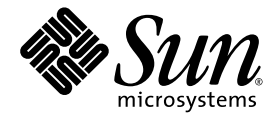

# Sun StorageTek<sup>™</sup> QFS Guide d'administration et de configuration des systèmes de fichiers

Version 4, mise à jour 6

Sun Microsystems, Inc. www.sun.com

Référence 820-1715-10 Mai 2007, révision A

Envoyez vos commentaires sur ce document à : http://www.sun.com/hwdocs/feedback

Copyright 2007 Sun Microsystems, Inc., 4150 Network Circle, Santa Clara, California 95054, États-Unis. Tous droits réservés.

Sun Microsystems, Inc. possède les droits de propriété intellectuelle relatifs aux technologies décrites dans le présent document. En particulier, et sans limitation, ces droits de propriété intellectuelle peuvent inclure un ou plusieurs des brevets américains répertoriés sur le site http://www.sun.com/patents et un ou plusieurs brevets supplémentaires ou dépôts de brevets en cours d'homologation aux États-Unis et dans d'autres pays.

Ce produit et ce document sont protégés par des licences qui en restreignent l'utilisation, la copie, la distribution et la décompilation. Aucune partie de ce produit ou document ne peut être reproduite sous aucune forme, par quelque moyen que ce soit, sans l'autorisation préalable et écrite de Sun et de ses concédants de licence, le cas échéant.

Le logiciel tiers, y compris sa technologie relative aux polices de caractère, est protégé par un copyright et une licence des fournisseurs de Sun.

Des parties du produit peuvent être dérivées de systèmes Berkeley BSD, sous licence de l'Université de Californie. UNIX est une marque<br>déposée aux États-Unis et dans d'autres pays, sous licence exclusive de X/Open Company,

Sun, Sun Microsystems, le logo Sun, AnswerBook2, docs.sun.com, Solaris, Java, Solstice DiskSuite, SunPlex et Sun StorageTek sont des marques de fabrique ou des marques déposées de Sun Microsystems, Inc. aux ÉtatsUnis et dans d'autres pays.

Toutes les marques SPARC sont utilisées sous licence et sont des marques de fabrique ou des marques déposées de SPARC International, Inc. aux États-Unis et dans d'autres pays. Les produits portant les marques SPARC utilisent une architecture développée par Sun Microsystems, Inc.

Mozilla est une marque de fabrique ou une marque déposée de Netscape Communications Corporation aux États-Unis et dans d'autres pays.

L'interface utilisateur graphique OPEN LOOK et Sun™ a été développée par Sun Microsystems, Inc. pour ses utilisateurs et détenteurs de licence. Sun reconnaît le travail précurseur de Xerox en matière de recherche et de développement du concept d'interfaces utilisateur visuelles<br>ou graphiques pour le secteur de l'informatique. Sun détient une licence Xerox Cette licence englobe également les détenteurs de licences Sun qui implémentent l'interface utilisateur graphique OPEN LOOK et qui, en outre, se conforment aux accords de licence écrits de Sun.

Droits du gouvernement américain - usage commercial. Les utilisateurs gouvernementaux sont soumis au contrat de licence standard de Sun Microsystems, Inc. et aux dispositions du Federal Acquisition Regulation (FAR, règlements des marchés publics fédéraux) et de leurs suppléments.

LA DOCUMENTATION EST FOURNIE "EN L'ÉTAT" ET TOUTES AUTRES CONDITIONS, REPRÉSENTATIONS ET GARANTIES EXPRESSES OU TACITES, Y COMPRIS TOUTE GARANTIE IMPLICITE RELATIVE À LA COMMERCIALISATION, L'ADÉQUATION À UN USAGE PARTICULIER OU LA NON-VIOLATION DE DROIT, SONT FORMELLEMENT EXCLUES. CETTE EXCLUSION DE GARANTIE NE S'APPLIQUERAIT PAS DANS LA MESURE OÙ ELLE SERAIT TENUE JURIDIQUEMENT NULLE ET NON AVENUE.

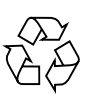

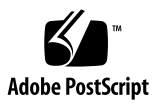

# Table des matières

### **[Préface](#page-26-0) xxvii**

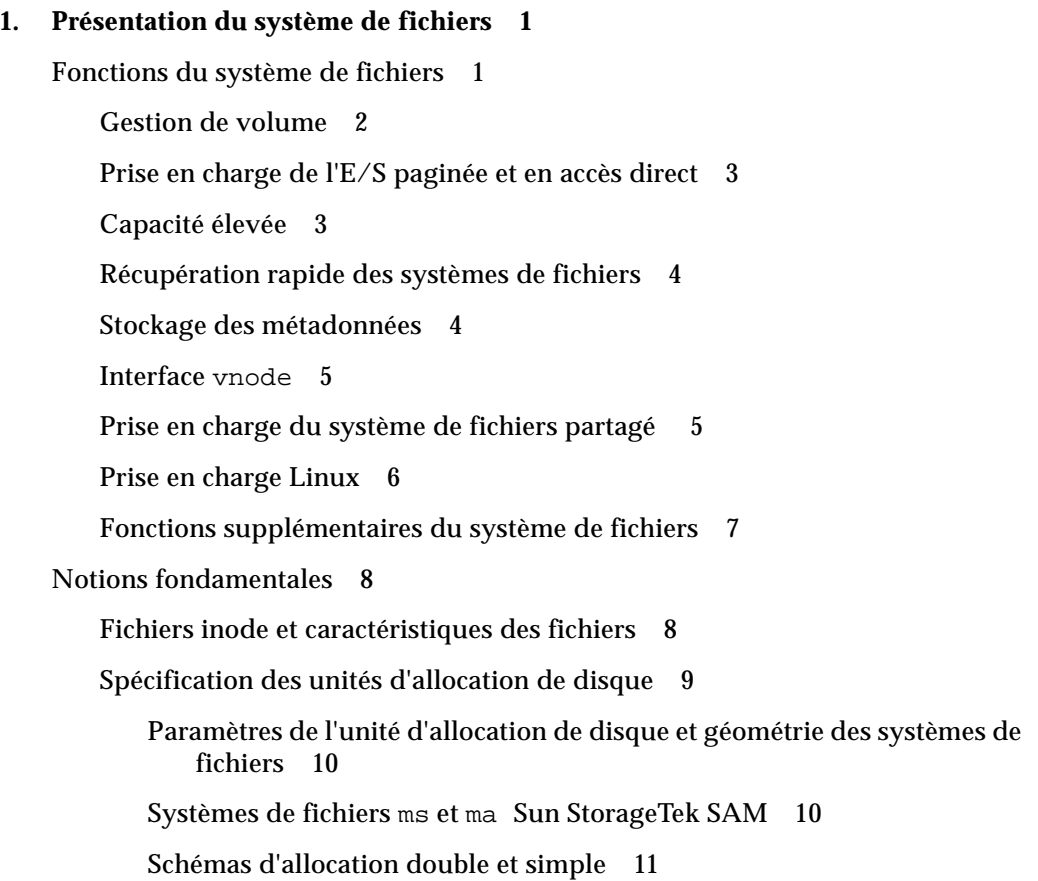

[Alignement de données 1](#page-46-0)3 [Largeurs de bande des disques de données 1](#page-46-1)3 [Méthodes d'allocation de fichiers](#page-50-0) 17 [Allocation de métadonnées](#page-50-1) 17 [Allocation circulaire 1](#page-51-0)8 [Allocation par entrelacement](#page-53-0) 20 [Groupes entrelacés](#page-57-0) 24 [Incompatibilité entre les groupes entrelacés 2](#page-61-0)8 [Exemple de groupe entrelacé incompatible 2](#page-61-1)8 [Contrôle de l'allocation par numéro d'unité logique \(LUN, Logical Unit](#page-65-0)  [Number\) 3](#page-65-0)2

### **2. [Configuration du système de fichiers](#page-66-0) 33**

[Utilisation du logiciel File System Manager](#page-66-1) 33

▼ [Pour appeler File System Manager pour la première fois](#page-67-0) 34

[Création de comptes administrateur et utilisateur supplémentaires 3](#page-68-0)5

▼ [Pour créer des comptes supplémentaires 3](#page-68-1)5

[Attribution de niveaux de privilèges 3](#page-69-0)6

[Création d'un compte multiutilisateur 3](#page-70-0)7

▼ [Pour ajouter un serveur supplémentaire pour accéder à File System](#page-71-0)  [Manager](#page-71-0) 38

[Configuration du délai d'expiration de session 3](#page-72-0)9

[Fonction du fichier](#page-72-1) mcf 39

[Champ d'identificateur d'équipement \(Equipment Identifier\) 4](#page-73-0)0

[Champ de numéro d'équipement \(Equipment Ordinal\)](#page-74-0) 41

[Champ de type d'équipement \(Equipment Type\) 4](#page-75-0)2

[Champ de famille \(Family Set\)](#page-76-0) 43

[Champ d'état du périphérique \(Device State\)](#page-76-1) 43

[Champ de paramètres supplémentaires \(Additional Parameters\) 4](#page-77-0)4

[Exemples de fichiers](#page-77-1) mcf 44

[Interactions entre les directives, les options et les paramètres de fichier](#page-79-0) 46 [Initialisation d'un système de fichiers 4](#page-80-0)7

[Exemples de configuration](#page-81-0) 48

- ▼ [Pour créer une configuration de disque circulaire Sun StorageTek QFS 4](#page-82-0)9
- ▼ [Pour créer la configuration d'un entrelacement Sun StorageTek QFS 5](#page-83-0)0
- ▼ [Pour créer une configuration de groupe entrelacé Sun StorageTek QFS](#page-84-0) 51

#### **3. [Mise en œuvre des opérations 5](#page-88-0)5**

[Affichage des fichiers et des attributs de fichiers](#page-88-1) 55

[Attributs et états de fichier 5](#page-88-2)5

[Affichage des informations de fichier 5](#page-90-0)7

 $\AA$  propos de la sortie de commande  $sls(1)$  57

[À propos de la ligne de rétention 6](#page-93-0)0

[Propagation des modifications apportées au fichier de configuration à l'ensemble](#page-93-1)  [du système 6](#page-93-1)0

- ▼ [Pour modifier les informations du fichier](#page-94-0) mcf ou defaults.conf dans un environnement Sun Cluster Sun StorageTek QFS 61
- ▼ [Pour modifier les informations du système de fichiers](#page-95-0) mcf ou defaults.conf dans un environnement SAM-QFS 62
- ▼ [Pour modifier les informations du lecteur de média amovible](#page-96-0) mcf ou defaults.conf 63

[Changement du fichier d'hôtes partagé](#page-97-0) 64

- ▼ [Pour ajouter de nouvelles entrées ou modifier des entrées existantes](#page-97-1) 64
- ▼ [Pour modifier le nom des hôtes, réorganiser les entrées et insérer des](#page-99-0)  [entrées 6](#page-99-0)6

[Configuration des paramètres de montage](#page-100-0) 67

[Commande](#page-101-0) mount(1M) 68

[Fichier](#page-102-0) /etc/vfstab 69

[Fichier](#page-103-0) samfs.cmd 70

[Démontage d'un système de fichiers 7](#page-104-0)1

- ▼ [Pour démonter un système de fichiers autonome QFS ou SAM-QFS](#page-104-1) 71
- ▼ [Pour démonter un système de fichiers partagé Sun StorageTek QFS](#page-105-0) 72

[Pour ajouter un cache disque à un système de fichiers](#page-105-1) 72

▼ [Pour ajouter un cache disque à un système de fichiers](#page-106-0) 73

[Régénération d'un système de fichiers 7](#page-107-0)4

- ▼ [Pour enregistrer une copie de sauvegarde et recréer un système de](#page-107-1)  [fichiers](#page-107-1) 74
- **4. [Configuration d'un système de fichiers partagé Sun StorageTek QFS 7](#page-110-0)7**

[Montage et démontage de systèmes de fichiers partagés Sun StorageTek QFS 7](#page-111-0)8

- ▼ [Pour monter un système de fichiers partagé](#page-111-1) 78
- ▼ [Pour démonter un système de fichiers partagé](#page-112-0) 79

[Conversion d'un système de fichiers non partagé en un système de fichiers](#page-113-0)  [partagé](#page-113-0) 80

- ▼ [Pour effectuer une conversion sur le serveur de métadonnées](#page-113-1) 80
- ▼ [Pour effectuer une conversion sur chaque client 8](#page-116-0)3
- [Conversion d'un système de fichiers partagé en un système de fichiers](#page-118-0)  [non partagé](#page-118-0) 85
	- ▼ [Pour effectuer une conversion sur chaque client 8](#page-118-1)5
	- ▼ [Pour effectuer une conversion sur le serveur 8](#page-119-0)6

[Ajout ou suppression d'un hôte client 8](#page-121-0)8

- ▼ [Pour ajouter un hôte client](#page-121-1) 88
- ▼ [Pour supprimer un hôte client 9](#page-126-0)3

[Mise à jour du fichier](#page-128-0) mcf dans un environnement partagé Sun StorageTek QFS 95

[Création du fichier de configuration des hôtes locaux 9](#page-131-0)8

[Changement de serveur de métadonnées dans un environnement Sun](#page-134-0)  [StorageTek QFS](#page-134-0) 101

▼ [Pour changer le serveur de métadonnées lorsque le serveur de](#page-135-0)  [métadonnées est disponible 1](#page-135-0)02

▼ [Pour changer le serveur de métadonnées lorsque le serveur de](#page-135-1)  [métadonnées n'est pas disponible 1](#page-135-1)02

[Changement de serveur de métadonnées dans un environnement SAM-QFS 1](#page-137-0)04

▼ [Pour changer le serveur de métadonnées dans un environnement SAM-](#page-138-0)[QFS](#page-138-0) 105

[Communications client-serveur dans un système de fichiers partagé Sun](#page-139-0)  [StorageTek QFS](#page-139-0) 106

#### **5. [Gestion des quotas de systèmes de fichiers](#page-142-0) 109**

#### [Présentation 1](#page-142-1)09

[Types de quotas, fichiers de quotas et enregistrements de quotas 1](#page-143-0)10

[Limites souple et stricte 1](#page-144-0)11

[Blocs de disques et limites de fichiers](#page-145-0) 112

[Activation des quotas](#page-146-0) 113

[Instructions de configuration des quotas](#page-146-1) 113

- ▼ [Pour configurer un nouveau système de fichiers afin d'utiliser des](#page-147-0)  [quotas](#page-147-0) 114
- ▼ [Pour configurer un système de fichiers existant afin d'utiliser des quotas](#page-149-0) 116
- ▼ [Pour attribuer des ID de groupes d'administrateurs à des répertoires et](#page-151-0)  [des fichiers](#page-151-0) 118

[Définition de quotas infinis 1](#page-152-0)19

▼ [Pour définir un quota infini](#page-152-1) 119

[Activation des valeurs des quotas par défaut 1](#page-153-0)20

▼ [Pour activer des valeurs de quotas par défaut pour des utilisateurs,](#page-153-1)  [groupes ou groupes d'administrateurs 1](#page-153-1)20

[Activation des limites 1](#page-154-0)21

- ▼ [Pour activer des limites pour des utilisateurs, groupes ou groupes](#page-154-1)  [d'administrateurs](#page-154-1) 121
- ▼ [Pour activer ou modifier des limites pour des utilisateurs, groupes ou](#page-155-0)  [groupes d'administrateurs à l'aide d'un fichier de quotas](#page-155-0) 122

[Vérification des quotas](#page-157-0) 124

▼ [Pour vérifier des quotas dépassés](#page-157-1) 124

[Modification et suppression des quotas](#page-159-0) 126

▼ [Pour modifier le délai de tolérance 1](#page-160-0)27

[Modification de l'expiration du délai de tolérance](#page-162-0) 129

- ▼ [Pour bloquer les allocations de ressources supplémentaires d'un système](#page-164-0)  [de fichiers](#page-164-0) 131
- ▼ [Pour supprimer les quotas d'un système de fichiers](#page-166-0) 133
- ▼ [Pour corriger les quotas](#page-168-0) 135

#### **6. [Configuration de Sun StorageTek QFS dans un environnement Sun Cluster](#page-170-0) 137**

[Avant de commencer 1](#page-171-0)38

[Restrictions](#page-172-0) 139

[Méthode d'interaction entre le système Sun Cluster et le logiciel Sun](#page-173-0)  [StorageTek QFS](#page-173-0) 140

[Accès aux données par le biais d'un système de fichiers partagé 1](#page-173-1)40

[Accès aux données par le biais d'un système de fichiers non partagé 1](#page-174-0)41

[Prise en charge de Solaris Volume Manager pour Sun Cluster dans Sun](#page-175-0)  [StorageTek QFS](#page-175-0) 142

▼ [Pour configurer un système de fichiers avec Solaris Volume Manager pour](#page-176-0)  [Sun Cluster](#page-176-0) 143

[A propos des exemples de configuration 1](#page-182-0)49

[Configuration d'un système de fichiers partagé Sun StorageTek QFS dans un](#page-184-0)  [environnement Sun Cluster 1](#page-184-0)51

[Considérations relatives aux ressources du serveur de métadonnées 1](#page-184-1)51

[Exemple de configuration 1](#page-185-0)52

- ▼ [Pour préparer la création de systèmes de fichiers partagés Sun](#page-186-0)  [StorageTek QFS 1](#page-186-0)53
- ▼ [Pour créer le système de fichiers partagé Sun StorageTek QFS et](#page-189-0)  [configuration des nœuds Sun Cluster 1](#page-189-0)56
- ▼ [Pour valider la configuration](#page-191-0) 158

▼ [Pour configurer le service de données Sun Cluster pour Oracle Real](#page-192-0)  [Application Clusters 1](#page-192-0)59

[Configuration d'un système de fichiers non partagé dans un environnement](#page-194-0)  [Sun Cluster](#page-194-0) 161

[Exemple 1 : HA-NFS sur des périphériques globaux bruts 1](#page-195-0)62

- ▼ [Pour préparer la création d'un système de fichiers non partagé Sun](#page-196-0)  [StorageTek QFS 1](#page-196-0)63
- ▼ [Pour créer le système de fichiers Sun StorageTek QFS et configurer les](#page-198-0)  [nœuds Sun Cluster 1](#page-198-0)65
- ▼ [Pour configurer le service de nom de réseau ainsi que les tests de](#page-199-0)  [validation IPMP](#page-199-0) 166
- ▼ [Pour configurer HA-NFS et le système de fichiers Sun StorageTek QFS](#page-202-0)  [pour une haute disponibilité](#page-202-0) 169

[Exemple 2 : HA-NFS sur des volumes contrôlés par Solstice DiskSuite/Solaris](#page-203-0)  [Volume Manager 1](#page-203-0)70

- ▼ [Pour préparer le logiciel Solstice DiskSuite/Solaris Volume](#page-204-0)  [Manager](#page-204-0) 171
- ▼ [Pour préparer un système de fichiers Sun StorageTek QFS 1](#page-205-0)72
- ▼ [Pour créer le système de fichiers Sun StorageTek QFS et configurer les](#page-207-0)  [nœuds Sun Cluster 1](#page-207-0)74
- ▼ [Pour configurer le service de nom de réseau ainsi que les tests de](#page-209-0)  [validation IPMP](#page-209-0) 176
- ▼ [Pour configurer HA-NFS et le système de fichiers Sun StorageTek QFS](#page-209-1)  [pour une haute disponibilité](#page-209-1) 176

[Exemple 3 : HA-NFS sur des volumes VxVM](#page-210-0) 177

- ▼ [Pour configurer le logiciel VxVM](#page-211-0) 178
- ▼ [Pour effectuer les opérations préalables à la création d'un système de](#page-213-0)  [fichiers Sun StorageTek QFS](#page-213-0) 180
- ▼ [Pour créer le système de fichiers Sun StorageTek QFS et configurer les](#page-214-0)  [nœuds Sun Cluster 1](#page-214-0)81
- ▼ [Pour valider la configuration](#page-215-0) 182
- ▼ [Pour configurer le service de nom de réseau ainsi que les tests de](#page-216-0)  [validation IPMP](#page-216-0) 183

▼ [Pour configurer HA-NFS et le système de fichiers Sun StorageTek QFS](#page-216-1)  [pour une haute disponibilité](#page-216-1) 183

[Configuration de clients partagés à l'extérieur du cluster](#page-216-2) 183

[Conditions de configuration 1](#page-216-3)83

[Nœuds Sun Cluster du serveur de métadonnées Sun StorageTek QFS](#page-217-0) 184

[Nœuds du client de métadonnées Sun StorageTek QFS](#page-217-1) 184

[Configuration du périphérique Sun Cluster 1](#page-217-2)84

[Conditions requises pour la configuration de clients situés à l'extérieur du](#page-218-0)  [cluster](#page-218-0) 185

[Versions minimales de logiciel](#page-218-1) 185

[Architecture matérielle prise en charge](#page-218-2) 185

[Conditions de stockage requises](#page-219-0) 186

[Instructions de configuration 1](#page-219-1)86

- ▼ [Pour modifier le fichier](#page-219-2) /etc/hosts 186
- ▼ [Pour configurer le réseau du serveur de métadonnées](#page-220-0) 187
- ▼ [Pour configurer le réseau du client de métadonnées 1](#page-220-1)87
- ▼ [Pour installer et configurer Sun Cluster](#page-221-0) 188
- ▼ [Pour configurer le serveur de métadonnées Sun StorageTek QFS 1](#page-221-1)88
- ▼ [Pour configurer le client de métadonnées Sun StorageTek QFS 1](#page-225-0)92

[Modification de la configuration de Sun StorageTek QFS](#page-228-0) 195

- ▼ [Pour modifier la configuration des systèmes de fichiers partagés](#page-229-0) 196
- ▼ [Pour désactiver HA-NFS sur un système de fichiers utilisant des](#page-230-0)  [périphériques globaux bruts](#page-230-0) 197
- ▼ [Pour désactiver HA-NFS sur un système de fichiers utilisant des volumes](#page-231-0)  [contrôlés par Solaris Volume Manager](#page-231-0) 198
- ▼ [Pour désactiver HA-NFS sur un système de fichiers Sun StorageTek QFS](#page-233-0)  [utilisant des volumes contrôlés par VxVM](#page-233-0) 200

[Configurations Sun StorageTek SAM hautement disponibles avec Sun Cluster](#page-234-0) 201

#### **7. [Rubriques avancées](#page-236-0) 203**

[Utilisation des démons, des processus et du suivi](#page-237-0) 204

[Démons et processus](#page-237-1) 204

[Fichiers de suivi](#page-238-0) 205

[Contenu du fichier de suivi](#page-239-0) 206

[Rotation des fichiers de suivi](#page-239-1) 206

[Détermination des processus dont le suivi doit être assuré](#page-240-0) 207

[Utilisation de la commande](#page-241-0)  $setf{a(1)}$  pour la définition des attributs de fichier 208

[Sélection d'attributs de fichiers pour des fichiers et des répertoires](#page-241-1) 208

[Préallocation d'espace de fichier](#page-241-2) 208

[Sélection d'une méthode d'allocation de fichiers et d'une largeur de bande](#page-242-0) 209

[Sélection d'un périphérique de groupe entrelacé 2](#page-243-0)10

[Configuration des systèmes de fichiers WORM-FS](#page-244-0) 211

[Activation de la fonction WORM-FS](#page-245-0) 212

[Options WORM lite](#page-247-0) 214

[Création de fichiers WORM 2](#page-247-1)14

[Exemple 1. Le déclencheur WORM est](#page-248-0) chmod 4000 215

[Exemple 2. Le déclencheur WORM est](#page-249-0) chmod 4000 216

[Exemple 3. Le déclencheur WORM est](#page-250-0) chmod -w 217

[Exemple 4. Le déclencheur WORM est](#page-251-0) chmod -w 218

[Périodes de rétention](#page-252-0) 219

[Configuration de la période de rétention par défaut](#page-254-0) 221

[Configuration de la période de rétention à l'aide de l'utilitaire](#page-256-0) touch 223

[Extension de la période de rétention d'un fichier](#page-257-0) 224

[Affichage des fichiers WORM-FS à l'aide de](#page-258-0) sls 225

[Recherche des fichiers WORM-FS à l'aide de](#page-259-0) sfind 226

[Prise en charge de fichiers volumineux](#page-260-0) 227

[Configuration d'un système de fichiers multilecteur](#page-261-0) 228

[Utilisation du système de fichiers SAN-QFS dans un environnement informatique](#page-263-0)  [hétérogène](#page-263-0) 230

[Avant de commencer 2](#page-265-0)32

[Activation du système de fichiers SAN-QFS 2](#page-266-0)33

- ▼ [Pour activer le système de fichiers SAN-QFS sur le contrôleur de](#page-266-1)  [métadonnées](#page-266-1) 233
- ▼ [Pour activer le système de fichiers SAN-QFS sur les clients](#page-267-0) 234
- ▼ [Pour installer le logiciel SANergy sur les clients 2](#page-268-0)35

[Démontage du système de fichiers SAN-QFS](#page-268-1) 235

- ▼ [Pour démonter le système de fichiers SAN-QFS sur les clients](#page-269-0)  [SANergy 2](#page-269-0)36
- ▼ [Pour démonter le système de fichiers SAN-QFS sur le contrôleur de](#page-269-1)  [métadonnées](#page-269-1) 236
- ▼ [Pour démonter le système de fichiers SAN-QFS sur les clients Sun](#page-270-0)  [StorageTek QFS 2](#page-270-0)37
- ▼ [Pour démonter le système de fichiers SAN-QFS sur le serveur Sun](#page-270-1)  [StorageTek QFS 2](#page-270-1)37

[Dépannage : démontage d'un système de fichiers SAN-QFS disposant de](#page-270-2)  [détentions de fichier SANergy](#page-270-2) 237

▼ [Pour démonter un système de fichiers en présence de détentions de](#page-271-0)  [fichier SANergy](#page-271-0) 238

[Quotas de blocs d'un système de fichiers SAN-QFS](#page-271-1) 238

[Données et attributs de fichier dans un système de fichiers SAN-QFS](#page-271-2) 238

[Utilisation de la commande](#page-272-0)  $\text{samples}(1M)$  pour agrandir les systèmes de fichiers SAN-QFS 239

[Comparaison entre les systèmes de fichiers partagés SAN-QFS et Sun](#page-272-1)  [StorageTek QFS 2](#page-272-1)39

[Description des types d'E/S](#page-273-0) 240

[E/S paginée](#page-273-1) 240

[E/S en accès direct 2](#page-274-0)41

[Basculement d'E/S](#page-274-1) 241

[Augmentation des performances de transfert de fichiers volumineux 2](#page-275-0)42

▼ [Pour améliorer les performances de transfert de fichiers](#page-275-1) 242

[Activation de la fonction Qwrite](#page-279-0) 246

[Définition de l'étranglement d'écriture](#page-280-0) 247

[Définition du taux de vidage temporisé](#page-280-1) 247

[Ajustement du nombre d'inodes et de la table de hachage 2](#page-281-0)48

[Paramètre](#page-281-1) ninodes 248 [Paramètre](#page-282-0) nhino 249

[Intérêt des paramètres](#page-283-0) ninodes et nhino 250

#### **A. [Dépannage Sun StorageTek QFS](#page-284-0) 251**

[Vérification de l'intégrité d'un système de fichiers et réparation d'un système de](#page-285-0)  [fichiers](#page-285-0) 252

- ▼ [Pour vérifier un système de fichiers 2](#page-286-0)53
- ▼ [Pour réparer un système de fichiers 2](#page-287-0)54

[Dépannage d'une commande](#page-287-1) sammkfs(1M) ou mount(1M) échouée ou bloquée dans un système de fichiers partagé 254

[Récupération en cas d'échec de la commande](#page-288-0) sammkfs(1M) 255

▼ [Pour vérifier le fichier](#page-288-1) mcf et propager les modifications apportées au fichier mcf sur le système 255

[Récupération en cas d'échec de la commande](#page-289-0) mount(1M) 256

- ▼ [Pour vérifier que le système de fichiers peut être monté 2](#page-290-0)57
- $\blacktriangledown$  [Pour utiliser les commandes](#page-291-0) samfsinfo(1M) et samsharefs(1M) 258
- $\blacktriangledown$  [Pour utiliser la commande](#page-294-0) samfsconfig(1M) 261

[Récupération en cas de blocage de la commande](#page-295-0) mount(1M) 262

- ▼ [Pour vérifier les connexions réseau](#page-296-0) 263
- ▼ [Pour vérifier l'accès du client au serveur 2](#page-298-0)65
- ▼ [Pour vérifier l'accès du serveur au client 2](#page-301-0)68
- ▼ [Pour examiner le journal de suivi](#page-302-0) sam-sharefsd 269

[Dépannage du client Linux](#page-305-0) 272

[Outils de dépannage](#page-306-0) 273

[Foire Aux Questions](#page-307-0) 274

### **B. [Options de montage dans un système de fichiers partagé Sun StorageTek QFS](#page-310-0) 277**

[Montage à l'arrière-plan : option](#page-311-0) bg 278

[Nouvelle tentative de montage d'un système de fichiers : option](#page-311-1) retry 278

[Déclaration d'un système de fichiers partagé Sun StorageTek QFS : option](#page-312-0)  shared 279

[Réglage des tailles d'allocation : options](#page-312-1) minallocsz=*n* et maxallocsz=*n* 279

[Utilisation de baux dans le système de fichiers partagé Sun StorageTek QFS :](#page-313-0)  [options](#page-313-0) rdlease=*n*, wrlease=*n* et aplease=*n* 280

[Activation de lectures et écritures multiples sur l'hôte : option](#page-314-0) mh\_write 281

[Définition du nombre minimal de threads simultanés : option](#page-316-0) min\_pool=*n* 283

[Conservation des attributs mis en cache : option](#page-316-1) meta\_timeo=*n* 283

[Spécification de l'allocation par entrelacement : option](#page-317-0) stripe 284

[Spécification de la fréquence d'écriture des métadonnées : option](#page-317-1) sync\_meta=*n* 284

[Activation de la fonctionnalité WORM : options](#page-318-0) worm\_capable et def retention 285

### **C. [Utilisation de l'utilitaire opérateur](#page-320-0)** samu**(1M) 287**

[Présentation 2](#page-320-1)87

- ▼ [Pour appeler l'utilitaire](#page-321-0) samu(1M) 288
- ▼ [Pour afficher un écran](#page-321-1) samu(1M) 288
- [Pour arrêter l'utilitaire](#page-322-0) samu $(1M)$  289

[Interaction avec l'utilitaire](#page-322-1) samu(1M) 289

[Entrée d'un périphérique 2](#page-322-2)89

[Obtention de l'aide en ligne 2](#page-323-0)90

▼ [Pour accéder à l'aide en ligne à partir d'un écran d'affichage](#page-323-1) 290

[Affichages de l'opérateur 2](#page-323-2)90

[\(](#page-324-0)a) - Affichage de l'état de l'archiveur 291

[Navigation](#page-325-0) 292

[Exemple d'affichage](#page-325-1) 292

[Descriptions des champs 2](#page-326-0)93

[\(](#page-327-0)c) - Affichage de la configuration des périphériques 294 [Navigation](#page-327-1) 294

[Exemple d'affichage](#page-327-2) 294

[Descriptions des champs 2](#page-328-0)95

- [\(](#page-328-1)C) Affichage de la mémoire 295 [Exemple d'affichage](#page-329-0) 296
- [\(](#page-329-1)d) Affichage des contrôles du suivi de démon 296 [Exemple d'affichage](#page-330-0) 297
- [\(D\) Dictionnaire du volume de disque 2](#page-331-0)98

[Exemple d'affichage](#page-331-1) 298

[Indicateurs](#page-332-0) 299

[\(](#page-332-1)f) - Affichage des systèmes de fichiers 299

[Exemple d'affichage](#page-333-0) 300

[Descriptions des champs 3](#page-334-0)01

- [\(](#page-335-0)F) Affichage de l'étiquette du disque optique 302
- [\(](#page-335-1)h) Affichage de l'aide 302 [Navigation](#page-335-2) 302

[Exemple d'affichage](#page-336-0) 303

[\(](#page-336-1)I) - Affichage des Inodes 303

[Navigation](#page-337-0) 304

[Exemple d'affichage](#page-337-1) 304

[\(](#page-338-0)J) - Affichage de la mémoire partagée en attente de prévisualisation 305 [Navigation](#page-338-1) 305

[Exemple d'affichage](#page-339-0) 306

- [\(](#page-339-1)K) Affichage des statistiques du noyau 306 [Navigation](#page-340-0) 307 [Exemple d'affichage](#page-340-1) 307
- [\(](#page-340-2)l) Affichage de l'utilisation 307 [Exemple d'affichage](#page-341-0) 308
- [\(](#page-341-1)L) Tables de mémoire partagée 308 [Exemple d'affichage](#page-342-0) 309
- [\(](#page-343-0)m) Affichage de l'état du stockage en masse 310 [Exemple d'affichage](#page-343-1) 310 [Descriptions des champs 3](#page-344-0)11
- [\(](#page-345-0)M) Affichage de la mémoire partagée 312 [Navigation](#page-345-1) 312 [Exemple d'affichage](#page-345-2) 312
- [\(](#page-346-0)n) Affichage de l'état du transfert 313 [Exemple d'affichage](#page-347-0) 314
- [\(](#page-347-1)N) Affichage des paramètres du système de fichiers 314

[Navigation](#page-347-2) 314

[Exemple d'affichage](#page-348-0) 315

[\(](#page-349-0)o) - Affichage de l'état des disques optiques 316

[Navigation](#page-349-1) 316

[Exemple d'affichage](#page-349-2) 316

[Descriptions des champs 3](#page-350-0)17

[\(](#page-350-1)p) - Affichage des requêtes de chargement des médias amovibles 317 [Navigation](#page-351-0) 318 [Exemple d'affichage](#page-352-0) 319 [Descriptions des champs 3](#page-352-1)19 [Indicateurs](#page-353-0) 320

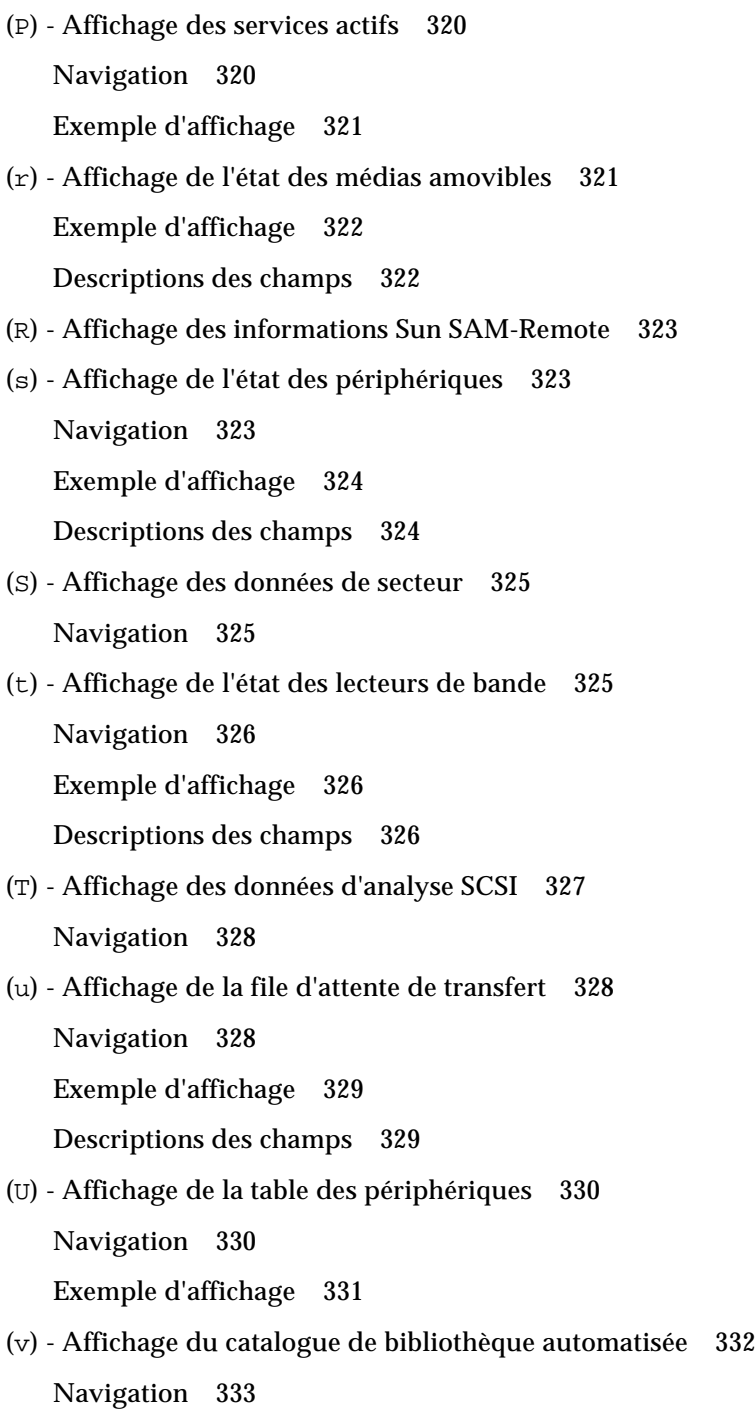

[Exemple d'affichage](#page-367-0) 334 [Descriptions des champs 3](#page-367-1)34 [Indicateurs](#page-368-0) 335 [\(](#page-369-0)w) - File de transferts en attente 336 [Navigation](#page-369-1) 336 [Exemple d'affichage](#page-370-0) 337 [Descriptions des champs 3](#page-370-1)37 [Codes d'état des affichages de l'opérateur 3](#page-371-0)38 [Codes d'état de l'affichage des médias amovibles](#page-371-1) 338 [Codes d'état de l'affichage des systèmes de fichiers](#page-372-0) 339 [États des périphériques des écrans de l'opérateur](#page-373-0) 340 ▼ [Basculement de l'état d'un lecteur de](#page-374-0) down à on 341 ▼ [Basculement de l'état d'un lecteur de](#page-375-0) on à down 342 [Commandes d'opérateur](#page-376-0) 343 [Commandes de périphériques 3](#page-376-1)43 [Commandes du système de fichiers : gestion des E/S](#page-377-0) 344 [Commande](#page-377-1) :flush\_behind *valeur équip* 344 [Commandes](#page-378-0) :force\_nfs\_async *équip* et :noforce\_nfs\_async *équip* 345 [Commande](#page-378-1) :readahead *équip contig* 345 [Commandes](#page-379-0) :sw\_raid *équip* et :nosw\_raid *équip* 346 [Commande](#page-379-1) :writebehind *équip contig* 346 [Commande](#page-379-2) :wr\_throttle *valeur équip* 346 [Commandes du système de fichiers : gestion des E/S en accès direct](#page-380-0) 347 [Commandes](#page-380-1) :dio\_rd\_form\_min *valeur équip* et :dio\_wr\_form\_min *valeur équip* 347 [Commandes](#page-380-2) :dio\_rd\_ill\_min *valeur équip* et :dio\_wr\_ill\_min *valeur équip* 347 [Commandes](#page-381-0) :dio\_rd\_consec *valeur équip*

et :dio\_wr\_consec *valeur équip* 348

[Commandes](#page-381-1) :dio\_szero *équip* et :nodio\_szero *équip* 348 [Commandes](#page-382-0) :forcedirectio *équip* et :noforcedirectio *équip* 349 [Commandes du système de fichiers : Systèmes de fichiers partagés Sun](#page-382-1)  [StorageTek QFS 3](#page-382-1)49 [Commande](#page-382-2) :meta\_timeo *intervalle équip* 349 [Commandes](#page-383-0) :mh\_write *équip* et :nomh\_write *équip* 350 [Commandes](#page-383-1) :minallocsz *valeur équip* et :maxallocsz *valeur équip* 350 [Commandes](#page-383-2) :rdlease *intervalle équip*, :wrlease *intervalle équip* et :aplease *intervalle équip* 350 [Commandes du système de fichiers : divers 3](#page-384-0)51 [Commandes](#page-384-1) :abr *équip* et :noabr *équip* 351 [Commandes](#page-384-2) :dmr *équip* et :nodmr *équip* 351 [Commande](#page-384-3) :invalid *intervalle équip* 351 [Commande](#page-385-0) :mm\_stripe *valeur équip* 352 [Commandes](#page-385-1) :qwrite *équip* et :noqwrite *équip* 352 [Commandes](#page-386-0) :refresh\_at\_eof *équip* et :norefresh\_at\_eof *équip* 353 [Commandes](#page-386-1) :suid *équip* et :nosuid *équip* 353 [Commande](#page-386-2) :stripe *valeur équip* 353 [Commande](#page-387-0) :sync\_meta *équip valeur* 354 [Commandes](#page-388-0) :trace *équip* et :notrace *équip* 355 [Commandes diverses](#page-388-1) 355 [Commande](#page-388-2) :clear *vsn* [ *index* ] 355 [Commande](#page-388-3) :devlog *équip* [ *option* ] 355 [Commande](#page-389-0) :diskvols *volume* [+*indicateur* | -*indicateur*] 356 [Commandes](#page-389-1) :dtrace 356 [Commande](#page-390-0) :fs *nom\_sf* 357

[Commande](#page-390-1) :mount *ptmnt* 357 [Commande](#page-390-2) :open *équip* 357 [Commande](#page-391-0) : read *adr* 358 [Commande](#page-391-1) :refresh *i* 358 [Commande](#page-391-2) :snap [ *nom-fichier* ] 358 [Commande](#page-391-3) :! *commande-shell* 358

#### **[Glossaire 3](#page-392-0)59**

**[Index 3](#page-406-0)73**

# Figures

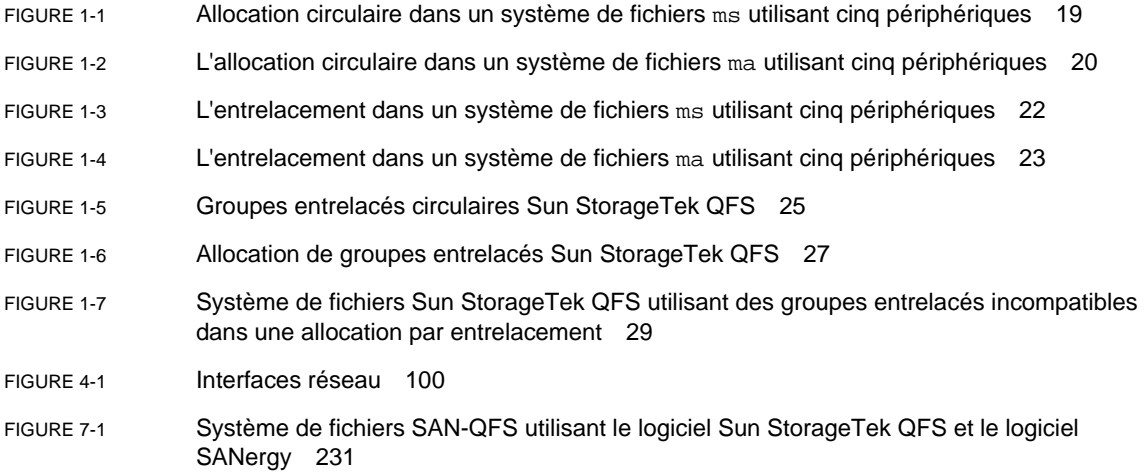

# Tableaux

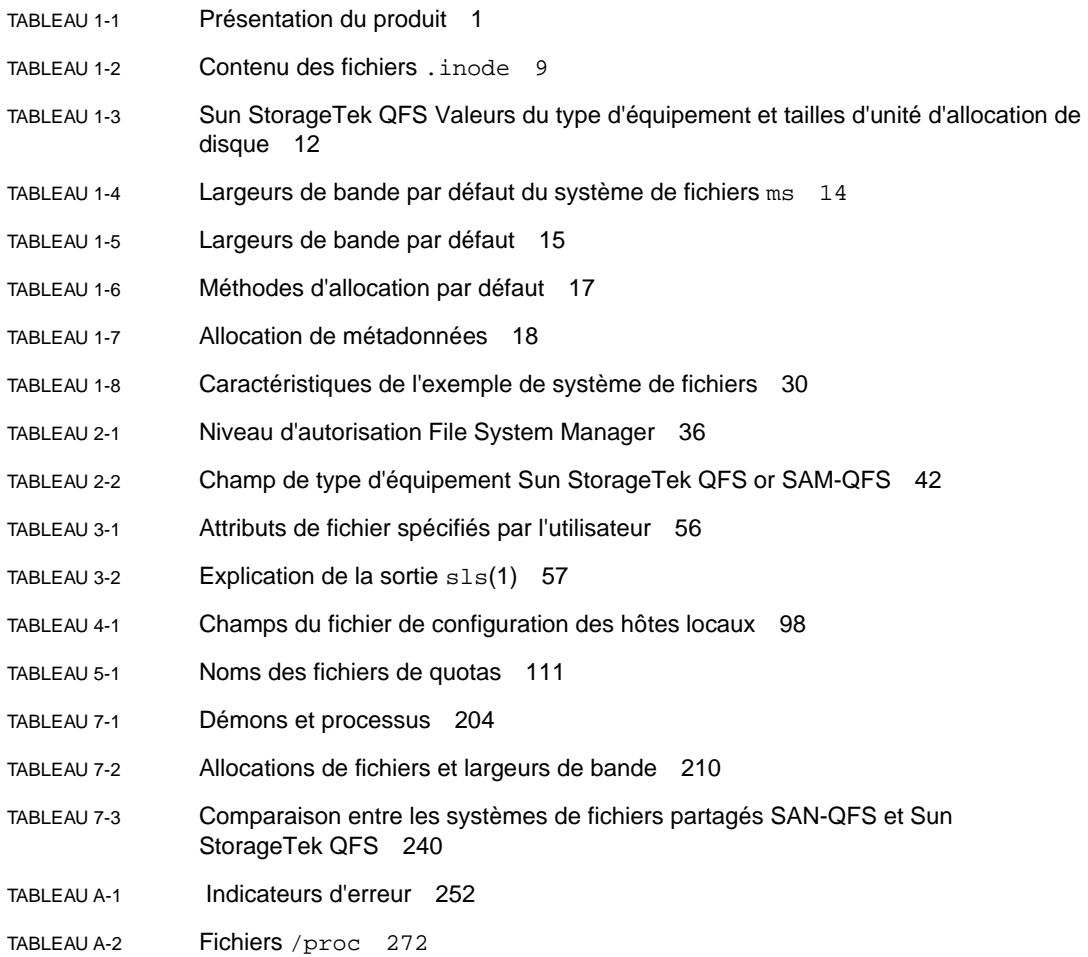

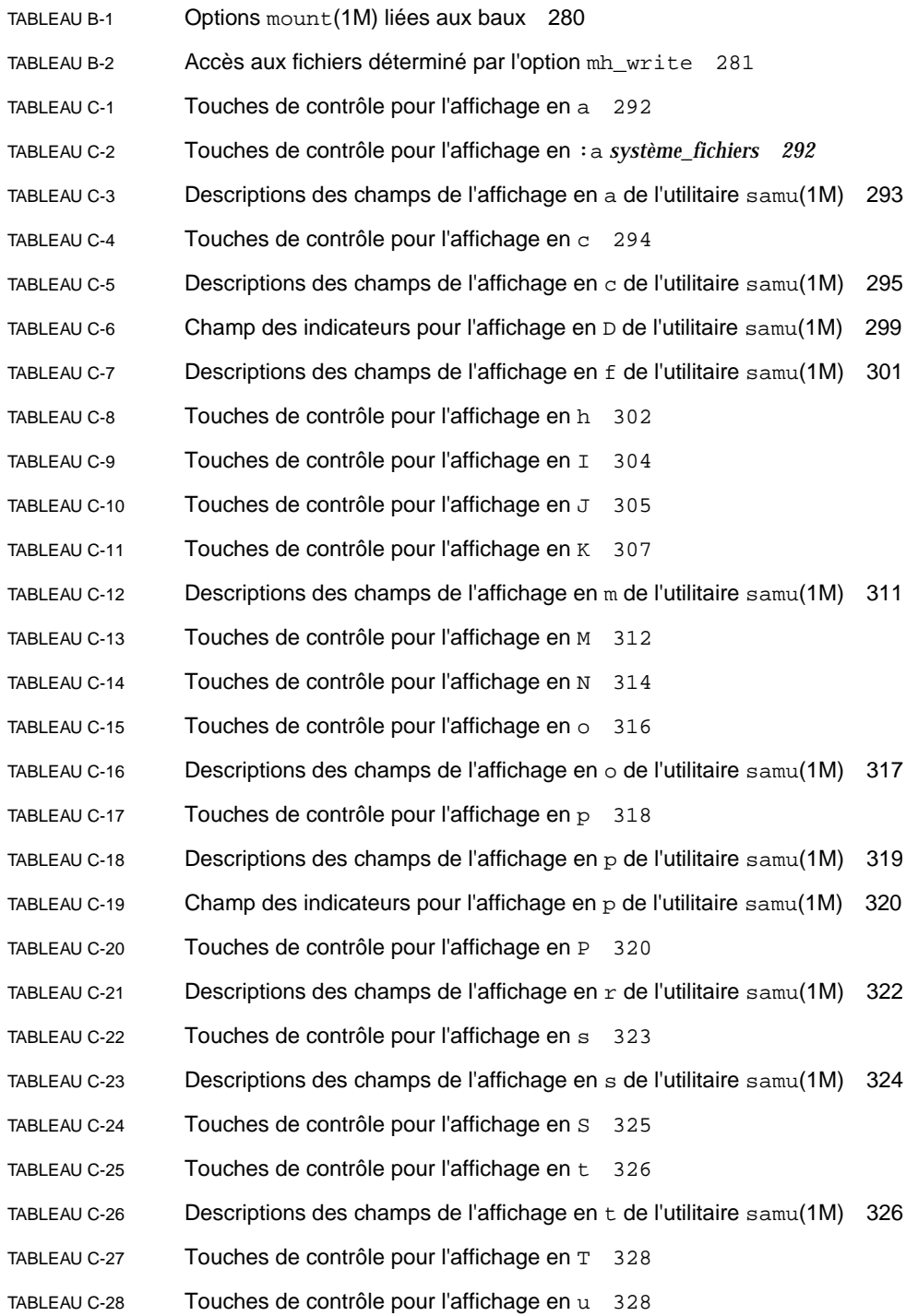

- [TABLEAU C-29](#page-362-2) Descriptions des champs de l'affichage en u de l'utilitaire samu(1M) 329
- [TABLEAU C-30](#page-363-2) Touches de contrôle pour l'affichage en U 330
- [TABLEAU C-31](#page-366-1) Touches de contrôle pour l'affichage en v 333
- [TABLEAU C-32](#page-367-2) Descriptions des champs de l'affichage en  $v$  de l'utilitaire  $samu(1M)$  334
- [TABLEAU C-33](#page-368-1) Champ des indicateurs pour l'affichage en  $\vee$  de l'utilitaire samu(1M) 335
- [TABLEAU C-34](#page-369-2) Touches de contrôle pour l'affichage en w 336
- [TABLEAU C-35](#page-370-2) Descriptions des champs de l'affichage en w de l'utilitaire samu(1M) 337
- [TABLEAU C-36](#page-371-2) Codes d'état de l'affichage des médias amovibles 338
- [TABLEAU C-37](#page-372-1) Codes d'état de l'affichage des systèmes de fichiers 339
- [TABLEAU C-38](#page-373-1) États des périphériques des écrans de l'opérateur 340
- [TABLEAU C-39](#page-376-2) Actions des commandes des périphériques 343
- [TABLEAU C-40](#page-389-2) Arguments des commandes de suivi 356

## <span id="page-26-0"></span>Préface

Ce manuel, intitulé *Guide de configuration et d'administration du système de fichiers de Sun StorageTek™ QFS*, décrit le logiciel du système de fichiers fourni dans la version 4, mise à jour 6 (4U6) de Sun StorageTek QFS.

Le produit Sun StorageTek QFS contient un système de fichiers pouvant être utilisé en tant que système de fichiers autonome, système de fichiers partagé ou conjointement avec le gestionnaire de stockage et d'archivage inclus dans Sun StorageTek SAM. Lorsqu'il est associé à Sun StorageTek Storage Archive Manager (SAM), il est connu sous le nom de *SAM-QFS*.

Le package Sun StorageTek QFS fonctionne dans les environnements de système d'exploitation (SE) suivants :

- Système d'exploitation (SE) Solaris™ 9 04/03 ou version ultérieure sur plateforme SPARC® ;
- Solaris10 (pour plate-forme SPARC ou x64) ;
- Solaris 10 sur x86 (32 bits) (client partagé Sun StorageTek QFS uniquement) ;
- Red Hat Enterprise Linux 3.0 (UD-5 et UD8) sur plate-forme x86 ou x64 (client partagé Sun StorageTek QFS uniquement) ;
- Red Hat Enterprise Linux 4.0 (UD-2 et UD4) sur plate-forme x64 (client partagé Sun StorageTek QFS uniquement) ;
- SuSE Enterprise Server8 (service pack 4) sur plate-forme x64 (client partagé StorageTek QFS uniquement) ;
- SuSE Enterprise Server 9 (service pack 2) sur plate-forme x64 et systèmes SGI Altix Itanium (client partagé Sun StorageTek QFS uniquement) ;
- SuSE Linux Enterprise Server10 pour plate-forme x64 (client partagé Sun StorageTek QFS uniquement).

**Remarque –** Il s'agit de la dernière version de Sun StorageTek QFS à prendre en charge SuSE Enterprise Linux 8. La prochaine version du logiciel n'assurera pas cette prise en charge.

Ce manuel est destiné aux administrateurs système responsables de l'installation, de la configuration et de la gestion des systèmes de fichiers Sun StorageTek QFS. En tant qu'administrateur système, vous êtes supposé connaître les procédures Sun Solaris, notamment l'installation, la configuration, la création de comptes, l'exécution de sauvegardes système, ainsi que les autres tâches standard d'administration du système Sun Solaris.

### Présentation du manuel

Ce manuel comporte les chapitres suivants :

- Le [chapitre 1](#page-34-3) contient des informations de présentation.
- Le [chapitre 2](#page-66-2) fournit des informations sur la configuration des systèmes de fichiers.
- Le [chapitre 3](#page-88-3) explique comment effectuer différentes tâches, notamment l'initialisation d'un système de fichiers, l'ajout d'un serveur, l'ajout de cache disque et d'autres activités d'administration du système.
- Le [chapitre 4](#page-110-1) décrit comment configurer un système de fichiers partagé Sun StorageTek QFS.
- Le [chapitre 5](#page-142-2) détaille l'utilisation des quotas de systèmes de fichiers.
- Le [chapitre 6](#page-170-1) indique comment configurer le logiciel Sun StorageTek QFS dans un environnement Sun™ Cluster.
- Le [chapitre 7](#page-236-1) contient diverses rubriques avancées, telles que l'utilisation de l'environnement de système de fichiers multilecteur et les fonctions relatives aux performances.
- L'[annexe A](#page-284-1) contient des informations sur le dépannage du logiciel Sun StorageTek QFS.
- L'[annexe B](#page-310-1) fournit la liste des options de montage pour le système de fichiers partagé Sun StorageTek QFS.
- L'[annexe C](#page-320-2) explique les fonctions de l'utilitaire  $\text{samu}(1M)$ .

# Utilisation des commandes UNIX

Ce document ne contient pas d'informations sur les commandes et procédures UNIX® standard, telles que l'arrêt du système, l'amorçage du système et la configuration des périphériques. Pour obtenir ces informations, consultez l'un des documents suivants :

- Documentation relative aux logiciels fournis avec votre système.
- Documentation du système d'exploitation Solaris, disponible à l'adresse :

http://docs.sun.com

## Invites du shell

Le [TABLEAU P-1](#page-28-0) récapitule les invites du shell utilisées dans ce manuel.

<span id="page-28-0"></span>**TABLEAU P-1** Invites du shell

| Shell                                          | Invite       |  |
|------------------------------------------------|--------------|--|
| C shell                                        | nom machine% |  |
| C shell superutilisateur                       | nom machine# |  |
| Bourne shell et Korn shell                     | \$           |  |
| Bourne shell et Korn shell<br>superutilisateur | #            |  |

# Conventions typographiques

Le [TABLEAU P-2](#page-29-0) énumère les conventions typographiques utilisées dans ce manuel.

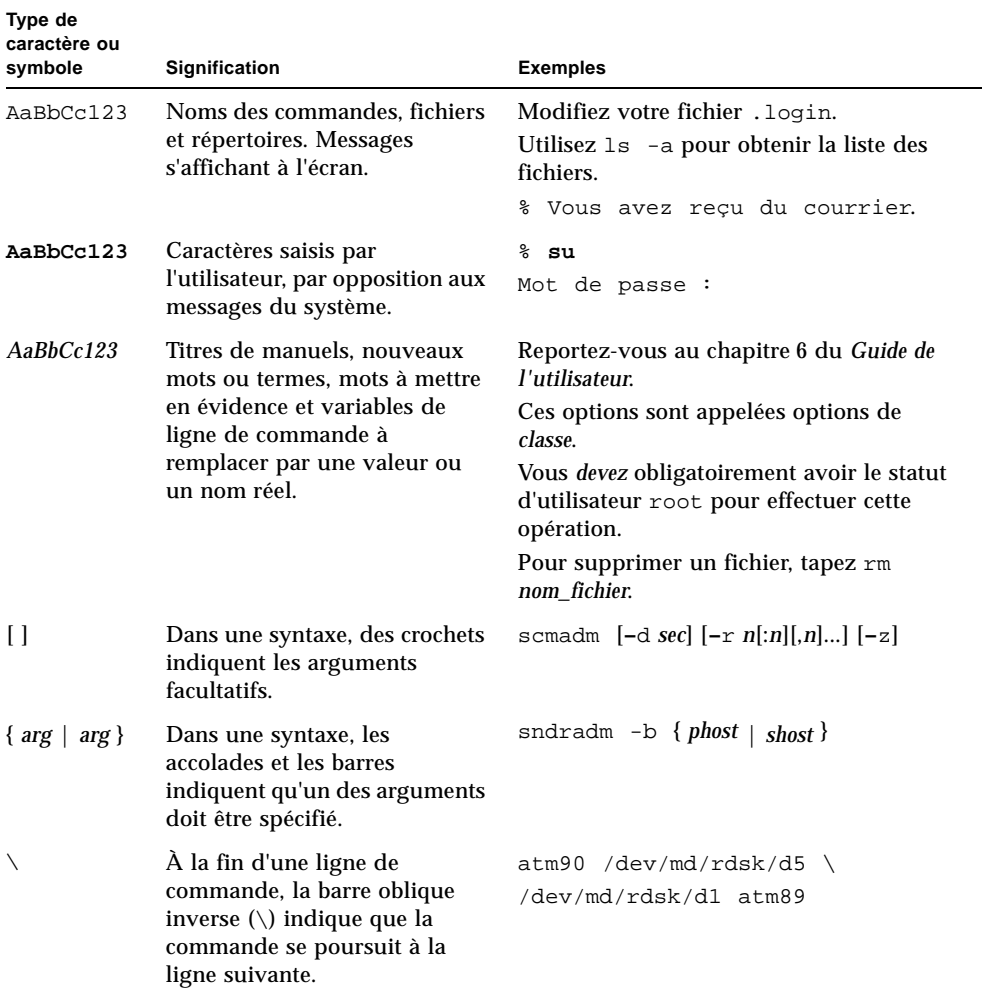

### <span id="page-29-0"></span>**TABLEAU P-2** Conventions typographiques

### Documentation connexe

Ce manuel s'intègre à un ensemble de documents décrivant le fonctionnement des logiciels Sun StorageTek QFS et Sun StorageTek SAM. Le [TABLEAU P-3](#page-30-0) répertorie la documentation relative à la version 4U6 pour ces produits.

<span id="page-30-0"></span>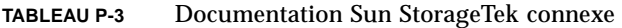

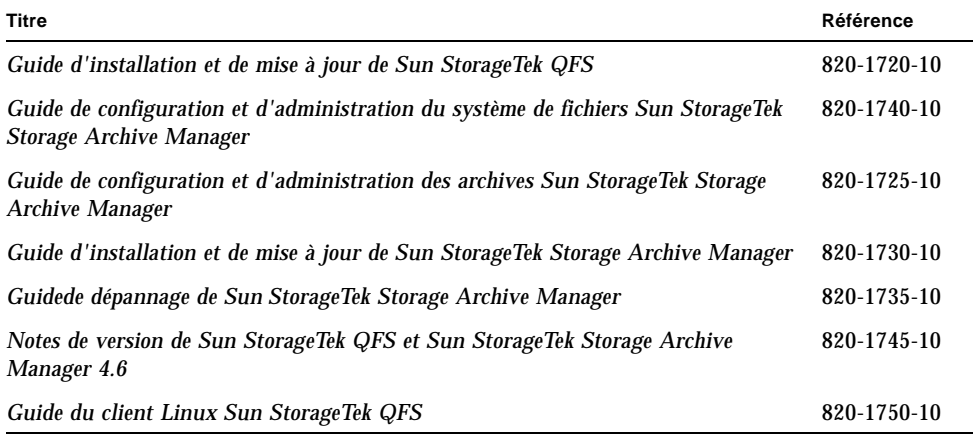

## Accès à la documentation Sun en ligne

La distribution du logiciel Sun StorageTek QFS comprend des fichiers PDF accessibles à partir du site Web de la documentation des produits de stockage Sun ou du site Web docs.sun.com.

### Pour accéder à la documentation à partir du site Web docs.sun.com

Ce site Web contient la documentation des produits Solaris ainsi que la documentation de nombreux autres logiciels Sun.

#### **1. Accédez à l'adresse URL suivante :**

http://docs.sun.com La page docs.sun.com s'affiche. **2. Recherchez la documentation correspondant au produit souhaité en entrant Sun StorageTek QFS dans la zone de recherche.**

### Pour accéder à la documentation à partir du site Web de la documentation Sun relative aux produits de stockage en réseau

Ce site Web contient de la documentation relative à de nombreux produits de stockage de réseau.

**1. Accédez à l'adresse URL suivante :**

http://www.sun.com/products-n-solutions/hardware/docs/Software /Storage\_Software

La page Storage Software s'affiche.

**2. Cliquez sur le lien Sun StorageTek QFS Software.**

### Sites Web de sociétés tierces

Sun n'est pas responsable de la disponibilité des sites Web de sociétés tierces mentionnés dans le présent document. Sun rejette toute responsabilité quant au contenu, à la publicité, aux produits et toute autre donnée disponible, directement ou indirectement, sur ces sites ou dans ces ressources. Sun rejette également toute responsabilité en cas de perte ou dommage effectif ou supposé causé par l'utilisation, directe ou indirecte, du contenu, des produits ou services disponibles sur ces sites Web ou dans ces ressources, ainsi qu'à leur fiabilité.

### Support technique de Sun

Si, après avoir consulté cette documentation, certaines questions techniques relatives au produit restent sans réponse, visitez le site Web suivant :

http://www.sun.com/service/contacting

## Licences

Pour plus d'informations sur l'obtention de licences pour les logiciels Sun StorageTek QFS et Sun StorageTek SAM, contactez votre représentant commercial Sun ou un fournisseur de services agréé (ASP).

# Aide à l'installation

Pour obtenir des services d'installation et de configuration, contactez Sun's Enterprise Services au numéro 1-800-USA4SUN ou votre représentant Enterprise Services local.

# Vos commentaires sont les bienvenus chez Sun

Sun étant désireux d'améliorer sa documentation, vos commentaires et suggestions sont les bienvenus. N'hésitez pas à nous les faire parvenir à l'adresse suivante :

http://docs.sun.com/app/docs/form/comments

Veuillez mentionner le titre et la référence de votre documentation dans l'objet de votre message électronique (*Guide de configuration et d'administration du système de fichiers Sun StorageTek QFS*, référence 820-1715-10).

# <span id="page-34-3"></span><span id="page-34-0"></span>Présentation du système de fichiers

Il se compose des sections suivantes :

- ["Fonctions du système de fichiers", page 1](#page-34-1)
- ["Notions fondamentales", page 8](#page-41-0)
- ["Méthodes d'allocation de fichiers", page 17](#page-50-0)

### <span id="page-34-1"></span>Fonctions du système de fichiers

Le système de fichiers Sun StorageTek QFS est configurable et propose aux utilisateurs une interface de système de fichiers UNIX (UFS) standard. Le [TABLEAU 1-1](#page-34-2) illustre la façon dont vous pouvez utiliser ce système de fichiers ou le combiner avec le gestionnaire de stockage et d'archivage (Sun StorageTek SAM).

| Produit                                               | <b>Composants</b>                                                       |  |
|-------------------------------------------------------|-------------------------------------------------------------------------|--|
| Système de fichiers Sun<br>StorageTek QFS             | Système de fichiers autonome.                                           |  |
| Système de fichiers<br>partagé Sun<br>StorageTek QFS; | Système de fichiers distribué montable sur plusieurs systèmes<br>hôtes. |  |

<span id="page-34-2"></span>**TABLEAU 1-1** Présentation du produit

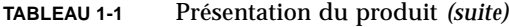

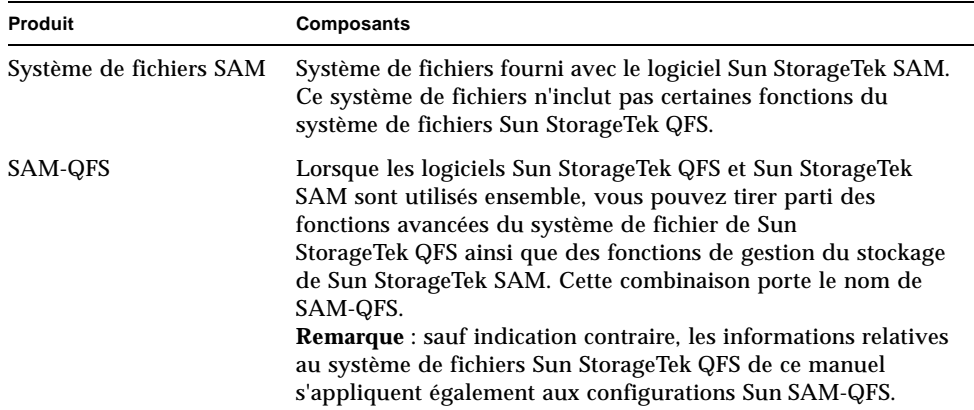

Le système de fichiersSun StorageTek QFS n'exige aucune modification des programmes utilisateur. De même, aucun changement ne doit être apporté au noyau UNIX. Certaines fonctions du système de fichiers Sun StorageTek QFS sont décrites dans les sections suivantes.

### <span id="page-35-0"></span>Gestion de volume

Le système de fichiers Sun StorageTek QFS prend en charge l'accès aux disques par entrelacement et circulaire. Le fichier mcf (master configuration file, fichier de configuration principal) et les paramètres de montage spécifient les fonctions de gestion de volume et permet au système de fichiers de reconnaître les relations entre les périphériques qu'il contrôle. La plupart des systèmes de fichiers UNIX fonctionnent différemment, car ils ne peuvent adresser qu'un seul périphérique ou qu'une seule partie de périphérique. Le système de fichiers Sun StorageTek QFS n'exige aucune application de gestion de volume supplémentaire. Cependant, pour utiliser la mise en miroir dans un environnement Sun StorageTek QFS, procurezvous un package supplémentaire, tel qu'un gestionnaire de volumes logique.

Les fonctionnalités de gestion de volume intégrées de Sun StorageTek QFS utilisent l'interface de pilote de périphérique SE Solaris standard pour transmettre les demandes d'E/S de/vers les périphériques sous-jacents. Le logiciel Sun StorageTek QFS regroupe les périphériques de stockage en familles sur lesquelles réside chaque système de fichiers.
## Prise en charge de l'E/S paginée et en accès direct

Le système de fichiers Sun StorageTek QFS prend en charge deux types d'E/S différents : paginée (également appelée E/S mise en cache ou mise en tampon) et en accès direct. Ces types d'E/S agissent de la manière suivante :

- Si vous utilisez l'*E/S paginée*, les données utilisateur sont mises en cache dans des pages de la mémoire virtuelle avant d'être enregistrées sur le disque par le noyau. Les interfaces du SE Solaris standard gèrent l'*E/S paginée*. Il s'agit du type d'E/S par défaut pour Sun StorageTek QFS.
- Si vous utilisez l'*E/S en accès direct*, les données utilisateur s'enregistrent directement sur le disque. Vous pouvez spécifier l'E/S en accès direct en utilisant l'appel de fonction Solaris directio(3C) ou la commande setfa(1) et son option -D. L'utilisation de l'*E/S en accès direct* peut améliorer considérablement les performances pour l'E/S alignée, séquentielle et à grand bloc.

## Capacité élevée

Le logiciel Sun StorageTek QFS prend en charge des fichiers dont la longueur peut atteindre 2<sup>63</sup> octets. Des fichiers aussi volumineux peuvent être répartis sur un grand nombre de disques ou de périphériques RAID, même s'ils appartiennent à un même système de fichiers. Les systèmes de fichiers Sun StorageTek QFS utilisent l'adressage 64 bits, à la différence des systèmes de fichiers UNIX, qui ne sont pas véritablement des systèmes de fichiers 64 bits.

Le nombre de systèmes de fichiers que vous pouvez configurer est pratiquement illimité. Grâce au gestionnaire de volumes, chaque système de fichiers peut inclure jusqu'à 252 partitions de périphérique (généralement de disque). Chaque partition peut contenir jusqu'à 16 téra-octets de données. Cette configuration autorise une capacité de stockage pratiquement illimitée.

Aucune limite n'est prédéfinie quant au nombre de fichiers autorisés sur un système de fichiers Sun StorageTek QFS. Comme l'espace inode (qui renferme les informations relatives aux fichiers) est alloué de manière dynamique, le nombre maximal de fichiers n'est limité que par la quantité d'espace disque disponible. Les inodes sont catalogués dans le fichier .inodes sous le point de montage. Le fichier .inodes exige 512 octets de stockage par fichier.

Dans le cas d'un système de fichiers Sun StorageTek QFS, les inodes se situent sur les périphériques de métadonnées et sont séparés des périphériques de données de fichier. En pratique, la taille des périphériques de métadonnées (mm) limite le nombre de fichiers dans un système de fichiers Sun StorageTek QFS, mais vous pouvez augmenter le nombre de fichiers en ajoutant des périphériques de métadonnées supplémentaires. La limite stricte du nombre de fichiers est de 232-1 et la limite recommandée est de 107.

## Récupération rapide des systèmes de fichiers

L'une des fonctions principales d'un système de fichiers est sa capacité de récupération rapide en cas de défaillance imprévue. Les systèmes de fichiers UNIX standard exigent un contrôle du système de fichiers très long (fsck(1M)) pour réparer les incohérences en cas de défaillance du système.

Le système de fichiers Sun StorageTek QFS ne doit généralement pas être contrôlé après une interruption empêchant l'écriture du système de fichiers sur le disque (à l'aide de sync(1M)). De plus, la récupération d'un système de fichiers Sun StorageTek QFS en cas de défaillance du système ne requiert pas de journalisation, puisqu'elle s'exécute de manière dynamique à l'aide d'enregistrements d'identification, d'écritures série ainsi que d'une vérification des erreurs, et ce pour toutes les opérations d'E/S critiques. Après une défaillance du système, les systèmes de fichiers Sun StorageTek QFS peuvent être remontés immédiatement, même s'il s'agit de systèmes de fichiers de plusieurs téra-octets.

## Stockage des métadonnées

Les systèmes de fichiers utilisent des métadonnées pour désigner les informations de fichier et de répertoire. Les métadonnées résident généralement sur le même périphérique que les données des fichiers. Cependant, lorsque vous utilisez le système de fichiers Sun StorageTek QFS, vous pouvez séparer d'une part les métadonnées du système de fichiers et d'autre part les données de fichier, en les stockant sur des périphériques distincts. Le système de fichiers Sun StorageTek QFS vous permet de définir un ou plusieurs périphériques de métadonnées séparés afin de réduire le mouvement des têtes du périphérique et la latence de rotation, d'optimiser l'utilisation du cache RAID, ou encore de procéder à la mise en miroir des métadonnées en ignorant les données de fichier.

Les systèmes de fichiers Sun StorageTek QFS enregistrent les informations de métadonnées inode dans un fichier distinct. Cela permet d'accroître de manière dynamique le nombre de fichiers d'une part, et le système de fichiers dans son ensemble d'autre part.

## Interface vnode

Le système de fichiers Sun StorageTek QFS est implémenté sous le système d'exploitation (SE) Solaris standard, via l'interface (vfs/vnode) du système de fichiers virtuel.

Si vous utilisez l'interface vfs/vnode, le système de fichiers fonctionne avec le noyau SE Solaris standard et n'exige aucune modification du noyau pour la prise en charge de la gestion des fichiers. Le système de fichiers est donc protégé contre toute modification du système d'exploitation et ne requiert généralement pas de test de régression extensif au moment de la mise à jour du système d'exploitation.

Le noyau intercepte toutes les demandes de fichiers, y compris celles qui résident dans le système de fichiers Sun StorageTek QFS. Si le fichier est identifié en tant que fichier Sun StorageTek QFS, le noyau transmet la demande de gestion au système de fichiers approprié. Le système de fichiers Sun StorageTek QFS est identifié en tant que type samfs dans le fichier /etc/vfstab via la commande mount(1M).

## Prise en charge du système de fichiers partagé

Un système de fichiers Sun StorageTek QFSpartagé est un système de fichiers distribué qui peut être monté sur des systèmes d'exploitation hôtes Solaris. Dans un environnement de système de fichiers partagé Sun StorageTek QFS, un hôte Solaris joue le rôle de serveur de métadonnées pour le système de fichiers. Des hôtes supplémentaires peuvent être configurés en tant que clients. Vous pouvez configurer plusieurs hôtes en tant que serveurs de métadonnées potentiels, mais vous ne pouvez configurer qu'un seul hôte comme serveur de métadonnées à un moment donné. Il n'existe aucune limite quant au nombre de points de montage du système de fichiers partagé Sun StorageTek QFS.

L'avantage du système de fichiers partagé Sun StorageTek QFS réside dans le fait que les données de fichiers sont transmises directement depuis les disques Fibre Channel vers les hôtes. Les données circulent par l'E/S de chemin d'accès local (également connue sous le nom d'*E/S en accès direct*), à la différence du système NFS (Network File System) qui transfère les données sur le réseau.

Vous pouvez implémenter le système de fichiers partagé en tant que système de fichiers partagé Sun StorageTek QFS ou système de fichiers partagé SAM-QFS. Il peut utiliser un système de fichiers de type ms ou ma.

Les systèmes de fichiers partagés Sun StorageTek QFS ne prennent pas en charge les éléments suivants :

- Fichiers de type :
	- b, fichiers spéciaux en mode bloc ;
	- c, fichiers « character special files »;
	- p, fichiers spéciaux FIFO (tube nommé).
- Fichiers segmentés. Vous ne pouvez pas implémenter un système de fichiers partagé SAM-QFS dans un environnement de fichier segmenté.
- Verrous obligatoires. Une erreur EACCES est renvoyée si le verrou obligatoire est défini. Toutefois, les verrous consultatifs sont pris en charge. Pour plus d'informations sur les verrous consultatifs, consultez l'appel système  $f$ cntl $(2)$ .

Pour plus d'informations sur le système de fichiers partagé, reportez-vous au [chapitre 4](#page-110-0), section ["Configuration d'un système de fichiers partagé Sun](#page-110-1)  [StorageTek QFS", page 77.](#page-110-1)

## Prise en charge Linux

Au sein d'un système de fichiers partagé, le logiciel Sun StorageTek QFS peut être installé sur un client Linux ainsi que sur un client Solaris. Le logiciel client Linux Sun StorageTek QFS prend en charge les distributions Linux suivantes :

- Red Hat Enterprise Linux 3.0 (UD-5 et UD8) sur plate-forme x86 ou x64 (client partagé Sun StorageTek QFS uniquement) ;
- Red Hat Enterprise Linux 4.0 (UD-2 et UD4) sur plate-forme x64 (client partagé Sun StorageTek QFS uniquement) ;
- SuSE Enterprise Server8 (service pack 4) sur plate-forme x64 (client partagé StorageTek QFS uniquement) ;
- SuSE Enterprise Server 9 (service pack 2) sur plate-forme x64 et systèmes SGI Altix Itanium (client partagé Sun StorageTek QFS uniquement) ;
- SuSE Linux Enterprise Server10 pour plate-forme x64 (client partagé Sun StorageTek QFS uniquement).

**Remarque –** Il s'agit de la dernière version de Sun StorageTek QFS à prendre en charge SuSE Enterprise Linux 8. La prochaine version du logiciel n'assurera pas cette prise en charge.

Contrairement aux clients Sun StorageTek QFS Solaris partagés, le client Linux est limité au comportement client. Il ne peut pas être configuré en tant que serveur de métadonnées potentiel. Le client Linux peut interagir avec le logiciel Sun StorageTek

SAM mais ne prend pas en charge les commandes de Sun StorageTek SAM telles que stage, archive, release et samu. Il bénéficie uniquement de la fonctionnalité de système de fichiers Sun StorageTek QFS.

Pour plus d'informations sur le logiciel client Linux Sun StorageTek QFS, consultez le *Guide du client Linux Sun StorageTek QFS*.

## Fonctions supplémentaires du système de fichiers

Les fonctions supplémentaires suivantes sont également prises en charge par le système de fichiers Sun StorageTek QFS :

- **Préallocation de l'espace de fichier** : vous pouvez utiliser la commande setfa(1) afin de préallouer de l'espace disque contigu pour des lectures et des écritures séquentielles rapides.
- **Routines API (Application Programming Interface)** : les routines API permettent à un programme d'exécuter différentes fonctions spécialisées, notamment de préallouer de l'espace disque contigu ou d'accéder à un groupe entrelacé spécifique. Pour plus d'informations sur ces routines, consultez la page de manuel intro\_libsam(3).
- **Unité d'allocation de disque réglable (DAU)** : l'unité d'allocation de disque (DAU) constitue la principale unité de stockage en ligne. Le logiciel de système de fichiers Sun StorageTek QFS inclut une unité d'allocation de disque réglable permettant de régler les systèmes de fichiers par rapport au périphérique d'espace disque physique et d'éliminer la surcharge système générée par les opérations de lecture-modification-écriture. Pour régler la taille de l'unité d'allocation de disque, utilisez des multiples de 4 Ko. Pour plus d'informations, consultez la section ["Spécification des unités d'allocation de disque", page 9.](#page-42-0)
- **Prise en charge de plusieurs groupes entrelacés** : pour prendre en charge plusieurs périphériques RAID au sein d'un même système de fichiers, le logiciel Sun StorageTek QFS gère la définition des groupes entrelacés. L'allocation de blocs de disque peut être optimisée pour un groupe entrelacé, ce qui limite la surcharge liée à la mise à jour du mappage des allocations sur disque. Les utilisateurs peuvent affecter un fichier à un groupe entrelacé soit par le biais d'une routine API, soit en utilisant la commande setfa(1).
- **Interopérabilité Sun Cluster** : le système de fichiers Sun StorageTek QFS est pris en charge en tant que système de fichiers local et en tant que système de fichiers à haut niveau de disponibilité dans un environnement Sun Cluster. Pour plus d'informations, consultez la section ["Configuration de Sun StorageTek QFS dans](#page-170-0)  [un environnement Sun Cluster", page 137.](#page-170-0)

# Notions fondamentales

Les systèmes de fichiers Sun StorageTek QFS constituent des systèmes multithread de gestion du stockage avancés. Pour tirer le meilleur parti des fonctionnalités du logiciel, créez plusieurs systèmes de fichiers aussi souvent que possible.

Les systèmes de fichiers Sun StorageTek QFS utilisent une méthode de recherche linéaire lors des recherches dans les répertoires : la recherche s'exécute du début à la fin du répertoire. Au fur et à mesure qu'augmente le nombre de fichiers d'un répertoire, la durée de la recherche se prolonge également. Elle risque d'être particulièrement longue lorsque les répertoires atteignent des milliers de fichiers. Ces temps de recherche sont également importants lorsque vous restaurez un système de fichiers. Pour optimaliser les performances et accélérer le vidage et la restauration des systèmes de fichiers, ne conservez pas plus de 10 000 fichiers dans chaque répertoire.

La fonction de cache de recherche de nom de répertoire (Directory Name Lookup Cache ou DNLC) améliore les performances du système de fichiers. Ce cache stocke les informations sur la recherche dans les répertoires pour les fichiers dont le chemin est court (30 caractères au plus), ce qui rend inutile la recherche à la volée. La fonction DNLC est disponible sur les systèmes d'exploitation Solaris 9 et versions ultérieures.

Les sections suivantes décrivent les fonctions supplémentaires qui affectent la structure du système de fichiers :

- ["Fichiers inode et caractéristiques des fichiers", page 8](#page-41-0)
- ["Spécification des unités d'allocation de disque", page 9](#page-42-0)

## <span id="page-41-0"></span>Fichiers inode et caractéristiques des fichiers

Les types de fichiers devant être stockés dans un système de fichiers affectent la structure du système de fichiers. On appelle inode un bloc d'informations de 512 octets décrivant les caractéristiques d'un fichier ou d'un répertoire. Ces informations sont allouées de manière dynamique au sein du système de fichiers.

Les inodes sont stockés dans le fichier .inodes situé sous le point de montage du système de fichiers. Un fichier .inodes Sun StorageTek QFS peut résider sur un périphérique de métadonnées séparé du périphérique de données de fichier.

À l'instar de l'inode du système d'exploitation Solaris standard, l'inode de système de fichiers Sun StorageTek QFS contient les heures inode de la norme POSIX suivantes : heures de changement d'inode, de modification des fichiers et d'accès aux fichiers. L'inode de système de fichiers Sun StorageTek QFS inclut également d'autres heures comme indiqué dans le [TABLEAU 1-2.](#page-42-1)

| <b>Heure</b> | Événement                                                                                                    |
|--------------|----------------------------------------------------------------------------------------------------|
| access       | Heure du dernier accès au fichier. Norme POSIX.                                                                                |
| modification | Heure de la dernière modification du fichier. Norme POSIX.                                                                     |
| changed      | Heure de la dernière modification des informations inode.<br>Norme POSIX.                                                      |
| Attributs    | Heure de dernière modification des attributs propres au système de<br>fichiers Sun StorageTek QFS. Extension Sun Microsystems. |
| creation     | Heure de création du fichier. Extension Sun Microsystems.                                                                      |
| residence    | Heure de passage de l'état hors ligne à l'état en ligne du fichier, ou<br>inversement. Extension Sun Microsystems.             |

<span id="page-42-1"></span>**TABLEAU 1-2** Contenu des fichiers .inode

**Remarque –** Si le package WORM-FS (Write Once Read Many (inscrire une fois, lire plusieurs) est installé, l'inode inclut également une date retention-end. Pour plus d'informations, reportez-vous à la section ["Configuration des systèmes de fichiers](#page-244-0)  [WORM-FS", page 211.](#page-244-0)

Pour plus d'informations sur la consultation du fichier inode, reportez-vous à la section ["Affichage des fichiers et des attributs de fichiers", page 55](#page-88-0).

## <span id="page-42-0"></span>Spécification des unités d'allocation de disque

L'espace disque est alloué par unités de base du stockage de disque en ligne, appelées unités d'allocation de disque (DAU). Tandis que les secteurs, les pistes et les cylindres décrivent la géométrie du disque physique, l'unité d'allocation de disque décrit celle des systèmes de fichiers. Le choix de la taille d'une bande et d'une unité d'allocation de disque adéquate permet d'améliorer le niveau de performance et d'optimiser l'utilisation du disque magnétique. Le paramétrage de l'unité d'allocation de disque est la quantité minimale d'espace disque contigu utilisé lors de l'allocation d'un fichier.

Les sections suivantes expliquent comment configurer les paramètres de l'unité d'allocation de disque et les largeurs de bande.

### Paramètres de l'unité d'allocation de disque et géométrie des systèmes de fichiers

Les système de fichiers Sun StorageTek QFS utilisent une unité d'allocation de disque réglable. Cette unité d'allocation de disque réglable sert notamment à ajuster le système de fichiers par rapport au périphérique d'espace disque physique. Cela réduit la surcharge système générée par les opérations de lecture-modificationécriture et s'avère particulièrement utile pour les applications manipulant des fichiers très volumineux. Pour plus d'informations sur le contrôle de l'opération de lecture-modification-écriture, consultez la section ["Augmentation des performances](#page-275-0)  [de transfert de fichiers volumineux", page 242.](#page-275-0)

Chaque système de fichiers peut posséder un paramètre d'unité d'allocation de disque propre et unique, même s'il figure parmi les différents systèmes de fichiers montés actifs sur un serveur. Les paramètres d'unité d'allocation de disque diffèrent en fonction du type de système de fichiers que vous utilisez. Le paramètre d'unité d'allocation de disque est déterminé à l'aide de la commande sammkfs(1M), lors de la création du système de fichiers. Il ne peut pas être modifié de manière dynamique.

Les paramètres DAU fonctionnent avec les définitions de périphérique et de système de fichiers spécifiées dans le fichier de configuration principal (mcf). Pour plus d'informations sur le fichier mcf, reportez-vous à la section ["Configuration du](#page-66-0)  [système de fichiers", page 33.](#page-66-0)

### Systèmes de fichiers ms et ma Sun StorageTek SAM

Vous avez le choix entre deux schémas d'allocation de fichier : un système de fichiers de type ms et un système de fichiers de type ma.

Pour un système de fichiers Sun StorageTek QFSSun StorageTek SAM simple, tel que celui figurant sur une seule partition, le système de fichiers est défini dans le fichier mcf par la valeur du type d'équipement de ms. Dans le système de fichiers ms, le seul type de périphérique autorisé est le type md ; les métadonnées et les données de fichier sont enregistrées sur les périphériques md. Par défaut, l'unité d'allocation de disque d'un périphérique md est de 64 Ko.

Un système de fichiers Sun StorageTek QFS plus complexe installé sur plusieurs partitions est défini en tant que type d'équipement ma dans votre fichier mcf. Dans un système de fichiers ma, les métadonnées sont enregistrées sur les périphériques mm et les données sur les périphériques md, mr ou g*XXX*.

Au sein d'un système de fichiers ma, vous pouvez mélanger les périphériques de la manière suivante :

- périphériques mm et mr ;
- périphériques mm et g*XXX* ;
- périphériques mm, mr et g*XXX* ;
- périphériques mm et md.

Pour plus d'informations sur ces types de périphérique, veuillez consulter le tableau 2-2.

#### Schémas d'allocation double et simple

Les périphériques md et mm utilisent des schémas d'allocation doubles, comme suit :

- Dans les périphériques de données md, la petite allocation est de 4 Ko et la grande est une unité d'allocation de disque. L'unité d'allocation de disque par défaut est de 64 Ko. Vous pouvez annuler ce paramètre par défaut lors de l'initialisation du système de fichiers en utilisant l'option -a *unité\_allocation* de la commande sammkfs(1M). Vous pouvez configurer une taille d'unité d'allocation de disque de 16, 32 ou 64 Ko.
- Lorsqu'un fichier est créé sur un périphérique md, le système affecte les huit premières adresses d'un fichier à la petite allocation. S'il a besoin de davantage d'espace, le système de fichiers utilise une ou plusieurs grandes allocations d'unité de disque pour développer le fichier. En conséquence, le niveau de performance d'E/S est amélioré pour les fichiers volumineux, tandis que la fragmentation du disque résultant d'un grand nombre de petits fichiers diminue.

**Remarque –** Lorsque vous utilisez un système de fichiers de type ms, la largeur de bande doit être définie sur une valeur supérieure à zéro afin que les informations de métadonnées soient entrelacées sur le disque. Cependant, avant de configurer la largeur de bande et la taille d'unité d'allocation de disque, lisez attentivement la section ["Largeurs de bande des disques de données", page 13.](#page-46-0)

■ Dans les périphériques de métadonnées mm, la petite allocation est de 4 Ko et la grande est de 16 Ko. Le schéma d'allocation double permet au système de fichiers d'écrire les métadonnées plus efficacement sur le disque et limite la fragmentation du disque.

Selon le type de données de fichier stockées dans le système de fichiers, une unité d'allocation de disque de grande taille peut améliorer de manière significative le niveau de performance des systèmes de fichiers. Pour plus d'informations sur l'ajustement des performances des systèmes de fichiers, reportez-vous au [chapitre 7,](#page-236-0) section ["Rubriques avancées", page 203](#page-236-1).

Seuls les systèmes de fichiers ma Sun StorageTek QFS peuvent inclure des périphériques utilisant un schéma d'allocation simple. Ces systèmes de fichiers sont constitués de périphériques de métadonnées et de périphériques de données distincts, tels que décrit ci-après :

- Les périphériques de métadonnées peuvent être définis uniquement en tant que type d'équipement mm.
- Les périphériques de données peuvent être définis en tant que type d'équipement md, mr ou g*XXX*. Les périphériques md sont limités à des tailles d'unité d'allocation de disque de 16, 32 ou 64 Ko.

Les périphériques mr et g*XXX* suivent un schéma d'allocation simple. Dans un système de fichiers, vous pouvez mélanger les périphériques mr et g*XXX* mais pas les périphériques md avec des périphériques mr ou g*XXX*.

La taille d'unité d'allocation de disque des systèmes de fichiers Sun StorageTek QFS utilisant des périphériques de données mr et g*XXX* est configurable. Les tailles d'unité d'allocation de disque pouvant être utilisées sur des périphériques de données dépendent de la valeur du type d'équipement attribuée à chaque périphérique de données dans le fichier mcf. Le [TABLEAU 1-3](#page-45-0) répertorie ces tailles d'unités d'allocation de disque.

| Type d'équipement | Tailles d'unité d'allocation de disque                                                                                                    |
|-------------------|----------------------------------------------------------------------------------------------------|
| $mr$ ou $qXXX$    | Vous pouvez spécifier différentes tailles d'unité d'allocation de<br>disque en ajustant la taille par défaut par incréments de 8 Ko.<br>La taille d'unité d'allocation de disque peut être comprise entre<br>16 Ko et 65 528 Ko (64 Mo). La taille d'unité d'allocation de disque<br>par défaut est de 64 Ko pour mr et de 256 Ko pour qXXX. |
| md                | Ce type de périphérique utilise une allocation double. Vous pouvez<br>configurer une longueur d'unité d'allocation de disque de 16, 32 ou<br>64 Ko. La taille de l'unité d'allocation de disque par défaut est de<br>64 Ko.                                                                                                    |
|                   | Dans un système de fichiers ma, le périphérique md est utilisé pour<br>stocker uniquement des données, mais pas de métadonnées. Dans<br>un système de fichiers ms, le périphérique md est utilisé pour stocker<br>les données et les métadonnées des fichiers.                                                                               |

<span id="page-45-0"></span>**TABLEAU 1-3** Sun StorageTek QFS Valeurs du type d'équipement et tailles d'unité d'allocation de disque

**Remarque –** Si vous avez créé votre système de fichiers à l'aide de la version 3.5 du logiciel ou l'avez intégré à l'aide de l'indicateur de mode de compatibilité sammkfs(1M) de la version 4.0, il se peut que vous utilisiez un superbloc version 1. Dans le superbloc version 1, les périphériques mm n'utilisent pas le schéma d'allocation double ; l'allocation pour les périphériques mm est de 16 Ko. Seul le superbloc version 2 permet de définir des périphériques md dans un système de fichiers Sun StorageTek QFS. Pour déterminer si vous utilisez un superbloc version 1, exécutez la commande samfsinfo(1M).

#### Alignement de données

L'*alignement de données* désigne la correspondance entre l'unité d'allocation du contrôleur de RAID et celle du système de fichiers. La formule idéale d'alignement des systèmes de fichiers Sun StorageTek QFS se présente comme suit :

*unité\_allocation* = *largeur\_bande\_RAID* x *nombre\_de\_disques\_de\_données*

Considérons, par exemple, une unité RAID-5 comportant 9 disques dont 1 constitue le disque de parité, ce qui porte le nombre de disques de données à 8. Si la largeur de bande RAID est de 64 Ko, l'unité d'allocation optimale est égale à 64 multiplié par 8, soit 512 Ko.

Les fichiers de données sont alloués par entrelacement ou de manière circulaire par chacun des groupes entrelacés (g*XXX*) ou disques de données (mr ou md) définis au sein d'un système de fichiers.

Tout alignement incorrect affecte le niveau de performance, car il est susceptible de déclencher une opération de lecture-modification-écriture.

#### <span id="page-46-0"></span>Largeurs de bande des disques de données

Les largeurs de bande par défaut diffèrent dans les systèmes de fichiers Sun StorageTek QFS ms et ma. La largeur de bande est spécifiée par l'option –o stripe= *n* de la commande mount(1M). Si la largeur de bande est réglée sur 0, l'allocation circulaire est utilisée.

Les sections suivantes expliquent les différences entre les largeurs de bande des systèmes de fichiers.

Sur les systèmes de fichiers ms, la largeur de bande est définie au moment du montage. Le [TABLEAU 1-4](#page-47-0) répertorie les largeurs de bande par défaut.

| Unité d'allocation de<br>disque | Largeur de bande par<br>défaut | Quantité de données enregistrées sur un disque |
|---------------------------------|--------------------------------|------------------------------------------------|
| 16 kilo-octets                  | 8 DAU                          | 128 kilo-octets                                |
| 32 kilo-octets                  | 4 DAU                          | 128 kilo-octets                                |
| 64 Ko (valeur par<br>défaut)    | 2 DAU                          | 128 kilo-octets                                |

<span id="page-47-0"></span>**TABLEAU 1-4** Largeurs de bande par défaut du système de fichiers ms

Si, par exemple, la commande  $\text{sammkts}(1M)$  s'exécute avec les paramètres par défaut, la grande unité d'affectation de disque par défaut est de 64 Ko. Si aucune largeur de bande n'est spécifiée lorsque la commande mount(1M) est émise, la valeur par défaut est utilisée et la largeur de bande définie au moment du montage est de 2.

**Remarque –** Dans un système de fichiers de type ms, la largeur de bande doit impérativement être définie sur une valeur supérieure à zéro afin que les informations de métadonnées soient entrelacées sur le disque.

Si vous multipliez le nombre contenu dans la première colonne du [TABLEAU 1-4](#page-47-0) par celui de la deuxième colonne, vous obtenez 128 Ko. Les systèmes de fichiers Sun StorageTek QFS s'avèrent plus efficaces si la quantité de données enregistrées sur le disque est égale à au moins 128 Ko.

#### *Largeurs de bande sur les systèmes de fichiers* ma *n'utilisant pas les groupes entrelacés*

Sur les systèmes de fichiers ma Sun StorageTek QFS, la largeur de bande définie au moment du montage varie selon que les groupes entrelacés sont configurés ou non. On appelle groupe entrelacé un ensemble de périphériques entrelacés qui constituent un groupe. Pour plus d'informations sur les groupes entrelacés, consultez la section ["Méthodes d'allocation de fichiers", page 17.](#page-50-0) Cette section décrit les largeurs de bande des systèmes de fichiers Sun StorageTek QFS configurés sans groupes entrelacés.

Si les groupes entrelacés ne sont pas configurés, les relations entre l'unité d'allocation de disque et la largeur de bande sur des systèmes de fichiers ma sont semblables à celles qui caractérisent les systèmes de fichiers ms. La seule différence

est qu'il est possible d'utiliser des unités d'allocation de disque égales à 64 Ko, et que l'unité d'allocation de disque est configurable par blocs de 8 Ko. La taille maximale d'une unité d'allocation de disque est de 65 528 Ko.

Par défaut, si aucune largeur de bande n'a été spécifiée, la quantité de données enregistrées sur le disque est plus ou moins égale à 128 Ko. Les systèmes de fichiers Sun StorageTek QFS s'avèrent plus efficaces si les opérations en écriture portent au moins sur une bande complète par requête d'E/S. Le [TABLEAU 1-5](#page-48-0) répertorie les largeurs de bande par défaut.

| Unité d'allocation de<br>disque | Largeur de bande par<br>défaut | Quantité de données enregistrées sur<br>un disque |
|---------------------------------|--------------------------------|---------------------------------------------------|
| 16 kilo-octets                  | 8 DAU                          | 128 kilo-octets                                   |
| 24 kilo-octets                  | 5 DAU                          | 120 kilo-octets                                   |
| 32 kilo-octets                  | 4 DAU                          | 128 kilo-octets                                   |
| 40 kilo-octets                  | 3 DAU                          | 120 kilo-octets                                   |
| 48 kilo-octets                  | 2 DAU                          | 96 kilo-octets                                    |
| 56 kilo-octets                  | 2 DAU                          | 112 kilo-octets                                   |
| 64 Ko (valeur par<br>défaut)    | 2 DAU                          | 128 kilo-octets                                   |
| 72 kilo-octets                  | 1 DAU                          | 72 kilo-octets                                    |
| 128 kilo-octets                 | 1 DAU                          | 128 kilo-octets                                   |
| > 128 Ko                        | 1 DAU                          | Taille d'unité d'allocation de disque<br>(DAU)    |

<span id="page-48-0"></span>**TABLEAU 1-5** Largeurs de bande par défaut

#### *Largeurs de bande sur les systèmes de fichiers* ma *utilisant les groupes entrelacés*

Si les groupes entrelacés sont configurés pour votre système de fichiers Sun StorageTek QFS, la quantité minimale d'espace allouée est égale à l'unité d'allocation de disque multipliée par le nombre de périphériques du groupe entrelacé. La quantité allouée peut être très importante avec des groupes entrelacés.

Dans ce cas, les données s'enregistrent sur plusieurs périphériques de disque en une seule opération, comme s'ils formaient un seul périphérique. Logiquement, les allocations sur des groupes entrelacés sont égales à la taille de l'unité d'allocation de disque multipliée par le nombre d'éléments du groupe entrelacé.

L'option de montage -o stripe=*n* détermine le nombre d'allocations qui doivent survenir sur chaque groupe entrelacé avant que l'allocation ne passe à un autre groupe entrelacé. Si un système de fichiers est monté à l'aide de l'option -o stripe=0, l'allocation porte toujours sur un groupe entrelacé.

Par défaut, le paramètre est –o stripe=0 (méthode d'allocation circulaire). Le paramètre peut être aussi bas que  $-\circ$  stripe=0 (dans ce cas, le striping est désactivé) ou aussi haut que –o stripe=255. Le système définit -o stripe=0 si les groupes entrelacés sont incompatibles. Dans ce dernier cas, un fichier ne peut résider que sur un groupe entrelacé.

Pour plus d'informations sur les méthodes d'allocation de fichiers, reportez-vous à la section ["Méthodes d'allocation de fichiers", page 17](#page-50-0).

#### *Largeurs de bande sur disques de métadonnées*

Vous pouvez utiliser l'option – $\circ$  mm\_stripe=n de la commande mount\_samfs(1M) pour entrelacer les informations de métadonnées sur le disque de métadonnées. La largeur de bande par défaut est –o mm\_stripe=1, ce qui indique que le système de fichiers écrit une unité d'allocation de disque de 16 Ko sur un disque de métadonnées avant de passer au disque de métadonnées suivant. La petite unité d'allocation de disque de 4 Ko est utilisée pour les disques de métadonnées.

Par défaut, si vous possédez plusieurs périphériques de métadonnées, les métadonnées sont allouées comme indiqué par l'option -o mm\_stripe=*n* de la commande mount(1M). Vous pouvez spécifier un paramètre aussi bas que -o mm\_stripe=0 (dans ce cas, l'entrelacement est désactivé), ou aussi élevé que -o mm\_stripe=255.

# <span id="page-50-0"></span>Méthodes d'allocation de fichiers

Le logiciel Sun StorageTek QFS permet de spécifier à la fois des méthodes d'allocation par entrelacement et des méthodes d'allocation circulaire. Le [TABLEAU 1-6](#page-50-1) répertorie les méthodes d'allocation de fichier par défaut utilisées.

| Système de fichiers                             | <b>Métadonnées</b>   | Données de fichier |
|-------------------------------------------------|----------------------|--------------------|
| Sun StorageTek QFS                              | Par<br>entrelacement | Par entrelacement  |
| Sun Storage Tek QFS (groupes entrelacés)        | Par<br>entrelacement | Circulaire         |
| Système de fichiers partagé Sun StorageTek QFS; | Par<br>entrelacement | Circulaire         |

<span id="page-50-1"></span>**TABLEAU 1-6** Méthodes d'allocation par défaut

Le reste de cette section décrit l'allocation de manière détaillée.

## Allocation de métadonnées

L'allocation de métadonnées varie selon le type de système de fichiers utilisé :

- Pour les systèmes de fichiers ms, les métadonnées sont allouées par le biais de périphériques md.
- Pour les systèmes de fichiers ma, les métadonnées sont allouées par le biais de périphériques mm. Aucune donnée de fichiers n'est allouée sur les périphériques mm.

La longueur des inodes est de 512 octets. Initialement, les répertoires ont une longueur de 4 Ko. Le [TABLEAU 1-7](#page-51-0) indique comment le système alloue les métadonnées.

| Type de métadonnées         | Incréments d'allocation pour<br>Systèmes de fichiers ma    | Incréments d'allocation pour<br>systèmes de fichiers ms                                             |
|-----------------------------|------------------------------------------------------------|----------------------------------------------------------------------------------------------------|
| Inodes (fichier<br>.inodes) | Unité d'allocation de disque de<br>16 Ko                   | DAU de 16, 32 ou 64 Ko                                                                              |
| <b>Blocs indirects</b>      | Unité d'allocation de disque de<br>16 Ko                   | DAU de 16, 32 ou 64 Ko                                                                              |
| Répertoires                 | Blocs de 4 Ko et unités<br>d'allocation de disque de 16 Ko | Blocs de 4 Ko, pouvant atteindre<br>32 Ko en tout, puis taille de<br>l'unité d'allocation de disque |

<span id="page-51-0"></span>**TABLEAU 1-7** Allocation de métadonnées

## Allocation circulaire

La méthode d'allocation circulaire enregistre un fichier de données à la fois sur chaque périphérique successif de la famille. Cette méthode s'avère utile pour les flux de données multiples, car dans ce type d'environnement, les performances cumulées peuvent dépasser celles de l'entrelacement.

L'allocation de disque circulaire permet d'enregistrer un seul fichier sur un disque logique, Le fichier suivant est enregistré sur le disque logique suivant, et ainsi de suite. Si le nombre de fichiers enregistrés est égal au nombre de périphériques définis dans la famille, le système de fichiers redémarre et utilise le premier périphérique sélectionné. Si la taille d'un fichier excède celle du périphérique physique, la première partie du fichier est enregistrée sur le premier périphérique et le reste est enregistré sur le périphérique suivant disposant d'un espace de stockage suffisant. La taille du fichier en cours d'enregistrement détermine la taille de l'E/S.

Vous pouvez spécifier l'allocation circulaire de manière explicite dans le fichier /etc/vfstab en entrant stripe=0.

Les figures suivantes illustrent des allocations circulaires dans les systèmes de fichiers ms et ma. Dans ces figures, le fichier 1 est enregistré sur le disque 1, le fichier 2 sur le disque 2, le fichier 3 sur le disque 3, etc. Lorsque le fichier 6 est créé, il est enregistré sur le disque 1, recommençant ainsi le schéma d'allocation circulaire.

Système de fichiers ms

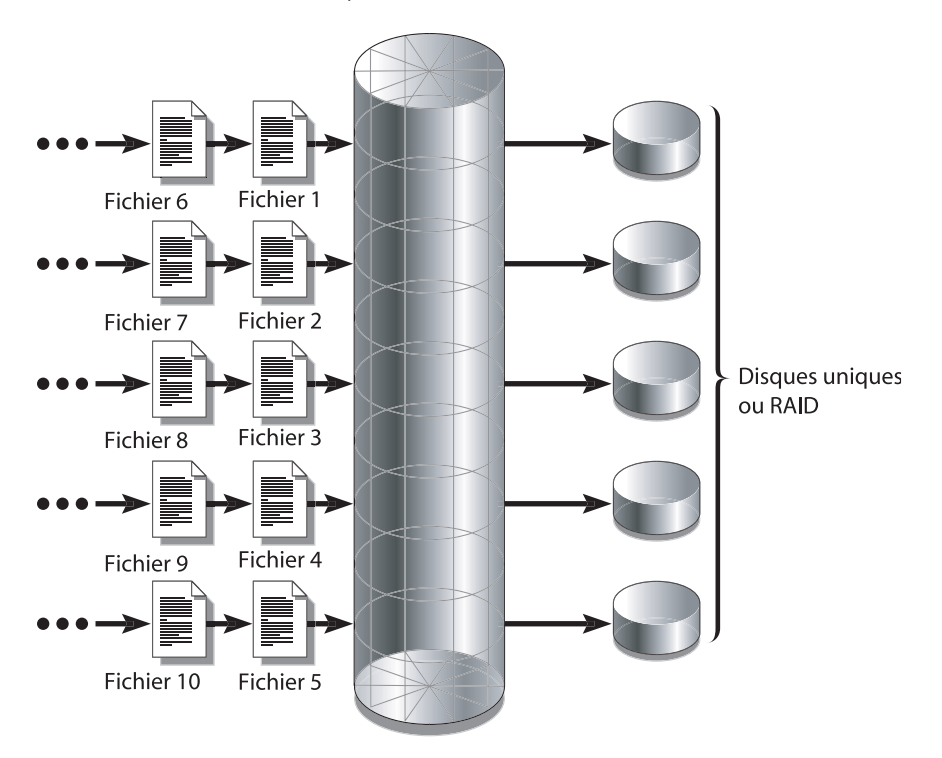

**FIGURE 1-1** Allocation circulaire dans un système de fichiers ms utilisant cinq périphériques

Système de fichiers ms

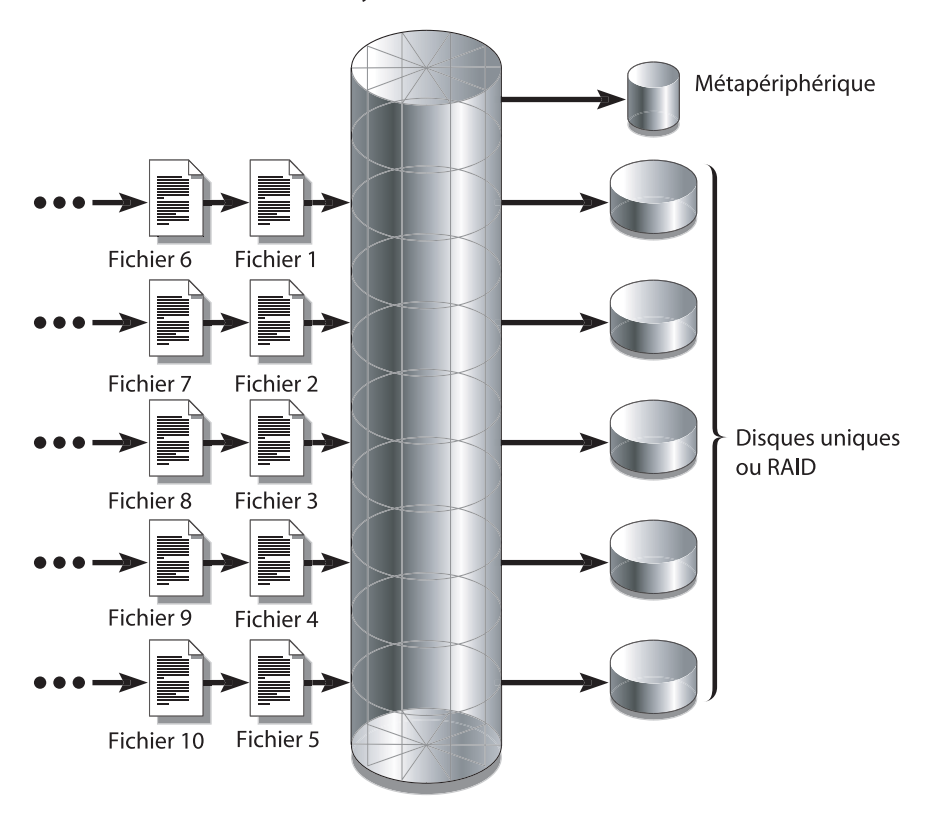

**FIGURE 1-2** L'allocation circulaire dans un système de fichiers ma utilisant cinq périphériques

## Allocation par entrelacement

Par défaut, les systèmes de fichiers Sun StorageTek QFS utilisent la méthode d'allocation par entrelacement pour répartir les données entre tous les périphériques d'une même famille de systèmes de fichiers. L'entrelacement est une méthode d'enregistrement simultané et entrelacé des fichiers sur plusieurs périphériques.

L'entrelacement est utilisé lorsque le niveau de performance d'un fichier requiert les performances cumulées de tous les périphériques. Un système de fichiers utilisant des périphériques entrelacés adresse les blocs par entrelacement plutôt que de manière séquentielle. L'entrelacement optimalise généralement les performances car il permet à plusieurs flux d'E/S d'enregistrer simultanément un fichier sur plusieurs disques. L'unité d'allocation de disque et la largeur de bande déterminent la taille de la transmission d'E/S.

Dans un système de fichiers utilisant l'entrelacement, le fichier 1 est enregistré sur les disques 1, 2, 3, 4 et 5. Le fichier 2 est également enregistré sur les disques 1 à 5. L'unité d'allocation de disque, multipliée par la largeur de bande, détermine la quantité de données enregistrées sur chacun des disques d'un bloc.

Lorsqu'un système de fichiers Sun StorageTek QFS enregistre un fichier sur un périphérique md, il essaie de placer le fichier dans une petite unité d'allocation de disque, à savoir 4 Ko. Si le fichier ne peut pas être contenu dans les 8 premières petites unités d'allocation de disque (32 Ko), le système de fichiers enregistre le reste du fichier dans une ou plusieurs grandes unités d'allocation de disque.

Si le système de fichiers Sun StorageTek QFS enregistre un fichier sur un périphérique mr, il commence par enregistrer dans une première unité d'allocation de disque, puis dans une deuxième, et ainsi de suite. Les périphériques mr possèdent une seule taille d'unité d'allocation de disque.

La multiplication des fichiers actifs engendre sensiblement plus de mouvements des têtes de disque en cas d'utilisation de l'allocation par entrelacement par rapport à l'allocation circulaire. Si l'E/S survient au niveau de plusieurs fichiers simultanément, il est conseillé d'utiliser l'allocation circulaire.

Les figures suivantes illustrent des systèmes de fichiers ms et ma utilisant des allocations par entrelacement. Dans ces figures, les octets de l'unité d'allocation de disque x *x*largeur\_bande du fichier sont enregistrés sur le disque 1. Les octets de l'unité d'allocation de disque x *largeur\_bande* du fichier sont enregistrés sur le disque 2, etc. L'ordre de la bande pour les fichiers est le suivant : premier entré, premier sorti. L'entrelacement répartit la charge d'E/S sur tous les disques.

#### Système de fichiers ms

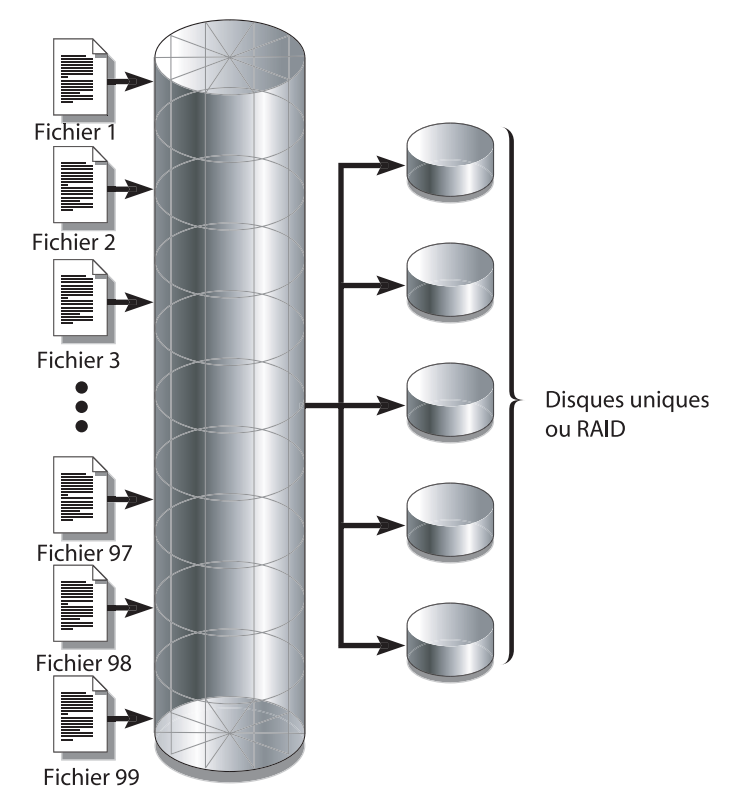

**FIGURE 1-3** L'entrelacement dans un système de fichiers ms utilisant cinq périphériques

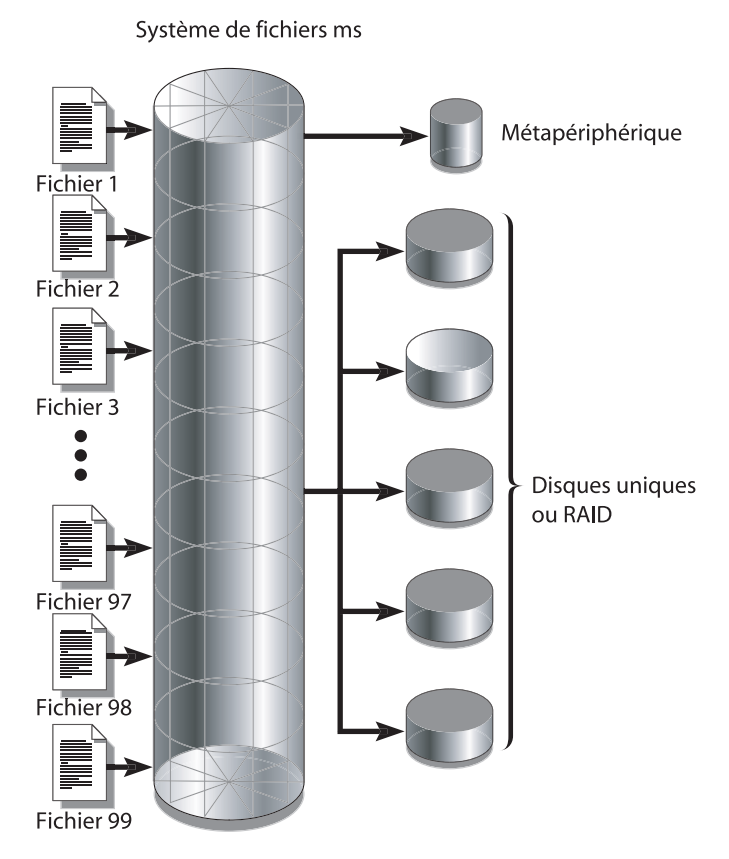

**FIGURE 1-4** L'entrelacement dans un système de fichiers ma utilisant cinq périphériques

## Groupes entrelacés

Un groupe entrelacé est une méthode d'allocation Sun StorageTek QFS destinée aux systèmes de fichiers nécessitant de grandes quantités d'E/S et un grand nombre de téra-octets de cache disque. Un groupe entrelacé permet de désigner un type d'équipement prenant en compte plusieurs disques physiques. Les entrées de types d'équipement de plusieurs groupes entrelacés peuvent constituer un seul et même système de fichiers Sun StorageTek QFS. Les groupes entrelacés font gagner de l'espace et du temps lors des mises à jour de configurations RAID très importantes.

On appelle groupe entrelacé un ensemble de périphériques au sein d'un système de fichiers Sun StorageTek QFS. Définis dans le fichier mcf en tant que périphériques g*XXX*, les groupes entrelacés permettent la lecture et l'écriture d'un fichier de/vers deux périphériques ou davantage. Vous pouvez spécifier jusqu'à 128 groupes entrelacés au sein d'un système de fichiers.

La [FIGURE 1-5](#page-58-0) illustre un système de fichiers ma Sun StorageTek QFS utilisant des groupes entrelacés et une allocation circulaire. Dans la [FIGURE 1-5,](#page-58-0) les fichiers enregistrés sur le système de fichiers qfs1 sont répartis de manière circulaire entre les groupes entrelacés g0, g1 et g2. Chaque groupe est constitué de deux périphériques RAID physiques.

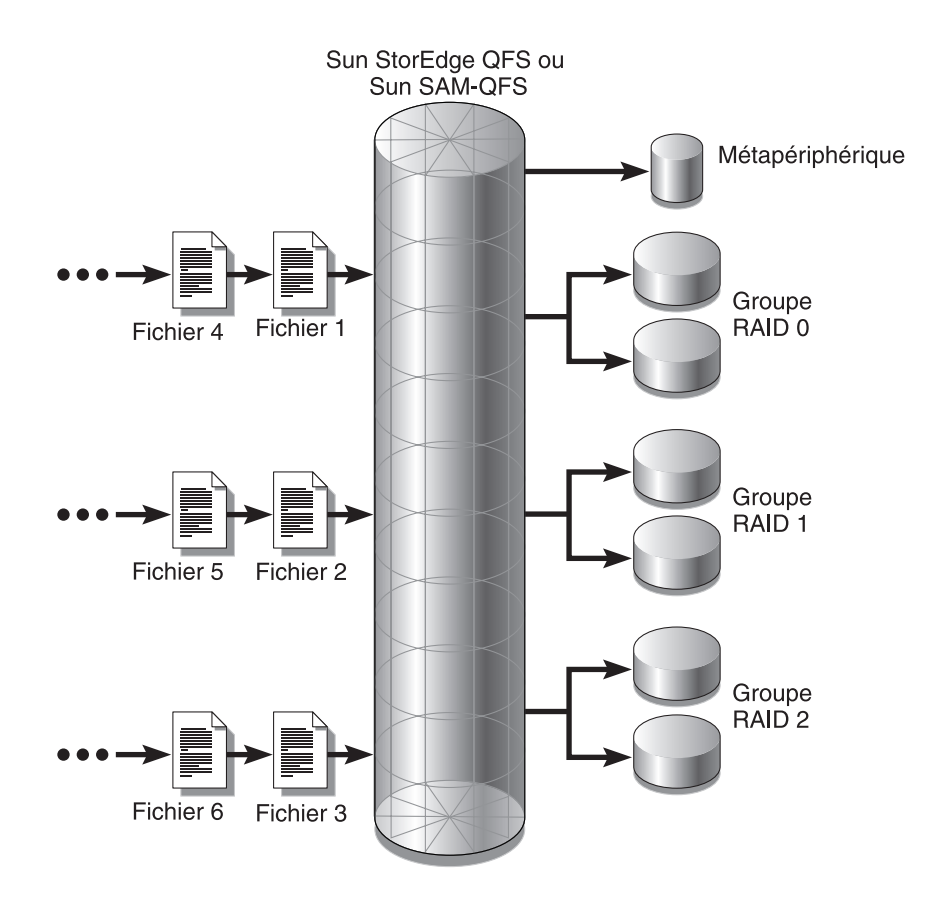

<span id="page-58-0"></span>**FIGURE 1-5** Groupes entrelacés circulaires Sun StorageTek QFS

Pour la configuration représentée dans la [FIGURE 1-5,](#page-58-0) l'option de point de montage de /etc/vfstab est réglée sur stripe=0. L'[EXEMPLE DE CODE 1-1](#page-59-0) indique comment le fichier mcf déclare les groupes entrelacés.

```
EXEMPLE DE CODE 1-1 Exemple de fichier mcf indiquant les groupes entrelacés
```
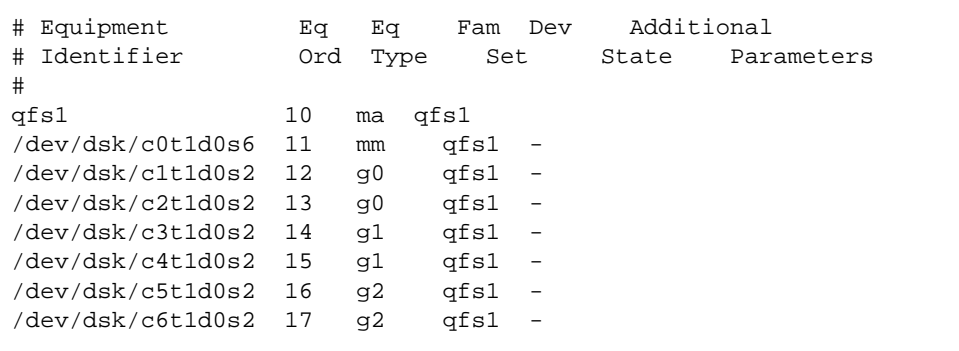

La [FIGURE 1-6](#page-60-0) illustre un système de fichiers ma Sun StorageTek QFS utilisant des groupes entrelacés dans une allocation par entrelacement. Les fichiers enregistrés sur le système de fichiers qfs1 sont entrelacés sur les groupes g0, g1 et g2. Chaque groupe est constitué de quatre périphériques RAID physiques. L'option de point de montage de /etc/vfstab est réglée sur stripe=1 ou plus.

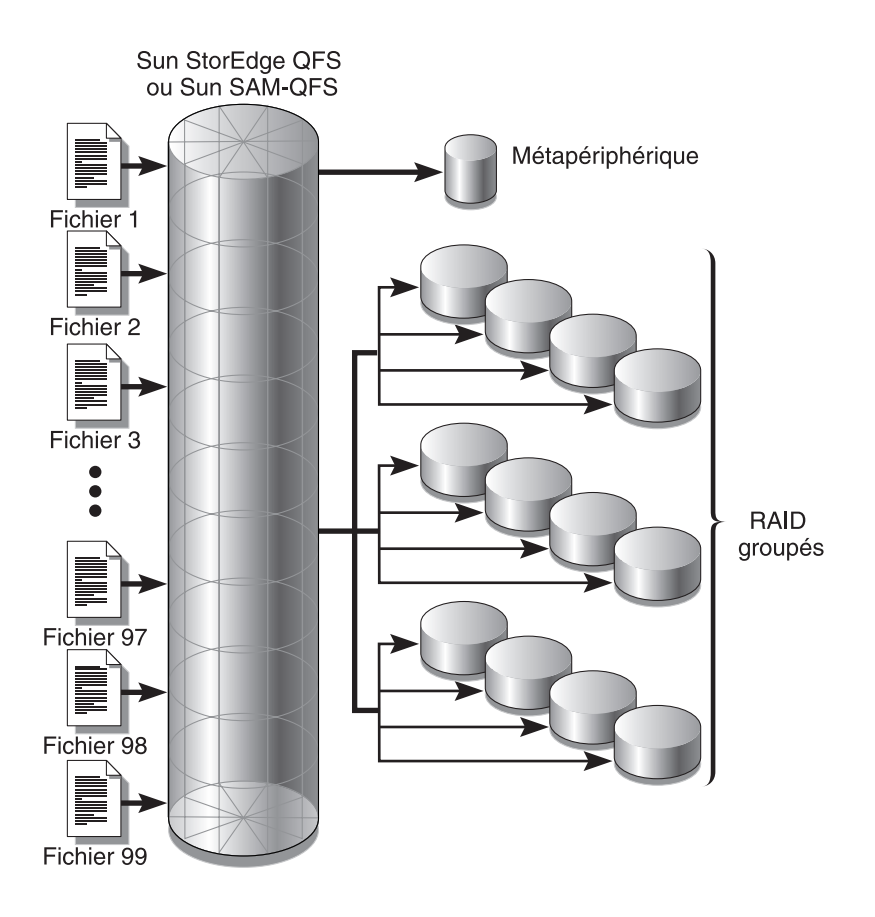

<span id="page-60-0"></span>**FIGURE 1-6** Allocation de groupes entrelacés Sun StorageTek QFS

## Incompatibilité entre les groupes entrelacés

Il est possible de créer un système de fichiers avec des groupes entrelacés incompatibles, formant des groupes entrelacés dont le nombre de périphériques diffère. Les systèmes de fichiers Sun StorageTek QFS prennent en charge les groupes entrelacés incompatibles, mais pas l'entrelacement. Les systèmes de fichiers contenant des groupes entrelacés incompatibles sont montés comme les systèmes de fichiers circulaires.

**Remarque –** Dans un système de fichiers qui contient des groupes entrelacés incompatibles, un seul fichier ne peut pas s'étendre sur plusieurs groupes entrelacés. Si le groupe entrelacé sur lequel le fichier réside se remplit, il ne pourra pas être étendu. En cas d'incompatibilité entre groupes entrelacés, utilisez l'option -g de la commande setfa(1) pour attribuer les fichiers au groupe souhaité. Pour plus d'informations, consultez la page de manuel sefta(1).

Pour déterminer le niveau de remplissage d'un groupe entrelacé, servez-vous de l'utilitaire opérateur samu(1M) et accédez à l'affichage m pour vérifier le statut du stockage de masse.

L'exemple suivant explique comment configurer un système de fichiers avec des groupes entrelacés incompatibles pour qu'il stocke différents types de fichiers.

## Exemple de groupe entrelacé incompatible

Supposons que deviez créer sur votre site un système de fichiers contenant des données vidéo et audio.

Les fichiers vidéo sont relativement volumineux et requièrent un niveau de performance plus élevé que les fichiers audio. Vous souhaitez les stocker dans un système de fichiers avec un grand groupe entrelacé, car les groupes entrelacés optimalisent les performances des fichiers très volumineux.

Les fichiers audio sont plus petits et exigent un niveau de performance moindre. Vous voulez donc les stocker dans un petit groupe entrelacé. Un système de fichiers peut prendre en charge à la fois des fichiers audio et vidéo.

La [FIGURE 1-7](#page-62-0) illustre le système de fichiers dont vous avez besoin. Il s'agit d'un système de fichiers ma utilisant des groupes entrelacés incompatibles dans une allocation par entrelacement.

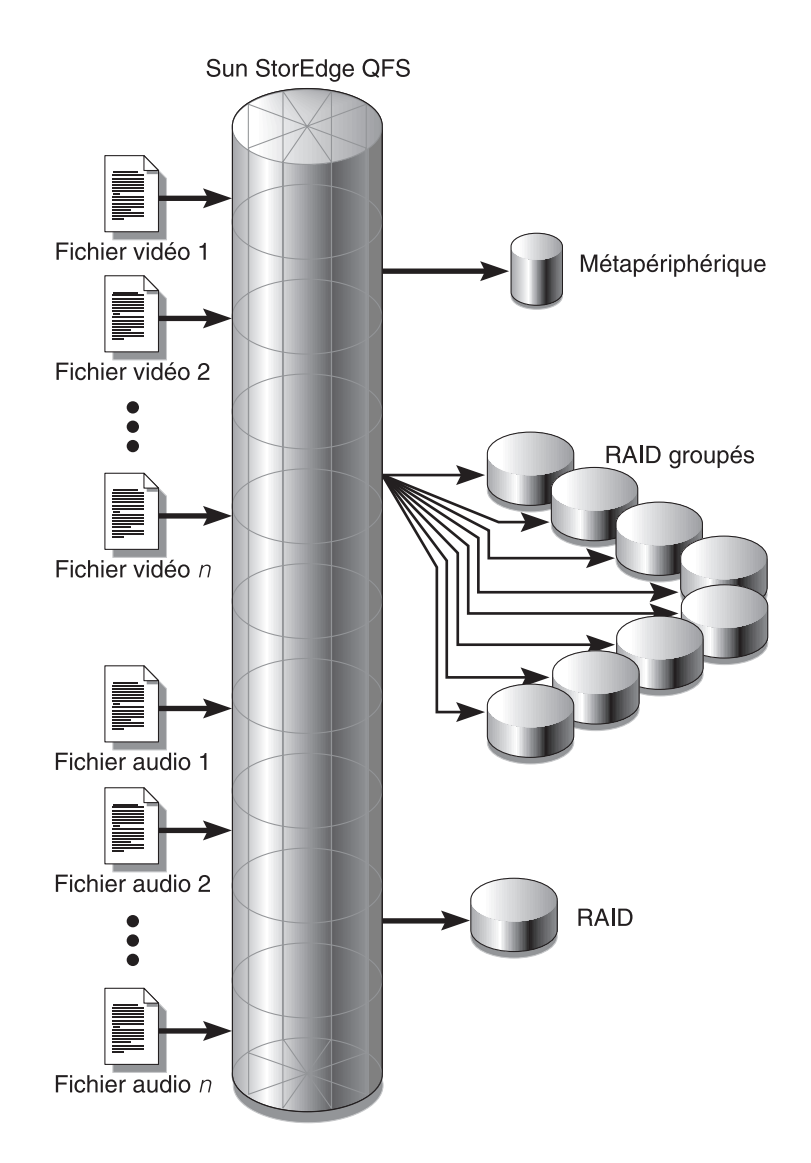

<span id="page-62-0"></span>**FIGURE 1-7** Système de fichiers Sun StorageTek QFS utilisant des groupes entrelacés incompatibles dans une allocation par entrelacement

Le [TABLEAU 1-8](#page-63-0) illustre les caractéristiques de cet exemple de système de fichiers.

| Caractéristiques                     | <b>Remarques</b>                                                                                                    |
|--------------------------------------|----------------------------------------------------------------------------------------------------|
| Nom du système de fichiers           | avfs                                                                                                    |
| Nombre de groupes<br>entrelacés      | Deux. Le groupe du fichier vidéo est g0. Le groupe du<br>fichier audio est $q1$ .                                                                                                    |
| Largeur de bande                     | $\mathbf{0}$                                                                                                    |
| Unité d'allocation de disque         | 128 kilo-octets                                                                                                    |
| Nombre de disques pour $q0$          | 8                                                                                                    |
| Taille minimale de bloc<br>pour $q0$ | 8 disques x unité d'allocation de disque de 128 Ko = 1 024 Ko<br>Il s'agit de la quantité de données enregistrées dans une<br>écriture de bloc. Chaque disque reçoit 128 Ko de données, de<br>sorte que la quantité totale enregistrée sur tous les disques<br>en une seule opération est égale à 1 024 Ko. |
| Nombre de disques pour 91            | 1                                                                                                    |
| Taille minimale de bloc<br>pour q1   | 1 disque x 1 unité d'allocation de disque de 128 Ko = 128 Ko                                                                                                    |

<span id="page-63-0"></span>**TABLEAU 1-8** Caractéristiques de l'exemple de système de fichiers

Ajoutez la ligne suivante au fichier /etc/vfstab de manière à ce que l'environnement reconnaisse le système de fichiers avfs :

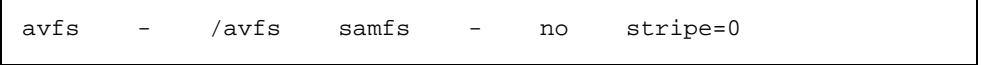

Notez que dans le fichier /etc/vfstab, la commande stripe=0 est utilisée pour spécifier un système de fichiers circulaire. Ce système est utilisé parce qu'une valeur supérieure à 0 n'est pas prise en charge pour les groupes entrelacés incompatibles.

L'[EXEMPLE DE CODE 1-2](#page-63-1) présente le fichier mcf pour le système de fichiers avfs.

<span id="page-63-1"></span>**EXEMPLE DE CODE 1-2** Fichier mcf pour le système de fichiers avfs

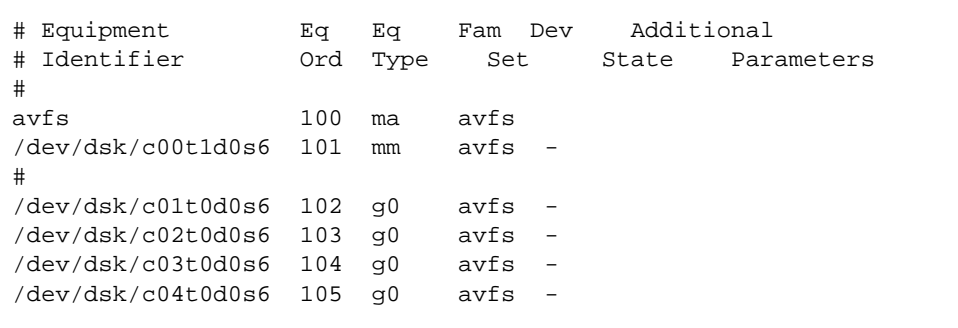

**EXEMPLE DE CODE 1-2** Fichier mcf pour le système de fichiers avfs *(suite)*

```
/dev/dsk/c05t0d0s6 106 g0 avfs -
/dev/dsk/c06t0d0s6 107 g0 avfs -
/dev/dsk/c07t0d0s6 108 g0 avfs -
/dev/dsk/c08t0d0s6 109 g0 avfs -
#
/dev/dsk/c09t1d0s6 110 g1 avfs -
```
Dès que le fichier mcf de ce système de fichiers est prêt, vous pouvez entrer les commandes sammkfs(1M) et mount(1M) décrites dans l'[EXEMPLE DE CODE 1-3](#page-64-0) pour créer et monter le système de fichiers avfs.

<span id="page-64-0"></span>**EXEMPLE DE CODE 1-3** Commandes de création et de montage du système de fichiers avfs

```
# sammkfs –a 128 avfs
# mount avfs
```
Une fois le système de fichiers monté, vous pouvez utiliser les commandes décrites dans l'[EXEMPLE DE CODE 1-4](#page-64-1) pour créer deux répertoires correspondant aux deux types de fichiers.

<span id="page-64-1"></span>**EXEMPLE DE CODE 1-4** Commandes de création et de montage des répertoires dans le système de fichiers avfs

```
# cd /avfs
# mkdir video
# mkdir audio
```
Une fois les répertoires créés, vous pouvez utiliser les commandes  $seta(1)$ illustrées dans l'[EXEMPLE DE CODE 1-5](#page-64-2) pour affecter les données vidéo au grand groupe entrelacé et les données audio au petit groupe entrelacé. Les fichiers créés dans ces répertoires sont alloués sur leurs groupes entrelacés respectifs, car les attributs sont hérités.

<span id="page-64-2"></span>**EXEMPLE DE CODE 1-5** Commandes de définition des attributs de fichier

```
# setfa –g0 video
# setfa –g1 audio
```
Pour plus d'informations sur la commande  $\text{sammkfs}(1M)$ , consultez la page de manuel sammk $f$ s(1M). Pour plus d'informations sur la commande mount(1M), consultez la page de manuel mount\_samfs(1M). Pour plus d'informations sur la commande  $setf(a(1))$ , consultez la page de manuel  $setf(a(1))$ .

# Contrôle de l'allocation par numéro d'unité logique (LUN, Logical Unit Number)

Vous pouvez désactiver l'allocation à une partition de données Sun StorageTek QFS particulière si nécessaire en utilisant la commande nalloc qui interdit toute allocation future à ce périphérique. Cette fonction n'est actuellement disponible que pour les partitions de données et non pour les partitions de métadonnées.

Vous pouvez redémarrer l'allocation à une partition à l'aide des commandes alloc et on.

L'état d'allocation de la partition (allocflag) est conservé lors du redémarrage.

Les commandes nalloc et alloc sont disponibles dans l'interface samu et la commande samu on définit également l'allocation sur l'état activé. Les écrans samu affichent l'état nalloc pour les partitions qui ont été désactivées. Les sorties samtrace et samfsinfo incluent également l'état d'allocation.

Pour plus d'informations sur l'interface samu, consultez la section ["Utilisation de](#page-320-0)  [l'utilitaire opérateur](#page-320-0) samu(1M)", page 287.

# <span id="page-66-0"></span>Configuration du système de fichiers

Le processus d'installation et de configuration fait l'objet d'une description détaillée dans le *Guide d'installation et de mise à jour de Sun StorageTek QFS* . Ce chapitre fournit davantage d'informations sur la configuration du système de fichiers utilisé dans l'environnement Sun StorageTek QFS. Ce chapitre se compose des sections suivantes :

- ["Utilisation du logiciel File System Manager", page 33](#page-66-1)
- ["Fonction du fichier](#page-72-0) mcf", page 39
- ["Initialisation d'un système de fichiers", page 47](#page-80-0)
- ["Exemples de configuration", page 48](#page-81-0)

# <span id="page-66-1"></span>Utilisation du logiciel File System Manager

Le logiciel File System Manager est un outil d'interface du navigateur qui permet de configurer, contrôler, protéger et superviser un ou plusieurs systèmes de fichiers dans votre réseau à partir d'un emplacement central. L'emplacement centralisé est accessible à partir de tout hôte du réseau équipé d'un navigateur Web.

Ce logiciel facilite l'exécution des tâches les plus courantes associées aux systèmes de fichiers par rapport aux commandes de l'interface de ligne de commande (CLI, Command-Line Interface). Pour connaître les instructions sur l'installation du logiciel File System Manager, reportez-vous au *Guide d'installation et de mise à jour de Sun StorageTek QFS* .

Par défaut, File System Manager est configuré de manière à gérer le serveur sur lequel il est installé. Il permet également de gérer d'autres serveurs exécutant le logiciel Sun StorageTek QFS, à condition que la configuration de ces serveurs autorise l'accès à File System Manager. Pour gérer d'autres serveurs, reportez-vous aux instructions fournies à la section ["Pour ajouter un serveur supplémentaire pour](#page-71-0)  [accéder à File System Manager", page 38](#page-71-0).

## ▼ Pour appeler File System Manager pour la première fois

Exécutez cette procédure si vous souhaitez appeler File System Manager et l'utiliser, au lieu des commandes CLI, pour effectuer les tâches de configuration et d'administration du système de fichiers.

- **1. Connectez-vous au serveur sur lequel File System Manager est installé ou à un ordinateur connecté au réseau.**
- **2. Si vous avec mis à niveau la version précédente du logiciel, ouvrez le navigateur Web et supprimez le cache du navigateur.**
- **3. À partir du navigateur Web, appelez le logiciel File System Manager.**

https://*nom-hôte*:6789

Remplacez *nom\_hôte* par le nom de l'hôte sur lequel File System Manager est installé. Si, outre le nom d'hôte, vous devez spécifier un *nom d'hôte*, respectez le format suivant : *nom\_hôte*.*nom\_domaine*. L'adresse URL commence par https et non http.

La page de connexion à la console Web Sun Java™ s'affiche.

**4. À l'invite User Name, entrez** root **ou un autre nom d'utilisateur File System Manager valide.**

**Remarque –** Si vous avez mis à niveau votre version du logiciel File System Manager, vous disposez également du compte utilisateur samadmin. Pour obtenir l'accès complet aux opérations File System Manager, tapez samadmin dans le champ User Name, puis le mot de passe samadmin.

- **5. À l'invite Password, entrez le mot de passe.**
- **6. Cliquez sur Log In.**

#### **7. Dans la section Storage, cliquez sur File System Manager.**

Vous êtes à présent connecté à File System Manager.

## Création de comptes administrateur et utilisateur supplémentaires

Une fois File System Manager configuré, vous avez toujours la possibilité de créer des comptes administrateur et invité. Les comptes invité se situent sur la station de gestion.

Si vous supprimez le logiciel File System Manager, les scripts de désinstallation ne suppriment aucun compte supplémentaire créé manuellement. Vous devez par conséquent suivre l'une des procédures suivantes, ou les deux, pour administrer tout compte créé manuellement.

### ▼ Pour créer des comptes supplémentaires

- **1. Hors de l'interface du navigateur, connectez-vous en tant qu'utilisateur** root **au serveur de la station de gestion.**
- **2. Ajoutez les utilisateurs l'un après l'autre à l'aide des commandes** useradd **et**  passwd**.**

Par exemple, pour ajouter l'utilisateur dont le nom de compte est pierredurant, tapez ce qui suit :

- # **/usr/sbin/useradd bobsmith**
- # **/usr/bin/passwd pierredurant**

Les comptes utilisateur ainsi ajoutés disposent de privilèges d'affichage en lecture seule en ce qui concerne les fonctions File System Manager. Pour ajouter des privilèges supplémentaires, reportez-vous à la section suivante : ["Attribution de](#page-69-0)  [niveaux de privilèges", page 36](#page-69-0).

## <span id="page-69-0"></span>Attribution de niveaux de privilèges

Vous avez la possibilité d'autoriser certains utilisateurs à disposer d'un accès partiel ou total aux fonctions File System Manager. Le tableau ci-dessous répertorie les niveaux de privilèges attribuables aux utilisateurs de File System Manager.

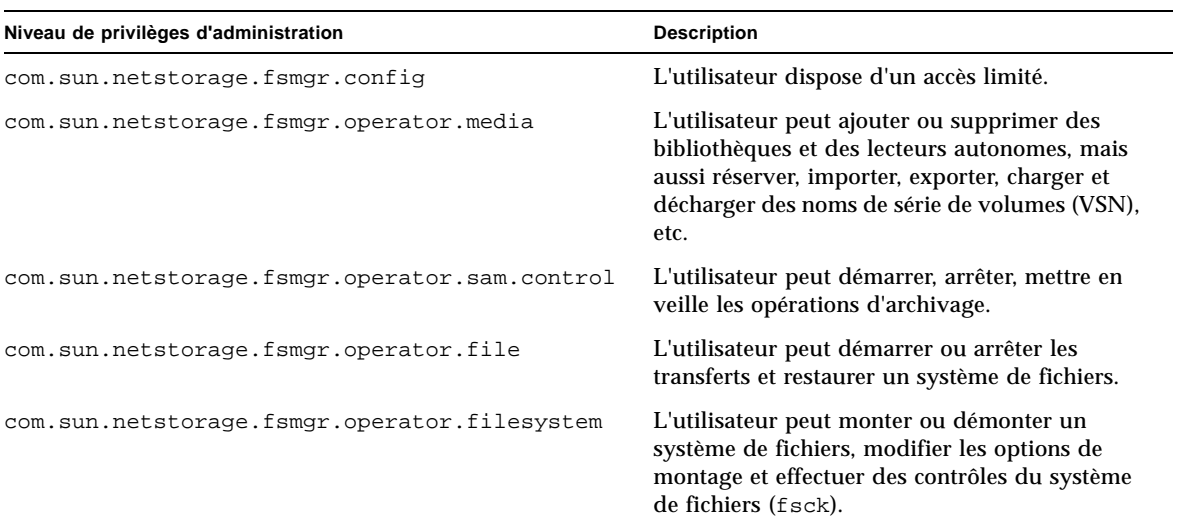

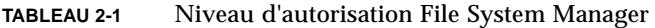

Pour spécifier le niveau (total ou partiel) des privilèges de configuration attribués à un utilisateur en particulier, ajoutez la ligne suivante au fichier /etc/user\_attr :

*nom\_de\_compte***::::auths=***niveau\_des\_privilèges*

*nom\_de\_compte* représente le nom du compte de l'utilisateur et *niveau\_des\_privilèges* le niveau d'autorisation attribué à ce dernier.

Par exemple, pour attribuer l'intégralité des privilèges (niveau des privilèges com.sun.netstorage.fsmgr.config) au compte utilisateur pierredurant, ajoutez la ligne de commande suivante au fichier /etc/user\_attr :

#### **pierredurant::::auths=com.sun.netstorage.fsmgr.config**

Pour limiter les privilèges de pierredurant au transfert et à la restauration des systèmes de fichiers (niveau des privilèges com.sun.netstorage.fsmgr.operator.file) ainsi qu'à l'exportation, l'importation et l'attribution des VSN (niveau des privilèges com.sun.netstorage.operator.media), ajoutez la ligne de commande suivante au fichier /etc/user\_attr:

**pierredurant::::auths=com.sun.netstorage.fsmgr.operator.file, com.sun.netstorage.fsmgr.operator.media**

### Création d'un compte multiutilisateur

Vous pouvez créer un compte File System Manager générique utilisable par plusieurs utilisateurs parmi lesquels seuls certains disposeront d'un rôle privilégié.

**1. Ajoutez le compte à l'aide des commandes** useradd **et** passwd**.**

Par exemple, pour ajouter le nom de compte multiutilisateur invité, tapez ce qui suit :

# **/usr/sbin/useradd guest**

# **/usr/bin/passwd invité**

**2. Pour ajouter le rôle, utilisez les commandes** roleadd **et** passwd**.** 

Pour créer le rôle admin bénéficiant de privilèges spéciaux dans le compte invité, tapez ce qui suit :

# **/usr/sbin/roleadd admin**

# **/usr/bin/passwd admin**

**3. Spécifiez les niveaux de privilèges dans le fichier** /etc/user\_attr**.**

Pour attribuer les privilèges du rôle admin permettant aux utilisateurs de restaurer et de transférer des systèmes de fichiers, ajoutez les lignes de commande suivantes au fichier / etc/user\_attr:

```
admin::::auths=com.sun.netstorage.fsmgr.operator.file
```
#### **invité::::type=normal;roles=admin**

Dans cet exemple, lorsqu'un utilisateur se connecte en tant qu'invité, File System Manager lui demande de choisir entre No Role et Admin. L'utilisateur sélectionne l'option Admin s'il connaît le mot de passe du rôle Admin lui permettant de bénéficier des privilèges de restauration et de transfert des systèmes de fichiers. Tous les autres utilisateurs doivent sélectionner l'option No Role qui leur octroie des privilèges en lecture seule.

En cas de connexion simultanée au logiciel de plusieurs utilisateurs disposant du même niveau de privilèges, les modifications apportées par un utilisateur peuvent écraser celles effectuées précédemment par un autre utilisateur. Pour éviter cette situation, mettez en œuvre une stratégie définissant les utilisateurs disposant des droits de modification et détaillant la procédure de notification.

## <span id="page-71-0"></span>▼ Pour ajouter un serveur supplémentaire pour accéder à File System Manager

Par défaut, File System Manager est configuré de manière à gérer le serveur sur lequel il est installé. Il permet également de gérer d'autres serveurs exécutant le logiciel Sun StorageTek QFS, à condition que la configuration de ces serveurs autorise l'accès à File System Manager.

- **1. Hors de l'interface du navigateur, connectez-vous en tant qu'utilisateur** root **au serveur à ajouter à l'aide de l'utilitaire** telnet**.**
- **2. À l'aide de la commande** fsmadm**(1M)** add**, ajoutez la station de gestion (le système sur lequel le logiciel File System Manager est installé) à la liste des hôtes pouvant administrer le serveur à distance.**

Seuls les hôtes ajoutés à la liste via cette commande peuvent administrer le serveur à distance.

Exemple :

# **fsmadm add management\_station.sample.com**

- **3. Affichez la liste à l'aide de la commande** fsmadm**(1M)** list **pour vérifier que la station de gestion y a bien été ajoutée.**
- **4. Connectez-vous en tant qu'administrateur à l'interface du navigateur de File System Manager.**
- **5. À la page Serveurs, cliquez sur Ajouter.**

La fenêtre Ajout d'un serveur s'affiche.

- **6. Dans le champ Nom du serveur ou Adresse IP, tapez le nom du nouveau serveur ou son adresse IP.**
- **7. Cliquez sur OK.**
### Configuration du délai d'expiration de session

Par défaut, le délai d'expiration de session de la console Web Java est de 15 minutes. Le programme d'installation de File System Manager redéfinit le délai d'expiration de session à 60 minutes. Vous pouvez définir un délai d'expiration différent. Cependant, pour des raisons de sécurité, il est déconseillé d'utiliser une valeur supérieure à 60 minutes.

Pour modifier le délai d'expiration de session, entrez la commande suivante dans la station de gestion :

/opt/SUNWfsmgr/bin/fsmgr session *<délai d'expiration de session en minutes>*

Par exemple, pour définir le délai sur 45 minutes, tapez :

/opt/SUNWfsmgr/bin/fsmgr session 45

## Fonction du fichier mcf

Le fichier mcf (Master Configuration File), situé dans /etc/opt/SUNWsamfs/mcf, décrit tous les périphériques contrôlés ou utilisés par le logiciel Sun StorageTek QFS. Lorsque vous créez ce fichier ASCII au moment de la configuration système, vous déclarez des attributs pour chaque périphérique et regroupez les périphériques comprenant chaque système de fichiers en familles.

Le fichier mcf contient les informations dont ces systèmes de fichiers ont besoin pour identifier et organiser les périphériques de disque et RAID en systèmes de fichiers. Il contient également des entrées pour chaque bibliothèque automatisée ou périphérique inclus dans un système de fichiers. Un fichier mcf d'exemple figure dans /opt/SUNWsamfs/examples/mcf.

Un fichier mcf est constitué de lignes de code de spécification divisées en six colonnes ou champs comme illustré dans l'[EXEMPLE DE CODE 2-1](#page-72-0).

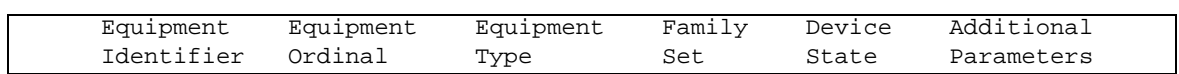

<span id="page-72-0"></span>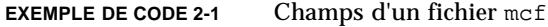

Respectez les règles suivantes lorsque vous saisissez des données dans le fichier mcf :

- Entrez des caractères d'espacement ou de tabulation entre les champs du fichier.
- Vous pouvez inclure des lignes de commentaire dans un fichier mcf. Les lignes de commentaire commencent par le signe dièse (#).
- Certains champs sont facultatifs. Utilisez un tiret (-) pour montrer qu'un champ facultatif ne contient aucune information significative.

Pour plus d'informations sur l'écriture du fichier mcf, consultez la page de manuel mcf(4). Vous pouvez également utiliser File System Manager pour créer automatiquement un fichier mcf. Pour plus d'informations sur l'installation de File System Manager, consultez le *Guide d'installation et de mise à jour de Sun StorageTek QFS* . Pour plus d'informations sur l'utilisation de File System Manager, reportezvous à l'aide en ligne.

Les sous-sections suivantes décrivent chacun des champs du fichier mcf :

- ["Champ d'identificateur d'équipement \(Equipment Identifier\)", page 40](#page-73-0)
- ["Champ de numéro d'équipement \(Equipment Ordinal\)", page 41](#page-74-0)
- ["Champ de type d'équipement \(Equipment Type\)", page 42](#page-75-0)
- ["Champ de famille \(Family Set\)", page 43](#page-76-0)
- ["Champ d'état du périphérique \(Device State\)", page 43](#page-76-1)
- ["Champ de paramètres supplémentaires \(Additional Parameters\)", page 44](#page-77-0)

### <span id="page-73-0"></span>Champ d'identificateur d'équipement (Equipment Identifier)

Ce champ est obligatoire. Utilisez-le pour indiquer les informations suivantes :

- Nom du système de fichiers. Si ce champ contient le nom d'un système de fichiers, il doit être identique au nom de famille (champ Family Set) et les lignes suivantes dans le fichier mcf doivent définir tous les disques ou périphériques inclus dans le système de fichiers. Plusieurs systèmes de fichiers peuvent être déclarés dans un fichier mcf. Généralement, la première ligne de données d'un fichier mcf déclare le premier système de fichiers et les lignes suivantes spécifient les périphériques inclus dans le système de fichiers. Les autres systèmes de fichiers déclarés dans le fichier mcf peuvent être précédés d'une ligne de commentaire vide pour une lisibilité optimale. Les noms de système de fichiers doivent commencer par un caractère alphabétique et peuvent contenir uniquement des caractères alphabétiques, numériques ou le caractère (\_).
- Le mot-clé nodevnodev. Le mot-clé nodev indique que le système sur lequel le fichier mcf réside est utilisé en tant qu'hôte client dans un système de fichiers partagé Sun StorageTek QFS sur un hôte Solaris. N'utilisez pas ce mot-clé si votre

système de fichiers fait partie d'un environnement Sun Cluster. Ce mot-clé ne peut s'afficher dans ce champ que sous la forme d'un identificateur d'équipement du ou des périphériques de métadonnées qui résident sur le serveur de métadonnées. Pour plus d'informations sur la création d'un fichier mcf pour les membres d'un système de fichiers partagé Sun StorageTek QFS, consultez le *Guide d'installation et de mise à jour de Sun StorageTek QFS* .

- Description d'une partition ou tranche de disque. Une entrée /dev/ dans ce champ identifie une partition ou tranche de disque.
- Une description de bibliothèque automatisée ou de lecteur optique. Une entrée /dev/samst identifie une bibliothèque automatisée ou un lecteur optique. Si vous configurez une bibliothèque automatisée liée au réseau, reportez-vous au *Guide d'installation et de mise à jour de Sun StorageTek Storage Archive Manager* pour obtenir davantage d'informations.
- Une description de lecteur de bande. Cette entrée se trouve sous l'une des deux formes suivantes :
	- Une entrée /dev/rmt.
	- Un chemin d'un autre lien symbolique qui pointe vers le même fichier que le lien /dev/rmt. Si vous spécifiez un lecteur de bande de cette manière, assurezvous de créer le lien avant de monter le système de fichiers.

Si le champ d'identificateur d'équipement contient le nom de la famille, il est limité à 31 caractères. Pour les autres contenus, ce champ est limité à 127 caractères.

#### <span id="page-74-0"></span>Champ de numéro d'équipement (Equipment Ordinal)

Pour chaque ligne du fichier mcf, le champ Equipment Ordinal (*eq*) doit contenir un identificateur numérique pour le périphérique ou composant du système de fichiers en cours de définition. Spécifiez un entier unique compris entre 1 et 65534 inclus. Ce champ est obligatoire.

## <span id="page-75-0"></span>Champ de type d'équipement (Equipment Type)

Entrez un code de 2, 3 ou 4 caractères pour le champ Equipment Type. Ce champ est obligatoire.

Le champ Equipment Type dans un système de fichiers Sun StorageTek QFS ou SAM-QFS peut contenir une des valeurs indiquées dans le [TABLEAU 2-2.](#page-75-1)

<span id="page-75-1"></span>

| Contenu du champ de type<br>d'équipement | Signification                                                                                                    |
|------------------------------------------|----------------------------------------------------------------------------------------------------|
| ma                                       | Définit un système de fichiers Sun StorageTek QFS qui stocke<br>les métadonnées sur un périphérique indépendant (un<br>périphérique mm).                                                                                                    |
| ms                                       | Définit un système de fichiers Sun StorageTek QFS qui stocke<br>les données et les métadonnées sur le même périphérique.                                                                                                    |
| md                                       | Définit un périphérique entrelacé ou circulaire pour le<br>stockage des données de fichier.                                                                                                    |
| mm                                       | Définit un périphérique de métadonnées pour le stockage<br>d'inodes et d'informations autres que des informations de<br>données. Vous pouvez spécifier plusieurs périphériques de<br>métadonnées. Les métadonnées (y compris les inodes, les<br>répertoires, les mappages d'allocation, etc.) des systèmes de<br>fichiers ma Sun StorageTek QFS figurent sur les périphériques<br>de métadonnées et sont séparées des périphériques de<br>données de fichier. Par défaut, les métadonnées sont allouées à<br>l'aide de la méthode d'allocation circulaire si vous disposez de<br>plusieurs périphériques de métadonnées. |
| m r                                      | Définit un périphérique de données circulaire ou entrelacé.                                                                                                    |
| gXXX                                     | Définit un périphérique de données de groupes entrelacés.<br>Les groupes entrelacés commencent par la lettre 9 suivie d'un<br>nombre. Le nombre doit être un nombre entier compris entre 2<br>et 1024 inclus ; par exemple, 912.<br>Tous les membres d'un groupe entrelacé doivent être de type<br>et de taille identiques. Les différents groupes entrelacés d'un<br>même système de fichiers ne doivent pas nécessairement tous<br>posséder le même nombre de membres. Les périphériques md,<br>mr et gXXX ne peuvent pas être mélangés dans un même<br>système de fichiers.                                           |
|                                          | Les données peuvent être allouées par entrelacement (si tous<br>les groupes contiennent le même nombre de périphériques) ou<br>de manière circulaire entre les groupes. Par défaut, elles sont<br>réparties de manière circulaire.                                                                                                    |

**TABLEAU 2-2** Champ de type d'équipement Sun StorageTek QFS or SAM-QFS

Outre les types d'équipement des systèmes de fichiers, d'autres codes sont utilisés pour identifier les bibliothèques automatisées et autres périphériques. Pour plus d'informations sur les types d'équipement spécifiques, consultez la page de manuel mcf(4).

#### <span id="page-76-0"></span>Champ de famille (Family Set)

Le champ de famille contient le nom du groupe de périphériques. Ce champ est obligatoire.

Les noms des familles doivent commencer par un caractère alphabétique et peuvent contenir uniquement des caractères alphabétiques, numériques ou le caractère (\_).

Les lignes qui définissent les périphériques de disques dans un système de fichiers doivent toutes contenir le même nom de famille. Le logiciel utilise le nom de famille pour rassembler les périphériques dans un système de fichiers. Il enregistre physiquement le nom de la famille sur tous les périphériques du système de fichiers lorsque la commande sammkfs(1M) est exécutée. Vous avez la possibilité de changer ce nom en utilisant simultanément les options –F et –R dans la commande samfsck(1M). Pour plus d'informations sur la commande sammkfs(1M), consultez la page de manuel sammkfs(1M). Pour plus d'informations sur la commande samfsck(1M), consultez la page de manuel samfsck(1M).

Les lignes qui définissent les périphériques dans une bibliothèque automatisée, ainsi que les lignes qui définissent les périphériques dans la bibliothèque automatisée des périphériques associés doivent contenir le même nom de famille.

Dans le cas d'un périphérique de médias amovibles autonome, chargé manuellement, ce champ contient un tiret (-).

Vous pouvez créer un commentaire associé à une famille spécifique en insérant l'identificateur #*nom-famille*: avant le tout premier périphérique de la famille. Tout commentaire ajouté entre cette ligne de commentaire et le dernier périphérique de la famille est associé au nom de cette famille. Si le nom de famille est ultérieurement supprimé via File System Manager, les commentaires associés le sont également dans le fichier mcf

#### <span id="page-76-1"></span>Champ d'état du périphérique (Device State)

Le champ d'état du périphérique spécifie l'état du périphérique lorsque le système de fichiers est initialisé. Les états de périphérique valides sont on et off. Ce champ est facultatif. Si vous ne voulez pas spécifier une valeur, insérez un tiret (-) pour indiquer que ce champ est omis.

### <span id="page-77-0"></span>Champ de paramètres supplémentaires (Additional Parameters)

Dans un système de fichiers SAM-QFS, le champ de paramètres supplémentaires est facultatif. Vous pouvez le laisser vide. Par défaut, les fichiers catalogue de bibliothèque s'enregistrent dans /var/opt/SUNWsamfs/catalog/*nom-famille*. Utilisez ce champ pour spécifier un autre chemin d'accès vers le fichier catalogue de bibliothèque.

Dans un système de fichiers partagé Sun StorageTek QFS, ce champ doit contenir le mot-clé shared.

Dans un système de fichiers non partagé Sun StorageTek QFS, entrez un tiret (-) ou laissez le champ vide.

### Exemples de fichiers mcf

Chaque configuration de système de fichiers est unique. Les configurations système et le matériel proprement dit varient en fonction du site. Les exemples de code suivants correspondent à des fichiers mcf d'exemple.

L'[EXEMPLE DE CODE 2-2](#page-77-1) présente un fichier mcf pour un système de fichiers Sun StorageTek QFS comportant deux groupes entrelacés.

<span id="page-77-1"></span>**EXEMPLE DE CODE 2-2** Exemple de fichier mcf indiquant les groupes entrelacés

```
# Sun StorageTek QFS file system configuration
#
# Equipment Eq Eq Fam. Dev. Additional
# Identifier Ord Type Set State Parameters
#----------- --- -- ------ ------ ------------------
qfs1 10 ma qfs1 -
/dev/dsk/c2t1d0s7 11 mm qfs1 -
/dev/dsk/c3t0d0s6 12 g0 qfs1 -
/dev/dsk/c3t0d1s6 13 g0 qfs1 -
/dev/dsk/c4t0d0s6 14 g1 qfs1 -
/dev/dsk/c4t0d1s6 15 g1 qfs1 -
```
L'[EXEMPLE DE CODE 2-3](#page-78-0) montre un fichier mcf avec trois systèmes de fichiers Sun StorageTek QFS.

<span id="page-78-0"></span>**EXEMPLE DE CODE 2-3** Exemple de fichier mcf présentant trois systèmes de fichiers SAM-QFS

```
# SAM-QFS file system configuration example
#
# Equipment Eq Eq Fam. Dev. Additional
# Identifier Ord Type Set State Parameters
#----------- --- -- ------ ------ ------------------
qfs1 10 ma qfs1 -
/dev/dsk/c1t13d0s6 11 mm qfs1 -
/dev/dsk/c1t12d0s6 12 mr qfs1 -
#
qfs2 20 ma qfs2 -
/dev/dsk/c1t5d0s6 21 mm qfs2 -
/dev/dsk/c5t1d0s6 22 mr qfs2 -
#
qfs3 - 30 ma qfs3 -
/dev/dsk/c7t1d0s3 31 mm qfs3 -
/dev/dsk/c6t1d0s6 32 mr qfs3 -
/dev/dsk/c6t1d0s3 33 mr qfs3 -
/dev/dsk/c5t1d0s3 34 mr qfs3 -
```
L'[EXEMPLE DE CODE 2-4](#page-79-0) illustre un fichier mcf avec un système de fichiers SAM-QFS utilisant des périphériques md. Ce fichier mcf définit également une bibliothèque de bandes.

<span id="page-79-0"></span>**EXEMPLE DE CODE 2-4** Exemple de fichier mcf présentant un système de fichiers et une bibliothèque

| # Equipment<br># Identifier          | Eq<br>Ord | Eq<br>Type | Fam.   | Dev.                     | Additional<br>Set State Parameters |
|--------------------------------------|-----------|------------|--------|--------------------------|------------------------------------|
| #-----------                         | $---$     |            |        |                          |                                    |
| samfs1                               | 10        | ma         | samfsl |                          |                                    |
| /dev/dsk/c1t2d0s6                    | 11        | mm         | samfsl | $\overline{\phantom{a}}$ |                                    |
| /dev/dsk/c1t3d0s6                    | 12        | md         | samfs1 | $\overline{\phantom{a}}$ |                                    |
| /dev/dsk/c1t4d0s6                    | 13        | md         | samfsl | $\overline{\phantom{a}}$ |                                    |
| /dev/dsk/c1t5d0s6                    | 14        | md         | samfsl | $\overline{\phantom{m}}$ |                                    |
| # scalar 1000 and 12 AIT tape drives |           |            |        |                          |                                    |
| /dev/samst/c5t0u0                    | 30        | rb         | robot1 | $\qquad \qquad -$        |                                    |
| /dev/rmt/4cbn                        | 101       | tp         | robot1 | on                       |                                    |
| /dev/rmt/5cbn                        | 102       | tp         | robot1 | on                       |                                    |
| /dev/rmt/6cbn                        | 103       | tp         | robot1 | on                       |                                    |
| /dev/rmt/7cbn                        | 104       | tp         | robot1 | off                      |                                    |
| /dev/rmt/10cbn                       | 105       | tp         | robot1 | on                       |                                    |
| /dev/rmt/11cbn                       | 106       | tp         | robot1 | on                       |                                    |
| /dev/rmt/3cbn                        | 107       | tp         | robot1 | on                       |                                    |
| /dev/rmt/2cbn                        | 108       | tp         | robot1 | on                       |                                    |
| /dev/rmt/1cbn                        | 109       | tp         | robot1 | on                       |                                    |
| /dev/rmt/0cbn                        | 110       | tp         | robot1 | on                       |                                    |
| /dev/rmt/9cbn                        | 111       | tp         | robot1 | on                       |                                    |
| /dev/rmt/8cbn                        | 112       | tp         | robot1 | on                       |                                    |

Pour obtenir d'autres exemples de configuration de systèmes de fichiers, reportezvous au *Guide d'installation et de mise à jour de Sun StorageTek QFS* .

### Interactions entre les directives, les options et les paramètres de fichier

Le fichier mcf définit chaque système de fichiers, mais le comportement des systèmes de fichiers dépend des interactions parmi les paramètres des systèmes par défaut, les paramètres du fichier /etc/vfstab, ceux du fichier samfs.cmd et les options de la commande mount(1M).

Vous pouvez spécifier certaines options de montage, telles que la largeur de bande, en plusieurs endroits. Dans ce cas, les paramètres spécifiés en un endroit peuvent annuler ceux spécifiés ailleurs.

Pour plus d'informations sur les différentes manières de spécifier des options de montage, consultez la section ["Configuration des paramètres de montage", page 67](#page-100-0).

## Initialisation d'un système de fichiers

Si vous voulez créer un nouveau système de fichiers ou remplacer un système de fichiers ancien ou endommagé, vous devez l'initialiser à l'aide de la commande sammkfs(1M).

La commande sammkfs(1M) permet de créer de nouveaux systèmes de fichiers et son option –a *unité\_allocation* permet de spécifier la valeur de l'unité d'allocation de disque.

La version 4U2 et les versions ultérieures du logiciel Sun StorageTek QFS prennent en charge deux conceptions de superbloc différentes. Dans l'[EXEMPLE DE CODE 2-5](#page-80-0), la sortie de la commande samfsinfo(1M) indique que le système de fichiers samfs1 utilise le superbloc version 2.

<span id="page-80-0"></span>**EXEMPLE DE CODE 2-5** Exemple de commande samfsinfo(1M)

```
# samfsinfo samfs1
name: samfs1 version: 2
time: Wed Feb 21 13:32:18 1996
count: 1
capacity: 001240a0 DAU: 16
space: 000d8ea0
ord eq capacity space device
  0 10 001240a0 000d8ea0 /dev/dsk/c1t1d0s0
```
Gardez à l'esprit les différences fonctionnelles et opérationnelles suivantes qui caractérisent ces superblocs :

- Les versions antérieures à la version 4U0 prennent seulement en charge la conception version 1.
- Les versions 4U0 et ultérieures prennent en charge le superbloc version 2. Si vous avez installé le logiciel 4U0 lors d'une mise à niveau, vous devez utiliser la commande sammkfs(1M) de la version 4U0 ou version ultérieure pour réinitialiser vos systèmes de fichiers existants avant d'essayer d'utiliser toute fonctionnalité dépendant du superbloc version 2. Certaines fonctions, telles que les listes de contrôle d'accès (ACL, Access Control List) et le système de fichiers partagé Sun StorageTek QFS sont prises en charge uniquement dans le superbloc version 2. La réinitialisation d'un système de fichiers est décrite en tant qu'étape du processus de mise à niveau de l'installation du logiciel, mais vous pouvez l'exécuter à tout moment une fois le logiciel installé.

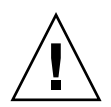

**Attention –** Les systèmes de fichiers qui utilisent un superbloc version 2 ne peuvent pas revenir à une version antérieure à la version 4U0. Vous ne pouvez pas utiliser la version 4U6 du logiciel pour créer un superbloc version 1.

Pour plus d'informations sur les fonctions qui requièrent un superbloc version 2 ou sur la manière d'utiliser la commande sammkfs(1M) pour obtenir l'utilisation du superbloc version 2, reportez-vous au *Guide d'installation et de mise à jour de Sun StorageTek QFS* .

L'exemple suivant illustre la commande  $s$ amm $kfs(1M)$  dans sa forme la plus simple, avec comme seul argument son nom de système de fichiers :

# **sammkfs samqfs1**

La commande précédente génère un superbloc version 2 d'un système de fichiers Sun StorageTek QFS ou SAM-QFS autonome.

Pour plus d'informations sur la commande sammkfs(1M), ses options et les implications des superblocs versions 1 et 2, consultez la page de manuel sammkfs(1M). Pour plus d'informations sur l'utilisation de la commande sammkfs(1M) afin d'initialiser un système de fichiers partagé Sun StorageTek QFS, reportez-vous au *Guide d'installation et de mise à jour de Sun StorageTek QFS* .

## Exemples de configuration

Cette section présente des exemples de configuration et propose différentes étapes et considérations relatives à la configuration du fichier mcf sur un serveur. Elle traite des procédures suivantes :

- ["Pour créer une configuration de disque circulaire Sun StorageTek QFS", page 49](#page-82-0)
- ["Pour créer la configuration d'un entrelacement Sun StorageTek QFS", page 50](#page-83-0)
- ["Pour créer une configuration de groupe entrelacé Sun StorageTek QFS", page 51](#page-84-0)

Notez que pour tous les exemples de configuration SAM-QFS, des bibliothèques automatisées et d'autres périphériques de médias amovibles pourraient être également définis, ce qui accroîtrait surtout la taille du cache disque. Les configurations de périphériques de médias amovibles s'affichent dans un seul exemple. Pour plus d'informations sur la configuration des périphériques de médias amovibles, reportez-vous au *Guide d'installation et de mise à jour de Sun StorageTek Storage Archive Manager*.

Dans les exemples de configuration, on présume que le système de fichiers est chargé sur le système et que tous les systèmes de fichiers sont non montés.

### <span id="page-82-0"></span>▼ Pour créer une configuration de disque circulaire Sun StorageTek QFS

Cet exemple de configuration illustre un système de fichiers Sun StorageTek QFS qui sépare les métadonnées sur un disque de faible latence. L'allocation circulaire est utilisée sur quatre partitions. Chaque disque est connecté à un contrôleur distinct.

Cette procédure suppose les conditions suivantes :

- Le périphérique de métadonnées est une partition simple (s6) utilisée sur le contrôleur 5, LUN 0 du périphérique désigné comme équipement numéro 11.
- Les périphériques de données sont constitués de quatre disques connectés à quatre contrôleurs.
- <span id="page-82-1"></span>**1. À l'aide d'un éditeur, créez le fichier** mcf**, comme indiqué dans l'**[EXEMPLE](#page-82-1)  [DE CODE 2-6](#page-82-1)**.**

**EXEMPLE DE CODE 2-6** Exemple de fichier mcf pour une configuration de disque circulaire Sun StorageTek QFS

```
# Sun StorageTek QFS disk cache configuration
# Round-robin mcf example
# Equipment Eq Eq Fam. Dev Additional
# Identifier Ord Type Set State Parameters
#----------- --- -- ------ ------ ------------------
qfs1 1 ma qfs1
/dev/dsk/c5t0d0s6 11 mm qfs1 on
/dev/dsk/c1t1d0s6 12 mr qfs1 on
/dev/dsk/c2t1d0s6 13 mr qfs1 on
/dev/dsk/c3t1d0s6 14 mr qfs1 on
/dev/dsk/c4t1d0s6 15 mr qfs1 on
```
**2. Exécutez la commande** mkdir**(1) pour créer le point de montage** /qfs **pour le système de fichiers** /qfs1 **:**

# **mkdir /qfs**

**3. Exécutez la commande** sammkfs**(1M) pour initialiser le système de fichiers.** L'exemple suivant utilise l'unité d'allocation de disque par défaut de 64 Ko.

# **sammkfs qfs1**

#### **4. Utilisez un éditeur pour modifier le fichier** /etc/vfstab**.**

Le système de fichiers Sun StorageTek QFS avec périphériques de données mr utilise par défaut l'allocation par entrelacement. Vous devez donc définir stripe=0 pour l'allocation circulaire. Pour définir explicitement l'allocation circulaire sur le système de fichiers, entrez stripe=0 en procédant comme suit :

qfs1 - /qfs samfs - yes stripe=0

**5. Exécutez la commande** mount**(1M) pour monter le système de fichiers.**

# **mount /qfs**

### <span id="page-83-0"></span>▼ Pour créer la configuration d'un entrelacement Sun StorageTek QFS

Dans cet exemple de configuration, les fichiers de données sont entrelacés sur quatre partitions, par défaut.

Cette procédure suppose les conditions suivantes :

- Le périphérique de métadonnées est une partition simple (s6) utilisée sur le contrôleur 0, LUN 1. Les métadonnées sont enregistrées sur le numéro d'équipement 11 uniquement.
- Les périphériques de données sont constitués de quatre disques connectés à quatre contrôleurs. Chaque disque est connecté à un contrôleur distinct.
- <span id="page-83-1"></span>**1. À l'aide d'un éditeur, créez le fichier** mcf**, comme indiqué dans l'**[EXEMPLE](#page-83-1)  [DE CODE 2-7](#page-83-1)**.**

**EXEMPLE DE CODE 2-7** Exemple de fichier mcf pour la configuration d'un entrelacement Sun StorageTek QFS

```
# Sun StorageTek QFS disk cache configuration
# Striped Disk mcf example
# Equipment Eq Eq Fam. Dev. Additional
             Ord Type Set State Parameters
#----------- --- -- ------ ------ ------------------
qfs1 10 ma qfs1
/dev/dsk/c0t1d0s6 11 mm qfs1 on
/dev/dsk/c1t1d0s6 12 mr qfs1 on
/dev/dsk/c2t1d0s6 13 mr qfs1 on
/dev/dsk/c3t1d0s6 14 mr qfs1 on
/dev/dsk/c4t1d0s6 15 mr qfs1 on
```
**2. Exécutez la commande** mkdir**(1) pour créer le point de montage** /qfs **pour le système de fichiers** /qfs1 **:**

# **mkdir /qfs**

**3. Exécutez la commande** sammkfs**(1M) pour initialiser le système de fichiers.**

L'unité d'allocation de disque (DAU) par défaut est de 64 Ko, mais l'exemple ci-après utilise une unité d'allocation de disque de 128 Ko :

# **sammkfs -a 128 qfs1**

Avec cette configuration, tout fichier enregistré dans ce système de fichiers est entrelacé sur tous les périphériques par incréments de 128 Ko.

**4. Utilisez un éditeur pour modifier le fichier** /etc/vfstab**.**

Le système de fichiers Sun StorageTek QFS utilise par défaut l'allocation par entrelacement. Cet exemple spécifie comme largeur de bande par défaut stripe=1. Le paramètre suivant entrelace les données sur les quatre périphériques mr avec une largeur de bande d'une unité d'allocation de disque.

qfs1 - /qfs samfs - yes stripe=1

**5. Exécutez la commande** mount**(1M) pour monter le système de fichiers.**

# **mount /qfs**

#### <span id="page-84-0"></span>▼ Pour créer une configuration de groupe entrelacé Sun StorageTek QFS

Les groupes entrelacés permettent de regrouper des périphériques RAID pour l'enregistrement de fichiers extrêmement volumineux. Une unité d'allocation de disque est représentée par un bit dans les bitmaps. Si le groupe entrelacé possède *n*  périphériques, multipliez *n* par l'unité d'allocation de disque pour obtenir l'allocation minimale. Seul un bit des bitmaps est utilisé pour représenter *n* x l'unité d'allocation de disque.

L'espace disque minimum alloué dans un groupe entrelacé est le suivant :

*espace-disque-minimal-alloué* = *DAU* x *nombre-de-disques-du-groupe*

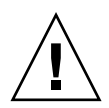

**Attention –** L'enregistrement d'un seul octet de données remplit totalement l'espace disque alloué d'un groupe entrelacé. Les groupes entrelacés sont utilisés pour des applications très spécifiques. Assurez-vous tout d'abord de bien comprendre l'impact que peut avoir sur votre système de fichiers l'utilisation de groupes entrelacés.

Les fichiers dont la longueur est inférieure à la largeur de bande de l'agrégat multiplié par le nombre de périphériques (dans cet exemple, les fichiers de moins de 128 Ko x 4 disques = 512 Ko de long) utilisent toujours 512 Ko d'espace disque. Les fichiers dont la taille est supérieure à 512 Ko se voient attribuer l'espace dont ils ont besoin par incréments de 512 Ko.

Tous les périphériques figurant dans un groupe entrelacé doivent être de la même taille. Il est impossible d'ajouter des périphériques en vue d'augmenter la taille d'un groupe entrelacé. Il est toutefois possible d'utiliser la commande samgrowfs(1M) pour ajouter des groupes entrelacés supplémentaires. Pour plus d'informations sur cette commande, consultez la page de manuel samgrowfs(1M).

Cet exemple de configuration illustre un système de fichiers Sun StorageTek QFS qui sépare les métadonnées sur un disque de faible latence. Deux groupes entrelacés sont configurés sur quatre lecteurs.

Cette procédure suppose les conditions suivantes :

- Le périphérique de métadonnées est une partition simple (s6) utilisée sur le contrôleur 0, LUN 1.
- Les périphériques de données sont constitués de quatre disques (deux groupes de disques identiques) connectés à quatre contrôleurs. Chaque disque est connecté à un LUN distinct. La totalité du disque est utilisée pour le stockage des données, à supposer que la partition 6 constitue la totalité du disque.

<span id="page-86-0"></span>**1. À l'aide d'un éditeur, créez le fichier** mcf**, comme indiqué dans l'**[EXEMPLE](#page-86-0)  [DE CODE 2-8](#page-86-0)**.**

**EXEMPLE DE CODE 2-8** Exemple de fichier mcf pour une configuration de groupe entrelacé Sun StorageTek QFS

```
# Sun StorageTek QFS disk cache configuration
# Striped Groups mcf example
# Equipment Eq Eq Fam. Dev. Additional
# Identifier Ord Type Set State Parameters
#----------- --- -- ------ ------ ------------------
qfs1 10 ma qfs1
/dev/dsk/c0t1d0s6 11 mm qfs1 on
/dev/dsk/c1t1d0s6 12 g0 qfs1 on
/dev/dsk/c2t1d0s6 13 g0 qfs1 on
/dev/dsk/c3t1d0s6 14 g1 qfs1 on
/dev/dsk/c4t1d0s6 15 g1 qfs1 on
```
**2. Exécutez la commande** mkdir**(1) pour créer le point de montage** /qfs **pour le système de fichiers** /qfs1 **:**

# **mkdir /qfs**

**3. Exécutez la commande** sammkfs**(1M) pour initialiser le système de fichiers.**

L'exemple suivant définit une taille d'unité d'allocation de disque égale à 128 Ko.

# **sammkfs -a 128 qfs1**

**4. Utilisez un éditeur pour modifier le fichier** /etc/vfstab**.**

L'exemple suivant utilise le paramètre par défaut stripe=0, qui spécifie essentiellement une allocation circulaire depuis le groupe entrelacé g0 vers le groupe entrelacé g1.

qfs1 - /qfs samfs - yes stripe=0

Ce fichier /etc/vfstab définit la largeur de bande en utilisant l'option stripe=. Dans cet exemple, deux groupes entrelacés ( $q0$  et  $q1$ ) sont utilisés. Avec la spécification stripe=0, les fichiers sont écrits de manière circulaire sur les deux groupes entrelacés.

**Remarque –** Pour modifier la configuration d'un groupe entrelacé après sa création, vous devez exécuter une autre commande sammkfs(1M).

#### **5. Exécutez la commande** mount**(1M) pour monter le système de fichiers.**

# **mount /qfs**

## Mise en œuvre des opérations

Ce chapitre aborde des sujets relatifs aux opérations exécutées sur le système de fichiers. Ce chapitre se compose des sections suivantes :

- ["Affichage des fichiers et des attributs de fichiers", page 55](#page-88-0)
- "Propagation des modifications apportées au fichier de configuration à l'ensemble [du système", page 60](#page-93-0)
- ["Configuration des paramètres de montage", page 67](#page-100-1)
- ["Démontage d'un système de fichiers", page 71](#page-104-0)
- ["Pour ajouter un cache disque à un système de fichiers", page 72](#page-105-0)
- ["Régénération d'un système de fichiers", page 74](#page-107-0)

## <span id="page-88-0"></span>Affichage des fichiers et des attributs de fichiers

Les attributs propres aux systèmes de fichiers Sun StorageTek QFS contiennent à la fois des paramètres utilisateur et des états de fichier généraux. Cette section décrit ces caractéristiques et indique comment les afficher à l'aide de la commande sls.

#### Attributs et états de fichier

Les attributs spécifiés par l'utilisateur du fichier et les états spécifiés par le système sont stockés dans l'inode du fichier. Exécutez la commande  $sls(1) -D(1)$  pour afficher les attributs inode. Pour plus d'informations sur les options  $sls(1)$ , consultez la page de manuel  $sls(1)$ .

L'utilisateur peut définir les attributs à l'aide des commandes suivantes :

- $\blacksquare$  archive(1);
- $\blacksquare$  ssum $(1)$  :
- release(1) ;
- $\blacksquare$  segment(1);
- $\blacksquare$  setfa(1);
- stage(1)

Les utilisateurs peuvent définir les attributs à partir d'applications en utilisant les routines API (Application Programming Interface) suivantes :

- $\blacksquare$  sam archive(3) ;
- sam\_release(3);
- $\blacksquare$  sam seqment $(3)$  ;
- $\blacksquare$  sam setfa(3);
- $\blacksquare$  sam ssum $(3)$  :
- $\blacksquare$  sam stage(3).

Le [TABLEAU 3-1](#page-89-0) affiche les attributs spécifiés par l'utilisateur répertoriés dans l'inode.

**TABLEAU 3-1** Attributs de fichier spécifiés par l'utilisateur

<span id="page-89-0"></span>

| Attribut de fichier | <b>Description</b>                                                        |
|---------------------|---------------------------------------------------------------------------|
| setfa -D            | Identifie le fichier pour E/S directe.                                    |
| setfa -qn           | Identifie le fichier pour allocation sur groupe entrelacé n.              |
| setfa -sm           | Identifie le fichier pour allocation avec une largeur de bande égale à m. |

**Remarque –** Il existe des attributs (spécifiés par l'utilisateur) supplémentaires spécifiques à la fonctionnalité d'archivage Sun StorageTek SAM . Pour plus d'informations, reportez-vous au *Guide de configuration et d'administration du système de fichiers Sun StorageTek Storage Archive Manager*.

Vous pouvez définir les attributs répertoriés dans le [TABLEAU 3-1](#page-89-0) sur des fichiers et des répertoires. Une fois que les attributs de répertoire sont définis, les fichiers créés dans le répertoire héritent de l'ensemble des attributs. Les fichiers créés avant application d'un attribut au répertoire parent n'héritent pas des attributs de répertoire.

Si vous avez installé le package WORM-FS, vous pouvez également appliquer les attributs WORM (inscrire une fois, lire plusieurs) à un fichier et définir la période de rétention du fichier. Pour plus d'informations, reportez-vous à la section ["Configuration des systèmes de fichiers WORM-FS", page 211](#page-244-0).

#### Affichage des informations de fichier

La commande sls(1) de Sun StorageTek QFS est une extension de la commande UNIX ls(1) standard qui fournit davantage d'informations sur un fichier. L'[EXEMPLE](#page-90-0)  [DE CODE 3-1](#page-90-0) illustre en détail la sortie de la commande  $sls(1)$  qui affiche les informations inode du fichier hgc2.

<span id="page-90-0"></span>**EXEMPLE DE CODE 3-1** Sortie  $sls(1)$  dans un environnementSAM-QFS

```
# sls -D hgc2
hgc2:
  mode: -rw-r--r-- links: 1 owner: root group: other
 length: 14971 admin id: 0 inode: 30.5
 archdone;
  segments 3, offline 0, archdone 3, damaged 0;
 copy 1: ---- Jun 13 17:14 2239a.48 lt MFJ192
 copy 2: ---- Jun 13 17:15 9e37.48 lt AA0006
 access: Jun 13 17:08 modification: Jun 13 17:08:00
 changed: Jun 13 17:08 attributes: Jun 13 17:10:00
 creation: Jun 13 17:08 residence: Jun 13 17:08:00
```
#### À propos de la sortie de commande sls(1)

Le [TABLEAU 3-2](#page-90-1) décrit la signification de chaque ligne de la sortie sls(1) présente dans l'[EXEMPLE DE CODE 3-1](#page-90-0).

**Remarque –** Les lignes relatives à l'archivage figurent uniquement dans la sortie sls(1) de l'environnement Sun StorageTek SAM.

<span id="page-90-1"></span>

| Numéro<br>de ligne | Étiquette | Contenu                                                                                                    |
|--------------------|-----------|----------------------------------------------------------------------------------------------------|
|                    | mode:     | Autorisations et mode du fichier, nombre de liens physiques du<br>fichier, propriétaire du fichier et groupe auquel appartient le<br>propriétaire. |

**TABLEAU 3-2** Explication de la sortie sls(1)

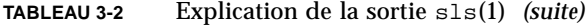

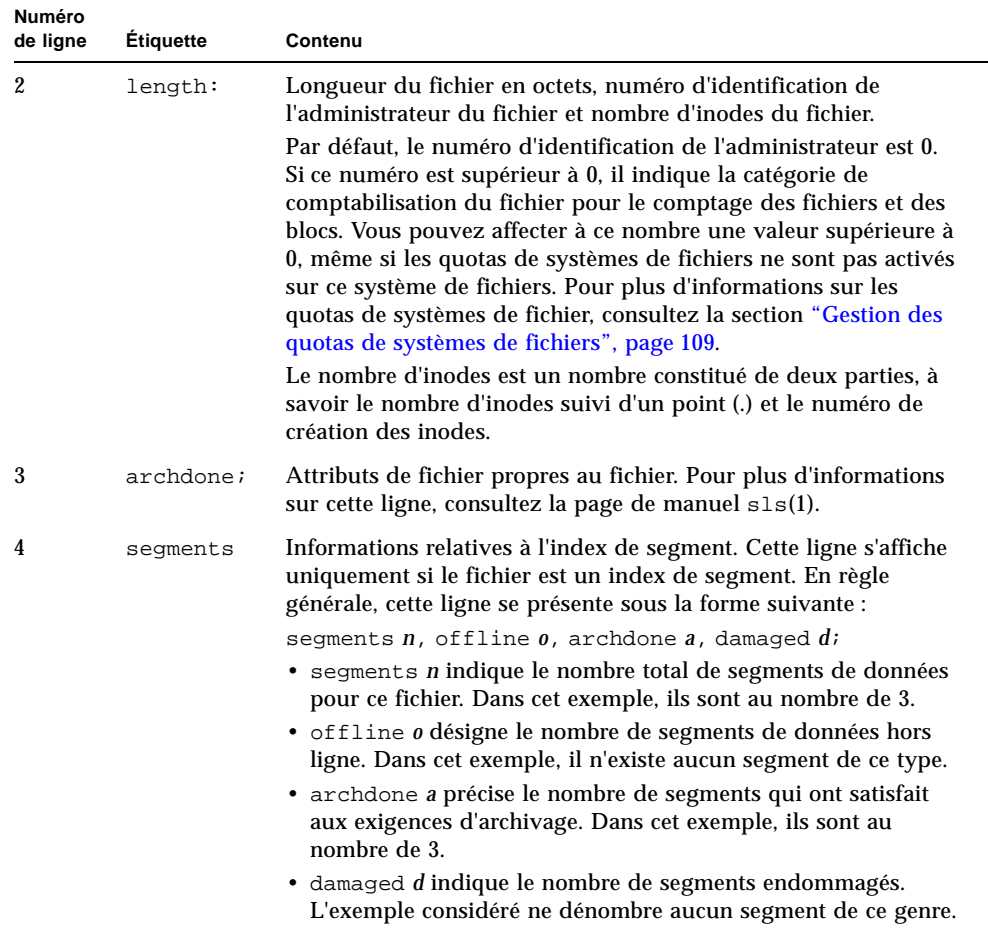

| Numéro<br>de ligne | <b>Etiquette</b>          | Contenu                                                                                                    |
|--------------------|---------------------------|----------------------------------------------------------------------------------------------------|
| 5, 6               | $copy 1$ :,<br>$copy 2$ : | Lignes de copie d'archive. La commande sls(1) affiche une ligne<br>de copie d'archive par copie d'archive expirée ou active.                                                                                                    |
|                    |                           | Les quatre positions sur cette ligne indiquent :                                                                                                    |
|                    |                           | 1 – Une entrée périmée ou active.                                                                                                    |
|                    |                           | • La lettre S indique que la copie d'archive a expiré. Autrement<br>dit, le fichier a été modifié et cette copie d'archive constitue une<br>version précédente du fichier.                                                                                                    |
|                    |                           | • La lettre $\upsilon$ indique que la copie a été désarchivée.<br>Le désarchivage est le processus permettant de supprimer les<br>entrées d'archive de fichiers ou de répertoires.                                                                                                    |
|                    |                           | • Un tiret (-) indique que la copie d'archive est active et valide.                                                                                                    |
|                    |                           | 2 - Si la copie d'archive doit être réarchivée.                                                                                                    |
|                    |                           | • La lettre r indique que la copie d'archive est planifiée pour être<br>réarchivée par l'archiveur.                                                                                                    |
|                    |                           | • Un tiret (-) indique que la copie d'archive ne doit pas être<br>réarchivée par l'archiveur.                                                                                                    |
|                    |                           | 3 - Copie inutilisée.                                                                                                    |
|                    |                           | 4 – Si la copie est endommagée ou non.                                                                                                    |
|                    |                           | • La lettre D indique que la copie d'archive est endommagée.<br>Une copie d'archive endommagée ne peut pas être candidate<br>au transfert.                                                                                                    |
|                    |                           | • Un tiret (-) indique que la copie d'archive n'est pas<br>endommagée. Elle est candidate au transfert.                                                                                                    |
|                    |                           | Le format du reste de la ligne de copie d'archive est le suivant :<br>· Date et l'heure d'enregistrement de la copie d'archive sur le<br>support d'archives.                                                                                                    |
|                    |                           | • Deux nombres hexadécimaux séparés par un symbole décimal<br>(.). Le premier nombre hexadécimal (2239a) indique la<br>position du début du fichier archive sur la cartouche.<br>Le deuxième nombre hexadécimal (48) est le décalage d'octets<br>du fichier (divisé par 512) de cette copie dans le fichier archive.<br>· Type de média sur lequel réside la copie d'archive et nom de<br>série de volume (VSN, Volume Serial Name) associé. |
| 7                  | access:                   | Heure du dernier accès au fichier et de sa dernière modification.                                                                                                    |
| 8                  | changed:                  | Heure de la dernière modification du contenu du fichier et de la<br>dernière modification de ses attributs.                                                                                                    |
| 9                  | creation:                 | Heure de création du fichier et heure à laquelle le fichier est<br>devenu résident dans le système de fichiers.                                                                                                    |

**TABLEAU 3-2** Explication de la sortie sls(1) *(suite)*

#### À propos de la ligne de rétention

Si vous utilisez le package WORM-FS facultatif, une ligne de rétention s'affiche aussi dans la sortie sls(1). La ligne de rétention possède le format suivant :

retention: active retention-period: 3y 0d 0h 0m

Indique si une période de rétention est définie pour ce fichier, et dans l'affirmative, la durée de celle-ci. La date retention-end indique la date à laquelle la période de rétention arrive à expiration. Pour plus d'informations sur l'utilisation de la fonction WORM-FS, reportez-vous à la section ["Configuration des systèmes de](#page-244-0)  [fichiers WORM-FS", page 211](#page-244-0).

## <span id="page-93-0"></span>Propagation des modifications apportées au fichier de configuration à l'ensemble du système

Cette section décrit la manière de propager les modifications apportées au fichier de configuration dans le système. Les procédures décrivent l'application des modifications aux fichiers suivants :

- $\blacksquare$  mcf(4)
- defaults.conf
- fichier archiver.cmd (systèmes de fichiers SAM-QFS uniquement)
- fichier stager.cmd (systèmes de fichiers SAM-QFS uniquement)
- fichier d'hôtes partagé (systèmes de fichiers partagés Sun StorageTek QFS et SAM-QFS uniquement)

Exécutez ces procédures dans les cas suivants :

- Si vous mettez à jour ces fichiers afin d'ajouter, de supprimer ou de corriger des informations.
- Si vous créez ou mettez à jour le fichier archiver.cmd, defaults.conf ou stager.cmd Sun StorageTek SAM lorsque votre système de fichiers Sun StorageTek QFS est déjà opérationnel.

Les sections suivantes décrivent ces procédures :

- ["Pour modifier les informations du fichier](#page-94-0) mcf ou defaults.conf dans un [environnement Sun Cluster Sun StorageTek QFS", page 61](#page-94-0)
- ["Pour modifier les informations du système de fichiers](#page-95-0) mcf ou defaults.conf [dans un environnement SAM-QFS", page 62](#page-95-0)
- ["Pour modifier les informations du lecteur de média amovible](#page-96-0) mcf ou [defaults.conf](#page-96-0)", page 63
- ["Changement du fichier d'hôtes partagé", page 64](#page-97-0)
- ["Pour ajouter de nouvelles entrées ou modifier des entrées existantes", page 64](#page-97-1)
- ["Pour modifier le nom des hôtes, réorganiser les entrées et insérer des entrées",](#page-99-0)  [page 66](#page-99-0)
- <span id="page-94-0"></span>▼ Pour modifier les informations du fichier mcf ou defaults.conf dans un environnement Sun Cluster Sun StorageTek QFS

Pour modifier les informations du fichier mef ou defaults.conf d'un système de fichiers partagé configuré afin d'être hautement disponible dans un environnement Sun Cluster, appliquez cette procédure à chacun des nœuds de Sun Cluster.

- **1. Utilisez** vi**(1) ou un autre éditeur pour modifier le fichier et les informations du système de fichiers.**
- **2. Si vous modifiez le fichier** mcf**, vérifiez la présence d'erreurs éventuelles dans le fichier** mcf **à l'aide de la commande** sam-fsd**(1M) :**

# **sam-fsd**

Si la sortie de cette commande affiche des erreurs, corrigez-les avant de passer à l'étape suivante.

**3. Exécutez la commande** samd**(1M)** config **pour répercuter les modifications du fichier** mcf(4) **ou du fichier** defaults.conf**.**

# **samd config**

Pour plus d'informations sur ces fichiers, consultez les pages de manuel defaults.conf(4) ou mcf(4).

- <span id="page-95-0"></span>▼ Pour modifier les informations du système de fichiers mcf ou defaults.conf dans un environnement SAM-QFS
	- **1. Utilisez** vi**(1) ou un autre éditeur pour modifier le fichier et les informations du système de fichiers.**
	- **2. Si vous modifiez le fichier** mcf**, vérifiez la présence d'erreurs éventuelles dans le fichier** mcf **à l'aide de la commande** sam-fsd**(1M) :**

# **sam-fsd**

Si la sortie de cette commande affiche des erreurs, corrigez-les avant de passer à l'étape suivante.

**3. Si vous enlevez ou modifiez des informations relatives à un ou plusieurs systèmes de fichiers, exécutez une commande** samcmd**(1M)** aridle **pour rendre inactif l'archiveur pour chaque système de fichiers affecté dans le fichier** mcf**.**

Elle se présente sous la forme suivante :

samcmd aridle fs.*nom\_sf*

Remplacez *nom\_sf* par le nom d'un système de fichiers.

**4. Si vous enlevez ou modifiez des informations relatives à un ou plusieurs lecteurs, exécutez une commande** samcmd**(1M)** idle **pour rendre inactif l'archiveur pour chaque numéro d'équipement affecté à chaque lecteur concerné dans le fichier**  mcf**.**

Elle se présente sous la forme suivante :

samcmd idle *équip*

Remplacez *équip* par le numéro d'équipement du lecteur.

**5. Exécutez la commande** umount**(1M) pour démonter chaque système de fichiers concerné par les modifications.**

Pour plus d'informations sur le démontage d'un système de fichiers, reportez-vous à la section ["Démontage d'un système de fichiers", page 71.](#page-104-0)

**6. Exécutez la commande** samd**(1M)** config **pour propager les modifications :**

```
# samd config
```
**7. Exécutez la commande** mount**(1M) pour remonter les systèmes de fichiers que vous avez démontés.**

Pour plus d'informations sur ces fichiers, consultez les pages de manuel defaults.conf(4) ou mcf(4).

#### <span id="page-96-0"></span>▼ Pour modifier les informations du lecteur de média amovible mcf ou defaults.conf

- **1. Éditez le fichier et modifiez les informations du lecteur de média amovible.**
- **2. Si vous modifiez le fichier** mcf**, vérifiez la présence d'erreurs éventuelles dans le fichier** mcf **à l'aide de la commande** sam-fsd**(1M) :**

# **sam-fsd**

Si la sortie de cette commande affiche des erreurs, corrigez-les avant de passer à l'étape suivante.

**3. Si vous enlevez ou modifiez des informations relatives à un ou plusieurs systèmes de fichiers, exécutez la commande** samcmd**(1M)** aridle **pour rendre inactif l'archiveur pour chaque système de fichiers affecté défini dans le fichier** mcf**.**

Elle se présente sous la forme suivante :

samcmd aridle fs.*nom\_sf*

Remplacez *nom\_sf* par le nom d'un système de fichiers.

**4. Si vous enlevez ou modifiez des informations relatives à un ou plusieurs lecteurs, exécutez une commande** samcmd**(1M)** idle **pour rendre inactif le numéro d'équipement affecté à chaque lecteur concerné dans le fichier** mcf**.**

Elle se présente sous la forme suivante :

```
samcmd idle équip
```
Remplacez *équip* par le numéro d'équipement du lecteur.

**5. Exécutez la commande** samd**(1M)** stop **pour mettre fin à l'activité du média amovible :**

# **samd stop**

**6. Exécutez la commande** samd**(1M)** config **pour propager les modifications apportées au fichier et redémarrer le système :**

```
# samd config
```
**7. Utilisez la commande** samd**(1M)** start **pour redémarrer toutes les activités du média amovible.**

```
# samd start
```
Pour plus d'informations sur ces fichiers, consultez les pages de manuel defaults.conf(4) ou mcf(4).

### <span id="page-97-0"></span>Changement du fichier d'hôtes partagé

Vous pouvez ajouter de nouvelles entrées d'hôtes ou apporter des modifications aux entrées existantes dans le fichier d'hôtes partagé sans démonter le système de fichiers. Pour modifier le nom des hôtes, réorganiser les entrées et insérer des entrées, vous devez d'abord démonter le système de fichiers. Appliquez les procédures suivantes pour modifier le fichier d'hôtes partagé.

#### <span id="page-97-1"></span>▼ Pour ajouter de nouvelles entrées ou modifier des entrées existantes

Utilisez cette procédure pour ajouter de nouvelles entrées d'hôtes à la fin du fichier d'hôtes partagé ou pour modifier les colonnes 2 à 5 des entrées existantes du fichier d'hôtes partagé.

**1. Si vous ne savez pas quel hôte sert de serveur de métadonnées, exécutez la commande** samsharefs**(1M)** *nom\_famille* **pour afficher le nom du serveur de métadonnées.**

Exécutez cette commande à partir de tout hôte dont le système de fichiers est configuré.

Exemple :

```
# samsharefs sharefs1
```
**2. Enregistrez le fichier d'hôtes partagé dans un fichier de travail temporaire sur le serveur de métadonnées.** 

Exemple :

# **samsharefs sharefs1 > /tmp/file**

**3. (Facultatif) Enregistrez une copie du fichier d'hôtes partagé.**

Exemple :

# **cp /tmp/file /var/opt/SUNWsamfs/hosts.***date*

**4. Utilisez** vi**(1) ou un autre éditeur pour modifier le fichier de travail temporaire.** 

Pour les systèmes de fichiers montés, vous pouvez ajouter de nouvelles entrées d'hôtes à la fin du fichier et pouvez apporter des modifications aux colonnes 2 à 5 des entrées existantes.

- **5. Enregistrez le fichier de travail temporaire, puis fermez-le.**
- **6. Copiez le nouveau fichier de travail temporaire dans le répertoire** SUNWsamfs**.** Exemple :

# **cp /tmp/file /var/opt/SUNWsamfs/hosts.sharefs1**

**7. Appliquez le nouveau fichier d'hôtes partagé au système de fichiers.** Exemple :

# **samsharefs -u sharefs1**

#### <span id="page-99-0"></span>▼ Pour modifier le nom des hôtes, réorganiser les entrées et insérer des entrées

La procédure utilisée pour modifier le nom des hôtes, réorganiser les entrées et insérer des entrées dans le fichier d'hôtes partagé nécessite que vous démontiez le système de fichiers.

**1. Si vous ne savez pas quel hôte sert de serveur des métadonnées, exécutez la commande** samsharefs**(1M)** -R *nom\_famille* **pour afficher le nom du serveur de métadonnées.**

Exécutez cette commande à partir de tout hôte dont le système de fichiers est configuré.

Exemple :

# **samsharefs -R sharefs1**

- **2. Démontez le système de fichiers sur chaque client participant, puis sur le serveur de métadonnées.**
- **3. Enregistrez le fichier d'hôtes partagé dans un fichier de travail temporaire sur le serveur de métadonnées.**

Exemple :

# **samsharefs -R sharefs1 > /tmp/file**

**4. (Facultatif) Enregistrez une copie du fichier d'hôtes partagé.**

Exemple :

# **cp /tmp/file /var/opt/SUNWsamfs/hosts.***date*

- **5. Utilisez** vi**(1) ou un autre éditeur pour modifier le fichier de travail temporaire.**
- **6. Enregistrez et fermez le fichier d'hôtes partagé.**
- **7. Copiez le nouveau fichier d'hôtes partagé dans le répertoire** SUNWsamfs**.** Exemple :

# **cp /tmp/file /var/opt/SUNWsamfs/hosts.sharefs1**

**8. Appliquez le nouveau fichier d'hôtes partagé au système de fichiers.** Exemple :

```
# samsharefs -uR sharefs1
```
**9. Montez le système de fichiers sur le serveur de métadonnées, puis sur les clients.**

# <span id="page-100-1"></span><span id="page-100-0"></span>Configuration des paramètres de montage

Vous pouvez monter un système de fichiers Sun StorageTek QFS à l'aide de la commande Solaris mount(1M).

Les paramètres de montage permettent de manipuler les caractéristiques des systèmes de fichiers. Il existe plusieurs manières de spécifier des paramètres de montage. Les méthodes situées en haut de la hiérarchie sont appliquées en priorité et remplacent celles situées en bas. Pour spécifier des options de montage, vous avez le choix entre les différentes méthodes suivantes (dans l'ordre hiérarchique de haut en bas) :

- Dans la commande mount(1M) à l'aide des options de ligne de commande. Les options spécifiées dans la commande Solaris mount(1M) annulent les options spécifiées dans le fichier /etc/vfstab, les directives spécifiées dans le fichier samfs.cmd ainsi que les paramètres système par défaut.
- En tant que paramètres du fichier /etc/vfstab.
- Dans le fichier samfs.cmd en utilisant des directives.
- En tant que paramètres système par défaut. Par paramètres système par défaut, il faut entendre les paramètres configurables déjà définis pour votre système d'exploitation Solaris. Vous pouvez annuler ces paramètres système par des directives dans le fichier samfs.cmd, dans le fichier /etc/vfstab et dans la commande mount(1M).

Vous pouvez aussi spécifier des options de montage en employant l'utilitaire opérateur samu(1M) ou la commande samcmd(1M). Les options de montage activées ou désactivées de cette manière le restent aussi longtemps que le système de fichiers n'est pas démonté.

Les sections suivantes décrivent les différentes manières de spécifier des options de montage. Pour plus d'information sur des options de montage particulières, reportez-vous à l'[Annexe B](#page-310-0) ["Options de montage dans un système de fichiers](#page-310-1)  [partagé Sun StorageTek QFS", page 277.](#page-310-1) Le *Guide d'installation et de mise à jour de Sun StorageTek QFS* contient également des informations sur le montage d'un système de fichiers.

#### Commande mount(1M)

La commande Solaris mount(1M) monte le système de fichiers et permet de spécifier des paramètres annulant ceux spécifiés dans les fichiers /etc/vfstab et /etc/opt/SUNWsamfs/samfs.cmd. Par exemple, vous pouvez spécifier la largeur de bande, le read-ahead, le write-behind ainsi que les limites inférieure et supérieure de l'utilisation du cache disque.

Une manière d'employer la commande mount(1M) conjointement avec le fichier samfs.cmd consiste à utiliser le fichier samfs.cmd comme emplacement principal pour les options de montage et de recourir aux options de la commande mount(1M) lorsque vous essayez ou réglez votre système.

Par exemple, la commande suivante permet de monter le système de fichiers qfs1 dans /work en interdisant l'exécution setuid, mais en autorisant celle de qwrite. Le nom de système de fichiers qfs1 est l'identificateur d'équipement. Celui-ci apparaît également dans le champ Equipment Identifier du fichier mcf pour ce système de fichiers. Pour spécifier plusieurs options de montage, séparez-les par une virgule.

```
# mount –o nosuid,qwrite qfs1 /work
```
Lorsque vous montez un système de fichiers partagé Sun StorageTek QFS ou SAM-QFS, montez en premier lieu le système de fichiers sur le serveur de métadonnées, puis sur chaque hôte client participant. Incluez l'option shared avec la commande mount et rappelez-vous que la commande est la même sur le serveur de métadonnées et sur les hôtes participant.

Pour plus d'informations sur la commande mount(1M), consultez la page de manuel mount  $s(1M)$ .

#### Fichier /etc/vfstab

Chaque système de fichiers Sun StorageTek QFS défini dans le fichier mcf doit contenir une ligne dans le fichier système Solaris /etc/vfstab. Ceci permet de monter le système de fichiers.

Voici un exemple de ligne de système de fichiers dans le fichier /etc/vfstab:

qfs1 - /qfs samfs - yes stripe=0

De gauche à droite, les champs présentent les informations suivantes :

- nom de la famille du système de fichiers ;
- Système de fichiers de samfsck(1M).
- Point de montage.
- Type de système de fichiers. Il s'agit toujours de fichiers samfs, même pour les systèmes de fichiers Sun StorageTek QFS.
- Passe samfsck(1M).
- Options de montage à l'amorcage.
- Paramètres de montage, séparés par des virgules sans espace parasite.

Les champs du fichier /etc/vfstab doivent être séparés par des caractères d'espacement ou de tabulation.

Le champ des paramètres de montage peut contenir des paramètres de montage répertoriés comme arguments de l'option –o sur la page de manuel mount  $\text{samfs}(1M)$ . Ces paramètres sont identiques à ceux que vous pouvez spécifier comme lignes de directive dans le fichier samfs.cmd ou comme arguments de l'option –o de la commande mount(1M). Comme dans le cas du fichier samfs.cmd, vous pouvez inclure des spécifications pour les différents paramètres d'E/S, la lecture anticipée (read-ahead), l'écriture temporisée (write-behind), la largeur de bande, différents paramètres de stockage et d'archivage, Qwrite, ainsi que d'autres fonctions.

Pour plus d'informations sur les paramètres de montage possibles, consultez la page de manuel mount\_samfs(1M). Pour plus d'informations sur la modification du fichier /etc/vfstab, consultez la page de manuel vfstab(4).

### Fichier samfs.cmd

Le fichier /etc/opt/SUNWsamfs/samfs.cmd permet de spécifier des paramètres de montage pour tous vos systèmes de fichiers Sun StorageTek QFS. Ce fichier peut s'avérer utile si plusieurs systèmes de fichiers sont configurés et si vous voulez spécifier pour ceux-ci des paramètres de montage identiques.

L'utilisation de ce fichier permet de définir tous les paramètres de montage au même endroit dans un format facilement lisible. Les directives spécifiées en début de fichier sont des directives globales qui s'appliquent à tous les systèmes de fichiers Sun StorageTek QFS. La deuxième partie de ce fichier permet de définir les paramètres spécifiques à appliquer à chaque système de fichiers individuel. La possibilité de spécifier des paramètres communs une seule fois et à un même emplacement différencie ce fichier du fichier /etc/vfstab, pour lequel vous devez spécifier tous les paramètres de montage de chaque système de fichiers.

Les paramètres de montage pouvant être spécifiés dans le fichier samfs.cmd sont pratiquement identiques à ceux que vous pouvez spécifier dans le fichier /etc/vfstab ou comme arguments de l'option –o de la commande mount(1M). Les paramètres de montage que vous pouvez spécifier ont trait aux paramètres d'E/S, à la lecture anticipée (read-ahead), à l'écriture temporisée (write-behind), à la largeur de bande, aux différents paramètres de stockage et d'archivage, à WORM-FS, à Qwrite, ainsi qu'à d'autres fonctions. Pour plus d'informations sur les paramètres de montage que vous pouvez spécifier dans ce fichier, consultez la page de manuel samfs.cmd(4).

Dans le fichier samfs.cmd, les directives occupent chacune une ligne complète. Le fichier peut contenir des commentaires qui doivent commencer par le signe dièse (#). Les caractères qui s'affichent à droite du signe dièse sont traités comme des commentaires.

Dans le cas d'une directive s'appliquant à l'ensemble des systèmes de fichiers, placez la ligne avant toute ligne  $f_s$  =. Dans le cas d'une directive spécifique à un système de fichiers, commencez la ligne par fs = et placez-la après les directives globales. Ces directives annulent les directives globales.

L'[EXEMPLE DE CODE 3-2](#page-104-1) représente un fichier samfs.cmd d'exemple qui définit les limites supérieure et inférieure du contrôle du débit du cache disque et spécifie les paramètres individuels de deux systèmes de fichiers.

<span id="page-104-1"></span>**EXEMPLE DE CODE 3-2** Exemple de fichier samfs.cmd

```
low = 50high = 75fs = samfs1high = 65 writebehind = 512
   readahead = 1024
fs = samfs5 partial = 64
```
Les directives du fichier samfs.cmd annulent tous les paramètres système par défaut, mais les arguments de la commande mount(1M) annulent toutes les directives de ce fichier. Les entrées du fichier /etc/vfstab annulent également les directives spécifiées dans le fichier samfs.cmd.

Pour plus d'informations sur la commande mount(1M), reportez-vous à la page de manuel mount\_samfs(1M). Pour plus d'informations sur les directives qui peuvent être entrées dans le fichier samfs.cmd, consultez la page de manuel samfs.cmd(4).

## <span id="page-104-0"></span>Démontage d'un système de fichiers

Exécutez la commande Solaris umount(1M) pour démonter le système de fichiers Sun StorageTek QFS.

- ▼ Pour démonter un système de fichiers autonome QFS ou SAM-QFS
	- **Exécutez la commande** unmount**(1M) pour démonter le système de fichiers :**

# **umount /samqfs**

Avant de démonter un système de fichiers, il est recommandé d'exécuter la commande unshare(1M) si le système de fichiers concerné a été partagé pour être utilisé avec le NFS. Une fois le partage annulé, essayez à nouveau d'exécuter la

commande de démontage. En cas d'échec, et si le démontage du système de fichiers est requis, utilisez l'option -f de la commande umount(1M). Elle permet de forcer le démontage d'un système de fichiers.

Pour plus d'informations sur les procédures de démontage, reportez-vous au *Guide d'installation et de mise à jour de Sun StorageTek QFS*.

#### ▼ Pour démonter un système de fichiers partagé Sun StorageTek QFS

Suivez les instructions de la section ["Pour démonter un système de fichiers partagé",](#page-112-0)  [page 79.](#page-112-0)

## <span id="page-105-0"></span>Pour ajouter un cache disque à un système de fichiers

Pour augmenter le cache disque d'un système de fichiers, ajoutez des partitions de disque ou des unités de disque, puis mettez à jour le fichier mcf et exécutez la commande samgrowfs(1M) pour développer le système de fichiers. Il est inutile de réinitialiser ou de restaurer le système de fichiers.

Lorsque vous apportez des modifications au fichier mcf, prenez en compte les considérations suivantes :

- Vous pouvez configurer jusqu'à 252 partitions de disque dans un système de fichiers.
- Pour augmenter la taille d'un système de fichiers Sun StorageTek QFS, vous devez ajouter au moins une nouvelle partition de métadonnées. Les partitions de métadonnées requièrent une valeur Equipment Type mm.
- Si vous voulez ajouter de nouvelles partitions de métadonnées ou de données, insérez-les dans le fichier mcf à la suite des partitions de disque existantes.
- Ne changez pas le nom de l'identificateur d'équipement dans le fichier mcf. Si le nom du fichier mcf ne correspond pas à celui du superbloc, le système de fichiers ne peut plus être monté et le message suivant est enregistré dans /var/adm/messages :

WARNING SAM-FS superblock equipment identifier *<id>*s on eq *<eq>* does not match *<id>* in mcf

#### ▼ Pour ajouter un cache disque à un système de fichiers

**1. Exécutez la commande** umount**(1M) pour démonter le système de fichiers à développer.** 

Si le système de fichiers est partagé, démontez-le sur chaque hôte client, puis sur le serveur de métadonnées. Vous pouvez effectuer le reste de la procédure sur le serveur de métadonnées.

Pour plus d'informations sur le démontage d'un système de fichiers, reportez-vous à la section ["Démontage d'un système de fichiers", page 71.](#page-104-0)

**2. Si vous voulez renommer le système de fichiers pendant cette procédure, utilisez les options** –R **et** -F **de la commande** samfsck**(1M).**

Pour plus d'informations sur cette commande, consultez la page de manuel samfsck(1M).

- **3. Éditez le fichier** /etc/opt/SUNWsamfs/mcf **pour ajouter le cache disque.**
- **4. Entrez la commande** sam-fsd**(1M) pour rechercher les erreurs dans le fichier** mcf **:**

# **sam-fsd**

Si la sortie de cette commande affiche des erreurs, corrigez-les avant de passer à l'étape suivante.

**5. Exécutez la commande** samd**(1M)** config **pour propager les modifications du fichier** mcf **au système :**

# **samd config**

Pour plus d'informations, consultez la page de manuel samd(1M).

**6. Exécutez la commande** samgrowfs**(1M) sur le système de fichiers à développer.**

Par exemple, tapez la commande suivante pour développer le système de fichiers samfs1 :

# **samgrowfs samfs1**

Si vous avez renommé le système de fichiers, exécutez la commande samgrowfs(1M) sur le nouveau nom. Pour plus d'informations sur cette commande, consultez la page de manuel samgrowfs(1M).

#### **7. Montez le système de fichiers.**

Pour plus d'informations sur le montage d'un système de fichiers Sun StorageTek QFS, consultez la page de manuel mount  $\text{samfs}(1M)$ .

**8. Si le système de fichiers est un système de fichiers partagé Sun StorageTek QFS, modifiez le fichier** mcf **sur chaque hôte client participant afin qu'il corresponde au fichier** mcf **du serveur de métadonnées.**

## <span id="page-107-0"></span>Régénération d'un système de fichiers

Pour accomplir les opérations suivantes, vous êtes tenu de recréer le système de fichiers :

- changer des disques ou des partitions ;
- ajouter des disques ou des partitions ;
- supprimer des disques ou des partitions.

Cette section décrit la procédure à suivre.

#### ▼ Pour enregistrer une copie de sauvegarde et recréer un système de fichiers

#### **1. Enregistrez une copie de sauvegarde de l'ensemble des fichiers de configuration et des fichiers système personnalisés au niveau du site.**

Selon le logiciel utilisé, ces fichiers peuvent inclure mcf, archiver.cmd, defaults.conf, samfs.cmd ou inquiry.conf. Exécutez une copie de sauvegarde de ces fichiers pour tous les systèmes de fichiers de votre environnement Sun StorageTek QFS. Assurez-vous également de disposer de copies de sauvegarde des fichiers contenus dans les répertoires /etc/opt/SUNWsamfs et /var/opt/SUNWsamfs ainsi que les fichiers des hôtes partagés.

#### **2. Assurez-vous que chaque système de fichiers à modifier a été sauvegardé.**

Les systèmes de fichiers doivent être sauvegardés régulièrement, conformément aux stratégies de votre site. Si vous disposez déjà de fichiers de sauvegarde pour vos systèmes de fichiers, il est inutile de les enregistrer maintenant. Si toutefois vous devez enregistrer vos systèmes de fichiers afin de conserver des informations créées depuis la dernière création du fichier de vidage, exécutez la sauvegarde dès à présent. Pour plus d'informations sur la création d'un fichier de vidage à l'aide de qfsdump, reportez-vous au *Guide d'installation et de mise à jour de Sun StorageTek QFS*.
**3. Démontez le système de fichiers.**

Pour connaître les instructions, reportez-vous à la section ["Démontage d'un système](#page-104-0)  [de fichiers", page 71](#page-104-0).

**4. Si vous voulez renommer le système de fichiers pendant cette procédure, utilisez les options** –R **et** -F **de la commande** samfsck**(1M).**

Pour plus d'informations, consultez la page de manuel samfsck(1M).

**5. Éditez le fichier** /etc/opt/SUNWsamfs/mcf **pour ajouter, modifier ou supprimer les partitions.**

Pour plus d'informations, consultez la section ["Pour ajouter un cache disque à un](#page-105-0)  [système de fichiers", page 72.](#page-105-0)

**6. Entrez la commande** sam-fsd**(1M) pour rechercher les erreurs dans le fichier** mcf **:**

# **sam-fsd**

Si la sortie de cette commande indique la présence d'erreurs dans le fichier mcf, corrigez-les avant de passer à l'étape suivante.

**7. Exécutez la commande** samd**(1M)** config **pour propager les modifications du fichier** mcf **au système.**

# **samd config**

Pour plus d'informations, consultez la page de manuel samd(1M).

**8. Exécutez la commande** sammkfs**(1M) pour recréer le système de fichiers.**

Par exemple, la commande suivante crée samfs10.

# **sammkfs samfs10**

**9. Exécutez la commande** mount**(1M) pour monter le système de fichiers.**

Pour plus d'informations sur le montage d'un système de fichiers Sun StorageTek QFS, consultez la page de manuel mount\_samfs(1M).

**10. Exécutez la commande** cd**(1) pour basculer vers le point de montage du système de fichiers.**

**11. Utilisez la commande** qfsrestore**(1M) ou File System Manager pour restaurer chaque fichier.**

Restaurez le système de fichiers à l'aide du fichier de vidage dont vous disposiez ou de celui créé à l'Étape 1.

Pour plus d'informations, consultez la page de manuel qf sdump(1M) ou l'aide en ligne de File System Manager.

# Configuration d'un système de fichiers partagé Sun StorageTek QFS

Ce chapitre décrit comment configurer et gérer un système de fichiers partagé Sun StorageTek QFS. Ce chapitre se compose des sections suivantes :

- "Montage et démontage de systèmes de fichiers partagés Sun StorageTek QFS", [page 78](#page-111-0)
- "Conversion d'un système de fichiers non partagé en un système de fichiers [partagé", page 80](#page-113-0)
- "Conversion d'un système de fichiers partagé en un système de fichiers [non partagé", page 85](#page-118-0)
- ["Ajout ou suppression d'un hôte client", page 88](#page-121-0)
- "Changement de serveur de métadonnées dans un environnement Sun [StorageTek QFS", page 101](#page-134-0)
- "Communications client-serveur dans un système de fichiers partagé Sun [StorageTek QFS", page 106](#page-139-0)

# <span id="page-111-0"></span>Montage et démontage de systèmes de fichiers partagés Sun StorageTek QFS

Lorsque vous montez ou démontez un système de fichiers partagé Sun StorageTek QFS, l'ordre dans lequel le serveur de métadonnées et les clients sont montés ou démontés est important.

Pour permettre le basculement, les options de montage doivent être identiques sur le serveur de métadonnées et sur tous les serveurs de métadonnées potentiels. Par exemple, vous pouvez créer un fichier samfs.cmd contenant des options de montage et le copier sur tous les hôtes.

Pour plus d'informations sur le montage d'un système de fichiers partagé Sun StorageTek QFS, reportez-vous à la section ["Options de montage dans un système de](#page-310-0)  [fichiers partagé Sun StorageTek QFS", page 277](#page-310-0) et consultez la page de manuel mount\_samfs(1M). Pour plus d'informations sur le montage et le démontage de systèmes de fichiers, reportez-vous au [chapitre 3,](#page-88-0) ["Mise en œuvre des opérations",](#page-88-1)  [page 55.](#page-88-1)

## ▼ Pour monter un système de fichiers partagé

- **1. Prenez le rôle de superutilisateur au niveau du serveur de métadonnées et de tous les hôtes clients.**
- **2. Utilisez la commande** mount**(1M) pour monter le serveur de métadonnées.**

Montez le système de fichiers sur le serveur de métadonnées avant de le monter sur un hôte client.

**3. Utilisez la commande** mount**(1M) pour monter les hôtes clients.**

Vous pouvez monter le système de fichiers sur les clients hôtes dans l'ordre qui vous convient.

Pour plus d'informations sur la commande mount(1M), consultez la page de manuel mount(1M).

### ▼ Pour démonter un système de fichiers partagé

**1. Exécutez la commande** umount**(1M) pour démonter le système de fichiers sur chaque hôte client participant.**

Exemple :

client# **umount /samqfs**

Si besoin est, utilisez l'option  $-f$  de la commande umount $(1M)$ . Elle permet de forcer le démontage d'un système de fichiers.

**Remarque –** Le démontage forcé d'un client partagé est susceptible de ne pas fonctionner si le système de fichiers n'est pas monté sur le serveur de métadonnées.

**2. Démontez le système de fichiers sur le serveur de métadonnées :**

```
metaserver# umount /samqfs
```
Un système de fichiers peut présenter plusieurs états au moment du démontage. Il se peut donc que vous deviez exécuter la commande umount(1M) une deuxième fois. Si le système de fichiers ne se démonte toujours pas, exécutez la commande unshare( $1M$ ), fuser( $1M$ ) ou une autre commande conjointement avec la commande umount(1M). Pour plus d'informations sur les procédures de démontage, consultez la page de manuel umount(1M) et le *Guide d'installation et de mise à jour de Sun StorageTek QFS*.

Vous pouvez également utiliser l'indicateur -o await\_clients *#* avec la commande umount. Cet indicateur entraîne la mise en attente du processus de démontage pendant un nombre de secondes donné (*#*) pour les clients à démonter. Le démontage est mis en œuvre au terme de ce délai d'attente ou dès que tous les clients ont été démontés. Si cet argument est spécifié pour un système de fichiers non partagé ou si l'hôte n'est pas un serveur de métadonnées pour le système de fichiers partagé, l'option est ignorée.

L'indicateur peut également être utilisé en association avec l'option -f. Dans un tel cas de figure, le logiciel attend que le délai d'attente spécifié se soit écoulé avant de forcer le démontage.

# <span id="page-113-0"></span>Conversion d'un système de fichiers non partagé en un système de fichiers partagé

Pour effectuer l'installation et la configuration initiales d'un système de fichiers partagé Sun StorageTek QFS, suivez les instructions du *Guide d'installation et de mise à jour de Sun StorageTek QFS*. De nombreux exemples de ce chapitre se servent de noms d'hôtes et d'informations de configuration employés par ce guide.

Pour convertir un système de fichiers Sun StorageTek QFS non partagé en un système de fichiers Sun StorageTek QFS partagé, effectuez d'abord la conversion sur le serveur de métadonnées, puis sur chaque client. Cette section décrit les procédures à suivre.

### ▼ Pour effectuer une conversion sur le serveur de métadonnées

Vous devez posséder l'autorisation root pour effectuer les étapes de cette procédure.

- **1. En tant que superutilisateur, connectez-vous au système à utiliser comme serveur de métadonnées principal.**
- **2. Enregistrez une copie de sauvegarde de l'ensemble des fichiers de configuration et des fichiers système personnalisés au niveau du site.**

Selon le logiciel utilisé, ces fichiers peuvent inclure mcf, archiver.cmd, defaults.conf, samfs.cmd ou inquiry.conf. Effectuez une copie de sauvegarde de ces fichiers pour tous les systèmes de fichiers. Assurez-vous également de disposer de copies de sauvegarde des fichiers contenus dans les répertoires /etc/opt/SUNWsamfs et /var/opt/SUNWsamfs.

**3. Vérifiez que chaque système de fichiers à modifier a été sauvegardé.**

Les systèmes de fichiers doivent être sauvegardés régulièrement, conformément aux stratégies de votre site. Si vous disposez déjà de fichiers de sauvegarde pour vos systèmes de fichiers, il est inutile de les enregistrer maintenant.

**4. Exécutez la commande** umount**(1M) pour démonter le système de fichiers.**

Pour connaître les instructions, reportez-vous à la section ["Démontage d'un système](#page-104-1)  [de fichiers", page 71](#page-104-1).

**5. Exécutez la commande** samfsck**(1M)** -S -F *nom\_famille* **pour convertir le système de fichiers en un système de fichiers partagé Sun StorageTek QFS.**

Pour *nom\_famille*, spécifiez le nom de famille du système de fichiers à convertir en nouveau système de fichiers partagé Sun StorageTek QFS. Exemple :

```
# samfsck -S -F sharefs1
```
**6. Modifiez le fichier** /etc/opt/SUNWsamfs/mcf **en ajoutant le mot-clé** shared **dans le champ des paramètres supplémentaires du système de fichiers.**

Exemple :

**EXEMPLE DE CODE 4-1** Fichier mcf du système de fichiers partagé, sharefs1

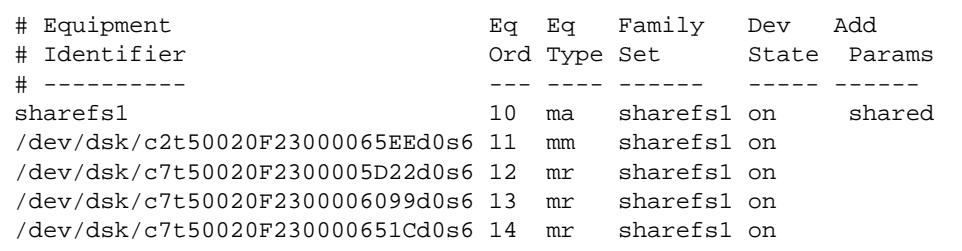

**7. Modifiez le fichier** /etc/vfstab **en ajoutant le mot-clé** shared **dans le champ des paramètres de montage du système de fichiers.**

Exemple :

**EXEMPLE DE CODE 4-2** Exemple de fichier /etc/vfstab

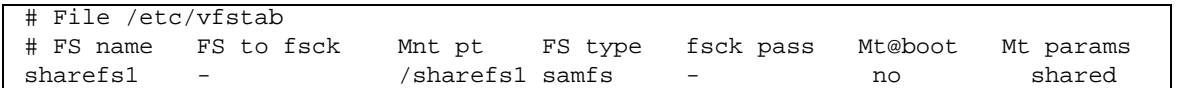

**8. Créez le fichier de configuration des hôtes** /etc/opt/SUNWsamfs/hosts.*nom\_fs***.** Exemple :

**EXEMPLE DE CODE 4-3** Exemple de fichier d'hôtes du système de fichiers partagé Sun StorageTek QFS

```
# File /etc/opt/SUNWsamfs/hosts.sharefs1
# Host Host IPServerNotServer
# Name AddressesPriorityUsedHost
# ---- -----------------------------------------------
titan titan-ge0 1-server
tethys tethys-ge02-server
```
Pour plus d'informations sur la création du fichier de configuration des hôtes, reportez-vous au *Guide d'installation et de mise à jour de Sun StorageTek QFS*.

**9. Exécutez la commande** samsharefs**(1M)** -u -R *nom\_famille* **pour initialiser la configuration du système de fichiers et des hôtes.**

Exemple :

# **samsharefs -u -R sharefs1**

**Remarque –** Cette commande risque de provoquer un message d'erreur que vous pouvez ignorer.

**10. Exécutez la commande** samd**(1M)** config **:**

#### # **samd config**

Cette commande informe le démon sam-fsd des modifications de configuration.

**11. Exécutez la commande** mount**(1M) pour monter le système de fichiers.**

### ▼ Pour effectuer une conversion sur chaque client

**1. Exécutez la commande** mkdir**(1) pour créer le point de montage du système de fichiers.** 

Exemple :

# **mkdir /sharefs1**

#### **2. (Facultatif) Créez le fichier de configuration des hôtes locaux**

/etc/opt/SUNWsamfs/hosts.*nom\_système\_fichiers*.local**.**

Vous pouvez exécuter cette étape si les systèmes hôtes partagés Sun StorageTek QFS possèdent plusieurs interfaces hôtes. Le fichier de configuration des hôtes locaux définit les interfaces hôtes que le serveur de métadonnées et les hôtes clients peuvent utiliser lors de l'accès au système de fichiers. Utilisez ce fichier pour spécifier la manière dont le trafic du système doit circuler sur les réseaux publics et privés de votre environnement.

L'[EXEMPLE DE CODE 4-4](#page-116-0) montre un exemple de fichier de configuration des hôtes locaux.

```
EXEMPLE DE CODE 4-4 Fichier hosts.sharefs1.local
```
# This is file /etc/opt/SUNWsamfs/hosts.sharefs1.local # Host Name Host Interfaces # --------- -------------- titan 172.16.0.129 tethys 172.16.0.130

Pour plus d'informations sur la création du fichier des hôtes locaux, reportez-vous à la section ["Création du fichier de configuration des hôtes locaux", page 98](#page-131-0).

**3. Si vous avez l'intention de déplacer les fichiers d'un système de fichiers Sun StorageTek QFS existant vers un nouveau système de fichiers partagé Sun StorageTek QFS, assurez-vous que chaque système de fichiers à modifier a été sauvegardé.**

Les systèmes de fichiers doivent être sauvegardés régulièrement, conformément aux stratégies de votre site. Si vous disposez déjà de fichiers de sauvegarde pour vos systèmes de fichiers, il est inutile de les enregistrer maintenant.

**4. Exécutez la commande** umount**(1M) pour démonter le système de fichiers.** 

Pour connaître les instructions, reportez-vous à la section ["Démontage d'un système](#page-104-1)  [de fichiers", page 71](#page-104-1).

**5. Modifiez le fichier** /etc/vfstab **en ajoutant le mot-clé** shared **dans le champ des paramètres de montage du système de fichiers.** Exemple :

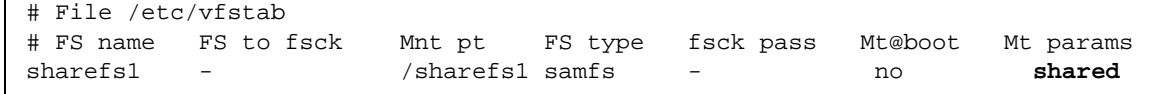

<span id="page-117-0"></span>**6. Créez le fichier de configuration des hôtes** /etc/opt/SUNWsamfs/hosts.*nom\_fs***.** L'[EXEMPLE DE CODE 4-5](#page-117-0) vous en donne une illustration.

**EXEMPLE DE CODE 4-5** Exemple de fichier d'hôtes du système de fichiers partagé Sun StorageTek QFS

```
# File /etc/opt/SUNWsamfs/hosts.sharefs1
# Host Host IPServerNotServer
# Name AddressesPriorityUsedHost
# ---- -----------------------------------------------
titan titan-ge0 1- server
tethys tethys-ge0 2- server
```
Pour plus d'informations sur la création du fichier de configuration des hôtes, reportez-vous au *Guide d'installation et de mise à jour de Sun StorageTek QFS*.

# <span id="page-118-0"></span>Conversion d'un système de fichiers partagé en un système de fichiers non partagé

Pour convertir un système de fichiers partagé Sun StorageTek QFS en un système de fichiers non partagé Sun StorageTek QFS, effectuez d'abord la conversion sur chaque client, puis sur le serveur de métadonnées. Cette section décrit les procédures à suivre.

### ▼ Pour effectuer une conversion sur chaque client

**1. Exécutez la commande** umount**(1M) pour démonter le système de fichiers.**

Pour connaître les instructions, reportez-vous à la section ["Démontage d'un système](#page-104-1)  [de fichiers", page 71](#page-104-1).

- **2. Supprimez l'entrée du système de fichiers du fichier** /etc/opt/SUNWsamfs/mcf**.**
- **3. Supprimez l'entrée du système de fichiers du fichier** /etc/vfstab**.**
- **4. Exécutez la commande** samd**(1M)** config**.**

# **samd config**

Cette commande informe le démon sam-fsd des modifications de configuration.

**5. Supprimez le point de montage du système de fichiers.**

### ▼ Pour effectuer une conversion sur le serveur

Vous devez posséder l'autorisation root pour effectuer les étapes de cette procédure.

- **1. En tant que superutilisateur, connectez-vous au système du serveur de métadonnées.**
- **2. Enregistrez une copie de sauvegarde de l'ensemble des fichiers de configuration et des fichiers système personnalisés au niveau du site.**

Selon le logiciel utilisé, ces fichiers peuvent inclure  $mcf(4)$ , archiver.cmd, defaults.conf, samfs.cmd, inquiry.conf, etc. Effectuez une copie de sauvegarde de ces fichiers pour tous les systèmes de fichiers. Assurez-vous également de disposer de copies de sauvegarde des fichiers contenus dans les répertoires /etc/opt/SUNWsamfs et /var/opt/SUNWsamfs.

**3. Si vous avez l'intention de déplacer les fichiers d'un système de fichiers partagé Sun StorageTek QFS existant vers un nouveau système de fichiers Sun StorageTek QFS, assurez-vous que chaque système de fichiers à modifier a été sauvegardé.**

Les systèmes de fichiers doivent être sauvegardés régulièrement, conformément aux stratégies de votre site. Cette opération est décrite dans la dernière étape de la procédure d'installation. Si vous disposez déjà de fichiers de sauvegarde pour vos systèmes de fichiers, il est inutile de les enregistrer maintenant.

**4. Exécutez la commande** umount**(1M) pour démonter le système de fichiers.** 

Pour connaître les instructions, reportez-vous à la section ["Démontage d'un système](#page-104-1)  [de fichiers", page 71](#page-104-1).

**5. Exécutez la commande** samfsck**(1M)** -F -U *nom\_système\_fichiers* **pour convertir le système de fichiers partagé Sun StorageTek QFS en système de fichiers non partagé.**

Pour *nom\_système\_fichiers*, spécifiez le nom du système de fichiers partagé Sun StorageTek QFS à convertir en nouveau système de fichiers non partagé. Exemple :

# **samfsck -F -U samfs1**

**6. Modifiez le fichier** /etc/opt/SUNWsamfs/mcf **en supprimant le mot-clé** shared **du champ des paramètres supplémentaires du système de fichiers.**

Exemple :

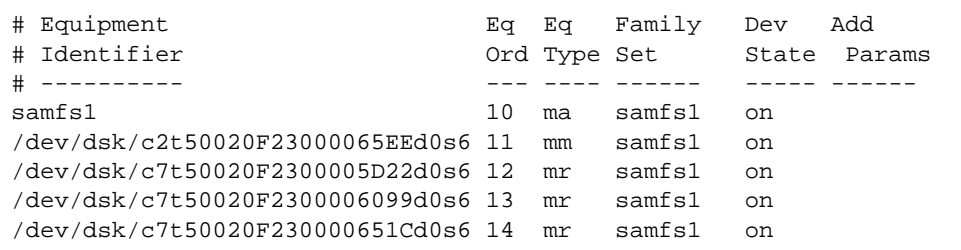

**7. Modifiez le fichier** /etc/vfstab **en supprimant le mot-clé** shared **du champ des paramètres de montage du système de fichiers.**

Exemple :

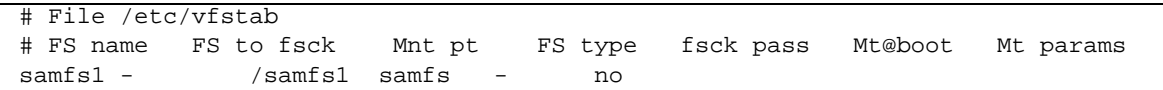

**8. Supprimez le fichier de configuration** 

/etc/opt/SUNWsamfs/hosts.*nom\_système\_fichiers***.**

**9. Exécutez la commande** samd**(1M)** config**.**

# **samd config**

Cette commande informe le démon sam-fsd des modifications de configuration.

**10. Exécutez la commande** mount**(1M) pour monter le système de fichiers.**

# <span id="page-121-0"></span>Ajout ou suppression d'un hôte client

Les sections suivantes expliquent comment ajouter et supprimer des systèmes hôtes clients dans un système de fichiers partagé Sun StorageTek QFS:

- ["Pour ajouter un hôte client", page 88](#page-121-1)
- ["Pour supprimer un hôte client", page 93](#page-126-0)
- "Mise à jour du fichier met dans un environnement partagé Sun StorageTek QFS", [page 95](#page-128-0)
- ["Création du fichier de configuration des hôtes locaux", page 98](#page-131-0)

### <span id="page-121-1"></span>▼ Pour ajouter un hôte client

Vous pouvez ajouter un hôte client à un système de fichiers partagé Sun StorageTek QFS une fois le système de fichiers configuré et monté sur tous les participants. Pour ajouter un hôte client servant de nœud dans un environnement Sun Cluster, vous devez l'ajouter au groupe de ressources actuel du cluster. Pour plus d'informations, reportez-vous au *Sun Cluster System Administration Guide for Solaris OS*.

- **1. Prenez le rôle de superutilisateur au niveau du serveur de métadonnées.**
- **2. Utilisez la commande** samsharefs**(1M) pour récupérer les informations sur le système de fichiers partagé Sun StorageTek QFS en cours et les écrire dans un fichier modifiable.**
	- Si le système de fichiers partagé Sun StorageTek QFS est monté, exécutez la commande samsharefs(1M) sur le serveur de métadonnées en cours. Exemple :

# **samsharefs sharefs1 > /etc/opt/SUNWsamfs/hosts.sharefs1**

■ Si le système de fichiers partagé Sun StorageTek QFS est démonté, exécutez la commande samsharefs(1M) avec son option -R à partir du serveur de métadonnées ou de tout serveur de métadonnées potentiel. Exemple :

# **samsharefs -R sharefs1 > /etc/opt/SUNWsamfs/hosts.sharefs1**

N'exécutez la commande samsharefs(1M) que sur le serveur de métadonnées actif ou sur les hôtes clients configurés comme serveurs de métadonnées potentiels. Pour plus d'informations, consultez la page de manuel samsharefs(1M).

**3. Utilisez** vi**(1) ou un autre éditeur pour ouvrir le fichier contenant les informations du système de fichiers partagé Sun StorageTek QFS.**

L'[EXEMPLE DE CODE 4-6](#page-122-0) en est une bonne illustration.

<span id="page-122-0"></span>**EXEMPLE DE CODE 4-6** hosts.sharefs1 avant modification

```
# vi /etc/opt/SUNWsamfs/hosts.sharefs1
# File /etc/opt/SUNWsamfs/hosts.sharefs1
# Host Host IPServerNotServer
# Name AddressesPriorityUsedHost
# ---- -------------------------------------------------
titan 172.16.0.129 1-server
tethys 172.16.0.130 2-
mimas mimas --
dione dione --
```
**4. Utilisez l'éditeur pour ajouter une ligne pour le nouvel hôte client.**

L'[EXEMPLE DE CODE 4-7](#page-122-1) représente le fichier après l'ajout de la ligne pour helene comme dernière ligne.

<span id="page-122-1"></span>**EXEMPLE DE CODE 4-7** hosts.sharefs1 après modification

```
# File /etc/opt/SUNWsamfs/hosts.sharefs1
# Host Host IPServerNotServer
# Name AddressesPriorityUsedHost
# ---- -------------------------------------------------
titan 172.16.0.129 1-server
tethys 172.16.0.130 2-
mimas mimas - -
dione dione - -
helene helene - -
```
**5. Utilisez la commande** samsharefs**(1M) pour mettre à jour les informations actuelles du fichier binaire.**

Les options à utiliser dans cette commande, ainsi que le système depuis lequel elle est exécutée, varient selon que le système de fichiers partagé Sun StorageTek QFS est monté ou non, de la manière suivante :

■ Si le système de fichiers est monté, exécutez la commande  $s$ am $s$ har $\epsilon$ fs(1M) -u à partir du serveur de métadonnées en cours. Exemple :

# **samsharefs -u sharefs1**

■ Si le système de fichiers est démonté, exécutez la commande samsharefs(1M) -R -u à partir du serveur de métadonnées actif ou de tout serveur de métadonnées potentiel. Exemple :

# **samsharefs -R -u sharefs1**

L'hôte client helene est à présent reconnu.

- **6. En tant que superutilisateur, connectez-vous à l'hôte client à ajouter.**
- **7. Utilisez la commande** format**(1M) pour vérifier la présence de disques hôtes clients.**
- **8. Mettez à jour le fichier** mcf **sur l'hôte client.**

Pour qu'un système hôte puisse accéder à ou monter un système de fichiers partagé, le fichier mcf doit au préalable définir ce système de fichiers. Le fichier mcf doit être mis à jour pour correspondre à tous les hôtes clients dans le système de fichiers partagé Sun StorageTek QFS. Les informations de déclaration des disques et des systèmes de fichiers doivent posséder les mêmes données (nom de famille, numéro d'équipement et type d'équipement) que la configuration sur le serveur de métadonnées. Les fichiers mcf des hôtes clients doivent également comprendre le mot-clé shared. Les noms de périphérique peuvent, cependant, être différents dans la mesure où les attributions des contrôleurs varieront probablement d'un hôte à l'autre.

Pour plus d'informations sur le mode d'édition du fichier mcf, reportez-vous à la section "Mise à jour du fichier mcf [dans un environnement partagé Sun](#page-128-0)  [StorageTek QFS", page 95.](#page-128-0)

**9. Exécutez la commande** samd**(1M)** config **sur l'hôte serveur de métadonnées :**

# **samd config**

Cette commande informe le démon sam-fsd des modifications de configuration.

#### **10. (Facultatif) Créez le fichier de configuration des hôtes locaux sur le nouvel hôte client.**

Vous pouvez exécuter cette étape si les systèmes hôtes partagés Sun StorageTek QFS possèdent plusieurs interfaces hôtes. Le fichier de configuration des hôtes locaux définit les interfaces hôtes que le serveur de métadonnées et les hôtes clients peuvent utiliser lors de l'accès au système de fichiers. Utilisez ce fichier pour spécifier la manière dont le trafic du système doit circuler sur les réseaux publics et privés de votre environnement.

Pour plus d'informations sur la création du fichier des hôtes locaux, reportez-vous à la section ["Création du fichier de configuration des hôtes locaux", page 98](#page-131-0).

**11. Exécutez la commande** samd**(1M)** config **sur l'hôte client :**

# **samd config**

Cette commande informe le démon sam-fsd des modifications de configuration.

**12. Vérifiez que le démon** sam-sharefsd **est en cours d'exécution pour ce système de fichiers.**

Pour cela, exécutez les commandes  $ps(1)$  et  $qrep(1)$  comme indiqué dans l'EXEMPLE [DE CODE 4-8.](#page-124-0)

<span id="page-124-0"></span>**EXEMPLE DE CODE 4-8** Sortie de la commande ps(1)

```
# ps -ef | grep sam-sharefsd
root 26167 26158 0 18:35:20 ? 0:00 sam-sharefsd sharefs1
root 27808 27018 0 10:48:46 pts/21 0:00 grep sam-sharefsd
```
L'[EXEMPLE DE CODE 4-8](#page-124-0) montre que le démon sam-sharefsd est actif pour le système de fichiers sharefs1. Si la sortie renvoyée sur votre système n'indique pas que le démon sam-sharefsd est actif pour votre système de fichiers partagé Sun StorageTek QFS, vous devez exécuter certaines procédures de diagnostic décrites à la section ["Dépannage d'une commande](#page-287-0) sammkfs(1M) ou mount(1M) échouée ou [bloquée dans un système de fichiers partagé", page 254.](#page-287-0)

**13. Si le nouveau système de fichiers partagé Sun StorageTek QFS ne possède pas déjà de point de montage, exécutez la commande** mkdir**(1) pour créer le répertoire du point de montage.** 

Exemple :

# **mkdir /sharefs1**

**14. Exécutez la commande** chmod**(1M) pour attribuer au point de montage le groupe d'autorisations** 755**.**

Exemple :

# **chmod 755 /sharefs1**

Les autorisations doivent être identiques sur tous les hôtes participants. 755 est proposé comme groupe d'autorisations initial, car les utilisateurs doivent disposer de droits d'exécution au niveau du point de montage afin de pouvoir utiliser le système de fichiers une fois monté. En effet, après montage des systèmes de fichiers, les autorisations du répertoire root écrasent ce paramètre.

#### **15. Modifiez le fichier** /etc/vfstab**.**

Vous devez avoir une entrée dans le fichier /etc/vfstab pour le système de fichiers partagé Sun StorageTek QFS. Spécifiez shared dans le champ des paramètres de montage. Effectuez, en plus, l'une des opérations suivantes :

- Si vous ne souhaitez pas monter ce système de fichiers automatiquement lors de l'initialisation, tapez no dans le champ Mt@boot.
- Si vous souhaitez monter automatiquement le système de fichiers partagé Sun StorageTek QFS, lors de l'initialisation, procédez de la façon suivante :
	- Tapez yes dans le champ Mt@boot.
	- Ajoutez l'option de montage bq au champ Mt params. L'option de montage bg monte le système de fichiers à l'arrière-plan si le serveur de métadonnées ne répond pas.

L'[EXEMPLE DE CODE 4-9](#page-125-0) représente les entrées shared et bg dans le champ Mt params.

<span id="page-125-0"></span>**EXEMPLE DE CODE 4-9** Exemple de fichier /etc/vfstab

```
# File /etc/vfstab
# FS name FS to fsck Mnt pt FS type fsck Mt@boot Mt params
# pass
sharefs1 - /sharefs1 samfs - yes shared, bg
```
**16. Exécutez la commande** df**(1M) sur le serveur de métadonnées afin de vérifier que le système de fichiers est monté sur le serveur de métadonnées.**

Exemple :

# **df -k**

Le système de fichiers doit figurer dans la liste affichée.

**17. À partir de l'hôte client, exécutez la commande** mount**(1M) pour monter le système de fichiers partagé Sun StorageTek QFS.**

Exemple :

# **mount /sharefs1**

Pour plus d'informations sur le montage d'un système de fichiers Sun StorageTek QFS partagé, reportez-vous à la section ["Options de montage dans un](#page-310-0)  [système de fichiers partagé Sun StorageTek QFS", page 277](#page-310-0) ou consultez la page de manuel mount\_samfs(1M).

### <span id="page-126-0"></span>▼ Pour supprimer un hôte client

**1. Prenez le rôle de superutilisateur au niveau du serveur de métadonnées et de tous les hôtes clients.**

**Remarque –** Vous pouvez utiliser la commande samsharefs(1M) pour vérifier que vous êtes effectivement connecté au serveur de métadonnées ou à un hôte client.

**2. Exécutez la commande** umount**(1M) pour démonter le système de fichiers partagé Sun StorageTek QFS sur chaque hôte client sur lequel le système de fichiers partagé Sun StorageTek QFS est monté.**

Exemple :

client# **umount sharefs1**

**3. Utilisez la commande** umount**(1M) pour démonter le système de fichiers partagé Sun StorageTek QFS sur le serveur de métadonnées.**

Exemple :

metaserver# **umount sharefs1**

- **4. Si vous ne l'avez pas déjà fait, connectez-vous au serveur de métadonnées en tant que superutilisateur pour le système de fichiers partagé Sun StorageTek QFS.**
- **5. Utilisez la commande** samsharefs**(1M) pour obtenir les informations de configuration actuelles.**

L'exemple de commande suivant écrit les informations de configuration actuelles dans le fichier /etc/opt/SUNWsamfs/hosts.sharefs1 :

# **samsharefs -R sharefs1 > /etc/opt/SUNWsamfs/hosts.sharefs1**

**6. Utilisez** vi**(1) ou un autre éditeur pour ouvrir le fichier contenant les informations du système de fichiers partagé Sun StorageTek QFS.**

L'[EXEMPLE DE CODE 4-10](#page-127-0) représente le fichier avant la suppression de l'hôte client.

<span id="page-127-0"></span>**EXEMPLE DE CODE 4-10** hosts.sharefs1 avant suppression de l'hôte client

```
# vi /etc/opt/SUNWsamfs/hosts.sharefs1
# File /etc/opt/SUNWsamfs/hosts.sharefs1
# Host Host IPServerNotServer
# Name AddressesPriorityUsedHost
# ---- -------------------------------------------------
titan 172.16.0.129 1-server
tethys 172.16.0.130 2-
mimas mimas - -
dione dione - -
helene helene --
```
**7. Utilisez l'éditeur pour supprimer les hôtes clients ou les hôtes qui ne doivent plus être pris en charge.**

L'[EXEMPLE DE CODE 4-11](#page-127-1) représente le fichier après suppression de la ligne pour helene.

<span id="page-127-1"></span>**EXEMPLE DE CODE 4-11** hosts.sharefs1 après suppression de l'hôte client

```
# File /etc/opt/SUNWsamfs/hosts.sharefs1
# Host Host IPServerNotServer
# Name AddressesPriorityUsedHost
# ---- -------------------------------------------------
titan 172.16.0.129 1-server
tethys 172.16.0.130 2-
mimas mimas - -
dione dione - -
```
**8. Utilisez la commande** samsharefs**(1M)** -R -u **pour mettre à jour les informations actuelles sur les hôtes.**

Exemple :

# **samsharefs -R -u sharefs1**

L'hôte helene est supprimé.

**9. Utilisez la commande** samsharefs**(1M)** -R **pour afficher la configuration actuelle.** Exemple :

# **samsharefs -R sharefs1**

**10. Exécutez la commande** mount**(1M) pour monter le système de fichiers partagé Sun StorageTek QFS d'abord sur le serveur de métadonnées, puis sur chaque hôte client dans le système de fichiers.**

Pour plus d'informations sur la commande mount(1M), reportez-vous à la page de manuel mount\_samfs(1M).

### <span id="page-128-0"></span>Mise à jour du fichier mcf dans un environnement partagé Sun StorageTek QFS

La commande samfsconfig(1M) génère des informations de configuration qui peuvent vous aider à identifier les périphériques inclus dans le système de fichiers partagé Sun StorageTek QFS. Vous pouvez utiliser ces informations pour mettre à jour les fichiers mcf sur chaque hôte client.

Entrez la commande samfsconfig(1M) sur chaque hôte client. Remarquez que le numéro du contrôleur peut être différent de celui du serveur de métadonnées, car les numéros de contrôleurs sont attribués par chaque hôte client.

**Remarque –** Si vous mettez à jour le fichier mcf d'un serveur de métadonnées après le montage du système de fichiers partagé Sun StorageTek QFS, assurez-vous d'actualiser les fichiers mcf sur l'ensemble des hôtes ayant accès au système de fichiers partagé.

**Exemple 1 :** l'[EXEMPLE DE CODE 4-12](#page-129-0) suivant illustre l'utilisation de la commande samfsconfig(1M) pour récupérer des informations sur les périphériques de la famille sharefs1 sur le client tethys. Comme tethys est un serveur de métadonnées potentiel, il est relié au même disque de métadonnées que titan, autre serveur de métadonnées du système de fichiers partagé.

<span id="page-129-0"></span>**EXEMPLE DE CODE 4-12** Exemple de commande samfsconfig(1M) pour tethys

```
tethys# samfsconfig /dev/dsk/*
#
# Family Set 'sharefs1' Created Wed Jun 27 19:33:50 2003
#
sharefs1 10 ma sharefs1 on shared
/dev/dsk/c2t50020F23000065EEd0s6 11 mm sharefs1 on
/dev/dsk/c7t50020F2300005D22d0s6 12 mr sharefs1 on
/dev/dsk/c7t50020F2300006099d0s6 13 mr sharefs1 on
/dev/dsk/c7t50020F230000651Cd0s6 14 mr sharefs1 on
```
Modifiez le fichier mcf sur l'hôte client tethys en copiant les cinq dernières lignes de la sortie de la commande samfsconfig (1M) dans le fichier mcf de l'hôte client tethys. Vérifiez les points suivants :

- Chaque champ d'état de périphérique a la valeur on.
- Le mot-clé shared s'affiche dans le champ des paramètres supplémentaires comme nom du système de fichiers.

L'[EXEMPLE DE CODE 4-13](#page-129-1) présente le fichier mcf obtenu.

<span id="page-129-1"></span>**EXEMPLE DE CODE 4-13** Fichier mcf pour la famille sharefs1 de l'hôte client tethys

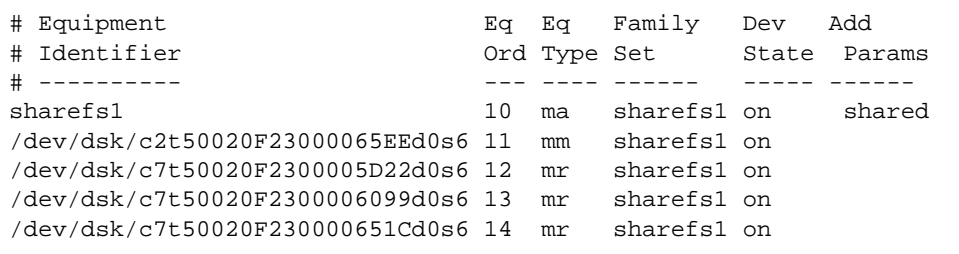

**Exemple 2 :** l'[EXEMPLE DE CODE 4-14](#page-130-0) suivant illustre l'utilisation de la commande samfsconfig(1M) pour récupérer des informations sur les périphériques de la famille sharefs1 sur l'hôte client mimas. Dans cet exemple, mimas ne peut jamais devenir un serveur de métadonnées. Il n'est donc pas connecté aux disques de métadonnées.

<span id="page-130-0"></span>**EXEMPLE DE CODE 4-14** Exemple de commande samfsconfig(1M) pour mimas

```
mimas# samfsconfig /dev/dsk/*
#
# Family Set 'sharefs1' Created Wed Jun 27 19:33:50 2001
#
# Missing slices
# Ordinal 0
# /dev/dsk/c1t50020F2300005D22d0s6 12 mr sharefs1 on
# /dev/dsk/c1t50020F2300006099d0s6 13 mr sharefs1 on
# /dev/dsk/c1t50020F230000651Cd0s6 14 mr sharefs1 on
```
Dans la sortie de la commande samfsconfig $(1M)$  sur mimas, remarquez que Ordinal 0, qui représente le disque de métadonnées, est absent. Pour les périphériques manquants, la commande samfsconfig(1M) exclut les éléments du système de fichiers des commentaires et omet la ligne de déclaration de la famille du système de fichiers. Apportez les modifications suivantes au fichier mcf :

- Dans le fichier mcf de l'hôte client mimas, créez une ligne de déclaration de la famille du système de fichiers commençant par sharefs1. Entrez le mot-clé shared dans le champ des paramètres supplémentaires de la ligne de déclaration de la famille du système de fichiers.
- Créez une ou plusieurs lignes nodev pour chaque numéro d'équipement manquant. Pour chacune de ces lignes, le mot-clé nodev doit s'afficher dans le champ d'identificateur d'équipement pour le périphérique inaccessible.
- Vérifiez que chaque champ d'état de périphérique possède la valeur on.
- Annulez les commentaires des lignes de périphériques.

L'[EXEMPLE DE CODE 4-15](#page-130-1) illustre le fichier mcf obtenu pour mimas.

<span id="page-130-1"></span>**EXEMPLE DE CODE 4-15** Fichier mcf pour l'hôte client mimas

```
# The mcf File For mimas
# Equipment Eq Eq Family Device Addl
# Identifier Ord Type Set State Params
------------ --- ---- --- ----- ------
sharefs1 10 ma sharefs1 on shared
nodev 11 mm sharefs1 on
/dev/dsk/c1t50020F2300005D22d0s6 12 mr sharefs1 on
/dev/dsk/c1t50020F2300006099d0s6 13 mr sharefs1 on
/dev/dsk/c1t50020F230000651Cd0s6 14 mr sharefs1 on
```
## <span id="page-131-0"></span>Création du fichier de configuration des hôtes locaux

Le fichier de configuration des hôtes locaux doit résider à l'emplacement suivant :

/etc/opt/SUNWsamfs/hosts.*nom\_famille*.local

Le fichier de configuration des hôtes locaux peut contenir des commentaires. Les lignes de commentaire doivent commencer par le signe dièse (#). Les caractères situés à droite de ce dièse sont ignorés.

Le [TABLEAU 4-1](#page-131-1) représente les champs du fichier de configuration des hôtes locaux.

<span id="page-131-1"></span>**TABLEAU 4-1** Champs du fichier de configuration des hôtes locaux

| Champ                                                      | Contenu                                                                                                    |
|------------------------------------------------------------|----------------------------------------------------------------------------------------------------|
| <b>Host Name</b><br>(nom<br>d'hôte)                        | Ce champ doit contenir le nom alphanumérique d'un serveur de métadonnées<br>ou d'un serveur de métadonnées potentiel appartenant au système de fichiers<br>partagé Sun StorageTek QFS.                                                                                                    |
| Host<br><b>Interfaces</b><br><i>(interfaces)</i><br>hôtes) | Ce champ doit contenir la liste des adresses d'interfaces hôtes séparées par<br>des virgules. Ce champ peut être créé à l'aide de la sortie de la commande<br>ifconfig(1M) - a. Les interfaces particulières peuvent être spécifiées de<br>différentes façons :<br>• format d'adresse IP décimale avec points ;            |
|                                                            | • format d'adresse IP hexadécimale version 6 ;                                                                                                    |
|                                                            | · sous la forme d'un nom symbolique pouvant être converti par le service<br>DNS (Domain Name Service) local en interface hôte particulière.                                                                                                    |
|                                                            | Chaque hôte utilise ce champ pour déterminer s'il essaiera de se connecter à<br>l'interface hôte spécifiée. Le système évalue les adresses de gauche à droite et<br>la connexion s'effectue à l'aide de la première adresse correspondante dans la<br>liste également comprise dans le fichier d'hôtes du système partagé. |

Dans un système de fichiers partagé Sun StorageTek QFS, chaque hôte client obtient la liste des adresses IP des serveurs de métadonnées par l'intermédiaire de l'hôte serveur de métadonnées.

Le serveur de métadonnées et les hôtes clients utilisent à la fois le fichier /etc/opt/SUNWsamfs/hosts.*nom\_sf* du serveur de métadonnées et le fichier hosts.*nom\_sf*.local de chaque hôte client éventuel pour déterminer l'interface hôte à utiliser lors de l'accès au système de fichiers. Le processus se déroule de la façon suivante (remarquez que le terme *client*, comme dans *client réseau*, fait référence à la fois aux hôtes clients et à l'hôte serveur de métadonnées) :

- 1. Le client obtient la liste des interfaces IP de l'hôte serveur de métadonnées à partir du fichier d'hôte enregistré sur disque du système de fichiers. Pour examiner ce fichier, exécutez la commande samsharefs(1M) à partir du serveur de métadonnées ou d'un serveur de métadonnées potentiel.
- 2. Le client recherche parmi ses fichiers un fichier appelé hosts.*nom\_sf*.local.
- 3. Selon le résultat de la recherche, une des actions suivantes est effectuée :
	- Si aucun fichier hosts.*nom sf*.local n'existe, le client tente à son tour de se connecter à chaque adresse dans le fichier de configuration des hôtes jusqu'à ce qu'il y parvienne.
	- Si le fichier hosts.*nom\_sf*.local existe, le client effectue les tâches suivantes :
	- a. Le client compare la liste des adresses du serveur de métadonnées disponible dans le fichier /etc/opt/SUNWsamfs/hosts.*nom\_sf* du serveur de métadonnées et dans le fichier hosts.*nom\_sf*.local.
	- b. Il crée une liste d'adresses qui ne sont présentes qu'à ces deux endroits, puis essaie de se connecter à chacune de ces adresses successivement jusqu'à ce qu'il y parvienne . Si l'ordre des adresses varie dans ces fichiers, le client utilise celui du fichier hosts.*nom\_sf*.local.

**Exemple :** l'[EXEMPLE DE CODE 4-16](#page-132-0) représente un exemple de fichier d'hôtes comptant quatre hôtes.

<span id="page-132-0"></span>**EXEMPLE DE CODE 4-16** Exemple de fichier d'hôtes du système de fichiers partagé Sun StorageTek QFS

```
# File /etc/opt/SUNWsamfs/hosts.sharefs1
# Host Host IPServerNotServer
# Name AddressesPriorityUsedHost
# ---- ------------------------------------------------
titan 172.16.0.129 1-server
tethys 172.16.0.130 2-
mimas mimas - -
dione dione - -
```
La [FIGURE 4-1](#page-133-0) représente les interfaces de ces systèmes.

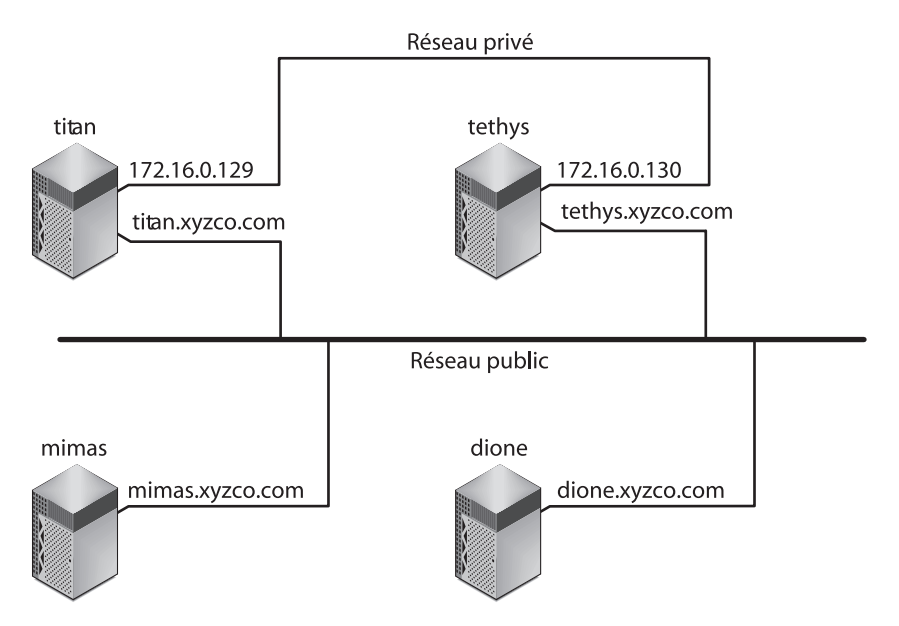

<span id="page-133-0"></span>**FIGURE 4-1** Interfaces réseau

Les systèmes titan et tethys partagent une connexion de réseau privé avec les interfaces 172.16.0.129 et 172.16.0.130. Pour permettre aux systèmes de toujours communiquer avec titan et tethys via la connexion de réseau privé, l'administrateur système crée des copies identiques de

//etc/opt/SUNWsamfs/hosts.sharefs1.local sur chaque système. L'[EXEMPLE](#page-133-1)  [DE CODE 4-17](#page-133-1) présente les informations contenues dans ces fichiers.

<span id="page-133-1"></span>**EXEMPLE DE CODE 4-17** Fichier hosts.sharefs1.local sur titan et sur tethys

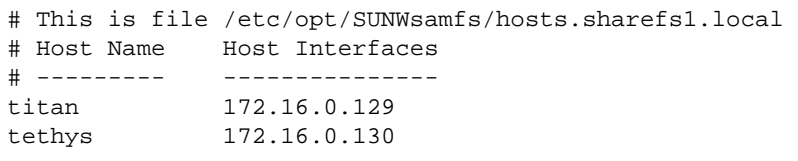

Les systèmes mimas et dione ne se trouvent pas sur le réseau privé. Pour garantir qu'ils se connectent systématiquement à titan et tethys par l'intermédiaire des interfaces publiques de titan et tethys, l'administrateur système crée des copies identiques de /etc/opt/SUNWsamfs/hosts.sharefs1.local sur mimas et dione. L'[EXEMPLE DE CODE 4-18](#page-134-1) représente les informations contenues dans ces fichiers.

<span id="page-134-1"></span>**EXEMPLE DE CODE 4-18** Fichier hosts.sharefs1.local sur mimas et sur dione

```
# This is file /etc/opt/SUNWsamfs/hosts.sharefs1.local
# Host Name Host Interfaces
# ---------- --------------
titan titan
tethys tethys
```
## <span id="page-134-0"></span>Changement de serveur de métadonnées dans un environnement Sun StorageTek QFS

Les procédures décrites dans cette section expliquent comment changer l'hôte servant de serveur de métadonnées dans un système de fichiers partagé Sun StorageTek QFS sans utiliser la fonction Services d'adhésion automatique d'un package comme Sun Cluster.

Vous pouvez changer le système du serveur de métadonnées manuellement dans les situations suivantes :

- Lorsque le serveur de métadonnées n'est plus disponible.
- Si vous souhaitez changer de serveur de métadonnées ou de serveurs de métadonnées potentiels.

Pour réussir à changer de serveur de métadonnées, les options de montage du serveur de métadonnées actuel et de tous les serveurs de métadonnées potentiels doivent être identiques.

Appliquez l'une des procédures suivantes selon que le serveur de métadonnées actuel est disponible ou non au moment du changement :

- ["Pour changer le serveur de métadonnées lorsque le serveur de métadonnées est](#page-135-0)  [disponible", page 102](#page-135-0)
- ["Pour changer le serveur de métadonnées lorsque le serveur de métadonnées](#page-135-1)  [n'est pas disponible", page 102](#page-135-1)
- <span id="page-135-0"></span>▼ Pour changer le serveur de métadonnées lorsque le serveur de métadonnées est disponible
	- **Sur le serveur de métadonnées actuel, exécutez la commande** samsharefs**(1M)** -s **pour déclarer le nouveau serveur de métadonnées.**

Exemple :

titan# **samsharefs -s tethys sharefs1**

**Remarque –** Dans les environnements SAM-QFS, vous devez interrompre toutes les opérations d'archivage sur le serveur de métadonnées avant d'exécuter cette commande.

## <span id="page-135-1"></span>▼ Pour changer le serveur de métadonnées lorsque le serveur de métadonnées n'est pas disponible

Si le serveur de métadonnées d'un système de fichiers partagé se bloque, nous vous recommandons de changer de serveur de métadonnées uniquement après le redémarrage du serveur de métadonnées ou bien de vous assurer que le serveur ne peut pas exécuter d'E/S avant le redémarrage. *N'arrêtez pas* le serveur selon l'une des méthodes suivantes, car elles risquent d'affecter l'intégrité du système de fichiers :

- utiliser la combinaison de touches L1-A :
- effectuer un basculement involontaire sur un autre hôte ;
- exécuter la commande qo pour poursuivre, demander un fichier de vidage ou exécuter la commande sync vers l'ancien serveur de métadonnées.

De même, si le serveur de métadonnées présente un comportement inattendu et revient au noyau adb(1), ne changez pas de serveur de métadonnées et exécutez la commande a :c (continuer) afin de poursuivre les opérations sur le serveur. Cette action a pour effet de permettre à l'ancien serveur de métadonnées de placer les tampons obsolètes hors du système de fichiers désormais actif.

Pour changer de serveur de métadonnées, suivez la procédure ci-dessous :

#### **1. Assurez-vous que le serveur de métadonnées actuel ne peut pas redémarrer sans être réamorcé.**

En d'autres termes, assurez-vous que le serveur est mis hors tension, réamorcé, arrêté ou déconnecté des disques de métadonnées. Votre objectif est de mettre hors service l'ancien serveur de métadonnées et de vider ou détruire tous les tampons (c'est-à-dire de vérifier qu'ils ne peuvent pas être réécrits).

L'[EXEMPLE DE CODE 4-19](#page-136-0) présente la combinaison de touches à utiliser à l'invite kadb.

<span id="page-136-0"></span>**EXEMPLE DE CODE 4-19** Combinaison de touches permettant d'éviter le redémarrage du serveur de métadonnées à l'invite kadb

```
kadb[1]: sync # Forces a dump
kadb[1]: $q # Exits the debugger for prom
```
L'[EXEMPLE DE CODE 4-20](#page-136-1) présente la séquence de touches à utiliser à l'invite PROM.

<span id="page-136-1"></span>**EXEMPLE DE CODE 4-20** Séquence de touches permettant d'éviter le redémarrage du serveur de métadonnées à l'invite PROM

```
{0} > sync # Forces the buffers out
{0} > boot args # Discards buffers
```
Pour définir la valeur *args*, spécifiez les arguments de la commande boot(1M), tels que  $-x$  ou  $-x$ . Pour plus d'informations, consultez la page de manuel boot(1M).

**2. À partir du nouveau serveur de métadonnées (potentiel), attendez au moins pendant la durée maximale du bail, puis exécutez la commande** samsharefs**(1M).** Exemple :

# **samsharefs -R -s tethys sharefs1**

Ce délai d'attente permet de s'assurer que tous les baux clients expirent avant l'exécution de la commande samsharefs(1M). Si vous n'êtes pas certain que les baux ont expiré, affichez la commande samu(1M) N. Pour plus d'informations sur samu(1M), consultez la section ["Utilisation de l'utilitaire opérateur](#page-320-0) samu(1M)", [page 287.](#page-320-0) Pour plus d'informations sur les baux et leur durée, consultez la section ["Utilisation de baux dans le système de fichiers partagé Sun StorageTek QFS :](#page-313-0)  options rdlease=n, wrlease=n et aplease=[n", page 280.](#page-313-0)

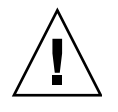

**Attention –** Si vous utilisez l'option –R dans la commande samshare $f(s(1M))$  sur un système de fichiers monté afin de modifier l'hôte serveur de métadonnées, vous devez d'abord arrêter, désactiver et déconnecter le serveur de métadonnées actif. Faute de quoi, l'opération pourra entraîner une corruption du système de fichiers.

#### **3. (Facultatif) Démontez le système de fichiers.**

Procédez de la manière suivante uniquement si vous voulez vérifier le système de fichiers.

Utilisez la procédure décrite à la section ["Pour démonter un système de fichiers](#page-105-1)  [partagé Sun StorageTek QFS", page 72](#page-105-1).

**4. (Facultatif) Exécutez la commande** samfsck**(1M) pour procéder à la vérification du système de fichiers.**

Si le serveur de métadonnées d'un système de fichiers partagé Sun StorageTek QFS se bloque, le serveur doit être redémarré et le système de fichiers démonté sur tous les clients avant d'exécuter la commande samfsck(1M). Le serveur et les clients préallouent les blocs avant de modifier la longueur des fichiers. La commande samfsck(1M) nettoie les fichiers dans lesquels des blocs supplémentaires ont été alloués ; il se peut que ces blocs contiennent des données. Si la taille d'un fichier nettoyé doit être mise à jour par le client, le fichier ne récupère pas ces blocs si le client poursuit ses opérations. Par conséquent, les données du fichier seront incomplètes et les données manquantes seront lues comme des valeurs nulles.

## Changement de serveur de métadonnées dans un environnement SAM-QFS

Les procédures décrites dans cette section expliquent comment changer l'hôte servant de serveur de métadonnées dans un système de fichiers partagé SAM-QFS sans utiliser la fonction Services d'adhésion automatique d'un package comme Sun Cluster.

Vous pouvez changer le système du serveur de métadonnées manuellement dans les situations suivantes :

- Lorsque le serveur de métadonnées n'est plus disponible.
- Si vous souhaitez changer de serveur de métadonnées ou de serveurs de métadonnées potentiels.

Pour réussir à changer de serveur de métadonnées, les options de montage du serveur de métadonnées actuel et de tous les serveurs de métadonnées potentiels doivent être identiques.

## ▼ Pour changer le serveur de métadonnées dans un environnement SAM-QFS

Vous ne pouvez exécuter Sun StorageTek SAM que sur un hôte à la fois. Lors de l'exécution de cette procédure, les deux systèmes doivent être actifs au moment du transfert. Dans cet exemple, les fonctions d'archivage Sun StorageTek SAM sont transférées de l'hôte A vers l'hôte B.

Avant de suivre cette procédure, vérifiez que l'hôte B a accès au catalogue de robots de l'hôte A. Certains fichiers de configuration, notamment archiver.cmd, mcf et stager.cmd, doivent être identiques à ceux de l'hôte A.

#### **1. Désactivez les processus d'archivage Sun StorageTek SAM sur l'hôte A selon la procédure ci-dessous :**

**a. Exécutez** samcmd aridle **et** samcmd stidle **pour interrompre l'archivage et le transfert sur l'hôte A.**

Ces commandes permettront de terminer tout archivage et transfert en cours, mais aucune autre tâche ne sera lancée.

**b. Désactivez tous les lecteurs de bande sur l'hôte A.**

Pour ce faire, exécutez la commande samcmd *équip* idle, où *équip* correspond au numéro d'équipement du lecteur. Une fois les opérations d'E/S en cours terminées, les lecteurs passeront à l'état off (désactivé).

- **c. Une fois l'archiveur et l'outil de transfert désactivés, et lorsque tous les lecteurs de bande sont dans l'état off, exécutez la commande** samd stop **pour interrompre tous les démons de robot et de bande.**
- **d. Si une tâche** cron **exécute l'outil de recyclage, supprimez cette entrée du fichier crontab et vérifiez que l'outil de recyclage n'est pas en cours d'exécution.**

À ce stade, Sun StorageTek SAM a été interrompu et vous pouvez procéder au basculement du système de fichiers vers l'hôte B.

**2. Démarrez Sun StorageTek SAM sur l'hôte B en exécutant la commande** samd config **sur l'hôte B.**

Ainsi, sam-fsd et ses sous-processus (archiveur, outil de transfert, etc.) reconfigurent et relisent les fichiers de configuration. En outre, sam-amld et les démons de bibliothèque de bande démarrent. À ce stade, toutes les applications de client partagé Sun StorageTek QFS en attente de transfert doivent de nouveau émettre les requêtes de transfert.

L'hôte B doit maintenant être parfaitement opérationnel, de même que le serveur Sun StorageTek SAM et le serveur de métadonnées pour tous les systèmes de fichiers Sun StorageTek QFS.

# <span id="page-139-0"></span>Communications client-serveur dans un système de fichiers partagé Sun StorageTek QFS

On peut assimiler le comportement du système de fichiers partagé Sun StorageTek QFS à celui d'une connexion matérielle avec coupure. Chaque client essaie à plusieurs reprises de communiquer avec le serveur de métadonnées, même si le serveur n'est pas disponible. Si le serveur de métadonnées ne répond pas, l'utilisateur peut mettre fin à la transmission d'E/S bloquée en appuyant sur Ctrl+C. Si la tentative d'E/S est interrompue, le client persévère jusqu'à ce que la transmission soit effectuée.

Le système génère les messages suivants pour décrire les conditions d'état :

```
SAM-FS : Shared server is not responding.
```
Ce message est également généré si le démon sam-sharefsd client ou le démon sam-sharefsd serveur n'est pas actif. Lorsque le serveur répond, il génère le message suivant :

SAM-FS : Shared server is responding.

Si le système de fichiers n'est pas monté sur le serveur de métadonnées mais sur le client, le système génère le message suivant :

SAM-FS : Shared server is not mounted.

Lorsque le système de fichiers partagé Sun StorageTek QFS est monté sur le serveur, il génère le message suivant :

SAM-FS : Shared server is mounted.

Le serveur de métadonnées recherche les noms de fichiers pour le compte de tous les clients. Il est possible que les performances du système soient limitées par la taille par défaut du cache de recherche de nom de répertoire (DNLC) Solaris sur le serveur de métadonnées. Pour optimiser les performances lorsque les clients ouvrent régulièrement un grand nombre de fichiers, il peut être intéressant de doubler ou même tripler la capacité par défaut de ce cache.

Cette procédure est décrite dans le *Manuel de référence des paramètres réglables Solaris (Solaris Tunable Parameters Reference Manual*). Le paramètre qui contrôle la taille du cache de recherche de nom de répertoire est ncsize.

## Gestion des quotas de systèmes de fichiers

Ce chapitre explique comment activer et gérer les quotas de systèmes de fichiers. Ce chapitre se compose des sections suivantes :

- ["Présentation", page 109](#page-142-0)
- ["Activation des quotas", page 113](#page-146-0)
- ["Vérification des quotas", page 124](#page-157-0)
- ["Modification et suppression des quotas", page 126](#page-159-0)

## <span id="page-142-0"></span>Présentation

Les quotas de systèmes de fichiers contrôlent la quantité d'espace disque en ligne et d'espace disque total pouvant être utilisée par un utilisateur spécifique, un groupe d'utilisateurs ou un groupe d'utilisateurs déterminé sur site (appelé groupe d'administrateurs).

Les quotas peuvent aider à contrôler la taille d'un système de fichiers en limitant la quantité d'espace et le nombre d'inodes pour chaque utilisateur. Les quotas peuvent être particulièrement utiles sur les systèmes de fichiers qui contiennent des répertoires utilisateur d'origine. Une fois les quotas activés, vous pouvez contrôler l'utilisation et régler les quotas en fonction de vos besoins.

Un système de fichiers fournit à un utilisateur des blocs pour les données et des inodes pour les fichiers. Chaque fichier utilise un inode et les données de fichiers sont stockées dans une unité d'allocation de disque (DAU). Les tailles de DAU sont déterminées au moment de la création du système de fichiers. Les quotas définissent l'utilisation du disque en multiples de 512 octets.

Les sections suivantes fournissent des informations de base sur l'utilisation de quotas.

- ["Types de quotas, fichiers de quotas et enregistrements de quotas", page 110](#page-143-0)
- ["Limites souple et stricte", page 111](#page-144-0)
- ["Blocs de disques et limites de fichiers", page 112](#page-145-0)

## <span id="page-143-0"></span>Types de quotas, fichiers de quotas et enregistrements de quotas

Vous définissez les quotas pour un ID utilisateur, un ID de groupe ou un groupement d'administrateurs spécifique au site. Ce groupement propre au site porte le nom d'*ID de groupe d'administrateurs*. Utilisez un ID de groupe d'administrateurs, par exemple, pour identifier un ensemble d'utilisateurs travaillant sur un projet pour lequel des quotas de systèmes de fichiers sont imposés.

Les quotas sont activés lorsque l'option de montage quota prend effet et lorsque le système détecte la présence d'un ou de plusieurs fichiers de quotas dans le répertoire racine du système de fichiers. L'option de montage quota est activée par défaut. Si vous montez le système de fichiers avec l'option noquota, les quotas sont désactivés. Pour plus d'informations sur les options de montage, reportez-vous à la page de manuel mount\_samfs(1M).

Chaque fichier de quotas contient une séquence d'enregistrements. L'enregistrement zéro est celui des quotas de l'administrateur système et de l'utilisation des ressources. Les quotas de l'administrateur système ne sont jamais appliqués, mais vous pouvez utiliser un enregistrement, et notamment l'enregistrement de l'administrateur, comme modèle pour les enregistrements suivants dans le fichier de quotas. Pour plus d'informations sur cette procédure, consultez la section ["Pour](#page-155-0)  [activer ou modifier des limites pour des utilisateurs, groupes ou groupes](#page-155-0)  [d'administrateurs à l'aide d'un fichier de quotas", page 122.](#page-155-0)
L'enregistrement 1 est celui du fichier de quotas de l'utilisateur 1, du groupe 1 ou de l'ID de groupe d'administrateurs 1, selon le type du fichier de quotas. Vous pouvez modifier l'enregistrement 1 ainsi que les enregistrements suivants afin de définir divers quotas pour les différents utilisateurs. Le [TABLEAU 5-1](#page-144-0) représente les noms des fichiers de quotas et les quotas qu'ils activent dans le répertoire /root.

| Nom du fichier de<br>quotas | Type de quota                                    |  |  |  |
|-----------------------------|--------------------------------------------------|--|--|--|
| .quota u                    | UID (ID d'utilisateur du<br>système)             |  |  |  |
| .quota q                    | GID (ID de groupe système)                       |  |  |  |
| .quota a                    | AID (ID de groupe)<br>d'administrateurs système) |  |  |  |

<span id="page-144-0"></span>**TABLEAU 5-1** Noms des fichiers de quotas

Vous définissez des limites de quotas par défaut pour les utilisateurs en modifiant l'enregistrement zéro dans le fichier de quotas et en autorisant l'utilisation des valeurs de l'enregistrement zéro comme paramètres de quotas initiaux pour tous les autres utilisateurs. Par défaut, si les limites de quotas utilisateur ne sont pas définies de manière spécifique, le système utilise les valeurs de l'enregistrement zéro.

Chaque fichier de quotas nécessite 128 octets. Pour calculer l'espace nécessaire au fichier de quotas nul initial, utilisez la formule suivante :

 $(ID-leplusgand + 1) \times 128 = x$  $x/4096$  = taille du fichier de quotas nul

## Limites souple et stricte

Vous pouvez définir à la fois une limite souple et une limite stricte. Une limite stricte spécifie une quantité fixe de ressources système disponibles, et le système n'autorise jamais un utilisateur à dépasser cette limite. Une limite souple spécifie un niveau d'utilisation des ressources système pouvant être dépassé temporairement, jusqu'à la limite stricte. La limite souple est toujours inférieure à la limite stricte.

Si un utilisateur essaie d'allouer des ressources au-delà de sa limite stricte, l'opération est annulée. Dans ce cas, l'opération échoue et entraîne une erreur EDQUOT.

Lorsqu'un utilisateur dépasse sa limite souple, un compteur démarre et l'utilisateur entre dans un délai de tolérance. Lorsque le compteur est en action, l'utilisateur est autorisé à dépasser la limite souple. Dès qu'il passe sous la limite souple, le

compteur se réinitialise. Si le délai de tolérance se termine et si le compteur s'arrête, sans que l'utilisateur soit passé sous la limite souple, cette dernière est considérée comme une limite stricte.

Supposons, par exemple, qu'un utilisateur possède une limite souple de 10 000 blocs et une limite stricte de 12 000 blocs. S'il utilise plus de 10 000 blocs et si le compteur dépasse le délai de tolérance, cet utilisateur ne peut plus allouer de blocs de disques supplémentaires sur ce système de fichiers tant que son utilisation ne chute pas sous la limite souple de 10 000 blocs.

En tant qu'administrateur, vous pouvez utiliser la commande samquota(1M) pour afficher la valeur du compteur. La commande squota(1) est une version utilisateur de la commande samquota(1M). La commande utilisateur squota(1) contient des options qu'un utilisateur peut spécifier pour obtenir des informations sur les quotas qui le concerne.

## Blocs de disques et limites de fichiers

Il est possible qu'un utilisateur dépasse son quota d'inodes, sans utiliser de bloc, en créant des fichiers vides. Il est également possible qu'un utilisateur emploie un seul inode et dépasse, cependant, son quota de blocs en créant un fichier suffisamment volumineux pour consommer tous les blocs de données dans le quota utilisateur.

Les quotas de systèmes de fichiers sont exprimés en termes de nombre de blocs de 512 octets pouvant être alloués par un utilisateur. Cependant, l'espace disque est alloué aux fichiers utilisateur en terme d'unités d'allocation de disque (DAU). Le paramètre d'unité d'allocation de disque est défini par l'option -a *allocation-unit* de la commande sammkfs(1M). Il est préférable de définir un quota de blocs qui est un multiple de l'unité d'allocation de disque du système de fichiers. Si tel n'est pas le cas, les utilisateurs ne peuvent pas allouer plus que le nombre de blocs, arrondi à l'unité d'allocation de disque inférieure la plus proche. Pour plus d'informations sur la définition des quotas de blocs, reportez-vous à la section ["Activation des valeurs](#page-153-0)  [des quotas par défaut", page 120](#page-153-0).

# Activation des quotas

Vous activez les quotas à l'aide d'un processus qui intègre la modification des systèmes de fichiers, la création de fichiers de quotas et l'utilisation de différentes commandes de quotas.

Les sections suivantes décrivent de manière plus détaillée comment configurer un système de fichiers pour utiliser des quotas et comment activer des quotas.

## Instructions de configuration des quotas

Avant d'activer les quotas, déterminez la quantité d'espace disque et le nombre d'inodes que vous souhaitez allouer à chaque utilisateur. Pour s'assurer que l'espace total du système de fichiers ne soit jamais dépassé, vous pouvez diviser cette taille totale par le nombre d'utilisateurs. Si, par exemple, trois utilisateurs partagent une tranche de 100 Mo et ont des besoins d'espace disque identiques, vous pouvez allouer 33 Mo à chacun. Dans les environnements dans lesquels il est peu probable que tous les utilisateurs atteignent leurs limites, vous pouvez définir des quotas individuels pouvant parfois dépasser la taille totale du système de fichiers. Si, par exemple, trois utilisateurs partagent une tranche de 100 Mo, vous pouvez allouer 40 Mo à chacun d'entre eux.

Exécutez les commandes de quotas suivantes au format décrit ci-après, pour afficher les informations de quotas :

- La commande squota(1) est destinée aux utilisateurs finaux. Elle leur permet de récupérer des informations de quotas qui les concernent par utilisateur, groupe ou groupe d'administrateurs.
- La commande samquota $(1M)$  est destinée aux administrateurs système. Elle permet de récupérer des informations de quotas ou de définir des quotas. Utilisez respectivement les options  $-U$ ,  $-G$  et  $-A$  pour un utilisateur, un groupe ou un groupe d'administrateurs, comme le montre l'[EXEMPLE DE CODE 5-1.](#page-146-0)

<span id="page-146-0"></span>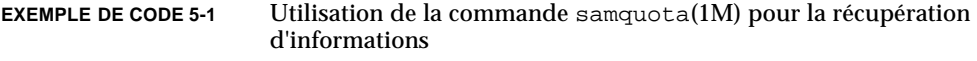

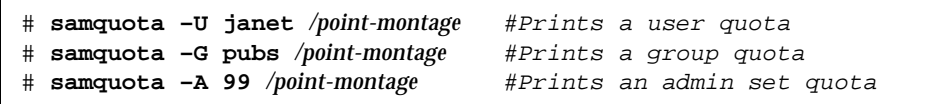

## <span id="page-147-0"></span>▼ Pour configurer un nouveau système de fichiers afin d'utiliser des quotas

Appliquez cette procédure si vous créez un système de fichiers et si aucun fichier ne réside actuellement dans le système de fichiers. Pour configurer un système de fichiers existant afin d'utiliser les quotas, consultez la section ["Pour configurer un](#page-149-0)  [système de fichiers existant afin d'utiliser des quotas", page 116](#page-149-0).

Avant de commencer cette procédure, assurez-vous que vous n'avez pas spécifié l'option de montage noquota dans les fichiers samfs.cmd ou /etc/vfstab.

#### **1. Prenez le rôle de superutilisateur.**

**2. Créez le système de fichiers.**

Procédez comme indiqué dans le *Guide d'installation et de mise à jour de Sun StorageTek QFS* ou utilisez les exemples proposés à la section ["Exemples de configuration",](#page-81-0)  [page 48](#page-81-0) pour créer le fichier mcf, créer le point de montage, initialiser le système de fichiers, etc.

#### **3. Exécutez la commande** mount**(1M) pour monter le système de fichiers.**

Exemple :

# **mount /qfs1**

**4. Exécutez la commande** dd**(1M) pour créer les fichiers de quotas.**

Les arguments de cette commande varient selon le type de quota que vous créez :

■ Pour créer des quotas de groupes d'administrateurs, exécutez la commande suivante :

```
# dd if=/dev/zero of=/qfs1/.quota_a bs=4096 count=1
```
■ Pour créer des quotas de groupes, exécutez la commande suivante :

```
# dd if=/dev/zero of=/qfs1/.quota_g bs=4096 count=1
```
■ Pour créer des quotas utilisateur, exécutez la commande suivante :

```
# dd if=/dev/zero of=/qfs1/.quota_u bs=4096 count=1
```
Pour plus d'informations sur la commande dd(1M), consultez la page de manuel  $dd(1M)$ .

**5. Exécutez la commande** umount**(1M) pour démonter le système de fichiers dans lequel les fichiers de quotas ont été créés.** 

Exemple :

# **umount /qfs1**

Le système de fichiers doit être démonté afin qu'il puisse être remonté et que ses fichiers de quotas puissent être lus au moment du montage. Pour plus d'informations sur la commande umount(1M), consultez la page de manuel umount(1M).

**6. Exécutez la commande** samfsck**(1M) pour procéder à la vérification du système de fichiers.**

Dans les exemples suivants, l'option -F réinitialise les valeurs en cours d'utilisation des fichiers de quotas :

# **samfsck -F qfs1**

**7. Exécutez la commande** mount**(1M) pour remonter le système de fichiers.**

Le système active les quotas lorsqu'il détecte la présence d'un ou de plusieurs fichiers de quotas dans le répertoire root.

**Remarque –** Il n'est pas nécessaire d'inclure l'option de montage quota dans le fichier /etc/vfstab ou samfs.cmd. L'option de montage quota est activée par défaut pour la commande mount(1M) et les quotas sont automatiquement activés lorsque le système détecte la présence des fichiers de quotas.

Pour plus d'informations sur la commande mount(1M), consultez la page de manuel mount  $samfs(1M)$ .

**8. Exécutez la commande** samquota**(1M) afin de définir des quotas pour les utilisateurs, groupes ou groupes d'administrateurs.**

Dans les sections suivantes de ce chapitre, vous trouverez les procédures et des exemples de ce processus. Pour plus d'informations sur la commande samquota(1M), consultez la page de manuel samquota(1M).

## <span id="page-149-0"></span>▼ Pour configurer un système de fichiers existant afin d'utiliser des quotas

Appliquez cette procédure si vous créez des quotas pour un système de fichiers déjà rempli de fichiers. Si vous configurez un nouveau système de fichiers pour utiliser les quotas, consultez la section ["Pour configurer un nouveau système de fichiers afin](#page-147-0)  [d'utiliser des quotas", page 114.](#page-147-0)

Avant de commencer cette procédure, assurez-vous que vous n'avez pas spécifié l'option de montage noquota dans les fichiers samfs.cmd ou /etc/vfstab.

- **1. Exécutez la commande** su**(1) pour devenir superutilisateur.**
- **2. Servez-vous de la commande** mount**(1M) pour examiner le fichier** /etc/mnttab **et vous assurer que le système de fichiers est monté :**

# **Montage**

Assurez-vous que le système de fichiers figure dans la liste de montage affichée.

**3. Exécutez la commande** cd**(1) pour accéder au répertoire racine du système de fichiers pour lequel les quotas doivent être activés.** 

Exemple :

# **cd /oldfs1**

**4. Exécutez la commande** ls**(1)** –a **pour récupérer la liste de fichiers dans ce répertoire et vous assurer qu'il n'existe pas déjà des quotas sur ce système de fichiers.**

Si certains des fichiers suivants sont présents, cela signifie que les quotas ont été activés pour ce système de fichiers : .quota\_u, .quota\_g, .quota\_a.

Si un type de quota est établi pour un système de fichiers, vous pourrez en définir d'autres ultérieurement. Veillez à ne pas modifier les fichiers de quotas existants lorsque vous en ajoutez de nouveaux.

#### **5. Si les fichiers de quotas n'existent pas pour les types de quotas que vous souhaitez appliquer, exécutez la commande** dd**(1M) pour les créer.**

Déterminez les numéros d'ID existants les plus élevés des types de quotas à appliquer. Veillez à ce que les fichiers de quotas vides initiaux soient suffisamment volumineux pour contenir les enregistrements de ces ID. Chaque enregistrement de fichier de quotas nécessite 128 octets.

Si vous souhaitez, par exemple, activer les quotas de groupes d'administrateurs et si l'ID de groupe d'administrateurs le plus élevé utilisé dans le système de fichiers est 1 024, le calcul est le suivant :

 $(1024 + 1) \times 128 = 131200$ 

 $131200/4096 = 32.031...$ 

Exécutez la commande suivante :

# **dd if=/dev/zero of=/oldfs1/.quota\_a bs=4096 count=33**

Pour plus d'informations sur la commande dd(1M), consultez la page de manuel  $dd(1M)$ .

**6. Exécutez la commande** umount**(1M) pour démonter le système de fichiers dans lequel les fichiers de quotas ont été créés.**

Exemple :

# **umount /oldfs1**

Le système de fichiers doit être démonté afin qu'il puisse être remonté et que ses fichiers de quotas puissent être lus au moment du montage. Pour plus d'informations sur le démontage d'un système de fichiers, consultez la section ["Démontage d'un système de fichiers", page 71](#page-104-0).

**7. Exécutez la commande** samfsck**(1M)** -F **pour procéder à la vérification du système de fichiers.**

Cette commande a pour effet de mettre à jour les enregistrements alloués dans les fichiers de quotas à l'aide des informations correctes sur l'utilisation actuelle.

Exemple :

# **samfsck –F /oldfs1**

**8. Exécutez la commande** mount**(1M) pour remonter le système de fichiers dans lequel les fichiers de quotas ont été créés.**

Le système active les quotas lorsqu'il détecte la présence d'un ou de plusieurs fichiers de quotas dans le répertoire /root.

Il n'est pas nécessaire d'inclure l'option de montage quota dans le fichier /etc/vfstab ou samfs.cmd. L'option de montage quota est activée par défaut pour la commande mount(1M) et les quotas sont automatiquement activés lorsque le système détecte la présence des fichiers de quotas.

**Remarque –** Si des fichiers de quotas existent et si le système de fichiers est monté avec des quotas désactivés alors que des blocs ou fichiers sont alloués ou libérés, les enregistrements de quotas deviennent incohérents avec les utilisations réelles. Si un système de fichiers possédant des quotas est monté et exécuté alors que les quotas sont désactivés, exécutez la commande samfsck(1M) -F pour mettre à jour le nombre d'utilisations du fichier de quotas avant de remonter le système de fichiers avec les quotas activés.

Pour plus d'informations sur la commande mount(1M), consultez la page de manuel mount  $samfs(1M)$ .

**9. Exécutez la commande** samquota**(1M) afin de définir des quotas pour les utilisateurs, groupes ou groupes d'administrateurs.**

Dans les sections suivantes de ce chapitre, vous trouverez les procédures et des exemples de ce processus. Pour plus d'informations sur la commande samquota(1M), consultez la page de manuel samquota(1M).

## ▼ Pour attribuer des ID de groupes d'administrateurs à des répertoires et des fichiers

- **1. Exécutez la commande** su**(1) pour devenir superutilisateur.**
- **2. Définissez les ID d'administrateurs.**

Utilisez la commande samchaid(1M) afin de modifier les ID de groupes d'administrateurs pour le répertoire ou fichier, de la manière suivante :

■ Pour définir des ID pour un fichier ou un répertoire, spécifiez son nom ou son chemin d'accès. Exemple :

# **samchaid 100 admin.dir**

■ Pour définir des ID pour une arborescence de répertoires, utilisez l'option –R et (éventuellement) l'option –h. L'option –R spécifie une opération récursive et l'option –h modifie les liens, plutôt que les cibles. Exemple :

# **samchaid –R -h 22 /qfs1/joe /qfs1/nancee**

Pour plus d'informations sur la commande samchaid(1M), consultez la page de manuel samchaid(1M).

## Définition de quotas infinis

Un quota infini représente une sorte de quota spécial. Les utilisateurs possédant des quotas infinis ne sont jamais interdits d'accès, à aucune des ressources du système de fichiers disponibles. Vous spécifiez les valeurs de quotas infinis dans l'enregistrement zéro des fichiers de quotas des ID d'utilisateurs, de groupes ou de groupes d'administrateurs, puis utilisez cet enregistrement comme valeur par défaut pour un nouvel utilisateur, groupe ou ID de groupe d'administrateurs.

▼ Pour définir un quota infini

● **Exécutez la commande** samquota**(1M) pour définir la limite du quota sur zéro.** Exemple :

# **samquota –U fred -b 0:h –f 0:h /qfs1**

Vous pouvez utiliser la commande samquota(1M) pour définir des quotas infinis pour des utilisateurs, groupes ou ID de groupes d'administrateurs en affectant des valeurs nulles à toutes les limites souples et strictes L'[EXEMPLE DE CODE 5-2](#page-152-0) illustre la procédure de définition des quotas infinis.

<span id="page-152-0"></span>**EXEMPLE DE CODE 5-2** Définition de quotas infinis

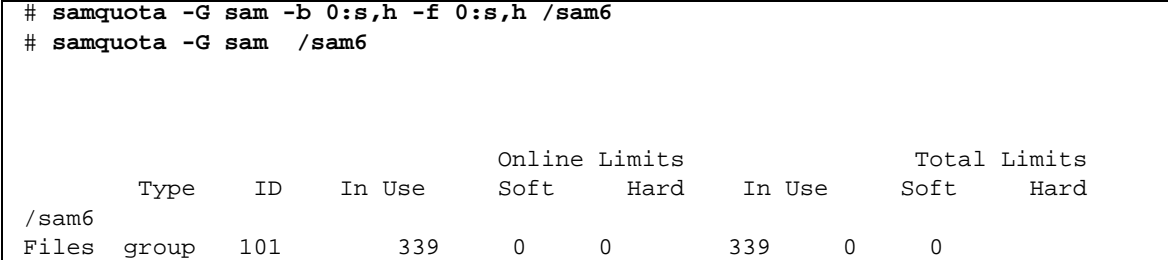

<span id="page-153-0"></span>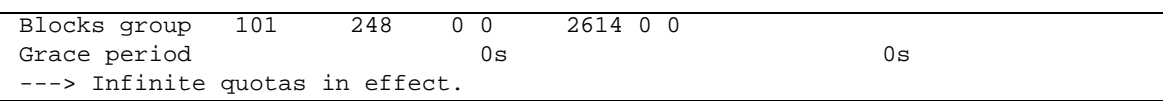

## Activation des valeurs des quotas par défaut

Vous pouvez utiliser la commande samquota(1M) afin d'activer un quota par défaut pour un utilisateur, groupe ou groupe d'administrateurs. Cette opération s'effectue en définissant des limites nulles (0) par défaut pour un utilisateur, un groupe ou un groupe d'administrateurs.

### ▼ Pour activer des valeurs de quotas par défaut pour des utilisateurs, groupes ou groupes d'administrateurs

#### ● **Exécutez la commande** samquota**(1M).**

**EXEMPLE DE CODE 5-2** Définition de quotas infinis *(suite)*

Par exemple, la commande samquota(1M) suivante définit les quotas par défaut de tous les ID de groupes d'administrateurs :

```
# samquota -A 0 -b 12000:s -b 15000:h -b 12G:s:t -b 15G:h:t \
-f 1000:s -f 1200:h -t 1w /qfs1
```
La commande ci-dessus définit les limites de quotas de groupes d'administrateurs non initialisées d'un utilisateur, de la manière suivante :

- La limite souple de blocs en ligne (-b *limite*: s) est de 12 000 blocs.
- La limite stricte de blocs en ligne (-b *limite*:h) est de 15,000 blocs.
- La limite souple de bloc totale (-b *limite*: s: t) est de 12 gigablocs.
- La limite stricte de bloc totale (-b *limite*:h:t) est de 15 gigablocs.
- La limite souple de fichiers (-f *limite*: s) est de 1000 fichiers.
- La limite stricte de fichiers (-f *limite*:h) est de 1200 fichiers.
- Le délai de tolérance (-t *limite*) est d'une semaine.

**Remarque –** Si un enregistrement de quota existe déjà, les valeurs existantes restent en vigueur. Cela se produit, par exemple, si le groupe d'administrateurs a déjà des blocs assignés.

Des quotas par défaut similaires peuvent être définis pour des utilisateurs ou groupes en spécifiant -U 0 ou -G 0, respectivement, plutôt que -A 0.

Pour plus d'informations sur la commande samquota(1M), consultez la page de manuel samquota(1M).

## Activation des limites

Vous pouvez utiliser la commande samquota(1M) afin d'activer un groupe de limites pour un utilisateur, groupe ou groupe d'administrateurs.

- ▼ Pour activer des limites pour des utilisateurs, groupes ou groupes d'administrateurs
	- **Exécutez la commande** samquota**(1M).**

L'[EXEMPLE DE CODE 5-3](#page-154-0) montre les commandes permettant d'activer les limites pour les utilisateurs, les groupes et les groupes d'administrateurs.

```
EXEMPLE DE CODE 5-3 Commandes de quotas
```

```
# samquota -U joe -b 15000:s -b 20000:h -b 12G:s:t -b 15G:h:t \
-f 500:s -f 750:h -t 3d /qfs1
# samquota -G proj -b 15000:s -b 20000:h -b 12G:s:t -b 15G:h:t \
-f 500:s -f 750:h -t 3d /qfs1
# samquota -A 7 -b 15000:s -b 20000:h -b 12G:s:t -b 15G:h:t \
-f 500:s -f 750:h -t 3d /qfs1
```
Pour plus d'informations sur la commande samquota(1M), consultez la page de manuel samquota(1M).

### ▼ Pour activer ou modifier des limites pour des utilisateurs, groupes ou groupes d'administrateurs à l'aide d'un fichier de quotas

Après la définition des quotas, vous pouvez utiliser un fichier de quotas comme modèle afin de créer des limites pour un utilisateur, groupe ou groupe d'administrateurs. La procédure suivante montre comment faire. Recourez également à cette procédure pour modifier un paramètre de quota particulier.

**1. Exécutez la commande** samquota**(1M) pour récupérer un fichier de quotas et transférer la sortie vers un fichier temporaire.**

Utilisez l'option -e avec une ou plusieurs options supplémentaires : -U *ID-utilisateur*, -G *ID-groupe* ou -A *ID-groupe-admin*.

L'[EXEMPLE DE CODE 5-4](#page-155-0) montre comment créer et récupérer le fichier quota.group afin de s'en servir comme modèle.

**Remarque –** Vous pouvez vous servir d'une entrée de quota de groupe comme modèle pour créer une entrée de quota utilisateur.

```
EXEMPLE DE CODE 5-4 Fichier quota.group
```

```
# samquota -G sam -e /sam6 > /tmp/quota.group
# cat /tmp/quota.group
# Type ID
# Online Limits Total Limits
        \mathsf{soft} hard soft hard hard
# Files
# Blocks
# Grace Periods
#
samquota -G 101 \
    -f = 200:s:o -f = 300:h:o -f = 200:s:t -f = 300:h:t \
     -b 40000:s:o -b 60000:h:o -b 40000000:s:t -b 60000000:h:t \
             -t 0s:o -t 0s:t /sam6
```
#### **2. Servez-vous d'un éditeur pour modifier le fichier temporaire que vous venez de créer.**

L'[EXEMPLE DE CODE 5-5](#page-156-0) illustre le fichier qui a été généré à l'[Étape 1](#page-160-0) et ouvert dans l'éditeur vi(1). L'ID de groupe 101 a été remplacé par 102. Ceci a pour effet de générer une commande permettant de copier les quotas définis pour le groupe 101 vers le groupe 102.

<span id="page-156-0"></span>**EXEMPLE DE CODE 5-5** Fichier quota.group après modification

```
# Type ID
# Online Limits Total Limits
# soft hard soft hard
# Files
# Blocks
# Grace Periods
#
samquota -G 102 \
   -f = 200: s: o -f = 300: h: o -f 200: s: t -f = 300: h: t \ -b 40000:s:o -b 60000:h:o -b 40000000:s:t -b 60000000:h:t \
          -t 1d: \circ -t 1d: /sam6
```
- **3. Enregistrez le fichier, puis fermez l'éditeur.**
- **4. Pour appliquer les modifications apportées dans l'éditeur, exécutez le fichier en utilisant le shell.**

Exemple :

# **sh -x /tmp/quota.group**

Dans cet exemple, l'option  $-x$  donne l'instruction au shell de renvoyer les commandes qu'il exécute. Vous pouvez omettre l'option  $-x$ , si vous le souhaitez.

# Vérification des quotas

Une fois les quotas de disques et d'inodes activés, vous pouvez vérifier ces quotas. La commande samquota(1M) est une commande d'administrateur générant un rapport de quotas pour un utilisateur, groupe ou groupe d'administrateurs particulier. La commande squota(1) est une commande utilisateur permettant aux utilisateurs de vérifier leurs propres quotas.

## <span id="page-157-1"></span>▼ Pour vérifier des quotas dépassés

- **1. Prenez le rôle de superutilisateur.**
- **2. Exécutez la commande** samquota**(1M) pour afficher les quotas en vigueur pour les systèmes de fichiers montés.**
	- Pour afficher les quotas utilisateur, spécifiez la commande suivante :

# **samquota –U** *ID\_utilisateur* [ *fichier* ]

Pour *ID\_utilisateur*, spécifiez l'ID d'utilisateur numérique ou le nom de l'utilisateur dont les quotas sont examinés.

Pour *fichier*, spécifiez un système de fichiers particulier pour l'utilisateur, le groupe ou le groupe d'administrateurs sélectionné. L'argument *fichier* peut également être le nom d'un fichier du système de fichiers. Généralement, il correspond au nom du répertoire racine du système de fichiers.

**Exemple 1.** L'[EXEMPLE DE CODE 5-6](#page-157-0) illustre la récupération des statistiques de quotas de l'utilisateur hm1259 dans le système de fichiers sam6 du serveur et affiche un résultat indiquant que cet utilisateur n'a pas dépassé le quota.

<span id="page-157-0"></span>**EXEMPLE DE CODE 5-6** Vérification des quotas dépassés pour l'utilisateur hm1259

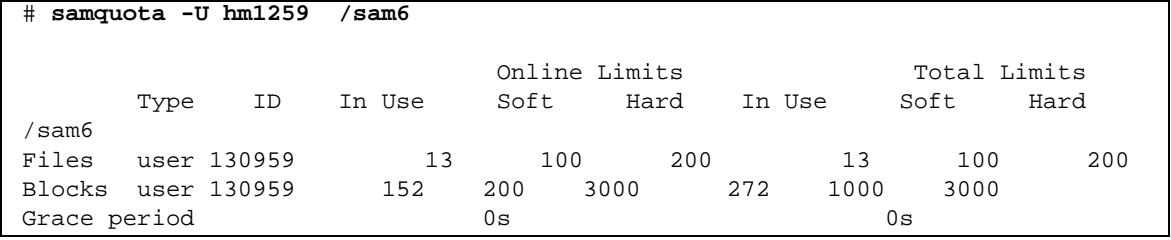

**Exemple 2.** L'[EXEMPLE DE CODE 5-7](#page-158-0) illustre la récupération des statistiques de quotas de l'utilisateur memil dans tous les systèmes de fichiers montés Sun StorageTek QFS et affiche un résultat indiquant que cet utilisateur a dépassé son quota. Remarquez le signe plus (+) à la ligne Blocks de la sortie. Il s'affiche également à la ligne Files en cas de dépassement de la limite souple de quotas pour des fichiers.

<span id="page-158-0"></span>**EXEMPLE DE CODE 5-7** Vérification des quotas dépassés pour l'utilisateur memil

| samquota -U memil<br>#                                         |          |       |               |        |       |              |
|----------------------------------------------------------------|----------|-------|---------------|--------|-------|--------------|
|                                                                |          |       |               |        |       |              |
|                                                                |          |       | Online Limits |        |       | Total Limits |
| ID<br>Type                                                     | In Use   | Soft  | Hard          | In Use | Soft  | Hard         |
| /sam6                                                          |          |       |               |        |       |              |
| Files<br>user 130967                                           | 4        | 500   | 750           | 4      | 500   | 750          |
| <b>Blocks</b><br>user 130967                                   | $41016+$ | 40000 | 50000         | 41016  | 50000 | 50000        |
| Grace period                                                   |          | 1w    |               |        | 0s    |              |
| ---> Warning: online soft limits to be enforced in 6d23h36m45s |          |       |               |        |       |              |
| /sam7                                                          |          |       |               |        |       |              |
| Files<br>user 130967                                           | 4        | 500   | 750           | 4      | 500   | 750          |
| user 130967<br>Blocks                                          | 4106     | 40000 | 50000         | 4106   | 50000 | 50000        |
| Grace period                                                   |          | 1w    |               |        | 0s    |              |

En cas de dépassement d'une limite stricte, ou si la limite souple est dépassée et le délai de tolérance a expiré, le champ In Use concerné est marqué par un astérisque (\*). Si les limites d'un enregistrement de quotas sont déclarées incohérentes, (par exemple si une limite souple est supérieure à une limite stricte), un point d'exclamation est utilisé pour identifier le champ et toutes les opérations d'allocation sont interdites.

■ Pour afficher les quotas de groupes, spécifiez la commande suivante :

# **samquota –G** *ID\_groupe* [ *fichier* ]

Pour *ID\_groupe*, spécifiez l'ID de groupe numérique ou le nom du groupe d'utilisateurs dont les quotas sont examinés. Pour *fichier*, spécifiez un système de fichiers particulier pour le groupe sélectionné. L'argument *fichier* peut également être le nom d'un fichier du système de fichiers. Généralement, *fichier* correspond au nom du répertoire racine du système de fichiers.

La commande suivante, par exemple, récupère les statistiques de quotas utilisateur pour le groupe turtles dans le système de fichiers qfs3 :

```
# samquota –G turtles /qfs3
```
■ Pour afficher les quotas de groupes d'administrateurs, spécifiez la commande suivante :

```
# samquota –A ID_groupe_admin [ fichier ]
```
Pour *ID\_groupe\_admin*, spécifiez l'ID numérique du groupe d'administrateurs spécifique au site dont les quotas sont examinés. Pour *fichier*, spécifiez un système de fichiers particulier pour le groupe d'administrateurs sélectionné. L'argument *fichier* peut également être le nom d'un fichier du système de fichiers. Généralement, *fichier* correspond au nom du répertoire racine du système de fichiers.

La commande suivante, par exemple, récupère les statistiques de quotas utilisateur du groupe d'administrateurs 457 dans tous les systèmes de fichiers montés Sun StorageTek QFS :

# **samquota –A 457**

# Modification et suppression des quotas

Vous pouvez modifier les quotas en fonction de la quantité d'espace disque ou du nombre d'inodes alloués aux utilisateurs. Vous pouvez également supprimer les quotas des utilisateurs ou d'un système de fichiers entier. Les sections suivantes décrivent la modification et la suppression des quotas.

- ["Pour modifier le délai de tolérance", page 127](#page-160-1)
- ["Modification de l'expiration du délai de tolérance", page 129](#page-162-0)
- ["Pour bloquer les allocations de ressources supplémentaires d'un système de](#page-164-0)  [fichiers", page 131](#page-164-0)
- ["Pour supprimer les quotas d'un système de fichiers", page 133](#page-166-0)
- ["Pour corriger les quotas", page 135](#page-168-0)

## <span id="page-160-1"></span>▼ Pour modifier le délai de tolérance

Vous pouvez utiliser la commande samquota(1M) pour modifier le délai de tolérance de la limite temporelle souple.

<span id="page-160-0"></span>**1. Exécutez la commande** samquota**(1M) pour récupérer les statistiques de quotas d'un utilisateur, d'un groupe ou d'un groupe d'administrateurs.** 

Pour plus d'informations, reportez-vous à la section ["Pour vérifier des quotas](#page-157-1)  [dépassés", page 124](#page-157-1).

**Exemple.** L'[EXEMPLE DE CODE 5-8](#page-160-2) présente les informations sur le groupe sam et indique que ce groupe a dépassé la limite souple.

<span id="page-160-2"></span>**EXEMPLE DE CODE 5-8** Dépassement de la limite souple

| samquota -G sam<br>#                                      |     | sam6/  |      |                |        |                         |              |  |
|-----------------------------------------------------------|-----|--------|------|----------------|--------|-------------------------|--------------|--|
|                                                           |     |        |      | Online Limits  |        |                         | Total Limits |  |
| Type                                                      | ID  | In Use | Soft | Hard           | In Use | Soft                    | Hard         |  |
| sam6                                                      |     |        |      |                |        |                         |              |  |
| Files<br>group                                            | 101 | 32     | 2000 | 2000           | 32     | 2000                    | 2000         |  |
| Blocks group 101                                          |     | 41888* |      | 40000 60000000 |        | 43208 60000000 60000000 |              |  |
| Grace period                                              |     |        | 1w   |                |        | lw                      |              |  |
| ---> Online soft limits under enforcement (since 30s ago) |     |        |      |                |        |                         |              |  |

- **2. Examinez la sortie de la commande** samquota**(1M) et déterminez quelles doivent être les nouvelles limites.**
- **3. Exécutez la commande** samquota**(1M) pour modifier le délai de tolérance de la limite temporelle souple.**

L'[EXEMPLE DE CODE 5-9](#page-160-3) montre les options de la commande samquota(1M) qu'il convient d'utiliser.

<span id="page-160-3"></span>**EXEMPLE DE CODE 5-9** Utilisation de samquota(1M) pour modifier les délais de tolérance de la limite temporelle souple

# **samquota –U** *ID\_utilisateur* **–t** *intervalle fichier* # **samquota –G** *ID\_groupe* **–t** *intervalle fichier* # **samquota –A** *ID\_groupe\_admin* **–t** *intervalle fichier*

Les arguments de ces commandes sont les suivants :

- *ID\_utilisateur* est l'ID d'utilisateur numérique ou le nom de l'utilisateur dont les quotas sont modifiés.
- *ID\_groupe* est l'ID de groupe numérique ou le nom du groupe d'utilisateurs dont les quotas sont modifiés.
- *ID\_groupe\_admin* est l'ID numérique du groupe d'administrateurs spécifique au site dont les quotas sont modifiés.
- *intervalle* est l'intervalle à utiliser pour le délai de tolérance. Spécifiez un nombre entier pour intervalle afin d'indiquer la quantité, puis spécifiez éventuellement un multiplicateur d'unités. Le multiplicateur d'unités par défaut est s (secondes). Vous pouvez spécifier w (pour semaines), d (pour jours), h (pour heures) ou m (pour minutes).
- *fichier* désigne le système de fichiers spécifique à l'utilisateur, au groupe ou au groupe d'administrateurs sélectionné. L'argument fichier peut également être le nom d'un fichier du système de fichiers. Généralement, il correspond au nom du répertoire racine du système de fichiers.

Supposons, par exemple, que vous souhaitiez modifier le délai de tolérance pour l'utilisateur memil. L'[EXEMPLE DE CODE 5-10](#page-161-0) indique la commande samquota(1M) qu'il convient d'utiliser pour vérifier les quotas et sa sortie.

<span id="page-161-0"></span>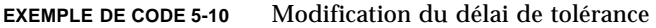

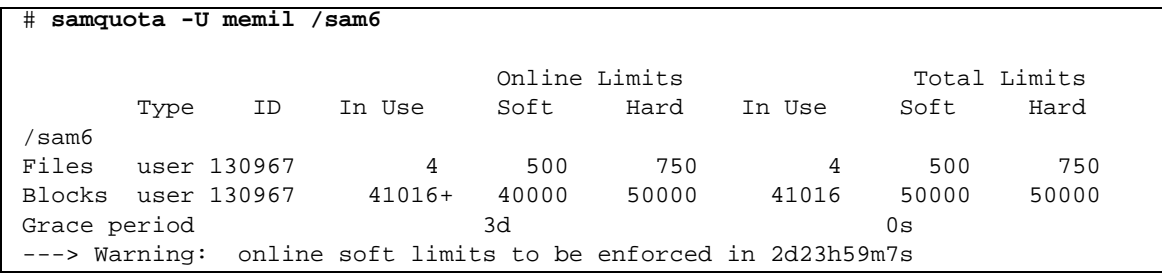

Voici la commande à exécuter pour raccourcir le délai de tolérance.

# **samquota -U memil -t 1d /sam6**

L'[EXEMPLE DE CODE 5-11](#page-161-1) affiche la commande samquota(1M) à utiliser pour vérifier les nouveaux quotas.

<span id="page-161-1"></span>**EXEMPLE DE CODE 5-11** Vérification des nouveaux quotas

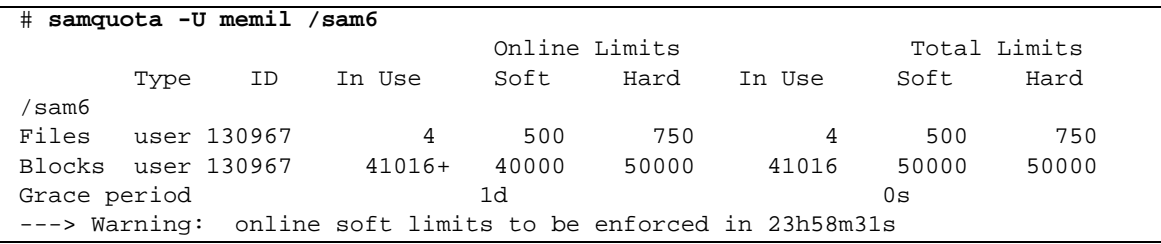

## <span id="page-162-0"></span>Modification de l'expiration du délai de tolérance

Si un utilisateur dépasse sa limite souple de quotas, modifier le délai de tolérance proprement dit n'entraîne pas la modification du compteur d'expiration d'un délai de tolérance déjà commencé. Si le délai de tolérance est en cours d'application, vous pouvez utiliser la commande samquota(1M) afin de le modifier de l'une des manières suivantes :

■ **Supprimer le délai de tolérance** – La prochaine fois que l'utilisateur alloue un fichier ou un bloc (alors qu'il a déjà dépassé la limite souple), le compteur du délai de tolérance est réinitialisé et le compte à rebours recommence.

L'[EXEMPLE DE CODE 5-12](#page-162-1) montre la commande utilisée pour mettre le compteur à zéro afin qu'il démarre la prochaine fois qu'un utilisateur du groupe sam essaie d'allouer un bloc ou un fichier dans /sam6.

<span id="page-162-1"></span>**EXEMPLE DE CODE 5-12** Réinitialisation du compteur

```
# samquota -G sam -x clear /sam6
Setting Grace Timer: continue? y
# samquota -G sam /sam6
                        Online Limits Total Limits
      Type ID In Use Soft Hard In Use Soft Hard
/sam6
Files group 101 32 2000 2000 32 2000 2000
Blocks group 101 41888+ 40000 60000000 43208 60000000 60000000
Grace period 1w 1w 1w
---> Warning: online soft limits to be enforced in 6d23h59m56s
```
■ **Réinitialisation du compteur du délai de tolérance** – Lorsqu'une période d'expiration est réinitialisée, le compteur est réinitialisé et le compte à rebours recommence.

L'[EXEMPLE DE CODE 5-13](#page-162-2) réinitialise le délai de tolérance.

<span id="page-162-2"></span>**EXEMPLE DE CODE 5-13** Réinitialisation du compteur du délai de tolérance

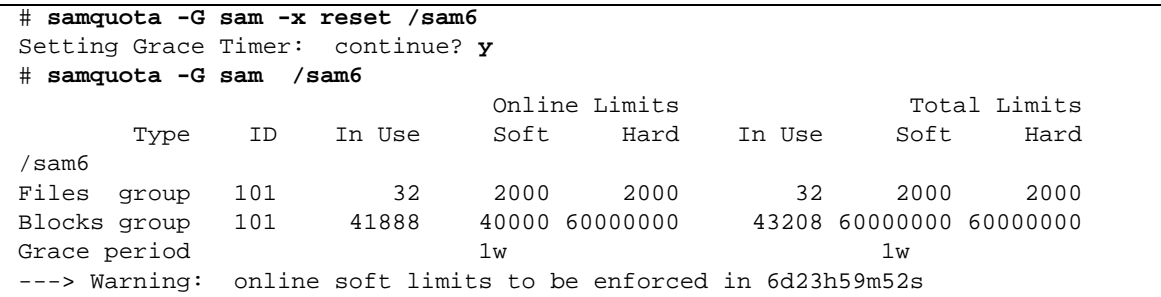

■ **Affecter une valeur au délai de tolérance** – Le compteur possède une valeur et commence son compte à rebours immédiatement à partir de celle-ci. Il n'existe aucune limitation quant à cette valeur. Elle peut être supérieure au délai de tolérance.

L'[EXEMPLE DE CODE 5-14](#page-163-0) définit une très longue période d'expiration.

<span id="page-163-0"></span>**EXEMPLE DE CODE 5-14** Définition d'une très longue période d'expiration

```
# samquota -G sam -x 52w /sam6
Setting Grace Timer: continue? y
# samquota -G sam /sam6
                         Online Limits Total Limits
       Type ID In Use Soft Hard In Use Soft Hard
/sam6
Files group 101 32 2000 2000 32 2000 2000
Blocks group 101 41888+ 40000 60000000 43208 60000000 60000000
Grace period 1w 1w 1w 1w
---> Warning: online soft limits to be enforced in 51w6d23h59m54s
```
■ **Faire expirer le compteur du délai de tolérance** – Le compteur est configuré pour expirer immédiatement.

L'[EXEMPLE DE CODE 5-15](#page-163-1) laisse expirer le délai de tolérance.

<span id="page-163-1"></span>**EXEMPLE DE CODE 5-15** Expiration du compteur du délai de tolérance

```
# samquota -G sam -x expire /sam6
Setting Grace Timer: continue? y
# samquota -G sam /sam6
                         Online Limits Total Limits
      Type ID In Use Soft Hard In Use Soft Hard
/sam6
Files group 101 32 2000 2000 32 2000 2000
Blocks group 101 41888 40000 60000000 43208 60000000 60000000
Grace period 1w 1w 1w
---> Online soft limits under enforcement (since 6s ago)
```
## <span id="page-164-0"></span>▼ Pour bloquer les allocations de ressources supplémentaires d'un système de fichiers

Lorsqu'un système de fichiers détecte que les valeurs de quota ne sont pas cohérentes pour un utilisateur, un groupe ou un groupe d'administrateurs, il empêche celui-ci d'utiliser d'autres ressources système. Vous pouvez bloquer les allocations des ressources du système de fichiers en créant des valeurs de quotas incohérentes. Vous pouvez bloquer toute allocation supplémentaire, par exemple, si les limites strictes du nombre de blocs et de fichiers sont inférieures à leurs limites souples, ou encore si la limite souple d'un utilisateur est supérieure à sa limite stricte.

Le système de fichiers traite un quota incohérent comme un quota spécial. Vous spécifiez les valeurs de quotas incohérents dans l'enregistrement zéro des fichiers de quotas des ID d'utilisateurs, de groupes ou de groupes d'administrateurs. À partir de cet endroit, elles peuvent également devenir les valeurs par défaut pour de nouveaux utilisateurs, groupes ou ID de groupes d'administrateurs.

La procédure suivante montre comment empêcher toute allocation système supplémentaire pour un utilisateur, un groupe ou un groupe d'administrateurs.

- **1. Prenez le rôle de superutilisateur.**
- **2. Obtenez, enregistrez et examinez les informations sur les quotas en cours.**

L'[EXEMPLE DE CODE 5-16](#page-164-1) montre comment utiliser la commande samquota(1M) pour récupérer les informations sur les quotas en cours du groupe sam et les enregistre dans un fichier de sauvegarde.

<span id="page-164-1"></span>**EXEMPLE DE CODE 5-16** Récupération des informations sur les quotas d'un groupe

```
# samquota -G sam -e /sam6 | & tee restore.quota.sam
# Type ID
# Online Limits Total Limits
# soft hard soft hard
# Files
# Blocks
# Grace Periods
#
samquota -G 101 \
   -f = 2000: s: o - f = 2000: h: o -f = 2000: s: t - f = 2000: h: t \-b 40000:s:o -b 60000000:h:o -b 60000000:s:t -b 60000000:h:t \
           -t 1w:o -t 1w:t \
     -x 51w6d23h59m:o -x clear /sam6
```
Pour obtenir des informations sur un quota d'utilisateur, spécifiez l'option -U *ID\_utilisateur* plutôt que l'option –G. Pour obtenir des informations sur un quota de groupe d'administrateurs, spécifiez l'option –A *ID\_groupe\_admin* plutôt que l'option –G.

**3. Exécutez la commande** samquota**(1M) pour affecter une valeur non nulle à la limite souple et une valeur nulle à la limite stricte.**

La commande suivante définit les quotas pour le groupe sam en lui appliquant des valeurs incohérentes :

# **samquota –G sam –f 1:s -f 0:h –b 1:s -b 0:h /sam6**

Pour rendre incohérents les quotas pour des utilisateurs ou des groupes d'administrateurs, spécifiez l'option -U *ID-utilisateur* ou –A *ID-groupe-administrateur* à la place de l'option –G.

#### **4. Exécutez la commande** samquota**(1M) pour vérifier vos modifications.**

L'[EXEMPLE DE CODE 5-17](#page-165-0) en est une bonne illustration.

| samquota -G sam<br>#                                   |     | $\sqrt{\text{sam6}}$ |               |      |        |      |              |  |
|--------------------------------------------------------|-----|----------------------|---------------|------|--------|------|--------------|--|
|                                                        |     |                      |               |      |        |      |              |  |
|                                                        |     |                      | Online Limits |      |        |      | Total Limits |  |
| Type                                                   | ID  | In Use               | Soft          | Hard | In Use | Soft | Hard         |  |
| sam6/                                                  |     |                      |               |      |        |      |              |  |
| Files group                                            | 101 | 32!                  | $\mathbf{1}$  | 0    | 32!    |      | 0            |  |
| Blocks group 101                                       |     | 41888!               |               | 0    | 43208! |      | 0            |  |
| Grace period                                           |     |                      | 1w            |      |        | 1w   |              |  |
| ---> Ouota values inconsistent; zero quotas in effect. |     |                      |               |      |        |      |              |  |

<span id="page-165-0"></span>**EXEMPLE DE CODE 5-17** Vérification des quotas modifiés

Dans la sortie ci-dessus, un quota nul est en vigueur. Remarquez que les points d'exclamation (!) indiquent une condition de dépassement du quota dans la sortie. **5. Exécutez les commandes** sh**(1) et** samquota**(1M) pour rétablir le quota du groupe en vigueur avant le blocage de l'allocation de fichiers/blocs et vérifier les quotas modifiés.**

L'[EXEMPLE DE CODE 5-18](#page-166-1) illustre ces commandes.

<span id="page-166-1"></span>**EXEMPLE DE CODE 5-18** Restauration des quotas de groupe

```
# sh restore.quota.sam
Setting Grace Timer: continue? y
Setting Grace Timer: continue? y
# samquota -G sam /sam6
                        Online Limits Total Limits
      Type ID In Use Soft Hard In Use Soft Hard
/sam6
Files group 101 32 2000 2000 32 2000 2000
Blocks group 101 41888+ 40000 60000000 43208 60000000 60000000
Grace period 1w 1w 1w
---> Warning: online soft limits to be enforced in 6d23h59m54s
```
Pour effectuer cette opération sur un quota utilisateur, spécifiez l'option -U *ID-utilisateur* plutôt que l'option –G. Pour effectuer cette opération sur un quota de groupe d'administrateurs, spécifiez l'option –A *ID-groupe-administrateur* à la place de l'option –G.

## <span id="page-166-0"></span>▼ Pour supprimer les quotas d'un système de fichiers

Pour supprimer ou désactiver les quotas d'un système de fichiers, vous devez désactiver les quotas dans le processus de montage.

- **1. Exécutez la commande** su**(1) pour devenir superutilisateur.**
- <span id="page-166-2"></span>**2. (Facultatif) Servez-vous d'un éditeur de texte pour ajouter l'option de montage**  noquota **au fichier** /etc/vfstab **ou** samfs.cmd**.**

Vous pouvez aussi spécifier noquota sous forme d'option ultérieurement, au moment de l'émission de la commande de montage. Reportez-vous à l'étape 4.

#### **3. Si le système de fichiers est monté, exécutez la commande** umount**(1M) pour le démonter.**

Exemple :

# **umount /myfs**

Si vous rencontrez des difficultés lors du démontage du système de fichiers, consultez la section ["Démontage d'un système de fichiers", page 71](#page-104-0).

**4. Remontez le système de fichiers à l'aide de la commande** mount **(1M) sous la forme suivante :**

Si vous n'avez pas réalisé l'[Étape 2](#page-166-2), insérez l'option noquota dans la commande mount(1M).

Exemple :

# **mount -o noquota /myfs**

- **5. Éliminez les fichiers de quotas en procédant de l'une des façons suivantes :**
	- Si vous avez l'intention de rétablir la fonction de quotas ultérieurement (et donc conserver les fichiers de quotas), démontez le système de fichiers, appliquez la commande samfsck(1M) avec son option -F au système de fichiers, puis remontez le système de fichiers en veillant à supprimer l'option de montage noquota.
	- Si vous n'avez pas l'intention de rétablir la fonction de quotas ultérieurement ou si vous souhaitez régénérer l'espace utilisé par les fichiers de quotas, exécutez la commande  $rm(1)$  pour supprimer les fichiers . quota\_u, . quota\_g et . quota\_a. Exemple :

# **rm /myfs/.quota\_[agu]**

## <span id="page-168-0"></span>▼ Pour corriger les quotas

- **1. Prenez le rôle de superutilisateur.**
- **2. Si le système de fichiers est monté, exécutez la commande** umount**(1M) pour le démonter.**

Exemple :

# **umount /myfs**

Si vous rencontrez des difficultés lors du démontage du système de fichiers, consultez la section ["Démontage d'un système de fichiers", page 71](#page-104-0).

**3. Exécutez la commande** samfsck**(1M)** -F **pour procéder à la vérification du système de fichiers.**

La commande samfsck(1M) met à jour les enregistrements alloués dans les fichiers de quotas à l'aide des informations correctes sur l'utilisation actuelle.

Exemple :

# **samfsck –F myfs**

**4. Exécutez la commande** mount**(1M) pour remonter le système de fichiers.** Exemple :

# **mount /myfs**

# Configuration de Sun StorageTek QFS dans un environnement Sun Cluster

Le présent chapitre décrit le fonctionnement du logiciel Sun StorageTek QFS dans un environnement Sun Cluster. Il fournit également des exemples de configuration pour un système de fichiers partagé Sun StorageTek QFS et un système de fichiers non partagé Sun StorageTek QFS dans un environnement Sun Cluster.

Ce chapitre se compose des sections suivantes :

- ["Avant de commencer", page 138](#page-171-0)
- ["Restrictions", page 139](#page-172-0)
- "Méthode d'interaction entre le système Sun Cluster et le logiciel Sun [StorageTek QFS", page 140](#page-173-0)
- "Prise en charge de Solaris Volume Manager pour Sun Cluster dans Sun [StorageTek QFS", page 142](#page-175-0)
- ["A propos des exemples de configuration", page 149](#page-182-0)
- "Configuration d'un système de fichiers partagé Sun StorageTek QFS dans un [environnement Sun Cluster", page 151](#page-184-0)
- "Configuration d'un système de fichiers non partagé dans un environnement [Sun Cluster", page 161](#page-194-0)
- ["Configuration de clients partagés à l'extérieur du cluster", page 183](#page-216-0)
- ["Modification de la configuration de Sun StorageTek QFS", page 195](#page-228-0)
- "Configurations Sun StorageTek SAM hautement disponibles avec Sun Cluster", [page 201](#page-234-0)

# <span id="page-171-0"></span>Avant de commencer

À partir de la version 4U2, le logiciel Sun StorageTek QFS vous permet d'installer un système de fichiers Sun StorageTek QFS dans un environnement Sun Cluster et de le configurer pour une haute disponibilité. La méthode de configuration employée varie selon que le système de fichiers est partagé ou non.

Ce chapitre part du principe que vous êtes un utilisateur expérimenté du logiciel Sun StorageTek QFS et de l'environnement Sun Cluster et que vous avez effectué l'une, voire les deux opérations suivantes :

- configuration des systèmes de fichiers en tant que ressources ayant un haute niveau de disponibilité, de taille variable ou à basculement, contrôlées par Sun Cluster ;
- installation et configuration du système de fichiers autonome Sun StorageTek QFS et du système de fichiers partagé Sun StorageTek QFS.

Lisez la documentation suivante avant de procéder à la lecture du présent chapitre :

- Les chapitres suivants du *Guide d'installation et de mise à jour de Sun StorageTek QFS* :
	- Le chapitre 2 qui fournit les informations matérielles et logicielles nécessaires relatives au logiciel Sun StorageTek QFS dans un environnement Sun Cluster ;
	- Le chapitre 4 qui détaille les tâches supplémentaires d'installation d'un système de fichiers Sun StorageTek QFS sur un système Sun Cluster en vue d'une haute disponibilité.
- La documentation Sun Cluster suivante :
	- *Le Guide des notions fondamentales de Sun Cluster pour Solaris* qui présente l'environnement Sun Cluster. Lisez tout particulièrement les sections suivantes :

Disques locaux

Périphériques globaux

ID de périphérique (DID)

Groupes de périphériques d'un disque

Basculement de groupes de périphériques d'un disque

Espaces de noms locaux et globaux

Systèmes de fichiers Cluster

Type de ressource HAStoragePlus

Gestionnaires de volume

- Le *Sun Cluster Software Installation Guide for Solaris OS* qui détaille la procédure d'installation du logiciel Sun Cluster ;
- Le *Sun Cluster Data Services Planning and Administration Guide for Solaris OS* qui explique comment planifier votre environnement Sun Cluster pour pouvoir inclure divers services de données ;
- Le *Sun Cluster Data Service for Oracle Real Application Clusters Guide for Solaris OS* qui explique comment se servir du système de fichiers partagé Sun StorageTek QFS avec le service de données Sun Cluster pour Oracle Real Application Clusters.

**Remarque –** Le logiciel File System Manager permet également de contrôler les systèmes de fichiers dans les environnements Sun Cluster. Il reconnaît et identifie les nœuds de cluster et vous invite automatiquement à en créer en cas d'ajout de serveur. Vous pouvez créer des systèmes de fichiers Sun StorageTek QFS autonomes ou partagés à haut niveau de disponibilité et non destinés à l'archivage sur les nœuds d'une configuration Sun Cluster. Pour de plus amples informations, reportezvous à l'aide en ligne de File System Manager.

# <span id="page-172-0"></span>**Restrictions**

Les restrictions suivantes s'appliquent au logiciel Sun StorageTek QFS dans un environnement Sun Cluster :

- Les restrictions suivantes s'appliquent aux systèmes de fichiers partagés :
	- Ils ne peuvent être configurés qu'en tant que type de ressource SUNW.qfs. Ils ne peuvent pas être configurés en tant que type de ressource HAStoragePlus.
	- Ils peuvent être configurés en tant que systèmes de fichiers de taille variable utilisés uniquement par le service de données Sun Cluster pour Oracle Real Application Clusters.
- Les restrictions suivantes s'appliquent aux systèmes de fichiers non partagés :
	- Ils ne peuvent être configurés qu'en tant que type de ressource HAStoragePlus. Ils ne peuvent pas être configurés en tant que type de ressource SUNW.qfs.
	- Toute application de basculement prise en charge avec le logiciel Sun Cluster est prise en charge avec le logiciel Sun StorageTek QFS non partagé en tant que système de fichiers local ayant un haut niveau de disponibilité. La prise en charge ne se limite pas à certaines applications.

■ Un système de fichiers non partagé Sun StorageTek QFS ne peut pas servir de système de fichiers natif sous-jacent dans un système Sun Cluster.

**Remarque –** La restauration n'est pas prise en charge en tant que fonction de l'agent SUNW.qfs.

**Remarque –** L'installation d'un système de fichiers Sun StorageTek QFS dans un environnement Sun Cluster améliore la fiabilité et diminue ou élimine les indisponibilités imprévues, mais elle n'élimine toutefois pas les indisponibilités prévues. Pour assurer le bon fonctionnement du système de fichiers, il peut être occasionnellement nécessaire d'interrompre le logiciel Sun StorageTek QFS afin d'exécuter le processus. Le logiciel doit également être interrompu afin d'appliquer les mises à jour et les patchs logiciels.

# <span id="page-173-0"></span>Méthode d'interaction entre le système Sun Cluster et le logiciel Sun StorageTek QFS

Le système de fichiers partagé se sert de la prise en charge de l'identificateur de disque Sun Cluster (DID) afin de permettre au service de données Sun Cluster pour Oracle Real Application Clusters d'accéder aux données. Le système de fichiers non partagé se sert de la prise en charge du volume des périphériques globaux et du volume contrôlé par le gestionnaire de volumes afin de permettre aux applications de basculement prises en charge par le système Sun Cluster d'accéder aux données.

## Accès aux données par le biais d'un système de fichiers partagé

Grâce à la prise en charge du DID, chaque périphérique contrôlé par le système Sun Cluster, qu'il possède ou non plusieurs chemins, se voit attribué un ID de disque unique. À chaque périphérique DID unique correspond un périphérique global. Le système de fichiers partagé Sun StorageTek QFS peut être configuré sur un média de stockage redondant composé uniquement de périphériques DID (/dev/did/\*), dans lequel les périphériques DID ne sont accessibles que sur les nœuds directement connectés au périphérique via un adaptateur de bus hôte (HBA).

Le fait de configurer le système de fichiers partagé Sun StorageTek QFS sur des périphériques DID et de configurer le type de ressource SUNW.qfs afin de l'utiliser avec le système de fichiers permet au serveur de métadonnées partagées du système de fichiers d'être hautement disponible. Le service de données Sun Cluster pour Oracle Real Application Clusters peut ainsi accéder aux données de l'intérieur du système de fichiers. Par ailleurs, l'agent Sun Cluster de Sun StorageTek QFS peut ensuite, au besoin, automatiquement translater le serveur de métadonnées du système de fichiers.

**Remarque –** À partir de la version 4U6 du logiciel Sun StorageTek QFS, vous pouvez également disposer de clients partagés situés à l'extérieur du cluster dans un environnement Sun Cluster. Pour obtenir des instructions de configuration détaillées, consultez la section ["Configuration de clients partagés à l'extérieur du](#page-216-0)  [cluster", page 183.](#page-216-0)

## Accès aux données par le biais d'un système de fichiers non partagé

Un périphérique global est le moyen par lequel le système Sun Cluster accède à un périphérique DID sous-jacent à partir de tout nœud du système Sun Cluster, en supposant que les nœuds hébergeant le périphérique DID sont disponibles. L'accès au volume des périphériques globaux et au volume contrôlé par le gestionnaire de volumes peut être activé à partir de tout nœud composant le système Sun Cluster. Le système de fichiers non partagé Sun StorageTek QFS peut être configuré sur un média de stockage redondant composé de périphériques globaux bruts (/dev/global/\*) ou de volumes contrôlés par le gestionnaire de volumes.

Le fait de configurer le système de fichiers non partagé sur ces périphériques globaux ou sur des périphériques contrôlés par le gestionnaire de volumes, et de configurer le type de ressource HAStoragePlus afin de l'utiliser avec le système de fichiers, rend ce dernier hautement disponible et lui permet de basculer vers d'autres nœuds.

# <span id="page-175-0"></span>Prise en charge de Solaris Volume Manager pour Sun Cluster dans Sun StorageTek QFS

Depuis la version 4U4, Sun StorageTek QFS prend en charge Solaris Volume Manager pour Sun Cluster. Il s'agit d'une extension du logiciel Solaris™ Volume Manager intégré aux versions 9 et 10 du système d'exploitation Solaris. Sun StorageTek QFS doit être en configuration partagée pour être utilisé avec Solaris Volume Manager pour Sun Cluster sur Solaris 10.

La prise en charge de Solaris Volume Manager pour Sun Cluster a été intégrée à Sun StorageTek QFS afin que vous puissiez profiter des avantages de la mise en miroir basée sur des hôtes dans une configuration Sun StorageTek QFS partagée, ainsi que de l'implémentation Oracle pour l'ABR (Application Binary Recovery, récupération binaire d'application) et pour la DMR (Directed Mirror Reads, lecture directe en miroir) dans le cadre des applications RAC Oracle.

Afin d'utiliser Solaris Volume Manager pour Sun Cluster avec Sun StorageTek QFS, vous devez installer le logiciel Sun Cluster ainsi qu'un package supplémentaire non intégré, disponible avec Sun Cluster.

Grâce à la prise en charge de Solaris Volume Manager pour Sun Cluster, quatre nouvelles options de montage sont désormais disponibles, à condition que Sun StorageTek QFS détecte qu'il est configuré sur Solaris Volume Manager pour Sun Cluster. Ces options de montage sont :

- abr : active la récupération binaire d'application ;
- dmr : active la lecture directe en miroir ;
- noabr : désactive la récupération binaire d'application ;
- nodmr : désactive la lecture directe en miroir.

La configuration de l'exemple ci-dessous permet d'utiliser Sun StorageTek QFS avec Solaris Volume Manager pour Sun Cluster.

Dans l'exemple ci-dessous, la configuration est définie comme suit :

- Sun Cluster a été installé et ne se trouve plus en mode d'installation.
- Les packages supplémentaires permettant d'utiliser la structure Oracle RAC de Sun Cluster ont été installés.
- Le package Sun Cluster supplémentaire SUNWscmd a été installé afin d'activer Solaris Volume Manager pour Sun Cluster.
- Le groupe de ressources de structure Oracle RAC a été créé et mis en ligne.

Cet exemple présente trois systèmes de fichiers partagés Sun StorageTek QFS :

- **CRS** : ce système de fichiers est requis pour la configuration Oracle 10G des services disponibles pour les clusters Oracle RAC (CRS, Cluster-Ready Services). Pour de plus amples informations, reportez-vous aux *Notions fondamentales de Sun Cluster*.
- **Data** : ce système de fichiers est destiné à contenir des fichiers liés à Oracle : fichiers système, fichiers de contrôle et fichiers de données.
- **Redo** : ce système de fichiers conserve les journaux et fichiers Flash Back, Oracle Archive et Oracle Redo.
- ▼ Pour configurer un système de fichiers avec Solaris Volume Manager pour Sun Cluster
	- **1. Créez la métabase de données sur chaque nœud.**

Exemple :

```
# metadb -a -f -c3 /dev/rdsk/c0t0d0s7
```
**2. Créez le groupe de disques sur un nœud.**

Exemple :

# **metaset -s datadg -M -a -h scNode-A scNode-B**

**3. Exécutez** scdidadm **pour obtenir la liste des périphériques d'un nœud.** Exemple :

|    | scNode-A # scdidadm -1                                                     |  |
|----|----------------------------------------------------------------------------|--|
| 13 | scNode-A:/dev/rdsk/c6t600C0FF00000000000332B62CF3A6B00d0 /dev/did/rdsk/d13 |  |
| 14 | scNode-A:/dev/rdsk/c6t600C0FF0000000000876E950F1FD9600d0 /dev/did/rdsk/d14 |  |
| 15 | scNode-A:/dev/rdsk/c6t600C0FF0000000000876E9124FAF9C00d0 /dev/did/rdsk/d15 |  |
| 16 | scNode-A:/dev/rdsk/c6t600C0FF0000000000332B28488B5700d0 /dev/did/rdsk/d16  |  |
| 17 | scNode-A:/dev/rdsk/c6t600C0FF000000000086DB474EC5DE900d0 /dev/did/rdsk/d17 |  |
| 18 | scNode-A:/dev/rdsk/c6t600C0FF0000000000876E975EDA6A000d0/dev/did/rdsk/d18  |  |
| 19 | scNode-A:/dev/rdsk/c6t600C0FF000000000086DB47E331ACF00d0 /dev/did/rdsk/d19 |  |
| 20 | scNode-A:/dev/rdsk/c6t600C0FF0000000000876E9780ECA8100d0 /dev/did/rdsk/d20 |  |
| 21 | scNode-A:/dev/rdsk/c6t600C0FF000000000004CAD5B68A7A100d0 /dev/did/rdsk/d21 |  |
| 22 | scNode-A:/dev/rdsk/c6t600C0FF000000000086DB43CF85DA800d0/dev/did/rdsk/d22  |  |
| 23 | scNode-A:/dev/rdsk/c6t600C0FF000000000004CAD7CC3CDE500d0/dev/did/rdsk/d23  |  |
| 24 | scNode-A:/dev/rdsk/c6t600C0FF000000000086DB4259B272300d0 /dev/did/rdsk/d24 |  |
| 25 | scNode-A:/dev/rdsk/c6t600C0FF00000000000332B21D0B90000d0 /dev/did/rdsk/d25 |  |
| 26 | scNode-A:/dev/rdsk/c6t600C0FF000000000004CAD139A855500d0 /dev/did/rdsk/d26 |  |
| 27 | scNode-A:/dev/rdsk/c6t600C0FF00000000000332B057D2FF100d0 /dev/did/rdsk/d27 |  |
| 28 | scNode-A:/dev/rdsk/c6t600C0FF000000000004CAD4C40941C00d0 /dev/did/rdsk/d28 |  |

Le schéma de mise en miroir se présente sous la forme suivante :

- $21 \le -213$  $14 \le -217$  $23 \le -516$  $15 \le y \le 19$
- **4. Ajoutez des périphériques sur un nœud.**

Exemple :

```
# metaset -s datadg -a /dev/did/rdsk/d21 /dev/did/rdsk/d13 
/dev/did/rdsk/d14 \
/dev/did/rdsk/d17 /dev/did/rdsk/d23 /dev/did/rdsk/d16 
/dev/did/rdsk/d15 \
/dev/did/rdsk/d19
```
**5. Créez les miroirs sur un nœud.**

Exemple :

```
metainit -s datadg d10 1 1 /dev/did/dsk/d21s0
metainit -s datadg d11 1 1 /dev/did/dsk/d13s0
metainit -s datadg d1 -m d10
metattach -s datadg d11 d1
metainit -s datadg d20 1 1 /dev/did/dsk/d14s0
metainit -s datadg d21 1 1 /dev/did/dsk/d17s0
metainit -s datadg d2 -m d20
metattach -s datadg d21 d2
metainit -s datadg d30 1 1 /dev/did/dsk/d23s0
metainit -s datadg d31 1 1 /dev/did/dsk/d16s0
metainit -s datadg d3 -m d30
metattach -s datadg d31 d3
metainit -s datadg d40 1 1 /dev/did/dsk/d15s0
metainit -s datadg d41 1 1 /dev/did/dsk/d19s0
metainit -s datadg d4 -m d40
metattach -s datadg d41 d4
metainit -s datadg d51 -p d1 10m
metainit -s datadg d52 -p d1 200m
metainit -s datadg d53 -p d1 800m
metainit -s datadg d61 -p d2 10m
metainit -s datadg d62 -p d2 200m
metainit -s datadg d63 -p d2 800m
metainit -s datadg d71 -p d1 500m
metainit -s datadg d72 -p d1 65g
metainit -s datadg d81 -p d2 500m
metainit -s datadg d82 -p d2 65g
```
**6. Installez Sun StorageTek QFS sur chaque nœud.**

Exemple :

**pkgadd -d . SUNWqfsr SUNWqfsu**

#### **7. Créez le fichier** mcf **sur chaque nœud.**

Exemple :

```
Fichier /etc/opt/SUNWsamfs/mcf :
#
# File system Data
#
Data 2 ma Data on shared
/dev/md/datadg/dsk/d53 20 mm Data on
/dev/md/datadg/dsk/d63 21 mm Data on
/dev/md/datadg/dsk/d3 22 mr Data on
/dev/md/datadg/dsk/d4 23 mr Data on
#
# File system Crs
#
Crs 4 ma Crs on shared
/dev/md/datadg/dsk/d51 40 mm Crs on
/dev/md/datadg/dsk/d61 41 mm Crs on
/dev/md/datadg/dsk/d52 42 mr Crs on
/dev/md/datadg/dsk/d62 43 mr Crs on
#
# File system Redo
#
Redo 6 ma Redo on shared
/dev/md/datadg/dsk/d71 60 mm Redo on
/dev/md/datadg/dsk/d81 61 mm Redo on
/dev/md/datadg/dsk/d72 62 mr Redo on
/dev/md/datadg/dsk/d82 63 mr Redo on
```
#### **8. Créez les fichiers d'hôtes du système de fichiers.**

Exemple :

```
/etc/opt/SUNWsamfs/hosts.Data
/etc/opt/SUNWsamfs/hosts.Crs
/etc/opt/SUNWsamfs/hosts.Oracle
# scNode-A:root> /usr/cluster/bin/scconf -p |egrep "Cluster node 
name:|Node private hostname:"
         Cluster node name: scNode-A
         Node private hostname: clusternode1-priv
          Cluster node name: scNode-B
         Node private hostname: clusternode2-priv
# Host Host IP Server Not MDS Server
# Name Address Priority Used Host
#-------- ------------------ --------- ---- ----------
scNode-A clusternode1-priv 1 - server
scNode-B clusternode2-priv 2 -
```
**9. Créez le fichier** /etc/opt/SUNWsamfs/samfs.cmd**.** Exemple :

 $fs = Data$ 

```
stripe=1
sync_meta=1
mh_write
qwrite
forcedirectio
notrace
rdlease=300
wrlease=300
aplease=300
```

```
fs = Crsstripe=1
    sync_meta=1
    mh_write
    qwrite
    forcedirectio
    notrace
    rdlease=300
    wrlease=300
    aplease=300
fs = Redo
    stripe=1
    sync_meta=1
    mh_write
    qwrite
    forcedirectio
    notrace
    rdlease=300
    wrlease=300
    aplease=300
```
**10. Créez le système de fichiers Sun StorageTek QFS. Pour plus d'informations, reportez-vous au** *Guide d'installation et de mise à jour de Sun StorageTek QFS***.** Exemple :

**/opt/SUNWsamfs/sbin/sammkfs -S** *<système\_de\_fichiers>*

- **11. Configurez le groupe de ressources dans Sun Cluster de manière à gérer le basculement du serveur de métadonnées Sun StorageTek QFS.**
	- **a. Créez et ajoutez les entrées de montage** /etc/vfstab **:**

Exemple :

# # # RAC on shared QFS Data - /cluster/Data samfs - no shared,notrace Redo - /cluster/Redo samfs - no shared,notrace Crs - /cluster/Crs samfs - no shared,notrace

#### **b. Montez les systèmes de fichiers sur le cluster de chaque nœud.**

Tout d'abord, montez les systèmes de fichiers partagés Sun StorageTek QFS sur le serveur de métadonnées actuel. Ensuite, montez le système de fichiers sur chaque client de métadonnées.

Pour vérifier cette étape, tapez : # **df -h -F samfs**

**c. Créez le groupe de ressources Sun Cluster pour gérer le serveur de métadonnées.** 

Enregistrez le type de ressource QFS : # **scrgadm -a -t SUNW.qfs**

Ajoutez le groupe de ressources aux nœuds de métadonnées Sun StorageTek QFS partagé et Sun Cluster :

# **scrgadm -a -g sc-QFS-rg -h scNode-A,sc-Node-B -y RG\_DEPENDENCIES="rac-framework-rg"**

Ajoutez la ressource du système de fichiers partagé Sun StorageTek QFS et le type de ressource SUNWqfs au groupe de ressources : # **scrgadm -a -g sc-QFS-rg -t SUNW.qfs -j sc-qfs-fs-rs -x QFSFileSystem= /cluster/Data, \ /cluster/Redo,/cluster/Crs**

Mettez le groupe de ressources en ligne : # **scswitch -Z -g sc-QFS-rg**

Vous pouvez désormais utiliser le système de fichiers partagés Sun StorageTek QFS.

# A propos des exemples de configuration

Ce chapitre fournit des exemples de configuration pour un système de fichiers partagé Sun StorageTek QFS et un système de fichiers non partagé Sun StorageTek QFS dans un environnement Sun Cluster. Tous les exemples de configuration sont basés sur une plate-forme composée des éléments suivants :

- Système à deux nœuds SunPlex™ (scnode-A et scnode-B)
- Périphériques DID contenant des unités de disque accessibles par plusieurs hôtes à des fins de haute disponibilité et de haute redondance

Toutes les configurations utilisées dans ce chapitre se basent également sur l'[EXEMPLE DE CODE 6-1.](#page-183-0) Dans cet exemple de code, la commande scdidadm( $1M$ ) affiche les périphériques DID, et l'option-L répertorie les chemins d'accès aux périphériques DID, y compris ceux se trouvant sur l'ensemble des nœuds composant le système Sun Cluster.

<span id="page-183-0"></span>**EXEMPLE DE CODE 6-1** Commande répertoriant les périphériques DID et les chemins d'accès à ces périphériques DID

| #  | scdidadm -L              |                  |
|----|--------------------------|------------------|
| 1  | scnode-A:/dev/dsk/c0t0d0 | /dev/did/dsk/d1  |
| 2  | scnode-A:/dev/dsk/c0t1d0 | /dev/did/dsk/d2  |
| 3  | scnode-A:/dev/dsk/c0t6d0 | /dev/did/dsk/d3  |
| 4  | scnode-A:/dev/dsk/c6t1d0 | /dev/did/dsk/d4  |
| 4  | scnode-B:/dev/dsk/c7t1d0 | /dev/did/dsk/d4  |
| 5  | scnode-A:/dev/dsk/c6t2d0 | /dev/did/dsk/d5  |
| 5  | scnode-B:/dev/dsk/c7t2d0 | /dev/did/dsk/d5  |
| 6  | scnode-A:/dev/dsk/c6t3d0 | /dev/did/dsk/d6  |
| 6  | scnode-B:/dev/dsk/c7t3d0 | /dev/did/dsk/d6  |
| 7  | scnode-A:/dev/dsk/c6t4d0 | /dev/did/dsk/d7  |
| 7  | scnode-B:/dev/dsk/c7t4d0 | /dev/did/dsk/d7  |
| 8  | scnode-A:/dev/dsk/c6t5d0 | /dev/did/dsk/d8  |
| 8  | scnode-B:/dev/dsk/c7t5d0 | /dev/did/dsk/d8  |
| 9  | scnode-B:/dev/dsk/c0t6d0 | /dev/did/dsk/d9  |
| 10 | scnode-B:/dev/dsk/c1t0d0 | /dev/did/dsk/d10 |
| 11 | scnode-B:/dev/dsk/c1t1d0 | /dev/did/dsk/d11 |

L'[EXEMPLE DE CODE 6-1](#page-183-0) indique que les périphériques DID d4 à d8 sont accessibles à partir des deux systèmes Sun Cluster (scnode-A et scnode-B). Muni des spécifications de taille des systèmes de fichiers Sun StorageTek QFS et sachant quelle application et quelle configuration vous allez utiliser, vous pouvez décider de la meilleure répartition des périphériques entre les systèmes de fichiers. L'utilisation de la commande Solaris format (1M) vous permet de déterminer la taille et l'organisation des partitions sur chaque périphérique DID, et le cas échéant, de redimensionner les partitions sur chaque périphérique DID. Avec la liste des périphériques DID disponibles, vous pouvez également configurer plusieurs périphériques ainsi que les partitions qui leur sont attribuées pour le stockage des systèmes de fichiers, conformément à vos spécifications de taille.

# Configuration d'un système de fichiers partagé Sun StorageTek QFS dans un environnement Sun Cluster

Lorsque vous installez un système de fichiers partagé Sun StorageTek QFS dans un environnement Sun Cluster, vous configurez le serveur de métadonnées du système de fichiers en fonction du type de ressource SUNW.qfs. Cette opération permet au serveur de métadonnées d'être hautement disponible et permet au système de fichiers partagé Sun StorageTek QFS d'être globalement accessible sur l'ensemble des nœuds de l'environnement Sun Cluster.

Un système de fichiers partagé Sun StorageTek QFS est habituellement associé à une application évolutive. Le système de fichiers partagé Sun StorageTek QFS est monté et l'application évolutive est active, sur un ou plusieurs nœuds Sun Cluster.

Si un nœud du système Sun Cluster échoue ou si vous changez de groupe de ressources, la ressource du serveur de métadonnées (l'agent Sun Cluster de Sun StorageTek QFS) translate automatiquement le serveur de métadonnées du système de fichiers. Ceci permet d'assurer que l'accès au système de fichiers partagé par les autres nœuds n'est pas affecté.

**Remarque –** Pour translater manuellement le serveur de métadonnées d'un système de fichiers partagé Sun StorageTek QFS contrôlé par le système Sun Cluster, vous devez vous servir des commandes d'administration de Sun Cluster. Pour plus d'informations sur ces commandes, consultez la documentation de Sun Cluster.

# Considérations relatives aux ressources du serveur de métadonnées

Lors de l'amorçage de Sun Cluster, les ressources du serveur de métadonnées veillent à ce que le système de fichiers soit monté sur l'ensemble des nœuds du groupe de ressources. Toutefois, le montage du système de fichiers sur ces nœuds n'est pas contrôlé. Pour cette raison, en cas de panne, le système de fichiers risque de ne pas être disponible sur certains nœuds même si les ressources du serveur de métadonnées sont en ligne.

Lorsque vous exécutez les commandes d'administration de Sun Cluster pour mettre le groupe de ressources du serveur de métadonnées hors ligne, le système de fichiers contrôlé par les ressources du serveur de métadonnées reste monté sur les nœuds.

Pour démonter le système de fichiers (à l'exception d'un nœud fermé), vous devez mettre le groupe de ressources du serveur de métadonnées en état non géré à l'aide de la commande d'administration de Sun Cluster appropriée.

Par la suite, pour remonter le système de fichiers, remettez le groupe de ressources en état géré et en ligne.

# Exemple de configuration

Cette section donne un exemple du système de fichiers partagé Sun StorageTek QFS installé sur des périphériques DID bruts avec le service de données Sun Cluster pour Oracle Real Application Clusters. Pour plus d'informations sur l'utilisation du système de fichiers partagé Sun StorageTek QFS avec le service de données Sun Cluster pour Oracle Real Application Clusters, reportez-vous au *Sun Cluster Data Service for Oracle Real Application Clusters Guide for Solaris OS*.

Comme illustré dans l'[EXEMPLE DE CODE 6-1](#page-183-0), les périphériques DID d4 à d8 sont hautement disponibles et se trouvent dans un emplacement de stockage disposant d'un contrôleur. Pour que vous puissiez configurer un système de fichiers partagé Sun StorageTek QFS dans un environnement Sun Cluster, l'emplacement de stockage disposant d'un contrôleur doit prendre en charge la redondance de périphériques grâce à un système RAID-1 ou RAID-5.

Afin de simplifier cet exemple, deux systèmes de fichiers sont créés :

- $\blacksquare$  qf s1—Ce système de fichiers est utilisé pour l'installation, la configuration et les fichiers journaux partagés de Oracle Real Application Clusters.
- qfs2—Ce système de fichiers est utilisé pour les fichiers de base de données partagés par les logiciels Oracle Real Application Clusters.

En outre, le périphérique d4 est utilisé pour les métadonnées de Sun StorageTek QFS. Ce périphérique dispose de deux tranches de 50 Go. Les autres périphériques, d5 à d8, sont utilisés pour les données de fichiers de Sun StorageTek QFS.

Cette configuration comprend cinq étapes principales détaillées dans les soussections suivantes :

- 1. opérations préalables à la création de systèmes de fichiers partagés Sun StorageTek QFS ;
- 2. création des systèmes de fichiers et configuration des nœuds Sun Cluster ;
- 3. validation de la configuration ;
- 4. configuration du service de nom de réseau ;
- 5. configuration du service de données Sun Cluster pour Oracle Real Application Clusters.

## ▼ Pour préparer la création de systèmes de fichiers partagés Sun StorageTek QFS

**1. À partir d'un nœud du système Sun Cluster, exécutez l'utilitaire** format**(1M) pour organiser les partitions sur** /dev/did/dsk/d4 **(**[EXEMPLE DE CODE 6-2](#page-186-0)**).**

Dans cet exemple, l'action est réalisée à partir du nœud scnode-A.

<span id="page-186-0"></span>**EXEMPLE DE CODE 6-2** Organisation des partitions sur /dev/did/dsk/d4

```
# format /dev/did/rdsk/d4s2
# format> partition
[ output deleted ]
# partition> print
Current partition table (unnamed):
Total disk cylinders available: 12800 + 2 (reserved cylinders)
Part Tag Flag Cylinders Size Blocks
  0 usr wm 1 - 6400 50.00GB (6400/0/0) 104857600
  1 usr wm 6401 - 12800 50.00GB (6400/0/0) 104857600
  2 backup wu 0 - 12800 100.00GB (6400/0/0) 209715200
 3 unassigned wu 0 0 0 (0/0/0) 0
  4 unassigned wu 0 0 (0/0/0) 0
  5 unassigned wu 0 0 (0/0/0) 0
  6 unassigned wu 0 0 (0/0/0) 0
 7 unassigned wu 0 0 0 (0/0/0) 0 0
NOTE: Partition 2 (backup) will not be used and was created by format(1M) by 
default.
```
La partition (ou tranche) 0 ignore la table des matières du volume et est ensuite configurée en tant que partition de 50 Go. La partition 1 est configurée de façon à avoir une taille identique à la partition 0.

**2. Sur le même nœud, exécutez l'utilitaire** format**(1M) pour organiser les partitions sur** /dev/did/dsk/d5 **(**[EXEMPLE DE CODE 6-3](#page-187-0)**).**

<span id="page-187-0"></span>**EXEMPLE DE CODE 6-3** Organisation des partitions sur /dev/did/dsk/d5

```
# format /dev/did/rdsk/d5s2
# format> partition
[ output deleted ]
# partition> print
Current partition table (unnamed):
Total disk cylinders available: 34530 + 2 (reserved cylinders)
Part Tag Flag Cylinders Size Blocks
  0 usr wm 1 - 34529 269,77GB (34529/0/0) 565723136
1 usr wm 0 - 0 0 0 (0/0/0)
  2 backup wu 0 - 34529 269.77GB (34530/0/0) 565739520
 3 unassigned wu 0 0 0 (0/0/0) 0
  4 unassigned wu 0 0 (0/0/0) 0
 5 unassigned wu 0 0 0 (0/0/0) 0 0
  6 unassigned wu 0 0 (0/0/0) 0
 7 unassigned wu 0 0 0 (0/0/0) 0
NOTE: Partition 2 (backup) will not be used and was created by format(1M) by 
default.
```
**3. Toujours sur le même nœud, reproduisez le partitionnement du périphérique** d5 **sur les périphériques** d6 **à** d8**.**

Cet exemple illustre la commande du périphérique d6 :

# **prtvtoc /dev/did/rdsk/d5s2 | fmthard -s - /dev/did/rdsk/d6s2**

- **4. Effectuez l'opération suivante sur tout nœud susceptible d'être un hôte potentiel des systèmes de fichiers :**
	- **a. Configurez les six partitions en deux systèmes de fichiers partagés Sun StorageTek QFS en ajoutant deux nouvelles entrées de configuration (**qfs1 **et**  qfs2**) au fichier** mcf **(**[EXEMPLE DE CODE 6-4](#page-188-0)**).**

<span id="page-188-0"></span>**EXEMPLE DE CODE 6-4** Ajout d'entrées de configuration au fichier mcf

```
# cat >> /etc/opt/SUNWsamfs/mcf <<EOF
#
# Sun StorageTek QFS file system configurations
#
# Equipment Equipment Equipment Family Device Additional
# Identifier Ordinal Type Set State Parameters
# ------------------ --------- --------- ------- ------ ----------
qfs1 100 ma qfs1 - shared
/dev/did/dsk/d4s0 101 mm qfs1 -
/dev/did/dsk/d5s0 102 mr qfs1 -
/dev/did/dsk/d6s0 103 mr qfs1 -
qfs2 200 ma qfs2 - shared
/dev/did/dsk/d4s1 201 mm qfs2 -
/dev/did/dsk/d7s0 202 mr qfs2 -
/dev/did/dsk/d8s0 203 mr qfs2 -
EOF
```
Pour plus d'informations sur le fichier mcf, consultez les sections ["Fonction du](#page-72-0)  fichier mcf[", page 39](#page-72-0) ou *Guide d'installation et de mise à jour de Sun StorageTek QFS*.

**b. Modifiez le fichier** /etc/opt/SUNWsamfs/samfs.cmd **en y ajoutant les options de montage requises par le service de données Sun Cluster pour Oracle Real Application Clusters (**[EXEMPLE DE CODE 6-5](#page-188-1)**).**

<span id="page-188-1"></span>**EXEMPLE DE CODE 6-5** Exemple de fichier samfs.cmd

```
fs = qfs2 stripe = 1
  sync meta = 1 mh_write
    qwrite
    forcedirectio
    rdlease = 300
```
Pour plus d'informations sur les options de montage requises par le service de données Sun Cluster pour Oracle Real Application Clusters, reportez-vous au *Sun Cluster Data Service for Oracle Real Application Clusters Guide for Solaris OS*.

#### **c. Vérifiez que la configuration est correcte et validez-la.**

Assurez-vous de procéder à cette validation après avoir configuré le fichier mcf et le fichier samfs.cmd sur chaque nœud.

# **/opt/SUNWsamfs/sbin/sam-fsd**

▼ Pour créer le système de fichiers partagé Sun StorageTek QFS et configuration des nœuds Sun Cluster

Appliquez cette procédure pour chaque système de fichiers que vous créez. Cet exemple décrit comment créer le système de fichiers qfs1.

**1. Obtenez les noms de liaison privés de Sun Cluster à l'aide de la commande suivante :**

```
# /usr/cluster/bin/scconf -p |egrep "Cluster node name:|Node private \
hostname:"
Cluster node name: scnode-A
 Node private hostname: clusternode1-priv
Cluster node name: scnode-B
 Node private hostname: clusternode2-priv
```
- **2. Effectuez l'opération suivante sur tout nœud susceptible d'être un hôte potentiel du système de fichiers :**
	- **a. Exécutez la commande** samd**(1M)** config **qui indique au démon de Sun StorageTek QFS qu'une nouvelle configuration de Sun StorageTek QFS est disponible.**

# **samd config**

- **b. Créez le fichier d'hôtes partagés Sun StorageTek QFS pour le système de fichiers (**/etc/opt/SUNWsamfs/hosts.*nom-famille***), en fonction des noms de liaison privés de Sun Cluster obtenus à l'étape 1.**
- **3. Modifiez l'unique fichier de configuration des hôtes du système de fichiers partagé Sun StorageTek QFS en y ajoutant les noms de liaison privés du système Sun Cluster ((**[EXEMPLE DE CODE 6-6](#page-190-0)**).**

Pour les opérations de basculement et de séparation du logiciel Sun Cluster, le système de fichiers partagé Sun StorageTek QFS doit utiliser les mêmes noms de liaison que le système Sun Cluster.

<span id="page-190-0"></span>**EXEMPLE DE CODE 6-6** Modification de chaque fichier de configuration des hôtes du système de fichiers

```
# cat > hosts.qfs1 <<EOF
# File /etc/opt/SUNWsamfs/hosts.qfs1
# Host Host IP Server Not Server
         Addresses Addresses Priority Used Host
# ------------- --------------------------------------- -------- ---- ----
scnode-A clusternode1-priv 1 - server
scnode-B clusternode2-priv 2
EOF
```
**4. À partir d'un nœud du système Sun Cluster, exécutez la commande** sammkfs**(1M)**  -S **pour créer le système de fichiers partagé Sun StorageTek QFS.**

# **sammkfs -S qfs1 < /dev/null**

- **5. Effectuez l'opération suivante sur tout nœud susceptible d'être un hôte potentiel du système de fichiers :**
	- **a. Exécutez la commande** mkdir**(1M) pour créer un point de montage global pour le système de fichiers, la commande** chmod**(1M) pour faire de** root **le propriétaire du point de montage, et la commande** chown**(1M) pour rendre le point de montage utilisable par** other **qui dispose des droits d'accès en lecture et en écriture (755).**

```
# mkdir /global/qfs1
# chmod 755 /global/qfs1
# chown root:other /global/qfs1
```
**b. Ajoutez l'entrée du système de fichiers partagé Sun StorageTek QFS au fichier**  /etc/vfstab **:** 

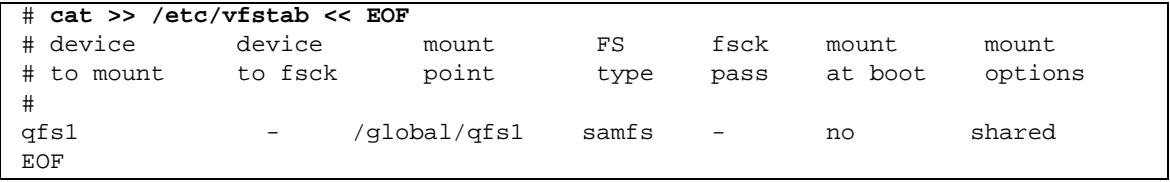

### ▼ Pour valider la configuration

Appliquez cette procédure pour chaque système de fichiers que vous créez. Cet exemple décrit comment valider la configuration du système de fichiers qfs1.

**1. Si vous ne savez pas quel nœud sert de serveur de métadonnées au système de fichiers, exécutez la commande** samsharefs**(1M)** -R**.** 

Dans l'[EXEMPLE DE CODE 6-7,](#page-191-0) le serveur de métadonnées de qfs1 est scnode-A.

<span id="page-191-0"></span>**EXEMPLE DE CODE 6-7** Recherche du nœud servant de serveur de métadonnées

```
# samsharefs -R qfs1
#
# Host file for family set 'qfs1'
#
# Version: 4 Generation: 1 Count: 2
# Server = host 1/scnode-A, length = 165
#
scnode-A clusternode2-priv 1 - server
scnode-B clusternode2-priv 2
```
**2. Exécutez la commande** mount**(1M) pour monter en premier lieu le système de fichiers sur le serveur de métadonnées, puis sur chaque nœud du système Sun Cluster.**

**Remarque –** Il est primordial de monter le système de fichiers sur le serveur de métadonnées en premier.

```
# mount qfs1
# ls /global/qfs1
lost+found/
```
**3. Validez le basculement volontaire en exécutant la commande** samsharefs**(1M)** -s **qui permet de changer de système de fichiers partagé Sun StorageTek QFS d'un nœud à l'autre :**

```
# samsharefs -s scnode-B qfs1
# ls /global/qfs1
lost+found/
# samsharefs -s scnode-A qfs1
# ls /global/qfs1
lost+found
```
**4. Confirmez que le type de ressource Sun Cluster requis a été ajouté à la configuration des ressources :**

```
# scrgadm -p | egrep "SUNW.qfs"
```
**5. Si vous ne parvenez pas à trouver le type de ressource Sun Cluster, exécutez la commande** scrgadm**(1M)** -a -t **pour l'ajouter à la configuration des ressources :**

```
# scrgadm -a -t SUNW.qfs
```
**6. Enregistrez et configurez le type de ressource** SUNW.qfs **:**

```
# scrgadm -a -g qfs-rg -h scnode-A,scnode-B
# scrgadm -a -g qfs-rg -t SUNW.qfs -j qfs-res \
          -x QFSFileSystem=/global/qfs1,/global/qfs2
```
**7. Exécutez la commande** scswitch**(1M)** -Z -g **pour mettre le groupe de ressources en ligne :**

# **scswitch -Z -g qfs-rg**

**8. Assurez-vous que le groupe de ressources est fonctionnel sur l'ensemble des nœuds configurés :**

```
# scswitch -z -g qfs-rg -h scnode-B
# scswitch -z -g qfs-rg -h scnode-A
```
▼ Pour configurer le service de données Sun Cluster pour Oracle Real Application Clusters

Cette section fournit un exemple de configuration du service de données pour Oracle Real Application Clusters afin de l'utiliser avec des systèmes de fichiers partagés Sun StorageTek QFS. Pour plus d'informations, reportez-vous au *Sun Cluster Data Service for Oracle Real Application Clusters Guide for Solaris OS*.

- **1. Installez le service de données comme indiqué dans le** *Sun Cluster Data Service for Oracle Real Application Clusters Guide for Solaris OS***.**
- **2. Montez les systèmes de fichiers partagés Sun StorageTek QFS.**

**3. Attribuez la propriété et les droits appropriés dans les systèmes de fichiers afin que les opérations effectuées dans la base de données Oracle se déroulent sans erreur :**

```
# chown oracle:dba /global/qfs1 /global/qfs2
# chmod 755 /global/qfs1 /global/qfs2
```
**4. Créez les sous-répertoires devant contenir les fichiers d'installation et les fichiers des bases de données d'Oracle Real Application Clusters, en tant qu'utilisateur**  oracle **:**

```
$ id
uid=120(oracle) gid=520(dba)
$ mkdir /global/qfs1/oracle_install
$ mkdir /global/qfs2/oracle_db
```
L'installation d'Oracle Real Application Clusters utilise le chemin d'accès au répertoire /global/qfs1/oracle\_install comme valeur de variable de l'environnement ORACLE\_HOME utilisée lors des opérations Oracle. Le chemin d'accès aux fichiers des bases de données d'Oracle Real Application Clusters est précédé du chemin d'accès au répertoire /global/qfs2/oracle\_db.

#### **5. Installez le logiciel Oracle Real Application Clusters.**

Au cours de l'installation, indiquez le chemin de l'installation tel qu'il a été spécifié à l'étape 4 (/global/qfs1/oracle\_install).

#### **6. Créez la base de données d'Oracle Real Application Clusters.**

Au cours de la création de la base de données, indiquez que vous souhaitez que les fichiers de base de données soient placés dans le système de fichiers partagé qfs2.

**7. Si vous automatisez le démarrage et l'arrêt des instances de la base de données d'Oracle Real Application Clusters, assurez-vous que les dépendances requises par les groupes de ressources sont définies.**

Pour plus d'informations, reportez-vous au *Sun Cluster Data Service for Oracle Real Application Clusters Guide for Solaris OS*.

**Remarque –** Si vous avez l'intention d'automatiser le démarrage et l'arrêt des instances de la base de données d'Oracle Real Application Clusters, vous devez utiliser Sun Cluster 3.1 9/04 ou une version compatible.

**Remarque –** Dans les configurations partagées Sun StorageTek QFS utilisées pour les configurations Oracle RAC 10g, lorsque le programme d'installation Oracle pour les CRS (Cluster Ready Services) invite l'utilisateur à exécuter root.sh, cette commande peut échouer. Par ailleurs, l'utilisation de la commande root.sh pour créer le fichier OCR (Oracle Cluster Registry) peut rendre le registre CRS instable.

Si c'est le cas, préallouez le fichier OCR de manière à ce qu'il atteigne une taille supérieure à 700416. Vous pouvez par exemple préallouer un fichier de 1 Mo en tant qu'utilisateur oracle avant d'exécuter la commande root.sh, comme suit :

\$ dd if=/dev/zero of=<OCR file path> bs=1024k count=1M

# Configuration d'un système de fichiers non partagé dans un environnement Sun Cluster

Lorsque vous installez le système de fichiers non partagé Sun StorageTek QFS dans un environnement Sun Cluster, vous configurez le système de fichiers afin qu'il soit hautement disponible (HA) en fonction du type de ressource HAStoragePlus. Un système de fichiers non partagé Sun StorageTek QFS installé dans un environnement Sun Cluster est habituellement associé à une ou plusieurs applications de basculement telles que HA-NFS (NFS haute disponibilité) ou HA-ORACLE (Oracle haute disponibilité). Le système de fichiers non partagé Sun StorageTek QFS, ainsi que les applications de basculement sont tous actifs dans un même groupe de ressources, mais ce dernier n'est actif que sur un seul nœud Sun Cluster à la fois.

Un système de fichiers non partagé Sun StorageTek QFS n'est monté à tout moment que sur un seul nœud. Si le détecteur de pannes de Sun Cluster détecte une erreur ou si vous basculez vers un autre groupe de ressources, le système de fichiers non partagé Sun StorageTek QFS et les applications HA qui lui sont associées basculent vers un autre nœud en fonction de la manière dont le groupe de ressources a été précédemment configuré.

Tout système de fichiers contenu dans un groupe de périphériques global Sun Cluster (/dev/global/\*) peut être utilisé avec le type de ressource HAStoragePlus. Lorsqu'un système de fichiers est configuré avec le type de ressource HAStoragePlus, il devient membre d'un groupe de ressources Sun Cluster et le système de fichiers contrôlé par le RGM (gestionnaire de groupes de ressources) de Sun Cluster est monté localement sur le nœud sur lequel le groupe de ressources est actif. Lorsque le RGM est à l'origine du basculement d'un groupe de

ressources ou qu'il bascule vers un autre nœud Sun Cluster qui est configuré, le système de fichiers non partagé Sun StorageTek QFS est démonté du nœud actuel, puis remonté sur le nouveau nœud.

Chaque système de fichiers non partagé Sun StorageTek QFS nécessite au moins deux partitions de disque brutes ou deux volumes bruts contrôlés par le gestionnaire de volumes (Solstice DiskSuite™/Solaris Volume Manager ou VERITAS Volume Manager), un pour les métadonnées de Sun StorageTek QFS (inodes) et un autre pour les données de fichier Sun StorageTek QFS. La configuration de plusieurs partitions ou volumes sur plusieurs disques par le biais de divers chemins d'accès aux données permet d'améliorer les performances des systèmes de fichiers non partagés Sun StorageTek QFS. Pour plus d'informations sur la taille des métadonnées et des partitions de données de fichiers, reportez-vous à la section ["Notions fondamentales", page 8.](#page-41-0)

Cette section contient trois exemples de configuration Sun Cluster utilisant le système de fichiers non partagé Sun StorageTek QFS. Dans ces exemples, un système de fichiers est configuré avec un point de montage de fichier HA-NFS sur les unités suivantes :

- Périphériques globaux bruts (exemple 1)
- Volumes contrôlés par Solstice DiskSuite/Solaris Volume Manager (exemple 2)
- Volumes contrôlés par VERITAS Volume Manager (VxVM) (exemple 3)

Afin de simplifier ces configurations, 10 % de chaque système de fichiers sont utilisés pour les métadonnées de Sun StorageTek QFS et l'espace restant est occupé par les données de fichier de Sun StorageTek QFS. Pour plus d'informations sur les considérations relatives à la taille et à l'organisation des disques, reportez-vous au *Guide d'installation et de mise à jour de Sun StorageTek QFS*.

# Exemple 1 : HA-NFS sur des périphériques globaux bruts

Cet exemple illustre la manière de configurer le système de fichiers non partagé Sun StorageTek QFS avec HA-NFS sur des périphériques globaux bruts. Pour cette configuration, les périphériques globaux bruts doivent se trouver dans un emplacement de stockage disposant d'un contrôleur. Cet emplacement de stockage disposant d'un contrôleur doit prendre en charge la redondance de périphériques grâce à un système RAID-1 ou RAID-5.

Comme illustré dans l'[EXEMPLE DE CODE 6-1](#page-183-0), les périphériques DID de cet exemple, d4 à d7, sont hautement disponibles et se trouvent dans un emplacement de stockage disposant d'un contrôleur. Le type de ressource HAStoragePlus nécessite l'emploi de périphériques globaux afin que chaque périphérique DID (/dev/did/dsk/dx) soit accessible en tant que périphérique global en utilisant la syntaxe suivante : /dev/global/dsk/dx.

Le principales étapes de cet exemple sont les suivantes :

- 1. Effectuer les opérations préalables à la création d'un système de fichiers non partagé.
- 2. Créer le système de fichiers et configurer les nœuds Sun Cluster.
- 3. Configurer le service de nom de réseau ainsi que les tests de validation IPMP (IP Measurement Protocol).
- 4. Configurer HA-NFS et configurer le système de fichiers en vue d'une haute disponibilité.
- ▼ Pour préparer la création d'un système de fichiers non partagé Sun StorageTek QFS
	- **1. Utilisez l'utilitaire** format**(1M) pour organiser les partitions sur**  /dev/global/dsk/d4 **:**

```
# format /dev/global/rdsk/d4s2
# format> partition
[ output deleted ]
# partition> print
Current partition table (original):
Total disk cylinders available: 34530 + 2 (reserved cylinders)
Part Tag Flag Cylinders Size Blocks
0 unassigned wm  1 - 3543 20,76GB (3543/0/0) 43536384
 1 unassigned wm 3544 - 34529 181,56GB (30986/0/0) 380755968
 2 backup wu 0 - 34529 202.32GB (34530/0/0) 424304640
3 unassigned wu 0 0 0 (0/0/0) 0
 4 unassigned wu 0 0 (0/0/0) 0
5 unassigned wu 0 0 0 (0/0/0) 0 0
 6 unassigned wu 0 0 (0/0/0) 0
7 unassigned wu 0 0 0 (0/0/0) 0 0
NOTE: Partition 2 (backup) will not be used and was created by format(1m) by 
default.
```
La partition (ou tranche) 0 ignore la table des matières du volume et est ensuite configurée en tant que partition de 20 Go. L'espace restant est attribué à la partition 1.

**2. Reproduisez le partitionnement du périphérique global** d4 **sur les périphériques globaux** d5 **à** d7**.**

Cet exemple illustre la commande du périphérique global d5 :

```
# prtvtoc /dev/global/rdsk/d4s2 | fmthard \
-s - /dev/global/rdsk/d5s2
```
- **3. Effectuez l'opération suivante sur tout nœud susceptible d'être un hôte potentiel du système de fichiers :**
	- **a. Configurez les huit partitions (quatre périphériques globaux, disposant de deux partitions chacun) en un système de fichiers Sun StorageTek QFS en ajoutant une nouvelle entrée de système de fichiers au fichier** mcf**.**

```
# cat >> /etc/opt/SUNWsamfs/mcf <<EOF
#
# Sun StorageTek QFS file system configurations
#
# Equipment Equipment Equipment Family Device Additional
# Identifier Ordinal Type Set State Parameters
# -------------- --------- --------- ------- ------ -----------
qfsnfs1 100 ma qfsnfs1 on
/dev/global/dsk/d4s0 101 mm qfsnfs1
/dev/global/dsk/d5s0 102 mm qfsnfs1
/dev/global/dsk/d6s0 103 mm qfsnfs1
/dev/global/dsk/d7s0 104 mm qfsnfs1
/dev/global/dsk/d4s1 105 mr qfsnfs1
/dev/global/dsk/d5s1 106 mr qfsnfs1
/dev/global/dsk/d6s1 107 mr qfsnfs1
/dev/global/dsk/d7s1 108 mr qfsnfs1
EOF
```
Pour plus d'informations sur le fichier mcf, consultez la section ["Fonction du](#page-72-0)  fichier mcf[", page 39](#page-72-0).

**b. Confirmez que les informations de configuration que vous avez ajoutées au fichier** mcf **sont correctes et corrigez les erreurs éventuelles dans le fichier** mcf **avant de continuer.**

Il est important de procéder à cette étape avant de configurer le système de fichiers Sun StorageTek QFS d'après le type de ressource HAStoragePlus .

# **/opt/SUNWsamfs/sbin/sam-fsd**

- ▼ Pour créer le système de fichiers Sun StorageTek QFS et configurer les nœuds Sun Cluster
	- **1. Sur tout nœud susceptible d'être un hôte du système de fichiers, exécutez la commande** samd**(1M)** config**.**

Cette commande indique au démon de Sun StorageTek QFS qu'une nouvelle configuration de Sun StorageTek QFS est disponible.

# **samd config**

**2. À partir d'un nœud du système Sun Cluster, exécutez la commande** sammkfs**(1M) pour créer le système de fichiers :**

# **sammkfs qfsnfs1 < /dev/null**

- **3. Effectuez l'opération suivante sur tout nœud susceptible d'être un hôte potentiel du système de fichiers :**
	- **a. Exécutez la commande** mkdir**(1M) pour créer un point de montage global pour le système de fichiers, la commande** chmod**(1M) pour faire de** root **le propriétaire du point de montage, et la commande** chown**(1M) pour rendre le point de montage utilisable par** other **qui dispose des droits d'accès en lecture et en écriture (755).**

```
# mkdir /global/qfsnfs1
# chmod 755 /global/qfsnfs1
# chown root:other /global/qfsnfs1
```
**b. Ajoutez l'entrée du système de fichiers Sun StorageTek QFS au fichier**  /etc/vfstab**.** 

Notez que le champ des options de montage contient la valeur sync\_meta=1.

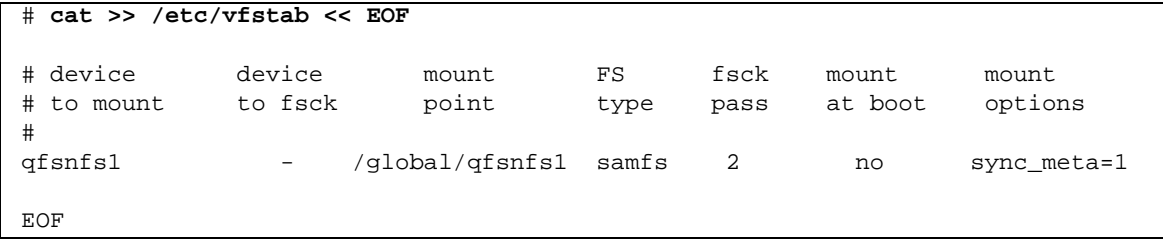

**c. Validez la configuration en montant et démontant le système de fichiers :**

```
# mount qfsnfs1
# ls /global/qfsnfs1
lost+found/
# umount qfsnfs1
```
**4. Exécutez la commande** scrgadm**(1M) -**p | egrep **pour confirmer que les types de ressource Sun Cluster nécessaires ont été ajoutés à la configuration des ressources :**

# **scrgadm -p | egrep "SUNW.HAStoragePlus|SUNW.LogicalHostname|SUNW.nfs"**

**5. Si vous ne parvenez pas à trouver un type de ressource Sun Cluster requis, exécutez la commande** scrgadm**(1M)** -a -t **pour l'ajouter à la configuration :**

```
# scrgadm -a -t SUNW.HAStoragePlus
# scrgadm -a -t SUNW.LogicalHostname
# scrgadm -a -t SUNW.nfs
```
<span id="page-199-0"></span>▼ Pour configurer le service de nom de réseau ainsi que les tests de validation IPMP

Cette section fournit un exemple de configuration du service de nom de réseau et des tests de validation IPMP pour les nœuds Sun Cluster. Pour plus d'informations, reportez-vous au *Sun Cluster Software Installation Guide for Solaris OS*, au *Guide d'administration des systèmes : Services IP* et au *Guide d'administration des systèmes : Services de noms et d'annuaires (DNS, NIS et LDAP)*.

**1. Utilisez** vi **ou un autre éditeur de texte pour modifier le fichier**  /etc/nsswitch.conf **afin qu'il recherche les noms de nœud dans le système Sun Cluster et les fichiers.** 

Effectuez cette opération avant de configurer le serveur NIS (Network Information Name service).

```
# cat /etc/nsswitch.conf 
#
# /etc/nsswitch.nis:
#
# An example file that could be copied over to /etc/nsswitch.conf; it
# uses NIS (YP) in conjunction with files.
#
# the following two lines obviate the "+" entry in /etc/passwd and /etc/group.
passwd: files nis
group: files nis
# Cluster s/w and local /etc/hosts file take precedence over NIS
hosts: cluster files nis [NOTFOUND=return]
ipnodes: files
# Uncomment the following line and comment out the above to resolve
# both IPv4 and IPv6 addresses from the ipnodes databases. Note that
# IPv4 addresses are searched in all of the ipnodes databases before
# searching the hosts databases. Before turning this option on, consult
# the Network Administration Guide for more details on using IPv6.
# ipnodes: nis[NOTFOUND=return] files
networks: nis[NOTFOUND=return] files
protocols: nis[NOTFOUND=return] files
rpc: nis[NOTFOUND=return] files
ethers: nis[NOTFOUND=return] files
netmaks: nis[NOTFOUND=return] files
bootparams: nis[NOTFOUND=return] files
publickey: nis[NOTFOUND=return] files
netgroup: nis
automount: files nis
aliases: files nis
[remainder of file content not shown]
```
**2. Vérifiez que les modifications que vous avez apportées au fichier**  /etc/nsswitch.conf **sont correctes :**

```
# grep '^hosts:' /etc/nsswitch.conf
hosts: cluster files nis [NOTFOUND=return]
#
```
**3. Configurez les tests de validation IPMP à l'aide d'adaptateurs de réseau disponibles.** 

Les adaptateurs qfe2 et qfe3 sont utilisés en exemples.

#### **a. Configurez l'adresse de tests IPMP de manière statique pour chaque adaptateur :**

```
#cat >> /etc/hosts << EOF
#
# Test addresses for scnode-A
#
192.168.2.2 'uname -n'-qfe2
192.168.2.3 'uname -n'-qfe2-test
192.168.3.2 'uname -n'-qfe3
192.168.3.3 'uname -n'-qfe3-test
#
# Test addresses for scnode-B
#
192.168.2.4 'uname -n'-qfe2
192.168.2.5 'uname -n'-qfe2-test
192.168.3.4 'uname -n'-qfe3
192.168.3.5 'uname -n'-qfe3-test
EOF
```
**b. Configurez les adaptateurs IPMP de manière dynamique.**

```
# ifconfig qfe2 plumb 'uname -n'-qfe2-test netmask + broadcast + deprecated \
      -failover -standby group ipmp0 up
# ifconfig qfe2 addif 'uname -n'-qfe2 up
# ifconfig qfe3 plumb 'uname -n'-qfe3-test netmask + broadcast + deprecated \
      -failover -standby group ipmp0 up
# ifconfig qfe3 addif 'uname -n'-qfe3 up
```
**c. Vérifiez la configuration.**

```
# cat > /etc/hostname.qfe2 << EOF
'uname -n'-qfe2-test netmask + broadcast + deprecated -failover -standby \
      group ipmp0 up addif 'uname -n'-qfe2 up
EOF
# cat > /etc/hostname.qfe3 << EOF
'uname -n'-qfe3-test netmask + broadcast + deprecated -failover -standby \
      group ipmp0 up addif 'uname -n'-qfe3 up
EOF
```
## ▼ Pour configurer HA-NFS et le système de fichiers Sun StorageTek QFS pour une haute disponibilité

Cette section donne un exemple de configuration de HA-NFS. Pour plus d'informations sur HA-NFS, consultez le *Guide du service de données Sun Cluster du système NFS (Network File System) pour Solaris* et la documentation NFS.

**1. Créez le point de partage NFS pour le système de fichiers Sun StorageTek QFS.**

Notez que le point de partage se situe dans le système de fichiers /global et non pas dans le système de fichiers Sun StorageTek QFS.

```
# mkdir -p /global/nfs/SUNW.nfs
# echo "share -F nfs -o rw /global/qfsnfs1" > \
/global/nfs/SUNW.nfs/dfstab.nfs1-res
```
**2. Créez le groupe de ressources NFS :**

```
# scrgadm -a -g nfs-rg -y PathPrefix=/global/nfs
```
**3. Ajoutez l'hôte logique NFS dans la table** /etc/hosts **en vous servant de l'adresse de votre site :**

```
# cat >> /etc/hosts << EOF
#
# IP Addresses for LogicalHostnames
#
192.168.2.10 lh-qfs1
EOF
```
**4. Exécutez la commande** scrgadm**(1M)** -a -L -g **pour ajouter l'hôte logique au groupe de ressources NFS :**

# **scrgadm -a -L -g nfs-rg -l lh-nfs1**

**5. Exécutez la commande** scrgadm**(1M)** -c -g **pour configurer le type de ressource**  HAStoragePlus **:**

```
# scrgadm -c -g nfs-rg -h scnode-A,scnode-B 
# scrgadm -a -g nfs-rg -j qfsnfs1-res -t SUNW.HAStoragePlus \
      -x FilesystemMountPoints=/global/qfsnfs1 \
      -x FilesystemCheckCommand=/bin/true
```
**6. Mettez le groupe de ressources en ligne :**

```
# scswitch -Z -g nfs-rg
```
**7. Configurez le type de ressource NFS et définissez une dépendance de la ressource**  HAStoragePlus **:**

```
# scrgadm -a -g nfs-rg -j nfs1-res -t SUNW.nfs -y \ 
Resource_dependencies=qfsnfs1-res
```
**8. Mettez la ressource NFS en ligne :**

```
# scswitch -e -j nfs1-res
```
La ressource NFS /net/lh-nfs1/global/qfsnfs1 est maintenant entièrement configurée et est également hautement disponible.

**9. Avant d'annoncer la présence du système de fichiers NFS hautement disponible dans le système de fichiers Sun StorageTek QFS, testez le groupe de ressources pour vous assurer qu'il peut être basculé d'un nœud configuré à l'autre et qu'il peut être mis en ligne et hors ligne.**

```
# scswitch -z -g nfs-rg -h scnode-A
# scswitch -z -g nfs-rg -h scnode-B
# scswitch -F -g nfs-rg
# scswitch -Z -g nfs-rg
```
## Exemple 2 : HA-NFS sur des volumes contrôlés par Solstice DiskSuite/Solaris Volume Manager

Cet exemple illustre la manière de configurer le système de fichiers non partagé Sun StorageTek QFS avec HA-NFS sur des volumes contrôlés par le logiciel Solstice DiskSuite/Solaris Volume Manager. Avec cette configuration, vous pouvez indiquer si les périphériques DID se situent dans un emplacement de stockage disposant d'un contrôleur redondant avec des volumes RAID-1 ou RAID-5. De manière générale, Solaris Volume Manager n'est utilisé que lorsque l'emplacement de stockage sousjacent disposant d'un contrôleur n'est pas redondant.

Comme illustré dans l'[EXEMPLE DE CODE 6-1](#page-183-0), les périphériques DID de cet exemple, d4 à d7, sont hautement disponibles et se trouvent dans un emplacement de stockage disposant d'un contrôleur. Solaris Volume Manager exige que les

périphériques DID soient utilisés pour renseigner les périphériques bruts à partir desquels Solaris Volume Manager est en mesure de configurer les volumes. Solaris Volume Manager crée des groupes de disques accessibles globalement qui peuvent être utilisés par le type de ressource HAStoragePlus lors de la création de systèmes de fichiers Sun StorageTek QFS.

Cet exemple suit la procédure suivante :

- 1. Préparer le logiciel Solstice DiskSuite/Solaris Volume Manager.
- 2. Effectuer les opérations préalables à la création d'un système de fichiers non partagé.
- 3. Créer le système de fichiers et configurer les nœuds Sun Cluster.
- 4. Configurer le service de nom de réseau ainsi que les tests de validation IPMP.
- 5. Configurer HA-NFS et configurer le système de fichiers en vue d'une haute disponibilité.
- ▼ Pour préparer le logiciel Solstice DiskSuite/Solaris Volume Manager
	- **1. Déterminez si une méta-base de données Solaris Volume Manager (**metadb**) est déjà configurée sur chaque nœud susceptible d'être un hôte du système de fichiers Sun StorageTek QFS.**

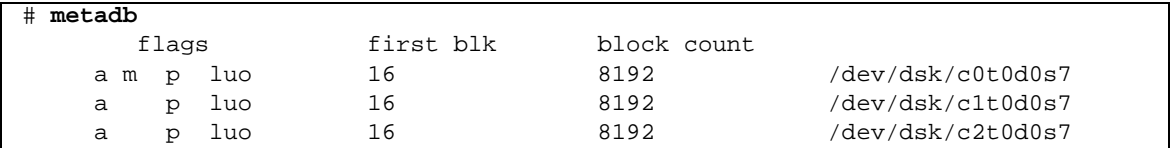

Si la commande metadb(1M) ne renvoie pas une configuration de méta-base de données, créez alors sur chaque nœud au moins trois copies de la base de données sur un ou plusieurs disques locaux. La taille de chaque copie doit être de 16 Mo minimum. Pour plus d'informations sur la création de la configuration de la méta-base de données, reportez-vous au *Sun Cluster Software Installation Guide for Solaris OS*.

**2. Créez un groupe de disques HA-NFS devant contenir tous les volumes Solaris Volume Manager de ce système de fichiers Sun StorageTek QFS.**

```
# metaset -s nfsdg -a -h scnode-A scnode-B
```
**3. Ajoutez les périphériques DID** d4 **à** d7 **dans le pool de périphériques bruts à partir duquel Solaris Volume Manager est en mesure de créer des volumes :**

```
# metaset -s nfsdg -a /dev/did/dsk/d4 /dev/did/dsk/d5 \
      /dev/did/dsk/d6 /dev/did/dsk/d7
```
▼ Pour préparer un système de fichiers Sun StorageTek QFS

**1. Exécutez l'utilitaire** format**(1M) pour organiser les partitions sur**  /dev/global/dsk/d4 **:**

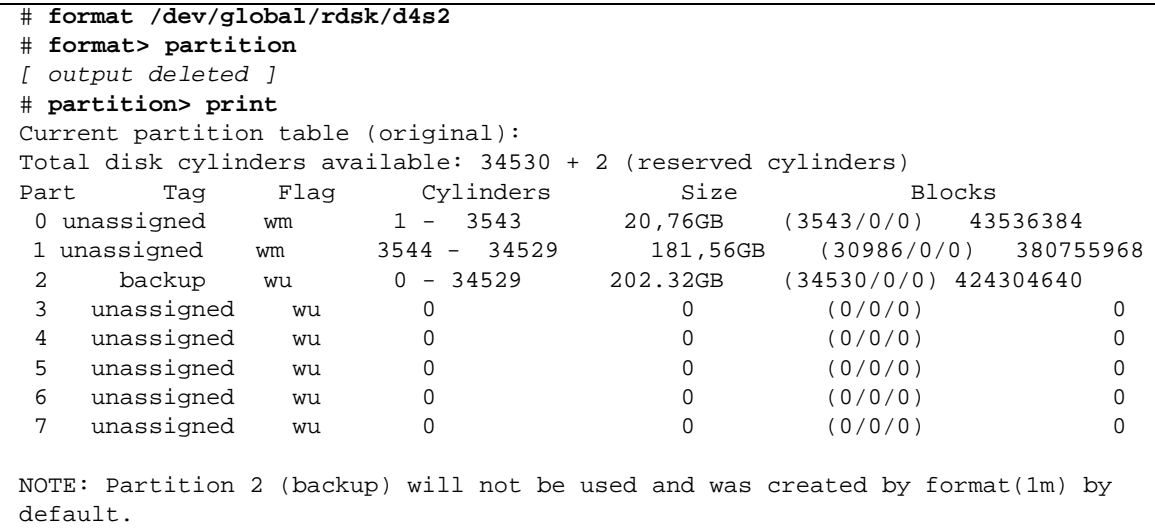

Cet exemple indique que la partition ou tranche 0 ignore la table des matières du volume (VTOC) et est ensuite configurée en tant que partition de 20 Go. L'espace restant est attribué à la partition 1.

**2. Reproduisez le partitionnement du périphérique DID** d4 **sur les périphériques DID** d5 **à** d7**.**

Cet exemple illustre la commande du périphérique d5 :

```
# prtvtoc /dev/global/rdsk/d4s2 | fmthard \
-s - /dev/global/rdsk/d5s2
```
**3. Configurez les huit partitions (quatre périphériques DID à raison de deux partitions chacun) en deux volumes de métadonnées Sun StorageTek QFS RAID-1 (symétriques) et deux volumes de données de fichier Sun StorageTek QFS RAID-5 (entrelacés pour la parité) :**

**a. Regroupez la partition (tranche) 0 de ces quatre lecteurs en deux groupes RAID-1 :**

```
# metainit -s nfsdg -f d1 1 1 /dev/did/dsk/d4s0
# metainit -s nfsdg -f d2 1 1 /dev/did/dsk/d5s0
# metainit -s nfsdg d10 -m d1 d2
# metainit -s nfsdg -f d3 1 1 /dev/did/dsk/d6s0
# metainit -s nfsdg -f d4 1 1 /dev/did/dsk/d7s0
# metainit -s nfsdg d11 -m d3 d4
```
**b. Regroupez la partition 1 de ces quatre lecteurs en deux groupes RAID-5 :**

```
# metainit -s nfsdg d20 -p /dev/did/dsk/d4s1 205848574b
# metainit -s nfsdg d21 -p /dev/did/dsk/d5s1 205848574b
# metainit -s nfsdg d22 -p /dev/did/dsk/d6s1 205848574b
# metainit -s nfsdg d23 -p /dev/did/dsk/d7s1 205848574b
# metainit -s nfsdg d30 -r d20 d21 d22 d23
```
**c. Sur chaque nœud susceptible d'être un hôte potentiel du système de fichiers, ajoutez l'entrée de système de fichiers Sun StorageTek QFS dans le fichier**  mcf **:**

```
# cat >> /etc/opt/SUNWsamfs/mcf <<EOF
# Sun StorageTek QFS file system configurations
#
# Equipment Equipment Equipment Family Device Additional
# Identifier Ordinal Type Set State Parameters
# ------------------- --------- --------- ------- ------ ----------
qfsnfs1 100 ma qfsnfs1 on
/dev/md/nfsdg/dsk/d10 101 mm qfsnfs1
/dev/md/nfsdg/dsk/d11 102 mm qfsnfs1
/dev/md/nfsdg/dsk/d30 103 mr qfsnfs1
EOF
```
Pour plus d'informations sur le fichier mcf, consultez la section ["Fonction du fichier](#page-72-0)  mcf[", page 39](#page-72-0).

**4. Confirmez que la configuration du fichier** mcf(4) **est correcte sur chaque nœud et corrigez les éventuelles erreurs dans le fichier** mcf **avant de continuer.** 

# **/opt/SUNWsamfs/sbin/sam-fsd**

▼ Pour créer le système de fichiers Sun StorageTek QFS et configurer les nœuds Sun Cluster

**1. Sur tout nœud susceptible d'être un hôte du système de fichiers, exécutez la commande** samd**(1M)** config**.**

Cette commande indique au démon de Sun StorageTek QFS qu'une nouvelle configuration de Sun StorageTek QFS est disponible.

# **samd config**

**2. Activez la détection de la médiation entre les groupes de disques de Solaris Volume Manager qui permet au système Sun Cluster de détecter les erreurs de lecteur.**

```
# metaset -s nfsdg -a -m scnode-A
# metaset -s nfsdg -a -m scnode-B
```
**3. Assurez-vous que le groupe de disques NFS existe sur tout nœud susceptible d'être un hôte du système de fichiers :**

# **metaset -s nfsdg -t**

**4. À partir d'un nœud du système Sun Cluster, exécutez la commande** sammkfs**(1M) pour créer le système de fichiers :**

```
#sammkfs qfsnfs1 < /dev/null
```
- **5. Effectuez l'opération suivante sur tout nœud susceptible d'être un hôte potentiel du système de fichiers :**
	- **a. Exécutez la commande** mkdir**(1M) pour créer un point de montage global pour le système de fichiers, la commande** chmod**(1M) pour faire de** root **le propriétaire du point de montage, et la commande** chown**(1M) pour rendre le point de montage utilisable par** other **qui dispose des droits d'accès en lecture et en écriture (755).**

```
# mkdir /global/qfsnfs1
# chmod 755 /global/qfsnfs1
# chown root:other /global/qfsnfs1
```
#### **b. Ajoutez l'entrée du système de fichiers Sun StorageTek QFS au fichier**  /etc/vfstab**.**

Notez que le champ des options de montage contient la valeur sync\_meta=1.

```
# cat >> /etc/vfstab << EOF
# device device mount FS fsck mount mount
# to mount to fsck point type pass at boot options
#
qfsnfs1 - /global/qfsnfs1 samfs 2 no sync_meta=1
EOF
```
**c. Validez la configuration en montant et démontant le système de fichiers.**

Effectuez cette opération sur un nœud à la fois. Dans cet exemple, le système de fichiers qfsnfs1 est monté, puis démonté sur un seul nœud.

```
# mount qfsnfs1
# ls /global/qfsnfs1
lost+found/
# umount qfsnfs1
```
**Remarque –** Pour le test du point de montage, exécutez la commande metaset -r (libérer) et la commande  $-t$  (prendre) pour transférer le groupe de disques  $nfsdq$ d'un nœud de Sun Cluster à un autre. Utilisez ensuite la commande samd(1M) config pour avertir le démon des modifications de configuration.

**6. Exécutez la commande** scrgadm**(1M)** -p | egrep **pour confirmer que les types de ressource Sun Cluster nécessaires ont été ajoutés à la configuration des ressources :**

# **scrgadm -p | egrep "SUNW.HAStoragePlus|SUNW.LogicalHostname|SUNW.nfs"**

**7. Si vous ne parvenez pas à trouver un type de ressource Sun Cluster requis, ajoutez-le à l'aide de l'une ou de plusieurs des commandes suivantes :**

```
# scrgadm -a -t SUNW.HAStoragePlus
# scrgadm -a -t SUNW.LogicalHostname
# scrgadm -a -t SUNW.nfs
```
## ▼ Pour configurer le service de nom de réseau ainsi que les tests de validation IPMP

Pour configurer le service de nom de réseau ainsi que les tests de validation IPMP, conformez-vous aux instructions de la section ["Pour configurer le service de nom de](#page-199-0)  [réseau ainsi que les tests de validation IPMP", page 166](#page-199-0)

## ▼ Pour configurer HA-NFS et le système de fichiers Sun StorageTek QFS pour une haute disponibilité

Cette section donne un exemple de configuration de HA-NFS. Pour plus d'informations sur HA-NFS, consultez le *Guide du service de données Sun Cluster du système NFS (Network File System) pour Solaris* et la documentation NFS.

#### **1. Créez le point de partage NFS pour le système de fichiers Sun StorageTek QFS.**

Notez que le point de partage se situe dans le système de fichiers /global et non pas dans le système de fichiers Sun StorageTek QFS.

```
# mkdir -p /global/nfs/SUNW.nfs
# echo "share -F nfs -o rw /global/qfsnfs1" > \
/global/nfs/SUNW.nfs/dfstab.nfs1-res
```
**2. Créez le groupe de ressources NFS :**

```
# scrgadm -a -g nfs-rg -y PathPrefix=/global/nfs
```
**3. Ajoutez un hôte logique au groupe de ressources NFS :**

```
# scrgadm -a -L -g nfs-rg -l lh-nfs1
```
**4. Configurez le type de ressource** HAStoragePlus **:**

```
# scrgadm -c -g nfs-rg -h scnode-A,scnode-B
# scrgadm -a -g nfs-rg -j qfsnfs1-res -t SUNW.HAStoragePlus \
      -x FilesystemMountPoints=/global/qfsnfs1 \
      -x FilesystemCheckCommand=/bin/true
```
**5. Mettez le groupe de ressources en ligne :**

```
# scswitch -Z -g nfs-rg
```
**6. Configurez le type de ressource NFS et définissez une dépendance de la ressource**  HAStoragePlus **:**

```
# scrgadm -a -g nfs-rg -j nfs1-res -t SUNW.nfs -y \
Resource_dependencies=qfsnfs1-res
```
**7. Exécutez la commande** scswitch**(1M)** -e - j **pour mettre la ressource NFS en ligne :**

# **scswitch -e -j nfs1-res**

La ressource NFS /net/lh-nfs1/global/qfsnfs1 est entièrement configurée et hautement disponible.

**8. Avant d'annoncer la présence du système de fichiers NFS hautement disponible dans le système de fichiers Sun StorageTek QFS, testez le groupe de ressources pour vous assurer qu'il peut être basculé d'un nœud configuré à l'autre et qu'il peut être mis en ligne et hors ligne :**

```
# scswitch -z -g nfs-rg -h scnode-A
# scswitch -z -g nfs-rg -h scnode-B
# scswitch -F -g nfs-rg
# scswitch -Z -g nfs-rg
```
## Exemple 3 : HA-NFS sur des volumes VxVM

Cet exemple illustre la manière de configurer le système de fichiers non partagé Sun StorageTek QFS avec HA-NFS sur des volumes contrôlés par VERITAS Volume Manager (volumes VxVM). Avec cette configuration, vous pouvez indiquer si les périphériques DID se situent dans un emplacement de stockage disposant d'un contrôleur redondant avec des volumes RAID-1 ou RAID-5. De manière générale, VxVM n'est utilisé que lorsque l'emplacement de stockage sous-jacent n'est pas redondant.

Comme illustré dans l'[EXEMPLE DE CODE 6-1](#page-183-0), les périphériques DID de cet exemple, d4 à d7, sont hautement disponibles et se trouvent dans un emplacement de stockage disposant d'un contrôleur. VxVM requiert que les périphériques DID soient utilisés pour renseigner les périphériques bruts à partir desquels VxVM configure les volumes. VxVM crée des groupes de disques hautement disponibles en enregistrant les groupes de disques en tant que groupes de périphériques Sun Cluster. Ces

groupes de disques ne sont pas accessibles globalement mais peuvent basculer, ce qui les rend ainsi accessibles par au moins un nœud. Ces groupes de disques peuvent être utilisés par le type de ressource HAStoragePlus.

**Remarque –** Les packages VxVM sont des progiciels supplémentaires distincts à installer avec les patchs et les licences appropriés. Pour plus d'informations sur l'installation de VxVM, consultez la documentation du gestionnaire de volumes VxVM.

Pour utiliser le logiciel Sun StorageTek QFS avec VxVM, vous devez installer les packages VxVM suivants :

- VRTSvlic
- VRTSvmdoc
- VRTSvmman
- VRTSvmpro
- VRTSvxvm
- VRTSob et VRTSobgui (packages d'interface du navigateur facultatifs)

Cet exemple suit la procédure suivante :

- 1. Configurer le logiciel VxVM.
- 2. Effectuer les opérations préalables à la création d'un système de fichiers non partagé.
- 3. Créer le système de fichiers et configurer les nœuds Sun Cluster.
- 4. Valider la configuration.
- 5. Configurer le service de nom de réseau ainsi que les tests de validation IPMP.
- 6. Configurer HA-NFS et configurer le système de fichiers en vue d'une haute disponibilité.

### <span id="page-211-0"></span>▼ Pour configurer le logiciel VxVM

Cette section fournit un exemple de configuration du logiciel VxVM à utiliser avec le logiciel Sun StorageTek QFS. Pour plus d'informations sur l'installation de VxVM, consultez la documentation VxVM.

**1. Déterminez l'état des DMP (chemins multiples dynamiques) pour VERITAS.** 

```
# vxdmpadm listctlr all
```
**2. Exécutez l'utilitaire** scdidadm**(1M) pour déterminer le numéro des contrôleurs HBA des périphériques physiques que VxVM doit utiliser.** 

Comme illustré dans l'exemple suivant, l'emplacement de stockage accessible par plusieurs nœuds est disponible à partir du nœud scnode-A à l'aide du contrôleur HBA c6, et à partir du nœud scnode-B à l'aide du contrôleur c7 :

# **scdidadm -L** [ some output deleted] 4 scnode-A:/dev/dsk/c6t60020F20000037D13E26595500062F06d0 /dev/did/dsk/d4 4 scnode-B:/dev/dsk/c7t60020F20000037D13E26595500062F06d0 /dev/did/dsk/d4

> **3. Utilisez VxVM pour configurer tous les emplacements de stockage disponibles tels qu'ils sont vus par le contrôleur** c6 **:**

# **vxdmpadm getsubpaths ctlr=c6**

**4. Placez tous les périphériques de ce contrôleur sous le contrôle de VxVM :**

# **vxdiskadd fabric\_**

**5. Créez un groupe de disques et des volumes, puis démarrez le nouveau groupe de disques :** 

```
# /usr/sbin/vxdg init qfs-dg qfs-dg00=disk0 \
qfsdg01=disk1 qfsdg02=disk2 qfsdg03=disk3
```
**6. Vérifiez que le groupe de disques qui vient d'être démarré est actif sur ce système :**

```
# vxdg import nfsdg
# vxdg free
```
**7. Configurez deux volumes miroir pour les métadonnées de Sun StorageTek QFS et deux volumes pour les volumes de données de fichier de Sun StorageTek QFS.** 

Etant donné leur durée, ces opérations d'écriture miroir sont effectuées à l'arrièreplan.

```
# vxassist -g nfsdg make m1 10607001b
# vxassist -g nfsdg mirror m1&
# vxassist -g nfsdg make m2 10607001b
# vxassist -g nfsdg mirror m2&
# vxassist -g nfsdg make m10 201529000b
# vxassist -g nfsdg mirror m10&
# vxassist -g nfsdg make m11 201529000b
# vxassist -g nfsdg mirror m11&
```
**8. Configurez le groupe de disques VxVM précédemment créé en tant que groupe de disques contrôlé par Sun Cluster :**

```
# scconf -a -D type=vxvm,name=nfsdg,nodelist=scnode-A:scnode-B
```
▼ Pour effectuer les opérations préalables à la création d'un système de fichiers Sun StorageTek QFS

Effectuez l'opération suivante sur tout nœud susceptible d'être un hôte potentiel du système de fichiers.

**1. Ajoutez l'entrée du système de fichiers Sun StorageTek QFS au fichier** mcf**.** 

**EXEMPLE DE CODE 6-8** Ajout du système de fichiers au fichier mcf

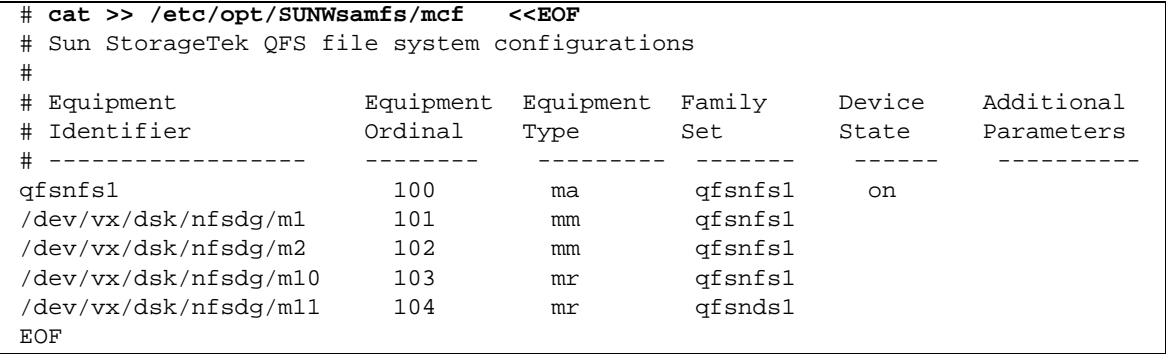

Pour plus d'informations sur la section mcf, consultez la section ["Fonction du fichier](#page-72-0)  mcf[", page 39](#page-72-0).

**2. Confirmez que la configuration du fichier** mcf(4) **est correcte et corrigez les éventuelles erreurs dans le fichier** mcf **avant de continuer :**

```
# /opt/SUNWsamfs/sbin/sam-fsd
```
- ▼ Pour créer le système de fichiers Sun StorageTek QFS et configurer les nœuds Sun Cluster
	- **1. Sur tout nœud susceptible d'être un hôte du système de fichiers, exécutez la commande** samd**(1M)** config**.**

Cette commande indique au démon de Sun StorageTek QFS qu'une nouvelle configuration de Sun StorageTek QFS est disponible.

# **samd config**

**2. À partir d'un nœud du système Sun Cluster, exécutez la commande** sammkfs**(1M) pour créer le système de fichiers :**

# **sammkfs qfsnfs1 < /dev/null**

- **3. Effectuez l'opération suivante sur tout nœud susceptible d'être un hôte potentiel du système de fichiers :**
	- **a. Exécutez la commande** mkdir**(1M) pour créer un point de montage global pour le système de fichiers, la commande** chmod**(1M) pour faire de** root **le propriétaire du point de montage, et la commande** chown**(1M) pour rendre le point de montage utilisable par** other **qui dispose des droits d'accès en lecture et en écriture (755).**

```
# mkdir /global/qfsnfs1
# chmod 755 /global/qfsnfs1
# chown root:other /global/qfsnfs1
```
#### **b. Ajoutez l'entrée du système de fichiers Sun StorageTek QFS au fichier**  /etc/vfstab**.**

Notez que le champ des options de montage contient la valeur sync\_meta=1.

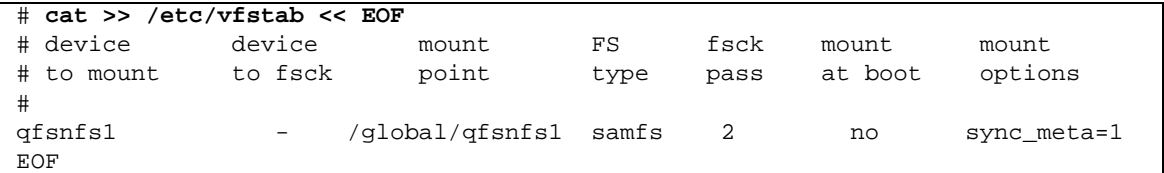

## ▼ Pour valider la configuration

#### **1. Assurez-vous que tout nœud susceptible d'être un hôte potentiel du système de fichiers est configuré correctement.**

Placez pour cela le groupe de disques que vous avez créé à la section ["Pour](#page-211-0)  [configurer le logiciel VxVM", page 178](#page-211-0) dans le nœud, puis montez et démontez le système de fichiers. Effectuez cette validation sur un nœud à la fois.

```
# scswitch -z -D nfsdg -h scnode-B
# mount qfsnfs1
# ls /global/qfsnfs1
lost+found/
# umount qfsnfs1
```
**2. Vérifiez que les types de ressource Sun Cluster requis ont été ajoutés à la configuration des ressources :**

# **scrgadm -p | egrep "SUNW.HAStoragePlus|SUNW.LogicalHostname|SUNW.nfs"**

**3. Si vous ne parvenez pas à trouver un type de ressource Sun Cluster requis, ajoutez-le à l'aide de l'une ou de plusieurs des commandes suivantes :**

```
# scrgadm -a -t SUNW.HAStoragePlus
# scrgadm -a -t SUNW.LogicalHostname
# scrgadm -a -t SUNW.nfs
```
### ▼ Pour configurer le service de nom de réseau ainsi que les tests de validation IPMP

Pour configurer le service de nom de réseau ainsi que les tests de validation IPMP, conformez-vous aux instructions de la section ["Pour configurer le service de nom de](#page-199-0)  [réseau ainsi que les tests de validation IPMP", page 166](#page-199-0)

▼ Pour configurer HA-NFS et le système de fichiers Sun StorageTek QFS pour une haute disponibilité

Pour configurer HA-NFS et le système de fichiers en vue d'une haute disponibilité, conformez-vous aux instructions de la section ["Pour configurer HA-NFS et le](#page-209-0)  [système de fichiers Sun StorageTek QFS pour une haute disponibilité", page 176.](#page-209-0)

# Configuration de clients partagés à l'extérieur du cluster

Si vous configurez un environnement Sun Cluster et souhaitez disposer de clients partagés à l'extérieur du cluster, effectuez les étapes de configuration suivantes.

L'exemple ci-dessous repose sur la configuration d'un cluster de serveurs de métadonnées comprenant deux nœuds.

## Conditions de configuration

Les éléments suivants doivent être configurés ou vérifiés pour configurer des clients partagés à l'extérieur du cluster.

- ["Nœuds Sun Cluster du serveur de métadonnées Sun StorageTek QFS, page 184](#page-217-0)
- ["Nœuds du client de métadonnées Sun StorageTek QFS, page 184](#page-217-1)
- ["Configuration du périphérique Sun Cluster, page 184](#page-217-2)
- "Conditions requises pour la configuration de clients situés à l'extérieur du [cluster, page 185](#page-218-0)
- ["Versions minimales de logiciel, page 185](#page-218-1)
- ["Architecture matérielle prise en charge, page 185](#page-218-2)
- ["Conditions de stockage requises, page 186](#page-219-0)

## <span id="page-217-0"></span>Nœuds Sun Cluster du serveur de métadonnées Sun StorageTek QFS

Les conditions suivantes doivent être remplies pour les nœuds Sun Cluster du serveur de métadonnées Sun StorageTek QFS :

- Les périphériques de métadonnées Sun StorageTek QFS identifiés comme périphériques mm ne doivent en aucun cas résider sur le même LUN physique que celui sur lequel résident les périphériques de données.
- L'indicateur Sun Cluster scconf localonly doit être désactivé pour les périphériques de métadonnées définis en tant que périphériques mm dans la configuration partagée Sun StorageTek QFS.
- Les périphériques de données Sun StorageTek QFS identifiés comme périphériques mm ne doivent en aucun cas résider sur le même LUN physique que celui sur lequel résident les périphériques de métadonnées.

## <span id="page-217-1"></span>Nœuds du client de métadonnées Sun StorageTek QFS

Les conditions suivantes doivent être remplies pour les nœuds du client de métadonnées Sun StorageTek QFS :

- Les périphériques de métadonnées Sun StorageTek QFS identifiés comme périphériques mm doivent être identifiés comme périphériques nodev dans la configuration partagée Sun StorageTek QFS.
- **Les périphériques de données identifiés comme périphériques**  $m\mathbf{r}$  **sur les clients** Sun StorageTek QFS doivent respecter la syntaxe /dev/dsk plutôt que la syntaxe /dev/did/dsk utilisée sur les nœuds du cluster.

## <span id="page-217-2"></span>Configuration du périphérique Sun Cluster

L'indicateur localonly doit être défini pour tous les périphériques de données. Définissez le mode local pour les périphériques de données à l'aide du fichier /etc/opt/SUNWsamfs/mcf afin d'identifier les périphériques à utiliser comme périphériques de données Sun StorageTek QFS.

Effectuez les configurations suivantes en tant que root sur les nœuds Sun Cluster :

**scconf -r -D name=dsk/dX,nodelist=node2**

```
scconf -c -D name=dsk/dX,localonly=true
```
## <span id="page-218-0"></span>Conditions requises pour la configuration de clients situés à l'extérieur du cluster

En raison de la complexité d'une telle configuration, laquelle inclut un client Sun Cluster ainsi qu'un client partagé Sun StorageTek QFS, vous devez disposer d'un réseau privé destiné au trafic des métadonnées Sun StorageTek QFS. De plus, les affirmations suivantes doivent être validées :

- Les nœuds Sun Cluster utilisés par le serveur de métadonnées (MDS) doivent utiliser des groupes IPMP.
- Les groupes de ressources Sun StorageTek QFS Sun Cluster doivent être associés à un nom d'hôte logique configuré pour la transmission des métadonnées entre le serveur de métadonnées et les clients situés à l'extérieur du cluster.
- Les groupes de ressources Sun StorageTek QFS Sun Cluster doivent utiliser les propriétés de dépendance qui caractérisent les ressources du nom d'hôte logique et les ressources du système de fichiers Sun StorageTek QFS. Par exemple, les ressources du système de fichiers Sun StorageTek QFS doivent dépendre des ressources du nom d'hôte logique.
- Seuls les périphériques ma, mr et gx sont pris en charge.
- Aucun gestionnaire de volume logiciel n'est pris en charge pour cette configuration.
- Aucun autre agent Sun Cluster n'est pris en charge.

### <span id="page-218-1"></span>Versions minimales de logiciel

Les versions minimales de logiciel suivantes sont requises :

- Sun Cluster 3.1 avec mise à jour 3 ou 4 ou Sun Cluster 3.2 (SPARC et AMD) ;
- Sun StorageTek QFS 4.5 partagé avec patch 03 ou Sun StorageTek QFS 4.6 (packages SUNWqfsr, SUNWqfsu) ;
- Solaris 9 avec mise à jour 8 (clients SPARC et X86 uniquement) ou Solaris 10 (SPARC et AMD). Aucun autre système d'exploitation n'est pris en charge.

### <span id="page-218-2"></span>Architecture matérielle prise en charge

Les architectures matérielles suivantes sont prises en charge :

**Remarque –** Les architectures mixtes ne sont pas prises en charge.

- SPARC
- AMD64

### <span id="page-219-0"></span>Conditions de stockage requises

La configuration du stockage partagé doit prévoir la mise en miroir du matériel ainsi que la prise en charge de RAID5. Les serveurs et les clients doivent utiliser une configuration Sun StorageTek Traffic Manager (MPxIO) et seul le stockage partagé doit être pris en charge.

## Instructions de configuration

Les exemples suivants utilisent une configuration comprenant trois nœuds Sun Cluster SPARC, lesquels sont identifiés de la manière suivante :

ctelab30 MDS #SPARC Sun Cluster Node ctelab31 MDS #SPARC Sun Cluster Node ctelab32 MDC #SPARC QFS Client Node

- 
- ▼ Pour modifier le fichier /etc/hosts
	- **Une fois l'installation du système d'exploitation terminée, préparez les nœuds en modifiant le fichier** /etc/hosts **sur chaque nœud.**

Exemple :

```
### SC Cluster Nodes ### 
129.152.4.57 ctelab30 # Cluster Node
129.152.4.58 ctelab31 # Cluster Node
129.152.4.59 ctelab32 # QFS Client Node
### SC Logical ### 
192.168.4.100 sc-qfs1
### QFS NET ### ## 
## ctelab30
192.168.4.20 ctelab30-4
192.168.4.160 ctelab30-qfe1-test
192.168.4.210 ctelab30-qfe2-test
## ctelab31
192.168.4.21 ctelab31-4
192.168.4.161 ctelab31-qfe1-test
192.168.4.211 ctelab31-qfe2-test 
## ctelab32
192.168.4.22 ctelab32-qfs
```
#### ▼ Pour configurer le réseau du serveur de métadonnées

Les exemples suivants illustrent la procédure de configuration requise pour le réseau du serveur. Ces exemples utilisent les paramètres suivants :

- ce0, ce1 utilisés pour les systèmes d'interconnexion privés Sun Cluster ;
- qfe0 utilisé pour le réseau public (129.152.4.0);
- qfe1, qfe2 utilisés pour le groupe IPMP du réseau privé Sun StorageTek QFS.

Dans cet exemple, les fichiers /etc/hosts, /etc/netmasks, /etc/nsswitch.conf, /etc/hostname.qfe1 et /etc/hostname.qfe2 doivent être modifiés de la manière suivante sur chaque nœud du cluster de serveurs :

**1. Vérifiez le fichier** /etc/nsswitch.conf

Exemple : hosts: cluster files dns nis

**2. Ajoutez la valeur suivante au fichier** /etc/netmasks **:**

192.168.4.0 255.255.255.0

**3. Modifiez le fichier** /etc/hostname.qfe1 **de manière à ce qu'il intègre les paramètres suivants :**

```
ctelab30-4 netmask + broadcast + group qfs_ipmp1 up addif 
ctelab30-qfe1-test deprecated -failover netmask + broadcast + up
```
**4. Modifiez le fichier** /etc/hostname.qfe2 **de manière à ce qu'il intègre les paramètres suivants :**

```
ctelab30-qfe2-test netmask + broadcast + deprecated group 
qfs_ipmp1 -failover standby up
```
#### ▼ Pour configurer le réseau du client de métadonnées

Les exemples suivants illustrent la procédure de configuration requise pour le réseau du client. Ces exemples utilisent les paramètres suivants :

- qfe0 utilisé pour le réseau public (129.152.4.0);
- qfe1 utilisé pour le réseau privé de Sun StorageTek QFS. (192.168.4.0)

Dans cet exemple, les fichiers /etc/hosts, /etc/netmasks, /etc/nsswitch.conf, /etc/hostname.qfe1 et /etc/hostname.qfe2 doivent être modifiés de la manière suivante sur chaque nœud du contrôleur de métadonnées (MDC) :

**1. Vérifiez le fichier** /etc/nsswitch.conf **et modifiez-le de la manière suivante :** 

hosts: files dns nis

**2. Ajoutez la valeur suivante au fichier** /etc/netmasks **:**

192.168.4.0 255.255.255.0

**3. Modifiez le fichier** /etc/hostname.qfe1 **de manière à ce qu'il intègre les paramètres suivants :**

ctelab32-4

#### ▼ Pour installer et configurer Sun Cluster

Une fois le système d'exploitation configuré et le logiciel de multiacheminement MPxIO activé sur les nœuds, vous pouvez procéder à l'installation et à la configuration du logiciel Sun Cluster de la manière suivante :

- **1. Installez le logiciel Sun Cluster conformément à la documentation Sun Cluster.**
- **2. Identifiez les périphériques de stockage partagé à utiliser en tant que périphériques de quorum.**

Exemple :

```
scdidadm -L
scconf -a -q globaldev=dx
scconf -c -q reset
```
### ▼ Pour configurer le serveur de métadonnées Sun StorageTek QFS

Une fois le logiciel Sun Cluster installé et la configuration du cluster vérifiée, vous pouvez installer et configurer le serveur de métadonnées Sun StorageTek QFS de la manière suivante :

**1. Installez le logiciel Sun StorageTek QFS en respectant les consignes du** *Guide d'installation et de mise à jour de Sun StorageTek QFS***.** 

Exemple :

# **pkgadd -d . SUNWqfsr SUNWqfsu**

**2. À l'aide de la commande Sun Cluster** scdidadm -L**, identifiez les périphériques qui seront utilisés dans la configuration Sun StorageTek QFS**

#### **3. Modifiez le fichier** mcf **de manière à ce qu'il reflète les périphériques du système de fichiers.**

Exemple :

```
# 
# File system Qfs1 # 
Qfs1 2 maQfs1onshared 
/dev/did/dsk/d7s0 20 mmQfs1on 
/dev/did/dsk/d8s0 21 mmQfs1on 
/dev/did/dsk/d16s0 22 mrQfs1on 
/dev/did/dsk/d10s0 23 mrQfs1on 
/dev/did/dsk/d13s0 24 mrQfs1on 
# 
# File system Qfs2 # 
Qfs2 5 maQfs2onshared 
/dev/did/dsk/d9s0 50 mmQfs2on 
/dev/did/dsk/d11s0 51 mmQfs2on 
/dev/did/dsk/d17s0 52 mrQfs2on
/dev/did/dsk/d12s0 53 mrQfs2on 
/dev/did/dsk/d14s0 54 mrQfs2on 
/dev/did/dsk/d15s0 55 mrQfs2on 
/dev/did/dsk/d18s0 56 mrQfs2on
```
**4. Définissez le mode local sur les périphériques de données Sun StorageTek QFS du serveur de métadonnées.**

Par exemple, pour le système de fichiers Qfs1 défini ci-dessus, les configurations suivantes doivent être mises en œuvre pour les périphériques définis en tant que périphériques mr :

```
#/usr/cluster/bin/scconf -r -D name=dsk/d16,nodelist=ctelab31 
#/usr/cluster/bin/scconf -c -D name=dsk/d16,localonly=true 
#/usr/cluster/bin/scconf -r -D name=dsk/d10,nodelist=ctelab31 
#/usr/cluster/bin/scconf -c -D name=dsk/d10,localonly=true 
#/usr/cluster/bin/scconf -r -D name=dsk/d13,nodelist=ctelab31 
#/usr/cluster/bin/scconf -c -D name=dsk/d13,localonly=true
```
**5. Modifiez le fichier** /etc/opt/SUNWsamfs/defaults.conf

Exemple :

```
trace 
a11 = \alpha nsam-fsd.size = 10M 
sam-sharefsd.size = 10M 
endtrace
```
#### **6. Créez les fichiers d'hôtes du système de fichiers Sun StorageTek QFS.**

Pour plus d'informations sur les fichiers d'hôtes, consultez le *Guide d'installation et de mise à jour de Sun StorageTek QFS* et la section ["Changement du fichier d'hôtes](#page-97-0)  [partagé", page 64.](#page-97-0)

**Remarque –** Étant donné que les communications avec le contrôleur de métadonnées s'effectuent à l'extérieur du cluster, le trafic des métadonnées Sun StorageTek QFS doit être configuré pour s'effectuer sur le réseau. Un hôte logique doit donc être utilisé pour ce trafic car le contrôleur de métadonnées n'appartient pas à la configuration Sun Cluster. Dans cet exemple de configuration, le nom de cet hôte est sc-qfs1.

Pour créer la table d'hôtes partagés sur le serveur de métadonnées, procédez comme suit :

**a. Utilisez la commande** scconf **Sun Cluster pour obtenir les informations relatives à l'ordre des hôtes. Exemple :**

# **/usr/cluster/bin/scconf -p | egrep** *Cluster node name: |Node private hostname:|Node ID:*

**b. Prenez note des résultats obtenus à l'aide de la commande** scconf**. Exemple :**

```
Cluster node name: ctelab30
Node ID: 1 
Node private hostname: clusternode1-priv
Cluster node name: ctelab31 
Node ID: 2 
Node private hostname: clusternode2-priv
```
#### **c. Créez le fichier d'hôtes partagés.**

Par exemple, le fichier /etc/opt/SUNWsamfs/hosts.Qfs1 doit contenir les éléments suivants :

```
# 
# MDS 
# Shared MDS Host file for family set 'Qfs1'
#
#
ctelab30 clusternode1-priv,sc-qfs11-server 
ctelab31 clusternode2-priv,sc-qfs12- 
ctelab32 ctelab32-4--
```
#### **d. Créez le fichier d'hôtes locaux.**

Par exemple, le fichier /etc/opt/SUNWsamfs/hosts.Qfs1.local doit contenir les éléments suivants :

```
# 
# MDS 
# Local MDS Host file for family set 'Qfs1' 
ctelab30 clusternode1-priv 
ctelab31 clusternode2-priv
```
**7. Créez le système de fichiers à l'aide de la commande** sammkfs**.**

Exemple :

```
# /opt/SUNWsamfs/sbin/sammkfs -S Qfs1
```
**8. Configurez les points de montage sur chaque nœud du cluster.** Exemple :

# **mkdir -p /cluster/qfs1 /cluster/qfs2**

**9. Ajoutez les entrées du système de fichiers au fichier** /etc/vfstab**.**

Exemple :

```
### 
# QFS Filesystems 
### 
Qfs1 - /cluster/qfs1 samfs - no shared 
Qfs2 - /cluster/qfs2 samfs - no shared
```
#### **10. Montez les systèmes de fichiers.**

Exemple :

# **mount Qfs1, mount Qfs2 no each cluster node**

**11. Créez le groupe de ressources du serveur de métadonnées Sun Cluster.**

Procédez de la manière suivante pour créer le groupe de ressources du serveur de métadonnées sous Sun Cluster :

**a. Ajoutez le type de ressource QFS.** 

Exemple :

# **/usr/cluster/bin/scrgadm -a -t SUNW.qfs**

**b. Créez le groupe de ressources du serveur de métadonnées.**

Exemple :

```
# /usr/cluster/bin/scrgadm -a -g sc-qfs-rg -h ctelab30,ctelab31
# /usr/cluster/bin/scrgadm -c -g sc-qfs-rg -y RG_description= Metadata Server 
+ MDC Clients
```
**c. Ajoutez un nom d'hôte logique au groupe de ressources.**

Exemple :

```
# /usr/cluster/bin/scrgadm -a -L -g sc-qfs-rg -l sc-qfs1 -n 
qfs_ipmp1@ctelab30,qfs_ipmp1@ctelab31
# /usr/cluster/bin/scrgadm -c -j sc-qfs1 -y RG_description= Logical Hostname 
resource for sc-qfs1
```
**d. Ajoutez les ressources du système de fichiers Sun StorageTek QFS au groupe de ressources du serveur de métadonnées.**

Exemple :

```
# /usr/cluster/bin/scrgadm -a -g sc-qfs-rg -t SUNW.qfs -j fs-qfs-rs -x \
# QFSFileSystem=/cluster/qfs1,/cluster/qfs2 -y Resource_dependencies=sc-qfs1
```
**e. Mettez le groupe de ressources en ligne.**

Exemple :

# **/usr/cluster/bin/scswitch -Z -g sc-qfs-rg**

**f. Vérifiez le statut.**

Exemple :

# **/usr/cluster/bin/scswitch**

### ▼ Pour configurer le client de métadonnées Sun StorageTek QFS

Une fois le système d'exploitation installé sur tous les clients de métadonnées, vous pouvez procéder à l'installation et à la configuration du client Sun StorageTek QFS.

Avant de procéder, vérifiez que MPxIO a été activé et que les clients sont en mesure d'accéder à tous les périphériques de disque.

**1. Installez le logiciel Sun StorageTek QFS en respectant les consignes du** *Guide d'installation et de mise à jour de Sun StorageTek QFS***.**

Exemple :

# **pkgadd -d . SUNWqfsr SUNWqfsu**

- **2. Exécutez la commande** format **sur le contrôleur de métadonnées et la commande**  scdidadm -L **Sun Cluster sur le serveur de métadonnées pour identifier les périphériques qui seront utilisés pour la configuration Sun StorageTek QFS.**
- **3. Créez les fichiers** mcf **sur les clients de métadonnées.**

Exemple :

```
# 
# File system Qfs1 
# 
Qfs1 2 ma Qfs1 on shared 
nodev 20 mm Qfs1 on 
nodev 21 mm Qfs1 on 
/dev/dsk/c6t600C0FF00000000000332B21D0B90000d0s0 22 mr Qfs1 on 
/dev/dsk/c6t600C0FF0000000000876E9124FAF9C00d0s0 23 mr Qfs1 on 
/dev/dsk/c6t600C0FF000000000004CAD7CC3CDE500d0s0 24 mr Qfs1 on 
# 
# File system Qfs2 
# Qfs2 5 ma Qfs2 on shared 
nodev 50 mm Qfs2 on 
nodev 51 mm Qfs2 on 
/dev/dsk/c6t600C0FF00000000000332B057D2FF100d0s0 52 mr Qfs2 on 
/dev/dsk/c6t600C0FF0000000000876E975EDA6A000d0s0 53 mr Qfs2 on 
/dev/dsk/c6t600C0FF0000000000876E9780ECA8100d0s0 54 mr Qfs2 on 
/dev/dsk/c6t600C0FF000000000004CAD139A855500d0s0 55 mr Qfs2 on 
/dev/dsk/c6t600C0FF000000000004CAD4C40941C00d0s0 56 mr Qfs2 on
```
**4. Modifiez le fichier** /etc/opt/SUNWsamfs/defaults.conf

Exemple :

```
trace
all = onsam-fsd.size = 10M
sam-sharefsd.size = 10M
endtrace
```
**5. Créez les fichiers d'hôtes du système de fichiers Sun StorageTek QFS.**

Utilisez les informations issues des fichiers d'hôtes du serveur de métadonnées et suivez les instructions suivantes.

**Remarque –** Pour la transmission des métadonnées entre le serveur de métadonnées et le contrôleur de métadonnées, les clients qui n'appartiennent pas au cluster doivent communiquer sur l'hôte logique.

#### **a. Créez le fichier d'hôtes partagés.**

Par exemple, le fichier /etc/opt/SUNWsamfs/hosts.Ofs1 doit contenir les éléments suivants :

```
# 
# MDC 
# Shared Client Host file for family set 'Qfs1' 
ctelab30 sc-qfs1 1 - server 
ctelab31 sc-qfs1 2 - 
ctelab32 ctelab32-4
```
#### **b. Créez le fichier d'hôtes locaux.**

Par exemple, le fichier /etc/opt/SUNWsamfs/hosts.Qfs1.local doit contenir les éléments suivants :

```
# 
# MDC 
# Local Client Host file for family set 'Qfs1' 
ctelab30 sc-qfs1@ctelab32-4 
ctelab31 sc-qfs1@ctelab32-4
```
**Remarque –** Le fichier /etc/opt/SUNWsamfs/hosts.QFS1.local diffère pour chaque client. Dans cet exemple, le client utilise l'interface configurée sur ctelab32-4 pour transmettre les métadonnées à l'hôte sc-qfs1.

#### **6. Créez les points de montage sur chaque nœud du cluster.**

Exemple :

```
# mkdir -p /cluster/qfs1 /cluster/qfs2
```
#### **7. Modifiez le fichier /**/etc/vfstab**.**

Exemple :

```
### 
# QFS Filesystems 
### 
Qfs1 - /cluster/qfs1 samfs - yes bg,shared 
Qfs2 - /cluster/qfs2 samfs - yes bg,shared
```
#### **8. Montez les systèmes de fichiers.**

Exemple :

# **mount Qfs1, mount Qfs2 no each MDC node**

# Modification de la configuration de Sun StorageTek QFS

Cette section décrit comment apporter des modifications, désactiver ou supprimer la configuration des systèmes de fichiers Sun StorageTek QFS partagés ou non partagés dans un environnement Sun Cluster. Elle est découpée comme suit :

- ["Pour modifier la configuration des systèmes de fichiers partagés", page 196](#page-229-0)
- "Pour désactiver HA-NFS sur un système de fichiers utilisant des périphériques [globaux bruts", page 197](#page-230-0)
- "Pour désactiver HA-NFS sur un système de fichiers utilisant des volumes [contrôlés par Solaris Volume Manager", page 198](#page-231-0)
- "Pour désactiver HA-NFS sur un système de fichiers Sun StorageTek QFS [utilisant des volumes contrôlés par VxVM", page 200](#page-233-0)

## <span id="page-229-0"></span>▼ Pour modifier la configuration des systèmes de fichiers partagés

Cette procédure se base sur l'exemple donné à la section ["Exemple de](#page-185-0)  [configuration", page 152](#page-185-0).

**1. Connectez-vous à chaque nœud en tant qu'utilisateur** oracle**, fermez l'instance de la base de données et arrêtez le listener :**

```
$ sqlplus "/as sysdba"
SQL > shutdown immediate
SQL > exit
$ lsnrctl stop listener
```
**2. Connectez-vous au serveur de métadonnées en tant que** superutilisateur **et mettez le groupe de ressources du serveur de métadonnées en état non géré :**

```
# scswitch -F -g qfs-rg
# scswitch -u -g qfs-rg
```
À ce stade, les systèmes de fichiers partagés sont démontés sur tous les nœuds. Vous pouvez maintenant apporter des modifications à la configuration des systèmes de fichiers, aux options de montage, etc. Vous pouvez aussi, le cas échéant, recréer les systèmes de fichiers. Pour réutiliser les systèmes de fichiers après les avoir recréés, procédez comme indiqué à la section ["Exemple de configuration", page 152](#page-185-0).

**3. Pour apporter des modifications à la configuration des groupes de ressources du serveur de métadonnées ou au logiciel Sun StorageTek QFS, supprimez la ressource, le groupe de ressources et le type de ressource, puis assurez-vous que tout est bien supprimé.**

Il vous faudra, par exemple, mettre vos packages à niveau.

```
# scswitch -n -j qfs-res
# scswitch -r -j qfs-res
# scrgadm -r -g qfs-rg
# scrgadm -r -t SUNW.qfs
# scstat
```
À ce stade, vous pouvez recréer le groupe de ressources afin de définir différents noms, listes de nœuds, etc. Vous pouvez aussi, le cas échéant, supprimer ou mettre à jour le logiciel Sun StorageTek QFS partagé. Une fois le nouveau logiciel installé, le groupe de ressources de métadonnées et la ressource peuvent être recréés et mis en ligne.

## <span id="page-230-0"></span>▼ Pour désactiver HA-NFS sur un système de fichiers utilisant des périphériques globaux bruts

Utilisez cette procédure pour désactiver HA-NFS sur un système de fichiers non partagé Sun StorageTek QFS utilisant des périphériques globaux bruts. Cet exemple de procédure se base sur l'["Exemple 1 : HA-NFS sur des périphériques globaux](#page-195-0)  [bruts", page 162](#page-195-0).

**1. Exécutez la commande** scswitch**(1M) -**F -g **pour mettre le groupe de ressources hors ligne :**

# **scswitch -F -g nfs-rg**

**2. Désactivez les types de ressource NFS Sun StorageTek QFS et** LogicalHost **:**

```
# scswitch -n -j nfs1-res
# scswitch -n -j qfsnfs1-res
# scswitch -n -j lh-nfs1
```
**3. Supprimez les ressources précédemment configurées :**

```
# scrgadm -r -j nfs1-res
# scrgadm -r -j qfsnfs1-res
# scrgadm -r -j lh-nfs1
```
**4. Supprimez le groupe de ressources précédemment configuré :**

# **scrgadm -r -g nfs-rg**

**5. Nettoyez les répertoires de configuration NFS :**

```
# rm -fr /global/nfs
```
**6. Désactivez les types de ressource utilisés s'ils ont été précédemment ajoutés, mais ne sont plus désormais nécessaires :**

```
# scrgadm -r -t SUNW.HAStoragePlus
# scrgadm -r -t SUNW.LogicalHostname
# scrgadm -r -t SUNW.nfs
```
## <span id="page-231-0"></span>▼ Pour désactiver HA-NFS sur un système de fichiers utilisant des volumes contrôlés par Solaris Volume Manager

Utilisez cette procédure pour désactiver HA-NFS sur un système de fichiers non partagé Sun StorageTek QFS utilisant des volumes contrôlés par Solstice DiskSuite/Solaris Volume Manager. Cet exemple de procédure se base sur l'["Exemple 2 : HA-NFS sur des volumes contrôlés par Solstice DiskSuite/Solaris](#page-203-0)  [Volume Manager", page 170](#page-203-0).

**1. Mettez le groupe de ressources hors ligne :**

# **scswitch -F -g nfs-rg**

**2. Désactivez les types de ressource NFS Sun StorageTek QFS et** LogicalHost **:**

```
# scswitch -n -j nfs1-res
# scswitch -n -j qfsnfs1-res
# scswitch -n -j lh-nfs1
```
**3. Supprimez les ressources précédemment configurées :**

# **scrgadm -r -j nfs1-res** # **scrgadm -r -j qfsnfs1-res** # **scrgadm -r -j lh-nfs1**

**4. Supprimez le groupe de ressources précédemment configuré :**

```
# scrgadm -r -g nfs-rg
```
**5. Nettoyez les répertoires de configuration NFS :**

```
# rm -fr /global/nfs
```
**6. Désactivez les types de ressource utilisés s'ils ont été précédemment ajoutés, mais ne sont plus désormais nécessaires :**

```
# scrgadm -r -t SUNW.HAStoragePlus
# scrgadm -r -t SUNW.LogicalHostname
# scrgadm -r -t SUNW.nfs
```
**7. Supprimez les groupes RAID-5 et RAID-1 :**

```
# metaclear -s nfsdg -f d30 d20 d21 d22 d23 d11 d1 d2 d3 d4
```
**8. Supprimez la détection de la médiation entre les erreurs de lecteur :**

```
# metaset -s nfsdg -d -m scnode-A
# metaset -s nfsdg -d -m scnode-B
```
**9. Supprimez les périphériques DID partagés du groupe de disques** nfsdg **:** 

```
# metaset -s nfsdg -d -f /dev/did/dsk/d4 /dev/did/dsk/d5 \
   /dev/did/dsk/d6 /dev/did/dsk/d7
```
**10. Supprimez la configuration du groupe de disques** nfsdg **de tous les nœuds du système Sun Cluster :**

```
# metaset -s nfsdg -d -f -h scnode-A scnode-B
```
**11. Supprimez la méta-base de données si elle n'est plus nécessaire :**

```
# metadb -d -f /dev/dsk/c0t0d0s7
# metadb -d -f /dev/dsk/c1t0d0s7
# metadb -d -f /dev/dsk/c2t0d0s7
```
## <span id="page-233-0"></span>▼ Pour désactiver HA-NFS sur un système de fichiers Sun StorageTek QFS utilisant des volumes contrôlés par VxVM

Utilisez cette procédure pour désactiver HA-NFS sur un système de fichiers non partagé Sun StorageTek QFS utilisant des volumes contrôlés par VxVM. Cet exemple de procédure se base sur l'["Exemple 3 : HA-NFS sur des volumes VxVM", page 177](#page-210-0).

**1. Mettez le groupe de ressources hors ligne :**

```
# scswitch -F -g nfs-rg
```
**2. Désactivez les types de ressource NFS Sun StorageTek QFS et** LogicalHost **:**

```
# scswitch -n -j nfs1-res
# scswitch -n -j qfsnfs1-res
# scswitch -n -j lh-nfs1
```
**3. Supprimez les ressources précédemment configurées :**

```
# scrgadm -r -j nfs1-res
# scrgadm -r -j qfsnfs1-res
# scrgadm -r -j lh-nfs1
```
**4. Supprimez le groupe de ressources précédemment configuré :**

# **scrgadm -r -g nfs-rg**

**5. Nettoyez les répertoires de configuration NFS :**

# **rm -fr /global/nfs**

**6. Désactivez les types de ressource utilisés s'ils ont été précédemment ajoutés, mais ne sont plus désormais nécessaires :**

# **scrgadm -r -t SUNW.HAStoragePlus** # **scrgadm -r -t SUNW.LogicalHostname** # **scrgadm -r -t SUNW.nfs**

**7. Supprimez le sous-disque :**

# **vxdg destroy nfsdg**

**8. Supprimez les périphériques VxVM :**

# **vxdisk rm fabric\_0 fabric\_1 fabric\_2 fabric\_3 fabric\_4**

# Configurations Sun StorageTek SAM hautement disponibles avec Sun Cluster

Le logiciel Sun Cluster permet également de configurer Sun StorageTek SAM en vue d'une configuration hautement disponible. En permettant aux autres nœuds du cluster d'héberger automatiquement la charge de travail de l'archivage lorsque les nœuds principaux échouent, le logiciel Sun Cluster permet de réduire considérablement les temps d'inactivité et d'améliorer la productivité.

La configuration SAM (HA-SAM) hautement disponible dépend de l'agent Sun Cluster Sun StorageTek QFS. Elle doit donc être installée avec un système de fichiers Sun StorageTek QFS monté et géré par l'agent Sun Cluster Sun StorageTek QFS.

Pour plus d'informations, reportez-vous au *Guide de configuration et d'administration des archives Sun StorageTek Storage Archive Manager*.

# Rubriques avancées

Ce chapitre aborde des sujets qui sortent du cadre de l'administration et de l'utilisation de base du système. Ce chapitre se compose des sections suivantes :

- ["Utilisation des démons, des processus et du suivi", page 204](#page-237-0)
- "Utilisation de la commande  $setf{a(1)}$  pour la définition des attributs de fichier", [page 208](#page-241-0)
- ["Configuration des systèmes de fichiers WORM-FS", page 211](#page-244-0)
- ["Prise en charge de fichiers volumineux", page 227](#page-260-0)
- ["Configuration d'un système de fichiers multilecteur", page 228](#page-261-0)
- "Utilisation du système de fichiers SAN-QFS dans un environnement [informatique hétérogène", page 230](#page-263-0)
- ["Description des types d'E/S", page 240](#page-273-0)
- ["Augmentation des performances de transfert de fichiers volumineux", page 242](#page-275-0)
- ["Activation de la fonction Qwrite", page 246](#page-279-0)
- ["Définition de l'étranglement d'écriture", page 247](#page-280-0)
- ["Définition du taux de vidage temporisé", page 247](#page-280-1)
- ["Ajustement du nombre d'inodes et de la table de hachage", page 248](#page-281-0)

# <span id="page-237-0"></span>Utilisation des démons, des processus et du suivi

Pour mener à bien le débogage, il est essentiel de bien comprendre le fonctionnement des démons et des processus du système. Cette section décrit les démons et processus Sun StorageTek QFS. Elle contient également des informations relatives au suivi des démons.

## Démons et processus

Tous les démons Sun StorageTek QFS sont nommés sous la forme sam-*nom\_démon*d. Les processus sont nommés de la même manière, sauf qu'ils ne se terminent pas par la lettre d minuscule.

Le [TABLEAU 7-1](#page-237-1) présente quelques-uns des démons et des processus qui peuvent s'exécuter sur votre système. D'autres, tels que sam-genericd et sam-catserverd peuvent également être en cours d'exécution, selon les activités du système.

<span id="page-237-1"></span>**TABLEAU 7-1** Démons et processus

| <b>Processus</b> | <b>Description</b>                                                                                                    |  |
|------------------|----------------------------------------------------------------------------------------------------|--|
| sam-fsd          | Démon principal.                                                                                                    |  |
| sam-sharefsd     | Fait appel au démon du système de fichiers partagé Sun<br>StorageTek QFS.                                                      |  |
| sam-rpcd         | Contrôle le processus serveur de l'interface de programmation<br>d'application (API) de l'appel de procédure à distance (RPC). |  |

Lors de l'exécution du logiciel Sun StorageTek QFS, le démon sam-fsd est lancé par init dans le cadre du traitement de /etc/inittab. Le démon démarre aux niveaux init 0, 2, 3, 4, 5 et 6. Il doit redémarrer automatiquement en cas d'interruption ou d'échec.

Dans un système de fichiers partagé Sun StorageTek QFS, un démon sam-fsd est toujours actif. En outre, un démon sam-sharefsd est actif pour chaque système de fichiers partagé monté.

Lors du montage d'un système de fichiers Sun StorageTek QFS, le logiciel lance un démon de système de fichiers partagé (sam-sharefsd). Des sockets TCP sont utilisés pour les communications entre le serveur et les hôtes clients. Tous les clients qui se connectent au serveur de métadonnées sont validés par rapport au fichier d'hôtes.

**Remarque –** Pour de plus amples informations sur le fichier d'hôtes, reportez-vous à la page de manuel hosts.fs(4).

Le démon sam-sharedfsd du serveur de métadonnées ouvre un socket listener sur le port appelé sam-qfs. Au cours de la procédure d'installation de Sun StorageTek QFS, l'entrée sam-qfs est automatiquement ajoutée au fichier /etc/services. Ne supprimez pas cette entrée. Le port du système de fichiers partagé est défini dans le fichier /etc/inet/services en tant que numéro de port 7105. Assurez-vous que ce port n'est pas en conflit avec un autre service.

**Remarque –** Dans les versions antérieures à la version 4U2 de Sun StorageTek QFS, un port était nécessaire pour chaque système de fichiers. Vous pouvez supprimer ces entrées de votre fichier.

Toutes les opérations de métadonnées, l'allocation et la désallocation de blocs ainsi que le verrouillage d'enregistrement, sont effectués sur le serveur de métadonnées. Le démon sam-sharefsd ne conserve aucune information. Par conséquent, vous pouvez l'interrompre et le redémarrer sans affecter la cohérence du système de fichiers.

## Fichiers de suivi

Plusieurs processus Sun StorageTek QFS peuvent écrire des messages dans des fichiers de suivi. Ces messages contiennent des informations sur l'état et la progression des actions exécutées par les démons. Les messages sont principalement utilisés par les membres du personnel de Sun Microsystems pour améliorer les performances et diagnostiquer les problèmes. Le contenu et le format des messages sont susceptibles d'être modifiés d'une version à l'autre.

Les fichiers de suivi peuvent être utilisés lors du débogage. Par défaut, les fichiers de suivi ne sont pas activés. Vous pouvez les activer en modifiant le fichier defaults.conf. Il est possible d'activer le suivi de tous les processus, ou de processus isolés. Pour plus d'informations sur les processus pouvant faire l'objet d'un suivi, consultez la page de manuel defaults.conf(4).

Par défaut, les fichiers de suivi sont enregistrés dans le répertoire /var/opt/SUNWsamfs/trace. Dans ce répertoire, les fichiers de suivi sont nommés d'après les processus (archiver, catserver, fsd, ftpd, recycler, sharefsd et stager). Vous pouvez modifier les noms des fichiers de suivi en spécifiant des directives dans le fichier de configuration defaults.conf. Il est possible également de définir une taille limite pour le fichier de suivi et d'utiliser des fichiers journaux de suivi en rotation. Pour plus d'informations sur la gestion du suivi, consultez la page de manuel defaults.conf(4).

## Contenu du fichier de suivi

Les messages du fichier de suivi contiennent l'heure et la source du message. Les messages sont générés par des événements dans les processus. Les événements peuvent être sélectionnés à l'aide de directives dans le fichier defaults.conf.

Les événements par défaut sont les suivants :

- syslog de notification client ou messages de notification de fichier;
- erreurs de programmes non fatales ;
- messages syslog fatals;
- initiation ou achèvement de processus ;
- événements divers.

Le suivi des événements suivants peut également être assuré :

- allocations de mémoire ;
- communications interprocessus ;
- actions de fichiers ;
- messages de l'opérateur ;
- contenu de la file d'attente en cas de modification ;
- événements divers.

Les éléments par défaut des messages (nom du programme, ID de processus (PID) et heure) sont toujours présents et ne peuvent pas être exclus. Les messages peuvent aussi contenir éventuellement les éléments suivants :

- la date (l'heure est toujours indiquée) ;
- le nom du fichier source et le numéro de la ligne ;
- le type d'événement.

#### Rotation des fichiers de suivi

Pour éviter que les fichiers de suivi ne s'agrandissent indéfiniment, le démon samfsd contrôle la taille des fichiers de suivi et exécute régulièrement la commande suivante :

/opt/SUNWsamfs/sbin/trace\_rotate

Ce script déplace les fichiers de suivi vers des copies numérotées de manière séquentielle. Vous pouvez modifier ce script en fonction de vos besoins. Vous pouvez aussi obtenir cette fonction avec cron(1) ou un autre utilitaire.

### Détermination des processus dont le suivi doit être assuré

Pour déterminer les processus en cours de suivi, entrez la commande sam-fsd(1M) sur la ligne de commande. L'[EXEMPLE DE CODE 7-1](#page-240-0) représente la sortie de cette commande.

```
EXEMPLE DE CODE 7-1 Sortie de la commande sam-fsd(1M)
```

```
# sam-fsd
Trace file controls:
sam-amld /var/opt/SUNWsamfs/trace/sam-amld
              cust err fatal misc proc date
              size 0 age 0
sam-archiverd /var/opt/SUNWsamfs/trace/sam-archiverd
              cust err fatal misc proc date
              size 0 age 0
sam-catserverd /var/opt/SUNWsamfs/trace/sam-catserverd
              cust err fatal misc proc date
              size 0 age 0
sam-fsd /var/opt/SUNWsamfs/trace/sam-fsd
              cust err fatal misc proc date
              size 0 age 0
sam-rftd /var/opt/SUNWsamfs/trace/sam-rftd
             cust err fatal misc proc date
              size 0 age 0
sam-recycler /var/opt/SUNWsamfs/trace/sam-recycler
              cust err fatal misc proc date
              size 0 age 0
sam-sharefsd /var/opt/SUNWsamfs/trace/sam-sharefsd
              cust err fatal misc proc date
              size 0 age 0
sam-stagerd /var/opt/SUNWsamfs/trace/sam-stagerd
              cust err fatal misc proc date
              size 0 age 0
sam-serverd /var/opt/SUNWsamfs/trace/sam-serverd
              cust err fatal misc proc date
              size 0 age 0
sam-clientd /var/opt/SUNWsamfs/trace/sam-clientd
              cust err fatal misc proc date
              size 0 age 0
sam-mgmt /var/opt/SUNWsamfs/trace/sam-mgmt
              cust err fatal misc proc date
              size 0 age 0
```
Pour plus d'informations sur l'activation des fichiers de suivi, consultez les pages de manuel defaults.conf(4) et sam-fsd(1M).

# <span id="page-241-0"></span>Utilisation de la commande setfa(1) pour la définition des attributs de fichier

Les systèmes de fichiers Sun StorageTek QFS permettent aux utilisateurs finaux de définir des attributs de performances pour des fichiers et répertoires. Ces fonctions de performances peuvent être assurées par des applications pour chaque fichier ou pour chaque répertoire. Les sections suivantes décrivent la manière dont le programmeur d'applications peut utiliser ces fonctions pour sélectionner des attributs de fichiers pour des fichiers et des répertoires, préallouer de l'espace de fichier, spécifier la méthode d'allocation pour le fichier et déterminer la largeur de bande de disque.

Pour plus d'informations sur la mise en œuvre des fonctions décrites dans les soussections suivantes, consultez la page de manuel  $setf(a)$ .

## Sélection d'attributs de fichiers pour des fichiers et des répertoires

La commande setfa(1) applique des attributs à un nouveau fichier ou à un fichier existant. Le fichier est créé s'il n'existe pas encore.

Les attributs peuvent être définis pour un répertoire ou pour un fichier. Si vous utilisez setfa(1) avec un répertoire, les fichiers et répertoires créés au sein de celuici héritent des attributs définis dans le répertoire d'origine. Pour rétablir les attributs par défaut d'un fichier ou répertoire, utilisez l'option –d (par défaut). Si l'option –d est utilisée, les attributs sont d'abord réinitialisés, puis d'autres attributs sont traités.

## Préallocation d'espace de fichier

Un utilisateur final peut préallouer de l'espace pour un fichier. Cet espace est associé à un fichier de sorte qu'aucun autre fichier du système de fichiers ne peut utiliser les adresses de disques allouées à ce fichier. La préallocation garantit que de l'espace est disponible pour un fichier donné afin d'éviter toute saturation du système de fichiers. La préallocation est attribuée au moment de la requête plutôt que de l'écriture réelle des données sur le disque.

Remarquez qu'en préallouant des fichiers, vous risquez de gaspiller de l'espace. Si la taille du fichier est inférieure à la quantité allouée, le noyau alloue de l'espace au fichier depuis la taille de fichier actuelle jusqu'à la quantité qui peut être allouée. Lorsque le fichier est fermé, l'espace inférieur à la quantité allouée n'est pas libéré.

Vous pouvez préallouer de l'espace à un fichier à l'aide de la commande setfa(1) avec l'option -L ou –l (lettre L minuscule). Il est possible de spécifier une longueur de fichier comme argument pour les deux options. Réservez l'option -L à un fichier existant qui peut contenir des données ou être vide. Réservez l'option -l à un fichier qui ne contient pas encore de données. Avec l'option -l, vous avez la certitude que la taille du fichier ne dépassera pas la limite préallouée.

Pour préallouer de l'espace à un fichier de 1 giga-octet nommé /qfs/file\_alloc, par exemple, entrez la commande suivante :

```
# setfa –l 1g /qfs/file_alloc
```
Après avoir préalloué de l'espace pour un fichier, le tronquage du fichier jusqu'à une longueur 0 ou la suppression du fichier restitue tout l'espace qui lui était alloué. Il n'existe aucun moyen de ne restituer qu'une partie de l'espace préalloué d'un fichier au système de fichiers. En outre, si un fichier est préalloué à l'aide de l'option -l, il n'existe aucun moyen de l'étendre au-delà de sa taille préallouée lors de prochaines opérations.

## Sélection d'une méthode d'allocation de fichiers et d'une largeur de bande

Par défaut, un fichier créé utilise la méthode d'allocation et la largeur de bande spécifiées au moment du montage (consultez la page de manuel mount  $\text{samfs}(1M)$ ). Cependant, il se peut qu'un utilisateur final souhaite utiliser un autre modèle d'allocation pour un fichier ou un répertoire. Cette opération peut être effectuée à l'aide de la commande  $\text{setf}(1)$  avec l'option  $-\text{s}$  (stripe).

Vous avez le choix entre l'allocation circulaire et l'allocation par entrelacement. L'option –s spécifie la méthode d'allocation ainsi que la largeur de bande, comme indiqué dans le [TABLEAU 7-2](#page-243-0).

| Option $-s$  | Méthode<br>d'allocation | Largeur de<br>bande | <b>Explication</b>                                                                                                    |
|--------------|-------------------------|---------------------|----------------------------------------------------------------------------------------------------|
| $\mathbf{0}$ | Circulaire              | Non<br>applicable   | Le fichier est alloué sur un périphérique<br>jusqu'à ce que ce dernier ne contienne plus<br>d'espace.                                        |
| $1 - 255$    | Par<br>entrelacement    | 1 à 255 DAU         | Le fichier est entrelacé sur tous les<br>périphériques de disque possédant ce<br>nombre d'unités d'allocation de disque<br>(DAU) par disque. |

<span id="page-243-0"></span>**TABLEAU 7-2** Allocations de fichiers et largeurs de bande

L'exemple suivant illustre la création explicite d'un fichier en spécifiant une méthode d'allocation circulaire :

# **setfa –s 0 /qfs/100MB.rrobin**

L'exemple qui suit illustre la création explicite d'un fichier en spécifiant une méthode d'allocation par entrelacement avec une largeur de bande de 64 DAU. La préallocation n'est pas utilisée.

# **setfa –s 64 /qfs/file.stripe**

## Sélection d'un périphérique de groupe entrelacé

Les périphériques de groupes entrelacés sont pris en charge par les systèmes de fichiers Sun StorageTek QFS uniquement.

Un utilisateur peut spécifier qu'un fichier doit commencer l'allocation sur un groupe entrelacé particulier. Si la méthode d'allocation de fichiers est circulaire, le fichier est associé au groupe entrelacé spécifié.

Dans l'[EXEMPLE DE CODE 7-2,](#page-244-1) les commandes setfa(1) spécifient que file1 et file2 s'étendent indépendamment sur deux groupes entrelacés différents.

<span id="page-244-1"></span>**EXEMPLE DE CODE 7-2** Commandes setfa(1) permettant de placer les fichiers sur des groupes entrelacés

```
# setfa -g0 –s0 file1
# setfa -g1 –s0 file2
```
Cette fonction est particulièrement importante pour les applications qui doivent atteindre des niveaux de performances approchant des vitesses de périphériques bruts. Pour plus d'informations, consultez la page de manuel sefta(1).

# <span id="page-244-0"></span>Configuration des systèmes de fichiers WORM-FS

De nombreuses applications ont recours aujourd'hui à la technologie WORM (Write Once Read Many, inscrire une fois, lire plusieurs) car elle garantit l'intégrité des données et constitue un format de stockage des fichiers largement accepté. Dans la version 4U3, du logiciel Sun StorageTek QFS, la fonction WORM-FS était proposée sous la forme d'un package (add-on) appelé SUNWsamfswm. Modifiée dans la version 4U4, l'interface WORM-FS est maintenant compatible avec le nouvel appareil NAS (Network Attached Storage) de Sun StorageTek 5310. L'ancienne interface WORM-FS, qui faisait appel à la commande ssum, n'est plus prise en charge.

**Remarque –** Le package WORM-FS (SUNWsamfswm) est inclus avec les packages du logiciel Sun StorageTek QFS mais doit être installé séparément à l'aide de la commande pkgadd.

La fonction WORM-FS permet de définir des périodes de rétention par défaut et personnalisables pour les fichiers, de donner aux données et aux chemins un caractère immuable et d'assurer l'héritage des sous-répertoires pour le paramètre WORM.

WORM-FS fonctionne selon deux modes : le mode de conformité standard Sun (appelé ici mode standard), lequel est utilisé par défaut, et le mode de conformité d'émulation Sun (appelé ici mode d'émulation), lequel est compatible avec le mode d'émulation de l'appareil NAS (Network Attached Storage) de Sun StorageTek 5320 et s'apparente à l'interface définie par Network Appliance.

La différence entre le mode standard et le mode d'émulation repose sur la nature des fichiers pouvant être conservés. En mode standard, les fichiers associés à des autorisations UNIX exécutables ne peuvent être conservés. Aucune restriction de ce type n'existe en mode d'émulation. La restriction associée au mode standard résulte de la nature du déclencheur de rétention défini pour les protocoles NFS et FTP. Ces protocoles nécessitent en effet que la rétention soit déclenchée par l'activation du mode setuid pour le fichier. Une fois le fichier conservé, le client détecte que le mode de bit setuid a été défini mais la restriction relative aux fichiers exécutables évite tout problème de sécurité en empêchant les fichiers exécutables de l'utilisateur root d'être convertis au format WORM et donc d'être supprimés. L'avantage de cette approche est qu'elle permet à l'utilisateur ou à l'application d'identifier plus facilement les fichiers protégés par la fonction WORM.

## Activation de la fonction WORM-FS

Vous disposez de quatre options de montage pour activer la fonction WORM-FS :

■ worm\_capable

Mode WORM standard. La commande d'activation WORM chmod 4000 *nomfichier/nom-répertoire* vous permet d'appliquer le bit WORM à un fichier ou à un répertoire.

■ worm lite

Permet de passer outre certaines des restrictions du mode WORM standard. L'administrateur système est autorisé à supprimer des fichiers avant l'expiration de la période de rétention et à réduire la période de rétention des fichiers sans compromettre l'intégrité des données et des chemins d'accès des fichiers. Pour plus d'informations, reportez-vous à la section ["Options WORM lite", page 214.](#page-247-0)

■ worm\_emul

Mode WORM d'émulation compatible avec le mode d'émulation de l'appareil NAS (Network Attached Storage) de Sun StorageTek 5320. Ce mode offre les fonctionnalités standard de WORM tout en utilisant un déclencheur WORM différent. Pour définir le bit WORM, vous devez modifier un répertoire ou un fichier en le faisant passer du mode d'écriture au mode de lecture seule.

■ emul\_lite

Mode WORM d'émulation compatible avec la version Lite de l'appareil NAS (Network Attached Storage) de Sun StorageTek 5320. Ce mode offre les fonctionnalités standard de WORM lite tout en utilisant un déclencheur WORM différent. Pour définir le bit WORM, vous devez modifier un répertoire ou un fichier en le faisant passer du mode d'écriture au mode de lecture seule. Tout comme pour l'option worm\_lite, l'administrateur est en mesure d'effectuer des opérations particulières sur les fichiers. Pour plus d'informations, reportezvous à la section ["Options WORM lite", page 214](#page-247-0).

Ces quatre options de montage sont exclusives. Vous pouvez passer du mode WORM lite au mode WORM standard mais vous ne pouvez pas passer du mode WORM standard au mode WORM d'émulation (ou du mode d'émulation au mode standard). Vous pouvez spécifier ces options sur la ligne de commande lors du montage du système de fichiers, les répertorier dans le fichier /etc/vfstab ou les spécifier dans /opt/SUNWsamfs/famfs.cmd. Les règles de priorité des options de montage s'appliquent.

L'attribut WORM stocké dans la table de montage permet de créer des fichiers WORM dans les répertoires de votre choix du système de fichiers.

**Remarque –** Pour définir une option de montage WORM dans le fichier /etc/vfstab, vous devez disposer de privilèges d'administrateur système.

L'[EXEMPLE DE CODE 7-3](#page-246-0) présente un exemple d'option de montage WORM-FS. Le système de fichiers samfs1 monté au niveau de /samfs1 gère la fonction WORM. La période de rétention par défaut des fichiers est fixée à 60 minutes.

<span id="page-246-0"></span>**EXEMPLE DE CODE 7-3** Utilisation des options de montage WORM-FS

```
# cat /etc/vfstab
#device device mount FS fsckmountmount
#to mount to fsck pointtypepassat bootoptions
#
fd - /dev/fdfd-no-
/proc - /procproc-no-
/dev/dsk/c0t0d0s1- -swap-no-
samfs1 - /samfs1samfs-yes worm_capable,def_retention=60
swap - /tmptmpfs-yes-
```
Une fois la fonction WORM-FS activée, si le système de fichiers contient au moins un fichier WORM, alors le superbloc du système de fichiers est mis à jour avec la fonctionnalité WORM. À moins que vous n'utilisiez l'option de montage worm\_lite ou emul\_lite, toute tentative visant à reconstruire le système de fichiers à l'aide de la commande sammkfs échouera.

## <span id="page-247-0"></span>Options WORM lite

Les options de montage worm\_lite et emul\_lite permettent de créer un environnement WORM modifié au sein duquel les restrictions imposées sur les actions relatives aux volumes et aux fichiers conservés au format WORM seront moins rigoureuses. Les options WORM lite s'adressent aux sociétés dont la politique de rétention et de gestion des documents nécessite des garanties de rétention des données moins strictes que celles imposées par la fonction WORM. Des mécanismes existent pour modifier et même inverser certaines décisions relatives à la rétention des données.

Les options WORM lite permettent également de tester et de configurer les systèmes et les applications WORM avant de passer à des stratégies WORM standard plus strictes.

L'environnement WORM lite se comporte de façon analogue au mode WORM standard. Les données et les chemins d'accès des fichiers ne peuvent être modifiés mais l'administrateur système est autorisé à effectuer les actions suivantes :

- suppression des fichiers WORM avant l'expiration de la période de rétention ;
- réduction de la durée de la période de rétention des fichiers WORM ;
- suppression des volumes WORM lite et recréation de ces volumes à l'aide de la commande sammkfs.

## Création de fichiers WORM

Les options de montage WORM permettent aux systèmes de fichiers de contenir des fichiers WORM mais pas d'en créer automatiquement. Pour créer un fichier WORM, il faut d'abord rendre le répertoire compatible avec la fonction WORM. Pour ce faire, créez un répertoire standard et utilisez une commande d'activation WORM afin de lui attribuer le bit WORM. Selon l'option de montage utilisée, les commandes d'activation WORM suivantes sont disponibles :

- Utilisez le déclencheur chmod 4000 *nom-répertoire* pour appliquer le bit WORM si vous utilisez l'option de montage worm\_capable ou worm\_lite.
- Supprimez les autorisations d'écriture du répertoire afin d'appliquer le bit WORM si vous utilisez l'option de montage worm\_emul ou emul\_lite.

Une fois le bit WORM appliqué au répertoire, vous pouvez y créer des fichiers et utiliser les déclencheurs WORM appropriés pour appliquer le bit WORM aux fichiers que vous souhaitez conserver. Le déclencheur WORM est le même pour les fichiers et les répertoires.

Les exemples ci-dessous illustrent l'utilisation d'un déclencheur WORM avec chacune des quatre options de montage utilisant la valeur de rétention par défaut du système :

### Exemple 1. Le déclencheur WORM est chmod 4000

Application simple du déclencheur WORM à l'aide de la fonction WORM standard :

```
[root@ns-east-44]# grep -i worm /etc/vfstab
samfs1 - /samfs1 samfs - no bg,worm_capable
[root@ns-east-44]# cd /samfs1
[root@ns-east-44]# mkdir WORM
[root@ns-east-44]# chmod 4000 WORM
[root@ns-east-44]# sls -D
WORM:
  mode: drwxr-xr-x links: 2 owner: root group: root
  length: 4096 admin id: 0 inode: 1025.1
  access: Jan 30 15:50:00 modification: Jan 30 15:50:00
  changed: Jan 30 15:50:00 attributes: Jan 1 1970
  creation: Jan 30 15:50:00 residence: Jan 30 15:50:00
  worm-capable retention-period: 0y, 30d, 0h, 0m
[root@ns-east-44]# cd WORM
[root@ns-east-44]# touch test
[root@ns-east-44]# chmod 4000 test
[root@ns-east-44]# sls -D
test:
  mode: -r-Sr--r-- links: 1 owner: root group: root
  length: 0 admin id: 0 inode: 1026.3
  access: Jan 30 15:51:00 modification: Jan 30 15:51:00
  changed: Jan 30 15:51 retention-end: Mar 1 15:51 2007
  creation: Jan 30 15:51:00 residence: Jan 30 15:51:00
  retention: active retention-period: 0y, 30d, 0h, 0m
[root@ns-east-44]# rm test
rm: test: override protection 444 (yes/no)? yes
rm: test not removed: Read-only file system
[root@ns-east-44]# ls
test
```
### Exemple 2. Le déclencheur WORM est chmod 4000

Application simple du déclencheur WORM à l'aide de la fonction WORM lite standard :

```
[root@ns-east-44]# grep -i worm /etc/vfstab
samfs1 - /samfs1 samfs - no bq, worm lite
[root@ns-east-44]# mount samfs1
[root@ns-east-44]# cd /samfs1
[root@ns-east-44]# mkdir WORM
[root@ns-east-44]# chmod 4000 WORM
[root@ns-east-44]# sls -D
WORM:
  mode: drwxr-xr-x links: 2 owner: root group: root
  length: 4096 admin id: 0 inode: 1025.1
  access: Jan 30 16:12:00 modification: Jan 30 16:12:00
 changed: Jan 30 16:12:00 attributes: Jan 1 1970
 creation: Jan 30 16:12:00 residence: Jan 30 16:12:00
  worm-capable retention-period: 0y, 30d, 0h, 0m
[root@ns-east-44]# cd WORM
[root@ns-east-44]# touch test
[root@ns-east-44]# chmod 4000 test
[root@ns-east-44]# sls -D
test:
  mode: -r-Sr--r-- links: 1 owner: root group: root
  length: 0 admin id: 0 inode: 1026.1
  access: Jan 30 16:13:00 modification: Jan 30 16:13:00
  changed: Jan 30 16:13:00 retention-end: Mar 1 16:13:00 2007
   creation: Jan 30 16:13:00 residence: Jan 30 16:13:00
  retention: active retention-period: 0y, 30d, 0h, 0m
[root@ns-east-44]# rm test
rm: test: override protection 444 (yes/no)? yes
[root@ns-east-44]# ls
[root@ns-east-44]#
```
### Exemple 3. Le déclencheur WORM est chmod -w

Application simple du déclencheur WORM à l'aide de la fonction WORM d'émulation :

```
[root@ns-east-44]# grep -i worm /etc/vfstab
samfs1 - /samfs1 samfs - no bg, worm emul
[root@ns-east-44]# mount samfs1
[root@ns-east-44]# cd /samfs1
[root@ns-east-44]# mkdir WORM
[root@ns-east-44]# chmod -w WORM
[root@ns-east-44]# sls -D
WORM:
  mode: drwxr-xr-x links: 2 owner: root group: root
  length: 4096 admin id: 0 inode: 1025.1
  access: Jan 30 16:26:00 modification: Jan 30 16:26:00
  changed: Jan 30 16:26:00 attributes: Jan 1 1970
  creation: Jan 30 16:26:00 residence: Jan 30 16:26:00
  worm-capable retention-period: 0y, 30d, 0h, 0m
[root@ns-east-44]# cd WORM
[root@ns-east-44]# touch test
[root@ns-east-44]# chmod -w test
[root@ns-east-44]# sls -D
test:
  mode: -r--r--r-- links: 1 owner: root group: root
  length: 0 admin id: 0 inode: 1026.1
  access: Jan 30 16:26:00 modification: Jan 30 16:26:00
  changed: Jan 30 16:26:00 retention-end: Mar 1 16:26:00 2007
  creation: Jan 30 16:26:00 residence: Jan 30 16:26:00
  retention: active retention-period: 0y, 30d, 0h, 0m
[root@ns-east-44]# rm test
rm: test: override protection 444 (yes/no)? yes
rm: test not removed: Read-only file system
[root@ns-east-44]# ls
test
```
### Exemple 4. Le déclencheur WORM est chmod -w

Application simple du déclencheur WORM à l'aide de la fonction WORM lite d'émulation :

```
[root@ns-east-44]# grep -i worm /etc/vfstab
samfs1 - /samfs1 samfs - no bq,emullite
[root@ns-east-44]# mount samfs1
[root@ns-east-44]# cd /samfs1
[root@ns-east-44]# mkdir WORM
[root@ns-east-44]# chmod -w WORM
[root@ns-east-44]# sls -D
WORM:
  mode: drwxr-xr-x links: 2 owner: root group: root
  length: 4096 admin id: 0 inode: 1025.1
  access: Jan 30 16:36:00 modification: Jan 30 16:36:00
 changed: Jan 30 16:36:00 attributes: Jan 1 1970
 creation: Jan 30 16:36:00 residence: Jan 30 16:36:00
  worm-capable retention-period: 0y, 30d, 0h, 0m
[root@ns-east-44]# cd WORM
[root@ns-east-44]# touch test
[root@ns-east-44]# chmod -w test
[root@ns-east-44]# sls -D
test:
  mode: -r--r--r-- links: 1 owner: root group: root
  length: 0 admin id: 0 inode: 1026.1
  access: Jan 30 16:36:00 modification: Jan 30 16:36:00
  changed: Jan 30 16:36:00 retention-end: Mar 1 16:36:00 2007
   creation: Jan 30 16:36:00 residence: Jan 30 16:36:00
  retention: active retention-period: 0y, 30d, 0h, 0m
[root@ns-east-44]# rm test
rm: test: override protection 444 (yes/no)? yes
[root@ns-east-44]# ls
[root@ns-east-44]#
```
**Remarque –** L'utilisation du déclencheur WORM demande une attention particulière. Il faut savoir, en effet, qu'il vous sera impossible de changer les données et le chemin du fichier une fois que vous lui aurez appliqué la fonction WORM. L'opération est irrévocable. De plus, lorsque le déclencheur WORM est appliqué à un fichier, le volume est également converti en volume WORM de façon définitive. Le volume ne peut alors être supprimé qu'à l'aide d'une interface de gestion du volume ou d'une interface RAID. S'il a été créé à l'aide d'une option WORM lite, le volume peut également être recréé grâce à la commande sammkfs.

#### Périodes de rétention

La fonction WORM-FS vous donne la possibilité de personnaliser les périodes de rétention des fichiers. Le fait d'allouer une période de rétention à un fichier permet de conserver les fonctions WORM dans ce fichier pendant toute la durée spécifiée.

**Remarque –** Lorsque vous attribuez ou prolongez une période de rétention à l'aide de l'utilitaires Solaris ou UNIX, elle ne doit pas s'étendre au-delà du 18.01.2038. Cette limitation résulte du fait que ces utilitaires utilisent des nombres signés de 32 bits pour représenter l'heure en secondes. L'heure est calculée à partir du 1er janvier 1970. Une période de 2\*\*31 secondes s'étend ainsi jusqu'au 18 janvier 2038 (22h14). Vous pouvez toutefois dépasser cette date en utilisant une période de rétention par défaut. Voir le ["Configuration de la période de rétention par défaut",](#page-254-0)  [page 221.](#page-254-0)

Pour définir la période de rétention d'un fichier, procédez de l'une des manières suivantes :

- Avancez l'heure d'accès au fichier à l'aide de l'utilitaire touch ou avec un programme exécutant la sous-routine libc utimes(). De cette manière, la période de rétention du fichier est enregistrée en minutes. Une fois l'heure d'accès avancée, utilisez le déclencheur WORM approprié pour définir le bit WORM.
- Utilisez la période de rétention par défaut d'un fichier. Pour ce faire, appliquez le déclencheur WORM adéquat et autorisez le système de fichiers à appliquer la période de rétention par défaut. Pour plus d'informations, reportez-vous à la section ["Configuration de la période de rétention par défaut", page 221](#page-254-0).

L'[EXEMPLE DE CODE 7-4](#page-253-0) illustre la création d'un fichier dans un répertoire WORM. Dans cet exemple, un déclencheur WORM est appliqué au fichier (à l'aide de la commande chmod 4000) et la commande sls est utilisée pour afficher les fonctions WORM du fichier. Cet exemple se base sur la période de rétention par défaut du système de fichiers (60 minutes) telle qu'elle est définie dans l'[EXEMPLE DE CODE 7-3](#page-246-0).

<span id="page-253-0"></span>**EXEMPLE DE CODE 7-4** Création d'un répertoire WORM et d'un fichier WORM

```
# cd WORM
# echo "This is a test file" >> test
# sls -D
test:
      mode: -rw-r--r-- links: 1 owner: root group: other
      length: 20 admin id: 0 inode: 1027.1
      access: Oct 30 02:50 modification: Oct 30 02:50
      changed: Oct 30 02:50 attributes: Oct 30 02:50
      creation: Oct 30 02:50 residence: Oct 30 02:50
      checksum: gen no_use not_val algo: 0
# chmod 4000 test
# sls -D
test:
      mode: -r--r--r-- links: 1 owner: root group: other
      length: 20 admin id: 0 inode: 1027.1
      access: Oct 30 02:50 modification: Oct 30 02:50
      changed: Oct 30 02:50 retention-end: Oct 30 2005 03:50
      creation: Oct 30 02:50 residence: Oct 30 02:50
      retention: active retention-period: 0y, 0d, 1h, 0m
      checksum: gen no_use not_val algo: 0
```
Après l'ajout de la fonction WORM-FS, un fichier d'un système de fichiers Sun StorageTek QFS se caractérise par l'un des trois états suivants :

- Normal
- Rétention
- Expiration

L'état normal correspond à l'état d'un fichier ordinaire dans un système de fichiers Sun StorageTek QFS. La transition vers l'état de rétention ou d'*activation* a lieu au moment de l'application d'un bit WORM. L'état d'expiration (ou d'*obsolescence*) se produit lorsque la période de rétention du fichier est dépassée.

Après affectation d'une période de rétention et application du déclencheur WORM à un fichier, il n'est plus possible de changer les données et le chemin du fichier. Lorsque la période de rétention expire, l'état du fichier change (expiration), mais les données et le chemin du fichier gardent leur caractère immuable.

Lorsqu'un fichier expire, seules deux opérations sont possibles :

- prolongation de la période de rétention (la période de rétention ne peut être écourtée que si une option WORM lite est utilisée) ;
- suppression du fichier.

En cas de prolongation de la période de rétention, le fichier redevient actif et la nouvelle durée et date de fin d'activité sont définies en conséquence.

La fonction WORM-FS autorise les liens logiciels et matériels aux fichiers. Les liens matériels ne peuvent être établis que si les fichiers résident dans un répertoire compatible WORM. Une fois le lien matériel créé, il possède les mêmes caractéristiques WORM que le fichier d'origine. Vous pouvez également définir des liens logiciels, mais ceux-ci ne tirent pas parti des fonctions WORM. Vous êtes libre d'établir des liens logiciels vers des fichiers WORM dans les répertoires de votre choix d'un système de fichiers Sun StorageTek QFS.

La fonction d'héritage de répertoire est un des autres attributs importants de la fonction WORM-FS. Les sous-répertoires créés dans un répertoire auquel l'attribut worm\_capable a été appliqué héritent de l'attribut de leur répertoire parent. Si la période de rétention par défaut est définie pour un répertoire, tout nouveau sousrépertoire hérite de cette période de rétention. Le bit WORM peut être défini pour tous les fichiers dont le répertoire parent est de type WORM. Tout utilisateur est capable d'appliquer la fonction WORM aux répertoires et fichiers dont il est propriétaire ou auxquels il a accès en utilisant des autorisations UNIX normales.

**Remarque –** Un répertoire WORM ne peut être supprimé que s'il ne contient aucun fichier WORM.

### <span id="page-254-0"></span>Configuration de la période de rétention par défaut

La période de rétention par défaut pour un système de fichiers peut être configurée comme une option de montage dans le fichier /etc/vfstab. Exemple :

samfs1 - /samfs1 samfs - no bg,worm\_emul,def\_retention=1y60d

Pour configurer la période de rétention par défaut, appliquez le format *MyNdOhPm*, où *M*, *N*, *O* et *P* sont des entiers positifs ou nuls et où *y*, *d*, *h* et *m* représentent les unités, soit années (y), jours (d), heures (h) et minutes (m). Vous pouvez utiliser toute combinaison de ces unités. Par exemple, 1y5d4h3m indique 1 année, 5 jours, 4 heures et 3 minutes. 30d8h indique 30 jours et 8 heures. 300m indique 300 minutes. Ce format est compatible avec les versions antérieures à la version 4U5 du logiciel, dans lesquelles la période de rétention était spécifiée en minutes. Notez que, bien

que la période soit spécifiée en minutes, sa précision repose sur un jour. Notez également que la fonction chargée de gérer les jours, les heures et les minutes ne prend pas en compte les années bissextiles lors du calcul des périodes de rétention. Veillez donc à tenir compte de ce détail lorsque vous utilisez ce format pour définir la période de rétention.

Vous pouvez également utiliser la période de rétention par défaut si vous souhaitez prolonger la période de rétention d'un répertoire au-delà de l'année 2038. Pour ce faire, il vous suffit d'utiliser le déclencheur WORM servant à appliquer la période de rétention par défaut. L'exemple ci-dessous décrit comment utiliser la période de rétention par défaut pour appliquer une période de rétention s'étendant au-delà de l'année 2038 à un répertoire et ses fichiers.

**EXEMPLE DE CODE 7-5** Prolongation de la période de rétention au-delà de 2038

```
[root@ns-east-44]# grep samfs1 /etc/vfstab
samfs1 - /samfs1 samfs - no
bg,worm_capable,def_retention=34y
[root@ns-east-44]# mount samfs1
[root@ns-east-44]# cd /samfs1
[root@ns-east-44]# mkdir WORM
[root@ns-east-44]# chmod 4000 WORM
[root@ns-east-44]# sls -D
WORM:
 mode: drwxr-xr-x links: 2 owner: root group: root
 length: 4096 admin id: 0 inode: 1026.1
 access: Feb 20 14:24 modification: Feb 20 14:24
 changed: Feb 20 14:24 attributes: Jul 26 1970
 creation: Feb 20 14:24 residence: Feb 20 14:24
 worm-capable retention-period: 34y, 0d, 0h, 0m
[root@ns-east-44]# cd WORM
[root@ns-east-44]# touch test
[root@ns-east-44]# chmod 4000 test
[root@ns-east-44]# sls -D
test:
 mode: -r-Sr--r-- links: 1 owner: root group: root
length: 0 admin id: 0 inode: 1027.1
 access: Feb 20 14:24 modification: Feb 20 14:25:00
 changed: Feb 20 14:25 retention-end: Feb 20 14:25 2041
 creation: Feb 20 14:24 residence: Feb 20 14:24
 retention: active retention-period: 34y, 0d, 0h, 0m
```
Vous pouvez également définir la période de rétention par défaut pour un répertoire à l'aide de l'utilitaire touch, tel que décrit dans la section ["Configuration de la](#page-256-0)  [période de rétention à l'aide de l'utilitaire](#page-256-0) touch", page 223. Cette période de rétention prévaut sur la période de rétention par défaut du système de fichier et est automatiquement attribuée aux éventuels sous-répertoires.

## <span id="page-256-0"></span>Configuration de la période de rétention à l'aide de l'utilitaire touch

L'utilitaire touch permet de définir ou prolonger la période de rétention d'un fichier ou d'un répertoire. Il permet de réduire la période de rétention par défaut pour un répertoire (mais non pas pour un fichier).

Pour définir la période de rétention, avancez l'heure d'accès au fichier ou au répertoire à l'aide de touch, puis appliquez le déclencheur WORM à l'aide de la commande chmod ou en supprimant les autorisations d'écriture (selon le mode WORM utilisé).

L'[EXEMPLE DE CODE 7-6](#page-256-1) montre comment définir la période de rétention d'un fichier à l'aide de l'utilitaire touch, puis comment appliquer le déclencheur WORM.

```
EXEMPLE DE CODE 7-6 Utilisation de touch et chmod pour définir la période de 
                       rétention
```

```
# touch -a -t200508181125 test
# sls -D
t = 1 mode: -rw-r--r-- links: 1 owner: root group: root
 length: 0 admin id: 0 inode: 1027.1
  access: Aug 18 2005 modification: Aug 18 11:19:00
 changed: Aug 18 11:19:00 attributes: Aug 18 11:19:00
 creation: Aug 18 11:19:00 residence: Aug 18 11:19:00
# chmod 4000 test
# sls -D
test:
  mode: -r-Sr--r-- links: 1 owner: root group: root
  length: 0 admin id: 0 inode: 1027.1
  access: Aug 18 2005 modification: Aug 18 11:19:00
 changed: Aug 18 11:19:00 retention-end: Aug 18 2005 11:25
 creation: Aug 18 11:19:00 residence: Aug 18 11:19:00
  retention: active retention-period: 0y, 0d, 0h, 6m
```
L'option -a de l'utilitaire touch permet de changer l'heure d'accès au fichier ou répertoire. L'option -t indique l'heure d'accès à utiliser dans le champ correspondant. Veillez à respecter le format suivant pour définir l'argument heure ([[CC]YY]MMDDhhmm[.SS]) :

- [CC] Les deux premiers chiffres de l'année.
- [YY] Les deux derniers chiffres de l'année.
- MM Mois de l'année (01 à 12).
- DD Jour de l'année (01 à 31).
- $\blacksquare$  hh Heure du jour (00 à 23).
- mm Minute dans l'heure (00 à 59).
- [SS] Seconde dans la minute (00 à 61).

Les champs CC, YY et SS sont facultatifs. Si vous omettez de spécifier CC et YY, l'année choisie par défaut est l'année en cours. Pour plus d'informations sur ces options, consultez la page de manuel touch.

Pour définir une période de rétention permanente, donnez à l'heure d'accès la plus grande valeur possible : 203801182214.07.

#### Extension de la période de rétention d'un fichier

L'[EXEMPLE DE CODE 7-7](#page-257-0) montre comment prolonger la période de rétention d'un fichier à l'aide de l'utilitaire touch.

<span id="page-257-0"></span>**EXEMPLE DE CODE 7-7** Utilisation de touch pour prolonger la période de rétention d'un fichier

```
# sls -D test
test:
  mode: -r-Sr--r-- links: 1 owner: root group: root
 length: 0 admin id: 0 inode: 1029.1
  access: Aug 18 11:35:00 modification: Aug 18 11:33:00
 changed: Aug 18 11:33 retention-end: Aug 18 2005 11:35:00
 creation: Aug 18 11:33:00 residence: Aug 18 11:33:00
  retention: over retention-period: 0y, 0d, 0h, 2m
# touch -a -t200508181159 test
# sls -D
test:
  mode: -r-Sr--r-- links: 1 owner: root group: root
  length: 0 admin id: 0 inode: 1029.1
  access: Aug 18 11:35:00 modification: Aug 18 11:33:00
  changed: Aug 18 11:33 retention-end: Aug 18 2005 11:59:00
  creation: Aug 18 11:33:00 residence: Aug 18 11:33:00
  retention: active retention-period: 0y, 0d, 0h, 26m
```
Dans cet exemple, la période de rétention a été prolongée jusqu'à 11:59AM le 18 août 2005 (Aug 18, 2005), ce qui correspond à une extension de 26 minutes par rapport à l'heure à laquelle le déclencheur WORM avait été appliqué initialement.

**Remarque –** L'utilisation de touch pour prolonger la période de rétention ne dépend pas du mode WORM actif.

## Affichage des fichiers WORM-FS à l'aide de sls

Servez-vous de la commande sls pour afficher les attributs des fichiers WORM. L'option -D indique si un répertoire est compatible ou non avec la fonction WORM. Il suffit d'utiliser cette option pour un fichier donné afin de connaître le début et la fin de la période de rétention, l'état de rétention actuel du fichier et la durée telle qu'elle est spécifiée sur la ligne de commande.

L'heure à laquelle la période de rétention débute est indiquée dans le champ modified time du fichier. L'heure à laquelle la période de rétention prend fin est indiquée dans le champ attribute time du fichier. Cette heure s'affiche sous la forme d'une donnée calendaire. Une ligne supplémentaire est prévue dans la sortie sls pour indiquer l'état et la durée de la période de rétention.

L'[EXEMPLE DE CODE 7-8](#page-258-0) montre comment afficher l'état de rétention d'un fichier à l'aide de sls -D.

<span id="page-258-0"></span>**EXEMPLE DE CODE 7-8** Utilisation de sls pour déterminer l'état de rétention d'un fichier

```
sls -D test
test:
      mode: -r-Sr--r-- links: 1 owner: root group: root
      length: 5 admin id: 0 inode: 1027.1
      access: Aug 18 2005 modification: Aug 18 11:19:00
      changed: Aug 18 11:19:00 retention-end: Aug 18 2005 11:25
      creation: Aug 18 11:19:00 residence: Aug 18 11:19:00
      retention: active retention-period: 0y, 0d, 0h, 6m
```
Dans cet exemple, l'état de rétention est actif, tel que l'indique la mention retention: active, qui indique que le fichier adopte le bit WORM. Comme vous pouvez le voir, la période de rétention a commencé le 18 août 2005 (August 18, 2005) à 11:19 et prendra fin le 18 août 2005 (August 18, 2005) à 11:25. La période de rétention prévue correspond à 0 année, 0 jour, 0 heure et 6 minutes (0y, 0d, 0h, 6m).

## Recherche des fichiers WORM-FS à l'aide de sfind

Servez-vous de l'utilitaire sfind pour rechercher les fichiers correspondant à des périodes de rétention précises. Pour plus d'informations sur ces options, reportezvous à la page de manuel sfind(1). Vous disposez des options suivantes :

- -ractive : recherche les fichiers dont la période de rétention est active.
- -rover : recherche les fichiers dont la période de rétention a expiré.
- -rafter *date* : recherche les fichiers dont la période de rétention prendra fin à la date spécifiée. Respectez le format de date suivant : YYYYMMDDHHmm. YYYY représente l'année, MM le mois, DD le jour, HH l'heure et mm la minute.

L'[EXEMPLE DE CODE 7-9](#page-259-0) montre comment retrouver des fichiers dont la période de rétention expire à 15:00 le 24 décembre 2004 (12/24/2004).

<span id="page-259-0"></span>**EXEMPLE DE CODE 7-9** Utilisation de sfind pour rechercher tous les fichiers WORM expirant après une certaine date

```
# sfind -rafter 200412241500
```
■ -rremain *time* : recherche les fichiers dont la période de rétention restante est supérieure à l'intervalle spécifié. Spécifiez la date et l'heure sous la forme MyNdOhPm, où M, N, O et P représentent des entiers non négatifs arbitraires et y, d, h et m le nombre d'années, de jours, d'heures et de minutes respectifs.

L'[EXEMPLE DE CODE 7-10](#page-259-1) indique comment rechercher des fichiers pour lesquels il reste encore 1 année, 10 jours, 5 heures et 10 minutes avant l'expiration de la période de rétention.

<span id="page-259-1"></span>**EXEMPLE DE CODE 7-10** Utilisation de sfind pour rechercher tous les fichiers WORM dont la période de rétention restante est supérieure à l'intervalle spécifié

# **sfind -rremain 1y10d5h10m**

■ -rlonger *time* : recherche les fichiers dont la période de rétention dépasse la durée spécifiée. Spécifiez la date et l'heure sous la forme MyNdOhPm, où M, N, O et P représentent des entiers non négatifs arbitraires et y, d, h et m le nombre d'années, de jours, d'heures et de minutes respectifs.

L'[EXEMPLE DE CODE 7-11](#page-260-0) montre comment rechercher des fichiers dont les périodes de rétention sont supérieures à 10 jours.

<span id="page-260-0"></span>**EXEMPLE DE CODE 7-11** Utilisation de sfind pour rechercher tous les fichiers WORM dont la période de rétention dépasse la durée spécifiée

# **sfind -rlonger 10d**

■ -rpermanent : recherche les fichiers dont la période de rétention est permanente.

## Prise en charge de fichiers volumineux

Lorsque vous manipulez des fichiers très volumineux, vérifiez scrupuleusement la taille du cache disque disponible sur le système. Si vous essayez d'écrire un fichier de taille supérieure à votre cache disque, le comportement varie selon le type de système de fichiers utilisé :

- Si vous utilisez le système de fichiers, le système renvoie une erreur ENOSPC.
- Si vous utilisez un système de fichiers SAM-QFS, le programme se bloque pour attendre de l'espace qui risque de ne jamais être suffisant, puisqu'il n'existe pas assez d'espace disponible pour gérer de telles requêtes.

Si vous travaillez dans un environnement SAM-QFS et si votre application exige l'écriture d'un fichier de taille supérieure au cache disque, vous pouvez segmenter ce fichier à l'aide de la commande  $\varepsilon$  segment(1). Pour plus d'informations sur la commande segment(1), consultez la page de manuel segment(1) ou reportez-vous au *Guide de configuration et d'administration des archives Sun StorageTek Storage Archive Manager*.

# Configuration d'un système de fichiers multilecteur

Le système de fichiers multilecteur est un système constitué d'un hôte scripteur unique et de plusieurs hôtes lecteurs. Les options de montage writer et reader qui activent le système de fichiers multilecteur sont compatibles uniquement avec les systèmes de fichiers Sun StorageTek QFS. Les options de montage sont décrites dans cette section et à la page de manuel mount  $\text{samfs}(1M)$ .

Le système de fichiers multilecteur peut être monté sur l'hôte scripteur unique en spécifiant l'option – $\circ$  writer avec la commande mount(1M). Le système hôte possédant l'option de montage writer est le seul système hôte autorisé à écrire dans le système de fichiers. Le système hôte scripteur met à jour le système de fichiers. Vous devez vous assurer qu'il n'existe qu'un seul hôte dans un système de fichiers multilecteur sur lequel le système de fichiers est monté avec l'option writer activée. Si –o writer est spécifié, les répertoires sont écrits sur le disque à chaque modification et lors de la fermeture.

**Attention –** Le système de fichiers multilecteur peut être endommagé s'il est monté sur plusieurs hôtes scripteurs simultanément. L'administrateur du site est tenu de s'assurer que cette situation ne se produit pas.

Un système de fichiers multilecteur est monté sur un ou plusieurs hôtes lecteurs en spécifiant l'option –o reader avec la commande mount $(1M)$ . Il n'existe aucune limite quant au nombre de systèmes hôtes sur lesquels le système de fichiers multilecteur peut être monté en tant que lecteur.

La principale différence entre le système de fichiers multilecteur et le système de fichiers partagé Sun StorageTek QFS réside dans le fait que l'hôte multilecteur lit les métadonnées à partir du disque, alors que les hôtes clients des systèmes de fichiers partagés Sun StorageTek QFS lisent les métadonnées sur le réseau. Le système de fichiers partagé Sun StorageTek QFS prend en charge les hôtes multilecteur. Dans ce type de configuration, les hôtes partagés peuvent ajouter du contenu alors que les hôtes lecteurs se chargent de le distribuer.

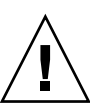

**Remarque –** Vous ne pouvez pas appliquer l'option writer sur un hôte si vous montez le système de fichiers en tant que système de fichiers partagé Sun StorageTek QFS. Il est possible, cependant, d'utiliser l'option reader.

Pour que l'hôte client du système de fichiers partagé Sun StorageTek QFS soit en lecture seule, montez le système de fichiers partagé Sun StorageTek QFS sur cet hôte à l'aide l'option de montage reader. Pensez, en outre, à attribuer la valeur 1 à l'option de montage sync\_meta si vous comptez utiliser l'option reader dans un système de fichiers partagé Sun StorageTek QFS. Pour plus d'informations sur le système de fichiers partagé Sun StorageTek QFS, consultez la section ["Configuration](#page-110-0)  [d'un système de fichiers partagé Sun StorageTek QFS", page 77.](#page-110-0) Pour plus d'informations sur les options de montage, reportez-vous à la page de manuel mount\_samfs(1M).

Vous devez vous assurer que tous les lecteurs présents dans un système de fichiers multilecteur ont accès aux définitions de périphériques décrivant le périphérique ma. Copiez les lignes du fichier mcf résidant sur le serveur de métadonnées principal dans les fichiers mcf des autres serveurs de métadonnées. Après avoir copié les lignes, vous devrez éventuellement mettre à jour les informations sur les contrôleurs de disques, car selon votre configuration, les partitions de disque risquent de ne pas toutes s'afficher de la même manière au niveau de tous les hôtes.

Dans un environnement de système de fichiers multilecteur, le logiciel Sun StorageTek QFS garantit que tous les serveurs accédant au même système de fichiers peuvent toujours accéder à l'environnement en cours. Lorsque le scripteur ferme un fichier, le système de fichiers Sun StorageTek QFS écrit immédiatement toutes les informations de ce fichier sur le disque. Un hôte lecteur peut accéder à un fichier lorsque le fichier est fermé par le scripteur. Pensez à utiliser l'option de montage refresh\_at\_eof pour éviter toute désynchronisation d'un système hôte d'un système de fichiers multilecteur avec le système de fichiers.

Par défaut, les informations de métadonnées d'un hôte scripteur sont annulées et rafraîchies à chaque accès à un fichier. En cas de modification des données, celles-ci sont annulées. Cela concerne tout type d'accès, que ce soit au moyen des méthodes cat(1), ls(1), touch(1), open(2) ou des autres méthodes autorisées. L'actualisation immédiate assure la fiabilité des données au moment où le rafraîchissement a lieu, mais risque de réduire les performances. En fonction des préférences de votre site, vous pouvez vous servir de l'option –o invalid=*n* de la commande mount(1M) pour définir une fréquence de rafraîchissement comprise entre 0 et 60 secondes. Si la fréquence de rafraîchissement correspond à une faible valeur, le système de fichiers Sun StorageTek QFS analyse le répertoire et les autres informations de métadonnées *n* secondes après le dernier rafraîchissement. Les mises à jour plus fréquentes entraînent une surcharge du système. Si la valeur de *n* est différente de zéro, certaines informations risquent cependant d'être obsolètes.

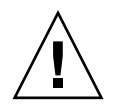

**Attention –** Si un fichier est ouvert en vu d'être lu sur un hôte lecteur, aucune protection n'est prévue pour empêcher que ce fichier soit supprimé ou tronqué par le scripteur. Pour protéger le lecteur contre toute action intempestive du scripteur, vous devez faire appel à un autre mécanisme, tel que le verrouillage d'application.

# Utilisation du système de fichiers SAN-QFS dans un environnement informatique hétérogène

Le système de fichiers SAN-QFS permet à plusieurs hôtes d'accéder aux données stockées dans un système Sun StorageTek QFS à des vitesses de disque maximales. Cette fonctionnalité peut être particulièrement utile pour les bases de données, la transmission de données, les services de pages Web ou toute application exigeant un accès hautes performances à disque partagé dans un environnement hétérogène.

Le système de fichiers SAN-QFS peut être utilisé conjointement avec des périphériques connectés par Fibre Channel dans un SAN (Storage Area Network, réseau de stockage). Le système de fichiers SAN-QFS permet un accès à grande vitesse aux données à l'aide du logiciel Sun StorageTek QFS et de logiciels tels que le logiciel de partage de fichiers Tivoli SANergy. Pour tirer parti du système de fichiers SAN-QFS, le logiciel SANergy (version 2.2.4 ou ultérieure) et le logiciel Sun StorageTek QFS doivent être installés. Pour plus d'informations sur les niveaux de Sun StorageTek QFS et du logiciel SANergy pris en charge, contactez votre représentant Sun.

**Remarque –** Dans des environnements tels que Solaris et Linux, utilisez le système de fichiers partagé Sun StorageTek QFS et non pas le système de fichiers SAN-QFS, sur les hôtes Solaris.

Pour plus d'informations sur le système de fichiers partagé Sun StorageTek QFS, reportez-vous à la section ["Configuration d'un système de fichiers partagé Sun](#page-110-0)  [StorageTek QFS", page 77.](#page-110-0) Pour une comparaison du système de fichiers partagé Sun StorageTek QFS et du système de fichiers SAN-QFS, reportez-vous à la section ["Comparaison entre les systèmes de fichiers partagés SAN-QFS et Sun](#page-272-0)  [StorageTek QFS", page 239.](#page-272-0)

La [FIGURE 7-1](#page-264-0) illustre un système de fichiers SAN-QFS utilisant à la fois le logiciel Sun StorageTek QFS et le logiciel SANergy, et indique que les clients et le contrôleur de métadonnées (MDC) gèrent les métadonnées sur le réseau local (LAN). Les clients effectuent des E/S directement depuis et vers les périphériques de stockage.

Notez que tous les clients qui n'exécutent que le système d'exploitation Solaris hébergent le logiciel Sun StorageTek QFS et que tous les clients hétérogènes exécutant un SE autre que Solaris hébergent le logiciel SANergy et le logiciel NFS. Le serveur de métadonnées du système de fichiers SAN-QFS héberge à la fois le logiciel Sun StorageTek QFS et le logiciel SANergy. Ce serveur sert non seulement de serveur de métadonnées au système de fichiers mais également de contrôleur de métadonnées SANergy.

**Remarque –** Le logiciel SANergy n'est pas pris en charge sur les plates-formes matérielles x64.

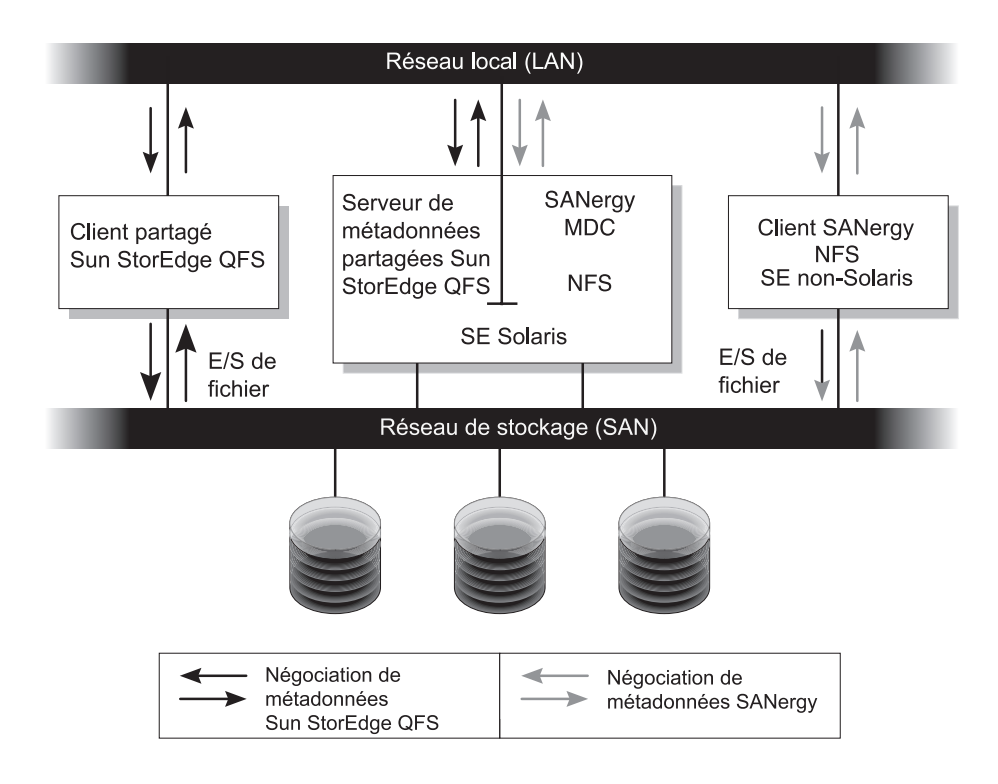

<span id="page-264-0"></span>**FIGURE 7-1** Système de fichiers SAN-QFS utilisant le logiciel Sun StorageTek QFS et le logiciel SANergy

Le reste de cette section traite des autres aspects du système de fichiers SAN-QFS :

- ["Avant de commencer", page 232](#page-265-0)
- ["Activation du système de fichiers SAN-QFS", page 233](#page-266-0)
- ["Démontage du système de fichiers SAN-QFS", page 235](#page-268-0)
- "Dépannage : démontage d'un système de fichiers SAN-QFS disposant de [détentions de fichier SANergy", page 237](#page-270-0)
- ["Quotas de blocs d'un système de fichiers SAN-QFS", page 238](#page-271-0)
- ["Données et attributs de fichier dans un système de fichiers SAN-QFS", page 238](#page-271-1)
- "Utilisation de la commande samgrowfs[\(1M\) pour agrandir les systèmes de](#page-272-1)  [fichiers SAN-QFS", page 239](#page-272-1)
- "Comparaison entre les systèmes de fichiers partagés SAN-QFS et Sun [StorageTek QFS", page 239](#page-272-0)

#### <span id="page-265-0"></span>Avant de commencer

Avant d'activer le système de fichiers SAN-QFS, gardez les considérations suivantes à l'esprit et planifiez la configuration en conséquence :

- Les disques configurés en vue d'être utilisés dans un système de fichiers SAN-QFS ne peuvent pas être contrôlés par un gestionnaire de volumes.
- Pour activer ou transférer le serveur de métadonnées Sun StorageTek QFS dans un environnement SAN-QFS, le nouveau système du serveur de métadonnées doit être configuré en tant que contrôleur de métadonnées SANergy.
- Les fichiers segmentés ne sont pas reconnus par les systèmes de fichiers SAN-QFS. L'utilisation de fichiers segmentés dans l'environnement SAN-QFS risque donc de se traduire par un comportement inattendu.
- Les périphériques classés comme périphériques ms ou md dans le fichier Sun StorageTek QFS mcf ne sont pas pris en charge dans un système de fichiers SAN-QFS.

**Remarque –** Cette documentation part du principe que vos clients non Solaris hébergent le logiciel SANergy et le logiciel NFS pour le partage des systèmes de fichiers. Les explications et les exemples contenus dans ce document reflètent cette configuration. Si vos clients non Solaris hébergent le logiciel Samba au lieu du logiciel NFS, consultez la documentation Samba.

### <span id="page-266-0"></span>Activation du système de fichiers SAN-QFS

Les procédures suivantes décrivent comment activer le système de fichiers SAN-QFS. Appliquez ces procédures dans l'ordre dans lequel elles sont présentées :

- ["Pour activer le système de fichiers SAN-QFS sur le contrôleur de métadonnées",](#page-266-1)  [page 233](#page-266-1)
- ["Pour activer le système de fichiers SAN-QFS sur les clients", page 234](#page-267-0)
- ["Pour installer le logiciel SANergy sur les clients", page 235](#page-268-1)

#### <span id="page-266-1"></span>▼ Pour activer le système de fichiers SAN-QFS sur le contrôleur de métadonnées

Lorsque vous utilisez le système de fichiers SAN-QFS, un système hôte de votre environnement sert de contrôleur de métadonnées (MDC) SANergy. Il s'agit du système hôte sur lequel le système de fichiers Sun StorageTek QFS réside.

- **1. Connectez-vous à l'hôte sur lequel le système de fichiers Sun StorageTek QFS réside et devenez superutilisateur.**
- **2. Assurez-vous que le système de fichiers Sun StorageTek QFS a été testé et qu'il est parfaitement opérationnel.**
- **3. Installez et configurez le logiciel SANergy.**

Pour plus d'informations, consultez votre documentation SANergy.

**4. Vérifiez le niveau de version du logiciel SANergy à l'aide de la commande**  pkginfo**(1).**

```
# pkginfo -l SANergy
```
**5. Assurez-vous que le système de fichiers est monté.**

Vérifiez le montage ou montez le système de fichiers à l'aide de la commande mount(1M).

**6. Exécutez la commande** share**(1M) sous la forme suivante pour activer l'accès NFS aux hôtes clients :**

MDC# **share -F nfs -d** *nom\_système\_fichiers\_qfs /point\_montage*

Remplacez *nom\_système\_fichiers\_qfs* par le nom de votre système de fichiers Sun StorageTek QFS : qfs1, par exemple. Pour plus d'informations sur la commande share(1M), consultez la page de manuel share(1M) ou share  $nfs(1M)$ .

Remplacez *point\_montage* par le point de montage de *nom\_système\_fichiers\_qfs*.

#### **7. Si vous vous connectez à des clients Microsoft Windows, configurez Samba plutôt que NFS afin de disposer des fonctions de sécurité et d'espace de noms.**

Ajoutez pour cela la variable d'environnement SANERGY\_SMBPATH au fichier /etc/init.d/sanergy et liez-le à l'emplacement du fichier de configuration Samba. Si, par exemple, votre fichier de configuration Samba s'appelle /etc/swf/smb.conf, ajoutez les lignes suivantes au début de votre fichier /etc/init.d/sanergy :

SANERGY\_SMBPATH=/etc/sfw/smb.conf export SANERGY\_SMBPATH

#### **8. (Facultatif) Modifiez la table du système de fichiers (**/etc/dfs/dfstab**) sur le MDC pour activer l'accès au démarrage**

Procédez de la manière suivante si vous souhaitez activer automatiquement cet accès au moment du démarrage.

#### <span id="page-267-0"></span>▼ Pour activer le système de fichiers SAN-QFS sur les clients

Après avoir activé le système de fichiers sur le MDC, vous pouvez vous apprêter à l'activer sur les hôtes client. Le système de fichiers SAN-QFS prend en charge plusieurs hôtes clients et notamment les hôtes IRIX, Microsoft Windows, AIX et Linux. Pour plus d'informations sur les clients pris en charge, contactez votre revendeur Sun.

Chaque client présente des caractéristiques opérationnelles différentes. Cette procédure emploie des termes généraux pour décrire les actions à prendre afin d'activer le système de fichiers SAN-QFS sur les clients. Pour plus d'informations spécifiques à vos clients, consultez la documentation fournie avec vos hôtes clients.

- **1. Connectez-vous à chacun des hôtes clients.**
- **2. Modifiez la table des systèmes de fichiers par défaut sur chaque client et ajoutez le système de fichiers.**

Par exemple, sur un SE Solaris, modifiez le fichier /etc/vfstab sur chaque client et ajoutez le nom de votre système de fichiers Sun StorageTek QFS, comme suit :

 $server://qfs1 - /qfs1$  nfs - yes noac, hard, intr, timeo=1000

Sur d'autres systèmes d'exploitation, la table des systèmes de fichiers par défaut réside parfois dans un fichier autre que /etc/vfstab. Sur les systèmes Linux par exemple, il s'agit du fichier /etc/fstab.

Pour plus d'informations sur la modification du fichier /etc/vfstab, reportezvous au *Guide d'installation et de mise à jour de Sun StorageTek QFS*. Pour plus d'informations sur les options de montage des clients NFS requises ou suggérées, consultez la documentation SANergy.

#### <span id="page-268-1"></span>▼ Pour installer le logiciel SANergy sur les clients

Après avoir activé le système de fichiers sur les hôtes clients, vous êtes prêt à installer le logiciel SANergy sur les clients. La procédure suivante décrit l'installation de SANergy de façon générale.

```
1. Installez et configurez le logiciel SANergy.
```
Pour plus d'informations, consultez votre documentation SANergy.

**2. Montez le système de fichiers NFS à l'aide de la commande** mount**.**

Exemple :

# **mount** *hôte*:/*point\_de\_montage*/ *point\_de\_montage\_local*

Remplacez *hôte* par le MDC.

Remplacez *point\_montage* par le point de montage du système de fichiers Sun StorageTek QFS sur le MDC.

Remplacez *point\_montage\_local* par le point de montage sur le client SANergy.

**3. Fusionnez le logiciel à l'aide de la commande SANergy** fuse **:**

```
# fuse|point_de_montage
```
Remplacez *point\_montage* par le point de montage sur le client SANergy.

### <span id="page-268-0"></span>Démontage du système de fichiers SAN-QFS

Les procédures suivantes décrivent comment démonter un système de fichiers SAN-QFS qui utilise le logiciel SANergy. Appliquez ces procédures dans l'ordre dans lequel elles sont présentées :

- ["Pour démonter le système de fichiers SAN-QFS sur les clients SANergy",](#page-269-0)  [page 236](#page-269-0)
- ["Pour démonter le système de fichiers SAN-QFS sur le contrôleur de](#page-269-1)  [métadonnées", page 236](#page-269-1)
- "Pour démonter le système de fichiers SAN-QFS sur les clients Sun [StorageTek QFS", page 237](#page-270-1)
- "Pour démonter le système de fichiers SAN-QFS sur le serveur Sun [StorageTek QFS", page 237](#page-270-2)

#### <span id="page-269-0"></span>▼ Pour démonter le système de fichiers SAN-QFS sur les clients SANergy

Suivez cette procédure pour chaque hôte client sur lequel vous souhaitez démonter le système de fichiers SAN-QFS.

- **1. Connectez-vous au client et devenez superutilisateur.**
- **2. À l'aide de la commande SANergy** unfuse**, séparez le système de fichiers du logiciel.**

# **unfuse**|*point\_de\_montage*

Remplacez *point\_montage* par le point de montage sur le client SANergy.

**3. À l'aide de la commande** umount**(1M), démontez le système de fichiers du NFS :**

# **umount** *hôte*:/*point\_de\_montage*/ *point\_de\_montage\_local*

Remplacez *hôte* par le MDC.

Remplacez *point\_montage* par le point de montage du système de fichiers Sun StorageTek QFS sur le MDC.

Remplacez *point\_montage\_local* par le point de montage sur le client SANergy.

- <span id="page-269-1"></span>▼ Pour démonter le système de fichiers SAN-QFS sur le contrôleur de métadonnées
	- **1. Connectez-vous au système MDC et devenez superutilisateur.**
	- **2. À l'aide de la commande** unshare**(1M), désactivez l'accès NFS aux hôtes clients :**

```
MDC# unshare nom_système_fichiers_qfs /point_montage
```
Remplacez *nom\_système\_fichiers\_qfs* par le nom de votre système de fichiers Sun StorageTek QFS : qfs1, par exemple. Pour plus d'informations sur la commande share(1M), consultez la page de manuel share(1M).

Remplacez *point\_montage* par le point de montage de *nom\_système\_fichiers\_qfs*.

#### <span id="page-270-1"></span>▼ Pour démonter le système de fichiers SAN-QFS sur les clients Sun StorageTek QFS

Suivez ces étapes sur chaque hôte client participant.

- **1. Connectez-vous à un hôte client Sun StorageTek QFS et devenez superutilisateur.**
- **2. Exécutez la commande** umount**(1M) pour démonter le système de fichiers.**  Exemple :

```
# umount /qfs1
```
- <span id="page-270-2"></span>▼ Pour démonter le système de fichiers SAN-QFS sur le serveur Sun StorageTek QFS
	- **1. Connectez-vous au système hôte sur lequel le système de fichiers Sun StorageTek QFS réside et devenez superutilisateur.**
	- **2. Exécutez la commande** umount**(1M) pour démonter le système de fichiers.**

## <span id="page-270-0"></span>Dépannage : démontage d'un système de fichiers SAN-QFS disposant de détentions de fichier SANergy

Le logiciel SANergy émet des détentions sur les fichiers Sun StorageTek QFS afin de les réserver temporairement pour y accéder plus rapidement. Si SANergy se bloque lorsque les détentions sont actives, il vous est alors impossible de démonter le système de fichiers. Si vous n'êtes pas en mesure de démonter un système de fichiers SAN-QFS, examinez le fichier /var/adm/messages et recherchez les messages de la console qui décrivent les détentions SANergy en cours.

Chaque fois que cela est possible, il est préférable d'autoriser la fonction de partage des fichiers SANergy à libérer ses détentions, mais en cas d'urgence ou de défaillance du système de partage des fichiers SANergy, appliquez la procédure suivante pour éviter tout redémarrage.

- ▼ Pour démonter un système de fichiers en présence de détentions de fichier SANergy
	- **1. Exécutez la commande** unshare**(1M) pour désactiver l'accès NFS.**
	- **2. Exécutez la commande** samunhold**(1M) pour libérer les détentions du système de fichiers SANergy.**

Pour plus d'informations sur cette commande, consultez la page de manuel samunhold(1M).

<span id="page-271-0"></span>**3. Exécutez la commande** umount**(1M) pour démonter le système de fichiers.**

## Quotas de blocs d'un système de fichiers SAN-QFS

Le logiciel SANergy ne vous oblige pas à utiliser des quotas de blocs. Il est possible, pour cette raison, de dépasser un quota de blocs lorsque vous écrivez un fichier à l'aide du logiciel SANergy. Pour plus d'informations sur les quotas, reportez-vous à la section ["Activation des quotas", page 113](#page-146-0).

## <span id="page-271-1"></span>Données et attributs de fichier dans un système de fichiers SAN-QFS

Le logiciel SANergy utilise le logiciel NFS pour les opérations concernant les métadonnées ; autrement dit, le modèle de cohérence ouverture/fermeture NFS est utilisé pour les données et les attributs de fichier. Les données et attributs de fichier des différents clients SANergy ne gèrent pas le modèle de cohérence POSIX pour les fichiers ouverts.

## <span id="page-272-1"></span>Utilisation de la commande samgrowfs(1M) pour agrandir les systèmes de fichiers SAN-QFS

Vous pouvez utiliser la commande samgrowfs(1M) pour augmenter la taille d'un système de fichiers SAN-QFS. Pour exécuter cette tâche, procédez comme indiqué à la section ["Pour ajouter un cache disque à un système de fichiers", page 72.](#page-105-0)

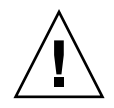

**Attention –** Lorsque vous utilisez cette procédure, l'ordre des périphériques présentés ligne par ligne dans le fichier mcf doit correspondre à l'ordre des périphériques répertoriés dans le superbloc du système de fichiers.

Lorsque la commande samgrowfs(1M) est exécutée, les périphériques qui figuraient déjà dans le fichier mcf conservent leur position dans le superbloc. Les nouveaux périphériques sont écrits dans des entrées suivantes, dans l'ordre dans lequel ils sont rencontrés.

Si ce nouvel ordre ne correspond pas à celui du superbloc, le système de fichiers SAN-QFS ne peut pas être fusionné.

## <span id="page-272-0"></span>Comparaison entre les systèmes de fichiers partagés SAN-QFS et Sun StorageTek QFS

Les systèmes de fichiers partagés SAN-QFS et Sun StorageTek QFS présentent les similitudes suivantes :

- Ils peuvent transférer des fichiers.
- Ils sont tous deux utiles dans les environnements de capture de données dans lesquels il est souhaitable que l'hôte du système de fichiers principal ne soit pas responsable de l'écriture des données.
- Ils sont avantageux dans des environnements exigeant l'écriture de fichiers.

Le [TABLEAU 7-3](#page-273-0) récapitule les différences entre les systèmes de fichiers.

#### <span id="page-273-0"></span>**TABLEAU 7-3** Comparaison entre les systèmes de fichiers partagés SAN-QFS et Sun StorageTek QFS

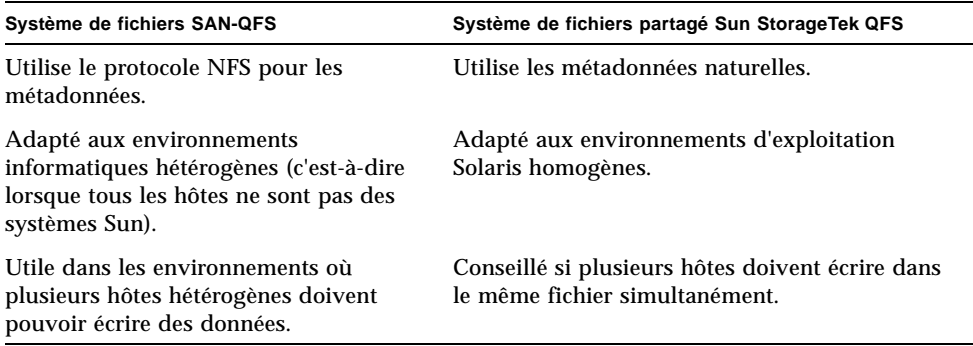

# Description des types d'E/S

Les systèmes de fichiers Sun StorageTek QFS prennent en charge l'E/S paginée et l'E/S en accès direct et permettent de basculer d'un type d'E/S à l'autre. Ces types d'E/S sont décrits dans les sections suivantes.

## E/S paginée

Si vous utilisez l'E/S paginée, les données utilisateur sont mises en cache dans des pages de la mémoire virtuelle avant d'être enregistrées sur le disque par le noyau. Les interfaces Solaris standard gèrent l'E/S paginée. L'E/S paginée (également appelée mise en cache ou en tampon) est sélectionnée par défaut.

### E/S en accès direct

L'E/S en accès direct est un processus permettant de transférer les données directement entre le tampon de l'utilisateur et le disque. Cela permet de gagner du temps au niveau du système. Pour optimiser les performances, définissez l'E/S en accès direct uniquement pour l'E/S séquentielle alignée sur les blocs de grande taille.

La commande setfa $(1)$  et la routine de bibliothèque sam setfa $(3)$  possèdent toutes deux une option  $-D$  qui définit l'attribut d' $E/S$  en accès direct pour un fichier ou un répertoire. Si elle est appliquée à un répertoire, l'attribut d'E/S en accès direct est hérité par tous les fichiers ou répertoires éventuellement créés dans ce répertoire. Une fois l'option –D définie, le fichier utilise l'E/S en accès direct.

Vous pouvez également sélectionner l'E/S en accès direct pour un fichier à l'aide de l'appel de fonction directio(3C) du système d'exploitation Solaris. Si vous utilisez cet appel de fonction pour activer l'E/S en accès direct, le paramètre reste en vigueur uniquement pendant que le fichier est actif.

Pour activer l'E/S en accès direct pour un système de fichiers, procédez de l'une des façons suivantes :

- Spécifiez l'option –o forcedirectio avec la commande mount(1M).
- Insérez le mot-clé forcedirectio dans la colonne de l'option de montage du fichier /etc/vfstab ou utilisez-la comme directive dans le fichier samfs.cmd.

Pour plus d'informations, consultez les pages de manuel  $seta(1)$ , sam setfa(3), directio(3C), samfs.cmd(4) et mount samfs(1M).

#### Basculement d'E/S

Par défaut, l'E/S paginée s'exécute et le basculement d'E/S est désactivé. Cependant, les systèmes de fichiers Sun StorageTek QFS prennent en charge le basculement d'E/S automatique, processus permettant de spécifier qu'une certaine quantité d'E/S paginée doit se produire avant que le système passe automatiquement à l'E/S en accès direct.

Le basculement d'E/S permet de réduire l'utilisation du cache de pages lors d'opérations d'E/S importantes. Pour activer la fonction de basculement d'E/S, faites appel à la commande samu $(1M)$  ou utilisez les paramètres dio\_wr\_consec et dio\_rd\_consec sous forme de directives dans le fichier samfs.cmd ou en tant qu'options associées à la commande mount(1M).

Pour plus d'informations sur ces options, consultez les pages de manuel mount samfs $(1M)$  ou samfs.cmd $(4)$ .

# Augmentation des performances de transfert de fichiers volumineux

Les systèmes de fichiers Sun StorageTek QFS sont prévus pour être utilisés avec des fichiers de différentes tailles. Vous pouvez augmenter les performances des transferts de fichiers sur disque pour les fichiers volumineux en activant des paramètres du système de fichiers.

**Remarque –** Sun recommande de vous familiariser avec l'amélioration des performances en dehors d'un environnement de production. Si ces variables sont mal ajustées, cela peut entraîner des effets inattendus sur le système général.

Si votre site bénéficie d'un contrat d'assistance Sun™ Enterprise Services (SES), avertissez SES en cas de modification des paramètres d'adaptation des performances.

### ▼ Pour améliorer les performances de transfert de fichiers

#### **1. Définissez la directive de lecture/écriture de périphérique maximale.**

Le paramètre maxphys du fichier /etc/system de Solaris contrôle le nombre maximal d'octets lus ou écrits par un pilote de périphérique à un moment donné. La valeur par défaut du paramètre maxphys peut varier selon le niveau de votre système d'exploitation Sun Solaris, mais elle se situe généralement autour de 128 Ko.

Ajoutez la ligne suivante à /etc/system pour définir maxphys sur 8 Mo :

 $set$  maxphys =  $0x800000$ 

**Remarque –** La valeur maxphys doit *impérativement* être définie sur une puissance deux.

#### **2. Définissez le paramètre de transfert maximum sur disque SCSI.**

Le pilote sd autorise les transferts volumineux pour un fichier spécifique en recherchant la définition de sd\_max\_xfer\_size dans le fichier /kernel/drv/sd.conf. Si elle n'existe pas, il utilise la valeur spécifiée dans la définition du pilote de périphérique sd, sd\_max\_xfer\_size, qui équivaut à 1 024 x 1 024 octets.

Pour activer et encourager les transferts volumineux, ajoutez la ligne suivante à la fin du fichier /kernel/drv/sd.conf :

```
sd_max_xfer_size=0x800000;
```
#### **3. Définissez le paramètre de transfert maximum sur disque par fibre optique.**

Le pilote ssd autorise les transferts volumineux pour un fichier spécifique en recherchant la définition de ssd\_max\_xfer\_size dans le fichier /kernel/drv/ssd.conf. Si elle n'existe pas, il utilise la valeur spécifiée dans la définition du pilote de périphérique ssd, ssd\_max\_xfer\_size, qui équivaut à 1 024 x 1 024 octets.

Ajoutez la ligne suivante à la fin du fichier /kernel/drv/ssd.conf :

```
ssd max xfer size=0x800000;
```
**Remarque –** Dans Solaris 10 sur plate-forme x86, cette modification s'effectue dans le fichier /kernel/drv/sd.conf. Pour une taille de transfert minimale de 8 Mo, la ligne suivante est ajoutée. sd\_max\_xfer\_size=0x800000

#### **4. Redémarrez le système.**

**5. Définissez le paramètre** writebehind**.**

Cette étape affecte l'E/S paginée uniquement.

Le paramètre writebehind spécifie le nombre d'octets dont l'écriture est temporisée par le système de fichiers lors de l'exécution de l'E/S paginée dans un système de fichiers Sun StorageTek QFS. Le fait de choisir comme valeur de writebehind un multiple de la valeur lecture-modification-écriture de RAID peut augmenter les performances.

Ce paramètre est spécifié en unités de Ko et est tronqué jusqu'à un multiple de 8 Ko. S'il est défini, ce paramètre est ignoré en cas d'exécution de l'E/S en accès direct. La valeur de writebehind par défaut est de 512 Ko. Cette valeur favorise l'E/S séquentielle par blocs de grande taille.

Affectez comme taille de writebehind un multiple de la taille de bande RAID 5 à la fois pour le matériel et pour les logiciels RAID 5. La taille de bande RAID 5 correspond au nombre de disques de données multiplié par la largeur de bande configurée.

Supposons, par exemple, que vous configuriez un périphérique RAID -5 avec trois disques de données et un disque de parité (3+1) possédant une largeur de bande de 16 Ko. writebehind doit avoir la valeur 48 Ko, 96 Ko ou un autre multiple, afin d'éviter toute surcharge de la génération de parité RAID -5 lecture-modificationécriture.

Pour les systèmes de fichiers Sun StorageTek QFS, l'unité d'allocation de disque (commande samm $kfs(1M)$  -a) doit également être un multiple de la taille de bande RAID -5. Cette allocation garantit la contiguïté des blocs.

Il est conseillé de tester les performances du système après avoir redéfini la taille de writebehind. L'exemple suivant représente le test des temporisations des écritures sur disques :

# **timex dd if=/dev/zero of=/sam/myfile bs=256k count=2048**

Le paramètre writebehind peut être défini à partir de l'option de montage, du fichier samfs.cmd, du fichier /etc/vfstab ou d'une commande au sein de l'utilitaire samu(1M). Pour plus d'informations sur son activation à partir de l'option de montage, reportez-vous à l'option –o writebehind=*n* de la page de manuel mount\_samfs(1M). Pour plus d'informations sur son activation à partir du fichier samfs.cmd, consultez la page de manuel samfs.cmd(4). Pour plus d'informations sur son activation à partir de samu $(1M)$ , consultez la page de manuel samu $(1M)$ .

#### **6. Définissez le paramètre** readahead**.**

Cette étape affecte l'E/S paginée uniquement.

Le paramètre readahead spécifie le nombre d'octets lus à l'avance par le système de fichiers lors de l'exécution de l'E/S paginée dans un système de fichiers Sun StorageTek QFS. Ce paramètre est spécifié en unités de Ko et est tronqué jusqu'à un multiple de 8 Ko. S'il est défini, ce paramètre est ignoré en cas d'exécution de l'E/S en accès direct.

L'augmentation de la taille du paramètre readahead optimise les performances des transferts de fichiers volumineux, mais uniquement jusqu'à un certain point. Vous devez tester les performances du système une fois la taille de readahead redéfinie jusqu'à ce que vous ne constatiez plus aucune amélioration des vitesses de transfert. Voici un exemple de méthode de test des temporisations des lectures de disques :

```
# timex dd if=/sam/myfile of=/dev/null bs=256k
```
Il est conseillé de tester différentes tailles de readahead pour votre environnement. Le paramètre readahead doit avoir pour valeur une taille qui augmente les performances d'E/S pour l'E/S paginée. Une valeur trop importante risque, cependant, de provoquer l'effet inverse. Il est important également de tenir compte de la quantité de mémoire et du nombre de flux simultanés lorsque vous définissez la valeur readahead. Si la valeur readahead que vous définissez, multipliée par le nombre de flux, est supérieure à la mémoire, cela peut entraîner la perte de pages.

La valeur readahead par défaut est de 1 024 Ko. Cette valeur favorise l'E/S séquentielle par blocs de grande taille. Pour les applications d'E/S aléatoires par blocs de petite taille, readahead doit avoir pour valeur la taille de requête standard. Les programmes de bases de données effectuent leur propre lecture anticipée (readahead). Par conséquent, pour ces applications, contentez-vous de donner à readahead la valeur 0.

Le paramètre readahead peut être défini à partir de l'option de montage, du fichier samfs.cmd, du fichier /etc/vfstab ou d'une commande au sein de l'utilitaire samu(1M). Pour plus d'informations sur son activation à partir de l'option de montage, reportez-vous à l'option –o readahead=*n* de la page de manuel mount\_samfs(1M). Pour plus d'informations sur son activation à partir du fichier samfs.cmd, consultez la page de manuel samfs.cmd(4). Pour plus d'informations sur son activation à partir de  $\text{samu}(1M)$ , consultez la page de manuel  $\text{samu}(1M)$ .

#### **7. Définissez la largeur de bande.**

La largeur de bande du système de fichiers est spécifiée à l'aide de l'option –o stripe=*n* de la commande mount(1M). La largeur de bande se base sur la taille d'unité d'allocation de disque (DAU). L'argument *n* spécifie que *n* x DAU octets sont écrits sur un périphérique avant de passer au périphérique suivant. Le paramètre d'unité d'allocation de disque est défini lors de l'initialisation du système de fichiers à l'aide de la commande sammkfs(1M) –a.

Si –o stripe=0 est défini, les fichiers sont alloués aux périphériques du système de fichiers à l'aide de la méthode d'allocation circulaire. Cela permet d'allouer complètement chaque fichier sur un périphérique jusqu'à saturation. La méthode circulaire est préférable pour un environnement à plusieurs flux. Si –o stripe=, *n* a pour valeur un nombre entier supérieur à 0, les fichiers sont alloués aux périphériques du système de fichiers à l'aide de la méthode d'allocation par entrelacement. Pour déterminer le paramètre –o stripe=*n* approprié, essayez de varier les paramètres et observez les performances. L'entrelacement est le paramètre conseillé pour les applications clé en main exigeant une certaine largeur de bande.

La largeur de bande peut également être définie à partir du fichier /etc/vfstab ou du fichier samfs.cmd.

Pour plus d'informations sur la commande mount(1M), consultez la page de manuel mount\_samfs(1M). Pour plus d'informations sur le fichier samfs.cmd, consultez la page de manuel samfs.cmd(4).

# Activation de la fonction Qwrite

Par défaut, les systèmes de fichiers Sun StorageTek QFS désactivent les lectures et écritures simultanées dans le même fichier. Il s'agit du mode défini par la norme d'interface vnode UNIX qui donne un accès exclusif à un seul scripteur pendant que les autres scripteurs et lecteurs doivent attendre. Qwrite permet des lectures et écritures simultanées dans le même fichier à partir de différents threads.

La fonction Qwrite peut être utilisée dans des applications de bases de données pour autoriser plusieurs transactions simultanées dans un même fichier. Les applications de base de données gèrent généralement des fichiers volumineux et émettent des lectures et écritures simultanées dans le même fichier. Malheureusement, chaque appel système d'un fichier acquiert et libère un verrou de lecture/écriture à l'intérieur du noyau. Ce verrou empêche les opérations qui se chevauchent (ou simultanées) sur le même fichier. Si l'application proprement dite applique des mécanismes de verrouillage de fichiers, le mécanisme de verrouillage de noyau dégrade les performances en sérialisant l'E/S de manière superflue.

La fonction Qwrite peut être activée dans le fichier /etc/vfstab, dans le fichier samfs.cmd et sous la forme d'une option de montage. L'option -o qwrite de la commande mount(1M) ignore les mécanismes de verrouillage du système de fichiers (à l'exception des applications qui accèdent au système de fichiers à l'aide du système de fichiers réseau NFS) et laisse l'application contrôler l'accès aux données. Si la fonction qwrite est spécifiée, le système de fichiers permet des lectures et écritures simultanées dans le même fichier à partir de différents threads. Cette option améliore les performances d'E/S en plaçant dans la file d'attente plusieurs requêtes au niveau du lecteur.

L'exemple suivant utilise la commande mount(1M) pour activer Qwrite dans un système de fichiers de base de données :

```
# mount –F samfs –o qwrite /db
```
Pour plus d'informations sur cette fonction, consultez la directive qwrite de la page de manuel samfs.cmd(4) ou l'option –o qwrite de la page de manuel mount  $samfs(1M)$ .

# Définition de l'étranglement d'écriture

L'option -o wr\_throttle=*n* limite le nombre d'octets d'écriture en cours pour un fichier à *n*. Dans les systèmes de fichiers Sun StorageTek QFS, l'option wr\_throttle est définie sur 16 Mo par défaut.

Si un fichier possède *n* Ko d'écriture en cours, le système suspend toute application essayant d'écrire dans ce fichier jusqu'à ce qu'un nombre suffisant d'octets ait terminé l'E/S pour autoriser l'application à reprendre ses activités.

Si votre site possède des milliers de flux, tels que des milliers de stations de travail partagées par NFS accédant au système de fichiers, vous pouvez ajuster l'option -o wr\_throttle=*n* afin d'éviter de transférer une trop grande quantité de mémoire à la fois sur le disque. Généralement, le nombre de flux multiplié par 1024 x l'argument *n* pour l'option -o wr\_throttle=*n* doit être inférieur à la taille totale de la mémoire du système hôte moins les besoins en mémoire du système d'exploitation Solaris, conformément à la formule suivante :

```
nombre_flux x n x 1024 < mémoire_totale - besoins_mémoire_SE_Solaris
```
Pour les applications clé en main, il se peut que vous souhaitiez utiliser une taille supérieure à la taille par défaut de 16 384 Ko, car cela permet de conserver davantage de pages en mémoire.

# Définition du taux de vidage temporisé

Deux paramètres de montage contrôlent le taux de vidage temporisé des pages écrites de manière séquentielle et des pages de transfert. Les paramètres de montage flush behind et stage flush behind sont lus dans le fichier samfs.cmd, le fichier /etc/vfstab ou la commande mount(1M).

Le paramètre de montage flush\_behind=*n* définit la valeur maximale du vidage temporisé. Les pages modifiées écrites de manière séquentielle sont enregistrées sur le disque de façon asynchrone afin d'aider la couche SVM (Solaris™ Volume Manager) à conserver les pages propres. Pour activer cette fonction, choisissez pour la valeur de *n* un nombre entier compris entre 16 et 8 192. Par défaut, *n* a la valeur 0, ce qui désactive cette fonction. L'argument *n* est spécifié en unités de Ko.

Le paramètre de montage stage\_flush\_behind=*n* définit la valeur maximale du vidage temporisé de transfert. Les pages de transfert en cours de transfert sont enregistrées sur le disque de manière asynchrone afin d'aider la couche SVM à conserver les pages propres. Pour activer cette fonction, choisissez pour la valeur de *n* un nombre entier compris entre 16 et 8 192. Par défaut, *n* a la valeur 0, ce qui désactive cette fonction. L'argument *n* est spécifié en unités de Ko.

Pour plus d'informations sur ces paramètres de montage, consultez la page de manuel mount  $samfs(1M)$  ou samfs.cmd(4).

# Ajustement du nombre d'inodes et de la table de hachage

Le système de fichiers The Sun StorageTek QFS permet de définir les deux paramètres adaptables suivants dans le fichier /etc/system :

- ninodes
- nhino

Pour activer des valeurs différentes des valeurs prévues par défaut pour ces paramètres, modifiez le fichier /etc/system, puis redémarrez votre système.

Les sous-sections suivantes décrivent ces paramètres en détail.

#### Paramètre ninodes

Le paramètre ninodes spécifie le nombre maximum d'inodes par défaut. La valeur de ninodes détermine le nombre d'inodes internes réservés à leur propre usage par le logiciel Sun StorageTek QFS, même lorsque le nombre d'inodes nécessaires aux applications est peu important.

Ce paramètre se présente sous la forme suivante dans le fichier /etc/system :

```
set samfs:ninodes = valeur
```
Choisissez une *valeur* comprise entre 16 et 2 000 000. La valeur par défaut de ninodes correspond à l'une des valeurs suivantes :

- Une valeur équivalente au paramètre ncsize : le paramètre ncsize est un paramètre d'ajustement Solaris qui spécifie le nombre d'entrées dans le cache de recherche de nom de répertoire (Directory Name Look-up Cache ou DNLC). Pour plus d'informations sur ncsize, consultez le *Manuel de référence des paramètres réglables Solaris (Solaris Tunable Parameters Reference Manual*).
- 2000. les systèmes de fichiers appliquent la valeur 2000 au paramètre ninodes lorsque le paramètre ncsize équivaut à zéro ou est hors limite.

### Paramètre nhino

Le paramètre nhino spécifie la taille de la table de hachage des inodes internes.

Ce paramètre se présente sous la forme suivante dans le fichier /etc/system :

set samfs:nhino = *valeur*

La plage autorisée pour la *valeur* va de 1 à 1 048 756. Choisissez une *valeur* différente de zéro à la puissance deux. La valeur par défaut de nhino correspond à l'une des valeurs suivantes :

■ Une valeur équivalente à la valeur ninodes divisée par huit et, si nécessaire, arrondie au chiffre à la puissance deux le plus proche. Supposons, par exemple, que la ligne suivante figure dans le fichier /etc/system :

set samfs:ninodes 8000

Dans le cadre de cet exemple, si nhino n'est pas définie, le système opte pour 1024, c'est-à-dire 8000 divisé par 8, arrondi au chiffre à la puissance deux le plus proche  $(2^{10})$ .

■ 512. Les systèmes de fichiers appliquent la valeur 512 au paramètre nhino lorsque le paramètre ninodes est hors limite.

### Intérêt des paramètres ninodes et nhino

Lorsqu'ils recherchent un inode par son numéro (après obtention du numéro d'inode à partir d'un répertoire ou extraction d'un numéro d'inode à partir d'un descripteur de fichier NFS), le système de fichiers Sun StorageTek QFS vérifie sa propre cache d'inodes internes. Pour accélérer le processus de recherche, il gère une table de hachage afin d'appliquer la recherche à un nombre limité d'inodes.

Plus cette table est importante, plus le travail de comparaison et de recherche est limité et plus vous économisez des ressources mémoire. Si la valeur nhino est trop importante, le système prend plus de temps pour effectuer les opérations nécessitant une analyse complète de la liste d'inodes (cela concerne notamment les synchronisations d'inodes et les opérations de démontage). Pour les sites manipulant un grand nombre de fichiers et les sites recourant très fréquemment aux E/S NFS, il peut être avantageux de choisir des valeurs supérieures aux valeurs proposées par défaut pour ces paramètres.

À l'inverse, si votre site est doté de systèmes de fichiers gérant un petit nombre de fichiers, vous avez plutôt intérêt à choisir des valeurs inférieures aux valeurs proposées par défaut. Cela pourrait, par exemple, être le cas si vous utilisiez un système de fichiers pour écrire des fichiers uniques  $\text{tar}(1)$  en vue de procéder à la sauvegarde d'autres systèmes de fichiers.

# Dépannage Sun StorageTek QFS

Cette annexe décrit les outils et procédure à utiliser pour résoudre les problèmes liés au système de fichiers Sun StorageTek QFS. Elle se compose notamment des sections suivantes :

- ["Vérification de l'intégrité d'un système de fichiers et réparation d'un système de](#page-285-0)  [fichiers", page 252](#page-285-0)
- ["Dépannage d'une commande](#page-287-0) sammkfs(1M) ou mount(1M) échouée ou bloquée [dans un système de fichiers partagé", page 254](#page-287-0)
- ["Dépannage du client Linux", page 272](#page-305-0)

# <span id="page-285-0"></span>Vérification de l'intégrité d'un système de fichiers et réparation d'un système de fichiers

Les systèmes de fichiers Sun StorageTek QFS écrivent des données de validation dans les enregistrements suivants qui sont essentiels aux opérations de système de fichiers : les répertoires, les blocs indirects et les inodes. Si le système détecte une corruption lors d'une recherche dans un répertoire, il renvoie une erreur EDOM et le répertoire n'est pas traité. Si un bloc indirect n'est pas valide, une erreur ENOCSI est renvoyée et le fichier n'est pas traité. Le [TABLEAU A-1](#page-285-1) présente un résumé de ces indicateurs d'erreur :

| Erreur        | <b>Signification Solaris</b>                      | <b>Signification Sun StorageTek QFS</b>                            |
|---------------|---------------------------------------------------|--------------------------------------------------------------------|
| <b>EDOM</b>   | L'argument est hors<br>des limites du<br>domaine. | Les valeurs des enregistrements de validation sont<br>hors limite. |
| <b>ENOCSI</b> | Aucune structure CSI<br>n'est disponible.         | Les liens entre les structures ne sont pas valides.                |

<span id="page-285-1"></span>**TABLEAU A-1** Indicateurs d'erreur

De plus, les inodes sont validés et vérifiés par recoupement avec les répertoires.

Il est conseillé de consulter les fichiers suivants pour détecter les conditions d'erreur :

- le fichier journal spécifié dans /etc/syslog.conf pour les erreurs mentionnées dans le [TABLEAU A-1](#page-285-1) ;
- le fichier /var/adm/messages pour les erreurs de périphérique.

En cas de divergence, vous devez démonter et vérifier le système de fichiers à l'aide de la commande samfsck(1M).

**Remarque –** La commande samfsck(1M) peut être exécutée dans un système de fichiers monté mais ses résultats ne sont pas fiables. Il vous est pour cette raison conseillé de n'exécuter cette commande que dans un système de fichiers démonté.

#### ▼ Pour vérifier un système de fichiers

● **Exécutez la commande** samfsck**(1M) pour procéder à la vérification du système de fichiers.**

Elle se présente sous la forme suivante :

samfsck -V *nom-famille*

Remplacez la variable *nom-famille* par le nom du système de fichiers comme indiqué dans le fichiermcf(4).

Vous pouvez envoyer la sortie de samfsck(1M) vers votre écran et vers un fichier si vous l'utilisez conjointement avec la commande tee(1) en procédant comme suit :

 $\blacksquare$  Shell C :

# **samfsck –V** *nom-famille* **|& tee** *fichier*

■ Bourne shell :

# **samfsck –V** *nom-famille* **2>&1 | tee** *fichier*

Les erreurs non fatales renvoyées par samfsck(1M) sont précédées de la mention NOTICE. Les erreurs non fatales sont des orphelins et des blocs perdus. Le système de fichiers demeure cohérent lorsque des erreurs NOTICE sont renvoyées. Vous pouvez corriger ces erreurs non fatales au cours d'une opération de maintenance programmée avec mise hors tension.

Les erreurs fatales sont précédées de la mention ALERT. Ces erreurs incluent les blocs dupliqués, les répertoires non valides et les blocs indirects non valides. Si ces erreurs se produisent, cela signifie que le système de fichiers n'est pas cohérent. Avertissez Sun si des erreurs ALERT ne peuvent pas être imputées à un dysfonctionnement du matériel.

Si la commande samfsck(1M) détecte une corruption du système de fichiers et renvoie des messages ALERT, vous devez en déterminer l'origine. Si le matériel est en cause, réparez-le avant de réparer le système de fichiers.

Pour plus d'informations sur les commandes samfsck(1M) et tee(1), consultez les pages de manuel samfsck(1M) et tee(1).

### ▼ Pour réparer un système de fichiers

**1. Exécutez la commande** umount**(1M) pour démonter le système de fichiers.**

Exécutez la commande samfsck(1M) lorsque le système de fichiers n'est pas monté. Pour plus d'informations sur le démontage d'un système de fichiers, consultez la section ["Démontage d'un système de fichiers", page 71](#page-104-0).

**2. Exécutez la commande** samfsck**(1M) pour procéder à la réparation du système de fichiers. Lorsque vous réparez un système de fichiers partagé, exécutez la commande à partir du serveur de métadonnées.**

Vous pouvez exécuter la commande samfsck(1M) au format suivant pour réparer un système de fichiers :

# **samfsck -F –V** *nom-fs*

Pour *nom\_sf*, spécifiez le nom du système de fichiers défini dans le fichier mcf.

# <span id="page-287-0"></span>Dépannage d'une commande sammkfs(1M) ou mount(1M) échouée ou bloquée dans un système de fichiers partagé

Les sections suivantes décrivent la procédure à suivre lorsqu'une commande sammkfs(1M) ou mount(1M) échoue ou encore lorsqu'une commande mount(1M) se bloque dans un système de fichiers partagé.

Les procédures de cette section peuvent être exécutées sur les hôtes clients et sur le serveur. Les commandes qui ne peuvent être exécutées que sur le serveur de métadonnées sont précédées d'une invite server#.
## Récupération en cas d'échec de la commande  $sammkfs(1M)$

Si la commande samm $kfs(1M)$  renvoie une erreur ou des messages indiquant qu'un groupe de périphériques inattendu doit être initialisé, vous devez effectuer cette procédure. Elle inclut des étapes de vérification du fichier mcf et de propagation des modifications du fichier mcf sur le système.

- <span id="page-288-3"></span><span id="page-288-0"></span>▼ Pour vérifier le fichier mcf et propager les modifications apportées au fichier mcf sur le système
	- **1. Utilisez la commande** sam-fsd**(1M) pour vérifier le contenu du fichier** mcf**.** Exemple :

# **sam-fsd**

Examinez la sortie de la commande sam-fsd(1M) et déterminez si des erreurs doivent être corrigées.

- <span id="page-288-1"></span>**2. Si la sortie de la commande** sam-fsd**(1M) indique la présence d'erreurs dans le fichier** /etc/opt/SUNWsamfs/mcf**, éditez le fichier** mcf **pour résoudre ces problèmes.**
- <span id="page-288-2"></span>**3. Exécutez la commande** sam-fsd**(1M) pour vérifier à nouveau le fichier** mcf**.**

Répétez l'[Étape 1,](#page-288-0) l'[Étape 2](#page-288-1) et l'[Étape 3](#page-288-2) de ce processus jusqu'à ce que la sortie de la commande sam-fsd(1M) indique que le fichier mcf est correct.

**4. Exécutez la commande** samd**(1M)** config**.**

Il est inutile de propager les changements apportés dans le fichier mcf en informant le démon sam-fsd des modifications de configuration.

Exemple :

# **samd config**

## Récupération en cas d'échec de la commande  $m$ ount $(1M)$

Une commande mount(1M) peut échouer pour plusieurs raisons. Cette section décrit certaines actions que vous pouvez effectuer pour résoudre un problème de montage. Si la commande mount(1M) se bloque, mais n'échoue pas, consultez la section ["Récupération en cas de blocage de la commande](#page-295-0) mount(1M)", page 262.

Voici quelques exemples de comportements mount(1M) échoués et leurs solutions :

- Si la commande mount(1M) échoue et qu'un message Shared server is not mounted (le serveur partagé n'est pas monté) est généré sur un client, déterminez l'hôte serveur et montez le système de fichiers sur le serveur de métadonnées.
- Si la commande mount échoue et qu'un message indique une incompatibilité entre le système de fichiers et le fichier mcf, vérifiez les points suivants :
	- Le fichier mcf est valide d'un point de vue syntaxique. Pour plus d'informations, consultez la section ["Pour vérifier le fichier](#page-288-3) mcf et propager les [modifications apportées au fichier](#page-288-3) mcf sur le système", page 255.
	- Les modifications récemment apportées au fichier mcf sont valides et ont été appliquées. Pour plus d'informations, consultez la section ["Pour vérifier le](#page-288-3)  fichier mcf [et propager les modifications apportées au fichier](#page-288-3) mcf sur le [système", page 255](#page-288-3).
	- Le fichier mcf correspond au fichier mcf du serveur en ce qui concerne les noms de périphériques ou les numéros de contrôleurs ajustés en fonction des différences sur le client. Vous pouvez utiliser la commande samfsconfig(1M) pour diagnostiquer certains de ces problèmes. Pour plus d'informations sur l'utilisation de la commande samfsconfig(1M), consultez la section "Pour [utiliser la commande](#page-294-0) samfsconfig(1M)", page 261.
- Si la commande mount(1M) échoue pour d'autres raisons, appliquez les procédures décrites dans les sections suivantes afin de vérifier les caractéristiques du système devant être présentes pour que la commande mount(1M) fonctionne correctement. Il s'agit des procédures suivantes :
	- ["Pour vérifier que le système de fichiers peut être monté", page 257](#page-290-0)
	- ["Pour utiliser les commandes](#page-291-0) samfsinfo(1M) et samsharefs(1M)", page 258
	- ["Pour utiliser la commande](#page-294-0) samfsconfig $(1M)$ ", page 261

#### <span id="page-290-0"></span>▼ Pour vérifier que le système de fichiers peut être monté

Si cette procédure n'a généré aucune erreur, passez à la section ["Pour utiliser les](#page-291-0)  commandes samfsinfo(1M) et samsharefs[\(1M\)", page 258](#page-291-0). Cette procédure permet de vérifier que le système de fichiers est créé et que le fichier d'hôtes partagé est correctement initialisé.

La procédure suivante répertorie les points à vérifier en cas d'échec de la commande mount(1M).

**1. Vérifiez que le répertoire du point de montage est présent.**

Plusieurs méthodes sont à votre disposition. Par exemple, vous pouvez exécuter la commande ls(1) sous la forme suivante :

ls -ld *point-montage*

Pour définir la valeur *point-montage*, indiquez le nom du point de montage du système de fichiers partagé Sun StorageTek QFS.

Lorsque vous examinez la sortie de la commande  $1s(1)$ , assurez-vous qu'elle contient un répertoire avec le mode d'accès 755. En d'autres termes, les codes doivent se présenter sous la forme drwxr-xr-x. L'[EXEMPLE DE CODE A-1](#page-290-1) illustre une sortie.

<span id="page-290-1"></span>**EXEMPLE DE CODE A-1** Valeurs du mode d'accès

| # ls -ld /sharefs1 |  |     |                            |  |  |
|--------------------|--|-----|----------------------------|--|--|
| drwxr-xr-x 2 root  |  | SVS | 512 Mar 19 10:46 /sharefs1 |  |  |

Si l'accès ne figure pas à ce niveau, entrez la commande chmod(1) suivante :

# **chmod 755** *point\_montage*

Pour définir la valeur *point-montage*, indiquez le nom du point de montage du système de fichiers partagé Sun StorageTek QFS.

**2. Vérifiez s'il existe une entrée correspondant au système de fichiers dans le fichier**  /etc/vfstab**.**

L'[EXEMPLE DE CODE A-2](#page-291-1) représente une entrée pour le système de fichiers partagé appelé sharefs1.

<span id="page-291-1"></span>**EXEMPLE DE CODE A-2** Exemple de fichier /etc/vfstab

```
# File /etc/vfstab
# FS name FS to fsck Mnt pt FS type fsck pass Mt@boot Mt params
sharefs1 - /sharefs1 samfs - yes shared, bg
```
Vérifiez que l'indicateur shared est présent dans le champ des paramètres de montage de l'entrée correspondant au système de fichiers partagé dans le fichier /etc/vfstab.

**3. Vérifiez que le répertoire du point de montage n'est pas partagé pour utilisation par NFS.**

Si le point de montage est partagé, exécutez la commande unshare(1M) afin d'annuler le partage. Exemple :

# **unshare** *point\_montage*

Pour définir la valeur *point-montage*, indiquez le nom du point de montage du système de fichiers partagé Sun StorageTek QFS.

<span id="page-291-0"></span>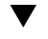

### ▼ Pour utiliser les commandes samfsinfo(1M) et samsharefs(1M)

Cette procédure explique comment analyser la sortie de ces commandes.

#### **1. Entrez la commande** samfsinfo**(1M) sur le serveur.**

Elle se présente sous la forme suivante :

samfsinfo *système-fichiers*

Pour définir la valeur *système-fichiers*, spécifiez le nom du système de fichiers partagé Sun StorageTek QFS tel qu'il figure dans le fichier mcf. L'[EXEMPLE DE CODE A-3](#page-292-0) représente la commande samfsinfo(1M) et sa sortie.

<span id="page-292-0"></span>**EXEMPLE DE CODE A-3** Exemple de commande samfsinfo(1M)

```
titan-server# samfsinfo sharefs1
samfsinfo: filesystem sharefs1 is mounted.
name: sharefs1 version: 2 shared
time: Mon Apr 29 15:12:18 2002
count: 3
capacity: 10d84000 DAU: 64
space: 10180400
meta capacity: 009fe200 meta DAU: 16
meta space: 009f6c60
ord eq capacity space device
1 11 086c0000 080c39b0 /dev/dsk/c1t2100002037E9C296d0s6
2 12 086c4000 080bca50 /dev/dsk/c3t50020F2300005D22d0s6
3 13 086c4000 080a9650 /dev/dsk/c3t50020F2300006099d0s6
4 14 086c4000 08600000 /dev/dsk/c3t50020F230000651Cd0s6
```
La sortie de l'[EXEMPLE DE CODE A-3](#page-292-0) comprend un mot-clé shared à la ligne suivante :

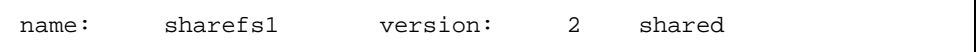

Remarquez la liste des périphériques du système de fichiers, des ordinaux et des numéros d'équipements qui s'affiche après la ligne suivante :

ord eq capacity space device

Assurez-vous que ces numéros correspondent aux périphériques de l'entrée mcf(4) du système de fichiers.

**2. Entrez la commande** samsharefs**(1M) sur le serveur.**

Elle se présente sous la forme suivante :

samsharefs -R *système-fichiers*

Pour définir la valeur *système\_fichiers*, spécifiez le nom du système de fichiers partagé Sun StorageTek QFS tel qu'il figure dans le fichier mcf(4). L'[EXEMPLE](#page-293-0)  [DE CODE A-4](#page-293-0) représente la commande samsharefs(1M) et sa sortie.

```
EXEMPLE DE CODE A-4 Exemple de commande samsharefs(1M)
```

```
titan-server# samsharefs -R sharefs1
#
# Host file for family set 'sharefs1'
#
# Version: 3 Generation: 50 Count: 4
# Server = host 0/titan, length = 216
#
titan 173.26.2.129,titan.foo.com 1 - server
tethys 173.26.2.130,tethys.foo.com 2 -
dione dione.foo.com 0 -
mimas mimas.foo.com 0 -
```
Les informations suivantes concernent la sortie de diagnostic des commandes samfsinfo(1M) ou samsharefs(1M).

- Si l'une de ces commandes renvoie des diagnostics ou des messages d'erreur, résolvez-les. Assurez-vous que la sortie de la commande samfsinfo(1M) comprend le mot-clé shared.
- Vous pouvez exécuter ces commandes sur d'autres hôtes serveurs et clients qui ne possèdent aucun périphérique nodev dans l'entrée mcf(4) de l'hôte correspondant au système de fichiers.

Si les commandes samf $s$ info(1M) et samsharefs(1M) ne présentent pas d'irrégularités, passez à la section ["Pour utiliser la commande](#page-294-0) samfsconfig(1M)", [page 261.](#page-294-0)

### <span id="page-294-0"></span> $\blacktriangledown$  Pour utiliser la commande samfsconfig(1M)

Sur les clients possédant des entrées de périphériques nodev dans le fichier mcf du système de fichiers, il se peut que l'intégralité du système de fichiers soit inaccessible et que le fichier d'hôtes partagés ne soit pas directement accessible. Vous pouvez utiliser la commande samfsconfig(1M) pour déterminer si les partitions de données du système de fichiers partagé sont accessibles.

#### ● **Exécutez la commande** samfsconfig**(1M).**

Elle se présente sous la forme suivante :

samfsconfig *liste-de-périphériques*

Pour définir la valeur *liste-de-périphériques*, spécifiez la liste des périphériques fournie dans l'entrée du système de fichiers du fichier mcf. Séparez les différents périphériques de la liste par des espaces.

**Exemple 1 :** l'[EXEMPLE DE CODE A-5](#page-294-1) présente le fichier mcf pour l'hôte tethys, un hôte qui ne dispose pas d'entrée nodev dans son fichier mcf. Il présente ensuite la commande samfsconfig(1M) exécutée.

<span id="page-294-1"></span>**EXEMPLE DE CODE A-5** Exemple de commande samfsconfig(1M) sans entrée nodev

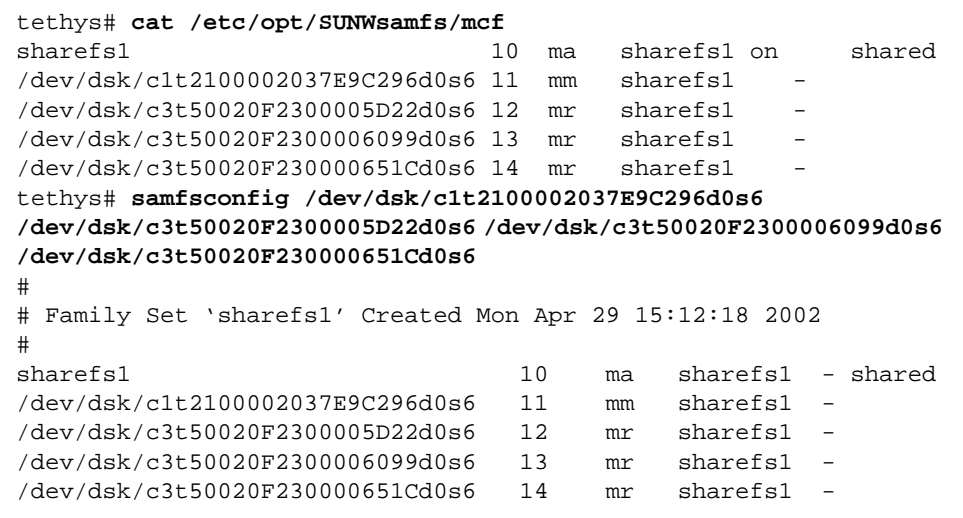

**Exemple 2 :** l'[EXEMPLE DE CODE A-6](#page-295-1) représente la commande samf sconfig(1M) utilisée sur un hôte possédant une entrée nodev dans son fichier mcf.

<span id="page-295-1"></span>**EXEMPLE DE CODE A-6** Exemple de commande samfsconfig(1M) avec entrée nodev

```
dione# cat /etc/opt/SUNWsamfs/mcf
sharefs1 10 ma sharefs1 on shared
nodev 11 mm sharefs1 -
/dev/dsk/c4t50020F23000055A8d0s3 12 mr sharefs1 -
/dev/dsk/c4t50020F23000055A8d0s4 13 mr sharefs1 -
/dev/dsk/c4t50020F23000055A8d0s5 14 mr sharefs1 -
dione# samfsconfig /dev/dsk/c4t50020F23000055A8d0s3 
/dev/dsk/c4t50020F23000055A8d0s4 /dev/dsk/c4t50020F23000055A8d0s5
# Family Set 'sharefs1' Created Mon Apr 29 15:12:18 2002
# Missing slices
# Ordinal 1
# /dev/dsk/c4t50020F23000055A8d0s3 12 mr sharefs1 -
# /dev/dsk/c4t50020F23000055A8d0s4 13 mr sharefs1 -
# /dev/dsk/c4t50020F23000055A8d0s5 14 mr sharefs1 -
```
Pour les exemples 1 et 2, vous devez vous assurer que la sortie répertorie toutes les tranches du système de fichiers autres que les périphériques de métadonnées (mm) appartenant au système de fichiers. C'est le cas pour l'exemple 2.

### <span id="page-295-0"></span>Récupération en cas de blocage de la commande mount(1M)

Si la commande mount(1M) se bloque, suivez la procédure décrite dans cette section. Une commande mount(1M) bloquée est, par exemple, une commande mount(1M) qui échoue avec une erreur de connexion ou un message Server not responding (le serveur ne répond pas) ne pouvant être résolu dans un délai de 30 secondes.

La solution la plus couramment utilisée en cas de blocage d'une commande mount(1M) est présentée en premier lieu. Si elle ne fonctionne pas, passez aux procédures suivantes.

#### <span id="page-296-1"></span>▼ Pour vérifier les connexions réseau

La commande netstat(1M) vérifie si les connexions réseau du démon samsharefsd sont correctement configurées.

- **1. Prenez le rôle de superutilisateur au niveau du serveur de métadonnées.**
- **2. Tapez la commande** samu**(1M) pour appeler l'utilitaire opérateur** samu**(1M).**

Exemple :

# **samu**

<span id="page-296-0"></span>**3. Appuyez sur** P **pour accéder à l'affichage** Active Services**.**

L'[EXEMPLE DE CODE A-7](#page-296-0) représente l'affichage en P.

**EXEMPLE DE CODE A-7** Affichage en P sur le serveur de métadonnées

```
Active Services samu 4,4 09:02:22 Sept 22 2005
Registered services for host 'titan':
    sharedfs.sharefs1
  1 service registered.
```
Examinez la sortie. Dans l'[EXEMPLE DE CODE A-7](#page-296-0), recherchez la ligne contenant sharedfs.*nom-système\_fichiers*. Dans cet exemple, la ligne doit contenir sharedfs.sharefs1.

En cas d'absence de cette ligne, vous devez vérifier que les deux démons sam-fsd et sam-sharefsd ont été lancés. Procédez de la manière suivante :

**a. Activez le suivi de démon dans le fichier** defaults.conf**.**

Pour plus d'informations sur l'activation du suivi, consultez le fichier defaults.conf(4) ou l'[Étape 2](#page-303-0) de la section ["Pour examiner le journal de suivi](#page-302-0)  [sam-sharefsd](#page-302-0)", page 269.

- **b. Examinez vos fichiers de configuration, et notamment**  /etc/opt/SUNWsamfs/mcf**.**
- **c. Après avoir vérifié vos fichiers de configuration et l'activité des démons, recommencez la procédure.**

#### **4. Entrez la commande** samsharefs**(1M) pour contrôler le fichier d'hôtes.**

L'[EXEMPLE DE CODE A-11](#page-299-0) illustre la commande samsharefs(1M) et sa sortie correcte.

**EXEMPLE DE CODE A-8** Commande samsharefs(1M) -R

```
titan-server# samsharefs -R sharefs1
#
# Host file for family set 'sharefs1'
#
# Version: 3 Generation: 50 Count: 4
# Server = host 0/titan, length = 216
#
titan 173.26.2.129 1 - server
tethys 173.26.2.130 2 -
dione dione 0 -
mimas mimas 0 -
```
Dans la sortie de votre système, vérifiez les points suivants :

- Le nom d'hôte figure dans la colonne 1 de la sortie, ce qui le désigne comme serveur.
- L'adresse IP de l'hôte figure dans la colonne 2. S'il existe plusieurs adresses IP, vérifiez leur validité.
- **5. Entrez la commande** netstat**(1M) sur le serveur.**

L'[EXEMPLE DE CODE A-9](#page-297-0) représente la commande netstat(1M) entrée sur le serveur titan.

<span id="page-297-0"></span>**EXEMPLE DE CODE A-9** Exemple de commande netstat(1M) sur le serveur

```
titan-server# netstat -a | grep sam-qfs
     *.sam-qfs *.* 0 0 24576 0 LISTEN<br>*.sam-qfs *.* 0 0 24576 0 LISTEN
 *.sam-qfs *.* 0 0 24576 0 LISTEN
titan.32834 titan.sam-qfs 32768 0 32768 0 ESTABLISHED
titan.sam-qfs titan.32891 32768 0 32768 0 ESTABLISHED
titan.sam-qfs tethys.32884 24820 0 24820 0 ESTABLISHED
titan.sam-qfs dione.35299 24820 0 24820 0 ESTABLISHED
 *.sam-qfs *.* 0 0 24576 0 LISTEN
```
Assurez-vous que la sortie de la commande netstat(1M) sur le serveur contient les éléments suivants :

- trois entrées LISTEN
- deux entrées ESTABLISHED pour l'hôte ;
- une entrée ESTABLISHED pour chaque client configuré et qui exécute le démon sam-fsd.

Cet exemple illustre les entrées ESTABLISHED pour les serveurs tethys et dione. Il doit exister une entrée ESTABLISHED pour chaque client configuré et en cours d'exécution, qu'il soit monté ou non.

#### **6. Entrez la commande** netstat**(1M) sur le client.**

L'[EXEMPLE DE CODE A-10](#page-298-0) représente la commande netstat(1M) entrée sur le client dione.

<span id="page-298-0"></span>**EXEMPLE DE CODE A-10** Commande netstat(1M) sur le client

```
dione-client# netstat -a | grep sam-qfs
    *.sam-qfs *.* 0 0 24576 0 LISTEN
    *.sam-qfs *.* 0 0 24576 0 LISTEN
dione.32831 titan.sam-qfs 24820 0 24820 0 ESTABLISHED
    *.sam-qfs *.* 0 0 24576 0 LISTEN
```
#### **7. Vérifiez que la sortie contient les éléments suivants :**

- trois entrées LISTEN (toutes les entrées sont réservées au démon sam-fsd) ;
- une entrée LISTEN.

Si ces lignes sont effectivement présentes, la connexion réseau est établie.

Si aucune connexion ESTABLISHED n'est indiquée, exécutez une ou plusieurs des procédures suivantes :

- ["Pour vérifier l'accès du client au serveur", page 265](#page-298-1)
- ["Pour vérifier l'accès du serveur au client", page 268](#page-301-0)
- ["Pour examiner le journal de suivi](#page-302-0) sam-sharefsd", page 269

### <span id="page-298-1"></span>▼ Pour vérifier l'accès du client au serveur

Si la procédure décrite à la section ["Pour vérifier les connexions réseau", page 263](#page-296-1) n'a pas permis d'afficher de connexion ESTABLISHED, suivez cette procédure.

#### **1. Exécutez la commande** samsharefs**(1M) pour vérifier le fichier d'hôtes sur le serveur.**

Vous pouvez exécuter la commande samsharefs(1M) sur des hôtes serveurs et clients ne possédant aucun périphérique nodev répertorié dans l'entrée mcf(4) de l'hôte correspondant au système de fichiers. Pour cette étape, la commande se présente sous la forme suivante :

samsharefs -R *système-fichiers*

Pour définir la valeur *système\_fichiers*, spécifiez le nom du système de fichiers partagé Sun StorageTek QFS tel qu'il figure dans le fichier mcf. L'[EXEMPLE](#page-299-0)  [DE CODE A-11](#page-299-0) représente la commande samsharefs(1M) -R.

```
EXEMPLE DE CODE A-11 Commande samsharefs(1M) -R
```

```
titan-server# samsharefs -R sharefs1
#
# Host file for family set 'sharefs1'
#
# Version: 3 Generation: 50 Count: 4
# Server = host 0/titan, length = 216
#
titan 173.26.2.129 1 - server
tethys 173.26.2.130 2 -
dione dione 0 -
mimas mimas 0 -
```
**2. Enregistrez cette sortie.**

Si les étapes de cette procédure échouent, vous aurez besoin de cette sortie lors de procédures suivantes.

#### **3. Vérifiez si la sortie correspond à vos attentes.**

Si la commande échoue, vérifiez que le système de fichiers a été créé. Dans ce cas, l'un des événements suivants a pu se produire :

- Le fichier mcf n'a pas été convenablement créé. Exécutez la commande samfsconfig(1M) pour vous assurer que le fichier mcf est correct.
- Le système de fichiers n'a jamais été créé.
- Les fichiers de configuration d'hôtes initiaux n'ont pas été créés. Le processus de configuration implique la modification du fichier mcf existant, la propagation des modifications apportées au fichier mcf à l'ensemble du système et la configuration des fichiers d'hôtes.
- **4. Recherchez la ligne contenant le nom du serveur dans la première colonne.**
- **5. À partir du client, exécutez la commande** ping**(1M) sur chaque entrée de la deuxième colonne de la sortie de** samsharefs**(1M) pour vérifier que le serveur est accessible.**

Elle se présente sous la forme suivante :

ping *nom-serveur*

Pour définir la valeur *nom-serveur*, spécifiez le nom du serveur tel qu'il s'affiche dans la deuxième colonne de la sortie de la commande samsharefs(1M).

L'[EXEMPLE DE CODE A-12](#page-300-0) représente la sortie de la commande ping(1M).

<span id="page-300-0"></span>**EXEMPLE DE CODE A-12** Utilisation de ping(1M) sur les systèmes nommés dans la sortie samsharefs(1M)

```
dione-client# ping 173.26.2.129
ICMP Host Unreachable from gateway dione (131.116.7.218)
for icmp from dione (131.116.7.218) to 173.26.2.129
dione-client# ping titan
titan.foo.com is alive
```
#### **6. Si la commande** ping**(1M) a détecté des hôtes inaccessibles, examinez le fichier**  hosts.*système\_fichiers*.local **du client.**

S'il existe plusieurs entrées dans la deuxième colonne de la sortie de samsharefs(1M) et si certaines sont inaccessibles, assurez-vous que seules les entrées accessibles parmi les entrées qui doivent être utilisées par le système de fichiers partagé sont présentes. Assurez-vous également que ces entrées sont présentes dans l'entrée du fichier /etc/opt/SUNWsamfs/hosts.*systèmefichiers*.local sur ce serveur. Assurez-vous que les hôtes inaccessibles ne sont pas entrés à ces endroits.

Si le démon sam-sharefsd tente de se connecter à des interfaces serveurs inaccessibles, cela peut entraîner des retards considérables lors de sa connexion au serveur après l'installation, le redémarrage ou la reconfiguration de l'hôte du système de fichiers. Ceci affecte de manière importante les opérations de basculement du serveur de métadonnées.

L'[EXEMPLE DE CODE A-13](#page-300-1) représente le fichier hosts.sharefs1.local.

<span id="page-300-1"></span>**EXEMPLE DE CODE A-13** Examen du fichier hosts.*système\_fichiers*.local

dione-client# **cat /etc/opt/SUNWsamfs/hosts.sharefs1.local** titan  $\qquad$  titan # no route to 173.26.2.129 tethys tethys # no route to 173.26.2.130

**7. Si la commande** ping**(1M) a révélé qu'il n'existait aucune interface serveur accessible, activez les interfaces serveur correctes.** 

Vous devez soit configurer ou initialiser des interfaces réseau serveur pour des opérations standard, soit utiliser la commande samsharefs(1M) pour mettre à jour les noms d'interfaces dans le fichier d'hôtes afin qu'ils correspondent aux noms réels.

#### <span id="page-301-0"></span>▼ Pour vérifier l'accès du serveur au client

Si la procédure décrite à la section ["Pour vérifier les connexions réseau", page 263](#page-296-1) n'a pas affiché de connexion ESTABLISHED, exécutez ces étapes.

**1. Obtenez une sortie de** samsharefs**(1M).**

Il peut s'agir de la sortie générée à la section ["Pour vérifier l'accès du client au](#page-298-1)  [serveur", page 265](#page-298-1) ; vous pouvez aussi la générer de nouveau en suivant les étapes initiales de cette procédure.

- **2. Recherchez la ligne contenant le nom du client dans la première colonne.**
- **3. Sur le client, exécutez la commande** hostname**(1M) et vérifiez que la sortie correspond au nom indiqué dans la première colonne de la sortie de**  samsharefs**(1M).**

L'[EXEMPLE DE CODE A-14](#page-301-1) illustre la commande hostname(1M) et la sortie correspondante.

<span id="page-301-1"></span>**EXEMPLE DE CODE A-14** Sortie de hostname(1M)

```
dione-client# hostname
dione
```
**4. Si la sortie de la commande** hostname**(1M) correspond au nom dans la deuxième colonne de la sortie** samsharefs**(1M), exécutez la commande** ping**(1M) sur le serveur pour vérifier que le client est accessible.**

L'[EXEMPLE DE CODE A-15](#page-301-2) illustre la commande ping(1M) et la sortie correspondante.

```
EXEMPLE DE CODE A-15 Sortie de ping(1M)
```

```
titan-server# ping dione
dione is alive
```
Il n'est pas nécessaire que chaque entrée de la colonne 2 de l'[EXEMPLE DE CODE A-13](#page-300-1) soit accessible, mais toutes les interfaces à partir desquelles vous souhaitez que les serveurs potentiels acceptent les connexions doivent figurer dans la colonne. Le serveur rejette les connexions des interfaces qui ne sont pas déclarées dans le fichier d'hôtes partagés.

#### **5. Si la commande** ping**(1M) a révélé qu'il n'existait aucune interface client accessible, activez les interfaces clientes correctes.**

Vous devez soit configurer ou initialiser des interfaces réseau clientes pour des opérations standard, soit utiliser la commande samsharefs(1M) pour mettre à jour les noms d'interfaces dans le fichier d'hôtes afin qu'ils correspondent aux noms réels.

### <span id="page-302-0"></span>▼ Pour examiner le journal de suivi sam-sharefsd

Les fichiers journaux de suivi conservent les informations générées par les démons sam-sharefsd(1M) au cours de leurs activités. Ces fichiers incluent des informations sur les tentatives de connexions, sur les connexions établies, refusées, etc. Ils contiennent également des informations sur d'autres opérations telles que les modifications de fichier d'hôtes ou les changements de serveur de métadonnées.

Le suivi des problèmes dans les fichiers journaux implique généralement une mise en ordre des opérations sur les hôtes à l'aide de ces fichiers. Si les horloges des hôtes sont synchronisées, l'interprétation du fichier journal est considérablement simplifiée. Une des étapes de la procédure d'installation vous donne les instructions nécessaires pour activer la commande du démon de temps réseau, xntpd(1M). Ceci permet de synchroniser les horloges du serveur de métadonnées et de tous les hôtes clients pendant les opérations du système de fichiers partagé Sun StorageTek QFS.

Les journaux de suivi s'avèrent particulièrement utiles lors de la configuration initiale. Les journaux clients présentent les tentatives de connexions sortantes. Les messages correspondants dans les fichiers journaux du serveur figurent parmi les outils de diagnostic réseau et de résolution des problèmes de configuration les plus utiles pour le système de fichiers partagé Sun StorageTek QFS. Les fichiers journaux renferment des informations de diagnostic permettant de résoudre les problèmes les plus courants.

Les procédures suivantes permettent de résoudre les problèmes liés à mount (1M) :

- ["Pour vérifier les connexions réseau", page 263](#page-296-1)
- ["Pour vérifier l'accès du client au serveur", page 265](#page-298-1)
- ["Pour vérifier l'accès du serveur au client", page 268](#page-301-0)

Si aucune des procédures précédentes n'a permis de résoudre le problème, suivez les étapes de cette section. Vous pouvez effectuer ces étapes sur les hôtes serveurs comme sur les hôtes clients.

**1. Vérifiez la présence du fichier** /var/opt/SUNWsamfs/trace/sam-sharefsd**.**

S'il est absent ou s'il ne présente aucune modification récente, passez à l'étape suivante.

Si le fichier existe, exécutez la commande tail(1) ou une autre commande pour examiner les dernières lignes du fichier. S'il indique des états suspects, appliquez une ou plusieurs procédures de cette section pour analyser le problème.

- <span id="page-303-0"></span>**2. Si l'étape 1 indique que le fichier** /var/opt/SUNWsamfs/trace/sam-sharefsd **n'existe pas ou si ce fichier ne présente aucune modification récente, éditez le fichier** /etc/opt/SUNWsamfs/defaults.conf **et ajoutez les lignes pour activer le suivi** sam-sharefsd**.**
	- **a. Si un fichier** defaults.conf **ne réside pas déjà dans** /etc/opt/SUNWsamfs**, copiez l'exemple du fichier** defaults.conf **à partir de**  /opt/SUNWsamfs/examples/defaults.conf **vers** /etc/opt/SUNWsamfs **:**

# **cd /etc/opt/SUNWsamfs** # **cp /opt/SUNWsamfs/examples/defaults.conf .**

**b. Utilisez** vi**(1) ou un autre éditeur pour modifier le fichier**  /etc/opt/SUNWsamfs/defaults.conf **et ajoutez des lignes pour activer le suivi.**

L'[EXEMPLE DE CODE A-16](#page-303-1) représente les lignes à ajouter au fichier defaults.conf.

<span id="page-303-1"></span>**EXEMPLE DE CODE A-16** Lignes permettant d'activer le suivi dans defaults.conf

```
trace
sam-sharefsd = on
sam-sharefsd.options = all
endtrace
```
**c. Exécutez la commande** samd**(1M)** config **pour reconfigurer le démon** samfsd**(1M) et lui faire reconnaître le nouveau fichier** defaults.conf**.**

Exemple :

# **samd config**

#### **d. Exécutez la commande** sam-fsd**(1M) pour vérifier les fichiers de configuration.**

L'[EXEMPLE DE CODE A-17](#page-304-0) représente la sortie de la commande sam-fsd(1M).

```
EXEMPLE DE CODE A-17 Sortie de la commande sam-fsd(1M)
```

```
# sam-fsd
Trace file controls:
sam-archiverd off
sam-catserverd off
sam-fsd off
sam-rftd off
sam-recycler off
sam-sharefsd /var/opt/SUNWsamfs/trace/sam-sharefsd
              cust err fatal misc proc date
             size 0 age 0
sam-stagerd off
Would stop sam-archiverd()
Would stop sam-rftd()
Would stop sam-stagealld()
Would stop sam-stagerd()
Would stop sam-initd()
```
**e. Examinez le fichier journal dans** /var/opt/SUNWsamfs/trace/samsharefsd **pour vérifier les éventuelles erreurs.**

# **more /var/opt/SUNWsamfs/trace/sam-sharefsd**

**3. Examinez les dernières dizaines de lignes du fichier de suivi pour obtenir des informations de diagnostic.**

L'[EXEMPLE DE CODE A-18](#page-304-1) représente un fichier journal client sam-sharefsd type. Dans cet exemple, le serveur est titan et le client est dione. Le fichier contient des entrées de journal ordinaires générées après l'installation d'un logiciel et permet le fonctionnement normal du démon sur le système de fichiers monté.

<span id="page-304-1"></span>**EXEMPLE DE CODE A-18** Fichier de suivi client

```
dione# tail -18 /var/opt/SUNWsamfs/trace/sam-sharefsd
2004-03-23 16:13:11 shf-shsam2[13835:1]: FS shsam2: Shared file system daemon 
started - config only
2004-03-23 16:13:11 shf-shsam2[13835:1]: FS shsam2: Host dione
2004-03-23 16:13:11 shf-shsam2[13835:1]: FS shsam2: Filesystem isn't mounted
2004-03-23 16:13:11 shf-shsam2[13837:1]: FS shsam2: Shared file system daemon 
started
2004-03-23 16:13:11 shf-shsam2[13837:1]: FS shsam2: Host dione
2004-03-23 16:13:11 shf-shsam2[13837:1]: FS shsam2: Filesystem isn't mounted
2004-03-23 16:13:11 shf-shsam2[13837:1]: FS shsam2: Kill sam-sharefsd pid 13835
```
**EXEMPLE DE CODE A-18** Fichier de suivi client *(suite)*

```
2004-03-23 16:13:12 shf-shsam2[13837:1]: FS shsam2: Killed sam-sharefsd pid 
13835
2004-03-23 16:13:12 shf-shsam2[13837:1]: FS shsam2: Host dione; server = titan
2004-03-23 16:13:12 shf-shsam2[13837:1]: FS shsam2: Wakened from AWAIT_WAKEUP
2004-03-23 16:13:14 shf-shsam2[13837:5]: FS shsam2: Set Client (Server titan/3).
2004-03-23 16:13:14 shf-shsam2[13837:5]: FS shsam2: SetClientSocket dione 
(flags=0)
2004-03-23 16:13:14 shf-shsam2[13837:5]: FS shsam2: rdsock dione/0 (buf=6c000).
2004-03-23 16:13:15 shf-shsam2[13837:1]: FS shsam2: Signal 1 received: Hangup
2004-03-23 16:13:15 shf-shsam2[13837:1]: FS shsam2: Wakened from AWAIT_WAKEUP
2004-03-23 16:13:15 shf-shsam2[13837:1]: FS shsam2: mount; flags=18889
2004-03-23 16:18:55 shf-shsam2[13837:1]: FS shsam2: Signal 1 received: Hangup
2004-03-23 16:18:55 shf-shsam2[13837:1]: FS shsam2: Wakened from AWAIT_WAKEUP
```
## Dépannage du client Linux

Les clients Linux et les clients Solaris utilisent des procédures différentes pour rechercher les informations système et diagnostiquer les problèmes Sun StorageTek QFS.

Les fichiers qui contiennent les informations système du noyau Linux se trouvent dans le système de fichiers /proc. Par exemple, le fichier /proc/cpuinfo contient des informations d'ordre matériel. Le [TABLEAU A-2](#page-305-0) décrit certains fichiers présentant des informations de dépannage utiles.

| Nom du fichier | <b>Informations fournies</b>                                                      |  |
|----------------|-----------------------------------------------------------------------------------|--|
| version        | Version du noyau en cours d'exécution                                             |  |
| cpuinfo        | Informations matérielles                                                          |  |
| uptime         | Durée en secondes depuis le démarrage et temps total utilisé<br>par les processus |  |
| modules        | Informations sur les modules chargés                                              |  |
| cmdline        | Paramètres de ligne de commande qui sont transmis au noyau<br>au démarrage        |  |

<span id="page-305-0"></span>**TABLEAU A-2** Fichiers /proc

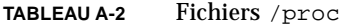

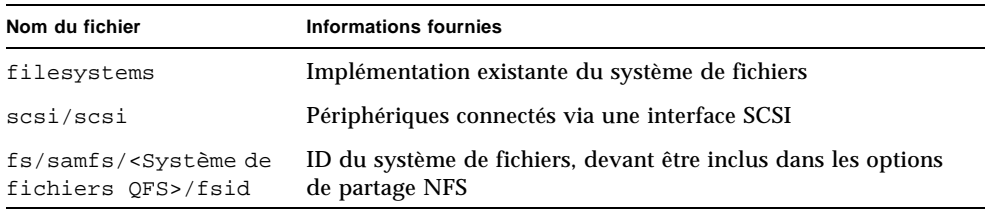

Messages du journal du noyau Linux transmis au fichier /var/log/messages.

### Outils de dépannage

En raison des nombreuses variantes du noyau Linux, les problèmes de dépannage peuvent s'avérer complexes. Les éléments suivants peuvent vous aider au cours du débogage :

- des projets tels que lkcd et kgdb peuvent fournir des informations sur le vidage en cas de blocage du noyau.
- des projets tels que kdb, kgdb et icebox constituent des débogueurs du noyau.

**Remarque –** Ces projets ne sont pas présents par défaut dans Red Hat Linux ou SuSE. Vous devez obtenir les paquets RPM ou SRPM appropriés et serez peut-être amené à reconfigurer le noyau pour les utiliser.

- La commande strace assure le suivi des appels et des signaux système. Elle est similaire à la commande Solaris truss.
- La commande Sun StorageTek QFS samtrace vide le tampon de suivi.
- La commande Sun StorageTek QFS samexplorer génère un script de rapport de diagnostique Sun StorageTek QFS.

**Remarque –** Les fichiers de suivi sont placés dans le répertoire /var/opt/SUNWsamfs/trace du client Linux, comme sur le client Solaris.

### Foire Aux Questions

Les questions suivantes sur le client Linux représentent les questions fréquemment posées par les utilisateurs travaillant avec Sun StorageTek QFS sur la plate-forme Solaris.

- **Q :** Les rapports de script d'installation Linux que j'obtiens présentent un résultat négatif : je ne peux pas installer le logiciel. Existe-t-il un moyen pour installer tout de même le logiciel ?
- **R :** Vous pouvez essayer d'appliquer les options d'installation -force-custom et -force-build. Cependant, cela risque de bloquer le système lors de l'installation des modules. Cette opération présente un risque d'autant plus élevé que des options de hacking du noyau sont activées au niveau du noyau, le débogage spinlock, par exemple.
- **Q** : Puis-je utiliser des commandes telles que vmstat, iostat, top et truss sous Linux ?
- **R** : Les commandes vmstat, top et iostat se trouvent sur de nombreuses installations Linux. Si elles ne sont pas installées, elles peuvent être ajoutées à l'aide des paquets RPM sysstat et procps. Les équivalents Linux de truss sont ltrace et strace.
- **Q** : Sun StorageTek Traffic Manager peut-il être utilisé avec le client Linux Sun StorageTek QFS ?
- **R** : Oui. Créez d'abord un noyau personnalisé avec une prise en charge multivoie comme indiqué dans la documentation de Sun StorageTek Traffic Manager. Installez ensuite le logiciel client Linux.
- **Q** : Les étiquettes EFI (Extensible Firmware Interface, interface logicielle extensible) peuvent-elles être utilisées sur le client Linux Sun StorageTek QFS ?
- **R** : La plupart des noyaux Linux ne sont pas conçus pour prendre en charge les étiquettes EFI avec les partitions GPT (GUID Partition Table, table de partition GUID). Par conséquent, pour utiliser des étiquettes EFI, vous devez reconstruire le noyau avec l'option CONFIG\_EFI\_PARTITION définie. Pour plus d'informations sur la construction d'un noyau personnalisé, reportez-vous à la documentation de distribution.
- **Q** : Puis-je utiliser d'autres gestionnaires de volume Linux tel qu'un gestionnaire de volumes logique (LVM), un système de gestion du volume Enterprise (EVMS) ou un outil de mappage du périphérique avec le logiciel client Sun StorageTek QFS ?
- **R** : Non. Pour utiliser un système de fichiers avec EVMS, vous devez disposer d'un module d'interface de système de fichiers (FSIM) pour ce système de fichiers. Aucun FSIM n'existe pour le produit Sun StorageTek QFS. Pour pouvoir exploiter LVM, le type de partition que la commande fdisk indique doit correspondre à LVM(8e). Les partitions que Sun StorageTek QFS emploie doivent être du type SunOS.
- **Q :** Puis-je employer des systèmes de fichiers supérieurs à 2 teraoctets ?
- **R :** Oui, mais certains utilitaires qui fournissent des informations sur le système de fichiers, comme df, risquent de renvoyer des informations incorrectes sous Linux. De plus, vous pouvez rencontrer des problèmes lors du partage du système de fichiers avec NFS ou Samba.
- **Q :** Existe-t-il des différences entre les options de montage prises en charge sur le client Linux et celles prises en charge sur le client Solaris ?
- **R :** De nombreuses options de montage samfs ne sont pas compatibles avec le client Linux. Citons notamment nosuid et forcedirectio. Pour obtenir la liste complète des options de montage prises en charge par le client Linux, consultez le *Guide du client Linux Sun StorageTek QFS*.

**Remarque –** Le package mdadm (administration de plusieurs périphériques) ne doit en aucun cas être utilisé pour le basculement de chemin sur un client Linux Sun StorageTek QFS. Il écrit un superbloc sur les périphériques qu'il utilise et risque de ce fait d'endommager les données que Solaris a écrites sur ceux-ci. D'autre part, Solaris risque également d'endommager le superbloc écrit par mdadm sur ces périphériques.

# Options de montage dans un système de fichiers partagé Sun StorageTek QFS

Le système de fichiers partagé Sun StorageTek QFS peut être monté avec plusieurs options de montage. Cette annexe décrit plusieurs de ces options en contexte.

Vous pouvez spécifier la plupart des options de montage à l'aide de la commande mount(1M). Ces options doivent être entrées dans le fichier /etc/vfstab ou dans le fichier samfs.cmd. Par exemple, le fichier /etc/vfstab suivant comprend des options mount(1M) pour un système de fichiers partagé Sun StorageTek QFS :

sharefs1 - /sfs samfs - no shared,mh\_write

Vous pouvez modifier certaines options de montage de manière dynamique grâce à l'utilitaire opérateur samu(1M). Pour plus d'informations sur ces options, consultez la section ["Utilisation de l'utilitaire opérateur](#page-320-0) samu(1M)", page 287.

Les sections suivantes récapitulent les options de montage disponibles dans un système de fichiers partagé Sun StorageTek QFS. Pour plus d'informations sur l'une de ces options de montage, consultez la page de manuel mount\_samfs(1M) ou les références croisées figurant dans les descriptions de ces options.

- ["Montage à l'arrière-plan : option](#page-311-0)  $bq$ ", page 278
- ["Nouvelle tentative de montage d'un système de fichiers : option](#page-311-1) retry", [page 278](#page-311-1)
- "Déclaration d'un système de fichiers partagé Sun StorageTek QFS : option shared[", page 279](#page-312-0)
- ["Réglage des tailles d'allocation : options](#page-312-1) minallocsz=n et maxallocsz=n", [page 279](#page-312-1)
- "Utilisation de baux dans le système de fichiers partagé Sun StorageTek QFS : options rdlease=n, wrlease=n et aplease=[n", page 280](#page-313-0)
- ["Activation de lectures et écritures multiples sur l'hôte : option](#page-314-0) mh\_write", [page 281](#page-314-0)
- **•** ["Définition du nombre minimal de threads simultanés : option](#page-316-0)  $min\_pool=n$ ", [page 283](#page-316-0)
- ["Conservation des attributs mis en cache : option](#page-316-1) meta\_timeo=n", page 283
- ["Spécification de l'allocation par entrelacement : option](#page-317-0) stripe", page 284
- ["Spécification de la fréquence d'écriture des métadonnées : option](#page-317-1) sync\_meta= [n", page 284](#page-317-1)
- ["Activation de la fonctionnalité WORM : options](#page-318-0) worm capable et def retention", page 285

# <span id="page-311-0"></span>Montage à l'arrière-plan : option bg

L'option de montage bg spécifie que si la première opération de montage échoue, les tentatives de montage suivantes doivent se produire à l'arrière-plan. Par défaut, bg n'est pas actif et les tentatives de montage continuent au premier plan.

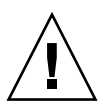

**Attention –** N'utilisez pas cette option si vous montez un système de fichiers partagé Sun StorageTek QFS sur un nœud Sun Cluster ou si des clients Sun StorageTek QFS partagés sont situés à l'extérieur du cluster.

# <span id="page-311-1"></span>Nouvelle tentative de montage d'un système de fichiers : option retry

L'option de montage retry indique le nombre de tentatives de montage d'un système de fichiers par le système. La valeur par défaut est 10000.

## <span id="page-312-0"></span>Déclaration d'un système de fichiers partagé Sun StorageTek QFS : option shared

L'option de montage shared déclare un système de fichiers comme système de fichiers partagé Sun StorageTek QFS. Cette option doit être spécifiée dans le fichier /etc/vfstab pour permettre le montage du système de fichiers en tant que système de fichiers partagé Sun StorageTek QFS. La présence de cette option dans un fichier samfs.cmd ou dans la commande mount $(1M)$  ne produit pas de condition d'erreur, mais le système de fichiers n'est pas monté en tant que système de fichiers partagé Sun StorageTek QFS.

## <span id="page-312-1"></span>Réglage des tailles d'allocation : options minallocsz=*n* et maxallocsz=*n*

Les options -o minallocsz=*n* et -o maxallocsz=*n* de la commande mount(1M) spécifient la quantité d'espace en Ko. Il s'agit de la taille d'allocation minimale des blocs. Si un fichier s'agrandit, le serveur de métadonnées alloue des blocs lorsqu'un bail d'ajout est accordé. Vous pouvez utiliser l'option -o minallocsz=*n* pour indiquer la taille initiale de cette allocation. Le serveur de métadonnées peut augmenter la taille de l'allocation de blocs d'après le modèle d'accès de l'application, mais cette taille ne doit pas dépasser la valeur de l'option -o maxallocsz=*n*.

Vous pouvez spécifier les options mount $(1M)$  dans la ligne de commande mount(1M) du fichier /etc/vfstab ou du fichier samfs.cmd.

# <span id="page-313-0"></span>Utilisation de baux dans le système de fichiers partagé Sun StorageTek QFS : options rdlease=*n*, wrlease=*n* et aplease=*n*

Un *bail* accorde à un hôte partagé :

- Un *bail de lecture* permet de lire les données de fichiers existants.
- Un *bail d'écriture* permet d'écraser les données de fichiers existants.
- Un *bail d'ajout* permet d'étendre la taille d'un fichier, mais aussi d'écrire des blocs récemment alloués.

Un hôte partagé peut continuer à mettre à jour les baux aussi longtemps que nécessaire. Le bail est transparent pour l'utilisateur final. Le [TABLEAU B-1](#page-313-1) indique les options de montage qui permettent de spécifier la durée de chaque type de bail.

<span id="page-313-1"></span>

| Option              | Action                                                                                                    |
|---------------------|----------------------------------------------------------------------------------------------------|
| $\sim$ rdlease= $n$ | Cette option spécifie la quantité maximale de temps pour le bail de<br>lecture. Cette quantité est exprimée en secondes. |
| $\sim$ wrlease= $n$ | Cette option spécifie la quantité maximale de temps pour le bail<br>d'écriture. Cette quantité est exprimée en secondes. |
| $\sim$ aplease= $n$ | Cette option spécifie la quantité maximale de temps pour le bail<br>d'ajout. Cette quantité est exprimée en secondes.    |

**TABLEAU B-1** Options mount(1M) liées aux baux

Ces trois baux vous permettent de spécifier une valeur *n* telle que 15 ≤ *n* ≤ 600. La durée par défaut de chaque bail est de 30 seconds. Un fichier ne peut pas être tronqué si un bail est en vigueur. Pour plus d'informations sur la définition de ces baux, consultez la page de manuel mount\_samfs(1M).

Si vous changez de serveur de métadonnées parce que le serveur de métadonnées actuel est hors service, vous devez ajouter la durée du bail à la durée de basculement. En effet, tous les baux doivent expirer avant qu'un autre serveur de métadonnées puisse reprendre le contrôle.

La définition d'un bail de courte durée produit davantage de trafic entre les hôtes clients et le serveur de métadonnées, car le bail doit être renouvelé lorsqu'il a expiré. Pour plus d'informations sur la durée des baux dans un environnement Sun Cluster, reportez-vous au *Guide d'installation et de mise à jour de Sun StorageTek QFS*.

# <span id="page-314-0"></span>Activation de lectures et écritures multiples sur l'hôte : option mh\_write

Par défaut, dans un système de fichiers partagé Sun StorageTek QFS, plusieurs hôtes peuvent lire le même fichier simultanément et, si aucun hôte n'écrit dans ce fichier, l'E/S peut être paginée sur tous les hôtes. Un seul hôte peut ajouter ou écrire dans un fichier à un moment donné.

L'option mh\_write contrôle l'accès en écriture au même fichier à partir de plusieurs hôtes. Si mh\_write est spécifiée comme option de montage sur l'hôte serveur de métadonnées, le système de fichiers partagé Sun StorageTek QFS autorise les lectures et écritures simultanées sur le même fichier à partir de plusieurs hôtes. Si mh\_write n'est pas spécifié sur l'hôte serveur de métadonnées, un seul hôte peut écrire dans un fichier à un moment donné.

Par défaut, mh\_write est désactivé et un seul hôte a un accès en écriture dans un fichier à un moment donné. La longueur de la période est déterminée par la durée de l'option de montage wrlease. Si le système de fichiers partagé Sun StorageTek QFS est monté sur le serveur de métadonnées avec l'option mh\_write activée, des lectures et écritures simultanées peuvent être effectuées dans le même fichier à partir de plusieurs hôtes.

Le [TABLEAU B-2](#page-314-1) décrit comment l'accès aux fichiers à partir de plusieurs hôtes est affecté selon que l'option mh\_write est activée ou non sur le serveur de métadonnées.

| mh write non activée sur le serveur de<br>métadonnées                                                           | mh write activée sur le serveur de métadonnées                                                                                                    |
|----------------------------------------------------------------------------------------------------|----------------------------------------------------------------------------------------------------|
| Plusieurs hôtes lecteurs autorisés.<br>Peut utiliser l'E/S paginée.                                             | Plusieurs hôtes lecteurs autorisés.<br>Peut utiliser l'E/S paginée.                                                                                              |
| Un seul hôte scripteur est autorisé.<br>Peut utiliser l'E/S paginée.<br>Tous les autres hôtes doivent attendre. | Plusieurs hôtes lecteurs et/ou scripteurs<br>autorisés.<br>S'il existe des hôtes scripteurs, toutes les<br>E/S sont en accès direct.                             |
| Un seul hôte d'ajout.<br>Tous les autres hôtes doivent attendre.                                                | Un seul hôte d'ajout est autorisé.<br>Tous les autres hôtes peuvent lire ou écrire.<br>S'il existe des hôtes scripteurs, toutes les<br>E/S sont en accès direct. |

<span id="page-314-1"></span>**TABLEAU B-2** Accès aux fichiers déterminé par l'option mh\_write

L'option mh\_write ne modifie pas le comportement du verrouillage. Les verrous de fichier se comportent de la même manière, que l'option mh\_write soit appliquée ou pas. L'option mh\_write agit de la façon suivante :

- Lorsque mh\_write est active, tous les hôtes peuvent lire et écrire simultanément dans le même fichier.
- Lorsque mh\_write n'est pas active, seul un hôte peut écrire dans un fichier spécifique au cours d'un intervalle de temps donné ; aucun autre hôte ne peut lire ce fichier pendant cette période.

Le système de fichiers partagé Sun StorageTek QFS assure la cohérence entre les hôtes. La première fois qu'un hôte exécute un appel système en lecture ou en écriture, il obtient un *bail* qui lui permet de lire le fichier ou d'écrire dans ce dernier pendant une période donnée. L'existence de ce bail empêche l'accès au fichier à tout hôte dépourvu de l'option mh\_write. En outre, le bail peut durer plus longtemps que la durée de l'appel système à l'origine de son acquisition.

Lorsque mh\_write n'est pas active, le système de fichiers partagé Sun StorageTek QFS doit fournir un comportement proche de POSIX pour la lecture et l'écriture des données. Notez que pour les métadonnées, les modifications de temps d'accès risquent de ne pas être immédiatement répercutées sur les autres hôtes. Les modifications apportées à un fichier sont transférées vers le disque à la fin d'un bail d'écriture. Si un bail de lecture est acquis, le système annule les pages mises en cache obsolètes, de sorte que les données récemment écrites s'affichent.

Lorsque mh\_write n'est pas active, le comportement risque d'être moins cohérent. En présence de lecteurs et scripteurs simultanés, le système de fichiers partagé Sun StorageTek QFS place tous les hôtes ayant accès au fichier en mode E/S en accès direct. Cela signifie que l'E/S alignée-paginée est visible immédiatement par les autres hôtes. Toutefois, l'E/S alignée-non paginée peut afficher des données obsolètes, voire l'écriture du fichier, puisque le mécanisme habituel de bail a été désactivé.

Vous devez spécifier l'option mh\_write seulement si plusieurs hôtes doivent écrire dans le même fichier simultanément et si les applications utilisent l'E/S alignéepaginée. Dans le cas contraire, les données risquent d'être incohérentes : même l'utilisation de la commande flock(), qui fonctionne avec mh\_write et qui coordonne les hôtes, ne garantit pas la cohérence des données.

Pour plus d'informations sur mh\_write, consultez la page de manuel mount samfs $(1M)$ .

# <span id="page-316-0"></span>Définition du nombre minimal de threads simultanés : option min\_pool=*n*

L'option de montage min\_pool=*n* définit le nombre minimal de threads simultanés pour le système de fichiers partagé Sun StorageTek QFS. Par défaut, min\_pool=64 sur les systèmes Solaris ou 8 sur les clients Linux. Cela signifie que si vous utilisez les paramètres par défaut, au moins 64 threads actifs seront présents dans le pool de threads sur Solaris et au moins 8 threads actifs seront présents dans le pool de threads sur Linux. Vous pouvez définir l'option de montage min\_pool=*n* sur une valeur comprise entre 8 et 2 048, selon l'activité du système de fichiers partagé Sun StorageTek QFS.

L'option de montage min\_pool doit être définie dans le fichier samfs.cmd. Elle sera ignorée si vous la définissez dans le fichier /etc/vfstab ou sur la ligne de commande.

**Remarque –** L'option de montage min\_pool remplace l'option de montage nstreams précédente. L'option nstreams est ignorée dans la version 4U6 du logiciel. Elle sera entièrement supprimée dans la version 5 du logiciel.

## <span id="page-316-1"></span>Conservation des attributs mis en cache : option meta\_timeo=*n*

L'option de montage meta\_timeo=*n* détermine la durée d'attente du système entre les vérifications des informations de métadonnées. Par défaut, le système actualise les informations de métadonnées toutes les trois secondes. Cela signifie, par exemple, qu'il se peut qu'une commande ls(1) entrée dans un système de fichiers partagé Sun StorageTek QFS avec plusieurs fichiers récemment créés ne renvoie pas d'informations sur tous les fichiers avant que les trois secondes ne se soient écoulées. Pour définir la valeur *n*, spécifiez une valeur telle que 0 ≤ *n* ≤ 60.

# <span id="page-317-0"></span>Spécification de l'allocation par entrelacement : option stripe

Par défaut, les fichiers de données du système de fichiers partagé Sun StorageTek QFS sont alloués à l'aide de la méthode circulaire d'allocation de fichiers. Si des données de fichiers doivent être entrelacés sur les disques, vous pouvez définir l'option de montage stripe sur l'hôte de métadonnées et sur tous les hôtes de métadonnées potentiels. Remarquez que, par défaut, les systèmes de fichiers non partagés allouent les données de fichiers à l'aide de la méthode d'allocation par entrelacement.

Dans une allocation circulaire, les fichiers sont créés à tour de rôle sur chaque tranche ou groupe entrelacé. De cette manière, les performances maximales d'un fichier affectent la vitesse d'une tranche ou d'un groupe entrelacé. Pour plus d'informations sur les méthodes d'allocation de fichiers, consultez la section ["Notions fondamentales", page 8.](#page-41-0)

# <span id="page-317-1"></span>Spécification de la fréquence d'écriture des métadonnées : option sync\_meta=*n*

Vous pouvez définir l'option sync\_meta=*n* telle que sync\_meta=1 ou sync\_meta=  $\Omega$ .

Par défaut, l'option prend la valeur sync\_meta=1 ; le système de fichiers partagé Sun StorageTek QFS écrit les métadonnées sur le disque à chaque modification de celles-ci. Cela ralentit les performances des données, mais garantit leur cohérence. Ce paramètre doit être activé lorsque vous souhaitez changer de serveur de métadonnées.

Si vous définissez sync\_meta=0, le système de fichiers partagé Sun StorageTek QFS écrit les métadonnées dans un tampon avant de l'écrire sur le disque. Cette écriture différée fournit de meilleures performances, mais réduit la cohérence entre les données en cas de défaillance imprévue de la machine.

# <span id="page-318-0"></span>Activation de la fonctionnalité WORM : options worm\_capable et def retention

Si vous utilisez le package WORM facultatif, l'option de montage worm\_capable permet au système de fichiers de gérer les fichiers WORM. L'option de montage def retention définit la durée de rétention à l'aide du format def retention= *MyNdOhPm*.

Dans ce format, M, N, O et P sont des entiers positifs ou nuls et  $y$ , d, h et m représentent les unités, soit années (y), jours (d), heures (h) et minutes (m). Vous pouvez utiliser toute combinaison de ces unités. Par exemple, 1y5d4h3m indique 1 année, 5 jours, 4 heures et 3 minutes. 30d8h indique 30 jours et 8 heures. 300m indique 300 minutes. Ce format est compatible avec la formule utilisée dans les versions précédentes du logiciel, où la période de rétention était spécifiée en minutes.

Pour plus d'informations sur la fonctionnalité WORM, reportez-vous à la section ["Configuration des systèmes de fichiers WORM-FS", page 211](#page-244-0).

# <span id="page-320-0"></span>Utilisation de l'utilitaire opérateur samu(1M)

Cette annexe explique comment contrôler des périphériques configurés au sein de votre environnement Sun StorageTek QFS à l'aide de l'utilitaire opérateur samu(1M). De nombreux affichages de l'utilitaire samu(1M) s'appliquent uniquement aux sites utilisant le mécanisme de gestion du stockage et des archives. Si vous faites appel à l'utilitaire samu(1M) dans un environnement Sun StorageTek QFS, certains affichages ne s'appliquent pas à votre système.

Ce chapitre se compose des sections suivantes :

- ["Présentation", page 287](#page-320-1)
- ["Affichages de l'opérateur", page 290](#page-323-0)
- ["Commandes d'opérateur", page 343](#page-376-0)

Les opérations réalisables à l'aide de l'utilitaire samu(1M) peuvent également être effectuées au moyen de la commande samcmd(1M). Pour plus d'informations sur la commande samcmd(1M), consultez la page de manuel samcmd(1M).

## <span id="page-320-1"></span>Présentation

L'utilitaire opérateur samu(1M) requiert un terminal vidéo affichant au moins 24 lignes d'une longueur de 80 caractères. L'utilitaire propose les fonctions suivantes :

- affichages permettant de contrôler les périphériques Sun StorageTek QFS et SAM-QFS ainsi que les activités du système de fichiers ;
- commandes permettant de sélectionner des affichages, de définir des options d'affichage, de contrôler l'accès et les activités des périphériques et de prendre des instantanés de fenêtres d'affichage ;

■ commandes destinées à ajuster un système de fichiers Sun StorageTek QFS ou SAM-QFS.

Les fenêtres d'affichage illustrées dans cette annexe sont des exemples représentatifs. Le format et la quantité exacts des informations affichées sur votre terminal peuvent varier selon votre modèle de terminal et les périphériques configurés dans votre environnement Sun StorageTek QFS.

Les sections suivantes expliquent comment démarrer et arrêter samu(1M), interagir avec l'utilitaire, accéder aux fenêtres d'aide et visualiser les affichages de l'opérateur.

### $\blacktriangledown$  Pour appeler l'utilitaire samu $(1M)$

● **Pour démarrer** samu**(1M), entrez la commande** samu**(1M) sur la ligne de commande :**

# **samu**

Le système démarre l'utilitaire samu(1M) et affiche la fenêtre d'aide. Il s'agit de l'affichage initial par défaut. Pour accéder à un autre affichage samu(1M), suivez les étapes décrites à la section ["Pour afficher un écran](#page-321-0) samu(1M)", page 288.

L'utilitaire samu(1M) permet de sélectionner l'affichage initial. Pour plus d'informations sur les options de la ligne de commande samu(1M), consultez la page de manuel samu(1M).

**Remarque –** Tout comme l'éditeur  $vi(1)$ , samu $(1M)$  se base sur la routine curses(3CURSES). Le type de terminal doit être défini correctement pour que vous puissiez appeler samu(1M).

### <span id="page-321-0"></span>▼ Pour afficher un écran samu(1M)

La commande samu(1M) autorise l'introduction d'options dans sa ligne de commande afin d'afficher différents écrans samu(1M).

**1. Entrez deux-points (:) pour afficher l'invite** samu**(1M).**

Une fois le signe des deux-points saisi, la commande suivante s'affiche en bas à gauche :

Commande :

#### **2. Tapez la lettre correspondant à l'affichage souhaité et appuyez sur la touche Entrée.**

Pour visualiser l'affichage en v, par exemple, entrez la lettre **v** et appuyez sur Entrée au niveau de l'invite Command: .

Pour connaître la liste complète des lettres à saisir et des affichages auxquels elles correspondent, reportez-vous à la section "(h[\) - Affichage de l'aide", page 302.](#page-335-0)

## ▼ Pour arrêter l'utilitaire samu(1M)

- **Pour quitter** samu**(1M), entrez l'une des instructions suivantes :**
	- q
	- :q

Cela permet de fermer l'utilitaire samu(1M) et de revenir au shell de commande.

## Interaction avec l'utilitaire samu(1M)

L'interaction avec samu(1M) est similaire à l'interaction avec l'éditeur  $\mathrm{vi}(1)$  UNIX en ce qui concerne l'accès aux pages précédentes et suivantes, l'entrée des commandes, le rafraîchissement de l'affichage et la sortie de l'utilitaire.

À chaque affichage correspond une section particulière dans cette annexe. Vous y trouverez les combinaisons de touches de contrôle permettant d'accéder à l'affichage en question. La page de manuel samu(1M) répertorie l'ensemble des combinaisons de touches de navigation.

Les messages d'erreur de commande et d'affichage figurent sur la dernière ligne de la fenêtre d'affichage. Si une erreur de commande se produit, le rafraîchissement automatique de l'affichage s'interrompt jusqu'à la prochaine action de l'opérateur.

## Entrée d'un périphérique

Un numéro d'équipement (par exemple 10) est attribué à chaque périphérique de l'environnement Sun StorageTek QFS dans le fichier mcf. De nombreuses commandes samu(1M) font référence à un périphérique spécifique grâce au numéro d'équipement.

**Exemple :** La commande : off possède la syntaxe suivante :

```
:off équip
```
Pour la variable *équip*, entrez le numéro d'équipement du périphérique auquel vous essayez d'accéder.

### Obtention de l'aide en ligne

Lorsque vous démarrez samu(1M), le système affiche automatiquement le premier écran d'aide.

Pour plus d'informations sur l'écran d'aide (h), reportez-vous à la section "(h[\) -](#page-335-0)  [Affichage de l'aide", page 302](#page-335-0).

### ▼ Pour accéder à l'aide en ligne à partir d'un écran d'affichage

● **Tapez** :h

Pour passer d'un écran à l'autre, utilisez les combinaisons de touches suivantes :

- Appuyez sur Ctrl+f pour passer à la page suivante.
- Appuyez sur Ctrl+b pour revenir à la page précédente.

Vous pouvez revenir à l'affichage de l'aide à tout moment en appuyant sur la touche h.

## <span id="page-323-0"></span>Affichages de l'opérateur

Vous pouvez afficher les écrans de l'opérateur samu(1M) en appuyant sur la touche correspondante. Les touches minuscules a à w affichent des informations opérationnelles.

**Remarque –** Les affichages de l'utilitaire samu(1M) correspondant aux lettres majuscules  $(C, D, F, I, J, K, L, M, N, P, R, S, T \text{ et } U)$  sont prévus pour être utilisés au niveau du site du client uniquement avec l'assistance d'un technicien.

La description des affichages correspondant aux lettres majuscules n'est pas aussi complète que celle des affichages correspondant aux lettres minuscules.

Si la taille de l'affichage est supérieure à celle de la zone de l'écran, le mot more apparaît au bas de l'écran pour indiquer que l'affichage contient des informations supplémentaires. Servez-vous de la combinaison de touches Ctrl+f pour passer à la page suivante et consulter le reste des informations.
Dans l'[EXEMPLE DE CODE C-1,](#page-324-0) le mot more indique que des informations supplémentaires s'affichent dans les écrans suivants.

<span id="page-324-0"></span>**EXEMPLE DE CODE C-1** Écran samu(1M) indiquant la présence de texte supplémentaire

xb54 54 exb8505 pt03 0 yes 2 0 on lt55 55 dlt2000 pt02 1 yes 4 0 on ml65 hp56 56 hpc1716 pt01 1 yes 3 0 on hp70 hp57 57 hpc1716 pt01 1 yes 4 0 on hp70 more

Si samu(1M) vous invite à entrer un périphérique, spécifiez le numéro d'équipement qui lui est associé. L'affichage de la configuration (c) présente les numéros d'équipements de tous les médias amovibles. Pour contrôler tous les affichages, utilisez les touches de contrôle répertoriées.

Les sections suivantes décrivent les affichages de l'opérateur dans l'ordre alphabétique. Elles contiennent des exemples et, le cas échéant, les écrans sont suivis d'un tableau décrivant les champs affichés.

**Remarque –** Si le logiciel Sun StorageTek QFS est installé sur votre ordinateur sans que le logiciel Sun StorageTek SAM ne soit installé, seuls certains affichages de l'opérateur seront disponibles.

## (a) - Affichage de l'état de l'archiveur

L'affichage en a indique l'état de l'archiveur.

Vous pouvez choisir un type d'affichage différent, selon les informations qui vous intéressent :

■ Pour afficher un récapitulatif des états de l'archiveur par système de fichiers, entrez la commande sous la forme suivante :

Command**:a**

■ Pour afficher les détails d'archivage d'un système de fichiers particulier, entrez la commande en respectant le format suivant :

```
Command:a système_fichiers
```
Pour la variable *système\_fichiers*, spécifiez le nom d'un système de fichiers.

### Navigation

Le [TABLEAU C-1](#page-325-0) présente les touches de contrôle que vous pouvez utiliser dans l'affichage en a.

| <b>Touche</b> | <b>Fonction</b>                                 |  |
|---------------|-------------------------------------------------|--|
| $Ctrl + b$    | Système de fichiers précédent                   |  |
| $Ctrl+f$      | Système de fichiers suivant                     |  |
| $Ctrl + d$    | Page copies_arch suivante (partie inférieure)   |  |
| $Ctrl+u$      | Page copies_arch précédente (partie inférieure) |  |

<span id="page-325-0"></span>**TABLEAU C-1** Touches de contrôle pour l'affichage en a

Le [TABLEAU C-2](#page-325-1) présente les touches de contrôle que vous pouvez utiliser dans l'affichage en :a *système\_fichiers*.

<span id="page-325-1"></span>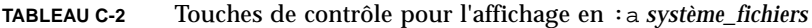

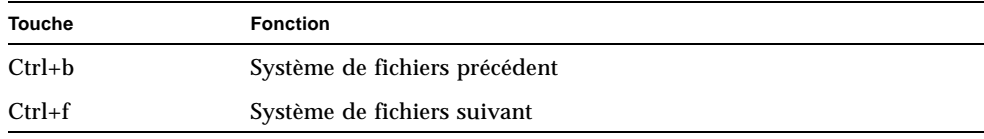

#### Exemple d'affichage

L'[EXEMPLE DE CODE C-2](#page-325-2) illustre les activités et les statistiques d'un système de fichiers unique.

<span id="page-325-2"></span>**EXEMPLE DE CODE C-2** Affichage en a de l'utilitaire samu(1M)

```
Archiver status samu 4,6 07:44:02 August 8 2005
sam-archiverd: Waiting for resources
sam-arfind: samfs1 mounted at /sam1
Waiting until 08.05.05 07:54:02 to scan .inodes
sam-arfind: samfs2 mounted at /sam2
Waiting until 08.05.05 07:52:57 to scan .inodes
sam-arfind: qfs1 mounted at /qfs1
Waiting until 08.05.05 07:44:33 to scan .inodes
sam-arfind: qfs2 mounted at /qfs2
Waiting until 08.05.05 07:53:21 to scan .inodes
sam-arfind: qfs3 mounted at /qfs3
Waiting until 08.05.05 07:44:11 to scan .inodes
```
**EXEMPLE DE CODE C-2** Affichage en a de l'utilitaire samu(1M) *(suite)*

```
sam-arfind: qfs4 mounted at /qfs4
Waiting until 08.05.05 07:53:35 to scan .inodes
sam-arfind: shareqfs1 mounted at /shareqfs1
Shared file system client. Cannot archive.
sam-arfind: shareqfs2 mounted at /shareqfs2
Shared file system client. Cannot archive.
sam-arcopy: qfs4.arset5.1.83 dt.DAT001
Waiting for volume dt.DAT001
```
### Descriptions des champs

Le [TABLEAU C-3](#page-326-0) représente les champs de l'affichage détaillé.

<span id="page-326-0"></span>

| Champ             | <b>Description</b>                                                                                                    |
|-------------------|----------------------------------------------------------------------------------------------------|
| samfs1 mounted at | Mount point :                                                                                                    |
| regular files     | Nombre de fichiers réguliers et taille.                                                                                                    |
| offline files     | Nombre de fichiers hors ligne et taille totale.                                                                                                    |
| archdone files    | Nombre de fichiers archdone et taille. Indique que l'archiveur a<br>terminé le traitement et ne peut effectuer aucun traitement<br>supplémentaire pour les fichiers archdone. Les fichiers identifiés<br>par archdone ont été traités en vue d'un archivage mais n'ont<br>pas nécessairement été archivés. |
| copy1             | Nombre de fichiers et taille totale pour la copie d'archive 1.                                                                                                    |
| copy2             | Nombre de fichiers et taille totale pour la copie d'archive 2.                                                                                                    |
| copy3             | Nombre de fichiers et taille totale pour la copie d'archive 3.                                                                                                    |
| copy <sub>4</sub> | Nombre de fichiers et taille totale pour la copie d'archive 4.                                                                                                    |
| Répertoires       | Nombre de répertoires et taille totale.                                                                                                    |
| sleeping until    | Indique le moment de la prochaine exécution de l'archiveur.                                                                                                    |

**TABLEAU C-3** Descriptions des champs de l'affichage en a de l'utilitaire samu(1M)

## (c) - Affichage de la configuration des périphériques

L'affichage en c indique la connectivité de votre configuration. Il répertorie tous les noms de périphérique et les numéros d'équipement.

Pour afficher la configuration des périphériques, entrez la commande en respectant le format suivant :

Command**:c**

### Navigation

Le [TABLEAU C-4](#page-327-0) présente les touches de contrôle que vous pouvez utiliser dans cet affichage.

| <b>Touche</b> | <b>Fonction</b>      |
|---------------|----------------------|
| $Ctrl + b$    | Page précédente      |
| $Ctrl + d$    | Demi-page suivante   |
| $Ctrl + f$    | Page suivante        |
| $Ctrl+u$      | Demi-page précédente |

<span id="page-327-0"></span>**TABLEAU C-4** Touches de contrôle pour l'affichage en c

### Exemple d'affichage

L'[EXEMPLE DE CODE C-3](#page-327-1) représente l'affichage de la configuration des périphériques.

<span id="page-327-1"></span>**EXEMPLE DE CODE C-3** Affichage en c de l'utilitaire samu(1M)

|    | Device configuration: |                              | samu |     | 4,6 07:48:11 Sept 8 2006 |
|----|-----------------------|------------------------------|------|-----|--------------------------|
| ty | eg state              | device name                  |      |     | fs family set            |
| sk | $100$ on              | /etc/opt/SUNWsamfs/dcstkconf |      |     | 100 dcL700               |
| tp | $120$ off             | /dev/rmt/1cbn                |      |     | 100 dcL700               |
| sq | 130 on                | /dev/rmt/4cbn                |      |     | 100 dcL700               |
| sq | 140 on                | /dev/rmt/5cbn                |      |     | 100 dcL700               |
| tp | 150 off               | /dev/rmt/3cbn                |      |     | 100 dcL700               |
| hv | 151 on                | historian                    |      | 151 |                          |
|    |                       |                              |      |     |                          |

### Descriptions des champs

Le [TABLEAU C-5](#page-328-0) contient les descriptions des champs de cet affichage.

<span id="page-328-0"></span>

| Champ       | <b>Description</b>                                                                                                    |
|-------------|----------------------------------------------------------------------------------------------------|
| ty          | Type de périphérique.                                                                                                    |
| équip       | Numéro d'équipement du périphérique.                                                                                                    |
| state       | État de fonctionnement actuel du périphérique. Les états de<br>périphériques valides sont les suivants :<br>• on : le périphérique est accessible.<br>• ro : le périphérique est accessible en lecture seule.<br>• of f : le périphérique n'est pas accessible.<br>· down : le périphérique n'est accessible que pour la maintenance.<br>• idle : le périphérique n'est pas disponible pour les nouvelles<br>connexions. Les opérations en cours continuent jusqu'à leur<br>achèvement.<br>• nalloc— L'indicateur nalloc a été défini et interdit toute allocation<br>future à ce périphérique. Pour plus d'informations, consultez la section<br>"Contrôle de l'allocation par numéro d'unité logique (LUN, Logical<br>Unit Number)", page 32. |
| device name | Chemin d'accès du périphérique.                                                                                                    |
| fs          | Numéro d'équipement de la famille.                                                                                                    |
| family_set  | Nom de la famille de stockage ou de la bibliothèque à laquelle appartient<br>le périphérique.                                                                                                    |

**TABLEAU C-5** Descriptions des champs de l'affichage en c de l'utilitaire samu(1M)

## (C) - Affichage de la mémoire

L'affichage en C présente le contenu d'une adresse mémoire donnée. Pour afficher le contenu correspondant à une adresse, entrez l'adresse au format hexadécimal.

Pour appeler cet affichage, entrez la commande suivante :

Command**:C** *adresse\_hex*

Pour la variable *adresse\_hex*, spécifiez l'adresse d'un emplacement mémoire au format hexadécimal. Exemple :

```
Command:C 0x1044a998
```
Cet affichage est destiné tout particulièrement au débogage. Il est prévu pour être utilisé exclusivement avec l'assistance d'une personne du service clientèle Sun Microsystems.

### Exemple d'affichage

L'[EXEMPLE DE CODE C-4](#page-329-0) représente l'affichage de la mémoire. La sortie a été tronquée pour pouvoir être incluse dans ce manuel.

<span id="page-329-0"></span>**EXEMPLE DE CODE C-4** Affichage en C de l'utilitaire samu(1M)

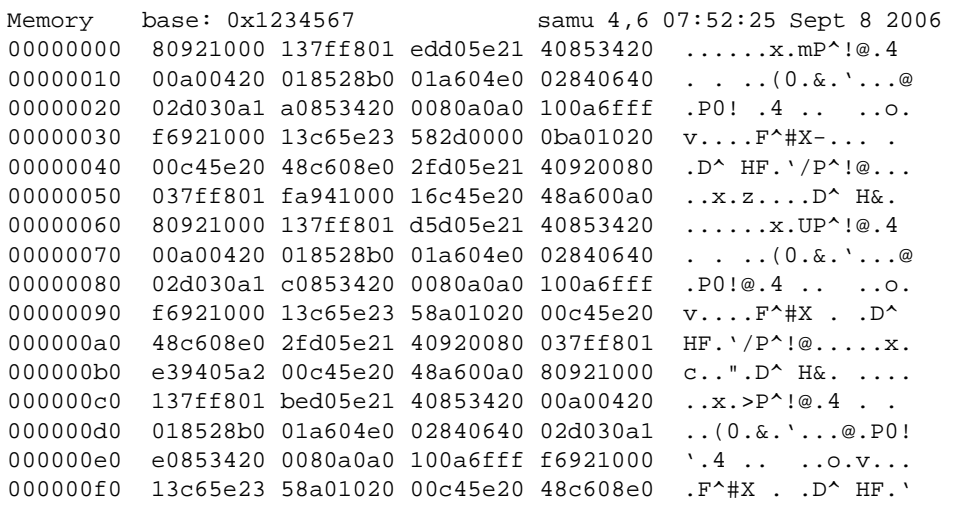

## (d) - Affichage des contrôles du suivi de démon

L'affichage en d indique les événements dont le suivi est assuré tels qu'ils sont spécifiés dans le fichier defaults.conf. Pour plus d'informations sur l'activation des fichiers de suivi, consultez la page de manuel defaults.conf(4).

Pour appeler cet affichage, entrez la commande suivante :

Command**:d**

L'[EXEMPLE DE CODE C-5](#page-330-0) représente les informations du fichier de suivi. Il contient des informations sur les démons dont le suivi est assuré, les chemins d'accès aux fichiers de suivi, les événements dont le suivi est assuré ainsi que sur la taille et l'âge des fichiers de suivi.

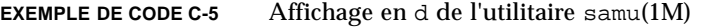

<span id="page-330-0"></span>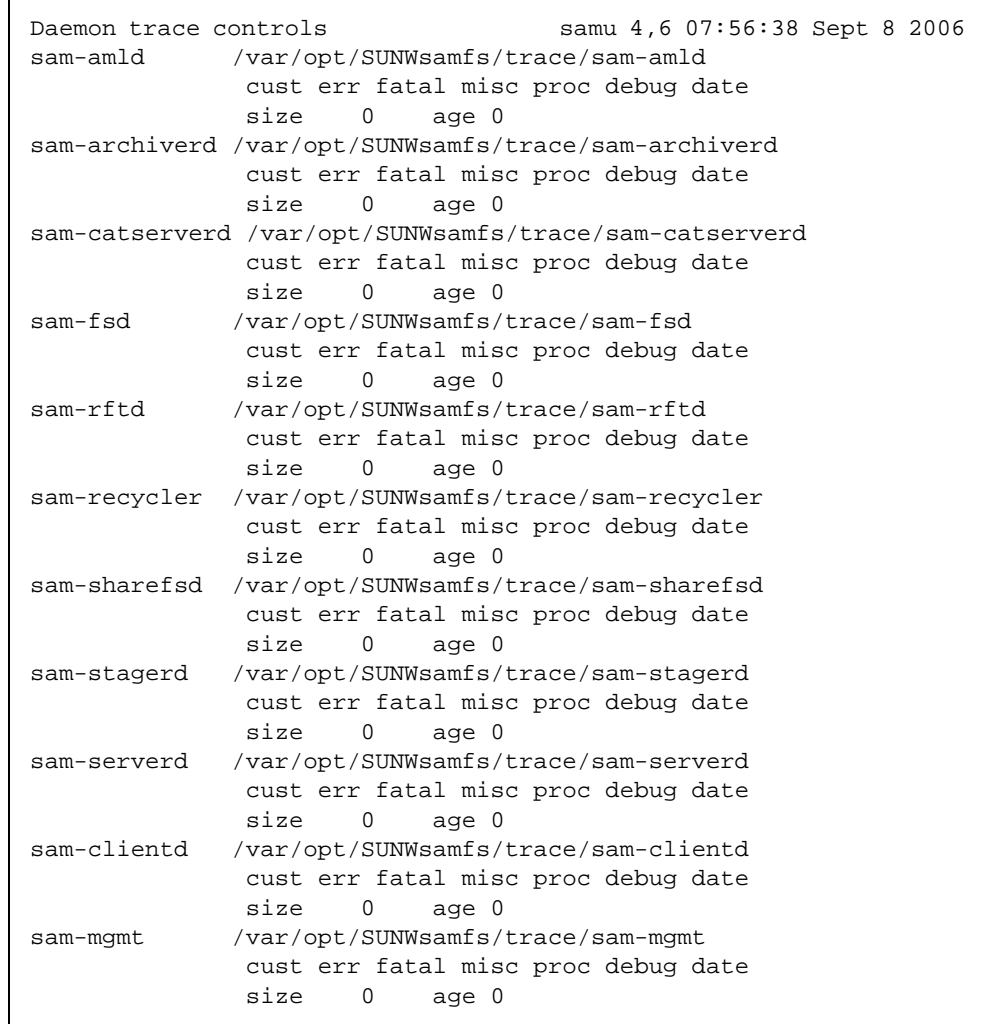

## (D) - Dictionnaire du volume de disque

L'affichage en D indique le dictionnaire du volume de disque. Celui-ci permet le suivi des supports d'archives sur disque tel que défini dans le fichier diskvols.conf. Le dictionnaire contient des informations sur chaque VSN, y compris la capacité, l'espace restant et les indicateurs d'état. Ces indicateurs incluent *non disponible*, *lecture seule* et *média incorrect*.

Pour appeler cet affichage, entrez la commande suivante :

Command**:D**

### Exemple d'affichage

L'[EXEMPLE DE CODE C-6](#page-331-0) représente l'affichage de la configuration des périphériques.

<span id="page-331-0"></span>**EXEMPLE DE CODE C-6** Affichage en D de l'utilitaire samu(1M)

```
Disk volume dictionary samu 4,6 07:48:11 May 8 2007
header
version 460
volumes
magic 340322 version 9 nkeys 2 ndata 2
index spacecapacityusedflagsvolume
   0 128824115201288778547210291200-----disk01
   1 6443827200 6443892736 70656-----disk02
Clients
magic 340322 version 9 nkeys 1 ndata 1
```
#### Indicateurs

Le [TABLEAU C-6](#page-332-0) présente les indicateurs de l'affichage en D.

<span id="page-332-0"></span>**TABLEAU C-6** Champ des indicateurs pour l'affichage en D de l'utilitaire samu(1M)

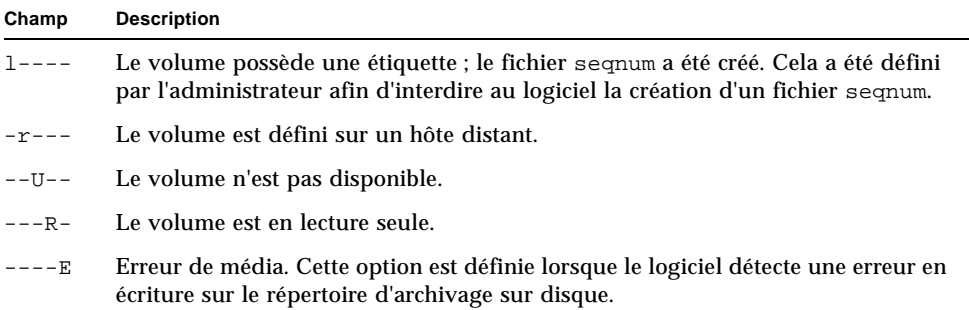

La commande diskvols samu(1M) peut servir à définir ou à effacer les indicateurs de dictionnaire de volume de disque. Voir le ["Commande](#page-389-0) :diskvols volume [\[+indicateur | -indicateur\]", page 356](#page-389-0).

## (f) - Affichage des systèmes de fichiers

L'affichage en f contient les composants de vos systèmes de fichiers Sun StorageTek QFS.

Pour appeler cet affichage, entrez la commande suivante :

```
Command:f
```
L'[EXEMPLE DE CODE C-7](#page-333-0) représente l'affichage des systèmes de fichiers.

<span id="page-333-0"></span>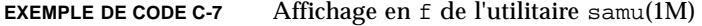

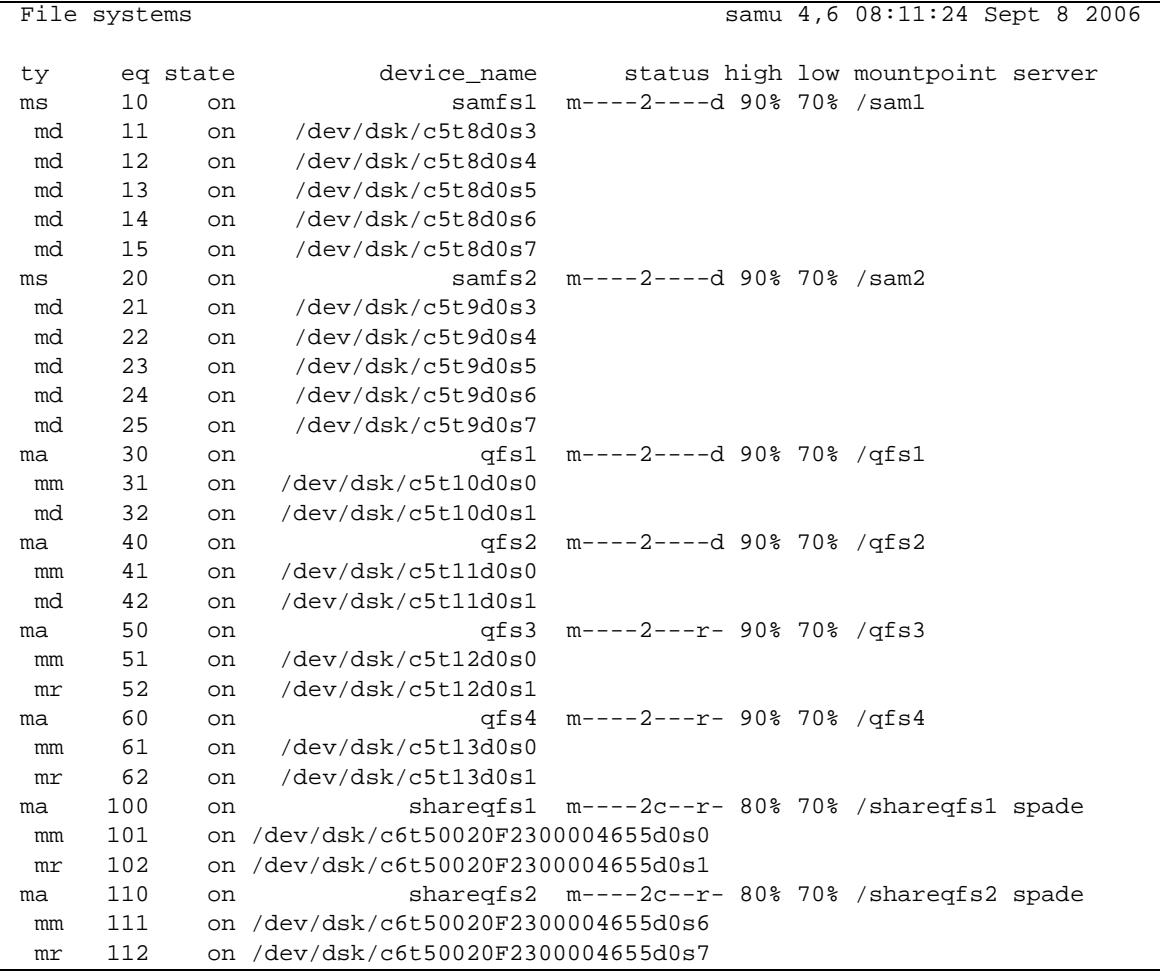

### Descriptions des champs

Le [TABLEAU C-7](#page-334-0) contient les descriptions des champs de cet affichage.

<span id="page-334-0"></span>

| Champ           | <b>Description</b>                                                                                                    |
|-----------------|----------------------------------------------------------------------------------------------------|
| ty              | Type de périphérique.                                                                                                    |
| équip           | Numéro d'équipement du périphérique.                                                                                                    |
| state           | État de fonctionnement actuel du périphérique. Les états de<br>périphériques valides sont les suivants :<br>• on : le périphérique est accessible.                                                                                                   |
|                 | · ro : le périphérique est accessible en lecture seule.                                                                                                    |
|                 | • of f : le périphérique n'est pas accessible.                                                                                                    |
|                 | · down : le périphérique n'est accessible que pour la maintenance.                                                                                                    |
|                 | · idle : le périphérique n'est pas disponible pour les nouvelles<br>opérations. Les opérations en cours continuent jusqu'à leur<br>achèvement.                                                                                                    |
|                 | • nalloc— L'indicateur nalloc a été défini et interdit toute allocation<br>future à ce périphérique. Pour plus d'informations, consultez la<br>section "Contrôle de l'allocation par numéro d'unité logique (LUN,<br>Logical Unit Number)", page 32. |
| device name     | Nom du système de fichiers ou chemin d'accès du périphérique.                                                                                                    |
| status          | État du périphérique. Pour obtenir une description des codes d'état,<br>consultez la section "Codes d'état des affichages de l'opérateur",<br>page 338.                                                                                              |
| high            | Pourcentage élevé du seuil d'utilisation du disque.                                                                                                    |
| 1 <sub>ow</sub> | Pourcentage bas du seuil d'utilisation du disque.                                                                                                    |
| point_montage   | Point de montage du système de fichiers.                                                                                                    |
| Serveur         | Nom du système hôte sur lequel le système de fichiers est monté.                                                                                                    |

**TABLEAU C-7** Descriptions des champs de l'affichage en f de l'utilitaire samu(1M)

## (F) - Affichage de l'étiquette du disque optique

L'affichage F contient l'étiquette d'un disque optique.

Pour appeler cet affichage, entrez la commande suivante :

Command**:F**

Cet affichage est destiné tout particulièrement au débogage. Il est prévu pour être utilisé exclusivement avec l'assistance d'une personne du service clientèle Sun Microsystems.

## (h) - Affichage de l'aide

L'affichage en h propose un récapitulatif des affichages samu(1M) disponibles. Par défaut, il s'agit du premier affichage présenté par le système lorsque vous entrez la commande samu(1M) sur la ligne de commande.

Pour appeler cet affichage, entrez la commande suivante :

Command**:h**

### Navigation

Le [TABLEAU C-8](#page-335-0) présente les touches de contrôle que vous pouvez utiliser dans cet affichage.

| <b>Touche</b> | <b>Fonction</b>                                                           |
|---------------|---------------------------------------------------------------------------|
| $Ctrl + b$    | Page précédente                                                           |
| $Ctrl + d$    | Page suivante (partie supérieure)                                         |
| $Ctrl + f$    | Page suivante                                                             |
| $Ctrl+u$      | Page précédente (partie supérieure)                                       |
| $Ctrl + k$    | Basculement entre les différents formats d'affichage de chemin<br>d'accès |

<span id="page-335-0"></span>**TABLEAU C-8** Touches de contrôle pour l'affichage en h

Il existe plusieurs pages d'écrans d'aide, mais ce manuel ne représente que la première. Les écrans d'aide suivants contiennent des commandes samu(1M).

L'[EXEMPLE DE CODE C-8](#page-336-0) illustre l'écran d'aide initial pour le système de fichiers Sun StorageTek SAM. Sur un système de fichiers Sun StorageTek QFS, les affichages ne figurent pas tous sur l'écran d'aide initial. Ainsi, l'affichage des médias amovibles n'est pas disponible si vous exécutez un système Sun StorageTek QFS. Si vous utilisez un logiciel SAM-QFS, l'écran d'aide est semblable à celui illustré dans l'[EXEMPLE DE CODE C-8.](#page-336-0)

<span id="page-336-0"></span>**EXEMPLE DE CODE C-8** Écran d'aide initial samu(1M) pour un système Sun StorageTek SAM

```
Help informationpage 1/15samu 4.6 08:18:13 Sept 8 2006
Displays:
   a Archiver statuswPending stage queue
   c Device configurationCMemory
   d Daemon trace controlsDDisk volume dictionary
   f File systemsFOptical disk label
   h Help informationIInode
   l Usage informationJPreview shared memory
   m Mass storage statusKKernel statistics
   n Staging statusLShared memory tables
   o Optical disk statusMShared memory
   p Removable media load requestsNFile system parameters
   r Removable mediaPActive Services
   s Device statusRSAM-Remote
   t Tape drive statusSSector data
   u Staging queueTSCSI sense data
   v Robot catalogUDevice table
   more (ctrl+f)
```
## (I) - Affichage des Inodes

L'affichage en I présente le contenu des inodes.

Vous pouvez choisir un type d'affichage différent, selon les informations qui vous intéressent :

■ Pour afficher les inodes s'appliquant à l'intégralité d'un système de fichiers, entrez la commande en respectant le format suivant :

```
Command:I système_fichiers
```
Pour la variable *système\_fichiers*, spécifiez le nom d'un système de fichiers.

■ Pour afficher un inode spécifique, entrez la commande en respectant le format suivant :

Command**:I** *numéro\_inode*

Pour la variable *numéro\_inode*, spécifiez le numéro au format hexadécimal ou décimal.

#### Navigation

Le [TABLEAU C-9](#page-337-0) présente les touches de contrôle que vous pouvez utiliser dans cet affichage.

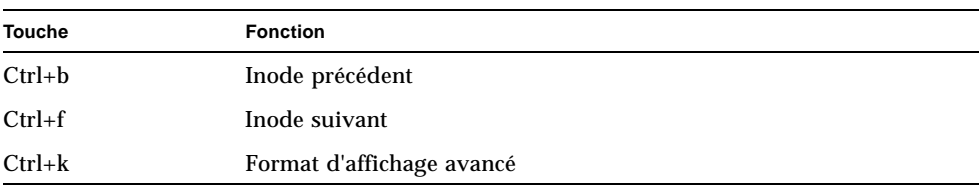

<span id="page-337-0"></span>**TABLEAU C-9** Touches de contrôle pour l'affichage en I

Cet affichage est destiné tout particulièrement au débogage. Il est prévu pour être utilisé exclusivement avec l'assistance d'une personne du service clientèle Sun Microsystems.

#### Exemple d'affichage

L'[EXEMPLE DE CODE C-9](#page-337-1) représente l'affichage des inodes.

<span id="page-337-1"></span>**EXEMPLE DE CODE C-9** Affichage en I de l'utilitaire samu(1M)

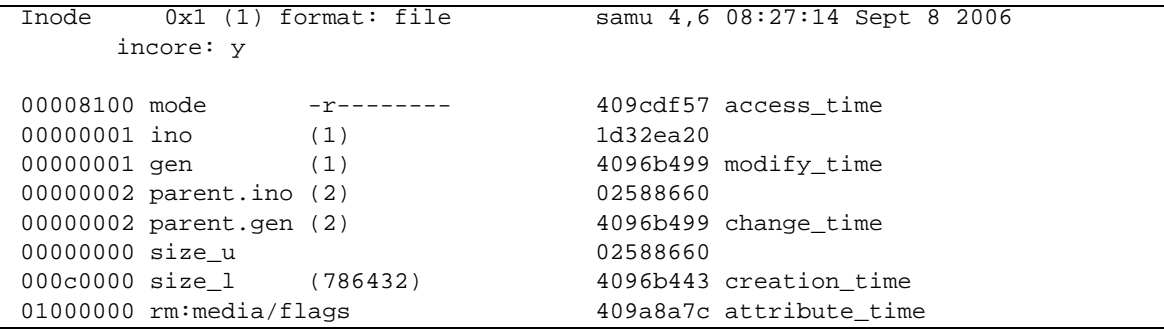

00000000 rm:file offset 409c0ce6 residence time 00000000 rm:mau 00000000 unit/cs/arch/flg 00000000 rm:position 000000000 ar\_flags 00000000 ext\_attrs -------- 00000000 stripe/stride/sg 00000000 ext.ino (0) 00000000 media ---00000000 ext.gen (0) 00000000 media -- --00000000 uid root 00000000 psize (0) 00000000 gid root 000000c0 blocks (192) 00000001 nlink (1) 00000600 free\_ino (1536) 00011840 status -n------- ----- -- --Extents (4k displayed as 1k): 00 000000d0.00 000000e0.00 000000f0.00 00000100.00 00000110.00 00000120.00 06\_ 00000130.00 00000140.00 00000150.00 00000160.00 00000170.00 00000180.00 12\_ 00000190.00 000001a0.00 000001b0.00 000001c0.00 00000630.00 00000000.00 18\_ 00000000.00

**EXEMPLE DE CODE C-9** Affichage en I de l'utilitaire samu(1M) *(suite)*

## (J) - Affichage de la mémoire partagée en attente de prévisualisation

L'affichage en J présente le segment de mémoire partagée destiné à la file d'attente de prévisualisation.

Pour appeler cet affichage, entrez la commande suivante :

Command**:J**

#### Navigation

Le [TABLEAU C-10](#page-338-0) présente les touches de contrôle que vous pouvez utiliser dans cet affichage.

<span id="page-338-0"></span>

|               | Touches ac controle pour rainenage en o |  |
|---------------|-----------------------------------------|--|
| <b>Touche</b> | <b>Fonction</b>                         |  |
| $Ctrl + b$    | Page précédente                         |  |
| $Ctrl + d$    | Demi-page suivante                      |  |
| $Ctrl + f$    | Page suivante                           |  |
| $Ctrl+u$      | Demi-page précédente                    |  |

**TABLEAU C-10** Touches de contrôle pour l'affichage en J

Cet affichage est destiné tout particulièrement au débogage. Il est prévu pour être utilisé exclusivement avec l'assistance d'une personne du service clientèle Sun Microsystems.

#### Exemple d'affichage

L'[EXEMPLE DE CODE C-10](#page-339-0) représente l'affichage de la mémoire partagée en attente de prévisualisation. La sortie a été tronquée pour pouvoir être incluse dans ce manuel.

<span id="page-339-0"></span>**EXEMPLE DE CODE C-10** Affichage en J de l'utilitaire samu(1M)

Preview shared memory size: 155648 samu 4,6 08:30:05 Sept 8 2006  $00000000$  00040000 00014d58 00000000 00000000 ......MX........ 00000010 00000000 00000000 73616d66 73202d20 ........samfs - 00000020 70726576 69657720 6d656d6f 72792073 preview memory s 00000030 65676d65 6e740000 00026000 00000000 egment......... 00000040 00025fff 00000000 00040000 00014d58 ..\_.............. MX 00000050 00000000 00000000 00000000 00000000 ................ 00000060 0000d9e0 00000064 00000000 000001b8 ..Y.....d.......8 00000070 3f800000 447a0000 0000d820 00000008 ?...Dz....X ....

## (K) - Affichage des statistiques du noyau

L'affichage en K présente les statistiques relatives au noyau (comme, par exemple, le nombre d'inodes actuellement chargés en mémoire).

Pour appeler cet affichage, entrez la commande suivante :

Command**:K**

### Navigation

Le [TABLEAU C-11](#page-340-0) présente les touches de contrôle que vous pouvez utiliser dans cet affichage.

| Touche    | <b>Fonction</b> |  |
|-----------|-----------------|--|
| $Crl + b$ | Page précédente |  |
| $Ctrl+f$  | Page suivante   |  |

<span id="page-340-0"></span>**TABLEAU C-11** Touches de contrôle pour l'affichage en K

Cet affichage est destiné tout particulièrement au débogage. Il est prévu pour être utilisé exclusivement avec l'assistance d'une personne du service clientèle Sun Microsystems.

### Exemple d'affichage

L'[EXEMPLE DE CODE C-11](#page-340-1) représente l'affichage des statistiques du noyau.

<span id="page-340-1"></span>**EXEMPLE DE CODE C-11** Affichage en K de l'utilitaire samu(1M)

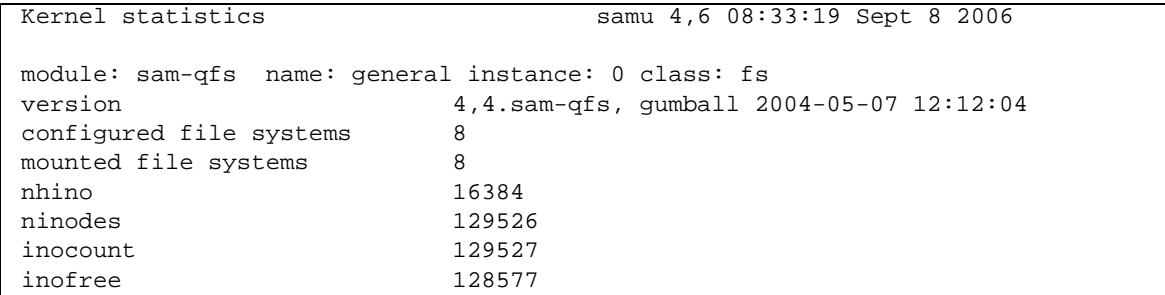

## (l) - Affichage de l'utilisation

L'affichage en l présente les informations sur l'utilisation du système de fichiers, y compris la capacité et l'espace utilisé pour chaque bibliothèque et système de fichiers.

Pour appeler cet affichage, entrez la commande suivante :

Command**:l**

L'[EXEMPLE DE CODE C-12](#page-341-0) représente un exemple d'affichage de l'utilisation.

<span id="page-341-0"></span>**EXEMPLE DE CODE C-12** Affichage en 1 de l'utilitaire samu(1M)

```
Usage information samu 4,6 08:36:27 Sept 8 2006
hostid = 80e69e6e OS name: SunOS Architecture: SPARC CPUs: 2 (2 online)
library 40: capacity389.3G bytes space291.1Gbytes, usage 25%
library 51: capacity9.5G bytes space9.5Gbytes, usage 0%
library 55: capacity0bytes space0bytes, usage 0%
library 56: capacity10.7G bytes space10.7Gbytes, usage 0%
library totals: capacity409.5G bytes space311.3Gbytes, usage 24%
filesystem samfs3: capacity54.5Mbytes space13.4Mbytes, usage 75%
filesystem samfs4: capacity319.5Mbytes space298.0Mbytes, usage 7%
filesystem samfs7: capacity96.6Mbytes space69.6Mbytes, usage 28%
filesystem samfs6: capacity5.0Gbytes space4.9Gbytes, usage 3%
filesystem samfs8: capacity5.0Gbytes space4.9Gbytes, usage 2%
filesystem totals: capacity10.5Gbytes space10.2Gbytes, usage 3%
```
**Remarque –** Dans les versions du logiciel antérieures à la version 4U3, cet affichage indiquait des informations sur les licences du système de fichiers.

## (L) - Tables de mémoire partagée

L'affichage en L indique l'emplacement des tables de mémoire partagée. Il montre également certains paramètres système par défaut stockés dans la mémoire partagée.

Pour appeler cet affichage, entrez la commande suivante :

#### Command**:L**

Cet affichage est destiné tout particulièrement au débogage. Il est prévu pour être utilisé exclusivement avec l'assistance d'une personne du service clientèle Sun Microsystems.

L'[EXEMPLE DE CODE C-13](#page-342-0) présente les tables de mémoire partagée.

| Shared memory tables       |                                  |          |          |             |               | samu 4,6 08:38:31 May 8 2007 |  |
|----------------------------|----------------------------------|----------|----------|-------------|---------------|------------------------------|--|
| $shm$ ptr tbl:             |                                  |          |          |             | defaults:     |                              |  |
| size                       | 12000 (73728)                    |          |          | optical     |               | mo                           |  |
| left                       | 44c8 (17608)                     |          |          | tape        |               | lt                           |  |
| scanner pid                | 1861                             |          |          | timeout     |               | 600                          |  |
| fifo path                  | 01b0 /var/opt/SUNWsamfs/previews |          |          |             |               | 100                          |  |
| dev table                  | 01cc                             |          |          | stages      |               | 1000                         |  |
| first dev                  | 0450                             |          |          |             | loq_facility  | 184                          |  |
| scan mess                  | cf50                             |          |          |             |               | dio minfilesize 100          |  |
| preview shmid              | $\mathbf{1}$                     |          |          |             | label barcode | FALSE                        |  |
| flags                      | 0x20000000                       |          |          |             | barcodes low  | FALSE                        |  |
| preview stages             | 55776                            |          |          |             |               | export unavail FALSE         |  |
| preview avail              | 100                              |          |          |             | attended      | TRUE                         |  |
| preview count              | $\overline{0}$                   |          |          |             | start rpc     | FALSE                        |  |
| preview sequence 445       |                                  |          |          |             |               |                              |  |
| age factor                 | $\mathbf{1}$                     |          |          |             | vsn factor    | 1000                         |  |
| fs tbl ptr 0xd820          |                                  |          |          |             | fs count<br>8 |                              |  |
| fseq 10 samfs1 state 0     |                                  | $\Omega$ | 0        | $\Omega$    | 0             |                              |  |
| fseq 20 samfs2 state 0     |                                  | $\Omega$ | $\Omega$ | $\Omega$    | $\Omega$      |                              |  |
| fseg 30 gfs1 state 0       |                                  | $\Omega$ | $\Omega$ | $\Omega$    | $\Omega$      |                              |  |
| fseq $40$ qfs2 state $0$   |                                  | 0        | $\Omega$ | $\Omega$    | 0             |                              |  |
| fseq 50 qfs3 state 0       |                                  | $\Omega$ | $\Omega$ | $\Omega$    | $\Omega$      |                              |  |
| fseg 60 gfs4 state 0       |                                  | $\Omega$ | $\Omega$ | $\Omega$    | $\Omega$      |                              |  |
| fseq 100 shareqfs1 state 0 |                                  |          | $\Omega$ | $\Omega$    | $\Omega$      | $\Omega$                     |  |
| fseq 110 shareqfs2 state 0 |                                  |          | 0        | $\mathbf 0$ | 0             | 0                            |  |

<span id="page-342-0"></span>**EXEMPLE DE CODE C-13** Affichage en L de l'utilitaire samu(1M)

## (m) - Affichage de l'état du stockage en masse

L'affichage en m indique l'état des systèmes de fichiers de stockage en masse ainsi que leurs lecteurs membres. Il concerne uniquement les systèmes de fichiers montés.

Pour appeler cet affichage, entrez la commande suivante :

Command**:m**

### Exemple d'affichage

L'[EXEMPLE DE CODE C-14](#page-343-0) représente l'affichage en m. Les lecteurs membres sont en retrait d'un espace et s'affichent directement en dessous du système de fichiers auquel ils appartiennent.

<span id="page-343-0"></span>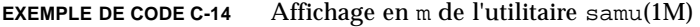

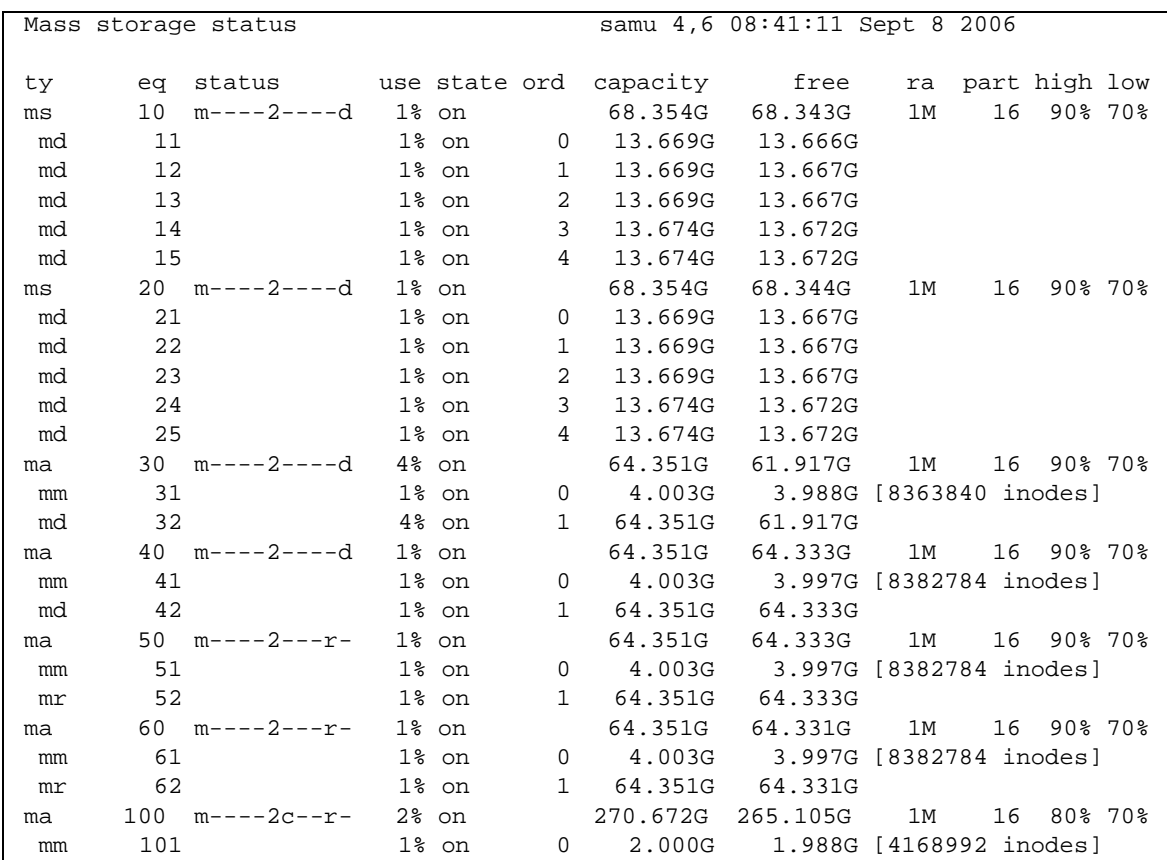

| mr  | 102             | 2% on | 1 270.672G 265.469G              |     |            |  |
|-----|-----------------|-------|----------------------------------|-----|------------|--|
| ma  | 110 m----2c--r- | 3% on | 270.656G 263.382G                | 1 M | 16 80% 70% |  |
| mm  |                 | 1% on | 0 2.000G 1.987G [4167616 inodes] |     |            |  |
| m r | 112             | 2% on | 1 270.656G 264.736G              |     |            |  |

**EXEMPLE DE CODE C-14** Affichage en m de l'utilitaire samu(1M) *(suite)*

#### Descriptions des champs

Le [TABLEAU C-12](#page-344-0) contient les descriptions des champs de cet affichage.

<span id="page-344-0"></span>**TABLEAU C-12** Descriptions des champs de l'affichage en m de l'utilitaire samu(1M)

| Champ    | <b>Description</b>                                                                                                    |
|----------|----------------------------------------------------------------------------------------------------|
| ty       | Type de périphérique.                                                                                                    |
| équip    | Numéro d'équipement du périphérique de stockage en masse.                                                                                               |
| status   | État du périphérique. Pour obtenir une description des codes d'état,<br>consultez la section "Codes d'état des affichages de l'opérateur",<br>page 338. |
| use      | Pourcentage d'utilisation de l'espace disque.                                                                                                    |
| state    | Etat de fonctionnement actuel du périphérique de stockage en<br>masse.                                                                                  |
| ord      | Nombre du périphérique de disque au sein de la famille de<br>stockage.                                                                                  |
| Capacité | Nombre de blocs de 1 024 octets d'espace utilisable sur le disque.                                                                                      |
| free     | Nombre de blocs de 1 024 octets d'espace disque disponible.                                                                                             |
| ra       | Taille du readahead en Ko.                                                                                                    |
| part     | Transfert partiel en Ko.                                                                                                    |
| high     | Pourcentage élevé du seuil d'utilisation du disque.                                                                                                    |
| low      | Pourcentage bas du seuil d'utilisation du disque.                                                                                                    |

## (M) - Affichage de la mémoire partagée

L'affichage en M présente le segment de mémoire partagée brut au format hexadécimal. Il s'agit d'une table des périphériques.

Pour appeler cet affichage, entrez la commande suivante :

Command**:M**

#### Navigation

Le [TABLEAU C-13](#page-345-0) présente les touches de contrôle que vous pouvez utiliser dans cet affichage.

<span id="page-345-0"></span>**TABLEAU C-13** Touches de contrôle pour l'affichage en M

| <b>Touche</b> | <b>Fonction</b>      |  |
|---------------|----------------------|--|
| $Ctrl + b$    | Page précédente      |  |
| $Ctrl + d$    | Demi-page suivante   |  |
| $Ctrl + f$    | Page suivante        |  |
| $Ctrl+u$      | Demi-page précédente |  |

Cet affichage est destiné tout particulièrement au débogage. Il est prévu pour être utilisé exclusivement avec l'assistance d'une personne du service clientèle Sun Microsystems.

#### Exemple d'affichage

L'[EXEMPLE DE CODE C-15](#page-345-1) représente l'affichage de la mémoire partagée. La sortie a été tronquée pour pouvoir être incluse dans ce manuel.

<span id="page-345-1"></span>**EXEMPLE DE CODE C-15** Affichage en M de l'utilitaire samu(1M)

```
Shared memory size: 73728 samu 4,6 08:43:20 May 8 2007
00000000 00040000 00014d58 00000000 00000000 ......MX........
00000010 00000000 00000000 73616d66 73202d20 ........samfs -
00000020 73686172 6564206d 656d6f72 79207365 shared memory se
00000030 676d656e 74000000 00012000 000044c8 qment..... ... DH
00000040 0000dd20 00000000 00000742 00000745 ..] .......B...E
00000050 00000001 00000000 00000000 c0000000 ............@...
00000060  00000001  0001534d  00000000  00000000  ......SM........
```
**EXEMPLE DE CODE C-15** Affichage en M de l'utilitaire samu(1M) *(suite)*

```
00000070 00000000 00000000 00000000 00000000 ................
00000080 00000000 00000000 00000000 00000000 ................
00000090 20000000 000001b0 000001cc 00000450 ......0...L...P
000000a0 0000cf50 00000001 00000001 4c696365 ..OP........Lice
000000b0 6e73653a 204c6963 656e7365 206e6576 nse: License nev
000000c0 65722065 78706972 65732e00 00000000 er expires......
000000d0 00000000 00000000 00000000 00000000 ................
000000e0 00000000 00000000 00000000 00000000 ................
000000f0 00000000 00000000 00000000 00000000 ................
```
## (n) - Affichage de l'état du transfert

L'affichage en n indique l'état de l'outil de transfert pour tous les médias. Il présente une liste des requêtes de transfert en cours.

Vous pouvez choisir un type d'affichage différent, selon les informations qui vous intéressent :

■ Pour afficher l'état du transfert s'appliquant à l'intégralité des activités de transfert, entrez la commande en respectant le format suivant :

Command**:n**

■ Pour afficher l'état du transfert s'appliquant à un type de média particulier, entrez la commande en respectant le format suivant :

Command**:n** *tm*

Pour la variable *tm*, spécifiez un des types de médias indiqués à la page de manuel mcf(4).

L'[EXEMPLE DE CODE C-16](#page-347-0) représente l'affichage de l'état du transfert.

<span id="page-347-0"></span>**EXEMPLE DE CODE C-16** Affichage en n de l'utilitaire samu(1M)

```
Staging status samu 4,6 08:47:16 May 8 2007
Log output to: /var/opt/SUNWsamfs/stager/log
Stage request: dt.DAT001
Loading VSN DAT001
Staging queues
ty pid user status wait files vsn
dt 16097 root active 0:00 12 DAT001
```
## (N) - Affichage des paramètres du système de fichiers

L'affichage en N indique l'ensemble des paramètres de point de montage, la version de superbloc et diverses autres informations relatives au système de fichiers.

Pour appeler cet affichage, entrez la commande suivante :

Command**:N**

### Navigation

Le [TABLEAU C-14](#page-347-1) présente les touches de contrôle que vous pouvez utiliser dans cet affichage.

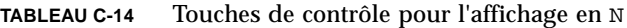

<span id="page-347-1"></span>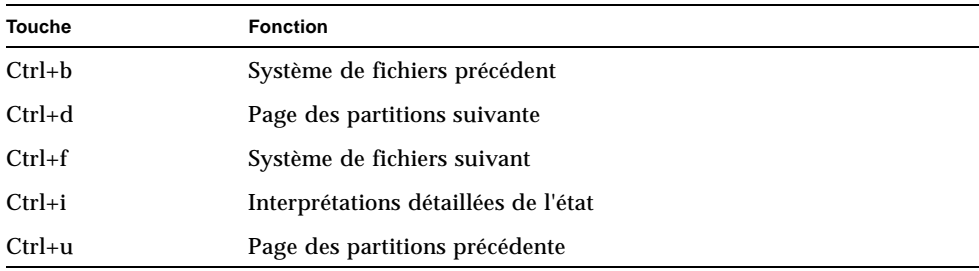

Cet affichage est destiné tout particulièrement au débogage. Il est prévu pour être utilisé exclusivement avec l'assistance d'une personne du service clientèle Sun Microsystems.

### Exemple d'affichage

L'[EXEMPLE DE CODE C-17](#page-348-0) représente l'affichage des paramètres du système de fichiers.

<span id="page-348-0"></span>**EXEMPLE DE CODE C-17** Affichage en N de l'utilitaire samu(1M)

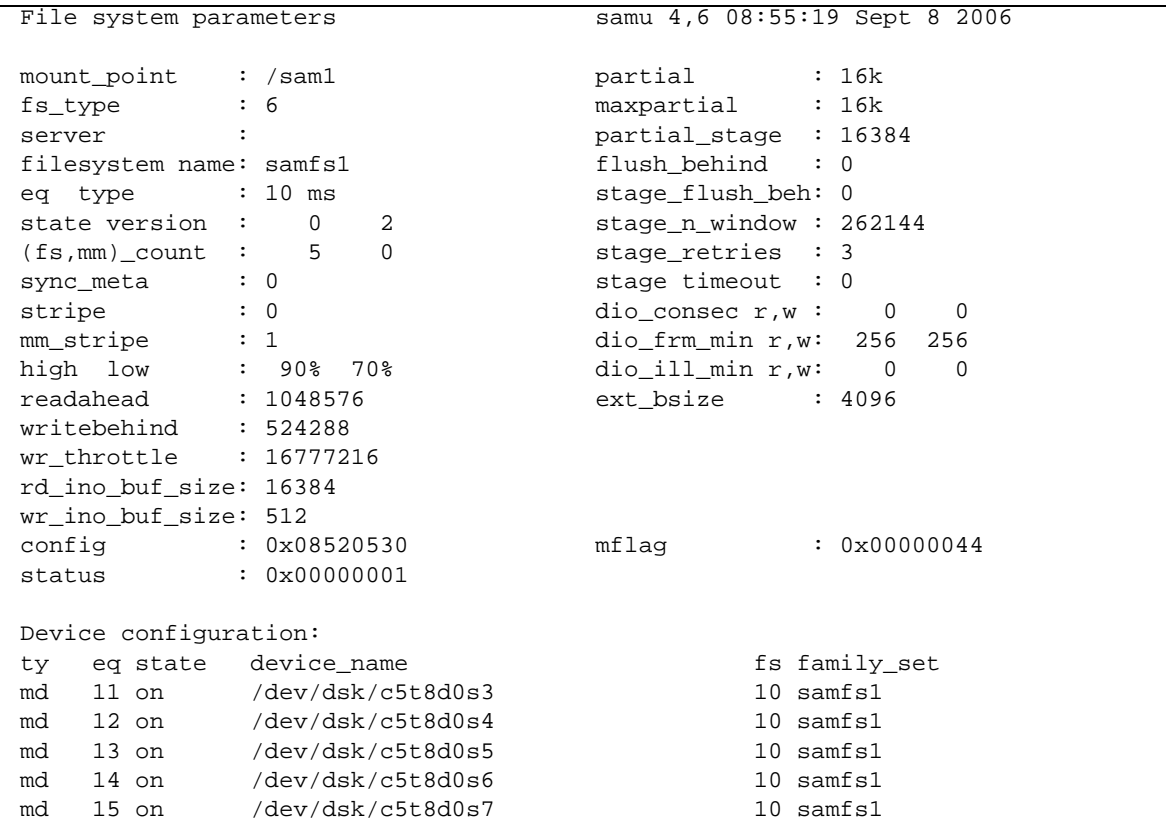

## (o) - Affichage de l'état des disques optiques

L'affichage en o indique l'état de toutes les unités de disque optique configurées dans l'environnement.

Pour appeler cet affichage, entrez la commande suivante :

Command**:o**

#### Navigation

Le [TABLEAU C-15](#page-349-0) présente les touches de contrôle que vous pouvez utiliser dans cet affichage.

| <b>Touche</b> | <b>Fonction</b>                                                    |
|---------------|--------------------------------------------------------------------|
| $Ctrl + b$    | Page précédente                                                    |
| $Ctrl + f$    | Page suivante                                                      |
| $Ctrl + b$    | Page précédente                                                    |
| $Ctrl + d$    | Demi-page suivante                                                 |
| $Ctrl + f$    | Page suivante                                                      |
| $Ctrl + k$    | Sélection (manuelle, bibliothèque automatisée, les deux, priorité) |
| $Ctrl+u$      | Demi-page précédente                                               |

<span id="page-349-0"></span>**TABLEAU C-15** Touches de contrôle pour l'affichage en o

#### Exemple d'affichage

L'[EXEMPLE DE CODE C-18](#page-349-1) représente l'affichage de l'état des disques optiques.

<span id="page-349-1"></span>**EXEMPLE DE CODE C-18** Affichage en o de l'utilitaire samu(1M)

Optical disk status samu 4,6 Thu Oct 11 13:15:40 ty eq status act use state vsn mo 35 --l---wo-r 1 29% ready oper2

### Descriptions des champs

Le [TABLEAU C-16](#page-350-0) contient les descriptions des champs de cet affichage.

<span id="page-350-0"></span>

| Champ  | <b>Description</b>                                                                                                    |  |
|--------|----------------------------------------------------------------------------------------------------|--|
| ty     | Type de périphérique.                                                                                                    |  |
| équip  | Numéro d'équipement du disque optique.                                                                                                    |  |
| status | État du périphérique. Pour obtenir une description des codes d'état,<br>consultez la section "Codes d'état des affichages de l'opérateur",<br>page 338. |  |
| act    | Compte des activités.                                                                                                    |  |
| use    | Pourcentage d'espace de cartouche utilisé.                                                                                                    |  |
| state  | État de fonctionnement actuel du disque optique. Les états de<br>périphériques valides sont les suivants :                                              |  |
|        | · ready : le périphérique est activé et le disque chargé dans le<br>transport est accessible.                                                           |  |
|        | • notrdy : le périphérique est activé, mais aucun disque n'est<br>présent dans le transport.                                                            |  |
|        | · idle : le périphérique n'est pas disponible pour les nouvelles<br>connexions. Les opérations en cours continuent jusqu'à leur<br>achèvement.          |  |
|        | • of f : le périphérique n'est pas accessible.                                                                                                    |  |
|        | · down : le périphérique n'est accessible que pour la maintenance.                                                                                      |  |
| vsn    | Nom de série de volume attribué au disque optique, ou mot-clé<br>nolabel si le volume ne possède aucune étiquette.                                      |  |

**TABLEAU C-16** Descriptions des champs de l'affichage en o de l'utilitaire samu(1M)

## (p) - Affichage des requêtes de chargement des médias amovibles

L'affichage en p contient des informations sur les requêtes de chargement en attente pour les médias amovibles. Vous pouvez utiliser l'argument *tm* pour sélectionner un type de média spécifique, par exemple une bande DLT, ou une famille de médias, celle des bandes par exemple. L'affichage des priorités énumère les priorités dans la file d'attente de prévisualisation plutôt que celle de l'utilisateur et trie les entrées par priorité.

Les requêtes de montage s'affichent dans les formats suivants :

- à la fois les requêtes manuelles et les requêtes de bibliothèque automatisée par utilisateur ;
- à la fois les requêtes manuelles et les requêtes de bibliothèque automatisée par priorité ;
- les requêtes manuelles uniquement ;
- les requêtes de bibliothèque automatisée uniquement.

Vous pouvez choisir un type d'affichage différent, selon les informations qui vous intéressent :

■ Pour afficher les requêtes de montage s'appliquant à l'intégralité des médias amovibles actuellement sélectionnés, entrez la commande en respectant le format suivant :

Command**:p**

■ Pour afficher les requêtes de montage s'appliquant à un type de média amovible donné, entrez la commande en respectant le format suivant :

Command**:p** *tm*

Pour la variable *tm*, spécifiez un des types de médias indiqués à la page de manuel mcf(4).

#### Navigation

Le [TABLEAU C-17](#page-351-0) présente les touches de contrôle que vous pouvez utiliser dans cet affichage.

| <b>Touche</b> | <b>Fonction</b>                                      |  |
|---------------|------------------------------------------------------|--|
| $Ctrl + b$    | Page précédente                                      |  |
| $Ctrl + d$    | Demi-page suivante                                   |  |
| $Ctrl + f$    | Page suivante                                        |  |
| $Ctrl + k$    | Basculement entre les différents formats d'affichage |  |
| $Ctrl+u$      | Demi-page précédente                                 |  |

<span id="page-351-0"></span>**TABLEAU C-17** Touches de contrôle pour l'affichage en p

L'[EXEMPLE DE CODE C-19](#page-352-0) donne un aperçu de l'affichage des requêtes de chargement des médias amovibles.

```
EXEMPLE DE CODE C-19 Affichage en p de l'utilitaire samu(1M)
```
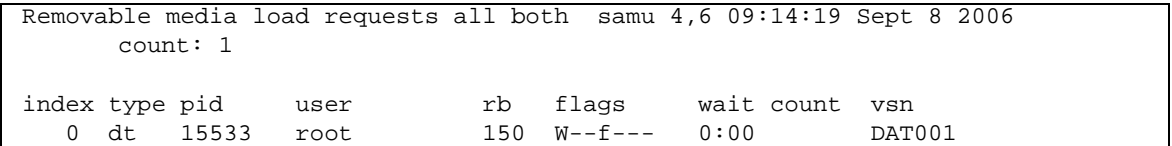

#### Descriptions des champs

Le [TABLEAU C-18](#page-352-1) contient les descriptions des champs de cet affichage.

<span id="page-352-1"></span>

| Champ       | <b>Description</b>                                                                          |
|-------------|---------------------------------------------------------------------------------------------|
| index       | Numéro d'index dans la table de prévisualisation.                                           |
| type        | Code du type de périphérique attribué au périphérique amovible.                             |
| pid         | Identificateur de processus UNIX. Un identificateur de processus 1<br>indique un accès NFS. |
| Utilisateur | Nom attribué à l'utilisateur qui a demandé le chargement.                                   |
| Priorité    | Priorité de la requête.                                                                     |
| rb          | Numéro d'équipement de la bibliothèque automatisée dans laquelle<br>réside le VSN demandé.  |
| flags       | Indicateurs du périphérique. Voir le TABLEAU C-19.                                          |
| wait        | Temps écoulé depuis la réception de la requête de montage.                                  |
| count       | Nombre de requêtes pour ce VSN, s'il s'agit d'un transfert.                                 |
| vsn         | Nom de série du volume.                                                                     |

**TABLEAU C-18** Descriptions des champs de l'affichage en p de l'utilitaire samu(1M)

### Indicateurs

Le [TABLEAU C-19](#page-353-0) présente les indicateurs de l'affichage en p.

<span id="page-353-0"></span>**TABLEAU C-19** Champ des indicateurs pour l'affichage en p de l'utilitaire samu(1M)

| Champ           | <b>Description</b>                     |
|-----------------|----------------------------------------|
| $W - - - - - -$ | Accès en écriture demandée.            |
| $-h$ -----      | Entrée utilisée.                       |
| $- -C - - - -$  | Suppression de VSN demandée.           |
| $---f---$       | Système de fichiers demandé.           |
| $---N--$        | Média étranger au système de fichiers. |
| $---S-$         | Côté symétrique déjà monté.            |
| $---S$          | Indicateur de requête de transfert.    |

## (P) - Affichage des services actifs

L'affichage en P répertorie les services enregistrés auprès du multiplexeur à port unique Sun StorageTek QFS.

Pour appeler cet affichage, entrez la commande suivante :

Command**:P**

#### Navigation

Le [TABLEAU C-20](#page-353-1) présente les touches de contrôle que vous pouvez utiliser dans cet affichage.

| <b>Touche</b> | <b>Fonction</b> |  |
|---------------|-----------------|--|
| $Ctrl + b$    | Page précédente |  |

<span id="page-353-1"></span>**TABLEAU C-20** Touches de contrôle pour l'affichage en P

Ctrl+f Page suivante

Cet affichage est destiné tout particulièrement au débogage. Il est prévu pour être utilisé exclusivement avec l'assistance d'une personne du service clientèle Sun Microsystems.

L'[EXEMPLE DE CODE C-20](#page-354-0) représente l'affichage des services actifs.

```
EXEMPLE DE CODE C-20 Affichage en P de l'utilitaire samu(1M)
```

```
Active Services samu 4,6 09:08:33 Sept 8 2006
Registered services for host 'pup':
    sharedfs.qfs2
    sharedfs.qfs1
  2 services registered.
```
## (r) - Affichage de l'état des médias amovibles

L'affichage en r vous permet de gérer les activités des médias amovibles, tels que les lecteurs de bande. Vous pouvez contrôler un type de périphérique spécifique, par exemple une bande vidéo, ou une famille de périphériques, telle que celle des lecteurs de bande.

Vous pouvez choisir un type d'affichage différent, selon les informations qui vous intéressent :

■ Pour afficher l'état de l'intégralité des médias amovibles, entrez la commande en respectant le format suivant :

Command**:r**

■ Pour afficher l'état d'un média amovible particulier, entrez la commande en respectant le format suivant :

Command**:r** *équip*

Pour la variable *équip*, spécifiez le numéro d'équipement du périphérique.

L'[EXEMPLE DE CODE C-21](#page-355-0) représente l'affichage de l'état du média amovible.

```
EXEMPLE DE CODE C-21 Affichage en r de l'utilitaire samu(1M)
```
Removable media status: all samu 4,6 09:11:27 Sept 8 2006 ty eq status act use state vsn dt 150 --l------r 0 63% ready DAT001

#### Descriptions des champs

Le [TABLEAU C-21](#page-355-1) contient les descriptions des champs de cet affichage.

<span id="page-355-1"></span>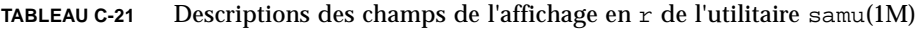

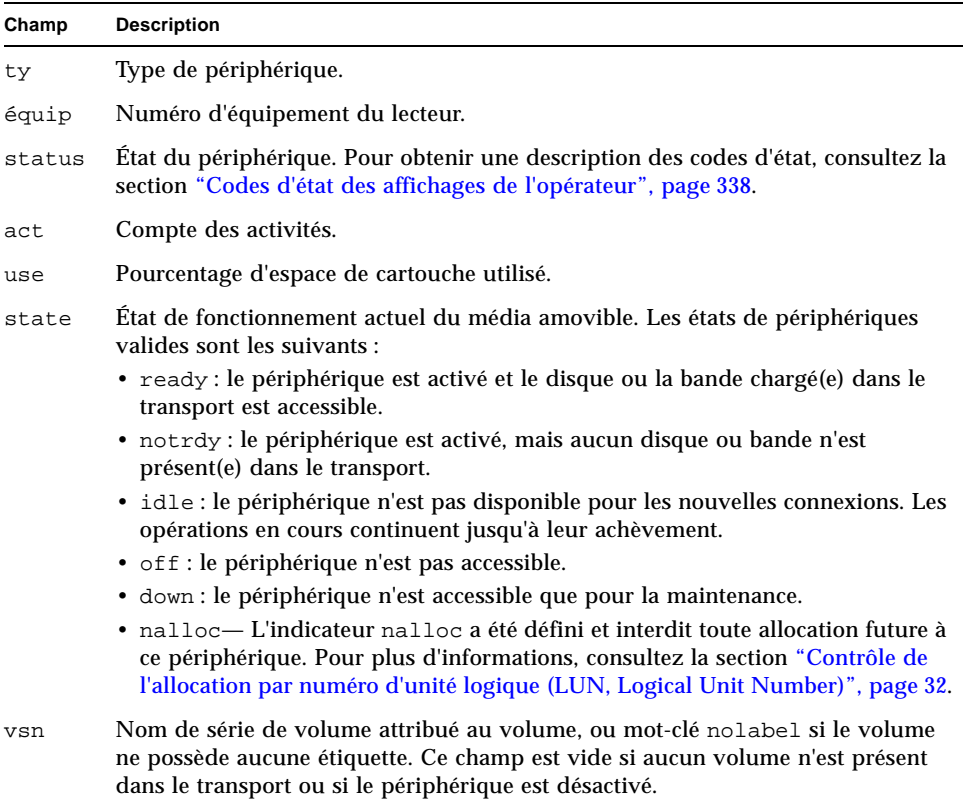

## (R) - Affichage des informations Sun SAM-Remote

L'affichage en R contient des informations et une indication de l'état des configurations Sun SAM-Remote.

Pour appeler cet affichage, entrez la commande suivante :

Command**:R**

Cet affichage est destiné tout particulièrement au débogage. Il est prévu pour être utilisé exclusivement avec l'assistance d'une personne du service clientèle Sun Microsystems.

## (s) - Affichage de l'état des périphériques

L'affichage en s indique l'état de tous les périphériques configurés dans l'environnement.

Pour appeler cet affichage, entrez la commande suivante :

Command**:s**

#### Navigation

Le [TABLEAU C-22](#page-356-0) présente les touches de contrôle que vous pouvez utiliser dans cet affichage.

<span id="page-356-0"></span>

| <b>Touche</b> | <b>Fonction</b>      |  |
|---------------|----------------------|--|
| $Ctrl + b$    | Page précédente      |  |
| $Ctrl + d$    | Demi-page suivante   |  |
| $Ctrl + f$    | Page suivante        |  |
| $Ctrl+u$      | Demi-page précédente |  |

**TABLEAU C-22** Touches de contrôle pour l'affichage en s

L'[EXEMPLE DE CODE C-22](#page-357-0) représente l'affichage de l'état des périphériques.

<span id="page-357-0"></span>**EXEMPLE DE CODE C-22** Affichage en s de l'utilitaire samu(1M)

| Device status<br>samu |        |                                     | 4,6 09:14:05 Sept 8 2006 |
|-----------------------|--------|-------------------------------------|--------------------------|
|                       |        |                                     |                          |
| ty                    |        | eg state device name                | fs status pos            |
| sk                    |        | 100 on /etc/opt/SUNWsamfs/dcstkconf | $100 m-----r$            |
|                       |        | stk_dismount(2275) 0, volser 700073 |                          |
| sq                    |        | 120 on /dev/rmt/2cbn                | $100$ ---------p         |
|                       | empty  |                                     |                          |
| sq                    |        | 130 on /dev/rmt/5cbn                | $100 -1 - - - - -r$      |
|                       |        | Ready for data transfer             |                          |
| sq                    | 140 on | /dev/rmt/6cbn                       | $100$ ---------p         |
|                       | empty  |                                     |                          |
| sq                    | 150 on | /dev/rmt/4cbn                       | $100$ ---------p         |
|                       | empty  |                                     |                          |
| hy                    | 151 on | historian                           | 151                      |

### Descriptions des champs

Le [TABLEAU C-23](#page-357-1) contient les descriptions des champs de cet affichage.

<span id="page-357-1"></span>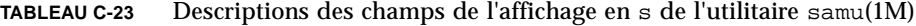

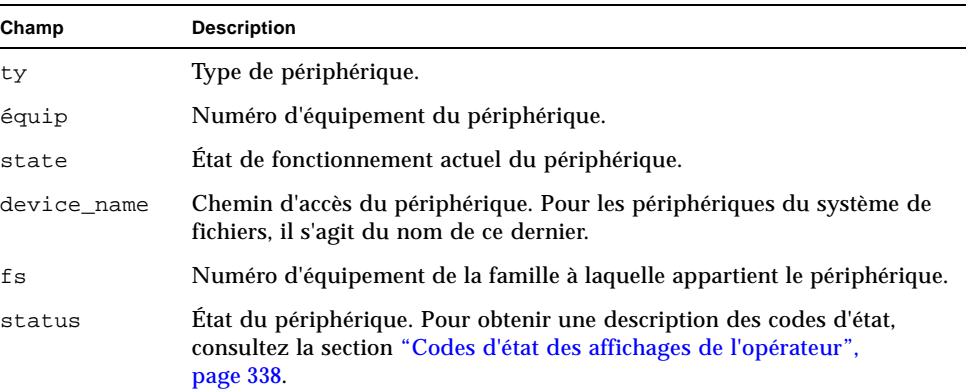

## (S) - Affichage des données de secteur

L'affichage en S contient des données relatives aux périphériques bruts.

Pour appeler cet affichage, entrez la commande suivante :

Command**:S**

#### Navigation

Le [TABLEAU C-24](#page-358-0) présente les touches de contrôle que vous pouvez utiliser dans cet affichage.

<span id="page-358-0"></span>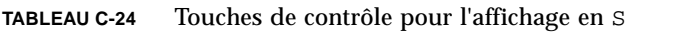

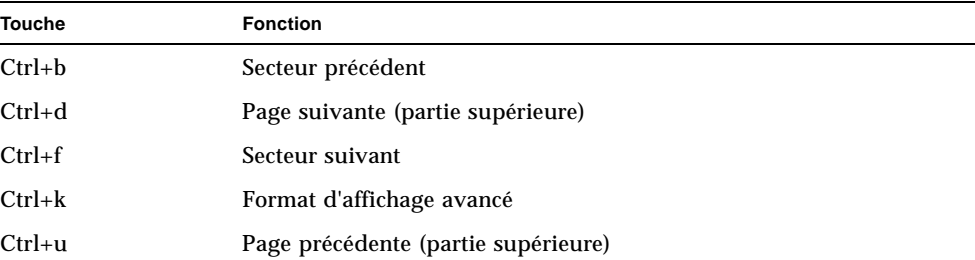

Cet affichage est destiné tout particulièrement au débogage. Il est prévu pour être utilisé exclusivement avec l'assistance d'une personne du service clientèle Sun Microsystems.

# (t) - Affichage de l'état des lecteurs de bande

L'affichage en t indique l'état de tous les lecteurs de bande configurés dans l'environnement.

Pour appeler cet affichage, entrez la commande suivante :

Command**:t**

### Navigation

Le [TABLEAU C-25](#page-359-0) présente les touches de contrôle que vous pouvez utiliser dans cet affichage.

<span id="page-359-0"></span>**TABLEAU C-25** Touches de contrôle pour l'affichage en t

| <b>Touche</b> | <b>Fonction</b> |
|---------------|-----------------|
| $Ctrl + b$    | Page précédente |
| $Ctrl + f$    | Page suivante   |

#### Exemple d'affichage

L'[EXEMPLE DE CODE C-23](#page-359-1) représente l'affichage de l'état des lecteurs de bande.

<span id="page-359-1"></span>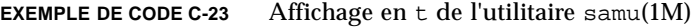

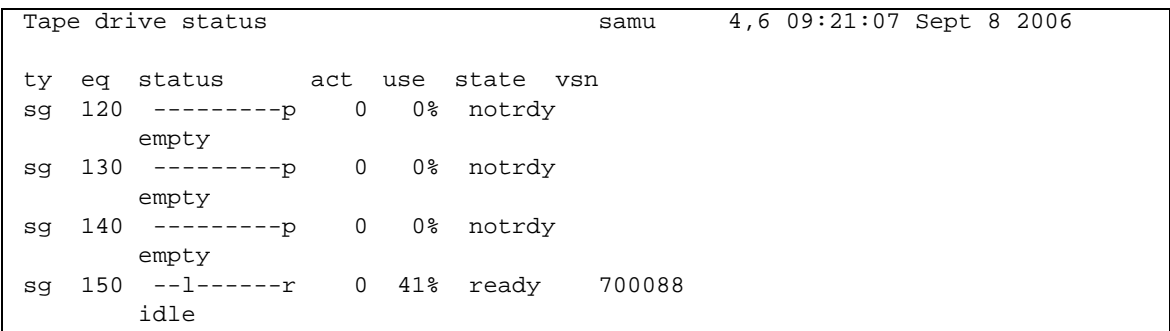

### Descriptions des champs

Le [TABLEAU C-26](#page-359-2) contient les descriptions des champs de cet affichage.

<span id="page-359-2"></span>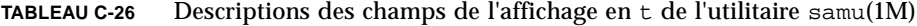

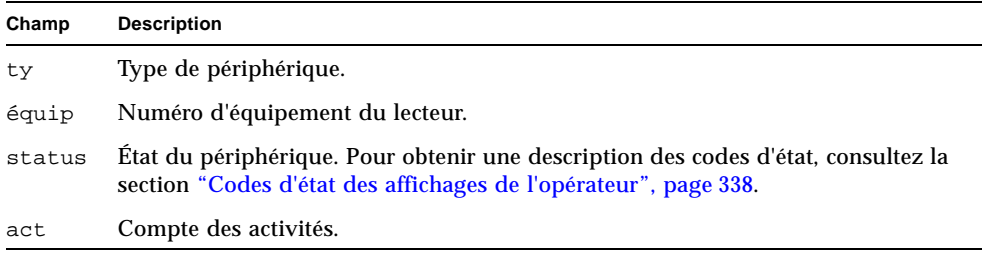
| Champ | <b>Description</b>                                                                                                    |
|-------|----------------------------------------------------------------------------------------------------|
| use   | Pourcentage d'espace de cartouche utilisé.                                                                                                    |
| state | Etat de fonctionnement actuel du média amovible. Les états de périphériques<br>valides sont les suivants :                                                                                                    |
|       | • ready : le périphérique est activé et le disque ou la bande chargé(e) dans le<br>transport est accessible.                                                                                                    |
|       | • notrdy : le périphérique est activé, mais aucun disque ou bande n'est<br>présent(e) dans le transport.                                                                                                    |
|       | • idle : le périphérique n'est pas disponible pour les nouvelles connexions.<br>Les opérations en cours continuent jusqu'à leur achèvement.                                                                                                    |
|       | • of f : le périphérique n'est pas accessible.                                                                                                    |
|       | · down : le périphérique n'est accessible que pour la maintenance.                                                                                                    |
|       | • nalloc— L'indicateur nalloc a été défini et interdit toute allocation future à<br>ce périphérique. Pour plus d'informations, consultez la section "Contrôle de<br>l'allocation par numéro d'unité logique (LUN, Logical Unit Number)", page 32. |
| vsn   | Nom de série attribué au volume, ou mot-clé nolabel si le volume ne possède<br>aucune étiquette. Ce champ est vide si aucun volume n'est présent dans le<br>transport ou si le périphérique est désactivé.                                        |

**TABLEAU C-26** Descriptions des champs de l'affichage en t de l'utilitaire samu(1M)

## (T) - Affichage des données d'analyse SCSI

L'affichage en T indique l'état SCSI d'un périphérique SCSI.

Pour appeler cet affichage, entrez la commande suivante :

Command**:T**

### Navigation

Le [TABLEAU C-27](#page-361-0) présente les touches de contrôle que vous pouvez utiliser dans cet affichage.

| <b>Touche</b> | <b>Fonction</b>           |  |
|---------------|---------------------------|--|
| $Ctrl + b$    | Équipement précédent      |  |
| $Ctrl+f$      | <b>Equipement suivant</b> |  |

<span id="page-361-0"></span>**TABLEAU C-27** Touches de contrôle pour l'affichage en T

Cet affichage est destiné tout particulièrement au débogage. Il est prévu pour être utilisé exclusivement avec l'assistance d'une personne du service clientèle Sun Microsystems.

### (u) - Affichage de la file d'attente de transfert

L'affichage en u répertorie tous les fichiers de la file d'attente de transfert.

Pour appeler cet affichage, entrez la commande suivante :

Command**:u**

#### Navigation

Le [TABLEAU C-28](#page-361-1) présente les touches de contrôle que vous pouvez utiliser dans cet affichage.

| <b>Touche</b> | <b>Fonction</b>                                            |
|---------------|------------------------------------------------------------|
| $Ctrl + b$    | Page précédente                                            |
| $Ctrl + d$    | Demi-page suivante                                         |
| $Ctrl + f$    | Page suivante                                              |
| $Ctrl + k$    | Affichage du chemin sur la deuxième ligne de chaque entrée |
| $Ctrl+u$      | Demi-page précédente                                       |

<span id="page-361-1"></span>**TABLEAU C-28** Touches de contrôle pour l'affichage en u

### Exemple d'affichage

L'[EXEMPLE DE CODE C-24](#page-362-0) représente l'affichage de la file d'attente de transfert.

| Staging queue by media type: all samu 4,6 09:24:23 Sept 8 2006 |                    |    |                                 |       |             |
|----------------------------------------------------------------|--------------------|----|---------------------------------|-------|-------------|
|                                                                | volumes 1 files 22 |    |                                 |       |             |
|                                                                |                    |    |                                 |       |             |
| ty                                                             |                    |    | length fseq ino position offset |       | vsn         |
|                                                                |                    |    |                                 |       |             |
| dt                                                             | 451.611k           | 20 | 1030                            | 207cc | 473 DAT001  |
| dt                                                             | 341.676k           | 20 | 1031                            | 207cc | 7fc DAT001  |
| dt                                                             | 419.861k           | 20 | 1032                            | 207cc | aa9 DAT001  |
| dt                                                             | 384.760k           | 20 | 1033                            | 207cc | df2 DAT001  |
| dt                                                             | 263.475k           | 20 | 1034                            | 207cc | 10f5 DAT001 |
| dt                                                             | 452.901k           | 20 | 1035                            | 207cc | 1305 DAT001 |
| dt                                                             | 404.598k           | 20 | 1036                            | 207cc | 1690 DAT001 |
| dt                                                             | 292.454k           | 20 | 1037                            | 207cc | 19bb DAT001 |
| dt                                                             | 257.835k           | 20 | 1038                            | 207cc | 1c05 DAT001 |
| dt                                                             | 399.882k           | 20 | 1040                            | 207cc | 1e0b DAT001 |
| dt                                                             | 399.882k           | 40 | 1029                            | 208d7 | 2 DAT001    |
| dt                                                             | 257.835k           | 40 | 1030                            | 208d7 | 323 DAT001  |
| dt                                                             | 292.454k           | 40 | 1031                            | 208d7 | 528 DAT001  |
| dt                                                             | 404.598k           | 40 | 1032                            | 208d7 | 772 DAT001  |
| dt                                                             | 452.901k           | 40 | 1033                            | 208d7 | a9d DAT001  |
| dt                                                             | 263.475k           | 40 | 1034                            | 208d7 | e28 DAT001  |
| dt                                                             | 384.760k           | 40 | 1035                            | 208d7 | 1038 DAT001 |
| dt                                                             | 419.861k           | 40 | 1036                            | 208d7 | 133b DAT001 |
| dt                                                             | 341.676k           | 40 | 1037                            | 208d7 | 1684 DAT001 |
| dt                                                             | 451.611k           | 40 | 1038                            | 208d7 | 1931 DAT001 |
| dt                                                             | 161.326k           | 40 | 1039                            | 208d7 | 1cba DAT001 |
| dt                                                             | 406.400k           | 40 | 1040                            | 208d7 | 1dfe DAT001 |
|                                                                |                    |    |                                 |       |             |

<span id="page-362-0"></span>**EXEMPLE DE CODE C-24** Affichage en u de l'utilitaire samu(1M)

#### Descriptions des champs

Le [TABLEAU C-29](#page-362-1) contient les descriptions des champs de cet affichage.

<span id="page-362-1"></span>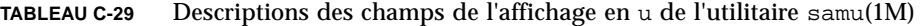

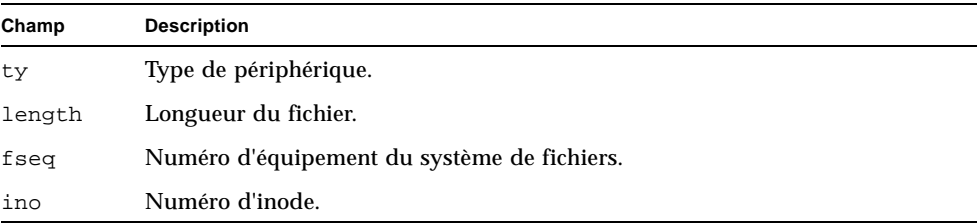

| Champ    | <b>Description</b>                                   |
|----------|------------------------------------------------------|
| position | Position du fichier archive sur le média spécifique. |
| offset   | Décalage du fichier archive sur le média spécifique. |
| vsn      | Nom de série du volume.                              |

**TABLEAU C-29** Descriptions des champs de l'affichage en u de l'utilitaire samu(1M)

### (U) - Affichage de la table des périphériques

L'affichage en U présente la table des périphériques sous forme lisible.

Vous pouvez choisir un type d'affichage différent, selon les informations qui vous intéressent :

■ Pour afficher la table correspondant à l'ensemble des périphériques, entrez la commande en respectant le format suivant :

Command**:U**

■ Pour afficher la table correspondant à un périphérique spécifique, entrez la commande en respectant le format suivant :

Command**:U** *équip*

Pour la variable *équip*, spécifiez le numéro d'équipement du périphérique.

#### Navigation

Le [TABLEAU C-30](#page-363-0) présente les touches de contrôle que vous pouvez utiliser dans cet affichage.

| <b>Touche</b> | <b>Fonction</b>           |  |
|---------------|---------------------------|--|
| $Ctrl + b$    | Équipement précédent      |  |
| $Ctrl + f$    | <b>Equipement suivant</b> |  |

<span id="page-363-0"></span>**TABLEAU C-30** Touches de contrôle pour l'affichage en U

Cet affichage est destiné tout particulièrement au débogage. Il est prévu pour être utilisé exclusivement avec l'assistance d'une personne du service clientèle Sun Microsystems.

### Exemple d'affichage

L'[EXEMPLE DE CODE C-25](#page-364-0) représente l'affichage de la table des périphériques.

<span id="page-364-0"></span>**EXEMPLE DE CODE C-25** Affichage en U de l'utilitaire samu(1M)

Device table: eq: 10 addr: 00000450 samu 4,6 09:28:40 Sept 8 2006 message: 0004000000014d58 0000000000000000 00000000 delay 000000000000000000 mutex 00000000 unload delay 00000aa8 next 73616d66 set: samfs1 73310000 00000000 00000000 000a000a eq/fseq 08010801 type/equ\_type 0000 state 00000000 st\_rdev 00000000 ord/model 00000000 mode\_sense 00000000 sense 00000000 space 00000000 capacity 00000000 active 00000000 open 00000000 sector\_size 00000000 label\_address 00000000 vsn: 00000000 00000000 00000000 00000000 status: ---------- 00000000 dt 73616d66 name: samfs1

## <span id="page-365-0"></span>(v) - Affichage du catalogue de bibliothèque automatisée

L'affichage en v indique l'emplacement et le nom de série de volume (VSN) de tous les disques ou bandes actuellement catalogués dans la bibliothèque automatisée.

Vous pouvez choisir un type d'affichage différent, selon les informations qui vous intéressent :

■ Pour afficher le catalogue s'appliquant à l'ensemble des périphériques, entrez la commande en respectant le format suivant :

Command**:v**

■ Pour afficher les informations de catalogue correspondant à un périphérique spécifique, entrez la commande en respectant le format suivant :

Command**:v** *équip*

Pour la variable *équip*, spécifiez le numéro d'équipement du périphérique. Entrez le mot-clé historian pour visualiser le catalogue d'historique.

Il arrive que samu(1M) vous invite à spécifier un périphérique, comme dans le cas suivant :

#### Enter robot**:***équip*

Pour la variable *équip*, spécifiez le numéro d'équipement du périphérique ou appuyez sur la touche Entrée. Elle permet d'afficher les informations relatives au périphérique spécifié précédemment.

Pour afficher la liste de tous les noms de périphérique et de tous les numéros d'équipement, consultez la section " $(c)$  - Affichage de la configuration des [périphériques", page 294.](#page-327-0)

### Navigation

Le [TABLEAU C-31](#page-366-0) présente les touches de contrôle que vous pouvez utiliser dans cet affichage.

| Touche     | <b>Fonction</b>                                                                                                    |
|------------|----------------------------------------------------------------------------------------------------|
| $Ctrl + b$ | Page précédente                                                                                                    |
| $Ctrl + d$ | Catalogue de bibliothèque automatisée suivant                                                                                                    |
| $Ctrl + f$ | Page suivante                                                                                                    |
| $Ctrl + i$ | Format d'affichage détaillé sur deux lignes. Appuyez une première<br>fois sur Ctrl+i pour obtenir les heures et les codes-barres et une<br>deuxième fois pour afficher les réservations de volumes sur la<br>deuxième ligne. |
| $Ctrl + k$ | Touche de tri avancé. Après avoir appuyé sur Ctrl+k, vous pouvez<br>entrer l'un des chiffres suivants pour sélectionner le mode de tri<br>correspondant:                                                                     |
|            | 1 pour trier par emplacement                                                                                                    |
|            | 2 pour trier par nombre                                                                                                    |
|            | 3 pour trier par utilisation                                                                                                    |
|            | 4 pour trier par nom de série de volume (VSN)                                                                                                    |
|            | 5 pour trier par temps d'accès                                                                                                    |
|            | 6 pour trier par code-barres                                                                                                    |
|            | 7 pour trier par heure d'étiquette                                                                                                    |
| $Ctrl+u$   | Catalogue de bibliothèque automatisée précédent                                                                                                    |
|            | Recherche de nom de série de volume (VSN)                                                                                                    |
| %          | Recherche de code-barres                                                                                                    |
| S          | Recherche d'emplacement                                                                                                    |

<span id="page-366-0"></span>**TABLEAU C-31** Touches de contrôle pour l'affichage en v

### Exemple d'affichage

L'[EXEMPLE DE CODE C-26](#page-367-0) représente l'affichage du catalogue de bibliothèque automatisée.

<span id="page-367-0"></span>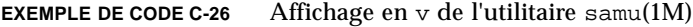

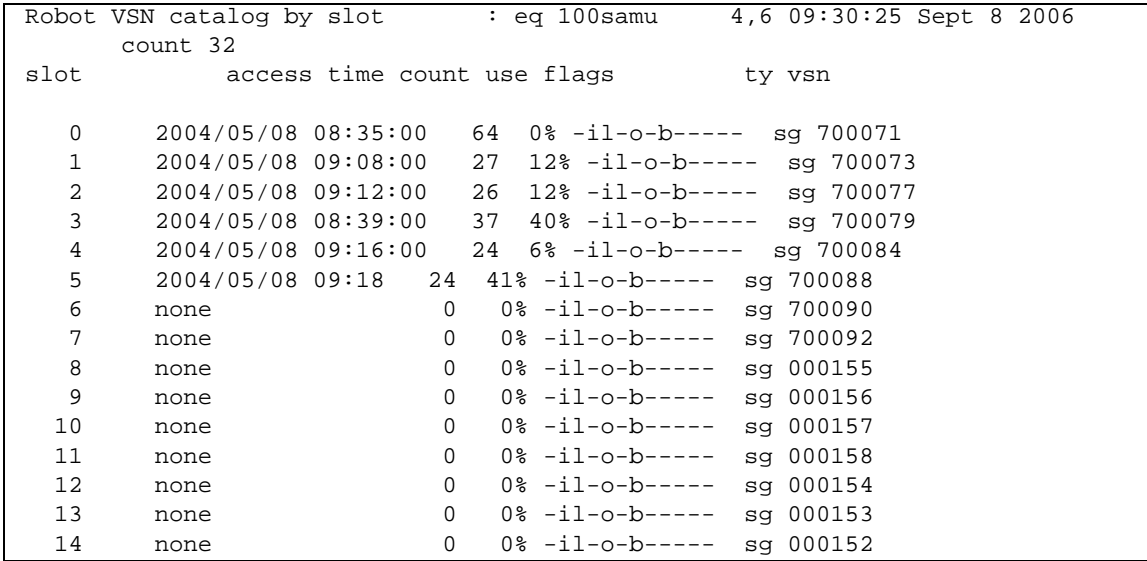

#### Descriptions des champs

Le [TABLEAU C-32](#page-367-1) contient les descriptions des champs de cet affichage.

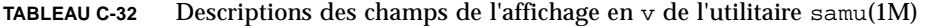

<span id="page-367-1"></span>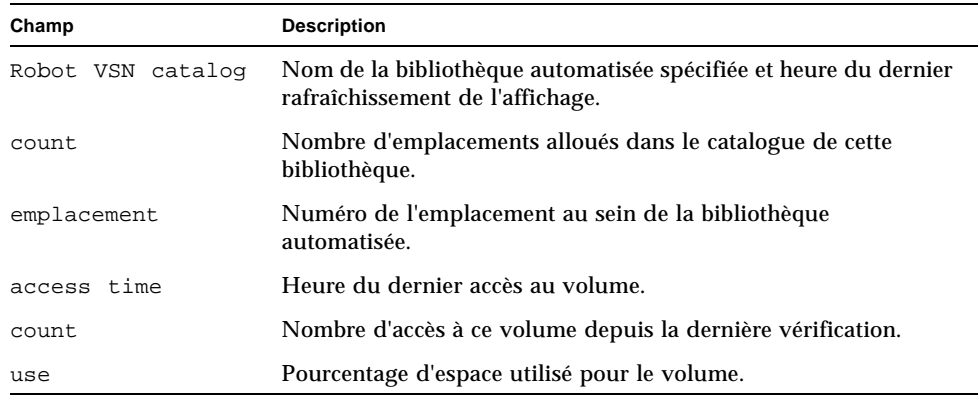

| Champ | <b>Description</b>                                                                                       |
|-------|----------------------------------------------------------------------------------------------------|
| flags | Indicateurs du périphérique. Pour plus d'informations sur les<br>indicateurs, consultez le TABLEAU C-33. |
| ty    | Type de périphérique.                                                                                    |
| vsn   | Nom de série du volume.                                                                                  |

**TABLEAU C-32** Descriptions des champs de l'affichage en v de l'utilitaire samu(1M)

#### Indicateurs

Le [TABLEAU C-33](#page-368-0) présente les indicateurs du champ flags du tableau [TABLEAU C-32.](#page-367-1) Dans certains cas, plusieurs indicateurs peuvent s'afficher dans un champ et un indicateur écrase l'autre.

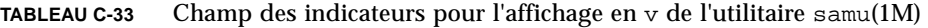

<span id="page-368-0"></span>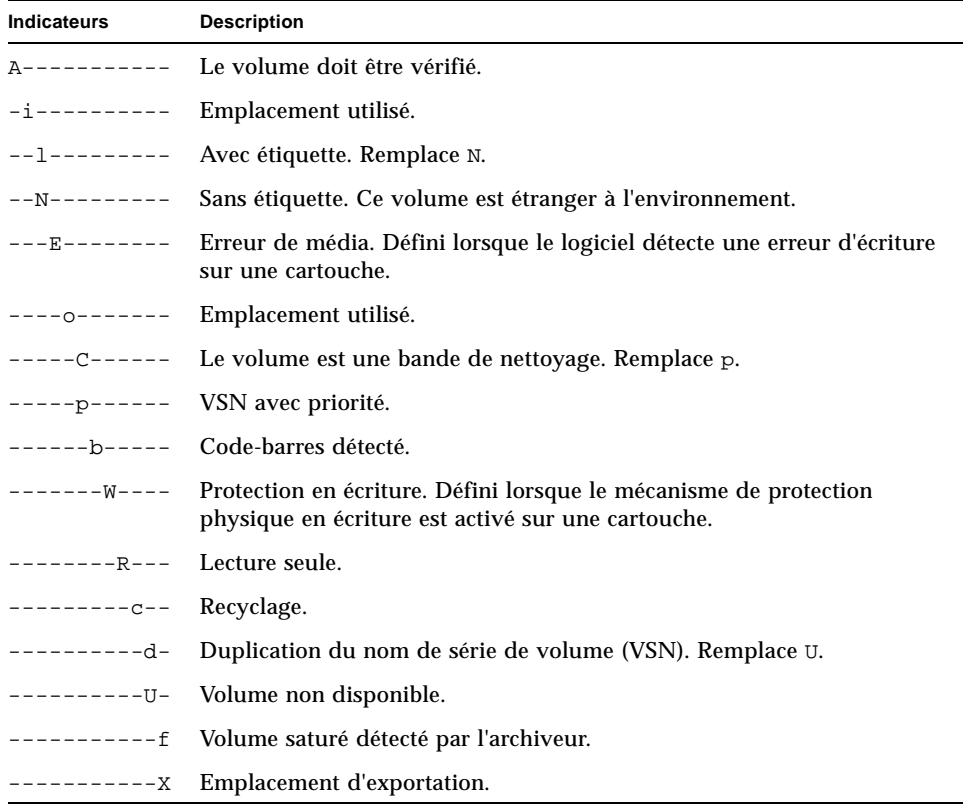

### (w) - File de transferts en attente

L'affichage en w indique les requêtes de transfert placées en file d'attente pour lesquelles les volumes n'ont pas encore été chargés.

Vous pouvez choisir un type d'affichage différent, selon les informations qui vous intéressent :

■ Pour afficher la file de transferts en attente s'appliquant à l'intégralité des médias, entrez la commande en respectant le format suivant :

Command**:w**

■ Pour afficher la file des transferts en attente s'appliquant à un type de média spécifique, entrez la commande en respectant le format suivant :

Command**:w** *tm*

Pour la variable *tm*, spécifiez un des types de médias indiqués à la page de manuel mcf(4).

#### Navigation

Le [TABLEAU C-34](#page-369-0) présente les touches de contrôle que vous pouvez utiliser dans cet affichage.

| <b>Touche</b> | <b>Fonction</b>                                            |
|---------------|------------------------------------------------------------|
| $Ctrl + b$    | Page précédente                                            |
| $Ctrl + d$    | Demi-page suivante                                         |
| $Ctrl+f$      | Page suivante                                              |
| $Ctrl + k$    | Affichage du chemin sur la deuxième ligne de chaque entrée |
| $Ctrl+u$      | Demi-page précédente                                       |

<span id="page-369-0"></span>**TABLEAU C-34** Touches de contrôle pour l'affichage en w

### Exemple d'affichage

L'[EXEMPLE DE CODE C-27](#page-370-0) représente l'affichage de la file des transferts en attente.

|     | Pending stage queue by media type: all |              |     |                                 |                              | samu   | 4,6 Thu Oct 11 13:20:27 |
|-----|----------------------------------------|--------------|-----|---------------------------------|------------------------------|--------|-------------------------|
|     | volumes 1 files 13                     |              |     |                                 |                              |        |                         |
|     |                                        |              |     |                                 |                              |        |                         |
|     |                                        |              |     |                                 |                              |        |                         |
| ty. |                                        |              |     | length fseg ino position offset |                              | vsn    |                         |
|     |                                        |              |     |                                 |                              |        |                         |
| at  | 1.383M                                 | 1            | 42  | 3a786                           | 271b                         | 000002 |                         |
| at  | 1.479M                                 | 1            | 56  | 3a786                           | 5139                         | 000002 |                         |
| at  | 1018.406k                              | $\mathbf 1$  | 60  | 3a786                           | 6550                         | 000002 |                         |
| at  | 1.000M                                 | $\mathbf{1}$ | 65  | 3a786                           | 7475                         | 000002 |                         |
| at  | 1.528M                                 | 1            | 80  | 3a786                           | 99be                         | 000002 |                         |
| at  | 1.763M                                 | 1            | 92  | 3a786                           | ce57                         | 000002 |                         |
| at  | 1.749M                                 | $\mathbf{1}$ | 123 | 3a786                           | 11ece                        | 000002 |                         |
| at  | 556.559k                               | $\mathbf{1}$ | 157 | 3a786                           | 1532f                        | 000002 |                         |
|     |                                        |              |     |                                 |                              |        |                         |
| at  | 658.970k                               | $\mathbf{1}$ | 186 | 3a786                           | 17705                        | 000002 |                         |
| at  | 863.380k                               | $\mathbf 1$  | 251 | 3a786                           | 1 <sub>d</sub> <sub>58</sub> | 000002 |                         |
| at  | 1.268M                                 | $\mathbf 1$  | 281 | 3a786                           | 1f2b7                        | 000002 |                         |
| at  | 1.797M                                 | 1            | 324 | 3a786                           | 23dfa                        | 000002 |                         |
| at  | 1.144M                                 | 1            | 401 | 3a786                           | 2bb6d                        | 000002 |                         |

<span id="page-370-0"></span>**EXEMPLE DE CODE C-27** Affichage en w de l'utilitaire samu(1M)

### Descriptions des champs

Le [TABLEAU C-35](#page-370-1) contient les descriptions des champs de cet affichage.

<span id="page-370-1"></span>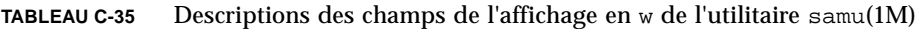

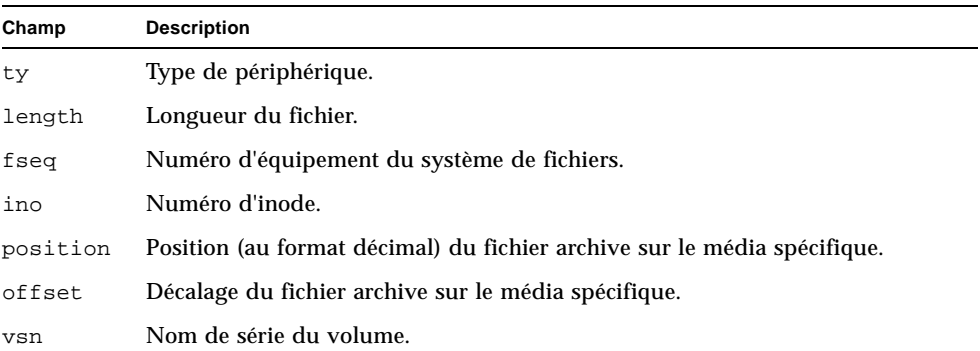

## Codes d'état des affichages de l'opérateur

Les affichages de l'opérateur contiennent des codes d'état différents pour les affichages des médias amovibles et pour les affichages des systèmes de fichiers. Ces codes d'état sont décrits dans les sections ci-dessous.

#### <span id="page-371-1"></span>Codes d'état de l'affichage des médias amovibles

Les affichages en  $\circ$ ,  $r$ ,  $\circ$  et  $\circ$  de l'opérateur indiquent les codes d'état des médias amovibles. Les codes d'état s'affichent sous une forme à 10 positions, à lire de gauche (position 1) à droite (position 10).

Les codes d'état de cette section ne s'appliquent pas aux affichages en f, m et v de l'utilitaire samu(1M). Pour plus d'informations sur les codes d'état des affichages en f et m, consultez la section ["Codes d'état de l'affichage des systèmes de fichiers",](#page-372-0)  [page 339.](#page-372-0) Pour plus d'informations sur les codes d'état de l'affichage en v, consultez la section "(v[\) - Affichage du catalogue de bibliothèque automatisée", page 332](#page-365-0).

Le [TABLEAU C-36](#page-371-0) définit les codes d'état valides pour chaque position.

| Bit d'état                                 | Signification pour un périphérique                               |
|--------------------------------------------|------------------------------------------------------------------|
| $S - - - - - - - - - -$                    | Le média est en cours d'analyse.                                 |
| $m$ --------                               | La bibliothèque automatisée est opérationnelle.                  |
| $M - - - - - - - - -$                      | Mode Maintenance.                                                |
| $-E$ --------                              | Le périphérique a rencontré une erreur fatale lors de l'analyse. |
| $-a - - - - - - - -$                       | Le périphérique est en mode de vérification.                     |
| $--1------$                                | Le média possède une étiquette.                                  |
| $- -N - - - - - - -$                       | Média étranger.                                                  |
| $- - \underline{\Gamma}_1 - - - - - - - -$ | Le média est en cours d'étiquetage.                              |
| $---1------$                               | En attente de l'inactivité d'un périphérique.                    |
| $---A----$                                 | Requiert l'attention de l'opérateur.                             |
| $---C---$                                  | Nettoyage requis.                                                |
| $---U$                                     | Un déchargement a été demandé.                                   |
| $---R---$                                  | Le périphérique est réservé.                                     |
| $---w---w---$                              | Un processus écrit actuellement sur le média.                    |
| $------0--$                                | Le périphérique est ouvert.                                      |
| $------P-$                                 | Le périphérique se positionne (bande uniquement).                |

<span id="page-371-0"></span>**TABLEAU C-36** Codes d'état de l'affichage des médias amovibles

| Bit d'état | Signification pour un périphérique                                                                                                    |
|------------|----------------------------------------------------------------------------------------------------|
| --------F- | Pour les bibliothèques automatisées, tous les emplacements de stockage<br>sont utilisés. Pour les bandes et les lecteurs magnéto-optique, le média est<br>plein. |
| –––––––R   | Le périphérique est prêt et le média est en lecture seule.                                                                                                    |
| ---------r | Le périphérique est activé et prêt.                                                                                                    |
| ---------p | Le périphérique est présent.                                                                                                    |
| – – W      | Le périphérique est protégé en écriture.                                                                                                    |

**TABLEAU C-36** Codes d'état de l'affichage des médias amovibles *(suite)*

#### <span id="page-372-0"></span>Codes d'état de l'affichage des systèmes de fichiers

Les affichages en f et m de l'opérateur indiquent les codes d'état des systèmes de fichiers. Les codes d'état s'affichent sous une forme à 11 positions, à lire de gauche (position 1) à droite (position 11).

Les codes d'état de cette section ne s'appliquent pas aux affichages en c, o,  $r$ , s, t ou v de l'utilitaire samu(1M). Pour plus d'informations sur les codes d'état des affichages en o, r, s et t , consultez la section ["Codes d'état de l'affichage des médias](#page-371-1)  [amovibles", page 338.](#page-371-1) Pour plus d'informations sur les codes d'état de l'affichage en  $v$ , consultez la section " $(v)$  - Affichage du catalogue de bibliothèque automatisée", [page 332.](#page-365-0)

Le [TABLEAU C-37](#page-372-1) définit les codes d'état valides pour chaque position.

<span id="page-372-1"></span>

| Bit d'état              | Signification pour un système de fichiers                       |
|-------------------------|-----------------------------------------------------------------|
| $m$ ---------           | Le système de fichiers est actuellement monté.                  |
| $M - - - - - - - - - -$ | Le système de fichiers est en cours de montage.                 |
| $-11 - - - - - - - - -$ | Le système de fichiers est en cours de démontage.               |
| $-  A - - - - - - - -$  | Les données du système de fichiers sont en cours d'archivage.   |
| $---R------$            | Les données du système de fichiers sont en cours de libération. |
| $---S----$              | Les données du système de fichiers sont en cours de transfert.  |
| $---1---1$              | Système de fichiers Sun StorageTek SAM version 1.               |
| $---2----$              | Système de fichiers Sun StorageTek SAM version 2.               |
| $---C---C$              | Système de fichiers partagé Sun StorageTek QFS                  |
| -------W---             | Scripteur unique.                                               |

**TABLEAU C-37** Codes d'état de l'affichage des systèmes de fichiers

| Bit d'état            | Signification pour un système de fichiers |
|-----------------------|-------------------------------------------|
| $------R--$           | Multilecteur.                             |
|                       | Périphériques mr.                         |
| $- - - - - - - - - -$ | Périphériques md.                         |

**TABLEAU C-37** Codes d'état de l'affichage des systèmes de fichiers

# États des périphériques des écrans de l'opérateur

Les affichages en c, m, o, r, s et t de l'opérateur indiquent les codes d'état des périphériques. Ces codes représentent l'état d'accès actuel du périphérique. Le [TABLEAU C-38](#page-373-0) définit les codes d'état valides.

<span id="page-373-0"></span>**TABLEAU C-38** États des périphériques des écrans de l'opérateur

| État du pé-<br>riphérique | <b>Description</b>                                                                                                    |
|---------------------------|----------------------------------------------------------------------------------------------------|
| on                        | Le périphérique est accessible. Pour certains affichages, cet état peut être<br>remplacé par les états ready ou notrdy.                                                                                                    |
| ro                        | Le périphérique est accessible en lecture seule. Pour certains affichages, cet état<br>peut être remplacé par les états ready ou notrdy.                                                                                                    |
| off                       | Le périphérique n'est pas accessible. Les lecteurs de bande et unités de disque<br>optique peuvent posséder l'état of f pour les raisons suivantes, notamment :<br>• Un nettoyage est nécessaire, mais aucune cartouche de nettoyage n'est<br>détectée dans la bibliothèque automatisée. |
|                           | • La cartouche de nettoyage ne peut pas être chargée ou déchargée du lecteur.                                                                                                    |
|                           | • Le lecteur de bande était plein à l'initialisation, et les tentatives de libération<br>du lecteur ont échoué.                                                                                                    |
|                           | • Le système n'a pas pu supprimer une cartouche d'un lecteur.                                                                                                    |
|                           | • L'ouverture du lecteur pour l'E/S a échoué pendant son démarrage.                                                                                                    |
|                           | • Une erreur autre que NOT READY a été reçue lors de l'arrêt du lecteur en vue<br>du déchargement.                                                                                                    |
|                           | · L'ouverture du pilote de bande standard sur le lecteur a échoué pendant le<br>démarrage.                                                                                                    |
| down                      | Le périphérique n'est accessible que pour la maintenance.                                                                                                    |
| idle                      | Le périphérique n'est pas disponible pour les nouvelles connexions.<br>Les opérations en cours continuent jusqu'à leur achèvement.                                                                                                    |
| ready                     | Le périphérique est activé et la bande ou le disque chargé dans le transport est<br>accessible.                                                                                                    |
| notrdy                    | Le périphérique est activé, mais le transport ne contient aucun disque ou<br>bande.                                                                                                    |

#### **TABLEAU C-38** États des périphériques des écrans de l'opérateur *(suite)*

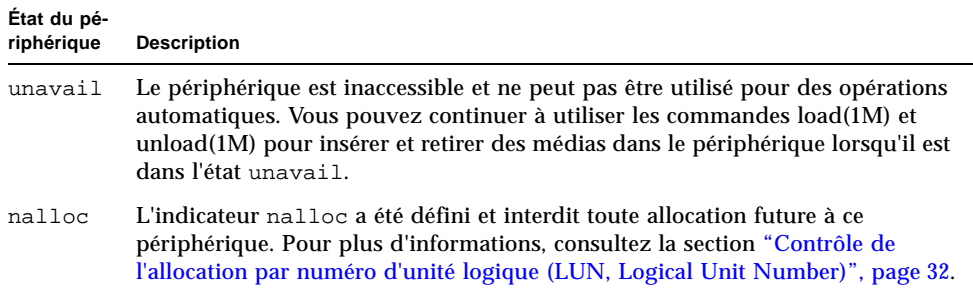

Vous pouvez utiliser les commandes d'état des périphériques down, off et on de l'utilitaire samu(1M) pour remplacer les états par down, off ou on. Il est possible d'entrer ces commandes à partir de tout affichage de l'utilitaire samu(1M). Cependant, si vous les spécifiez à partir des affichages en  $\sigma$ ,  $\dot{m}$ ,  $\dot{\sigma}$ ,  $\dot{r}$ ,  $\dot{s}$  ou  $\dot{\tau}$ , le changement de l'état du périphérique est visible. Si vous définissiez l'état du périphérique sur off à partir de l'affichage en P, par exemple, le changement d'état ne sera pas reflété dans l'affichage.

Les procédures suivantes indiquent les saisies à effectuer pour basculer un périphérique de l'état down à l'état on et inversement, de l'état on à l'état down.

#### ▼ Basculement de l'état d'un lecteur de down à on

**1. Activez un affichage de l'utilitaire** samu**(1M) présentant les états des lecteurs et des bibliothèques automatisées.**

Tous les affichages samu(1M) suivants contiennent des informations sur l'état des périphériques c, m, o, r, s et t.

- **2. Vérifiez attentivement l'affichage pour vous assurer que le périphérique est hors service (état** down**).**
- **3. Tapez** :off**.**

La désactivation du périphérique interrompt toutes les activités, ce qui vous permet de démarrer correctement le périphérique à l'étape suivante. Exemple :

Command**:off** *équip*

Pour la variable *équip*, spécifiez le numéro d'équipement du périphérique.

#### **4. Tapez** :on**.**

Exemple :

Command**:on** *équip*

Pour la variable *équip*, spécifiez le numéro d'équipement du périphérique.

▼ Basculement de l'état d'un lecteur de on à down

**1. Activez un affichage de l'utilitaire** samu**(1M) présentant les états des lecteurs et des bibliothèques automatisées.**

Tous les affichages samu(1M) suivants contiennent des informations sur l'état des périphériques c, m, o, r, s et t.

- **2. Vérifiez attentivement l'affichage pour vous assurer que le périphérique est en service (état** on**).**
- **3. Tapez** :off**.**

La désactivation du périphérique interrompt toutes les activités, ce qui vous permet d'arrêter correctement le périphérique à l'étape suivante. Exemple :

Command**:off** *équip*

Pour la variable *équip*, spécifiez le numéro d'équipement du périphérique.

**4. Tapez** :down**.**

Exemple :

Command**:down** *équip*

Pour la variable *équip*, spécifiez le numéro d'équipement du périphérique.

# Commandes d'opérateur

Les sections suivantes décrivent les commandes d'opérateur qu'il est possible d'entrer à partir de l'interface de commande de l'utilitaire opérateur samu(1M). Vous pouvez entrer ces commandes à partir de l'affichage de votre choix.

Voici les différents types de commandes d'opérateur disponibles :

- ["Commandes de périphériques", page 343](#page-376-0)
- ["Commandes du système de fichiers : gestion des E/S", page 344](#page-377-0)
- ["Commandes du système de fichiers : gestion des E/S en accès direct", page 347](#page-380-0)
- "Commandes du système de fichiers : Systèmes de fichiers partagés Sun [StorageTek QFS", page 349](#page-382-0)
- ["Commandes du système de fichiers : divers", page 351](#page-384-0)
- ["Commandes diverses", page 355](#page-388-0)

Si vous souhaitez entrer des commandes d'opérateur sur la ligne de commande du système d'exploitation Sun Solaris, vous devez les utiliser en tant qu'arguments de la commande samcmd(1M). Pour plus d'informations sur la commande samcmd(1M), consultez la page de manuel samcmd(1M).

Dans les sous-sections suivantes, deux-points (:) précèdent les commandes samu(1M) pour indiquer qu'elles sont en cours de saisie et qu'il ne s'agit pas d'une série de raccourcis clavier.

### <span id="page-376-0"></span>Commandes de périphériques

Le [TABLEAU C-39](#page-376-1) représente les commandes de périphériques et leurs actions.

<span id="page-376-1"></span>

| Commande | Action                                                                                                    |
|----------|----------------------------------------------------------------------------------------------------|
| down     | Met fin à l'action en cours sur le périphérique équip.                                                                                                    |
| idle     | Restreint l'accès au périphérique équip en empêchant toute nouvelle connexion<br>au périphérique. Les opérations existantes continuent jusqu'à leur achèvement. |
| off      | Désactive le périphérique équip de manière logique.                                                                                                    |
| on       | Active le périphérique équip de manière logique.                                                                                                    |

**TABLEAU C-39** Actions des commandes des périphériques

#### **TABLEAU C-39** Actions des commandes des périphériques *(suite)*

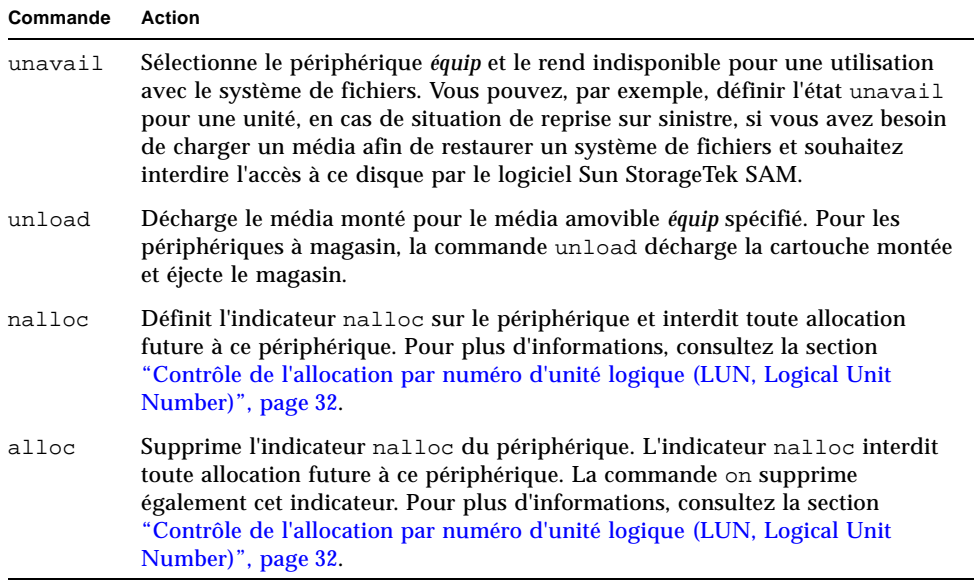

Toutes ces commandes se présentent sous la forme suivante : :*command équip*. Pour la variable *équip*, spécifiez le numéro d'équipement du périphérique.

### <span id="page-377-0"></span>Commandes du système de fichiers : gestion des E/S

Les commandes suivantes permettent de gérer les caractéristiques des entrées/sorties (E/S) de façon dynamique.

#### Commande :flush\_behind *valeur équip*

La commande flush\_behind définit la *valeur* flush\_behind maximale. Si vous choisissez une valeur supérieure à 0, les pages modifiées écrites de manière séquentielle sont enregistrées sur le disque de façon asynchrone afin d'aider la couche du noyau Solaris à conserver les pages propres. Cette option définit la valeur flush\_behind maximale.

Pour la variable *valeur*, spécifiez un nombre entier de Ko tel que 0 ≤ *valeur* ≤ 8192. Par défaut, la variable *valeur* est définie sur 0, ce qui désactive la commande flush behind.

Pour la variable *équip*, spécifiez le numéro d'équipement du système de fichiers.

### Commandes :force\_nfs\_async *équip* et :noforce\_nfs\_async *équip*

Ces commandes indiquent si le système de fichiers met ou non en mémoire cache les données NFS écrites sur le serveur, même lorsque le serveur NFS a demandé qu'elles soient écrites directement sur le disque de façon synchrone. La commande force\_nfs\_async permet de mettre les données NFS en mémoire cache. La commande noforce\_nfs\_async (proposée par défaut) écrit les données directement sur le disque en mode synchrone.

La commande force nfs async est appliquée uniquement si le système de fichiers est monté comme serveur NFS et si les clients sont montés à l'aide de l'option de montage NFS noac. Pour plus d'informations sur le montage d'un système de fichiers NFS, consultez la page de manuel mount\_nfs(1M).

Pour la variable *équip*, spécifiez le numéro d'équipement du système de fichiers.

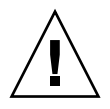

**Attention –** L'option force\_nfs\_async ne respecte pas les protocoles NFS. Utilisez-la avec précaution. L'interruption du serveur risquerait, en effet, de provoquer une perte de données. Les données sont mises en mémoire cache sur le serveur NFS et ne sont pas visibles immédiatement par tous les clients s'il existe plusieurs serveurs NFS. Il est possible d'activer plusieurs serveurs NFS au sein du système de fichiers partagé Sun StorageTek QFS. Pour plus d'informations sur le système de fichiers partagé Sun StorageTek QFS, reportez-vous à la section ["Configuration d'un système de fichiers partagé Sun StorageTek QFS", page 77](#page-110-0).

#### Commande :readahead *équip contig*

La commande readahead spécifie le nombre maximum d'octets pouvant être lus à l'avance par le système de fichiers.

Pour la variable *équip*, spécifiez le numéro d'équipement du système de fichiers.

Pour la variable *contig*, spécifiez des unités de blocs de 1 kilo-octet. Ce nombre doit être un entier tel que 1 < *contig* < 8192. La valeur *contig* est arrondie pour obtenir un multiple de 8 (Ko). La valeur par défaut de *contig* est 8 (131 072 octets).

La commande suivante définit par exemple la taille maximale des blocs contigus du système de fichiers possédant le numéro d'équipement 3 sur 262 144 octets :

```
:readahead 3 256
```
Cette valeur peut également être configurée dans le fichier samfs.cmd en spécifiant la directive readahead. Pour plus d'informations, consultez la page de manuel samfs.cmd(4).

#### Commandes :sw\_raid *équip* et :nosw\_raid *équip*

Ces options déterminent si le système de fichiers se charge d'aligner ou non le tampon de temporisation d'écriture. Spécifiez sw\_raid si la fonction RAID d'un package tel que Solstice DiskSuite™ est également employée sur ce système de fichiers. Le paramètre par défaut est nosw\_raid.

Pour la variable *équip*, spécifiez le numéro d'équipement d'un système de fichiers.

#### Commande :writebehind *équip contig*

La commande writebehind spécifie le nombre maximum d'octets dont l'écriture peut être temporisée par un système de fichiers.

Pour la variable *équip*, spécifiez le numéro d'équipement d'un système de fichiers.

Pour la variable *contig*, spécifiez des unités de blocs de 1 kilo-octet. Ce nombre doit être un entier tel que 1 < *contig* < 8 192. La valeur par défaut de *contig* est 8 (131 072 octets).

La commande suivante définit par exemple la taille maximale des blocs contigus du système de fichiers possédant le numéro d'équipement 50 sur 262 144 octets :

:writebehind 50 256

Cette valeur peut également être configurée dans le fichier samfs.cmd en spécifiant la directive writebehind. Pour plus d'informations, consultez la page de manuel samfs.cmd(4).

#### Commande :wr\_throttle *valeur équip*

La commande wr\_throttle limite le nombre d'octets d'écriture en cours pour un fichier à la *valeur* indiquée en Ko.

Pour la variable *équip*, spécifiez le numéro d'équipement d'un système de fichiers.

Pour la variable *valeur*, spécifiez un nombre entier de Ko. Si *valeur* est définie sur 0, il n'existe pas de limite. La valeur par défaut est 16384.

## <span id="page-380-0"></span>Commandes du système de fichiers : gestion des E/S en accès direct

Les commandes de cette section servent à contrôler les entrées/sorties (E/S) sur les systèmes de fichiers Sun StorageTek QFS. Elles permettent notamment de changer le type d'E/S d'un fichier spécifique en fonction du volume et de l'historique des E/S. Si l'E/S en accès direct est spécifié pour un fichier, au moyen de la commande set  $f_a(1)$ , par exemple, ces options ne sont pas prises en compte et toutes les  $E/S$ des fichiers normaux sont en accès direct, si cela est possible.

Ces commandes concernent à la fois les E/S alignées correctement et celles qui ne le sont pas. Les E/S *alignées correctement* se produisent lorsque le décalage du fichier atteint la limite de 512 octets et lorsque la longueur du transfert E/S est d'au moins 512 octets. Les E/S *mal alignées* se produisent lorsque le décalage du fichier n'atteint pas la limite des 512 octets et lorsque la longueur du transfert est inférieure à 512 octets

Pour plus d'informations sur la gestion des E/S, consultez la section ["Rubriques](#page-236-0)  [avancées", page 203](#page-236-0).

#### <span id="page-380-1"></span>Commandes :dio\_rd\_form\_min *valeur équip* et :dio\_wr\_form\_min *valeur équip*

Ces commandes définissent des blocs de 1 024 octets pour la *valeur* de la limite inférieure des E/S alignées correctement. Servez-vous de la commande dio\_rd\_form\_min pour définir la *valeur* des lectures et la commande dio\_wr\_form\_min pour définir la *valeur* des écritures.

Pour la variable *équip*, spécifiez le numéro d'équipement du système de fichiers.

Pour la variable *valeur*, spécifiez un nombre entier de blocs de 1 024 octets comme limite inférieure. Par défaut, la *valeur* est définie sur 256. Si la *valeur* est définie sur 0, le basculement d'E/S automatique est désactivé.

#### <span id="page-380-2"></span>Commandes :dio\_rd\_ill\_min *valeur équip* et :dio\_wr\_ill\_min *valeur équip*

Ces commandes définissent la limite inférieure des E/S mal alignées sur des blocs d'une *valeur* de 1 024 octets. Servez-vous de la commande dio\_rd\_ill\_min pour définir la *valeur* des lectures et la commande dio\_wr\_ill\_min pour définir la *valeur* des écritures.

Pour la variable *équip*, spécifiez le numéro d'équipement du système de fichiers.

Pour la variable *valeur*, spécifiez un nombre entier de blocs de 1 024 octets comme limite inférieure. Par défaut, la *valeur* est définie sur 256. Si la *valeur* est définie sur 0, le basculement d'E/S automatique est désactivé.

#### Commandes :dio\_rd\_consec *valeur équip* et :dio\_wr\_consec *valeur équip*

Ces commandes définissent le nombre de transferts E/S consécutifs susceptibles de se produire lorsque la taille du tampon dépasse les limites inférieures spécifiées sur la variable *valeur*.

Pour la variable *équip*, spécifiez le numéro d'équipement du système de fichiers.

Pour la variable *valeur*, indiquez le nombre de transferts E/S consécutifs autorisés lorsque la taille du tampon dépasse les limites inférieures spécifiées. La limite inférieure spécifiée correspond à la *valeur* de dio\_rd\_form\_min pour les lectures alignées correctement ou de dio\_rd\_ill\_min pour les lectures mal alignées. Par défaut, la *valeur* est définie sur 0, ce qui implique qu'aucune lecture directe par défaut ne se produit en fonction du volumes des E/S.

Pour plus d'informations, reportez-vous aux commandes ou aux paramètres de montage suivants :

- "Commandes :dio\_rd\_form\_min valeur équip et [:dio\\_wr\\_form\\_min](#page-380-1) valeur [équip", page 347](#page-380-1)
- "Commandes :dio\_rd\_ill\_min valeur équip et [:dio\\_wr\\_ill\\_min](#page-380-2) valeur [équip", page 347](#page-380-2)

#### Commandes :dio\_szero *équip* et :nodio\_szero *équip*

Ces commandes définissent ou suppriment l'option de montage d'E/S en accès direct des fichiers incomplets.

L'option dio\_szero entraîne la définition sur zéro des zones non initialisées de fichiers incomplets enregistrés avec l'E/S en accès direct lorsque ces zones deviennent accessibles. Le fichier incomplet a alors le même comportement qu'avec l'E/S paginée. Par défaut, les zones non initialisées des fichiers incomplets enregistrés par E/S en accès direct ne sont pas égales à zéro pour des raisons de performance. La valeur par défaut est nodio\_szero.

Pour la variable *équip*, spécifiez le numéro d'équipement du système de fichiers.

#### Commandes :forcedirectio *équip* et :noforcedirectio *équip*

Ces commandes déterminent si les E/S en accès direct sont utilisées comme mode d'E/S par défaut. Par défaut, le mode E/S a recours au tampon et utilise le cache de pages. La commande forcedirectio active les E/S en accès direct pour l'ensemble des transferts. La commande noforcedirectio active le paramètre par défaut qui consiste à placer les E/S dans le tampon.

Pour la variable *équip*, spécifiez le numéro d'équipement du système de fichiers.

Lorsque vous spécifiez un E/S en accès direct, le système transfère les données directement entre le tampon de l'utilisateur et le disque. L'E/S en accès direct doit être spécifiée uniquement pour l'E/S séquentielle alignée sur les blocs de grande taille.

Pour plus d'informations sur les E/S, consultez la section ["Rubriques avancées",](#page-236-0)  [page 203.](#page-236-0)

### <span id="page-382-0"></span>Commandes du système de fichiers : Systèmes de fichiers partagés Sun StorageTek QFS

Les commandes de système de fichiers suivantes sont prises en charge uniquement sur les systèmes de fichiers partagés Sun StorageTek QFS.

#### Commande :meta\_timeo *intervalle équip*

La commande metatimeo définit la valeur de délai d'expiration du cache des métadonnées du système de fichiers partagé Sun StorageTek QFS. Pour plus d'informations sur l'utilisation de cette fonction, consultez la section ["Conservation](#page-316-0)  [des attributs mis en cache : option](#page-316-0) meta\_timeo=n", page 283.

Pour la variable *équip*, spécifiez le numéro d'équipement du système de fichiers.

Pour la variable *intervalle*, spécifiez un intervalle en secondes. La valeur par défaut de l'*intervalle* est 3. Une fois cet intervalle expiré, les systèmes hôtes clients obtiennent une nouvelle copie des informations de métadonnées envoyées par le serveur hôte de métadonnées.

#### Commandes :mh\_write *équip* et :nomh\_write *équip*

Ces commandes permettent d'activer ou de désactiver les opérations de lecture et d'écriture sur plusieurs hôtes. Pour plus d'informations sur cette fonction, consultez la section ["Activation de lectures et écritures multiples sur l'hôte : option](#page-314-0)  mh\_write[", page 281](#page-314-0).

Pour la variable *équip*, spécifiez le numéro d'équipement du système de fichiers.

#### Commandes :minallocsz *valeur équip* et :maxallocsz *valeur équip*

Ces commandes permettent de définir la taille d'allocation minimale et maximale des blocs.

Pour la variable *équip*, spécifiez le numéro d'équipement du système de fichiers.

Pour la variable *valeur* et pour obtenir plus d'informations sur cette fonction, consultez la section ["Réglage des tailles d'allocation : options](#page-312-0) minallocsz=n et [maxallocsz=](#page-312-0)n", page 279.

#### Commandes :rdlease *intervalle équip*, :wrlease *intervalle équip* et :aplease *intervalle équip*

Ces commandes permettent de définir les délais alloués aux baux de lecture, d'écriture et d'ajout. Pour plus d'informations sur cette fonction, consultez la section ["Utilisation de baux dans le système de fichiers partagé Sun StorageTek QFS :](#page-313-0)  options rdlease=n, wrlease=n et aplease=[n", page 280.](#page-313-0)

Pour la variable *équip*, spécifiez le numéro d'équipement du système de fichiers.

Pour la variable *intervalle*, spécifiez un nombre entier en secondes. Les trois baux permettent de spécifier un *intervalle* tel que 15 ≤ *intervalle* ≤ 600. La valeur par défaut pour *intervalle* est 30.

### <span id="page-384-0"></span>Commandes du système de fichiers : divers

Les commandes suivantes permettent de contrôler les baux, les tailles d'allocation et diverses autres caractéristiques des systèmes de fichiers.

#### Commandes :abr *équip* et :noabr *équip*

Ces commandes définissent ou suppriment l'option de montage ABR (Application Binary Recovery, récupération binaire d'application).

Destinées à un environnement Oracle RAC avec E/S asynchrone (AIO) Sun StorageTek QFS uniquement. Ces options de montage activent ou désactivent l'option ABR des mises en miroir logicielles. Elles ne s'appliquent qu'aux systèmes de fichiers Sun StorageTek QFS créés sur les volumes mis en miroir Solaris Volume Manager prenant en charge l'ABR.

Pour la variable *équip*, spécifiez le numéro d'équipement du système de fichiers.

#### Commandes :dmr *équip* et :nodmr *équip*

Ces commandes définissent ou suppriment l'option de montage DMR (Directed Mirror Reads, lecture directe en miroir).

Destinées à un environnement Oracle RAC (Real Application Cluster) avec AIO Sun StorageTek QFS uniquement. Ces options de montage activent ou désactivent l'option DMR des mises en miroir logicielles. Elles ne s'appliquent qu'aux systèmes de fichiers Sun StorageTek QFS créés sur les volumes mis en miroir Solaris Volume Manager prenant en charge la DMR.

Pour la variable *équip*, spécifiez le numéro d'équipement du système de fichiers.

#### Commande :invalid *intervalle équip*

La commande invalid permet au système de fichiers de conserver les attributs cachés pendant au moins le nombre de secondes indiqué dans l'*intervalle* et suivant la modification du fichier. Cette commande peut être spécifiée à condition d'avoir monté initialement le système de fichiers à l'aide de l'option de montage reader. Pour plus d'informations sur les options de montage, consultez la page de manuel mount  $samfs(1M)$ .

Pour la variable *équip*, spécifiez le numéro d'équipement du système de fichiers.

Pour la variable *intervalle*, indiquez le nombre de secondes pendant lequel vous souhaitez conserver les attributs à la suite de la modification du fichier. Supposons que la valeur de l'*intervalle* est 30, par exemple. Dans un tel système de fichiers, si vous exécutez une commande ls(1), vous devrez probablement attendre 30 secondes après la création du fichier sur l'hôte scripteur pour voir apparaître le nouveau fichier dans la sortie.

#### Commande :mm\_stripe *valeur équip*

La commande mm\_stripe permet de définir la largeur de bande des métadonnées du système de fichiers en lui attribuant une *valeur* équivalente à 16 Ko d'unités d'allocation de disque (DAU).

Pour la variable *équip*, spécifiez le numéro d'équipement du système de fichiers.

Pour la variable *valeur*, spécifiez 0 ou 1. Si la *valeur* est définie sur 1 (valeur proposée par défaut), le système de fichiers écrit une unité d'allocation de disque de métadonnées sur un numéro d'unité logique avant de passer à un autre numéro d'unité logique. Si la *valeur* est définie sur 0, les métadonnées sont écrites à tour de rôle (mode circulaire) sur tous les numéros d'unités logiques de métadonnées disponibles.

#### Commandes :qwrite *équip* et :noqwrite *équip*

Les commandes qwrite et noqwrite déterminent s'il est possible ou non d'effectuer des lectures et lectures simultanées dans le même fichier à partir de différents threads. Spécifiez qwrite uniquement si les utilisateurs du système de fichiers gèrent plusieurs transactions simultanément dans le même fichier. Cela peut être utile, par exemple, dans les applications de bases de données. La fonction qwrite améliore les performances d'E/S en plaçant en file d'attente plusieurs requêtes au niveau du lecteur. La spécification de la fonction qwrite est désactivée pour les lectures et écritures NFS du système de fichiers.

Le paramètre par défaut, noqwrite, donne l'instruction au système de fichiers de désactiver les lectures et écritures simultanées dans le même fichier. Il s'agit du mode défini par la norme d'interface vnode UNIX qui donne un accès exclusif à un seul scripteur et oblige les autres scripteurs et lecteurs à patienter.

Pour la variable *équip*, spécifiez le numéro d'équipement du système de fichiers.

#### Commandes :refresh\_at\_eof *équip* et :norefresh\_at\_eof *équip*

Les commandes refresh\_at\_eof et norefresh\_at\_eof permettent de procéder à des mises à jour rapides sur un système de fichier multilecteur Sun StorageTek QFS sur des hôtes montés à l'aide de l'option de montage reader sur un système de fichier multilecteur. Cette option vous garantit que le système actualise la taille de fichier actuelle lorsque le tampon de lecture dépasse la fin du fichier. Vous pouvez vous en servir, par exemple, lorsque le système hôte scripteur ajoute des données à la fin d'un fichier et que le lecteur émet des commandes tail(1) suivies de l'option -f. Le paramètre par défaut est norefresh at eof.

Pour la variable *équip*, spécifiez le numéro d'équipement du système de fichiers.

#### Commandes :suid *équip* et :nosuid *équip*

Les commandes suid et nosuid contrôlent si les programmes en cours d'exécution sont autorisés à changer automatiquement leurs ID de propriétaire. Pour plus d'informations sur les effets des options de montage, reportez-vous aux descriptions des options de montage suid et nosuid à la page de manuel mount\_ufs(1M) et consultez la page de manuel suid(2).

Pour la variable *équip*, spécifiez le numéro d'équipement du système de fichiers.

#### Commande :stripe *valeur équip*

La commande stripe permet de définir la largeur de bande du système de fichiers en lui attribuant la *valeur* des unités d'allocation de disque (DAU). La largeur de bande implique l'écriture de l'équivalent de la *valeur* multipliée par les octets des unités d'allocation de disque sur un numéro d'unité logique avant de passer au numéro d'unité logique suivant. Vous pouvez utiliser la commande sammkfs(1M) -a pour définir la taille des unités d'allocation de disque sur le système de fichiers au cours de la phase d'initialisation.

Pour la variable *équip*, spécifiez le numéro d'équipement du système de fichiers.

Pour la variable *valeur*, spécifiez un nombre entier tel que 0 < *valeur* < 255. Si *valeur*= 0, les fichiers sont créés à tour de rôle sur chaque tranche. La *valeur* par défaut est la suivante sur les systèmes de fichiers possédant un type d'équipement ms et sur les systèmes de fichiers possédant un type d'équipement ma sans composant de groupe entrelacé (g*XXX*) :

- 128 Ko/DAU pour les unités d'allocation de disque < 128 Ko
- 1 pour les unités d'allocation de disque > 128 Ko

Par défaut, *valeur*=0 sur un système de fichiers partagé Sun StorageTek QFS.

Par défaut, *valeur*=0 sur les systèmes de fichiers possédant un type d'équipement ma avec des composants de groupe réparti (g*XXX*).

Le système définit *valeur*=0 en présence de groupes entrelacés incompatibles.

Pour plus d'informations sur les types de systèmes de fichiers, consultez la section ["Notions fondamentales", page 8](#page-41-0) et la section ["Configuration du système de](#page-66-0)  [fichiers", page 33.](#page-66-0)

#### Commande :sync\_meta *équip valeur*

La commande sync\_meta détermine si les métadonnées sont écrites sur le disque à chaque modification. Si vous appliquez cette commande à un système de fichiers partagé Sun StorageTek QFS, reportez-vous également à la section ["Spécification de](#page-317-0)  [la fréquence d'écriture des métadonnées : option](#page-317-0) sync\_meta=n", page 284.

Pour la variable *équip*, spécifiez le numéro d'équipement du système de fichiers.

Pour la variable *valeur*, spécifiez 0 ou 1, comme suit :

- Si la *valeur* est égale à 0, les métadonnées sont conservées dans un tampon en cas de modification. Si vous disposez d'un système de fichiers non partagé Sun StorageTek QFS pour lequel vous souhaitez optimiser les performances, vous pouvez utiliser la *valeur* 0. Dans ce cas, le système diffère l'écriture en stockant les métadonnées dans un tampon avant de les reproduire sur disque. Il s'agit du paramètre par défaut pour les systèmes de fichiers non partagés et ceux qui ne sont pas montés comme des systèmes multilecteur.
- Si la *valeur* est égale à 1, les métadonnées sont écrites sur le disque à chaque modification. Cela ralentit les performances, mais garantit la cohérence des données. Il s'agit du paramètre par défaut pour les systèmes de fichiers Sun StorageTek QFS montés comme des systèmes multilecteur ou comme des systèmes de fichiers partagés. Pour un système de fichiers partagé Sun StorageTek QFS, veillez à ce que la *valeur* soit égale à 1 si la fonction de basculement est nécessaire.

#### Commandes :trace *équip* et :notrace *équip*

La commande trace active le suivi pour un système de fichiers. La commande notrace désactive le suivi. Il s'agit de directives globales ayant un impact sur toutes les opérations. Pour plus d'informations sur le suivi du système de fichiers, consultez la page de manuel defaults.conf(4).

Pour la variable *équip*, spécifiez le numéro d'équipement d'un système de fichiers.

### <span id="page-388-0"></span>Commandes diverses

Les commandes suivantes permettent d'assurer le suivi, de donner accès à un périphérique de disque et de réaliser diverses autres tâches.

#### Commande :clear *vsn* [ *index* ]

La commande clear supprime le nom de série de volume (VSN) spécifié de l'affichage des requêtes de montage de médias amovibles. Pour plus d'informations, consultez la section "(p[\) - Affichage des requêtes de chargement des médias](#page-350-0)  [amovibles", page 317.](#page-350-0)

Pour la variable *vsn*, spécifiez le volume à monter. Tout processus en attente du montage d'un VSN est abandonné.

Pour la variable *index*, spécifiez le nombre décimal du VSN dans l'affichage des médias amovibles.

#### Commande :devlog *équip* [ *option* ]

La commande devlog permet de consigner un ou plusieurs événements dans un fichier journal.

Pour la variable *équip*, spécifiez le numéro d'équipement d'un périphérique.

Pour la variable *option*, spécifiez un ou plusieurs types d'événements. Les types d'événements possibles sont les suivants : all, date, default, detail, err, event, label, mig, module, msg, none, retry, stage, syserr et time. Pour plus d'informations sur ces options, consultez la page de manuel defaults.conf(4). Si aucune *option* n'est spécifiée, le système ne change pas les événements consignés dans le fichier journal pour l'*équipement* indiqué.

Commande :diskvols *volume* [+*indicateur* | -*indicateur*]

La commande diskvols définit ou supprime les indicateurs dans le dictionnaire de volume de disque.

Pour *volume*, spécifiez le volume dans le dictionnaire de volume de disque.

Pour *indicateur*, spécifiez un des cinq indicateurs dans l'affichage en D de samu(1M). Pour plus d'informations sur le dictionnaire de volume de disque et les indicateurs, reportez-vous à la section ["\(D\) - Dictionnaire du volume de disque", page 298](#page-331-0) ou consultez la page de manuel samu(1M).

#### Commandes :dtrace

Les commandes dtrace se présentent sous la forme suivante :

- :dtrace *nom démon* on
- :dtrace *nom\_démon* off
- :dtrace *nom\_démon*.*variable valeur*

La commande dtrace permet de spécifier diverses options de suivi. Le [TABLEAU C-40](#page-389-0) présente l'ensemble des arguments possibles.

<span id="page-389-0"></span>

| Argument  | <b>Description</b>                                                                                                    |
|-----------|----------------------------------------------------------------------------------------------------|
| nom démon | Spécifiez le mot-clé all ou un nom de processus. Si le mot-clé all est<br>spécifié, la commande de suivi affecte tous les démons. Si un des noms de<br>processus suivants est spécifié, la commande de suivi s'applique<br>uniquement au processus en question : sam-archiverd, sam-<br>catserverd, sam-fsd, sam-rftd, sam-recycler, sam-sharefsd et<br>sam-stagerd. Un des mots-clés on ou off peut être spécifié après un<br>nom de processus. Si on ou off est spécifié, le suivi est désactivé ou activé<br>pour tous les processus spécifiés. |

**TABLEAU C-40** Arguments des commandes de suivi

| Argument        | <b>Description</b>                                                                                                    |
|-----------------|----------------------------------------------------------------------------------------------------|
| variable valeur | Vous pouvez spécifier de nombreux arguments variable et valeur. La page<br>de manuel defaults.conf(4) contient des informations complètes sur ces<br>arguments. Spécifiez une des combinaisons de variable et de valeur<br>suivantes :                   |
|                 | · file valeur. Pour la variable valeur, spécifiez le nom d'un fichier dans<br>lequel les fichiers de suivi peuvent être écrits. Il peut s'agir d'un nom de<br>chemin d'accès complet.                                                                    |
|                 | · options valeur. Pour la variable valeur, spécifiez une liste d'options de<br>suivi séparées par des espaces.                                                                                                    |
|                 | • age valeur. Pour la variable valeur, spécifiez l'âge de rotation du fichier<br>de suivi.<br><b>Remarque</b> : Veillez à ne pas définir cette valeur sur deux minutes ou un<br>intervalle inférieur. Si vous le faites, la rotation n'aura jamais lieu. |
|                 | · size valeur. Pour la variable valeur, spécifiez la taille du fichier de suivi<br>à partir de laquelle la rotation doit commencer.                                                                                                    |

**TABLEAU C-40** Arguments des commandes de suivi *(suite)*

#### Commande :fs *nom\_sf*

La commande fs permet de représenter le système de fichiers au moyen de l'affichage en N.

Pour la variable *nom\_sf*, spécifiez le nom d'un système de fichiers à examiner.

#### Commande :mount *ptmnt*

La commande mount permet de sélectionner un système de fichiers Sun StorageTek QFS. Pour la variable *ptmnt*, spécifiez le point de montage d'un système de fichiers.

#### Commande :open *équip*

La commande open donne accès au périphérique de disque spécifié. Cette commande doit être émise pour pouvoir utiliser la commande read, l'affichage des secteurs de disques (S) ou l'affichage des étiquettes de fichiers (F).

Pour la variable *équip*, spécifiez le numéro d'équipement d'un périphérique.

#### Commande :read *adr*

La commande read lit le secteur spécifié dans le périphérique de disque actuellement ouvert. Vous devez ouvrir le périphérique pour pouvoir le lire.

Pour la variable *adr*, spécifiez l'adresse du secteur hexadécimal.

#### Commande :refresh *i*

La commande refresh permet de fixer le délai entre chaque rafraîchissement d'écran samu(1M).

Pour la variable *i*, spécifiez un délai en secondes.

#### Commande :snap [ *nom-fichier* ]

La commande snap envoie un instantané d'une fenêtre d'affichage à *nom-fichier*, c'est-à-dire au fichier qui doit recevoir les informations d'affichage.

Pour vous aider à signaler les problèmes, vous pouvez prendre un instantané de tous les affichages de l'utilitaire samu(1M). Chaque nouvel instantané est ajouté au fichier des instantanés. Le fichier par défaut est le fichier snapshots situé dans le répertoire de travail en cours. Le fichier peut être imprimé, examiné à l'aide de  $\mathrm{vi}(1)$ ou envoyé par télécopie au personnel du service clientèle Sun Microsystems.

#### Commande :! *commande-shell*

La commande ! vous permet d'exécuter une commande shell sans quitter l'utilitaire opérateur samu(1M).

# Glossaire

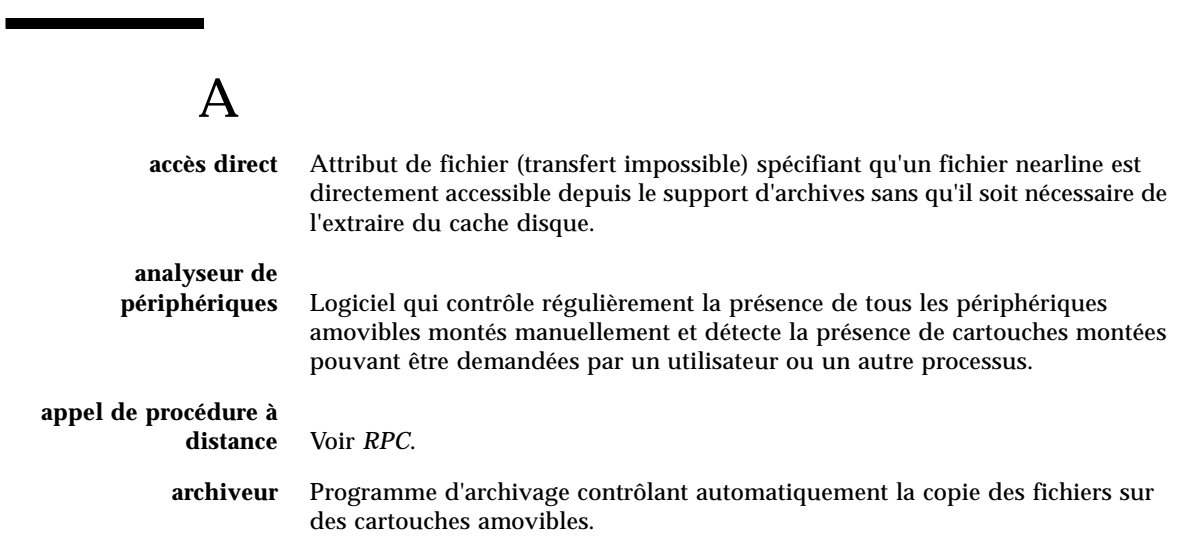

## B

**bail** Fonction qui accorde à un hôte client l'autorisation d'effectuer une opération sur un fichier pendant une durée donnée. Le serveur de métadonnées accorde les baux aux différents hôtes clients. En cas de besoin, les baux sont renouvelés pour assurer la continuité des opérations sur les fichiers.

**bibliothèque** Voir *bibliothèque automatisée*.

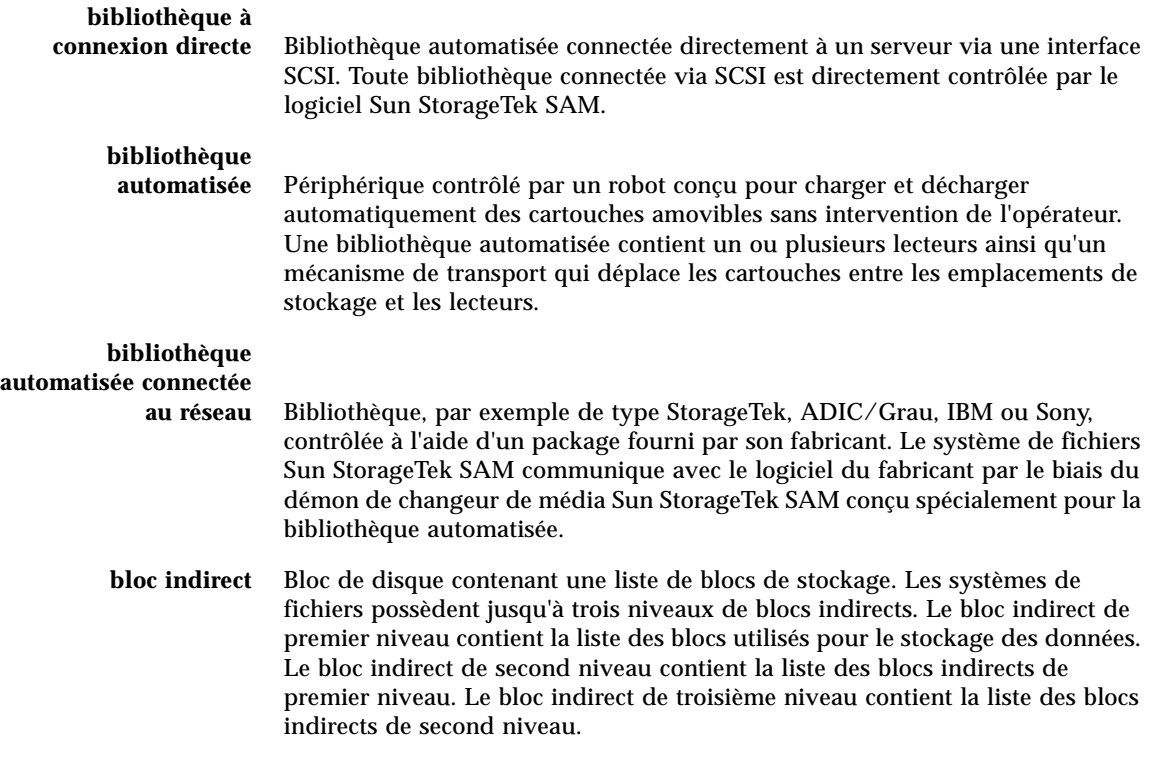

# C

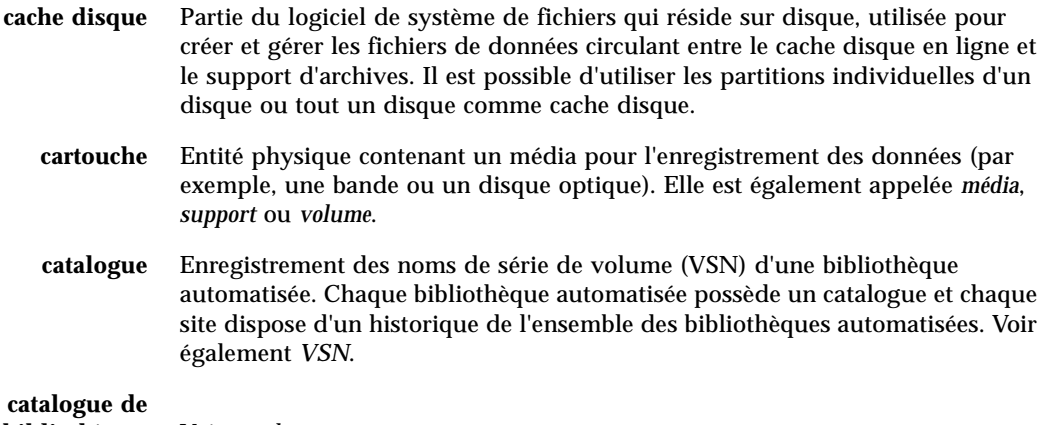

#### **bibliothèque** Voir *catalogue*.

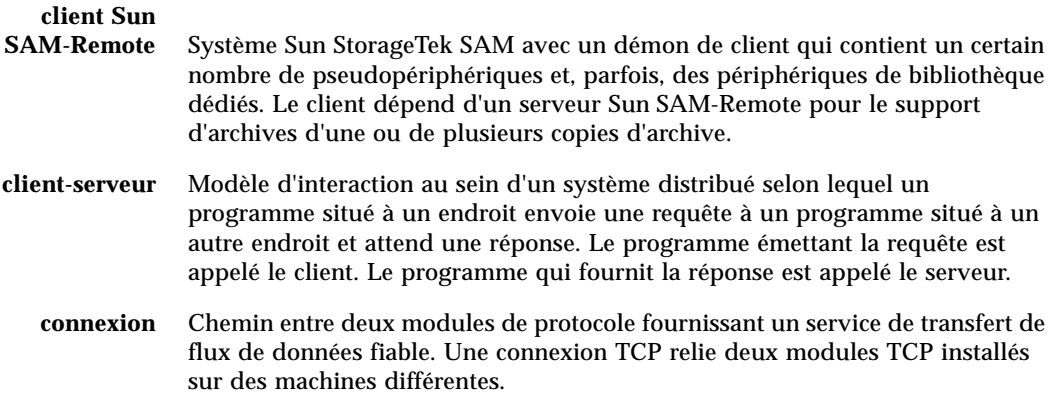

# D

Ì

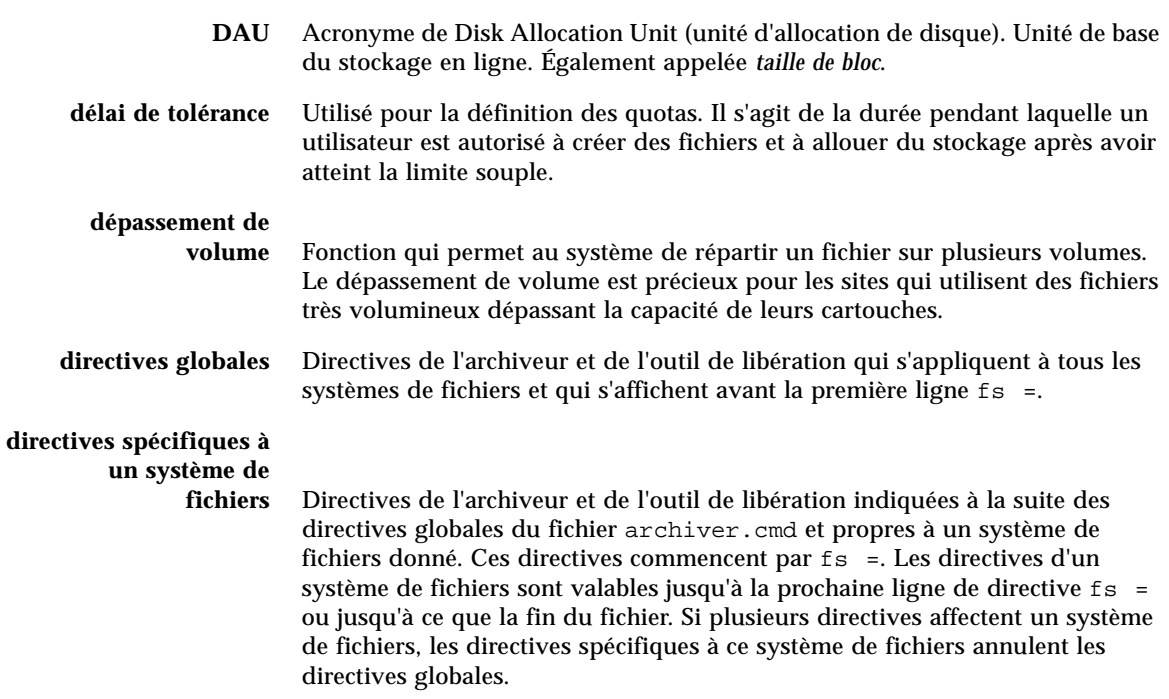

# E

۰

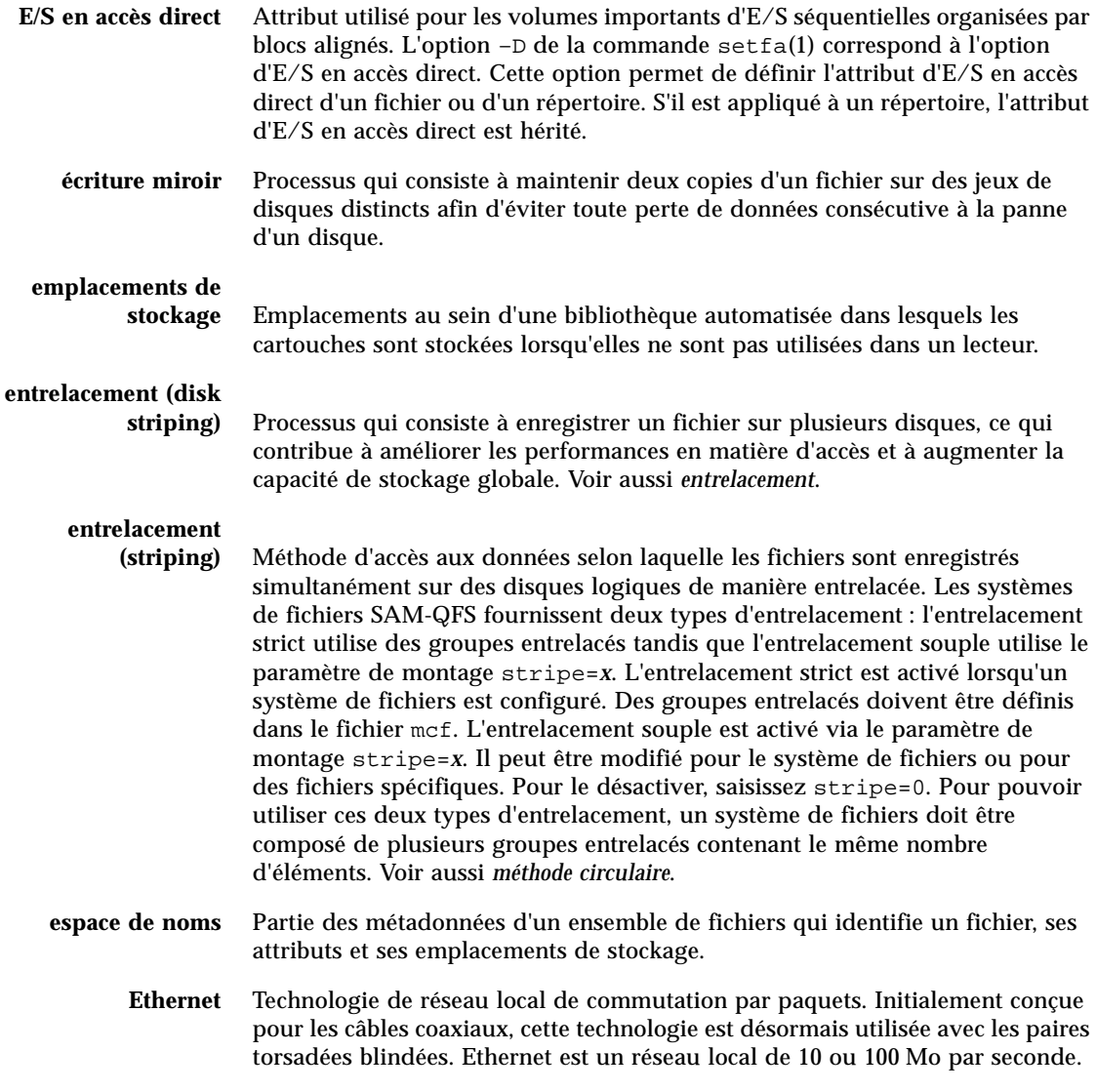
# F

۲

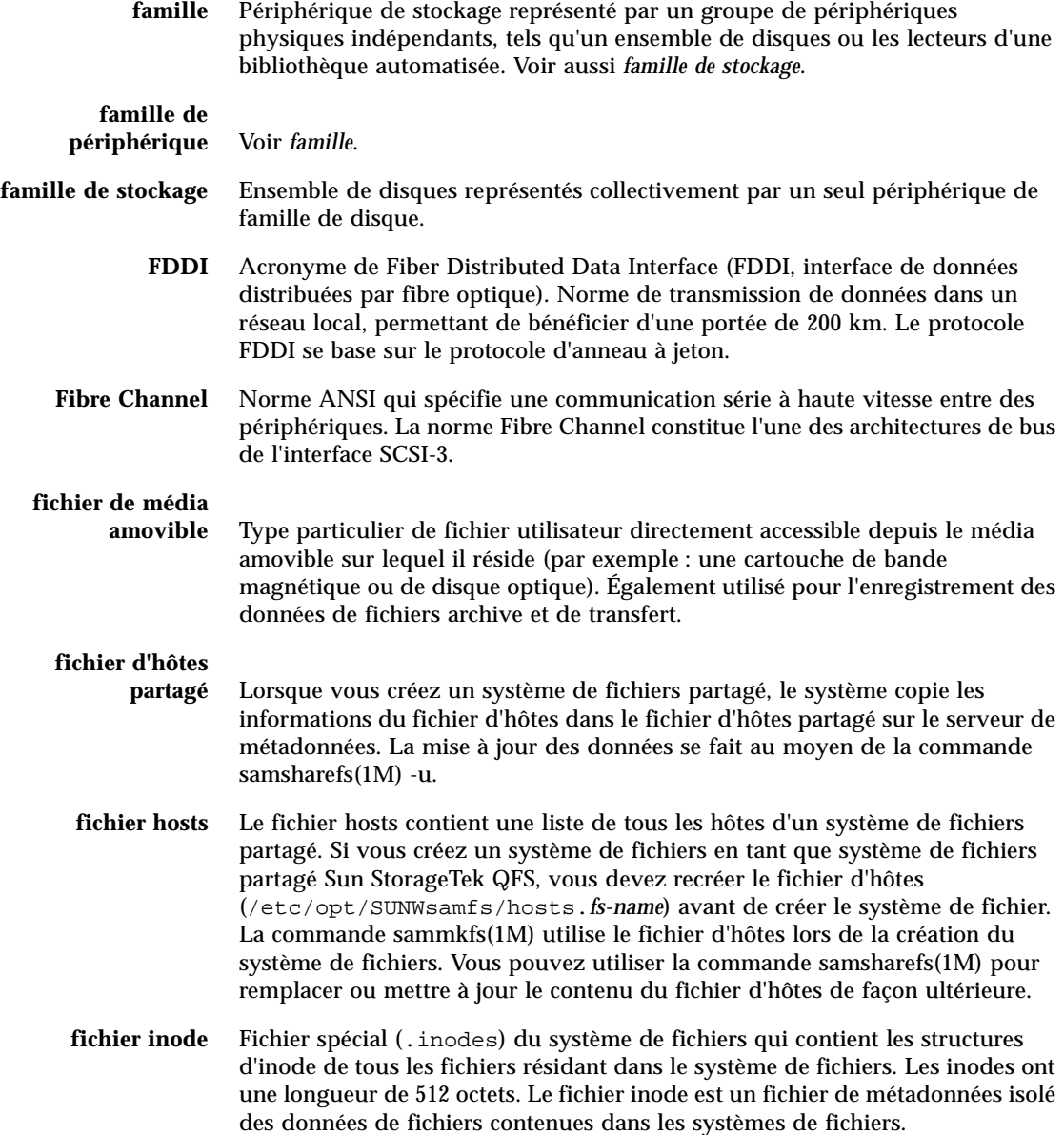

- **fichier** vfstab Le fichier vfstab contient des options de montage du système de fichiers. Les options de montage spécifiées sur la ligne de commande prévalent sur celles spécifiées dans le fichier /etc/vfstab, lesquelles prévalent sur les options de montage spécifiées dans le fichier samfs.cmd.
	- **FTP** Acronyme de File Transfer Protocol (protocole de transfert de fichiers). Protocole Internet pour le transfert de fichiers entre deux hôtes via un réseau TCP/IP.

# $\mathsf{G}\,$

#### **groupe entrelacé** Ensemble de périphériques au sein d'un système de fichiers, définis dans le fichier mcf en tant que périphérique(s) g*XXX*. Les groupes entrelacés sont traités en tant que périphérique logique unique et sont toujours répartis en utilisant une taille égale à l'unité d'allocation de disque.

# $H$

I

**horloge** Logiciel qui mesure le temps écoulé entre le moment où un utilisateur atteint la limite souple et celui où il atteint la limite stricte imposée.

**inode** Nœud d'index. Structure de données utilisée par le système de fichiers pour décrire un fichier. Un inode décrit tous les attributs d'un fichier autres que son nom. Il décrit, entre autres choses, le propriétaire, l'accès, l'autorisation, la taille et l'emplacement du fichier sur le disque.

# J

# **journalisation du**

**périphérique** Fonction configurable fournissant des informations sur les erreurs pouvant survenir au niveau des périphériques. Ces informations sont utilisées pour l'analyse des défaillances des périphériques.

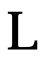

**LAN** Acronyme de Local Area Network (réseau local).

**lecteur** Mécanisme permettant de transférer des données à destination et en provenance d'un volume de média amovible.

- **Limite souple** Utilisée pour la définition des quotas. Il s'agit de la limite des ressources des systèmes de fichiers (blocs et inodes) que l'utilisateur peut temporairement dépasser. Le dépassement de la limite souple a pour effet de déclencher une horloge. Lorsque vous dépassez la durée spécifiée, aucune ressource système supplémentaire ne peut être allouée tant que vous ne réduisez pas l'utilisation du système de fichiers à un niveau inférieur à la limite souple.
- **limite stricte** Utilisée pour la définition des quotas. Il s'agit de la limite maximale de ressources, de blocs et d'inodes dans un système de fichiers qu'un utilisateur peut utiliser.
	- **LUN** Acronyme de Logical Unit Number (numéro d'unité logique).

# M

- mcf Fichier de configuration principal. Ce fichier est lu au moment de l'initialisation et définit les relations entre les périphériques (la topologie) d'un environnement de système de fichiers.
- **média** Cartouches de bande ou de disques optiques.
- **métadonnées** Informations se rapportant à des données. Les métadonnées sont des informations d'index qui permettent d'identifier la position exacte des données d'un fichier sur un disque. Les métadonnées sont constituées d'informations sur les fichiers, les répertoires, les listes de contrôle d'accès, les liens symboliques, les médias amovibles, les fichiers segmentés et les index de fichiers segmentés.
- **méthode circulaire** Méthode d'accès aux données selon laquelle des fichiers entiers sont enregistrés sur des disques logiques de manière séquentielle. Lorsqu'un seul fichier est enregistré sur disque, l'intégralité du fichier est enregistrée sur le premier disque logique. Le second fichier est enregistré sur le disque logique suivant, et ainsi de suite. La taille de chaque fichier détermine la taille de l'E/S.

Voir aussi *entrelacement (disk striping)* et *entrelacement (striping)*.

- N
	- **NFS** Acronyme de Network File System. Système de fichiers réseau. Système de fichiers distribué par Sun qui fournit un accès transparent à des systèmes de fichiers distants résidant sur des réseaux hétérogènes.
	- **NIS** Acronyme de Network Information Service. Service d'information réseau de SunOS 4.0 (minimum). Base de données d'un réseau distribué contenant des informations importantes sur les systèmes et les utilisateurs du réseau. La base de données NIS est stockée sur le serveur maître et sur tous les serveurs esclaves.
- **noyau** Programme de contrôle central qui détermine les fonctions de base du système. Le noyau UNIX crée et gère des processus. Il fournit également des fonctions d'accès au système de fichiers, des fonctions pour la sécurité générale et des fonctions de communication.

# O

- **outil de libération** Composant Sun StorageTek SAM qui identifie les fichiers archivés et libère l'espace occupé par leurs copies sur le cache disque, afin d'optimiser l'espace disponible sur le cache disque. L'outil de libération ajuste automatiquement la quantité de stockage sur disque en ligne par rapport aux seuils supérieur et inférieur.
- **outil de recyclage** Utilitaire Sun StorageTek SAM qui récupère sur les cartouches l'espace occupé par des copies d'archive expirées.

# P

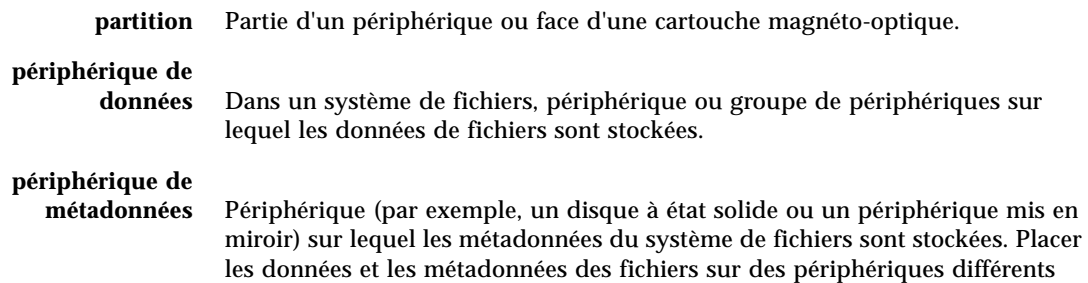

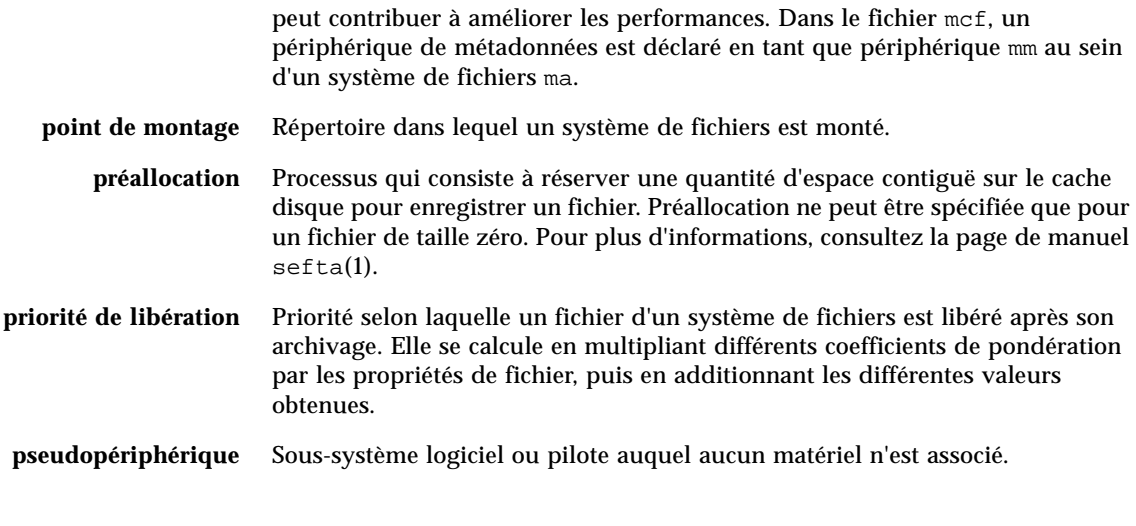

# Q

**quota** Quantité de ressources système qu'un utilisateur est autorisé à consommer.

# R

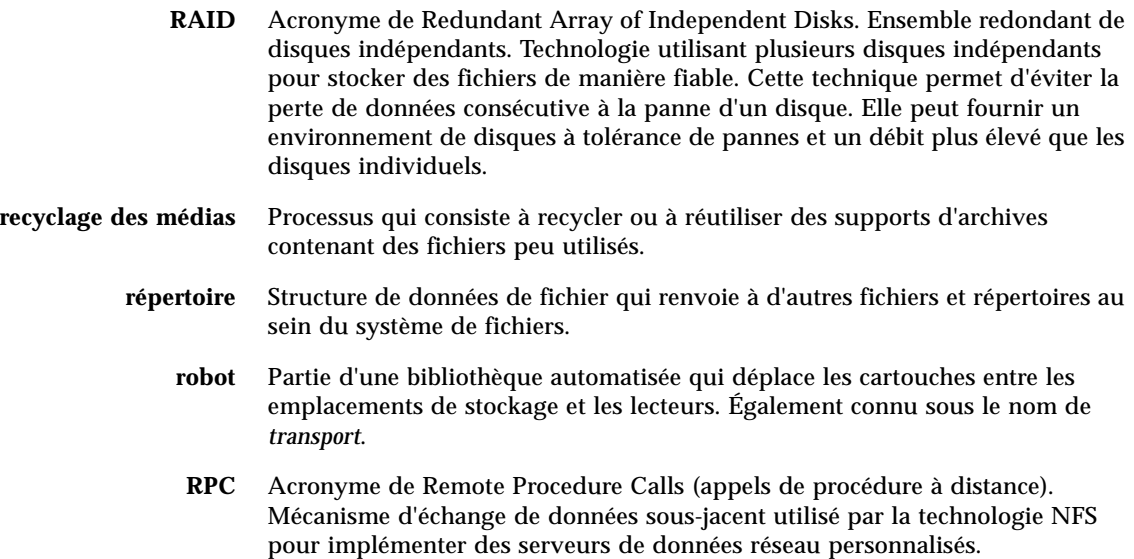

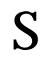

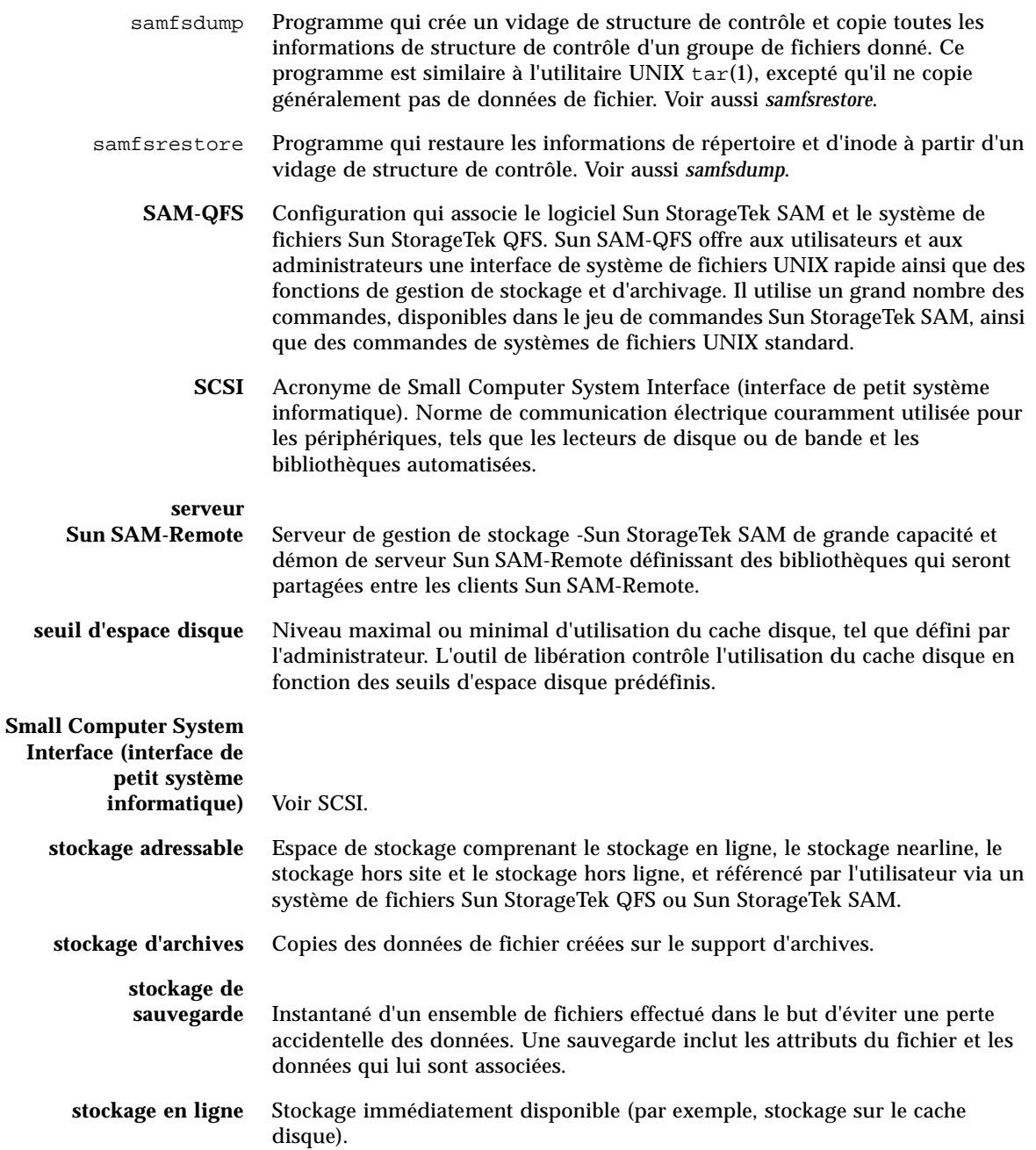

- **stockage hors ligne** Stockage nécessitant l'intervention de l'opérateur pour le chargement.
- **stockage hors site** Stockage éloigné du serveur et utilisé pour la reprise sur sinistre.
- **stockage nearline** Stockage sur un média amovible qui doit être monté à l'aide d'un robot pour être accessible. Le stockage nearline est généralement plus économique que le stockage en ligne, mais il se caractérise par un temps d'accès sensiblement plus long.
	- **superbloc** Structure de données au sein du système de fichiers définissant les paramètres de base du système de fichiers. Le superbloc est enregistré dans toutes les partitions de la famille de stockage et identifie les différents membres de la partition dans la famille.
- **support d'archives** Média sur lequel un fichier archive est enregistré. Il peut s'agir des cartouches de bande ou des cartouches magnéto-optiques amovibles d'une bibliothèque. De plus, un support d'archives peut être le point de montage d'un autre système.
- **système de fichiers** Ensemble hiérarchique de fichiers et de répertoires.
- **système de fichiers local** Système de fichiers installé sur un nœud d'un système Sun Cluster et qui n'est pas mis entièrement à la disposition d'un autre nœud. Il peut également s'agir d'un système de fichiers installé sur un serveur.

## **système de fichiers**

**multilecteur** Fonctionnalité multilecteur à scripteur unique qui permet de spécifier un système de fichiers pouvant être monté sur plusieurs hôtes. Plusieurs hôtes peuvent lire le système de fichiers ; en revanche, un seul hôte peut écrire dans le système de fichiers. Spécifiez les lecteurs à l'aide de l'option –o reader de la commande mount(1M). Spécifiez l'hôte scripteur unique à l'aide de l'option –o writer de la commande mount(1M). Pour plus d'informations sur la commande mount(1M), consultez la page de manuel mount\_samfs(1M).

# T

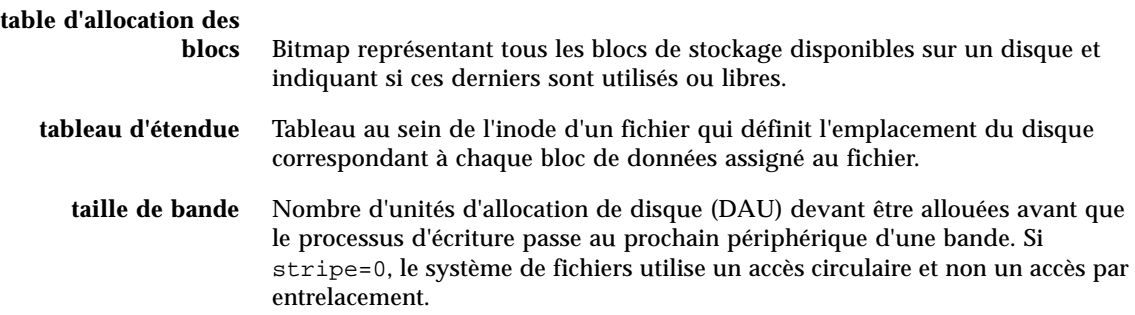

**taille de bloc** Voir *DAU*.

**tampon de disque** Dans une configuration Sun SAM-Remote, tampon du système serveur utilisé pour l'archivage de données du client sur le serveur.

- **tar** Abréviation de Tape Archive. Format d'enregistrement de fichiers/données standard utilisé pour les images d'archive.
- **TCP/IP** Acronyme de Transmission Control Protocol/Internet Protocol (protocole de contrôle de transmission/Protocole Internet). Protocoles Internet utilisés pour l'adressage et l'acheminement d'hôte à hôte, la livraison de paquets (IP) et la transmission fiable de données entre des points d'application (TCP).
- **transfert** Processus qui consiste à copier un fichier nearline ou hors ligne depuis un stockage d'archive vers le stockage en ligne.

# $\mathbf{I}$

**unité d'allocation de disque** Voir *DAU*.

# V

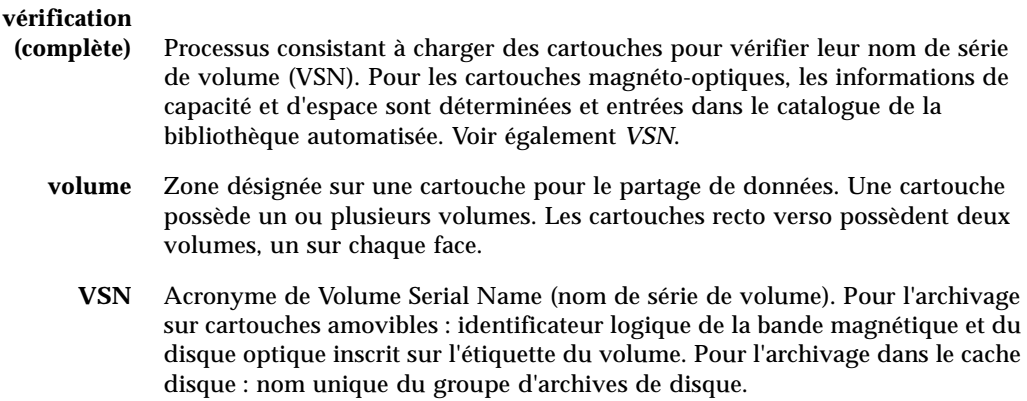

# W

**WORM** Acronyme de Write Once Read Many (inscrire une fois, lire plusieurs). Type de média inscriptible une seule fois, mais pouvant être lu plusieurs fois.

# Index

#### **Symboles**

[!, commande samu\(1M\), 358](#page-391-0) [.inodes, fichier, 3](#page-36-0)

### **A**

[abr, commande samu\(1M\), 351](#page-384-0) [abr, option de montage, 142](#page-175-0) [Additional Parameters, champ, 44](#page-77-0) [Adressage 64 bits, 3](#page-36-1) Aide [Affichage de samu\(1M\), 302](#page-335-0) [alloc, commande, 32](#page-65-0) Allocation [Commandes nalloc et alloc, 32](#page-65-1) [Allocation circulaire, 18,](#page-51-0) [42](#page-75-0) [Exemple, 49](#page-82-0) [Spécifiée par l'utilisateur, 209](#page-242-0) Allocation de fichiers [Groupes entrelacés incompatibles, 28](#page-61-0) [Allocation par entrelacement, 20,](#page-53-0) [42](#page-75-1) [Exemple, 50](#page-83-0) [Largeur de bande, 13,](#page-46-0) [209,](#page-242-1) [245](#page-278-0) [Spécifiée par l'utilisateur, 210](#page-243-0) [Allocation, contrôle par LUN, 32](#page-65-1) Allocation, fichiers [Préallocation de l'espace, 208](#page-241-0) [Allocation, par entrelacement, 284](#page-317-0) [Année bissextile, périodes de rétention WORM, 222](#page-255-0) [API, routines, 7,](#page-40-0) [56](#page-89-0) aplease [Commande samu\(1M\), 350](#page-383-0)

[archive\(1\), commande, 56](#page-89-1) Archives [Copie, 59](#page-92-0) Archiveur [Affichage de samu\(1M\), 291](#page-324-0)

#### **B**

Bande, lecteur [Affichage de samu\(1M\), 325](#page-358-0) [Baux, 280](#page-313-0) [bg, option de montage, 278](#page-311-0) Bibliothèque, automatisée [Affichage de samu\(1M\), 317,](#page-350-0) [332](#page-365-0)

## **C**

Cache disque [Ajout, 72](#page-105-0) [Dépassement, 227](#page-260-0) [Catalogue de bibliothèque, affichage de](#page-365-0)  samu(1M), 332 [chmod 4000, déclencheur WORM, 215](#page-248-0) [chmod –w, déclencheur WORM, 217](#page-250-0) [clear, commande samu\(1M\), 355](#page-388-0) Client Linux [Dépannage, 272](#page-305-0) [Fichiers journaux, 272](#page-305-0) [Options de montage, 275](#page-308-0) [Questions fréquemment posées, 274](#page-307-0) [Versions de SE prises en charge, xxvii](#page-26-0) [Clients situés à l'extérieur du cluster, 183](#page-216-0) [Codes d'état des périphériques, affichage avec](#page-373-0)  samu(1M), 340 [Commande setfa\(1\), 3](#page-36-2) [Communication client-serveur, 106](#page-139-0) Configuration [Affichage de samu\(1M\), 294](#page-327-0) [Allocation de fichiers, 17](#page-50-0) [Création du fichier mcf, 39](#page-72-0) [Propagation des modifications, 60](#page-93-0) [Utilisation du disque, 9](#page-42-0) [Configuration SAM hautement disponible, 201](#page-234-0)

### **D**

[DAU, 7](#page-40-1) [mr ou gXXXX, 12](#page-45-0) [Paramètres, 10](#page-43-0) [Périphérique md, 12](#page-45-1) [Présentation, 9](#page-42-1) [Quotas et DAU, 112](#page-145-0) [Schéma d'allocation double, 11](#page-44-0) [Schéma d'allocation simple, 12](#page-45-2) [dd\(1M\), commande, 114,](#page-147-0) [117](#page-150-0) [Déchargement de médias, utilisation de](#page-377-0)  samu(1M), 344 [def\\_retention, option de montage, 285](#page-318-0) defaults.conf, fichier [Activation du suivi, 270](#page-303-0) [Propagation des modifications, 61](#page-94-0) Démons [Affichage de samu\(1M\), 296](#page-329-0) [Présentation, 204](#page-237-0) [sam-catserverd, 204](#page-237-1) [sam-fsd, 90,](#page-123-0) [204](#page-237-2) [sam-genericd, 204](#page-237-3) [sam-rpcd, 204](#page-237-4) [sam-sharedfsd, 204](#page-237-5) [sam-sharefsd, 91,](#page-124-0) [204](#page-237-6) [Suivi, 205](#page-238-0) [Système de fichiers partagé, 204](#page-237-5) [tracing, commande samu\(1M\), 356](#page-389-0) [xntpd\(1M\), 269](#page-302-0) Démontage [Système de fichiers, 71](#page-104-0) [Système de fichiers SAN-QFS, 235](#page-268-0) [Démontage forcé, 71](#page-104-1) [Device state, champ, 43](#page-76-0) [devlog, commande samu\(1M\), 355](#page-388-1)

[DID, prise en charge, 140](#page-173-0) dio\_rd\_consec [Commande samu\(1M\), 348](#page-381-0) [Option de montage, 241](#page-274-0) [dio\\_rd\\_form\\_min, commande samu\(1M\), 347](#page-380-0) [dio\\_rd\\_ill\\_min, commande samu\(1M\), 347](#page-380-1) [dio\\_szero, commande samu\(1M\), 348](#page-381-1) dio\_wr\_consec [Commande samu\(1M\), 348](#page-381-2) [Option de montage, 241](#page-274-1) [dio\\_wr\\_form, commande samu\(1M\), 347](#page-380-2) [dio\\_wr\\_ill\\_min, commande samu\(1M\), 347](#page-380-3) [directio\(3C\), appel de fonction, 3,](#page-36-2) [241](#page-274-2) [diskvols, commande samu\(1M\), 356](#page-389-1) diskvols.conf, fichier [Affichage de samu\(1M\), 298](#page-331-0) [Disque SCSI, transferts, 243](#page-276-0) Disques [Ajout ou mise à niveau, 74](#page-107-0) Disques optiques, état [Affichage de samu\(1M\), 316](#page-349-0) [dmr, commande samu\(1M\), 351](#page-384-1) [dmr, option de montage, 142](#page-175-0) [DNLC, cache de recherche de nom de répertoire, 8,](#page-41-0)  [106](#page-139-1) [Documentation, xxxi](#page-30-0) [Données de secteur, affichage de samu\(1M\), 325](#page-358-1) [Données, alignement, 13](#page-46-1) [down, commande samu\(1M\), 343](#page-376-0) [dtrace, commande samu\(1M\), 356](#page-389-2)

## **E**

E/S [Ajustement, 240](#page-273-0) [Attribut de fichier d'E/S en accès direct, 56](#page-89-2) [Basculement, 241](#page-274-3) [Commandes samu\(1M\) des E/S en accès](#page-380-4)  direct, 347 [En accès direct, 3,](#page-36-3) [240,](#page-273-1) [241](#page-274-4) [Paginée, 3,](#page-36-3) [243,](#page-276-1) [244](#page-277-0) E/S, en tampon [Voir E/S, paginée](#page-36-4) [E/S, paginée, voir E/S](#page-36-5) [Écriture, étranglement, 247](#page-280-0) [EDOM, erreur, 252](#page-285-0)

[EDQUOT, erreur, 111](#page-144-0) EFI, étiquettes [Client Linux, 274](#page-307-1) [emul\\_lite, option de montage \(WORM\), 212](#page-245-0) [Émulation de l'interface de Network Appliance, 211](#page-244-0) [ENOCSI, erreur, 252](#page-285-1) Entrelacement [Commande samu\(1M\), 353](#page-386-0) [Introduction, 20](#page-53-1) [Option de montage, 245,](#page-278-0) [284](#page-317-0) Équipement [Champ Identifier, 40](#page-73-0) [Champ Ordinal, 41](#page-74-0) [Champ Type, 42](#page-75-2) [Espace de fichier, préallocation, 7,](#page-40-2) [208](#page-241-0) [État des périphériques, affichage de samu\(1M\), 323](#page-356-0) [État SCSI, affichage de samu\(1M\), 327](#page-360-0) État, codes [Affichage avec samu\(1M\), 338,](#page-371-0) [339](#page-372-0) [Étiquette de disque optique, affichage de](#page-335-1)  samu(1M), 302

# **F**

[Family set, champ, 43](#page-76-1) Fichier d'hôtes partagé [Modification, 64,](#page-97-0) [66](#page-99-0) Fichier hosts.*fsname*[.local, 98](#page-131-0) [Fichier système, 242](#page-275-0) [Fichier, attributs, 8,](#page-41-1) [55,](#page-88-0) [208](#page-241-1) [Fichier, rétention, 60](#page-93-1) Fichiers [Prise en charge de fichiers volumineux, 227](#page-260-1) [Transfert de fichiers volumineux, 242](#page-275-1) Fichiers, allocation [Circulaire, 17,](#page-50-1) [18](#page-51-0) [Entrelacement, 17,](#page-50-1) [20](#page-53-0) [Groupes entrelacés, 24](#page-57-0) [Méthodes, 209](#page-242-2) [Fichiers, sauvegarde, 74](#page-107-1) Fichiers, système [Réparation, 253](#page-286-0) [File de transferts en attente, affichage de](#page-369-0)  samu(1M), 336 File System Manager [Ajout d'un serveur géré, 38](#page-71-0) [Attribution de niveaux de privilèges, 36](#page-69-0)

[Configuration du délai d'expiration de](#page-72-1)  session, 39 [Création de comptes, 35](#page-68-0) [Présentation, 33](#page-66-0) [Utilisation, 34](#page-67-0) flush\_behind [Commande samu\(1M\), 344](#page-377-1) [Option de montage, 247](#page-280-1) [force\\_nfs\\_async, commande samu\(1M\), 345](#page-378-0) forcedirectio [Commande samu\(1M\), 349](#page-382-0) [Option de montage, 241](#page-274-5) [fs, commande samu\(1M\), 357](#page-390-0) [fsck\(1M\), commande, voir aussi samfsck\(1M\),](#page-37-0)  commande, 4 [fsmadm\(1M\), commande, 38](#page-71-1)

## **G**

[Gestionnaire de volumes logique \(LVM\), 274](#page-307-2) [Groupe entrelacé, 7,](#page-40-3) [24,](#page-57-0) [42](#page-75-3) [Attribut de fichier, 56](#page-89-3) [Exemple, 51](#page-84-0) [Incompatibles, 28](#page-61-0) [Périphérique, 210](#page-243-1) [Groupes d'administrateurs, quotas, 109,](#page-142-0) [118](#page-151-0) [gXXX, périphériques, 42](#page-75-4)

## **H**

[Hachage des inodes, ajustement de la table, 248](#page-281-0) [Hachage, table, 250](#page-283-0) HA-NFS [Configuration, 169,](#page-202-0) [183](#page-216-1) [Désactivation, 197,](#page-230-0) [198,](#page-231-0) [200](#page-233-0) [HA-SAM, 201](#page-234-0) [HAStoragePlus, type de ressource, 161,](#page-194-0) [169](#page-202-1) [hostname\(1M\), commande, 268](#page-301-0) [hosts, fichier, 82,](#page-115-0) [89](#page-122-0) [Avec Sun Cluster, 157](#page-190-0) [Exemple, 99](#page-132-0) [Suppression d'un hôte, 94](#page-127-0) [hosts, fichier local, 83,](#page-116-0) [90](#page-123-1) [Création, 98](#page-131-1) hosts.*fsname*[.local, fichier, 83,](#page-116-0) [99](#page-132-1)

## **I**

[idle, commande samu\(1M\), 343](#page-376-1)

[Infinis, quotas, 119](#page-152-0) Inode [Affichage de samu\(1M\), 303](#page-336-0) [Attributs, 55](#page-88-0) [Contenu du fichier, 8](#page-41-2) [inodes, fichier, 3](#page-36-0) [invalid, commande samu\(1M\), 351](#page-384-2) IPMP [Adaptateurs, 168](#page-201-0) [Tests de validation, 166](#page-199-0)

### **J**

Journaux, fichiers [Client Linux, 272](#page-305-0) [Dépannage d'un système de fichiers, 252](#page-285-2) [Journal de suivi sam-sharefsd, 269,](#page-302-1) [271](#page-304-0)

## **L**

Largeurs de bande [Disques de données, 13](#page-46-0) [Disques de métadonnées, 16](#page-49-0) **Licences** [Informations générales, xxxiii](#page-32-0) [Limite souple, quotas, 111](#page-144-1) [Limite stricte, quotas, 111](#page-144-1) [Linux, client, 6](#page-39-0) [LogicalHost, type de ressource, 197](#page-230-1) Logiciel [Configuration requise du système](#page-26-1)  d'exploitation, xxvii [Documentation, xxxi](#page-30-0) [Licences, xxxiii](#page-32-0) [ls\(1\), voir aussi sls\(1\), commande, 57](#page-90-0) LUN [Contrôle de l'allocation par LUN, 32](#page-65-1)

#### **M**

[ma, système de fichiers, 10,](#page-43-1) [42](#page-75-5) maxallocsz [Commande samu\(1M\), 350](#page-383-1) [Option de montage, 279](#page-312-0) [maxphys, paramètre, 242](#page-275-2) mcf, fichier [Augmentation de la taille d'un système de](#page-105-1)  fichiers, 72 [Avec Sun Cluster, 180](#page-213-0)

[Champ Additional Parameters, 44](#page-77-0) [Champ Device state, 43](#page-76-0) [Champ Equipment Identifier, 40](#page-73-0) [Champ Equipment Ordinal, 41](#page-74-0) [Champ Equipment Type, 42](#page-75-2) [Champ Family set, 43](#page-76-1) [Champs, 40](#page-73-1) [Configuration, 39](#page-72-0) [Entrée /dev/dsk, 41](#page-74-1) [Entrée /dev/rmt, 41](#page-74-2) [Entrée /dev/samst, 41](#page-74-3) [Exemple Sun Cluster, 173](#page-206-0) [Exemples, 44,](#page-77-1) [48](#page-81-0) [Mise à jour, 95](#page-128-0) [Mot-clé shared, 81](#page-114-0) [Propagation des modifications, 61](#page-94-0) [Recherche des erreurs, 75](#page-108-0) [Système de fichiers non partagé sur Sun](#page-197-0)  Cluster, 164 [Système de fichiers partagé, 95](#page-128-0) [Système de fichiers partagé sur Sun Cluster, 154](#page-187-0) [Vérification, 255](#page-288-0) [md, périphérique, 42](#page-75-6) [mdadm, ne pas utiliser sur un client Linux, 275](#page-308-1) Média, amovible [Affichage de samu\(1M\), 317](#page-350-1) [Codes d'état, samu\(1M\), 338](#page-371-1) [Statut, affichage de samu\(1M\), 321](#page-354-0) [Mémoire partagée, affichage de samu\(1M\), 305,](#page-338-0) [308,](#page-341-0)  [312](#page-345-0) [Mémoire, affichage de samu\(1M\), 295](#page-328-0) [Messages, fichier, 72,](#page-105-2) [252](#page-285-3) meta\_timeo [Commande samu\(1M\), 349](#page-382-1) [Option de montage, 283](#page-316-0) [metadb\(1M\), commande, 171](#page-204-0) [Métadonnées, 8](#page-41-3) [Allocation, 17](#page-50-2) [Contenu, 8](#page-41-4) [Périphérique dans mcf, 42](#page-75-7) [Présentation, 4](#page-37-1) [Séparation, 8](#page-41-5) [Serveur, 5](#page-38-0) [metaset, commande, 174](#page-207-0) mh\_write [Commande samu\(1M\), 350](#page-383-2) [Option de montage, 281](#page-314-0)

[min\\_pool, option de montage, 283](#page-316-1) minallocsz [Commande samu\(1M\), 350](#page-383-3) [Option de montage, 279](#page-312-0) Mise à niveau [Disques, 74](#page-107-0) Mise en cache [E/S, voir E/S, paginée](#page-36-6) [mm, périphérique, 42](#page-75-7) [mm\\_stripe, commande samu\(1M\), 352](#page-385-0) [Mode d'émulation, WORM, 211](#page-244-1) [Modifications de la configuration, propagation, 60](#page-93-0) Montage, options [abr, 142](#page-175-0) [bg, 278](#page-311-0) [Client Linux, 275](#page-308-0) [dmr, 142](#page-175-0) [flush\\_behind, 247](#page-280-1) [meta\\_timeo, 283](#page-316-0) [mh\\_write, 281](#page-314-0) [min\\_pool, 283](#page-316-1) [minallocsz et maxallocsz, 279](#page-312-0) [Pour les quotas, 110](#page-143-0) [retry, 278](#page-311-1) [shared, 279](#page-312-1) [stage\\_flush\\_behind, 247](#page-280-1) [stripe, 284](#page-317-0) [sync\\_meta, 284](#page-317-1) [Système de fichiers partagé, 277](#page-310-0) [worm\\_capable et def\\_retention, 285](#page-318-0) [WORM-FS, 213](#page-246-0) [wr\\_throttle, 247](#page-280-0) [Montage, paramètres, 67](#page-100-0) [mount\(1M\), commande, 46,](#page-79-0) [67,](#page-100-0) [68](#page-101-0) [Dépannage, 106,](#page-139-2) [254,](#page-287-0) [262](#page-295-0) [Échec, 256](#page-289-0) [Système de fichiers partagé, 78](#page-111-0) [mount, commande samu\(1M\), 357](#page-390-1) [mr, périphérique, 42](#page-75-8) [ms, système de fichiers, 10,](#page-43-1) [42](#page-75-9)

## **N**

[nalloc, commande, 32](#page-65-0) [netstat\(1M\), commande, 263,](#page-296-0) [264](#page-297-0) **NFS** [Groupe de ressources, 176](#page-209-0) [Point de partage, 169](#page-202-2)

[nhino, paramètre, 248,](#page-281-0) [249](#page-282-0) [ninodes, paramètre, 248,](#page-281-0) [250](#page-283-1) [noabr, commande samu\(1M\), 351](#page-384-0) [nodev, mot clé, 40](#page-73-2) [nodio\\_szero, commande samu\(1M\), 348](#page-381-1) [nodmr, commande samu\(1M\), 351](#page-384-1) [noforce\\_nfs\\_async, commande samu\(1M\), 345](#page-378-1) [noforcedirectio, commande samu\(1M\), 349](#page-382-2) [nomh\\_write, commande samu\(1M\), 350](#page-383-4) [noquota, option de montage, 133](#page-166-0) [noqwrite, commande samu\(1M\), 352](#page-385-1) norefresh at eof, commande samu(1M), 353 [nosetuid, commande samu\(1M\), 353](#page-386-2) [nosw\\_raid, commande samu\(1M\), 346](#page-379-0) [notrace, commande samu\(1M\), 355](#page-388-2) [nsswitch.conf, fichier, 166](#page-199-1) [nstreams, option de montage, 283](#page-316-1) [Nuls, quotas, 119](#page-152-0)

# **O**

[OCR, fichier, 161](#page-194-1) [off, commande samu\(1M\), 343](#page-376-2) [on, commande samu\(1M\), 343](#page-376-3) [open, commande samu\(1M\), 357](#page-390-2) [Oracle Cluster Registry \(OCR\), fichier, 161](#page-194-1) [Oracle RAC, 155](#page-188-0) [Avec Sun Cluster, 159](#page-192-0)

## **P**

[Partitions \(ajout, modification, suppression\), 74](#page-107-0) [Périphériques, commandes dans samu\(1M\), 343](#page-376-4) [Point de montage, vérification, 257](#page-290-0) [Procédures, voir démons](#page-237-0)

## **Q**

[qfsrestore\(1M\), commande, 76](#page-109-0) [quota.group, fichier, 122](#page-155-0) Quotas [Activation, 113](#page-146-0) [Activation des limites, 121](#page-154-0) [Affichage des quotas d'un groupe, 131](#page-164-0) [Blocage des allocations de ressources, 131](#page-164-1) [Blocs de disques et limites de fichiers, 112](#page-145-1) [Commandes, 113](#page-146-0)

[Configuration, 114,](#page-147-1) [116](#page-149-0) [Correction, 135](#page-168-0) [DAU avec quotas, 112](#page-145-2) [Délai de tolérance, 127,](#page-160-0) [129](#page-162-0) [Fichiers de quotas, 110](#page-143-1) [Groupe d'administrateurs, 109,](#page-142-0) [118](#page-151-0) [Infinis, 119](#page-152-0) [Limite souple, 111](#page-144-1) [Limite stricte, 111](#page-144-1) [Modification, 126](#page-159-0) [Modification des limites, 122](#page-155-1) [Nuls, 119](#page-152-0) [Par défaut, 120](#page-153-0) [Présentation, 109](#page-142-1) [Quotas de blocs dans SAN-QFS, 238](#page-271-0) [Suppression, 126,](#page-159-0) [133](#page-166-1) [Vérification, 124](#page-157-0) [Quotas de blocs, système de fichiers SAN-QFS, 238](#page-271-0) [Quotas, délai de tolérance, 127,](#page-160-0) [129](#page-162-0) [Quotas, option de montage, 110](#page-143-0) [Quotas, suppression, 133](#page-166-1) [Qwrite, 246](#page-279-0) qwrite [Commande samu\(1M\), 352](#page-385-2) [Option de montage, 246](#page-279-1)

## **R**

rdlease [Commande samu\(1M\), 350](#page-383-5) [Option de montage, 280](#page-313-0) [read, commande samu\(1M\), 358](#page-391-1) readahead [Commande samu\(1M\), 345](#page-378-2) [Option de montage, 244](#page-277-0) [reader, option de montage, 228](#page-261-0) [Red Hat Linux, distributions prises en charge, 6](#page-39-1) [refresh, commande samu\(1M\), 358](#page-391-2) [refresh\\_at\\_eof, commande samu\(1M\), 353](#page-386-3) [release\(1\), commande, 56](#page-89-4) [Répertoire, attributs, 208](#page-241-2) [Rétention, 60](#page-93-1) [Définition de la période à l'aide de touch, 223](#page-256-0) [Options de montage, 285](#page-318-0) [Période par défaut, WORM-FS, 221](#page-254-0) [Période, WORM-FS, 219](#page-252-0) [retry, option de montage, 278](#page-311-1)

[Routine API, sam\\_archive\(3\), 56](#page-89-0) [Routine API, sam\\_release\(3\), 56](#page-89-5) [Routine API, sam\\_segment\(3\), 56](#page-89-6) [Routine API, sam\\_setfa\(3\), 56,](#page-89-7) [241](#page-274-6) [Routine API, sam\\_ssum\(3\), 56](#page-89-8) [Routine API, sam\\_stage\(3\), 56](#page-89-9)

## **S**

[Samba, 234](#page-267-0) [sam-catserverd, démon, 204](#page-237-1) [samchaid\(1M\), commande, 119](#page-152-1) [samcmd\(1M\) aridle, commande, 63](#page-96-0) [samcmd\(1M\), commande, 67](#page-100-1) [samd\(1M\) config, commande, 82](#page-115-1) [samd\(1M\), commande, 64,](#page-97-1) [73,](#page-106-0) [75](#page-108-1) [samfs.cmd, fichier, 46,](#page-79-1) [67,](#page-100-2) [241](#page-274-7) [Avec Sun Cluster, 155](#page-188-0) [Exemple, 70](#page-103-0) [samfsck\(1M\), commande, 43,](#page-76-2) [81,](#page-114-1) [86,](#page-119-0) [252,](#page-285-4) [253](#page-286-1) [samfsconfig\(1M\), commande, 261](#page-294-0) [Exemple de sortie, 96](#page-129-0) [sam-fsd\(1M\), commande, 73,](#page-106-1) [75,](#page-108-0) [207](#page-240-0) [sam-fsd, démon, 90,](#page-123-0) [204](#page-237-2) [samfsinfo\(1M\), commande, 47](#page-80-0) [Exemple de sortie, 259](#page-292-0) [samfsrestore\(1M\), commande, 76](#page-109-1) [sam-genericd, démon, 204](#page-237-3) [samgrowfs\(1M\), commande, 72,](#page-105-0) [73,](#page-106-2) [239](#page-272-0) [sammkfs\(1M\), commande, 31,](#page-64-0) [43,](#page-76-3) [47,](#page-80-1) [75](#page-108-2) [Dépannage, 254](#page-287-0) [SAM-QFS, xxvii](#page-26-2) [samquota\(1M\), commande, 113](#page-146-1) [Arguments, 127](#page-160-1) [SAM-Remote, affichage de samu\(1M\), 323](#page-356-1) [sam-rpcd, démon, 204](#page-237-4) [sam-sharedfsd, démon, 204](#page-237-5) [samsharefs\(1M\), commande, 64,](#page-97-2) [82,](#page-115-2) [88](#page-121-0) [Exemple de sortie, 260](#page-293-0) [sam-sharefsd, démon, 91,](#page-124-0) [204](#page-237-6) [Dépannage, 106](#page-139-3) [sam-sharefsd, suivi, journal, 269](#page-302-2) samu(1M), utilitaire [Affichage de l'aide, 302](#page-335-0) [Affichages de l'opérateur, 290](#page-323-0)

[Appel, 287](#page-320-0) [Codes d'état, 338](#page-371-2) [Commande mount, 67](#page-100-3) [Commandes d'opérateur, 343](#page-376-5) [Commandes des E/S en accès direct, 347](#page-380-4) [Commandes des périphériques, 343](#page-376-4) [Commandes du système de fichiers, 344,](#page-377-2) [351](#page-384-3) [Commandes du système de fichiers partagé, 349](#page-382-3) [Commandes nalloc et alloc, 32](#page-65-0) [Interface, 289](#page-322-0) [Présentation, 287](#page-320-1) [Touches d'affichage, 289](#page-322-1) [samunhold\(1M\), commande, 237](#page-270-0) [SANergy, 232](#page-265-0) [Détentions de fichiers, 237](#page-270-1) [Installation, 235](#page-268-1) [SANERGY\\_SMBPATH, variable](#page-267-0)  d'environnement, 234 SAN-QFS, système de fichiers [Présentation, 230](#page-263-0) [scconf, commande, 180,](#page-213-1) [184](#page-217-0) [scdidadm\(1M\), commande, 144,](#page-177-0) [179](#page-212-0) [Schéma d'allocation double, 11](#page-44-0) [Schéma d'allocation simple, 12](#page-45-2) [scrgadm\(1M\), commande, 149,](#page-182-0) [166,](#page-199-2) [169,](#page-202-1) [175](#page-208-0) [scswitch\(1M\), commande, 149,](#page-182-1) [159,](#page-192-1) [177](#page-210-0) [sd.conf, fichier, 243](#page-276-2) [sd\\_max\\_xfer\\_size, définition, 243](#page-276-3) [segment\(1\), commande, 56,](#page-89-10) [227](#page-260-2) [Serveur de métadonnées, voir système de fichiers](#page-110-0)  partagé [Service de nom de réseau, 166](#page-199-0) [Services, affichage de samu\(1M\), 320](#page-353-0) [setfa\(1\), commande, 32,](#page-64-1) [56,](#page-89-11) [208,](#page-241-1) [241](#page-274-8) [setfa, attributs de fichier, 56](#page-89-12) [setuid, commande samu\(1M\), 353](#page-386-4) sfind(1M), commande [Options WORM, 226](#page-259-0) [share\(1M\), commande, 233](#page-266-0) [shared, option de montage, 279](#page-312-1) [sls\(1\), commande, 55,](#page-88-0) [57](#page-90-1) [Explication de la sortie, 57](#page-90-2) [Options WORM, 225](#page-258-0) [snap, commande samu\(1M\), 358](#page-391-3) [Solaris Volume Manager pour Sun Cluster, 142](#page-175-1)

[Solstice DiskSuite/Solaris Volume Manager, 170](#page-203-0) [squota\(1\), commande, 113](#page-146-2) [ssd.conf, fichier, 243](#page-276-4) [ssd\\_max\\_xfer\\_size, définition, 243](#page-276-5) [ssum\(1\), commande, 56](#page-89-13) [stage\(1\), commande, 56](#page-89-14) stage\_flush\_behind [Option de montage, 247](#page-280-1) [Statistiques relatives au noyau, affichage de](#page-339-0)  samu(1M), 306 [Stockage en masse, affichage de samu\(1M\), 310](#page-343-0) [Suivi, fichier, 205](#page-238-1) [Évènements, 206](#page-239-0) [Répertoire, 205](#page-238-2) [Rotation, 206](#page-239-1) [Suivi, fichiers journaux, 269](#page-302-2) Sun Cluster [Avec Solstice DiskSuite/Solaris Volume](#page-203-0)  Manager, 170 [Avec un système de fichiers partagé ou non](#page-173-1)  partagé, 140 [Avec VERITAS Clustered Volume Manager, 177](#page-210-1) [Clients situés à l'extérieur du cluster, 183](#page-216-0) [Configuration d'un système de fichiers non](#page-194-0)  partagé, 161 [Configuration de clients partagés à l'extérieur du](#page-216-0)  cluster, 183 [Configuration de HA-NFS, 169,](#page-202-0) [176,](#page-209-1) [183](#page-216-1) [Configuration de HA-SAM, 201](#page-234-0) [Désactivation de HA-NFS, 197,](#page-230-0) [198,](#page-231-0) [200](#page-233-0) [Documentation, 138](#page-171-0) [Exemple de système de fichiers non partagé, 162](#page-195-0) [Exemple de système de fichiers partagé, 152](#page-185-0) [Exemples de configuration, 149](#page-182-2) [Gestionnaire de groupes de ressources, 161](#page-194-2) [Groupe de ressources NFS, 169](#page-202-2) [Modification de la configuration, 195](#page-228-0) [Noms de liaison privés, 156](#page-189-0) [Oracle RAC, 155,](#page-188-0) [159](#page-192-0) [Présentation, 138](#page-171-1) [Prise en charge du DID, 140](#page-173-0) [Ressources du serveur de métadonnées, 151](#page-184-0) [Restrictions, 139](#page-172-0) [Service de nom de réseau, 166,](#page-199-0) [176,](#page-209-2) [183](#page-216-2) [Système de fichiers partagé, 151](#page-184-1) [Tests de validation IPMP, 166,](#page-199-0) [176,](#page-209-2) [183](#page-216-2) [Type de ressource HAStoragePlus, 161,](#page-194-0) [169](#page-202-1)

[Utilisation de Solaris Volume Manager pour Sun](#page-175-1)  Cluster, 142 [Validation de la configuration, 158](#page-191-0) [SUNW.qfs, type de ressource, 149,](#page-182-3) [159](#page-192-2) [Superblocs versions 1 et 2, 13](#page-46-2) [Superblocs, versions 1 et 2, 47](#page-80-2) [Support technique, xxxii](#page-31-0) [SuSE Linux, distributions prises en charge, 6](#page-39-1) [sw\\_raid, commande samu\(1M\), 346](#page-379-1) sync\_meta [Commande samu\(1M\), 354](#page-387-0) [Option de montage, 284](#page-317-1) [syslog.conf, fichier, 252](#page-285-5) [Système d'exploitation, xxvii](#page-26-1) Système de fichiers [Affichage de samu\(1M\), 299](#page-332-0) [Ajout d'un cache disque, 72](#page-105-0) [Allocation de fichiers, 17](#page-50-1) [Attribution d'un nouveau nom, 73](#page-106-3) [Capacité, 3](#page-36-1) [Codes d'état, affichage avec samu\(1M\), 339](#page-372-1) [Commandes des E/S en accès direct, utilisation](#page-380-4)  de samu(1M), 347 [Commandes, utilisation de samu\(1M\), 344,](#page-377-2) [351](#page-384-3) [Conception, 8](#page-41-6) [Conversion \(non partagé en partagé\), 80](#page-113-0) [Démontage, 71](#page-104-0) [Dépassement du cache, 227](#page-260-0) [Fonctions, 2](#page-35-0) [Gestion de volume, 2](#page-35-1) [Informations de fichier, 57](#page-90-0) [ma, 42](#page-75-5) [Métadonnées, 4](#page-37-1) [Montage, 67](#page-100-0) [ms, 42](#page-75-9) [ms et ma, 10](#page-43-1) [Nombre de fichiers pris en charge, 3](#page-36-7) [Opérations de base, 55](#page-88-1) [Paramètres, affichage de samu\(1M\), 314](#page-347-0) [Partagé, voir système de fichiers partagé](#page-38-1) [Quotas, voir Quotas](#page-142-1) [Recréation, 74](#page-107-0) [Récupération, 4](#page-37-2) [Sauvegarde, 74](#page-107-1) [Utilisation, affichage de samu\(1M\), 307](#page-340-0) [Système de fichiers multilecteur, 228](#page-261-1) [Système de fichiers partagé, 5](#page-38-2)

[Ajout d'un hôte client, 88](#page-121-1) [Attributs mis en cache, 283](#page-316-0) [Avec Sun Cluster, 151,](#page-184-1) [156](#page-189-1) [Basculement, 101,](#page-134-0) [103,](#page-136-0) [104](#page-137-0) [Baux, 280](#page-313-0) [Changement de serveur de métadonnées, 101,](#page-134-0)  [104,](#page-137-0) [105](#page-138-0) [Client Linux, 6](#page-39-0) [Clients situés à l'extérieur de Sun Cluster, 183](#page-216-0) [Commandes, utilisation de samu\(1M\), 349](#page-382-3) [Communication client-serveur, 106](#page-139-0) [Comparaison avec le système de fichiers partagé](#page-272-1)  SAN-QFS, 239 [Configuration, 77](#page-110-0) [Conversion \(non partagé en partagé\), 80](#page-113-0) [Conversion \(partagé en non partagé\), 85](#page-118-0) [Démon sam-fsd, 90](#page-123-0) [Démon sam-sharefsd, 91](#page-124-0) [Démons, 204](#page-237-5) [Démontage, 93](#page-126-0) [E/S, 106](#page-139-0) [Exemple avec Sun Cluster, 152](#page-185-0) [Fichier hosts, 82,](#page-115-0) [89](#page-122-0) [Fichier hosts local, 83,](#page-116-0) [90](#page-123-1) [Fichier mcf, 95](#page-128-0) [Montage, 78](#page-111-0) [Mot-clé nodev, 40](#page-73-2) [Option de montage maxallocsz, 279](#page-312-0) [Option de montage meta\\_timeo, 283](#page-316-0) [Option de montage mh\\_write, 281](#page-314-0) [Option de montage min\\_pool, 283](#page-316-1) [Option de montage minallocsz, 279](#page-312-0) [Option de montage stripe, 284](#page-317-0) [Option de montage sync\\_meta, 284](#page-317-1) [Options de montage, 277](#page-310-0) [Points de montage, 5](#page-38-3) [Suppression d'un hôte client, 93](#page-126-1) [Verrouillage de fichiers, 6](#page-39-2) Système de fichiers SAN-QFS [Activation, 233](#page-266-1) [Augmentation, 239](#page-272-0) [Clients, 234](#page-267-1) [Comparaison avec le système de fichiers partagé](#page-272-1)  Sun StorageTek QFS, 239 [Contrôleur de métadonnées, 233](#page-266-2) [Démontage, 235](#page-268-0) [Dépannage, 237](#page-270-2) [Limitations, 232](#page-265-1)

[Système de fichiers, attribution d'un nouveau](#page-106-3)  nom, 73 [Système de fichiers, récupération, 4](#page-37-2) [Système de fichiers, réparation, 253](#page-286-2) [Système de gestion du volume Enterprise](#page-307-2)  (EVMS), 274

## **T**

[Table des périphériques, affichage de](#page-363-0)  samu(1M), 330 [Tailles d'allocation, réglage, 279](#page-312-0) [Threads dans un système de fichiers partagé, 283](#page-316-2) [touch, définition de la période de rétention WORM-](#page-256-0)FS, 223 [trace, commande samu\(1M\), 355](#page-388-3) [trace\\_rotate\(1M\), commande, 206](#page-239-2) Transfert, outil [File de transferts en attente, affichage de](#page-369-1)  samu(1M), 336 [Statut, affichage de samu\(1M\), 313,](#page-346-0) [328](#page-361-0)

#### **U**

[unavail, commande samu\(1M\), 344](#page-377-3) [unfuse, commande, 236](#page-269-0) [Unité d'allocation de disque, voir DAU](#page-40-1) [unload, commande samu\(1M\), 344](#page-377-4) [unmount\(1M\), commande, 79](#page-112-0) [Système de fichiers partagé, 93](#page-126-0) unshare(1M), commande [Système de fichiers SAN-QFS, 236](#page-269-1) [Utilitaire opérateur, voir samu\(1M\)](#page-320-0)

## **V**

[VERITAS Clustered Volume Manager, 177](#page-210-1) [VFS, interface vnode](#page-38-4) [vfstab, fichier, 46,](#page-79-2) [67](#page-100-4) [Avec Sun Cluster, 165,](#page-198-0) [175](#page-208-1) [Champs, 69](#page-102-0) [Mot-clé shared, 81](#page-114-2) [Période de rétention, WORM-FS, 221](#page-254-0) [Système de fichiers partagé, 92](#page-125-0) Vnode, interface [Voir VFS](#page-38-4) Volume de disque, dictionnaire [Affichage de samu\(1M\), 298](#page-331-1)

[Volume, gestion, 2](#page-35-1) [vrdiskadd, commande, 179](#page-212-1) [vrdmpadm, commande, 179](#page-212-2) [vxdg, commande, 179](#page-212-3) [VxVM, 177](#page-210-1) [Configuration, 178](#page-211-0) [Packages, 178](#page-211-1) [Périphériques, 201](#page-234-1)

### **W**

[WORM, rétention, 60](#page-93-1) [worm\\_capable, option de montage, 212,](#page-245-0) [285](#page-318-0) [worm\\_emul, option de montage, 212](#page-245-0) [worm\\_lite, option de montage, 212](#page-245-0) WORM-FS [Affichage des attributs des fichiers WORM, 225](#page-258-0) [Création d'un fichier WORM, 214,](#page-247-0) [219](#page-252-1) [Définition de la période de rétention par](#page-254-0)  défaut, 221 [Mode d'émulation, 211](#page-244-1) [Options, 219](#page-252-0) [Options de montage, 213,](#page-246-0) [285](#page-318-0) [Options lite, 214](#page-247-1) [Présentation, 211](#page-244-2) [Recherche, 226](#page-259-0) [Utilisation de touch pour définir la période de](#page-256-0)  rétention, 223 wr\_throttle [Commande samu\(1M\), 346](#page-379-2) [Option de montage, 247](#page-280-0) writebehind [Commande samu\(1M\), 346](#page-379-3) [Option de montage, 243](#page-276-6) [writer, option de montage, 228](#page-261-2) wrlease [Commande samu\(1M\), 350](#page-383-6) [Option de montage, 280](#page-313-0)

#### **X**

[xntpd\(1M\), démon, 269](#page-302-0)